9.3

# *IBM MQ* のモニターとパフォーマンス

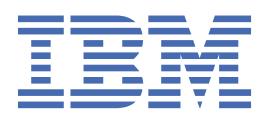

# **注記**

本書および本書で紹介する製品をご使用になる前に、395 [ページの『特記事項』](#page-394-0)に記載されている情報 をお読みください。

本書は、 IBM® MQ バージョン 9 リリース 3、および新しい版で明記されていない限り、以降のすべてのリリースおよびモ ディフィケーションに適用されます。

お客様が IBM に情報を送信する場合、お客様は IBM に対し、お客様に対してなんら義務も負うことのない、自ら適切と信 ずる方法で情報を使用または配布する非独占的な権利を付与します。

**© Copyright International Business Machines Corporation 2007 年, 2024.**

# 目次

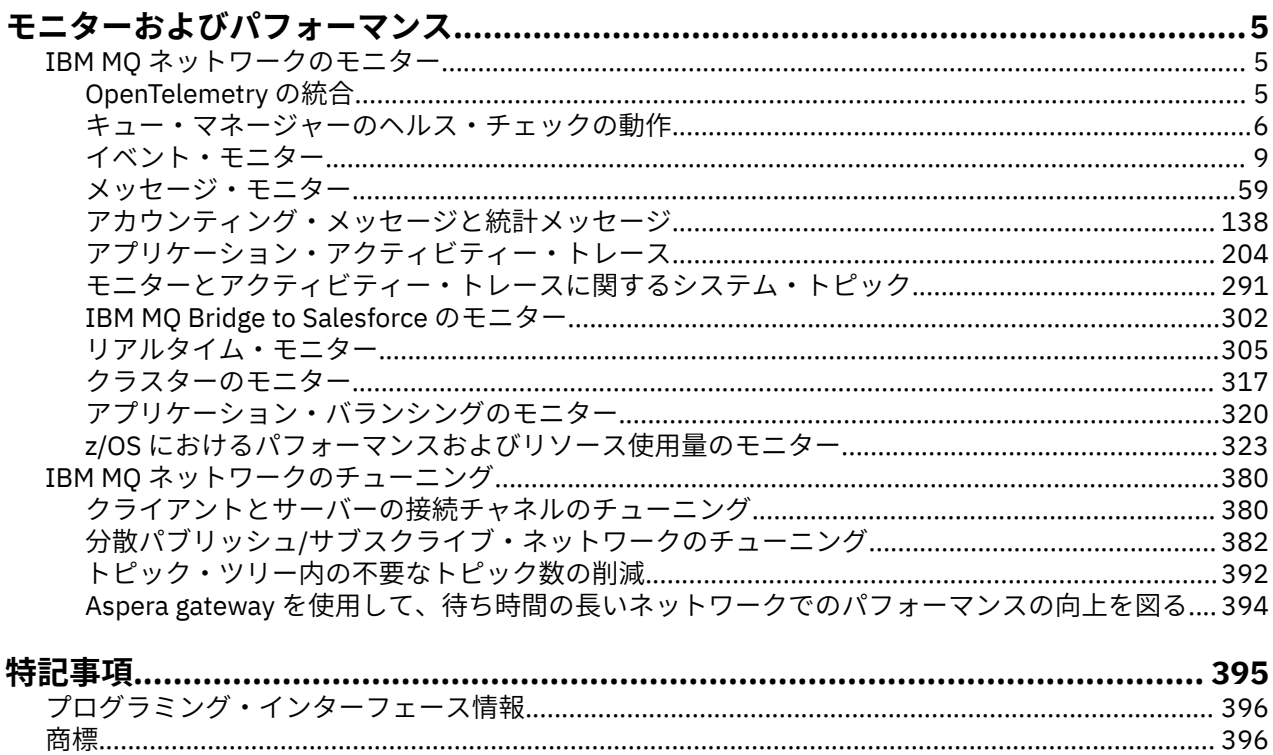

# <span id="page-4-0"></span>**IBM MQ モニターおよびパフォーマンス**

このセクションにあるモニター情報やガイダンス、および特定のチューニングのヒントを使用して、キュ ー・マネージャー・ネットワークのパフォーマンスを向上させます。

# **このタスクについて**

ネットワークをモニターすることで、キュー・マネージャー・ネットワークのサイズおよび複雑さに応じ たさまざまな情報を取得することができます。 そのような情報と特定のチューニングのヒントで得られる 情報を使用して、ネットワークのパフォーマンスを調整できます。

# **IBM MQ ネットワークのモニター**

キュー・マネージャー・ネットワークがどのように稼働しているかについての統計および他の特定の情報 を取得するために、さまざまなモニター技法を IBM MQ で使用できます。 このセクションにあるモニター 情報およびガイダンスを使用して、キュー・マネージャー・ネットワークのパフォーマンスを向上させま す。

キュー・マネージャー・ネットワークをモニターする理由の例を以下にリストします。

- キュー・マネージャー・ネットワークにある問題を検出する。
- キュー・マネージャー・ネットワークにある問題の原因の判別を支援する。
- キュー・マネージャー・ネットワークの効率を向上させる。
- キュー・マネージャー・ネットワークの実行方法を習得できるようにする。
- キュー・マネージャー・ネットワークが正しく実行されていることを確認する。
- 特定のイベントが発生したときにメッセージを生成する。
- メッセージ・アクティビティーを記録する。
- メッセージが最後に確認された場所を特定する。
- キュー・マネージャー・ネットワークの各種統計をリアルタイムで確認する。
- 監査証跡を生成する。
- アプリケーション・リソースの使用を報告する。
- キャパシティー・プランニングを行う。

# **ALW V9.3.5 OpenTelemetry の統合**

IBM MQ を OpenTelemetry トレース・システムと統合することができます。

### **OpenTelemetry トレース**

OpenTelemetry トレースを使用すると、アプリケーションがデータ・フロー内でどのように動作している かを監視できます。 データ・フローは、多くの場合、いくつかの異なるアプリケーションを取り込むこと ができます。 トレースにより、ジャーニー全体を表示し、個々のアプリケーションの動作に関する洞察を 得ることができます。 IBM MQ には、 OpenTelemetry トレース・システムとの統合を可能にするトレー ス・サービスが用意されています。

IBM MQ OpenTelemetry トレース・サービスは、 IBM MQ API 出口として実装されます。 これは、 IBM サ ポート・プログラムとして提供されます。これは、 IBM MQ ライセンスの一部としてトレース・サービス を使用し、サポートを受けるためのライセンスを持っていることを意味します。 IBM MQ ライセンスでは、 IBM Instana サポート・プログラムの IBM MQ トレース出口コンポーネントの使用のみが許可されているこ とに注意してください。

出口の使用に起因する問題は、 IBM Instana モニター・システムおよび IBM Instana ライセンスでトレー ス出口を使用している場合を除き、 IBM MQ サポートに報告する必要があります。

<span id="page-5-0"></span>この出口は、<https://ibm.biz/mqinstanaexit> からダウンロードできます。

# **IBM MQ Open Telemetry トレース・サービスのインストールおよび構成**

IBM MQ トレースをインストールして構成する方法について詳しくは、 [IBM MQ Tracing](https://www.ibm.com/docs/en/instana-observability/current?topic=mq-tracing#ibm-mq-tracing) を参照してくださ い。

IBM Instana IBM MQ 出口でサポートされるプラットフォームについて詳しくは[、オンプレミスでサポート](https://www.ibm.com/docs/en/instana-observability/current?topic=mq-tracing#supported-platforms-for-on-premises-ibm-mq) [されるプラットフォーム](https://www.ibm.com/docs/en/instana-observability/current?topic=mq-tracing#supported-platforms-for-on-premises-ibm-mq) IBM MQ を参照してください。

# **- Multi キュー・マネージャーのヘルス・チェックの動作**

キュー・マネージャーは、安定した信頼性の高いパフォーマンスを確保するために、定期的なヘルス・チ ェックを実行します。 このトピックでは、キュー・マネージャーが行うヘルス・チェックの一部について 説明し、環境要件に基づいてそれらを構成する方法について説明します。

ほとんどの環境では、デフォルト構成が適しているため、これらの検査の頻度を変更する必要はありませ ん。 デフォルト設定を使用する場合でも、問題が検出されたときにキュー・マネージャーがどのように動 作するか、およびチェックの失敗の原因となる可能性がある環境上の問題を理解することが役立ちます。 このトピックは、これらの動作のいくつかを説明することを目的としています。

**注意 :** IBM サポートからの指示がない限り、これらの検査の頻度を変更しないでください。

キュー・マネージャーのさまざまなコンポーネントは、不整合を検出して解決するためにさまざまな手段 を使用します。このトピックは、そのようなメカニズムをすべて説明することを目的としたものではあり ません。 例えば、 IBM MQ プロセスはさまざまなメカニズムを使用して、依存先の他のプロセスが引き続 き実行されるようにします。 説明されている動作は、環境またはその他の予期しない状況を発見するため に実行コントローラーによって定期的に行われる動作です。 (実行コントローラーは、他のほとんどのキュ ー・マネージャー・プロセスを開始および管理する 1 次 IBM MQ プロセスです。) これらは定期的な検査で あるため、適切なチューニング・パラメーターを設定することによってある程度変更できる特定の間隔で 行われます。

記述されている検査の一部は、専用のヘルス・チェック・スレッドによって行われます。 ヘルス・チェッ ク・スレッド自体に問題が検出されると、警告メッセージ AMQ5066 がキュー・マネージャーのエラー・ ログに書き込まれます。

このトピックで説明されている動作は、将来のリリースで変更される可能性があります。例えば、特定の プラットフォームまたは構成で別のデフォルト値がより安定していることが確認された場合などです。

# **一般的なヘルス・チェック**

キュー・マネージャーは、一定の間隔でさまざまな検査を実行します。 デフォルトでは、これらの検査は 10 秒ごとに実行されます (場合によっては、検査でエラーを報告する前に 2 サイクルが許可されることが あります。その場合、検査の間隔は 20 秒になります)。 検査中に、キュー・マネージャーは、キュー・マ ネージャーの一部として実行されるさまざまなプロセスが引き続き実行されていることを確認します。 ネ イティブ HA キュー・マネージャーの場合、キュー・マネージャーがスタンバイ・インスタンスに正常にデ ータを複製しているかどうかを検査します。

この時点でクリティカル検査が失敗した場合 (例えば、 amqzmuc0 プロセスが実行されなくなった場合)、 キュー・マネージャーは実行を継続できなくなります。 ただし、ほとんどの検査は、不要になったシステ ム・リソースをタイディアップするために行われ、単にメッセージがキュー・マネージャーのエラー・ロ グに書き込まれる可能性があります。

ほとんどの場合、これらの一般的なヘルス・チェックの頻度を変更する必要はありません。 キュー・マネ ージャーまたは稼働環境の大部分のイベントは、一般的なヘルス・チェック・プロセスによる検出を必要 とせずに、即時に検出されます。 このプロセスは、キュー・マネージャー内の他の場所で検出されないも のに対する定期的な検査として機能します。 必要に応じて、 **ECHeartBeatLen** チューニング・パラメー ターを使用して頻度を構成できます。 最小値は 10000 ミリ秒 (10 秒) です。 最大値は 60000 ミリ秒 (60 秒) です。 最大値 60000 に設定すると、特定のチェックで 2 分の遅延が発生する可能性があります。

# **ログの進行状況が行われていることを確認します。**

キュー・マネージャーは、ログへの書き込みが妥当な速度で行われているかどうかを検査します。 これは、 ロガーのパフォーマンスが最適であるかどうかの検査ではなく、さらに注意が必要な可能性がある条件を 検出するように設計されています。 例えば、ログ・ファイルが保管されているディスクの速度が特に遅い 場合や、コンテナー化された環境でキュー・マネージャーがすべての作業を実行するのに十分な CPU 時間 を受け取っていない場合などです。

この検査が失敗した場合、キュー・マネージャーが取るアクションは、使用されているキュー・マネージ ャーのタイプによって異なります。

- 非 HA キュー・マネージャーの場合:
	- xecL W PERFORMANCE BOTTLENECK FDC が書き込まれます。 これは、システムの一部がさらに注 意を必要とする可能性があることを示すために使用できます。 キュー・マネージャーは実行中のまま です。 エラー・ディレクトリーに xecL\_W\_PERFORMANCE\_BOTTLENECK FDC がある場合は、ストレ ージ・チームまたはプラットフォーム・チームと協力して、 IBM MQ を実行するために基礎となるシ ステム・リソースが十分であるかどうかを理解する必要があります。 IBM MQ がオーバーコミットさ れたノード上のコンテナーで実行されている場合、 IBM MQ は、すべてのメッセージング・ワークロ ードを実行するのに十分なスケジュールされた CPU 時間を受信しない可能性があります。
	- **| V 9.3.0 FBM MO 9.3.0 以降、警告メッセージ AMQ5068W がキュー・マネージャーのエラー・ロ** グに書き込まれ、xecL\_W\_PERFORMANCE\_BOTTLENECK FDC は書き込まれません。 AMQ5068W メ ッセージがログに表示される場合は、ストレージ・チームまたはプラットフォーム・チームと協力し て、基礎となるシステム・リソースが IBM MQ の実行に十分であるかどうかを理解する必要がある場 合があります。 IBM MQ がオーバーコミットされたノード上のコンテナーで実行されている場合、 IBM MQ は、すべてのメッセージング・ワークロードを実行するのに十分なスケジュールされた CPU 時間を受信しない可能性があります。 5 つの AMQ5068W 警告メッセージが連続して書き込まれる場 合、xecL\_W\_PERFORMANCE\_BOTTLENECK FDC が書き込まれます。
- 複数インスタンス・キュー・マネージャーの場合:
	- ログ進行ヘルス・チェックが失敗すると、1 次インスタンスは終了します。 スタンバイ・インスタン スが使用可能な場合、スタンバイ・インスタンスが開始され、1 次インスタンスになります。
	- **V 9.3.0 FBM MO 9.3.0 以降、1 次インスタンスは、終了前にスタンバイ・インスタンスが使用可** 能かどうかを検査します。 スタンバイ・キュー・マネージャーが使用可能な場合、1 次インスタンス へのフェイルオーバーは終了します。 さらに、警告メッセージ AMQ5068W がキュー・マネージャー のエラー・ログに書き込まれます。
- ネイティブ HA キュー・マネージャーでは、このチェックは非 HA キュー・マネージャーと同じように動 作します。
- RDQM (複製データ・キュー・マネージャー) では、このチェックは非 HA キュー・マネージャーと同じよ うに動作します。

IBM MQ ログの進行に関する問題は、キュー・マネージャー自体のパフォーマンスの問題が原因である可能 性があります。

デフォルトでは、この検査は 60 秒ごとに行われますが、キュー・マネージャーは検査の 2 サイクル待機し てからアクションを実行します。 これは、デフォルト設定では、キュー・マネージャーがエラー・メッセ ージを書き込む (HA キュー・マネージャーの場合はフェイルオーバーする) 前に 2 分が経過する必要がある ことを意味します。

ほとんどの場合、ファイル・システムが低速であるか、キュー・マネージャーに少量の CPU 時間が割り振 られている場合でも、デフォルトの動作が適しています。これは、ファイル・ロック (8 [ページの『ファ](#page-7-0) [イル・ロックがまだ保持されていることを検査します。』を](#page-7-0)参照) や基本ファイル・システム操作などの他 の検査によって、この検査が行われる前に 1 次インスタンスがフェイルオーバーするためです。 必要に応 じて、 **LivenessHeartBeatLen** チューニング・パラメーターを使用して、このチェックの頻度を構成す ることができます。 これに構成できる最大値は 600 秒 (10 分) です。 最小値 0 は、チェックを完全に無効 にする効果があります。 非 HA キュー・マネージャーの場合、検査の唯一の影響は、キュー・マネージャ ーのエラー・ログに追加の警告メッセージがあることです。 複数インスタンス・キュー・マネージャーの 場合、 **LivenessHeartBeatLen** を構成して、キュー・マネージャーの 1 次インスタンスがより迅速にフ ェイルオーバーするように (値を小さくすることによって)、または徐々にフェイルオーバーするように (値

<span id="page-7-0"></span>を大きくすることによって) することができます。 ログ進行状況検査の頻度を減らすために値を大きくす ると、ご使用の環境でファイル・システムの入出力が非常に遅くなることがありますが、キュー・マネー ジャーの 1 次インスタンスを実行したままにしておきたい場合に役立ちます。 これは、スタンバイ・イン スタンスに自動的に再接続するように設計されていないアプリケーションがあり、それらを再始動するた めに手操作による介入が必要な場合に役立ちます。

**注 : ECHeartBeatLen** が増加した場合、これは **LivenessHeartBeatLen** チェックのタイミングに影響 します。 一般的なヘルス・チェックが実行されると、ログの進行状況チェックが行われます。そのため、 一般的なヘルス・チェック (**ECHeartBeatLen**) の頻度を減らすと、構成された **LivenessHeartBeatLen** から最大 30 秒後にログの進行状況チェックが行われる可能性があります。

# **汎用ロギング・ファイル・システム・パフォーマンス**

# $V9.3.4$

IBM MQ 9.3.4 以降、キュー・マネージャーのエラー・ログに警告メッセージ AMQ6729W が出されるのは、 このストレージに対する一般的な読み取り/書き込み操作に予想よりも長い時間がかかっていると思われる 場合です。 **AMQ\_IODELAY** 環境変数を使用すると、ストレージ・パフォーマンスの問題の診断に役立つ診 断とタイミングを微調整したり、そのような遅延に対する許容度を高めることができます。 詳しくは、 AMQ\_IODELAY、AMQ\_IODELAY\_INMS、および AMQ\_IODELAY\_FFST を参照してください。

# **ファイル・ロックがまだ保持されていることを検査します。**

複数インスタンス・キュー・マネージャーの場合、実行コントローラーは定期的に、1 次複数インスタン ス・ファイルの排他ロックを保持していることを確認します。 多くの場合、 NFS サーバーの問題が原因で ロックが失われると、1 次インスタンスは (この検査が行われる前に) ほぼ即時にフェイルオーバーします。 ファイル・システムの異常問題が発生した場合に 1 次キュー・マネージャーがフェイルオーバーすること を確認するために、追加の定期的なファイル・ロック検査が行われます。

デフォルトでは、これらのファイル・ロック検査は 20 秒ごとに行われます。 必要に応じて、 **FileLockHeartBeatLen** チューニング・パラメーターを設定することで、この値を変更できます。 チュ ーニング・パラメーターのデフォルト値は 10 秒です (キュー・マネージャーは、20 秒ごとにチェックする デフォルトの動作になるアクションを実行する前に、2 サイクルのチェックを許可します)。 チューニン グ・パラメーターの最小値は 10 秒、最大値は 600 秒 (10 分) です。

**注 : ECHeartBeatLen** が増加している場合は、 **FileLockHeartBeatLen** チェックのタイミングに影響 します。 ファイル・ロック検査は、一般的なヘルス・チェックが実行されるときに行われるため、一般的 なヘルス・チェック (**ECHeartBeatLen**) の頻度を減らすと、ファイル・ロック検査が構成された **FileLockHeartBeatLen** の最大 30 秒後に行われる可能性があります。

# **ユーザー・アプリケーションの正常性の検査**

キュー・マネージャーは、実行されなくなったローカルにバインドされたアプリケーションが終了前に MQDISC MQI 呼び出しを実行したかどうかを定期的に検査します。 これらの検査は、 6 [ページの『一般的](#page-5-0) [なヘルス・チェック』](#page-5-0)で説明されている一般的なヘルス・チェックと同時に実行されます。 したがって、 このような検査のデフォルト間隔は 10000 ミリ秒 (10 秒) であり、 **ECHeartBeatLen** チューニング・パ ラメーターの値を変更すると、それらの検査が行われる頻度が変更されます。 この検査は主に、接続され ているアプリケーションに関連付けられているリソースが解放されていることを確認するためのものであ り、HA キュー・マネージャーまたは非 HA キュー・マネージャーが終了したり、代替インスタンスにフェ イルオーバーしたりすることはありません。

MQDISC MQI 呼び出しを発行せずに終了した IBM MQ クライアント・アプリケーションは、エージェント・ プロセスによって個別に検出され、接続に関連するすべてのリソースが解放されます。

#### **関連概念**

高可用性の構成

# <span id="page-8-0"></span>**イベント・モニター**

イベント・モニターは、キュー・マネージャー・ネットワーク内で発生する観測イベント を検出する処理 です。 観測イベントとは、キュー・マネージャーまたはチャネル・インスタンスが検出するイベントが論 理的に組み合わせられたものです。 このようなイベントが発生すると、イベント・メッセージ という特殊 なメッセージがキュー・マネージャーまたはチャネル・インスタンスによってイベント・キューに書き込 まれます。

IBM MQ 観測イベントからは、キュー・マネージャーに関するエラー、警告、その他の重要なイベントにつ いての情報が得られます。 これらのイベントを使用してキュー・マネージャー・ネットワーク内のキュー・ マネージャーの操作をモニターすることで、以下の目的が達成されます。

- キュー・マネージャー・ネットワークにある問題を検出する。
- キュー・マネージャー・ネットワークにある問題の原因の判別を支援する。
- 監査証跡を生成する。
- キュー・マネージャーの状態変更に対応する。

#### **関連資料**

12 [ページの『イベント・タイプ』](#page-11-0) このページでは、キュー・マネージャーまたはチャネル・インスタンスが報告できる観測イベントのタイ プを示します。 イベント・メッセージ参照

イベント・メッセージの形式

# **IBM MQ イベント・メッセージのパブリッシュ**

イベント・メッセージをパブリッシュするように IBM MQ を準備する方法。

# **このタスクについて**

イベント・メッセージは、 SYSTEM.ADMIN.<feature name>.EVENT という特殊な名前のキューに書き 込まれます。

これらのイベント・キューに関して注意する必要のある要点は、大切なのはその名前であるということで す。 デフォルトでは、キュー・マネージャー上で、すべてのイベント・キューがローカル・キューとして 定義されています。 ただし、すべてのイベントが専用のイベント処理キュー・マネージャーに集まるよう に、これらのキューを削除して、リモート・キューなどとして再定義することが可能です。 またはその代 わりに、トピック・オブジェクトを示している別名キューを使用することもできます。

どちらの場合でも、リダイレクト技法を使用するためには、イベント・キューを読み取るアプリケーショ ンで読み取り元のキューの名前がハードコーディングされていないことが必要です。 そのため、アプリケ ーションが読み取るキューの構成が可能でなければなりません。

以下のコマンドは、イベント・メッセージがパブリッシュされるようにイベント・キューを再定義する方 法を、次の前提を使用して示しています。 前提は次のとおりです。

- イベントの使用を開始していないこと。または、
- 既存のイベント・キューからすべてのメッセージを削除して、以下の手順を実行する前に、ローカル・キ ューを削除していること。

以下の手順では、QMGR および CHANNEL イベント・キューが再定義される方法だけを示していますが、 この方法はすべてのイベントに対しても使用できます。

**注 :** トピック・ストリングは、必要に応じてアプリケーションを、ワイルドカードを使用してすべてのイベ ントにサブスクライブすることも、 特定のイベントにサブスクライブすることもできるように設計されて います。

### **手順**

次のコマンドを発行します。

<span id="page-9-0"></span>DEFINE TOPIC(ADMIN.QMGR.EVENT) TOPICSTR('Events/QMgr') DEFINE TOPIC(ADMIN.CHANNEL.EVENT) TOPICSTR('Events/Channel') DEFINE QALIAS(SYSTEM.ADMIN.QMGR.EVENT) TARGTYPE(TOPIC) TARGET(ADMIN.QMGR.EVENT) DEFINE QALIAS(SYSTEM.ADMIN.CHANNEL.EVENT) TARGTYPE(TOPIC) TARGET(ADMIN.CHANNEL.EVENT) DEFINE QLOCAL(ADMIN.EVENT) DEFINE QLOCAL(ADMIN.QMGR.EVENT) DEFINE SUB(EVENTS.ALL) TOPICSTR('Events/+') PSPROP(NONE) DESTCLAS(PROVIDED) DEST(ADMIN.EVENT) DEFINE SUB(EVENTS.QMGR) TOPICSTR('Events/QMgr') PSPROP(NONE) DESTCLAS(PROVIDED) DEST(ADMIN.QMGR.EVENT)

イベントを読み取るアプリケーションがすべてのキューからイベント・メッセージを読み取ることができ ると想定すると、 上で定義されたいずれかのキューから読み取るように、必要に応じてそのアプリケーシ ョンを再構成することができます。

DEFINE SUB コマンドの PSPROP(NONE) 構成は、パブリッシュ/サブスクライブ・エンジンによって追加さ れるメッセージ・プロパティー (MQTopicString など) が イベント・メッセージに追加されないようにし ます。これにより、既存のアプリケーションは変更なしで動作を続けることができます。

さらに、管理 DEFINE SUB コマンドを使用する代わりに代替方法として、 アプリケーションは MQSUB 呼 び出しを使用して情報を受け取ることにより、 直接サブスクライブすることもできます。

これで、複数のアプリケーションが、キュー・マネージャーによりイベント内に出された情報を取り込む ことができるようになりました。

# **観測イベント**

観測イベントは、キュー・マネージャーまたはチャネル・インスタンスが検出する条件と、イベント・メ ッセージ と呼ばれる特別メッセージをイベント・キューに入れる条件を論理的に組み合わせたものです。

IBM MQ 観測イベントからは、キュー・マネージャーに関するエラー、警告、その他の重要なイベントにつ いての情報が得られます。 これらのイベントを使用して、キュー・マネージャーの操作をモニターできま す (Tivoli® NetView® for z/OS® などの他の方式を使用して)。

11 [ページの図](#page-10-0) 1 に、観測イベントの概念を図示します。

<span id="page-10-0"></span>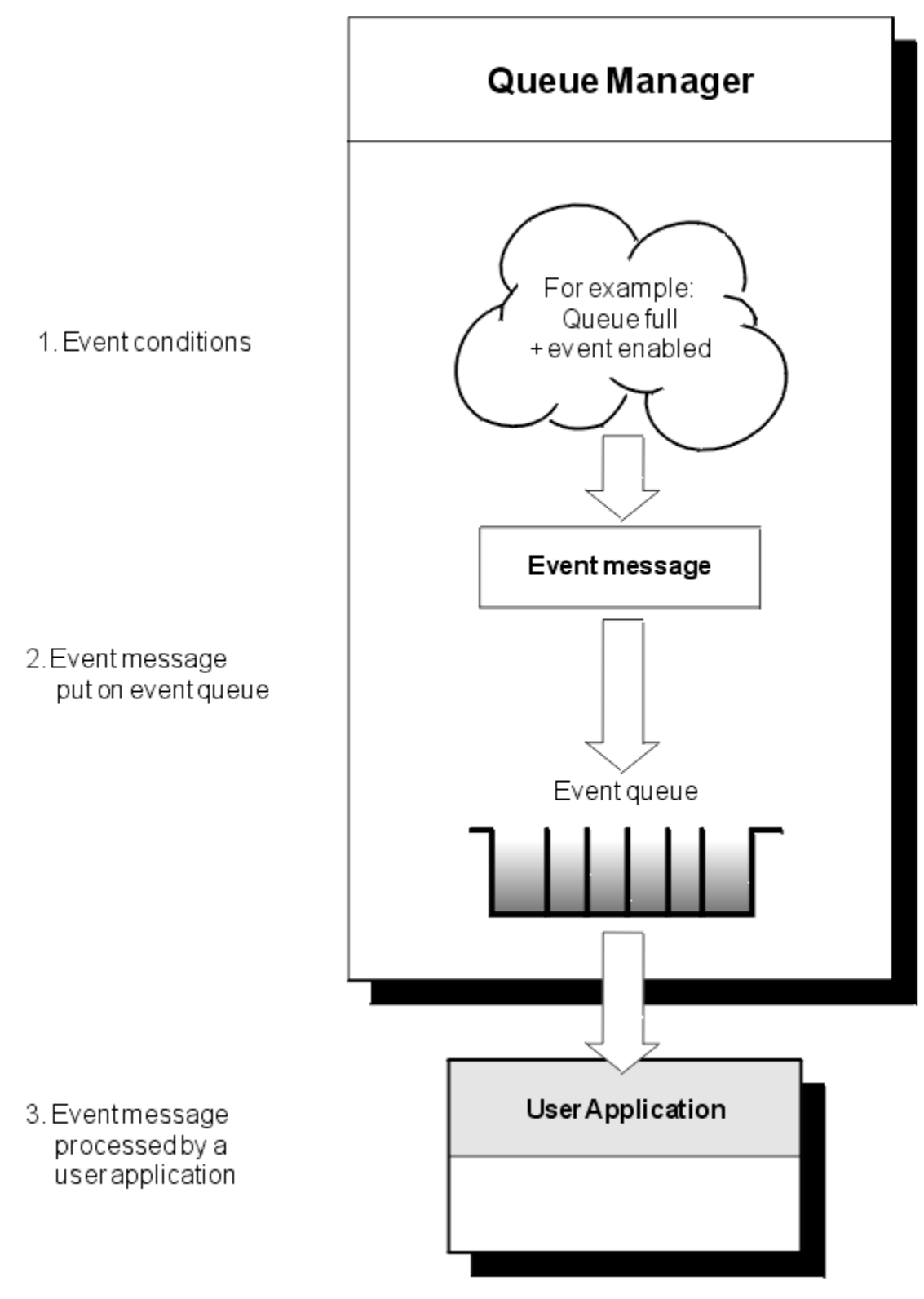

# 図 *1.* 観測イベントについて

# **イベント・モニター・アプリケーション**

イベントを使用してキュー・マネージャーをモニターするアプリケーションには、以下のプロビジョンが 含まれている必要があります。

1. ネットワーク内のキュー・マネージャー間のチャネルのセットアップ。

<span id="page-11-0"></span>2. 必要なデータ変換の実行。 データ変換に関する通常の規則が適用されます。 例えば、UNIX システムの キュー・マネージャーにおけるイベントを z/OS キュー・マネージャーからモニターする場合は、必ず EBCDIC から ASCII へ変換します。

# **イベント・キューによるイベント通知**

イベントが発生すると、キュー・マネージャーはイベント・メッセージを、該当するイベント・キュー (定 義されている場合) に入れます。 イベント・メッセージにはイベントに関する情報が含まれています。それ らの情報は、以下のステップを実行する適切な MQI アプリケーション・プログラムを作成することによっ て取り出すことができます。

- キューからメッセージを取得します。
- メッセージを処理してイベント・データを取り出します。

関連情報にイベント・メッセージの形式に関する説明があります。

# **イベントを引き起こす条件**

観測イベントが実行される可能性のある条件の例を以下にリストします。

- キューのメッセージ数のしきい値に達した。
- チャネル・インスタンスが開始または停止した。
- キュー・マネージャーがアクティブになったか、または停止要求された。
- IBM MQ for IBM i、AIX®, Linux®, and Windows システムで許可されていないユーザー ID を指定して、ア プリケーションがキューをオープンしようとした。
- オブジェクトが作成、削除、変更、またはリフレッシュされた。
- MQSC コマンドまたは PCF コマンドが正常に実行された。
- キュー・マネージャーが新しいログ・エクステントへの書き込みを開始した。
- イベント条件が満たされた場合に、送達不能キューにメッセージが書き込まれた。

#### **関連概念**

24 [ページの『パフォーマンス・イベント』](#page-23-0)

パフォーマンス・イベントは、指定したキューを使用するアプリケーションのパフォーマンスに影響のあ る条件に関連しています。 パフォーマンス・イベントの有効範囲はキューです。 1 つのキューに対する **MQPUT** 呼び出しおよび **MQGET** 呼び出しは、別のキュー上のパフォーマンス・イベントの生成に影響を与え ません。

56 [ページの『観測イベントをモニターするためのサンプル・プログラム](#page-55-0) (Multiplatforms)』 **amqsevt** は IBM MQ for Multiplatforms に付属しており、キュー・マネージャーが作成できる観測イベント をフォーマットします。 このプログラムは、イベント・キューからメッセージを読み取り、人が読めるス トリングにフォーマットします。

# **イベント・タイプ**

このページでは、キュー・マネージャーまたはチャネル・インスタンスが報告できる観測イベントのタイ プを示します。

IBM MQ の観測イベントには、以下のタイプがあります。

- キュー・マネージャー・イベント
- チャネル・イベントとブリッジ・イベント
- パフォーマンス・イベント
- 構成イベント
- コマンド・イベント
- ロガー・イベント
- ローカル・イベント

イベントの各カテゴリーには、キュー・マネージャーごとに固有のイベント・キューがあります。 そのカ テゴリーのイベントが発生すると、すべて同じキューにイベント・メッセージが書き込まれることになり ます。

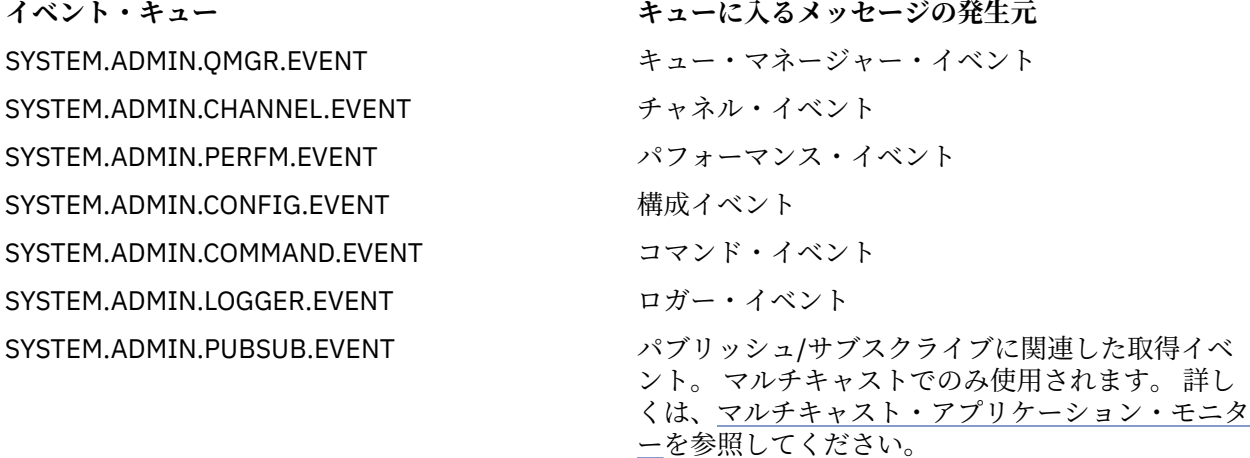

ご使用のシステム管理アプリケーションに観測イベントを組み込むことにより、複数のキュー・マネージ ャーや多くの異なるノードで、また複数の IBM MQ アプリケーションに対して、アクティビティーをモニ ターできます。 特に、13 ページの図 2 に示すように、単一ノード ( IBM MQ イベントをサポートするノ ード) からシステム内のすべてのノードをモニターできます。

観測イベントは、ユーザー作成のレポート・メカニズムを介して、管理アプリケーションにレポートでき ます。オペレーターは、管理アプリケーションでそれらのイベントを見ることができます。

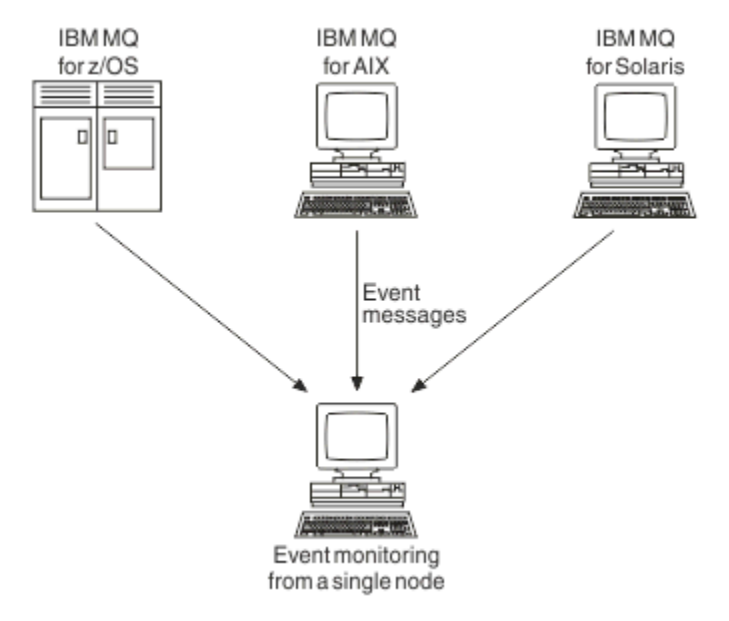

図 *2.* 単一のノードから異なるプラットフォームにあるキュー・マネージャーをモニターする

観測イベントを使用すると、他の管理ネットワークのエージェントとして動作するアプリケーション (Tivoli NetView for z/OS など) で レポートをモニターし、適切なアラートを生成することもできます。

キュー・マネージャー・イベント

キュー・マネージャー・イベントは、キュー・マネージャー内のリソースの使用に関係しています。 例え ば、アプリケーションが、存在しないキューにメッセージを書き込もうとするときに、キュー・マネージ ャー・イベントが生成されます。

キュー・マネージャー・イベントが実行される可能性のある条件の例を以下に示します。

• アプリケーションが MQI 呼び出しを発行し、それが失敗した場合。 その呼び出しの理由コードは、イベ ント・メッセージの理由コードと同じです。

キュー・マネージャーの内部動作中、例えばレポート・メッセージの生成中に、同様の条件が発生するこ とがあります。 イベント・メッセージの理由コードは、どのアプリケーションとも関連していない場合 でも、MQI 理由コードと一致することがあります。 イベント・メッセージの理由コードが MQI 理由コー ドに類似していても、そのイベントが、アプリケーションからの MQI 呼び出しの 失敗によって発生した とは限りません。

- コマンドがキュー・マネージャーに対して発行され、このコマンドの処理が原因でイベントが発生した場 合。 以下に例を示します。
	- キュー・マネージャーが停止または開始した。
	- コマンドを入力したが、関連ユーザー ID では、そのコマンドに関して許可が得られない。

IBM MQ は、キュー・マネージャー・イベントのメッセージを SYSTEM.ADMIN.QMGR.EVENT キュー。以 下のキュー・マネージャー・イベント・タイプをサポートします。

# **edge The Extending (AIX, Linux, and Windows のみ)**

権限イベントは、権限についての報告を行います。 例えば、必要とされる権限を持っていないアプリ ケーションがキューをオープンしようとしたり、必要な権限のないユーザー ID で コマンドを入力した ような場合です。 権限イベント・メッセージには、次のイベント・データを含めることができます。

- 非許可 (タイプ 1)
- 非許可 (タイプ 2)
- 非許可 (タイプ 3)
- 非許可 (タイプ 4)
- 不許可 (タイプ 5)
- 不許可 (タイプ 6)

すべての権限イベントは、AIX, Linux, and Windows でのみ有効です。

#### **禁止**

禁止イベントは、書き込みまたは読み取りが禁止されているキューに対して、または パブリッシュが 禁止されているトピックに対して、MQPUT 操作または MQGET 操作が試行されたことを示します。 禁 止イベント・メッセージには、次のイベント・データを含めることができます。

- 読み取り禁止
- 書き込み禁止
- **ローカル**

例えばオブジェクトが未定義であるなどの理由で、 アプリケーションまたはキュー・マネージャーが ローカル・キューまたはその他のローカル・オブジェクトにアクセスできない場合、 キュー・マネー ジャーはローカル・イベント・メッセージを生成することができます。 ローカル・イベント・メッセ ージには、次のイベント・データを含めることができます。

- 別名基本キュー・タイプ・エラー
- 不明別名基本キュー
- 不明オブジェクト名
- **リモート**

例えば伝送キューが正しく定義されていないなどの理由で、 アプリケーションまたはキュー・マネー ジャーが別のキュー・マネージャー上のリモート・キューにアクセスできない場合、 キュー・マネー ジャーはリモート・イベント・メッセージを生成することができます。 リモート・イベント・メッセ ージには、次のイベント・データを含めることができます。

- デフォルト伝送キュー・タイプ・エラー
- デフォルト伝送キュー使用エラー
- キュー・タイプ・エラー
- リモート・キュー名エラー
- 伝送キュー・タイプ・エラー
- 伝送キュー使用エラー
- 不明デフォルト伝送キュー
- 不明リモート・キュー・マネージャー
- 不明伝送キュー

**開始および停止**

開始イベントおよび停止イベントは、キュー・マネージャーが開始されたこと、あるいはキュー・マネ ージャーが停止または静止するように要求されたことを示します。

z/OS は開始イベントのみをサポートしています。

SYSTEM.ADMIN.QMGR.EVENT キューのデフォルトのメッセージ持続性が持続的と定義されていない 限り、停止イベントは 記録されません。 開始イベント・メッセージおよび停止イベント・メッセージ には、次のイベント・データを含めることができます。

• キュー・マネージャーがアクティブ

• キュー・マネージャーが非アクティブ

このリストのイベント・タイプごとに、そのイベント・タイプを有効または無効にするキュー・マネージ ャー属性を設定できます。

チャネル・イベントとブリッジ・イベント

これらのイベントは、チャネル操作時に検出された条件の結果として、チャネルによって報告されます。 例えば、チャネル・インスタンスが停止した場合です。

チャネル・イベントは、以下の状況で生成されます。

- コマンドによってチャネルが開始または停止されるとき。
- チャネル・インスタンスが開始または停止するとき。
- メッセージの取得時に、チャネルが変換エラー警告を受信したとき。
- チャネルを自動的に作成しようとしたとき (この試みが成功しても失敗しても、イベントが生成されま す)。

**注 :** クライアント接続によってチャネル開始イベントまたはチャネル停止イベントが生成されることはあ りません。

コマンドを使用してチャネルを開始すると、イベントが生成されます。 チャネル・インスタンスが開始す ると、別のイベントが生成されます。 しかし、リスナー **runmqchl** コマンド、またはキュー・マネージャ ーのトリガー・メッセージによってチャネルを開始すると、イベントは生成されません。 この場合、イベ ントが生成されるのは、チャネル・インスタンスが開始するときのみです。

チャネル開始コマンドまたはチャネル停止コマンドが正常に実行されると、イベントが少なくとも 2 つは 生成されます。 これらのイベントは、チャネルで接続されている両方のキュー・マネージャーについて生 成されます (キュー・マネージャーがイベントを サポートしている場合)。

チャネル・イベントがイベント・キューに書き込まれると、エラー条件によってキュー・マネージャーは イベントを生成します。

チャネル・イベントおよびブリッジ・イベントに関するイベント・メッセージは、 SYSTEM.ADMIN.CHANNEL.EVENT キューに 書き込まれます。

チャネル・イベント・メッセージには、次のイベント・データを含めることができます。

- チャネルアクティブ化
- チャネル自動定義エラー
- チャネル自動定義 OK
- チャネル変換エラー
- チャネル非アクティブ化
- チャネル開始

• チャネル停止

- ユーザーによるチャネル停止
- チャネルのブロック

# **IMS ブリッジ・イベント (z/OS のみ)**

#### $\approx$   $z/0$ S

このイベントは、IMS ブリッジが始動または停止するときにレポートされます。

IMS ブリッジ・イベント・メッセージには、次のイベント・データを含めることができます。

- ブリッジ開始
- ブリッジ停止

# **SSL イベント**

TLS イベントだけがチャネル SSL エラー・イベントです。 このイベントは、TLS を使用するチャネルが TLS 接続を確立できなかった場合にレポートされます。

SSL イベント・メッセージには、次のイベント・データを含めることができます:

- チャネル SSL エラー
- チャネル SSL 警告

パフォーマンス・イベント

パフォーマンス・イベントは、リソースがしきい値条件に達したことの通知です。 例えば、キューのサイ ズが限界に達した場合などです。

パフォーマンス・イベントは、指定したキューを使用するアプリケーションのパフォーマンスに影響のあ る条件に関連しています。 イベント・キュー自身については、それらは生成されません。

イベント・タイプは、メッセージ・データのコマンド ID フィールドに戻ります。

キュー・マネージャーが、キュー・マネージャー・イベント・メッセージまたはパフォーマンス・イベン ト・メッセージをイベント・キューに書き込もうとしたときに、イベントを通常生成するエラーが検出さ れた場合、別のイベントが生成されることはなく、処置は実行されません。

作業単位がコミットされるか、バックアウトされるかに関係なく、1 つの作業単位の MQGET 呼び出しと MQPUT 呼び出しによってパフォーマンス・イベントが生成されることがあります。

パフォーマンス・イベントに関するイベント・メッセージは、SYSTEM.ADMIN.PERFM.EVENT キューに書 き込まれます。

パフォーマンス・イベントには、次の 2 つのタイプがあります。

#### **キュー・サイズ・イベント**

キュー・サイズ・イベントは、キュー上のメッセージの数、つまり、キューがどの程度埋まっている か、またはどの程度空になっているかに関連したイベントです。 このタイプのイベントは、共有キュ ーに対してサポートされています。 キュー・サイズ・イベント・メッセージには、次のイベント・デ ータを含めることができます。

- キュー・サイズ上限
- キュー・サイズ下限
- キュー満杯
- **キュー・サービス間隔イベント**

キュー・サービス間隔イベントは、ユーザーが指定した時間間隔内にメッセージが処理されるかどうか に関連したイベントです。 このタイプのイベントは、共有キュー用にサポートされていません。

■ Z/OS ■ IBM MO for z/OS は、QSGDISP (SHARED) キューのキュー・サイズ・イベントをサポート していますが、サービス間隔イベントはサポートしていません。 キュー・マネージャーとチャネル・

イベントには、共有キューの影響は生じません。 キュー・サービス・イベント・メッセージには、次 のイベント・データを含めることができます。

- キュー・サービス間隔上限
- キュー・サービス間隔 OK

構成イベント

構成イベントは、構成イベントが明示的に要求されたときに生成されます。また、オブジェクトが作成、 変更、または削除されたときには自動的に生成されます。

構成イベント・メッセージには、オブジェクトの属性に関する情報が含まれます。 例えば、名前リスト・ オブジェクトが作成されたときに構成イベント・メッセージが生成され、名前リスト・オブジェクトの 属 性に関する情報がそのメッセージに入れられます。

構成イベントに関するイベント・メッセージは、SYSTEM.ADMIN.CONFIG.EVENT キューに書き込まれま す。

構成イベントは、以下のように機能します。

- キュー・マネージャー構成に対する変更の監査証跡は、SYSTEM.ADMIN.CONFIG.EVENT キューに書き込 まれるイベント・メッセージによって保持されます。 これらのイベントは、 ALTER QMGR コマンドの **CONFIGEV** パラメーターを使用して書き込むことができます。
- これらのイベントは、DEFINE、ALTER または DELETE コマンドがオブジェクトに対して実行されたと き、または MQSET 呼び出しが使用されたときに生成されます。
- REFRESH QMGR TYPE(CONFIGEV) コマンドを使用して、現在のキュー・マネージャー構成のベースライ ン情報を作成でき、このとき、キュー・マネージャーの各オブジェクトに対してイベント・メッセージが 1 つずつ作成されます。 これは時間のかかる操作になる可能性があるため、多数のオブジェクトがある 場合は、コマンドで NAME および OBJECT 修飾子を使用してより小さいオブジェクトにタスクを分割で きることに注意してください。
- イベント・メッセージでは、次の 4 つの理由のうち 1 つを記録します。
	- MQRC\_CONFIG\_CHANGE\_OBJECT
	- MQRC\_CONFIG\_CREATE\_OBJECT
	- MQRC\_CONFIG\_DELETE\_OBJECT
	- MQRC\_CONFIG\_REFRESH\_OBJECT

MORC CONFIG CHANGE OBJECT、MORC CONFIG CREATE OBJECT、または MQRC\_CONFIG\_DELETE\_OBJECT は、オブジェクトに対して発行できる、該当する MQSC または PCF コ マンドで発生します。

MQRC CONFIG REFRESH OBJECT は、ベースライン情報を作成するとき、作成されるイベント・メッ セージに対して発生します。

構成イベントには、以下の 4 つのタイプがあります。

**オブジェクトの作成イベント**

オブジェクトの作成イベントは、オブジェクトが作成されたときに生成されます。 このイベント・メ ッセージには次のイベント・データが含まれています: オブジェクトの作成。

#### **オブジェクトの変更イベント**

オブジェクトの変更イベントは、オブジェクトが変更されたときに生成されます。 このイベント・メ ッセージには次のイベント・データが含まれています: オブジェクトの変更。

#### **オブジェクトの削除イベント**

オブジェクトの削除イベントは、オブジェクトが削除されたときに生成されます。 このイベント・メ ッセージには次のイベント・データが含まれています: オブジェクトの削除。

#### **オブジェクトのリフレッシュ・イベント**

オブジェクトのリフレッシュ・イベントは、明示的なリフレッシュ要求によって生成されます。 この イベント・メッセージには次のイベント・データが含まれています: オブジェクトのリフレッシュ。

コマンド・イベント

MQSC または PCF コマンドが正常に実行されると、コマンド・イベントが報告されます。

コマンド・イベント・メッセージには、コマンドの発行元、コンテキスト、および内容に関する情報が含 まれます。 例えば、MQSC コマンド ALTER QLOCAL が正常に実行された場合に、それらの情報を持つコマ ンド・イベント・メッセージが生成されます。

コマンド・イベントに関するイベント・メッセージは、SYSTEM.ADMIN.COMMAND.EVENT キューに書き 込まれます。

コマンド・イベントには次のイベント・データが含まれています: コマンド。

■ Multi ロガー・イベント

ロガー・イベントは、リニア・ログを使用するキュー・マネージャーが、新しいログ・エクステント

<mark>■ IBM i ●</mark> (または IBM i の場合は、新しいジャーナル・レシーバー) に対してログ・レコードの書き込 みを開始したときに報告されます。 2005 2005 ロガー・イベントは IBM MQ for z/OS では使用できませ  $\mathcal{A}_{\circ}$ 

ロガー・イベント・メッセージには、ログ・エクステントを指定する情報が含まれています。ログ・エク ステントはキュー・マネージャーがキュー・マネージャー再始動またはメディア・リカバリーを行うため に必要です。

ロガー・イベントに関するイベント・メッセージは、SYSTEM.ADMIN.LOGGER.EVENT キューに書き込まれ ます。

このロガー・イベント・メッセージには次のイベント・データが含まれています: ロガー。

イベント・メッセージ・データの要約

各タイプのイベント・メッセージに含めることができるイベント・データについての情報が必要な場合に は、この要約を使用してください。

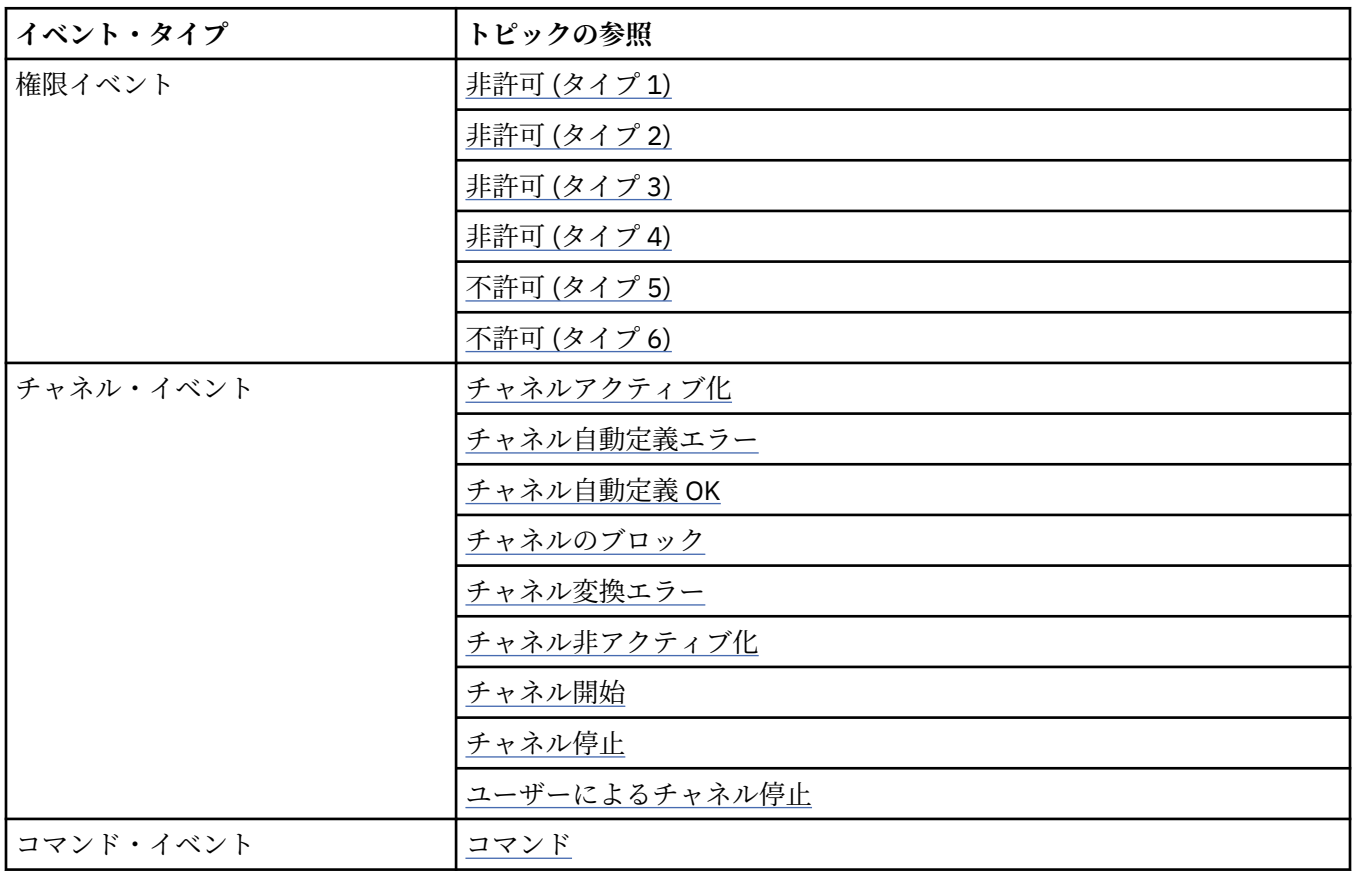

<span id="page-18-0"></span>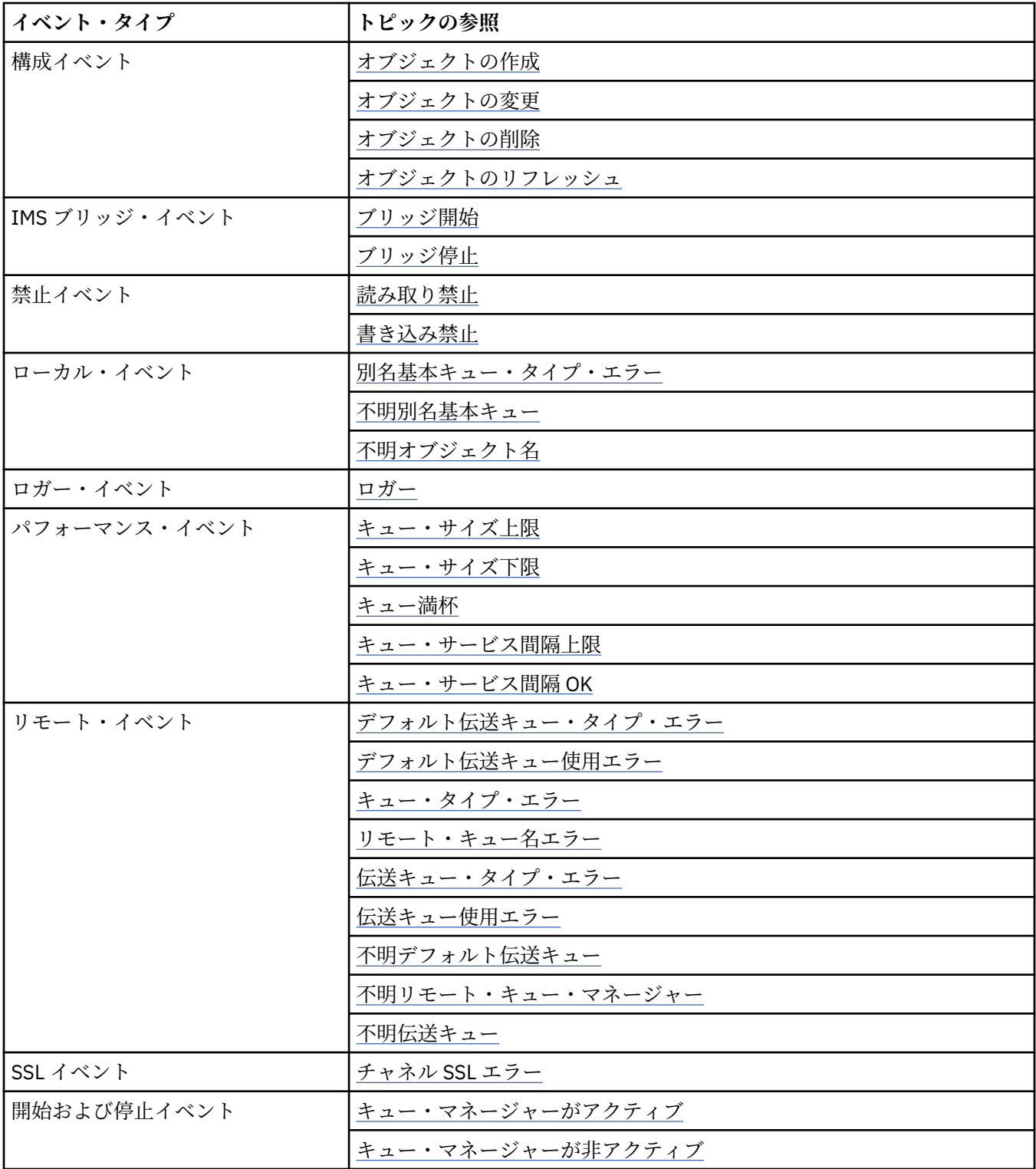

# **イベントの制御**

イベントのタイプに応じて、キュー・マネージャー属性またはキュー属性、あるいはその両方に適切な値 を指定することにより、イベントを有効にしたり無効にしたりします。

生成したい各観測イベントを有効にする必要があります。 例えば、キュー満杯イベントの実行条件は以下 のとおりです。

- キュー満杯イベントが、指定されたキューについて有効である。かつ
- アプリケーションが、そのキューにメッセージを書き込むために MQPUT 要求を発行するが、キューが満 杯であるため、その要求が失敗する。

以下のいずれかの方法で、イベントを有効または無効にします。

- IBM MQ スクリプト・コマンド (MQSC)。
- 対応する IBM MQ PCF コマンド。
- z/OS z/OS 上のキュー・マネージャーの操作パネルおよび制御パネル。
- IBM MQ Explorer.

**注 :** キューとキュー・マネージャーの両方のイベントに関連する属性は、コマンドによってのみ設定できま す。 MQI 呼び出し MQSET では、イベント関連の属性をサポートしていません。

#### **関連概念**

10 [ページの『観測イベント』](#page-9-0) 観測イベントは、キュー・マネージャーまたはチャネル・インスタンスが検出する条件と、イベント・メ ッセージ と呼ばれる特別メッセージをイベント・キューに入れる条件を論理的に組み合わせたものです。

z/OS での操作および制御パネルの使用

#### **関連タスク**

管理タスクの自動化

プログラマブル・コマンド・フォーマットの使用

#### **関連資料**

12 [ページの『イベント・タイプ』](#page-11-0)

このページでは、キュー・マネージャーまたはチャネル・インスタンスが報告できる観測イベントのタイ プを示します。

MQSC コマンド

キュー・マネージャー・イベントの制御

キュー・マネージャー属性を使用して、キュー・マネージャー・イベントを制御します。 キュー・マネー ジャー・イベントを有効にするには、該当するキュー・マネージャー属性を ENABLED に設定します。 キ ュー・マネージャー・イベントを無効にするには、該当するキュー・マネージャー属性を DISABLED に設 定します。

キュー・マネージャー・イベントを有効または無効にするには、MQSC コマンド **ALTER QMGR** を使用し て、該当するキュー・マネージャー属性を指定します。 20 ページの表 1 は、キュー・マネージャー・イ ベントを有効にする方法を要約したものです。 キュー・マネージャー・イベントを無効にするには、該当 するパラメーターを DISABLED に設定してください。

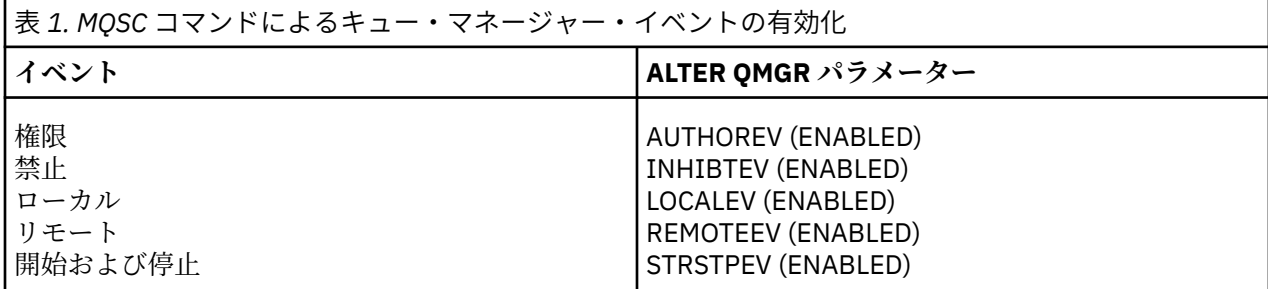

チャネル・イベントおよびブリッジ・イベントの制御

キュー・マネージャー属性を使用して、チャネル・イベントを制御します。 チャネル・イベントを有効に するには、該当するキュー・マネージャー属性を ENABLED に設定します。 チャネル・イベントを無効に するには、該当するキュー・マネージャー属性を DISABLED に設定します。

チャネル・イベントを有効または無効にするには、MQSC コマンド **ALTER QMGR** を使用して、該当するキ ュー・マネージャー属性を指定します。 21 [ページの表](#page-20-0) 2 は、チャネル・イベントおよびブリッジ・イベ ントを有効にする方法を要約したものです。 キュー・マネージャー・イベントを無効にするには、該当す るパラメーターを DISABLED に設定してください。

制約事項: 208 キャネル自動定義イベントは、IBM MQ for z/OS では使用できません。

<span id="page-20-0"></span>表 *2. MQSC* コマンドによるチャネル・イベントおよびブリッジ・イベントの有効化

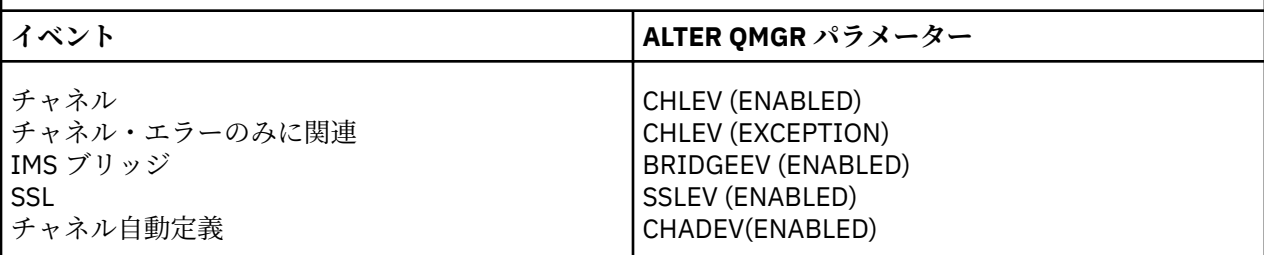

CHLEV が例外に設定された状態では、以下の戻りコードおよび対応する理由修飾子が生成されます。

- MQRC\_CHANNEL\_ACTIVATED
- MORC CHANNEL CONV ERROR
- MQRC\_CHANNEL\_NOT\_ACTIVATED
- MQRC\_CHANNEL\_STOPPED
	- 以下の ReasonQualifier (理由修飾子) が付きます
		- MQRQ\_CHANNEL\_STOPPED\_ERROR
		- MQRQ\_CHANNEL\_STOPPED\_RETRY
		- MQRQ\_CHANNEL\_STOPPED\_DISABLED
- MQRC\_CHANNEL\_STOPPED\_BY\_USER
- MQRC\_CHANNEL\_BLOCKED
	- 以下の ReasonQualifier (理由修飾子) が付きます
		- MORO CHANNEL BLOCKED NOACCESS
		- MORO CHANNEL BLOCKED USERID
		- MQRQ\_CHANNEL\_BLOCKED\_ADDRESS

パフォーマンス・イベントの制御

PERFMEV キュー・マネージャー属性を使用して、パフォーマンス・イベントを制御します。 パフォーマン ス・イベントを有効にするには、PERFMEV を ENABLED に設定します。 パフォーマンス・イベントを無効 にするには、PERFMEV キュー・マネージャー属性を DISABLED に設定します。

PERFMEV キュー・マネージャー属性を ENABLED に設定するには、次の MQSC コマンドを使用します。

ALTER QMGR PERFMEV (ENABLED)

特定のパフォーマンス・イベントを有効にするには、該当するキュー属性を設定します。 そのイベントの 実行条件も指定します。

#### **キュー・サイズ・イベント**

デフォルトでは、すべてのキュー・サイズ・イベントが無効になります。 キュー・サイズ・イベント のいずれかについてキューを構成するには、次の手順を実行する必要があります。

- 1. キュー・マネージャーのパフォーマンス・イベントを有効にします。
- 2. 必要なキューのイベントを有効にします。
- 3. 必要に応じて、最大のキューのサイズに対するパーセンテージで表される該当するレベルに、限度 を設定します。
- **キュー・サービス間隔イベント**
	- キュー・サービス間隔イベントのキューを構成するには、次の手順を実行する必要があります。
	- 1. キュー・マネージャーのパフォーマンス・イベントを有効にします。
	- 2. 必要に応じてキューのキュー・サービス間隔上限または OK イベントについて、制御属性を設定し ます。

3. キューの QSVCINT 属性を適切な時間に設定して、サービス間隔の時間を指定します。

**注 :** キュー・サービス間隔イベントは、有効になっている場合、適宜生成することができます。そのた め、キューの MQI 呼び出しが発行されるのを待つ必要はありません。 ただし、メッセージの書き込み または削除のためにキューで MQI 呼び出しが使用された場合、該当するパフォーマンス・イベントは その時点で生成されます。 経過時間がサービス間隔の時間に等しくなると、そのイベントは生成され ません。

構成イベント、コマンド・イベント、およびロガー・イベントの制御

キュー・マネージャー属性 CONFIGEV、CMDEV、および LOGGEREV を使用して、構成イベント、コマン ド・イベント、およびロガー・イベントを制御します。 これらのイベントを有効にするには、該当するキ ュー・マネージャー属性を ENABLED に設定します。 これらのイベントを無効にするには、該当するキュ ー・マネージャー属性を DISABLED に設定します。

#### **構成イベント**

構成イベントを有効にするには、CONFIGEV を ENABLED に設定します。 構成イベントを無効にするに は、CONFIGEV を DISABLED に設定します。 構成イベントを有効にするには、次のような MQSC コマ ンドを使用します。

ALTER QMGR CONFIGEV (ENABLED)

**コマンド・イベント**

コマンド・イベントを有効にするには、CMDEV を ENABLED に設定します。 DISPLAY MQSC コマンド および PCF コマンドの照会以外のコマンドに対してコマンド・イベントを使用可能にするには、CMDEV を NODISPLAY に設定します。 コマンド・イベントを無効にするには、CMDEV を DISABLED に設定し ます。 コマンド・イベントを有効にするには、次のような MQSC コマンドを使用します。

ALTER QMGR CMDEV (ENABLED)

**ロガー・イベント**

ロガー・イベントを有効にするには、LOGGEREV を ENABLED に設定します。 ロガー・イベントを無効 にするには、LOGGEREV を DISABLED に設定します。 ロガー・イベントを有効にするには、次のよう な MQSC コマンドを使用します。

ALTER QMGR LOGGEREV(ENABLED)

#### **イベント・キュー**

イベントが発生すると、キュー・マネージャーはイベント・メッセージを該当するイベント・キューを定 義します。 イベント・メッセージには、イベントに関する情報が含まれています。

イベント・キューを、以下のいずれかとして定義できます。

- ローカル・キュー
- 別名キュー
- リモート・キューのローカル定義、または
- リモート・クラスター・キュー

イベント・キューすべてを同じリモート・キューのローカル定義として、1 つのキュー・マネージャーに定 義すると、モニター・アクティビティーを単一地点で統括的に行うことができます。

イベント・メッセージの形式は、伝送キューに必要なメッセージの形式と互換性がないため、イベント・ キューは伝送キューとして定義しないでください。

共用イベント・キューとは、QSGDISP(SHARED) 値を使用して定義されたローカル・キューです。

z/OS 上での共有キューの定義について詳しくは、共有キューを使用したアプリケーション・プログラミン グを参照してください。

# **イベント・キューが使用不可の場合**

イベント・キューを使用できないときにイベントが発生すると、イベント・メッセージは失われてしまい ます。 例えば、あるカテゴリーのイベント用にイベント・キューを定義しないと、そのカテゴリーのイベ ント・メッセージがすべて失われます。 イベント・メッセージは、送達不能 (未配布メッセージ) キューに 保存されるようなことはありません。

ただし、イベント・キューをリモート・キューとして保管することはできます。 その場合、解決されたキ ューにメッセージを書き込むリモート・システムに問題があると、イベント・メッセージはリモート・シ ステムの 送達不能キューに到達します。

次のようなさまざまな理由から、イベント・キューを使用できない場合があります。

- キューが定義されていない。
- キューが既に削除されている。
- キューが満杯である。
- キューが書き込み禁止になっている。

イベント・キューがない場合でもイベントは発生します。 例えば、パフォーマンス・イベントが発生した 後、キュー・マネージャーはキュー属性を変更し、キュー統計をリセットします。 この変更は、イベント・ メッセージがパフォーマンス・イベント・キューに書き込まれるかどうかにかかわらず発生します。 構成 イベントおよびコマンド・イベントの場合も同様です。

### **トリガー・イベント・キューの使用**

イベントが生成されると、イベント・メッセージがイベント・キューに書き込まれ、それによってユーザ ー作成モニター・アプリケーションが開始されるように、トリガー付きのイベント・キューをセットアッ プすることができます。 このアプリケーションはイベント・メッセージを処理し、該当する処置を実行す ることができます。 例えば、オペレーターに通知する必要のあるイベントもあれば、一部の管理タスクを 自動的に実行するアプリケーションを開始するイベントもあります。

イベント・キューにトリガー処置が関連付けられている場合があり、イベント・キューがトリガー・メッ セージを生成する場合があります。 ただし、次に、そのトリガー・メッセージがイベントを通常生成する ような条件を引き起こす場合でも、イベントは生成されません。 このインスタンスでイベントが生成され ないため、ループは決して発生しません。

#### **関連概念**

19 [ページの『イベントの制御』](#page-18-0)

イベントのタイプに応じて、キュー・マネージャー属性またはキュー属性、あるいはその両方に適切な値 を指定することにより、イベントを有効にしたり無効にしたりします。

23 ページの『イベント・メッセージの形式』

イベント・メッセージには、イベントおよびその原因についての情報が含まれています。 他の IBM MQ メ ッセージと同様に、イベント・メッセージには、メッセージ記述子とメッセージ・データの 2 つの部分が あります。

共用キューを使用したアプリケーション・プログラミング

トリガー・イベントの条件

#### **関連資料**

QSGDisp (MQLONG)

#### **イベント・メッセージの形式**

イベント・メッセージには、イベントおよびその原因についての情報が含まれています。 他の IBM MQ メ ッセージと同様に、イベント・メッセージには、メッセージ記述子とメッセージ・データの 2 つの部分が あります。

- メッセージ記述子は MQMD 構造体に基づいています。
- メッセージ・データは、イベント・ヘッダー とイベント・データ から構成されます。 イベント・ヘッダ ーには、イベント・タイプを識別する理由コードが設定されています。 イベント・メッセージの書き込

<span id="page-23-0"></span>みおよびその後行われる処置は、イベントを引き起こした MQI 呼び出しによって戻される理由コードに 影響しません。 イベント・データは、イベントに関する詳しい情報を提供します。

通常、イベント・メッセージは、実行環境となる企業の要件に合わせて調整されたシステム管理アプリケ ーションを使用して処理します。

キュー共有グループ内の複数のキュー・マネージャーがイベント・メッセージを生成する条件を検出した 場合は、複数のキュー・マネージャーが共有キューに対するイベント・メッセージを生成することになり、 その結果、イベント・メッセージが複数になる可能性があります。 システムで数種類のキュー・マネージ ャーからの複数のイベント・メッセージを確実に相関できるようにするために、メッセージ記述子 (MQMD) 中にこれらのイベント・メッセージの固有な相関 ID *(CorrelId)* の集合があります。

#### **関連資料**

102 [ページの『アクティビティー・レポート](#page-101-0) MQMD (メッセージ記述子)』

このページを使用して、アクティビティー・レポートの MQMD 構造に含まれた値を確認します。

106 [ページの『アクティビティー・レポート](#page-105-0) MQEPH (組み込み PCF ヘッダー)』

このページを使用して、アクティビティー・レポートの MQEPH 構造に含まれた値を確認します。

107 [ページの『アクティビティー・レポート](#page-106-0) MQCFH (PCF ヘッダー)』 このページを使用して、アクティビティー・レポートの MQCFH 構造に含まれた PCF 値を確認します。

イベント・メッセージ参照 イベント・メッセージの形式 イベント・メッセージ MQMD (メッセージ記述子)

イベント・メッセージ MQCFH (PCF ヘッダー)

イベント・メッセージ記述

# **パフォーマンス・イベント**

パフォーマンス・イベントは、指定したキューを使用するアプリケーションのパフォーマンスに影響のあ る条件に関連しています。 パフォーマンス・イベントの有効範囲はキューです。 1 つのキューに対する **MQPUT** 呼び出しおよび **MQGET** 呼び出しは、別のキュー上のパフォーマンス・イベントの生成に影響を与え ません。

パフォーマンス・イベント・メッセージは適宜生成することができます。そのため、キューの MQI 呼び出 しが発行されるのを待つ必要はありません。 ただし、メッセージの書き込みまたは削除のためにキューで MQI 呼び出しが使用された場合、該当するパフォーマンス・イベントはその時点で 生成されます。

生成される各パフォーマンス・イベント・メッセージは、キュー SYSTEM.ADMIN.PERFM.EVENT に入れら れます。

イベント・データには、イベントの原因を識別する理由コード、一連のパフォーマンス・イベント統計、 およびその他のデータが含まれています。 パフォーマンス・イベント・メッセージで返すことのできるイ ベント・データのタイプを次のリストに示します。

- キュー・サイズ上限
- キュー・サイズ下限
- キュー満杯
- キュー・サービス間隔上限
- キュー・サービス間隔 OK

パフォーマンス・イベントの使用法を示す例では、適切な IBM MQ コマンド (MQSC) を使用してキュー属 性を設定することを前提としています。 z/OS では、キュー属性はキュー・マネージャーの操作パネルと制 御パネルを使用して設定することもできます。

#### **関連資料**

12 [ページの『イベント・タイプ』](#page-11-0)

このページでは、キュー・マネージャーまたはチャネル・インスタンスが報告できる観測イベントのタイ プを示します。

# **パフォーマンス・イベント統計**

イベント・メッセージのパフォーマンス・イベント・データには、イベントについての統計が含まれてい ます。 統計を使用して、指定したキューの動作を分析できます。

イベント・メッセージのイベント・データには、システム管理プログラムで発生するイベントについての 情報が含まれています。 いずれのパフォーマンス・イベントの場合も、イベント・データには、イベント に関連したキュー・マネージャーとキューの名前が含まれています。 また、イベント・データには、イベ ントに関連した統計も含まれています。 25 ページの表 3 に、キューの動作を分析する場合に使用できる イベント統計をまとめます。 すべての統計は、前回統計をリセットしてから発生したことを示します。

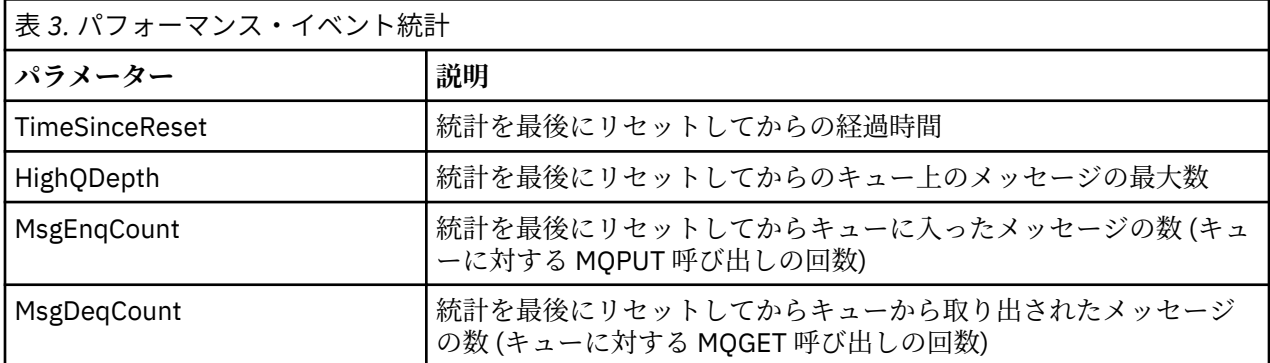

パフォーマンス・イベント統計は、次のいずれかが起きた場合にリセットされます。

- パフォーマンス・イベントが発生した場合 (すべてのアクティブ・キュー・マネージャーで、統計がリセ ットされます)。
- キュー・マネージャーが停止して再始動した場合。
- PCF コマンド Reset Queue Statistics がアプリケーション・プログラムから発行された場合。
- Z/OS RESET OSTATS コマンドがコンソールで発行された場合 (z/OS のみ)。

#### **関連概念**

#### 24 [ページの『パフォーマンス・イベント』](#page-23-0)

パフォーマンス・イベントは、指定したキューを使用するアプリケーションのパフォーマンスに影響のあ る条件に関連しています。 パフォーマンス・イベントの有効範囲はキューです。 1 つのキューに対する **MQPUT** 呼び出しおよび **MQGET** 呼び出しは、別のキュー上のパフォーマンス・イベントの生成に影響を与え ません。

27 [ページの『サービス・タイマー』](#page-26-0)

キュー・サービス間隔イベントは、サービス・タイマー と呼ばれる内部タイマーを使用します。このタイ マーは、キュー・マネージャーが制御します。 サービス・タイマーが使用されるのは、キュー・サービス 間隔イベントが有効になっている場合のみです。

27 [ページの『キュー・サービス間隔イベントの規則』](#page-26-0)

正式な規則によって、サービス・タイマーを設定してキュー・サービス間隔イベントを生成する時点を制 御します。

#### **関連タスク**

28 [ページの『キュー・サービス間隔イベントの有効化』](#page-27-0)

キュー・サービス間隔イベントのキューを構成するには、適切なキュー・マネージャーとキュー属性を設 定する必要があります。

#### **関連資料**

キュー・サイズ上限 Reset Queue Statistics RESET QSTATS

## <span id="page-25-0"></span>**キュー・サービス間隔イベント**

キュー・サービス間隔イベントは、サービス間隔 と呼ばれるユーザー定義の時間間隔内でキューに対して 操作が実行されたかどうかを示します。 インストール・システムにより、キュー・サービス間隔イベント を使用して、メッセージがキューから取り出される速さをモニターできます。

共有キューの場合は、キュー・サービス間隔イベントはサポートされません。

次のタイプのキュー・サービス間隔イベントが発生する可能性があります。ここで、取得操作 という用語 は、**MQGET** 呼び出し、または **CLEAR QLOCAL** コマンドの使用など、キューからメッセージを除去するア クティビティーを指します。

#### **キュー・サービス間隔 OK**

これは、

- MQPUT 呼び出し
- キューを空のままにすることのない取得操作

のいずれかの後に、サービス間隔 と呼ばれるユーザー定義の時間間隔内で、取得操作が実行されたこ とを 示します。

取得操作の場合のみ、キュー・サービス間隔 OK イベント・メッセージが生成される可能性がありま す。 キュー・サービス間隔 OK イベントを OK イベントと記述しています。

#### **キュー・サービス間隔上限**

これは、

- MQPUT 呼び出し
- キューを空のままにすることのない取得操作

のいずれかの後に、ユーザー定義のサービス間隔内で取得操作が実行され**なかった**ことを示します。

取得操作または MQPUT 呼び出しのいずれかの場合に、キュー・サービス間隔上限イベント・メッセー ジが生成される可能性があります。 キュー・サービス間隔上限イベントを上限イベントと記述してい ます。

キュー・サービス間隔 OK イベントとキュー・サービス間隔上限イベントの両方を有効にするには、 QServiceIntervalEvent 制御属性を High に設定してください。 キュー・サービス間隔 OK イベント は、キュー・サービス間隔上限イベントが生成されると自動的に有効になります。 キュー・サービス間隔 OK イベントを別個に有効にする必要はありません。

OK および上限イベントは相互に排他的です。つまり、一方が有効になると、他方は無効になります。 ただ し、両方のイベントを同時に無効にすることはできます。

26 ページの図 3 は、キュー・サイズと時間との関係のグラフです。 P1 の時点では、あるアプリケーショ ンが MQPUT を発行して、キューにメッセージを書き込みます。 G1 の時点では、別のアプリケーションが MQGET を発行して、キューからメッセージを取り除きます。

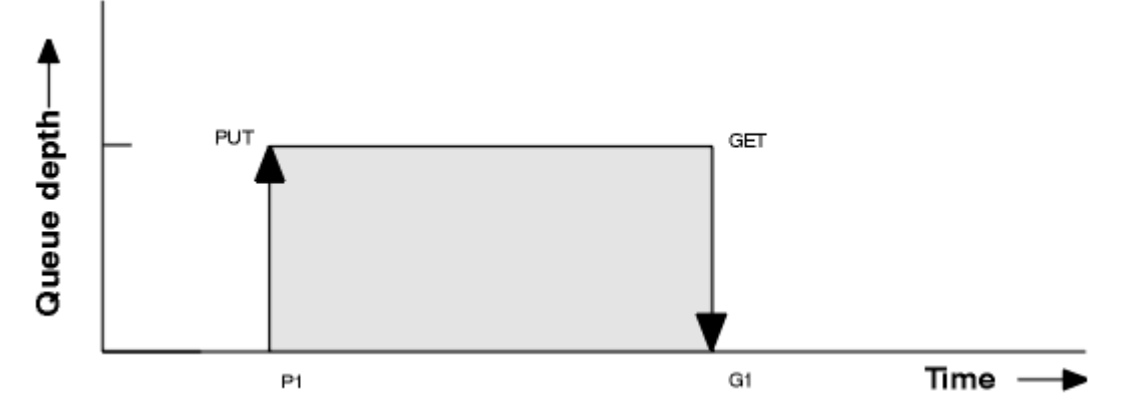

図 *3.* キュー・サービス間隔イベントについて

キュー・サービス間隔イベントが発生する可能性がある状況は、次のとおりです。

- <span id="page-26-0"></span>• 書き込みと読み取りの間の経過時間がサービス間隔以下の場合
	- OK イベントが有効になっているときは、キュー・サービス間隔 *OK* イベントが G1 の時点で生成され ます。
- 書き込みと読み取りの間の経過時間がサービス間隔を超える場合
- キュー・サービス間隔イベントが有効になっているときは、キュー・サービス間隔上限 イベントが G1 の時点で生成されます。

サービス・タイマーを始動し、イベントを生成するためのアルゴリズムについては、27 ページの『キュ ー・サービス間隔イベントの規則』で説明します。

#### **関連資料**

キュー・サービス間隔 OK

キュー・サービス間隔上限

QServiceIntervalEvent (MQLONG)

QServiceIntervalEvent (10 桁の符号付き整数)

#### サービス・タイマー

キュー・サービス間隔イベントは、サービス・タイマー と呼ばれる内部タイマーを使用します。このタイ マーは、キュー・マネージャーが制御します。 サービス・タイマーが使用されるのは、キュー・サービス 間隔イベントが有効になっている場合のみです。

#### **サービス・タイマーは何を正確に測定するか**

サービス・タイマーは、空のキューに対する MQPUT 呼び出しまたは取得操作と、次の書き込みまたは 読み取りの間の 経過時間を、キューのサイズがこれらの 2 つの操作の間で 0 にならない場合に測定し ます。

**サービス・タイマーはいつアクティブか**

キューにメッセージがあり (サイズは 0 ではない)、キュー・サービス間隔イベントが有効になっている 場合、サービス・タイマーは常にアクティブ (実行状態) です。 キューが空 (キューのサイズが 0) にな ると、タイマーは OFF の状態になり、次の書き込みで再始動されます。

#### **サービス・タイマーはいつリセットされるか**

サービス・タイマーは、取得操作の後で常にリセットされます。 空のキューに対する MQPUT 呼び出し によってもリセットされます。 しかし、キュー・サービス間隔イベントで必ずリセットされるとは限 りません。

#### **サービス・タイマーはどのように使われるか**

取得操作または MQPUT 呼び出しの後、キュー・マネージャーは、サービス・タイマーで測定された経 過時間を ユーザー定義のサービス間隔と比較します。 この比較の結果、次のようになります。

- 操作の種類が取得操作であり、経過時間がサービス間隔以下であり、OK イベントが有効になってい る 場合は、OK イベントが生成されます。
- 経過時間がサービス間隔を超えており、しかも上限イベントが有効になっている場合は、上限イベン トが生成されます。

**アプリケーションはサービス・タイマーを読み取れるか**

読み取れません。サービス・タイマーは、アプリケーションにとっては使用不可の内部タイマーです。

#### *TimeSinceReset* **パラメーターとは**

*TimeSinceReset* パラメーターは、イベント・データ内のイベント統計の一部として戻ります。 このパ ラメーターは、イベント統計がリセットされない限り、連続する 2 つのキュー・サービス間隔イベント 間の時間を指定します。

キュー・サービス間隔イベントの規則

正式な規則によって、サービス・タイマーを設定してキュー・サービス間隔イベントを生成する時点を制 御します。

# **サービス・タイマーの規則**

サービス・タイマーは、次の時点で 0 にリセットされて再始動されます。

- <span id="page-27-0"></span>• 空のキューに対する MQPUT 呼び出しの後
- MQGET 呼び出しの後でキューが空にならない場合は、MQGET 呼び出しの後

タイマーのリセットは、イベントが生成されたかどうかに影響されません。

キュー・サイズが 0 より大きい値なら、キュー・マネージャーの始動時にサービス・タイマーは始動時間 に設定されます。

取得操作の後でキューが空になると、タイマーは OFF の状態になります。

# **キュー・サービス間隔上限イベント**

キュー・サービス間隔イベントを有効にする (HIGH に設定する) 必要があります。

キュー・サービス間隔上限イベントは、キュー・サービス間隔 OK イベントが生成されると自動的に有効に なります。

サービス時間がサービス間隔を超えると、次の MQPUT または取得操作のときに、またはその前にイベント が生成されます。

# **キュー・サービス間隔 OK イベント**

キュー・サービス間隔 OK イベントは、キュー・サービス間隔上限イベントが生成されると自動的に有効に なります。

サービス時間 (経過時間) がサービス間隔以下であれば、次の取得操作で、または次の取得操作の前にイベ ントが 生成されます。

#### **関連タスク**

28 ページの『キュー・サービス間隔イベントの有効化』

キュー・サービス間隔イベントのキューを構成するには、適切なキュー・マネージャーとキュー属性を設 定する必要があります。

キュー・サービス間隔イベントの有効化

キュー・サービス間隔イベントのキューを構成するには、適切なキュー・マネージャーとキュー属性を設 定する必要があります。

# **このタスクについて**

上限イベントと OK イベントは、相互に排他的です。つまり、一方が有効になると、他方は自動的に無効に なります。

- 上限イベントがあるキューに関して生成されると、キュー・マネージャーは、自動的にそのキューに関し て上限イベントを無効にし、OK イベントを有効にします。
- OK イベントがあるキューに関して生成されると、キュー・マネージャーは、自動的にそのキューに関し て OK イベントを無効にし、OK イベントを有効にします。

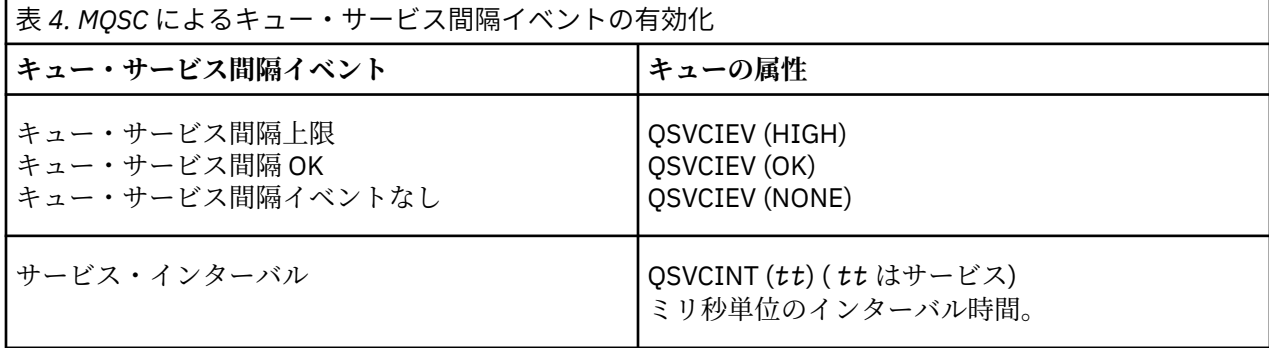

キュー・サービス間隔イベントを有効にするには、以下のステップを実行します。

### **手順**

- 1. キュー・マネージャー属性 **PERFMEV** を ENABLED に設定します。
	- キュー・マネージャーでパフォーマンス・イベントが有効になります。
- 2. 必要に応じてキューのキュー・サービス間隔上限イベントまたは OK イベントについて、制御属性 **QSVCIEV** を設定します。
- 3. キューの **QSVCINT** 属性を設定して、適切なサービス間隔時間を指定します。

#### **例**

.

サービス間隔の時間を 10 秒 (10 000 ミリ秒) に設定してキュー・サービス間隔上限イベントを 有効にする には、次の MQSC コマンドを使用します。

ALTER QMGR PERFMEV(ENABLED)

ALTER QLOCAL('MYQUEUE') QSVCINT(10000) QSVCIEV(HIGH)

### **キュー・サービス間隔イベントの例**

このセクションの例を使用すると、キュー・サービス間隔イベントから得られる情報について理解できま す。

次の 3 つのサブトピックの例では、徐々に複雑な図を示して、キュー・サービス間隔イベントの使用法を 説明します。

各サブトピックの例に示されている図は、次のような同じ構造になっています。

- 図 1 はキューのサイズと時間の関係を示したグラフであり、個々の MQGET 呼び出しと MQPUT 呼び出し が示されています。
- 説明のセクションには、時間の制約に関する比較が示されています。 考慮する時間枠として、次の 3 種 類があります。
	- ユーザー定義のサービス間隔
	- サービス・タイマーで測定される時間
	- イベント統計の前回のリセット以降の時間 (イベント・データの TimeSinceReset)
- イベント統計の要約セクションには、どのイベントがどの時点で有効になるか、またどのようなイベント が生成されるかが示されています。

これらの例では、キュー・サービス間隔イベントの次の面について説明します。

- 時間が経過するにつれてキュー・サイズはどのように変化するか。
- サービス・タイマーで測定された経過時間は、サービス間隔と比較してどのように異なるか。
- どのイベントが有効か。
- どのイベントが生成されるか。

**要確認 :** 例 1 には、メッセージが断続的に発生し、各メッセージは、次のメッセージが着信する前にキュー から取り出される単純な例を示します。 キュー上のメッセージの最大数は 1 であったことが、イベント・ データからわかります。 したがって、各メッセージがキュー上に存在していた時間を算出できます。

しかし、一般的な場合では、複数のメッセージがキューにあり、MQGET 呼び出しと MQPUT 呼び出しの順 序は予測可能ではありません。 したがって、キュー・サービス間隔イベントを使用して、個々のメッセー ジがキュー上に存在する時間を算出することはできません。 イベント・データで返される TimeSinceReset パラメーターの時間には、メッセージがまったくキューにない時間が含まれることがあります。 したがっ て、この統計値から導いた時間を平均すると、必ずこのようなメッセージなしの時間が含まれています。

<span id="page-29-0"></span>**関連概念**

26 [ページの『キュー・サービス間隔イベント』](#page-25-0)

キュー・サービス間隔イベントは、サービス間隔 と呼ばれるユーザー定義の時間間隔内でキューに対して 操作が実行されたかどうかを示します。 インストール・システムにより、キュー・サービス間隔イベント を使用して、メッセージがキューから取り出される速さをモニターできます。

27 [ページの『サービス・タイマー』](#page-26-0)

キュー・サービス間隔イベントは、サービス・タイマー と呼ばれる内部タイマーを使用します。このタイ マーは、キュー・マネージャーが制御します。 サービス・タイマーが使用されるのは、キュー・サービス 間隔イベントが有効になっている場合のみです。

キュー・サービス間隔イベント *-* 例 *1*

キュー・サイズが常に 1 または 0 になる、MQGET 呼び出しと MQPUT 呼び出しの基本的な順序。

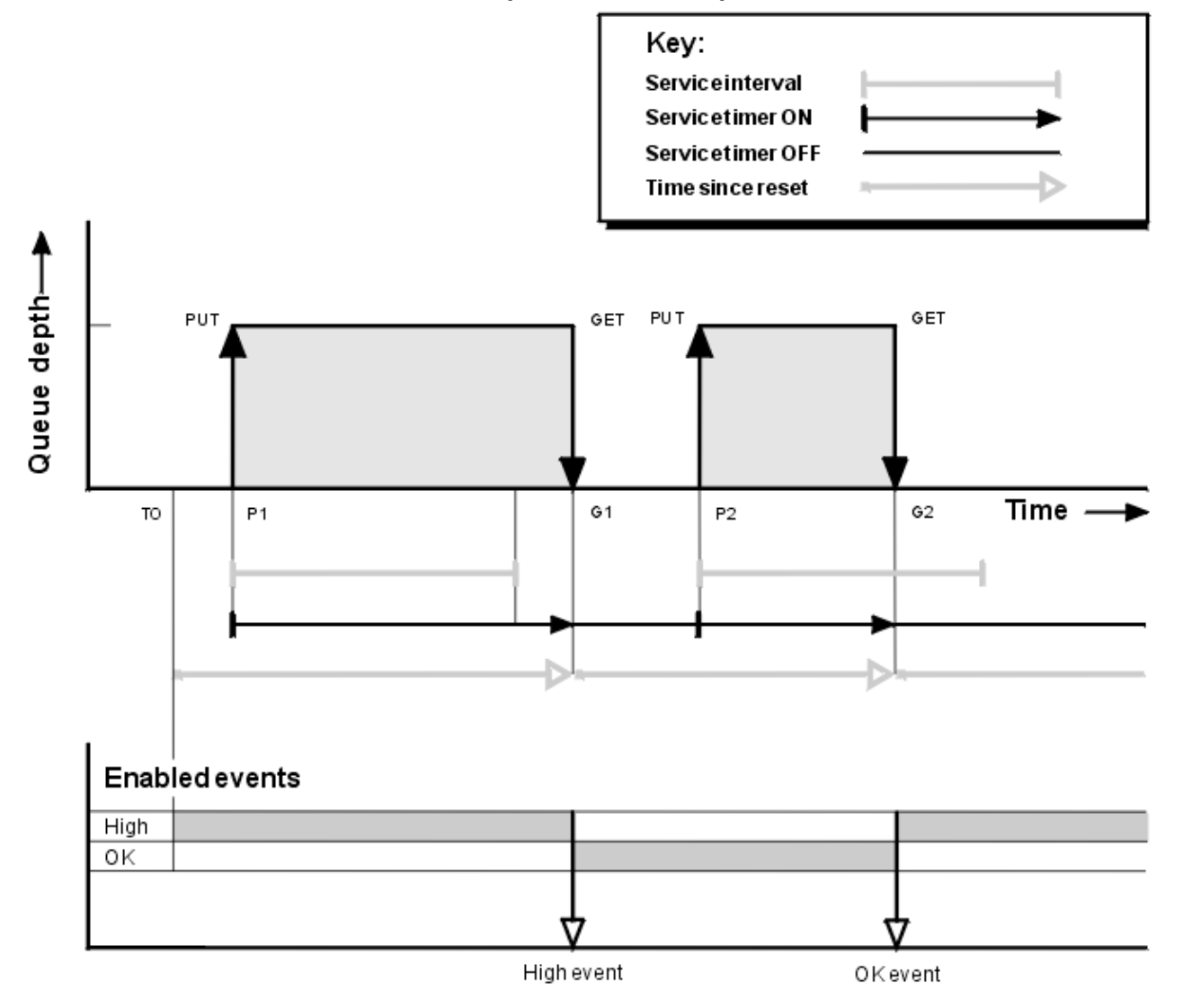

図 *4.* キュー・サービス間隔イベント *-* 例 *1*

### **解説**

1. P1 の時点でアプリケーションは、メッセージを空のキューに書き込みます。 これによってサービス・ タイマーが始動します。

場合によっては T0 がキュー・マネージャーの始動時点であることに注目してください。

2. G1 で、別のアプリケーションがメッセージをキューから取り出します。 P1 から G1 までの経過時間が サービス間隔を超えているので、G1 での MQGET 呼び出しでキュー・サービス間隔上限イベントが生成

されます。 上限イベントが生成されると、キュー・マネージャーはイベント制御属性をリセットし、そ の結果、次のようになります。

a. OK イベントが自動的に有効になります。

b. 上限イベントが無効になります。

この時点でキューが空になったため、サービス・タイマーは OFF の状態に切り替わります。

- 3. P2 で 2 番目のメッセージがキューに書き込まれます。 これによってサービス・タイマーが再始動され ます。
- 4. G2 の時点で、メッセージがキューから取り出されます。 ただし、P2 から G2 までの経過時間はサービ ス間隔より短いので、G2 での MQGET 呼び出しではキュー・サービス間隔 OK イベントが生成されま す。 OK イベントが生成されると、キュー・マネージャーは制御属性をリセットし、その結果、次のよ うになります。

a. 上限イベントが自動的に有効になります。

b. OK イベントが無効になります。

キューが空になったため、サービス・タイマーは、再び OFF の状態に切り替わります。

# **イベント統計の要約**

31 ページの表 5 は、この例のイベント統計の要約です。

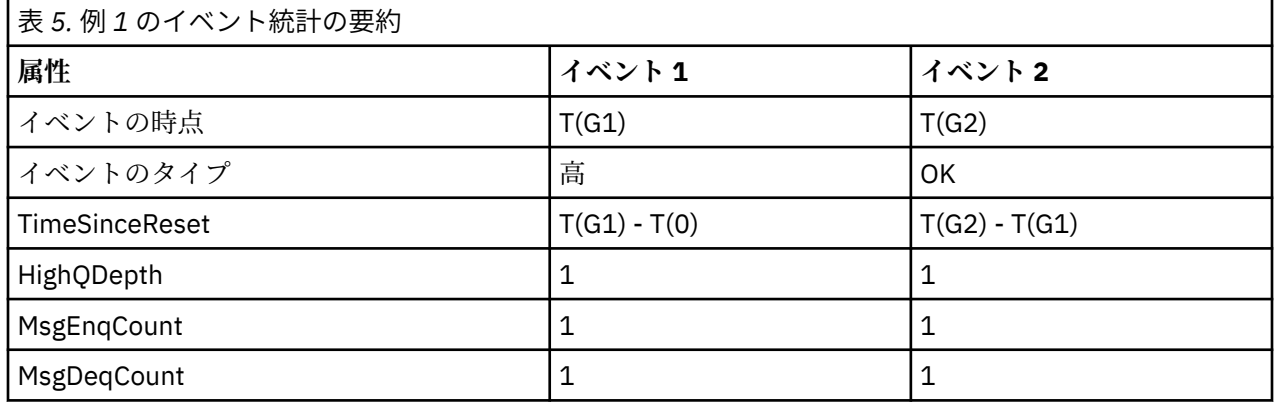

30 [ページの図](#page-29-0) 4 の中央部分には、サービス・タイマーで測定された経過時間がそのキューのサービス間隔 と対比して示されています。 キュー・サービス間隔イベントが発生するかどうかは、サービス・タイマー を表す横方向の線 (矢印が付いている) の長さとサービス間隔を表す線の長さとを比較するとわかります。 サービス・タイマーの線の方が長く、キュー・サービス間隔上限イベントが有効の場合、次の読み取りで キュー・サービス間隔上限イベントが発生します。 サービス・タイマーの線のほうが短く、キュー・サー ビス間隔 OK イベントが有効の場合は、次の読み取りでキュー・サービス間隔 OK イベントが発生します。

キュー・サービス間隔イベント *-* 例 *2*

キューのサイズが必ずしも 1 または 0 になるとは限らない一連の MQPUT 呼び出しと MQGET 呼び出し。 この例は、P2 の時点でイベントが生成されずにタイマーがリセットされる例も示しています。

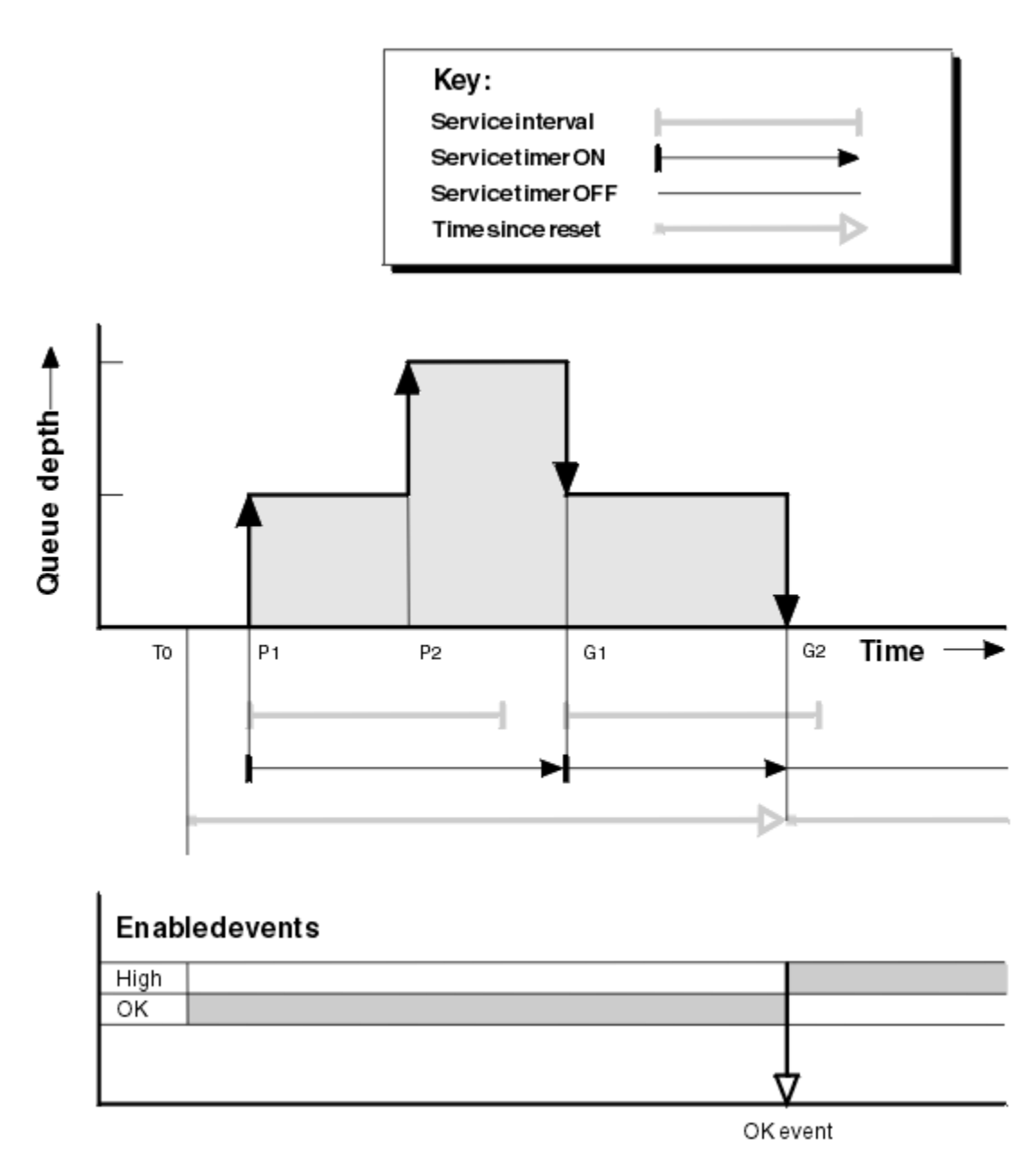

図 *5.* キュー・サービス間隔イベント *-* 例 *2*

# **解説**

この例では、最初に OK イベントが有効であり、キュー統計が T0 の時点でリセットされています。

- 1. P1 では、最初の書き込みによってサービス・タイマーが始動します。
- 2. P2 では、2 番目の書き込みがイベントを生成することはありません。書き込みは OK イベントを引き起 こすことができないためです。
- 3. G1 では、サービス間隔を既に超えているので、OK イベントは生成されません。 ただし、MQGET 呼び 出しによって、サービス・タイマーがリセットされます。
- 4. G2 では、2 番目の読み取りがサービス間隔内に発生し、今回は OK イベントが生成されます。 キュー・ マネージャーはイベント制御属性をリセットし、その結果、次のようになります。
	- a. 上限イベントが自動的に有効になります。
	- b. OK イベントが無効になります。

この時点でキューが空になったため、サービス・タイマーは OFF の状態に切り替わります。

# **イベント統計の要約**

33 ページの表 6 は、この例のイベント統計の要約です。

| 表 6. 例 2 のイベント統計の要約 |                |
|---------------------|----------------|
| 属性                  | イベント2          |
| イベントの時点             | T(G2)          |
| イベントのタイプ            | OK             |
| TimeSinceReset      | $T(G2) - T(0)$ |
| HighQDepth          | 2              |
| MsgEnqCount         | 2              |
| MsgDeqCount         | 2              |

キュー・サービス間隔イベント *-* 例 *3*

一連の MQGET 呼び出しと MQPUT 呼び出しが、直前の例に比べて散発的に発生する例。

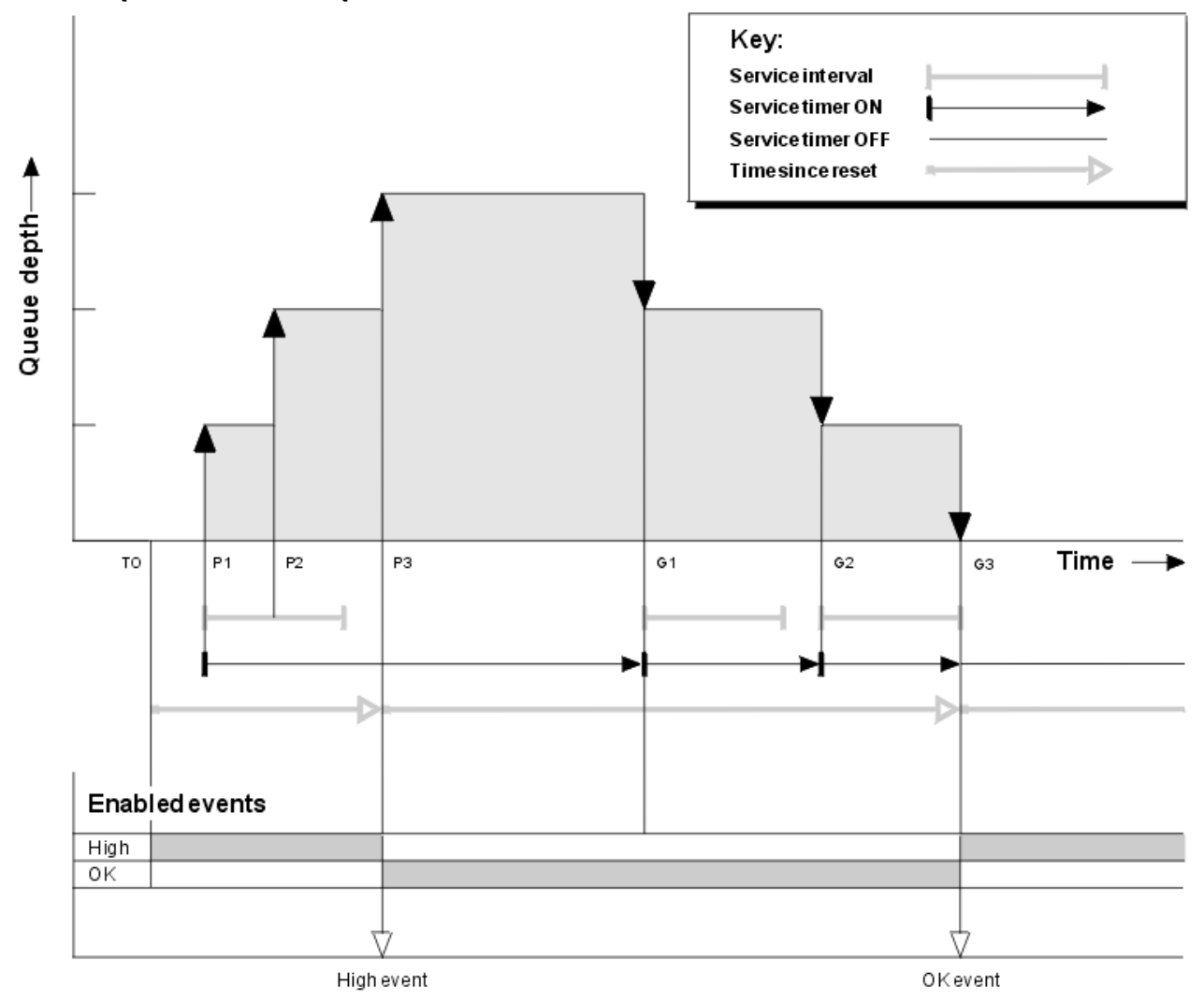

図 *6.* キュー・サービス間隔イベント *-* 例 *3*

# **解説**

1. T(0) の時点で、キュー統計がリセットされ、キュー・サービス間隔上限イベントが有効になります。

- 2. P1 では、最初の書き込みによってサービス・タイマーが始動します。
- 3. P2 では、2 番目の書き込みによってキュー・サイズが 2 になります。 この時点ではサービス間隔の時 間をまだ超えていないので、上限イベントは生成されません。
- 4. P3 では、3 番目の書き込みによって上限イベントが生成されます (タイマーの時間は、既にサービス間 隔を超えています)。 キュー・サイズがこの書き込みの前に 0 になっていなかったので、タイマーはリ セットされません。 しかし、OK イベントが有効になります。
- 5. G1 では、サービス間隔を既に超えており、OK イベントが有効になっているため、MQGET 呼び出しは イベントを生成しません。 ただし、MQGET 呼び出しは、サービス・タイマーをリセットします。
- 6. G2 では、サービス間隔を既に超えており、OK イベントが有効になっているため、MQGET 呼び出しは イベントを生成しません。 MQGET 呼び出しは、再度サービス・タイマーをリセットします。
- 7. G3 では、3 番目の読み取りによってキューは空になり、サービス・タイマーの時間はサービス間隔に等 しくなります。 したがって、OK イベントが生成されます。 サービス・タイマーはリセットされ、上限 イベントが有効になります。 MQGET 呼び出しにより、キューが空になり、その結果タイマーは OFF の 状態になります。

# **イベント統計の要約**

34 ページの表 7 は、この例のイベント統計の要約です。

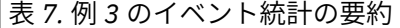

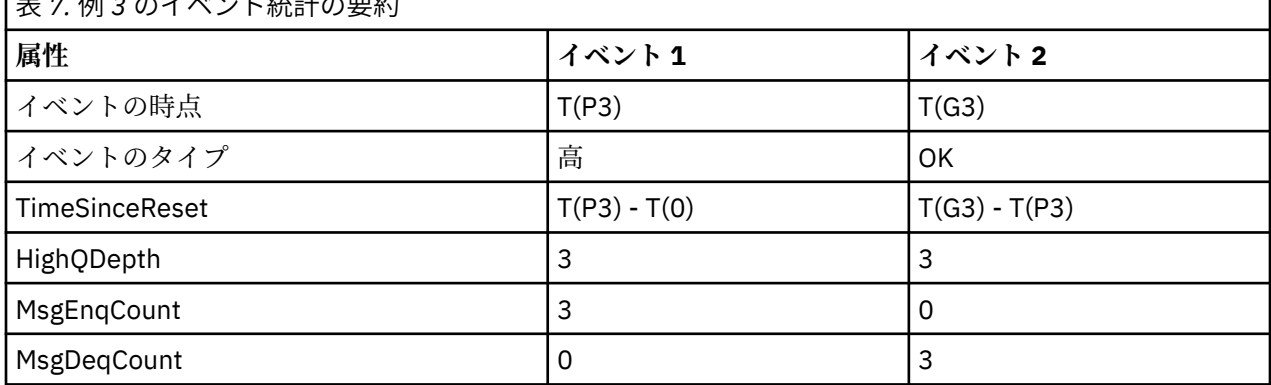

# **キュー・サイズ・イベント**

キュー・サイズ・イベントとは、キューのサイズ、つまり、キューのメッセージの数に関連したイベント です。

IBM MQ アプリケーションでは、キューが満杯になってはなりません。 満杯になると、アプリケーション はそれ自体が指定したキューに、メッセージを書き込めなくなります。 このような場合でもメッセージは 失われませんが、キューが満杯になるために問題が発生することがあります。 メッセージを処理するアプ リケーションによって、メッセージが取り出される速度よりも高速にメッセージがキューに書き込まれる と、キュー上のメッセージの数が増えることがあります。

この問題の解決策は、個々の状況によって異なりますが、次のような方法があります。

- 一部のメッセージを別のキューに方向転換する。
- より多くのメッセージをキューから取り出すために、新しいアプリケーションを始動する。
- 重要でないメッセージの送受信を停止する。
- 瞬間的ピークに対応できるよう、キューのサイズを増加する。

問題が起きかかっているという警告を事前に受け取ると、予防的処置を取りやすくなります。 このため、 IBM MQ では次のキュー・サイズ・イベントが用意されています。

**キュー・サイズ上限イベント**

キューのサイズが増加して、キュー・サイズ上限と呼ばれる事前定義のしきい値にまで既に達している ことを示します。

#### **キュー・サイズ下限イベント**

キューのサイズが減少して、キュー・サイズ下限と呼ばれる事前定義のしきい値にまで既に達している ことを示します。

#### **キュー満杯イベント**

キューがその最大サイズに到達した、つまり、キューが満杯であることを示します。

最大サイズに到達したキューに、アプリケーションがメッセージを書き込もうとすると、キュー満杯イベ ントが生成されます。 キュー・サイズ上限イベントは、キューが満杯になりかかっていることを事前に警 告するものです。 つまり、このイベントを受信したとき、システム管理者は、なんらかの予防的処置を取 る必要があります。 予防的処置が成功して、キュー・サイズが安全なレベルにまで減少したら、キュー・ サイズ下限イベントを生成するように、キュー・マネージャーを構成できます。

最初のキュー・サイズ・イベントの例で、キューを満杯にしないようにする予防的処置の効果を示します。

#### **関連概念**

38 [ページの『キュー・サイズ・イベントの例』](#page-37-0) これらの例を使用して、キュー・サイズ・イベントから入手できる情報を理解します。

#### **関連資料**

#### キュー満杯

キュー・サイズ上限 キュー・サイズ下限

キュー・サイズ・イベントの有効化

キュー・サイズ・イベントのキューを構成するには、適切なキュー・マネージャーとキュー属性を設定し ます。

#### **このタスクについて**

デフォルトでは、すべてのキュー・サイズ・イベントが無効になります。 有効である場合、キュー・サイ ズ・イベントは次のように生成されます。

- メッセージがキューに書き込まれた結果として、**QDepthHighLimit** に設定された値以上のキュー・サ イズになったとき、キュー・サイズ上限イベントが生成されます。
	- キュー・サイズ上限イベントは、同じキューのキュー・サイズ下限イベントによって自動的に有効に なります。
	- キュー・サイズ上限イベントは、同じキューのキュー・サイズ下限イベントとキュー満杯イベントの 両方を自動的に有効にします。
- GET 操作でメッセージがキューから取り出された結果、 **QDepthLowLimit** に設定された 値以下のキュー・サイズになったとき、キュー・サイズ下限イベントが生成されます。

<mark>■ Z/US ■</mark>GET 操作でメッセージがキューから取り出された結果、または取り出される予定だったが 期限切れとなっている結果、**QDepthLowLimit** に設定された値以下のキュー・サイズになったとき、キ ュー・サイズ下限イベントが生成されます。

- キュー・サイズ下限イベントは、同じキューのキュー・サイズ上限イベントまたはキュー満杯イベン トによって自動的に有効になります。
- キュー・サイズ下限イベントは、同じキューのキュー・サイズ上限イベントとキュー満杯イベントの 両方を自動的に有効にします。
- キューが満杯であるためにアプリケーションがメッセージをキューに書き込むことができないとき、キュ ー満杯イベントが生成されます。
	- キュー満杯イベントは、同じキューのキュー・サイズ上限イベントまたはキュー・サイズ下限イベン トによって自動的に有効になります。
	- キュー満杯イベントは、同じキューのキュー・サイズ下限イベントを自動的に有効にします。

キュー・サイズ・イベントのいずれかについてキューを構成するには、次の手順を実行する必要がありま す。

**手順**

1. キュー・マネージャー属性 **PERFMEV** を使用して、キュー・マネージャーのパフォーマンス・イベント を有効にします。

イベントは SYSTEM.ADMIN.PERFM.EVENT キューに入ります。

- 2. 必要なキューに関するイベントを有効にするには、次のいずれかの属性を設定します。
	- *QDepthHighEvent* (MQSC の **QDPHIEV**)
	- *QDepthLowEvent* (MQSC の **QDPLOEV**)
	- *QDepthMaxEvent* (MQSC の **QDPMAXEV**)
- 3. オプション: 限度を設定するには、最大キュー・サイズに対する割合 (%) として、次の属性を割り当て ます。
	- *QDepthHighLimit* (MQSC の **QDEPTHHI**)
	- *QDepthLowLimit* (MQSC の **QDEPTHLO**)

**制約事項 : QDEPTHHI** は **QDEPTHLO** 以上にする必要があります。

**QDEPTHHI** が **QDEPTHLO** に等しいと、キュー・サイズが値を下回るまたは上回るたびにイベント・メッ セージが生成されます。これは、キュー・サイズが値を下回ると上限しきい値が有効になり、キュー・ サイズが値を上回ると下限しきい値が有効になるためです。

# **タスクの結果**

**注 :**

**Computis Condity Address Protected に**設定された値以下のキュー・サイズになる GET 操作で、 有効期限が切 れたメッセージがキューから取り出されるとき、キュー・サイズ下限イベントは生成されません。 IBM MQ は、正常な GET 操作の間のみ、キュー・サイズ下限イベント・メッセージを生成します。 そのため、有効 期限が切れたメッセージがキューから取り出されるとき、キュー・サイズ下限イベント・メッセージは生 成されません。 また、これらの有効期限が切れたメッセージをキューから取り出した後、*QDepthHighEvent* および *QDepthLowEvent* はリセットされません。

 $\approx 2/0$ S IBM MQ は、正常に終了した破壊 GET 操作中、 または正常に終了する予定だったが一致する メッセージが期限切れにならない破壊 GET 操作中に、キュー・サイズ下限イベント・メッセージを生成し ます。 それ以外の場合は、汎用バックグラウンド・プロセスの際に有効期限が切れたメッセージがキュー から取り出されるとき、キュー・サイズ下限イベント・メッセージは生成されません。 また、汎用バック グラウンド・プロセスの際に有効期限が切れたメッセージをキューから取り出した後、 *QDepthHighEvent* および *QDepthLowEvent* はリセットされません。 期限切れメッセージ処理の詳細については、IBM MQ for z/OS でのキュー・マネージャー調整を参照してください。

### **例**

キュー MYQUEUE の限度を 80% に設定してキュー・サイズ上限イベントを有効にするには、次の MQSC コ マンドを使用します。

 ALTER QMGR PERFMEV(ENABLED) ALTER QLOCAL('MYQUEUE') QDEPTHHI(80) QDPHIEV(ENABLED)

キュー MYQUEUE の限度を 20% に設定してキュー・サイズ下限イベントを有効にするには、次の MQSC コ マンドを使用します。

 ALTER QMGR PERFMEV(ENABLED) ALTER QLOCAL('MYQUEUE') QDEPTHLO(20) QDPLOEV(ENABLED)

キュー MYQUEUE に関してキュー満杯イベントを有効にするには、次の MQSC コマンドを使用します。
# <mark>■ z/0S ■ </mark>共有キューとキュー項目数イベント (z/OS)

IBM MQ for z/OS では、キュー共有グループ内のすべてのキュー・マネージャーで PERFMEV 属性を同じ値 に設定すると、共有キューを使用するアプリケーションのイベント・モニターがシンプルになります。

共有キューでキュー・サイズ・イベントが発生した場合に、キュー共有グループ内のキュー・マネージャ ーで属性 **PERFMEV** が ENABLED に設定されていると、それらのキュー・マネージャーによってイベント・ メッセージが作成されます。 一部のキュー・マネージャーで **PERFMEV** が DISABLED に設定されていると、 それらのキュー・マネージャーではイベント・メッセージは作成されないので、アプリケーションからイ ベント・モニターを実行しにくくなります。 モニターをさらに簡単に使用できるようにするには、すべて のキュー・マネージャーの **PERFMEV** 属性を同じ設定にしてください。

各キュー・マネージャーが生成するこのイベント・メッセージは、共有キューの個々の使用状況を表しま す。 共有キュー上でキュー・マネージャーによるアクティビティーが実行されない場合は、イベント・メ ッセージ中の値はヌルつまりゼロになります。 ヌル・イベント・メッセージは次のように使用できます。

- キュー共有グループ内のアクティブ・キュー・マネージャーごとに 1 つのイベント・メッセージを確実 に生成させる。
- イベント・メッセージを生成したキュー・マネージャーでアクティビティーが共有キューに対して発生し なかった場合に、それを目立たせる。

# **調整キュー・マネージャー**

キュー・マネージャーがキュー・サイズ・イベントを発行すると、共有キュー・オブジェクト定義が更新 され、アクティブなパフォーマンス・イベントの属性が切り替わります。 例えば、キュー属性の定義によ っては、キュー・サイズ上限イベントに基づいて、キュー・サイズ下限イベントとキュー満杯イベントが 有効になります。 共有キュー・オブジェクトが正常に更新された後に、最初にパフォーマンス・イベント を検出したキュー・マネージャーは、調整キュー・マネージャー になります。

パフォーマンス・イベントが有効にされると、調整キュー・マネージャーは以下を行います。

- 1. 前回イベント・メッセージが作成された後で、または前回キュー統計がリセットされた後で収集された すべての 共有キュー・パフォーマンス・データを取り込むイベント・メッセージを発行します。 このメ ッセージのメッセージ記述子 (MQMD) には、調整キュー・マネージャーによって作成された固有の相関 ID (*CorrelId*) が含まれます。
- 2. 同一キュー共有グループ中の他のアクティブ・キュー・マネージャーすべてにブロードキャストし、共 有キューのイベント・メッセージの作成を要求します。 ブロードキャストには、調整キュー・マネージ ャーによって作成された、イベント・メッセージの集合の相関 ID が含まれます。

調整キュー・マネージャーから要求を受け取ったときに、キュー共有グループ内に、パフォーマンス・イ ベントに対して使用可能に設定されているアクティブ・キュー・マネージャーがある場合は、そのアクテ ィブ・キュー・マネージャーが共有キューに対するイベント・メッセージを発行します。 発行されたイベ ント・メッセージには、前回イベント・メッセージが作成された後、または前回統計がリセットされた後 で、受信側 (アクティブな) キュー・マネージャーによって実行されたすべての操作に関する情報が含まれ ます。 このイベント・メッセージのメッセージ記述子 (MQMD) には、調整キュー・マネージャーによって 指定された固有の相関 ID (*CorrelId*) が含まれます。

共有キュー上でパフォーマンス・イベントが起きると、*n* 個のイベント・メッセージが作成されます (*n* は、 キュー共有グループ中のアクティブ・キュー・マネージャーの数)。 個々のイベント・メッセージには、そ のイベント・メッセージを生成したキュー・マネージャーの共有キュー上のアクティビティーに関連した データが含まれます。

# **共有キューと非共有キューの相違点**

共有キュー上でキュー・サイズ・イベントを有効にすることは、非共有キュー上でキュー・サイズ・イベ ントを有効にすることとは異なります。 主な相違点として、共有キューの場合は、キュー・マネージャー 上で **PERFMEV** が DISABLED にされていてもイベントが有効になることが挙げられます。 このことは、非 共有キューには当てはまりません。

この相違点が次の例に示されているので考慮してください。

- QM1 は、*PerformanceEvent* (MQSC の **PERFMEV**) が DISABLED に設定されているキュー・マネージャー である。
- SQ1 は、MQSC の **QSGDISP** が (SHARED) QLOCAL に設定されている共有キューである。
- LQ1 は、MQSC の **QSGDISP** が (QMGR) QLOCAL に設定されている非共有キューである。

両方のキューには、定義中に次の属性の集合があります。

- **QDPHIEV (ENABLED)**
- **QDPLOEV (DISABLED)**
- **QDPMAXEV (DISABLED)**

メッセージが両方のキューに入れられて、サイズが **QDEPTHHI** のしきい値以上になると、SQ1 の **QDPHIEV** は DISABLED に切り替わります。 また、**QDPLOEV** と **QDPMAXEV** は ENABLED に切り替わります。 イベン トの基準が満たされると、パフォーマンス・イベントごとに SQ1 の属性は自動的に切り替わります。

逆に LQ1 の属性は、キュー・マネージャー上の **PERFMEV** が ENABLED でなければ変わりません。 したがっ て、最初に共有キュー上のパフォーマンス・イベントの設定と非共有キューのパフォーマンス・イベント の設定が同じだったとしても、例えば、キュー・マネージャーの **PERFMEV** 属性が ENABLED から DISABLED に変わり、さらに再び ENABLED に設定されると、両方の設定が一致しなくなる可能性があります。

# **キュー・サイズ・イベントの例**

これらの例を使用して、キュー・サイズ・イベントから入手できる情報を理解します。

最初の例では、キュー・サイズ・イベントの基本的な図を示します。 2 つ目の例はより長くなりますが、 原則は最初の例と同じです。 どちらの例も、次のような同じキュー定義を使用します。

キュー MYQUEUE1 の最大サイズはメッセージ数 1000 です。 キュー・サイズ上限は 80%、キュー・サイ ズ下限は 20% です。 最初は、キュー・サイズ上限イベントが有効になっており、その他のキュー・サイ ズ・イベントは無効になっています。

このキューを設定するための IBM MQ コマンド (MQSC) は次のとおりです。

ALTER QMGR PERFMEV(ENABLED)

DEFINE QLOCAL('MYQUEUE1') MAXDEPTH(1000) QDPMAXEV(DISABLED) QDEPTHHI(80) QDPHIEV(ENABLED) QDEPTHLO(20) QDPLOEV(DISABLED)

### **関連概念**

34 [ページの『キュー・サイズ・イベント』](#page-33-0) キュー・サイズ・イベントとは、キューのサイズ、つまり、キューのメッセージの数に関連したイベント です。

## **関連タスク**

35 [ページの『キュー・サイズ・イベントの有効化』](#page-34-0) キュー・サイズ・イベントのキューを構成するには、適切なキュー・マネージャーとキュー属性を設定し ます。

### **関連資料**

MQSC コマンド

キュー・サイズ・イベント *-* 例 *1* キュー・サイズ・イベントの基本的な順序

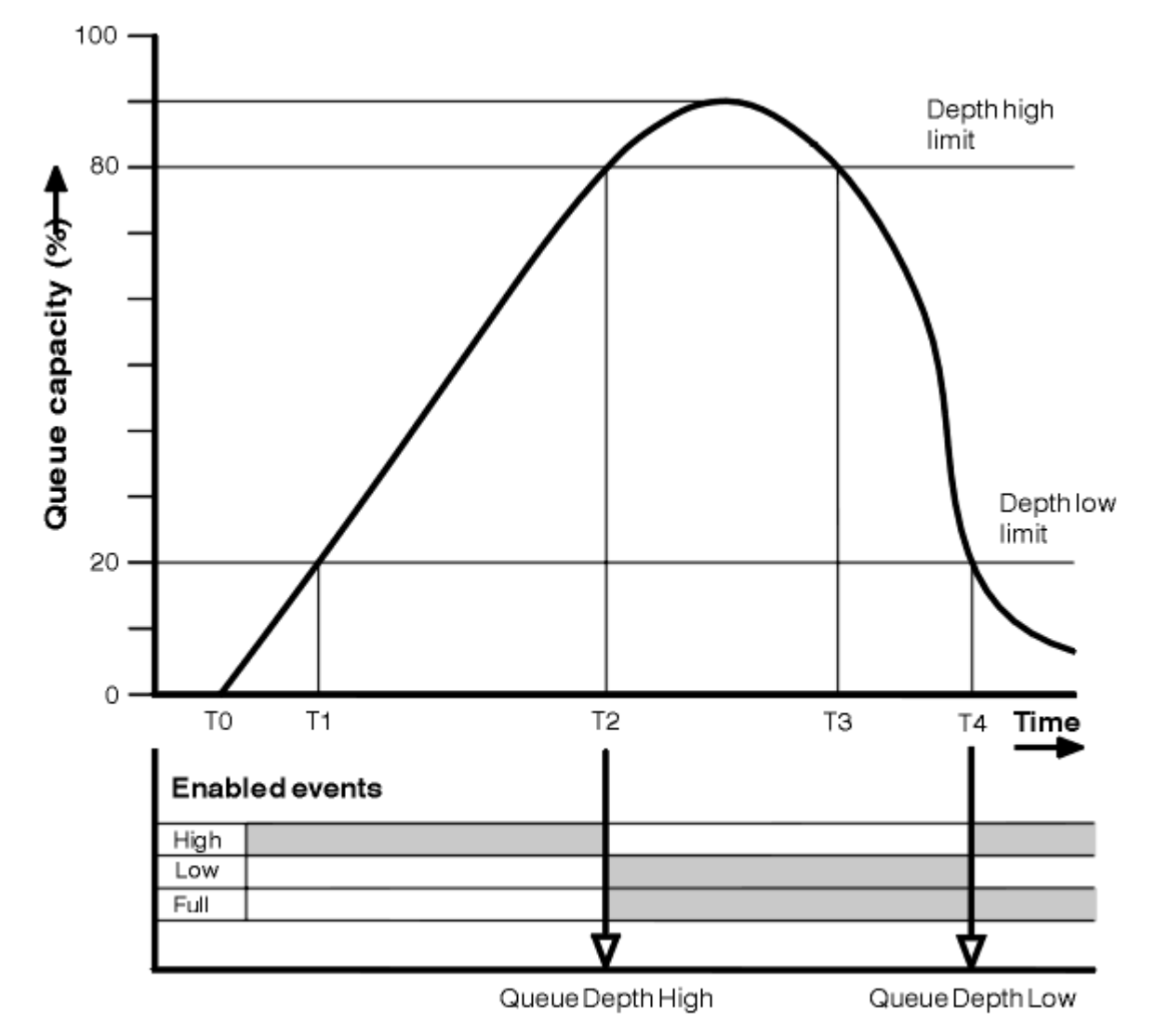

図 *7.* キュー・サイズ・イベント *(1)*

# **解説**

- 1. T(1) の時点では、キュー・サイズは増加中であり (MQGET 呼び出しよりも MQPUT 呼び出しの方が多 い)、キュー・サイズ下限と 交差しています。 この時点では、イベントは生成されません。
- 2. キュー・サイズは T(2) まで増加し続け、サイズの上限 (80%) に達するとキュー・サイズ上限イベント が生成されます。

これによって、キュー満杯イベントとキュー・サイズ下限イベントの両方が有効になります。

- 3. イベントによる影響のために取った予防的処置により、キューが満杯になることを防止します。 T(3) の 時点で、再びキュー・サイズ上限に達します。 この時点では、イベントは生成されません。
- 4. キュー・サイズは T(4) まで減少し続け、サイズ下限 (20%) に達するとキュー・サイズ下限イベントが 生成されます。

これによって、キュー満杯イベントとキュー・サイズ上限イベントの両方が有効になります。

# **イベント統計の要約**

40 [ページの表](#page-39-0) 8 は、キュー・イベント統計の要約であり、40 [ページの表](#page-39-0) 9 は、どのイベントが有効か を要約したものです。

<span id="page-39-0"></span>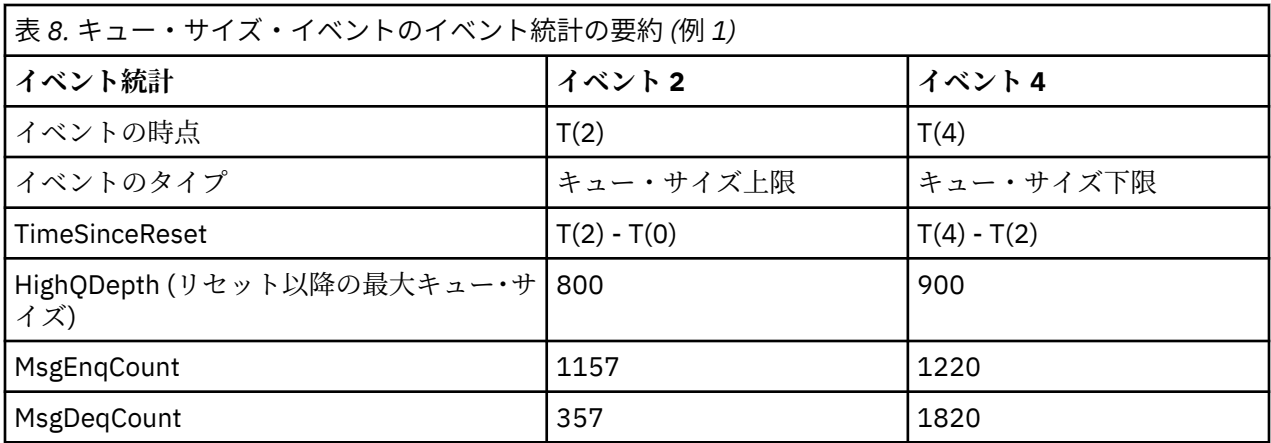

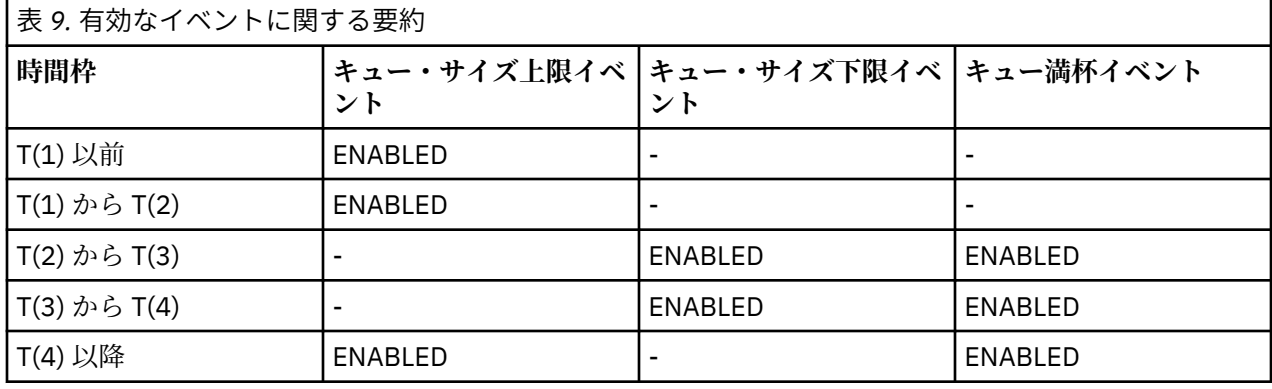

キュー・サイズ・イベント *-* 例 *2*

キュー・サイズ・イベントのさらに長い順序

41 [ページの図](#page-40-0) 8 は、時間の経過とキュー・サイズの変化を示しています。

<span id="page-40-0"></span>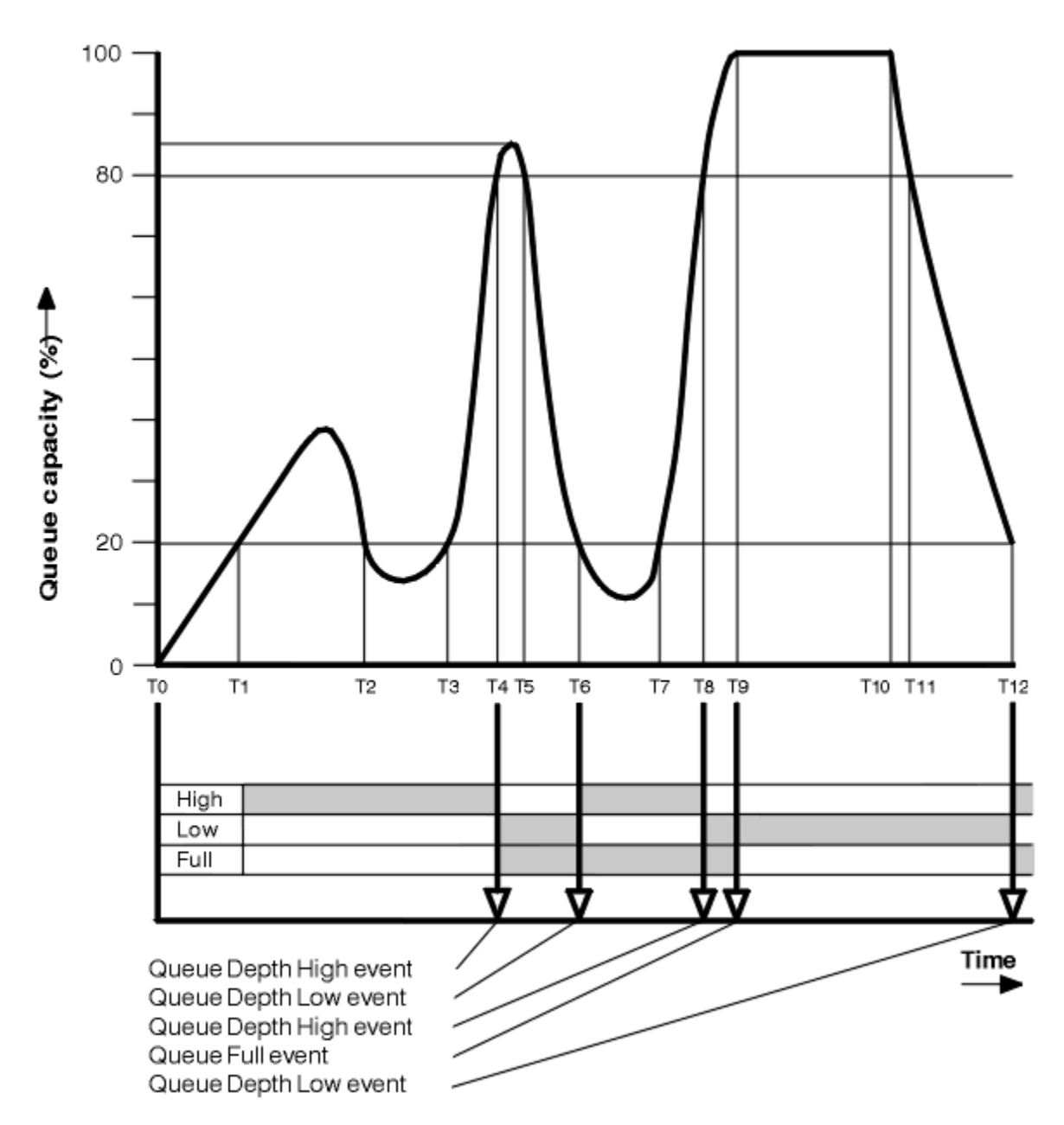

図 *8.* キュー・サイズ・イベント *(2)*

# **解説**

- 1. キュー・サイズ下限イベントは、次の時点では生成されません。
	- T(1) (キュー・サイズが増加中で、イベントは無効)
	- T(2) (イベントは無効)
	- T(3) (キュー・サイズが増加中で、イベントは無効)
- 2. T(4) で、キュー・サイズ上限イベントが発生します。 これによって、キュー満杯イベントとキュー・サ イズ下限イベントの両方が有効になります。
- 3. T(9) では、キューが満杯であるためにキューに書き込むことができない最初のメッセージの**後**、キュー 満杯イベントが発生します。
- 4. T(12) では、キュー・サイズ下限イベントが発生します。

# <span id="page-41-0"></span>**イベント統計の要約**

42 ページの表 10 はキュー・イベント統計を要約したものであり、42 ページの表 11 はこの例のさまざ まな時点でどの イベントが有効かを要約したものです。

| 表 10. キュー・サイズ・イベントのイベント統計の要約 (例 2) |                               |               |               |               |                |
|------------------------------------|-------------------------------|---------------|---------------|---------------|----------------|
| イベント統計                             | イベント4                         | イベント6         | イベント8         | イベント9         | イベント 12        |
| イベントの時点                            | T(4)                          | T(6)          | T(8)          | T(9)          | T(12)          |
| イベントのタイプ                           | キュー・サイズ上 キュー・サイズ キュー・サイズ<br>限 | 下限            | 上限            | キュー満杯         | キュー・サイ<br>ズ下限  |
| TimeSinceReset                     | $T(4) - T(0)$                 | $T(6) - T(4)$ | $T(8) - T(6)$ | $T(9) - T(8)$ | $T(12) - T(9)$ |
| HighQDepth                         | 800                           | 855           | 800           | 1000          | 1000           |
| MsgEnqCount                        | 1645                          | 311           | 1377          | 324           | 221            |
| MsgDeqCount                        | 845                           | 911           | 777           | 124           | 1021           |

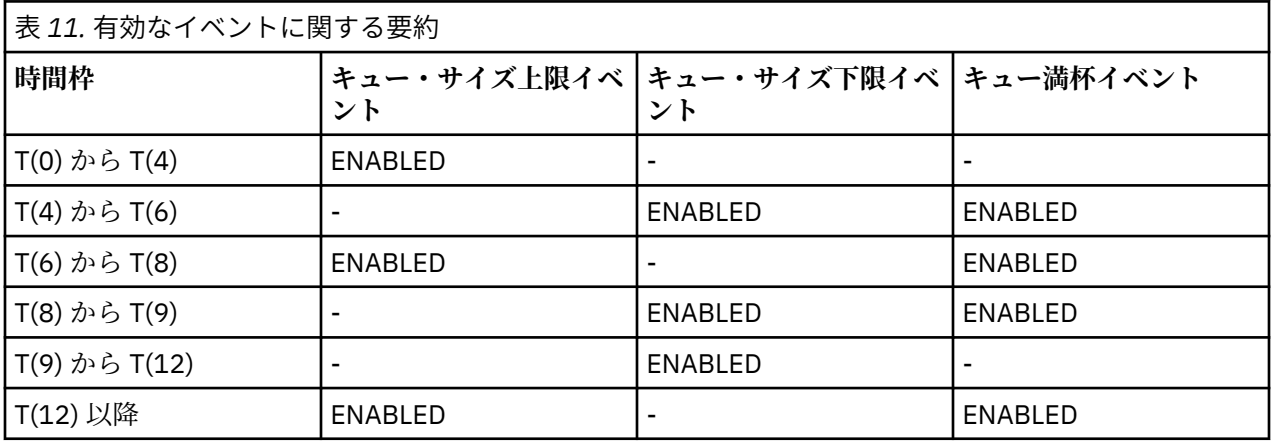

**注 :** イベントは同期点外にあります。 したがって、キューが空になった後、そのキューを満杯にしてイベ ントを引き起こし、その後、同期点管理プログラムの制御下ですべてのメッセージを取り消すことができ ます。 ただし、イベントの有効化は自動的に設定されているので、次回キューが満杯になったとき、イベ ントは生成されません。

# **構成イベント**

構成イベントとは、オブジェクトが作成、変更、または削除されたときに生成される通知であり、明示的 な要求によって生成されることもあります。

イベントをオンにする方法については、22 [ページの『構成イベント、コマンド・イベント、およびロガ](#page-21-0) [ー・イベントの制御』](#page-21-0)を参照してください。

構成イベントは、オブジェクトの属性の変更を通知します。 構成イベントには、次の 4 つのタイプがあり ます。

- オブジェクトの作成イベント
- オブジェクトの変更イベント
- オブジェクトの削除イベント
- オブジェクトのリフレッシュ・イベント

イベント・データには、以下の情報が含まれています。

## **発生元情報**

変更が行われたキュー・マネージャー、変更を行ったユーザーの ID、および行われた変更方法 (コンソ ール・コマンドなどによる) について説明します。

### **コンテキスト情報**

コマンド・メッセージからのメッセージ・データ内のコンテキスト情報のレプリカです。

コマンドが SYSTEM.COMMAND.INPUT キューにメッセージとして入力された場合、コンテキスト情報 はイベント・データ内にのみ含まれます。

**オブジェクト識別**

オブジェクトの名前、タイプ、およびファイル属性指定について説明します。

### **オブジェクトの属性**

オブジェクト内のすべての属性の値について説明します。

イベントは、PCF 形式のメッセージです。 詳細については、以下を参照してください。

- オブジェクトの変更
- オブジェクトの作成
- オブジェクトの削除
- オブジェクトのリフレッシュ

オブジェクト変更イベントの場合は、変更前と変更後のメッセージが作成されます。 以下のフィールドは 共通なので、メッセージ同士の対応関係を把握できます。

- 同じ相関 ID
- PCF ヘッダー:
	- 変更前のメッセージ・ヘッダーは MsgSeqNumber': 1, 'Control': 'NOT\_LAST' になります。
	- 変更後のメッセージ・ヘッダーは MsgSeqNumber': 2, 'Control': 'LAST' になります。

生成されるすべての構成イベント・メッセージは、キュー SYSTEM.ADMIN.CONFIG.EVENT に入れられま す。

## **関連概念**

17 [ページの『構成イベント』](#page-16-0) 構成イベントは、構成イベントが明示的に要求されたときに生成されます。また、オブジェクトが作成、 変更、または削除されたときには自動的に生成されます。

### **関連資料**

オブジェクトの作成 オブジェクトの変更 オブジェクトの削除 オブジェクトのリフレッシュ 12 [ページの『イベント・タイプ』](#page-11-0) このページでは、キュー・マネージャーまたはチャネル・インスタンスが報告できる観測イベントのタイ プを示します。

## **構成イベント生成**

このページでは、構成イベントを生成するコマンドを示し、構成イベントが生成されない環境について説 明します。

構成イベント・メッセージは、CONFIGEV キュー・マネージャー属性が ENABLED で、かつ以下の場合に 構成イベント・キューに書き込まれます。

• 以下のいずれかのコマンド、または PCF でこれらに相当するコマンドが発行された場合。

- DELETE AUTHINFO
- DELETE CFSTRUCT
- DELETE CHANNEL
- DELETE NAMELIST
- DELETE PROCESS
- DELETE QMODEL/QALIAS/QREMOTE
- DELETE STGCLASS
- DELETE TOPIC
- REFRESH QMGR
- オブジェクトに対する変更がなくても、以下のいずれかのコマンド、または PCF でこれらに相当するコ マンドが発行された場合。
	- DEFINE/ALTER AUTHINFO
	- DEFINE/ALTER CFSTRUCT
	- DEFINE/ALTER CHANNEL
	- DEFINE/ALTER NAMELIST
	- DEFINE/ALTER PROCESS
	- DEFINE/ALTER QMODEL/QALIAS/QREMOTE
	- DEFINE/ALTER STGCLASS
	- DEFINE/ALTER TOPIC
	- DEFINE MAXSMSGS
	- SET CHLAUTH
	- ALTER QMGR (CONFIGEV 属性が DISABLED であり、ENABLED に変更されない場合を除く)
- キューに対する変更がなくても、以下のいずれかのコマンド、または PCF でこれらに相当するコマンド が、一時動的ではない ローカル・キューに対して発行された場合。
	- DELETE QLOCAL
	- DEFINE/ALTER QLOCAL
- オブジェクトに対する変更がなくても、一時動的キュー以外に対して MQSET 呼び出しが発行された場 合。

## **構成イベントが生成されない場合**

構成イベント・メッセージは、以下の環境では生成されません。

- コマンドまたは MQSET 呼び出しが失敗した場合。
- キュー・マネージャーがイベント・キューに構成イベントを書き込もうとして、エラーが検出された場 合。この場合、コマンドまたは MQSET 呼び出しは完了しますが、イベント・メッセージは生成されませ  $\mathcal{A}_{\circ}$
- 一時動的キュー。
- TRIGGER キュー属性に対して内部変更が行われた場合。
- 構成イベント・キュー SYSTEM.ADMIN.CONFIG.EVENT (ただし、REFRESH QMGR コマンドによる場合は 除く)。
- クラスタリングを変更する REFRESH/RESET CLUSTER コマンドと RESUME/SUSPEND QMGR コマンド。
- キュー・マネージャーを作成または削除している場合。

## **関連概念**

プログラマブル・コマンド・フォーマットの概要

42 [ページの『構成イベント』](#page-41-0)

構成イベントとは、オブジェクトが作成、変更、または削除されたときに生成される通知であり、明示的 な要求によって生成されることもあります。

## **関連資料**

MQSC コマンド MQSET - オブジェクト属性の設定 MQSET - オブジェクト属性の設定

# **構成イベントの使用法**

このページでは、システムに関する情報を入手するために、どのように構成イベントを使用できるかを示 し、構成イベントの使用に影響する可能性がある、CMDSCOPE などの要因について説明します。

構成イベントは、次の目的に使用できます。

- 1. レポートを作成し、システムの構造に関する情報を生成できる、中央構成リポジトリーを作成および保 守する。
- 2. 監査証跡を生成する。 例えば、オブジェクトが予期せずに変更される場合、変更を行った人物および変 更が行われた時刻に関する情報を保管することができます。

これは特に、コマンド・イベントも有効にされるときに役立ちます。 MQSC または PCF コマンドを実行 した結果、構成イベントおよびコマンド・イベントが生成された場合、両方のイベント・メッセージが 同じ相関 ID をそのメッセージ記述子で共有します。

MQSET 呼び出しまたは以下のいずれかのコマンドでは、

- DEFINE object
- ALTER object
- DELETE object

キュー・マネージャー属性 CONFIGEV が有効になっているが、構成イベント・メッセージを 構成イベン ト・キューに書き込むことができない場合 (イベント・キューが定義されていない場合など) でも、コマン ドまたは MQSET 呼び出しは無関係に実行されます。

## **CMDSCOPE の効果**

CMDSCOPE が使用されるコマンドの場合、構成イベント・メッセージは、コマンドが入力されるキュー・ マネージャーでは なく、コマンドが実行されるキュー・マネージャー上で生成されます。 ただし、 CMDSCOPE を使用するコマンドがソース・キュー・マネージャーによって生成されたコマンドであって も、イベント・データ内のすべての発生元情報およびコンテキスト情報は、入力されたとおりに元のコマ ンドに関連付けます。

キュー共有グループに、現行バージョンではないキュー・マネージャーが含まれている場合、現行バージ ョンであり、以前のバージョンではないキュー・マネージャー上で CMDSCOPE によって実行されるコマン ド用のイベントが生成されます。 これは、コマンドが入力されるキュー・マネージャーが以前のバージョ ンであるかのようにして行われます。しかし、そのような場合には、イベント・データ内にはコンテキス ト情報が含まれません。

### **関連概念**

プログラマブル・コマンド・フォーマットの概要 42 [ページの『構成イベント』](#page-41-0) 構成イベントとは、オブジェクトが作成、変更、または削除されたときに生成される通知であり、明示的 な要求によって生成されることもあります。

### **関連資料**

MQSET - オブジェクト属性の設定 MQSET - オブジェクト属性の設定

### **「オブジェクトのリフレッシュ」構成イベント**

「オブジェクトのリフレッシュ」構成イベントは、明示的に要求されたときのみ発生するため、他の構成イ ベントとは異なります。

作成イベント、変更イベント、および削除イベントは、MQSET 呼び出しまたはオブジェクトを変更するコ マンドによって生成されますが、 オブジェクトのリフレッシュ・イベントは、MQSC コマンド REFRESH QMGR、または PCF でそれに相当するコマンドによって 明示的に要求されたときにのみ発生します。

REFRESH QMGR コマンドは、構成イベントを生成するその他のすべてのコマンドとは異なります。 その他 のすべてのコマンドは特定のオブジェクトに適用され、そのオブジェクト用の単一の構成イベントを生成 します。 REFRESH QMGR コマンドは、キュー・マネージャーによって保管されるすべてのオブジェクト定 <span id="page-45-0"></span>義を潜在的に表す、多数の構成イベント・メッセージを作成することができます。 選択されたオブジェク トごとに、1 つのイベント・メッセージが生成されます。

REFRESH QMGR コマンドは、含まれているオブジェクトの数をフィルターに掛けるために 3 つの選択基準 の組み合わせを使用します。

- オブジェクト名
- オブジェクト・タイプ
- リフレッシュ間隔

REFRESH QMGR コマンドに選択基準が指定されていない場合には、それぞれの選択基準ごとにデフォルト 値が使用され、キュー・マネージャーによって保管されるすべてのオブジェクト定義についてリフレッシ ュ構成イベント・メッセージが生成されます。 このため、許容できないほど処理時間が長くなり、イベン ト・メッセージが生成される可能性があります。 いくつかの選択基準を指定することを検討してください。

リフレッシュ・イベントを生成する REFRESH QMGR コマンドは、以下の状態で使用できます。

• オブジェクトが最近操作されたかどうかにかかわりなく、システム内のすべてまたはいくつかのオブジェ クトに関する構成データが必要であるとき (例えば、構成イベントが初めて使用可能になるとき)

複数のコマンドを使用して、各コマンドでオブジェクトの選択は異なるとしても、全体ですべてのオブジ ェクトが含まれるようにすることを検討してください。

• SYSTEM.ADMIN.CONFIG.EVENT キューにエラーがあった場合。 この状態では、作成、変更、または削除 イベント用の構成イベント・メッセージは生成されません。 キュー上のエラーが訂正されたとき、イベ ント・メッセージの生成を要求するために Refresh Queue Manager コマンドを使用することができます。 これは、キューにエラーがあった間は失われていたものです。 この場合は、リフレッシュ間隔を、キュ ーが使用不能だった時間に設定することを検討してください。

#### **関連概念**

42 [ページの『構成イベント』](#page-41-0)

構成イベントとは、オブジェクトが作成、変更、または削除されたときに生成される通知であり、明示的 な要求によって生成されることもあります。

### **関連資料**

REFRESH QMGR

キュー・マネージャーのリフレッシュ

# **コマンド・イベント**

コマンド・イベントは、MQSC または PCF コマンドが正常に実行されたことを示す通知です。

イベント・データには、以下の情報が含まれています。

#### **発生元情報**

コマンドの発行元であるキュー・マネージャー、コマンドを発行したユーザー ID、およびコマンドの 発行方法 (例えばコンソール・コマンドによるものなど) を記述します。

**コンテキスト情報**

コマンド・メッセージからのメッセージ・データ内のコンテキスト情報のレプリカです。 コマンドが メッセージを使用して入力されていない場合、コンテキスト情報は省略されます。

コマンドが SYSTEM.COMMAND.INPUT キューにメッセージとして入力された場合、コンテキスト情報 はイベント・データ内にのみ含まれます。

**コマンド情報**

発行されたコマンドのタイプを記述します。

## **コマンド・データ**

- PCF コマンドでは、コマンド・データのレプリカ
- MQSC コマンドでは、コマンド・テキスト

<span id="page-46-0"></span>コマンド・データ形式は、必ずしも元のコマンドの形式と一致しません。 例えば、マルチプラットフ ォーム では、元の要求が MQSC コマンドの場合でも、コマンド・データ形式は常に PCF 形式になりま す。

生成される各コマンド・イベント・メッセージは、コマンド・イベント・キュー SYSTEM.ADMIN.COMMAND.EVENT に入れられます。

### **関連資料**

コマンド

12 [ページの『イベント・タイプ』](#page-11-0)

このページでは、キュー・マネージャーまたはチャネル・インスタンスが報告できる観測イベントのタイ プを示します。

## **コマンド・イベント生成**

このページでは、コマンド・イベントが生成される状況を示し、コマンド・イベントが生成されない環境 について説明します。

コマンド・イベント・メッセージは以下の場合に生成されます。

- CMDEV キュー・マネージャー属性に ENABLED が指定され、MQSC コマンドまたは PCF コマンドが正常 に実行された場合。
- CMDEV キュー・マネージャー属性に NODISPLAY が指定され、DISPLAY コマンド (MQSC) および照会コ マンド (PCF) 以外の コマンドが正常に実行された場合。
- MQSC コマンド ALTER QMGR、または PCF コマンド Change Queue Manager を実行するときに、CMDEV キュー・マネージャー属性が次のどちらかの条件を満たしている場合。
	- 変更後に、CMDEV に DISABLED が指定されていない
	- 変更前に、CMDEV に DISABLED が指定されていなかった

コマンド・イベント・キュー SYSTEM.ADMIN.COMMAND.EVENT に対してコマンドを実行する際に、キュ ーが引き続き存在し、書き込み禁止に設定されていなければ、コマンド・イベントは生成されます。

# **コマンド・イベントが生成されない場合**

コマンド・イベント・メッセージは以下の状況では生成されません。

- コマンドが失敗した場合。
- キュー・マネージャーがイベント・キューにコマンド・イベントを書き込もうとして、エラーが検出され た場合。この場合、コマンドは関係なく実行されますが、イベント・メッセージは生成されません。
- MQSC コマンド REFRESH QMGR TYPE (EARLY)。
- MQSC コマンド START QMGR MQSC。
- MQSC コマンド SUSPEND QMGR (パラメーター LOG が指定された場合)。
- MQSC コマンド RESUME QMGR (パラメーター LOG が指定された場合)。

### **関連概念**

46 [ページの『コマンド・イベント』](#page-45-0) コマンド・イベントは、MQSC または PCF コマンドが正常に実行されたことを示す通知です。

### **関連資料**

REFRESH QMGR START QMGR SUSPEND QMGR RESUME QMGR SUSPEND QMGR、RESUME QMGR およびクラスター

## **コマンド・イベントの使用法**

このページでは、実行されたコマンドの監査証跡を生成するために、どのようにコマンド・イベントを使 用できるかを示します。

<span id="page-47-0"></span>例えば、オブジェクトが予期せずに変更される場合、変更を行った人物および変更が行われた時刻に関す る情報を保管することができます。 これは特に、構成イベントも有効にされるときに役立ちます。 MQSC または PCF コマンドを実行した結果、コマンド・イベントおよび構成イベントが生成された場合、両方の イベント・メッセージが 同じ相関 ID をそのメッセージ記述子で共有します。

コマンド・イベント・メッセージが生成されたが、そのメッセージをコマンド・イベント・キューに書き 込むことができない 場合 (例えばコマンド・イベント・キューが定義されていない場合) でも、コマンド・ イベントが生成されたコマンドは無関係に 実行されます。

## **CMDSCOPE の効果**

CMDSCOPE が使用されるコマンドの場合、コマンド・イベント・メッセージは、コマンドが入力される キ ュー・マネージャーではなく、コマンドが実行されるキュー・マネージャー上で生成されます。 ただし、 CMDSCOPE を使用するコマンドがソース・キュー・マネージャーによって生成されたコマンドであって も、イベント・データ内のすべての発生元情報およびコンテキスト情報は、入力されたとおりに元のコマ ンドに関連付けます。

## **関連概念**

46 [ページの『コマンド・イベント』](#page-45-0) コマンド・イベントは、MQSC または PCF コマンドが正常に実行されたことを示す通知です。

47 [ページの『コマンド・イベント生成』](#page-46-0)

このページでは、コマンド・イベントが生成される状況を示し、コマンド・イベントが生成されない環境 について説明します。

## **関連資料**

MQSC コマンド グループ別の PCF コマンドと応答

# <u>▶ Multi ロガー・イベント</u>

ロガー・イベントとは、キュー・マネージャーが新しいログ・エクステント IBM i はたは IBM i の 場合はジャーナル・レシーバー) への書き込みを開始したという通知のことです。 2005 2015 2015 20 イベント・メッセージは、IBM MQ for z/OS では使用できません。

イベント・データには、以下の情報が含まれています。

- 現行ログ・エクステントの名前。
- 再始動リカバリーに必要な最も古いログ・エクステントの名前。
- メディア・リカバリーに必要な最も古いログ・エクステントの名前。
- ログ・エクステントのあるディレクトリー。
- アーカイブ通知を必要とする最も古いログ・エクステントの名前。

IBM MQ 9.1.0 以降では、アーカイブ・ログ管理のためにロガー・イベントが生成されます。 つまり、 **ARCHLOG** が変わると、**ARCHLOG** の値がロガー・イベント・メッセージに含まれます。

これらの全パラメーターについて詳しくは、DISPLAY QMSTATUS を参照してください。

**CURRLOG** 値および **ARCHLOG** 値を使用して、アーカイブ対象を判別できます。 **CURRLOG** が変わるたび に、**CURRLOG** より小さい番号のファイルをアーカイブ用に送信できます。 エクステントのアーカイブが 完了したら、SET LOG を呼び出してキュー・マネージャーに通知する必要があります。

**ARCHLOG** は、アーカイブが必要な最も古いエクステントです。 そのエクステントをアーカイブし、SET LOG を呼び出してキュー・マネージャーにエクステントがアーカイブされたことを通知すると、キュー・ マネージャーは **ARCHLOG** をシーケンスの次のエクステントに移動します。 キュー・マネージャーは、 **ARCHLOG** より古いエクステントを削除または再使用するようスケジュールします。

このエクステントに対して **SET LOG** が呼び出されると、 **ARCHLOG** が変更されるため、新しいイベント が発行されます。新しいイベントの後に何をアーカイブする必要があるかを知っておく必要があります。 <span id="page-48-0"></span>何らかの理由でアーカイブ・プロセスが失敗し、大量の通知が発生した場合、管理者はコマンド RESET QMGR TYPE (**ARCHLOG**) を手動で発行できます。 これにより、指定したエクステントより古いすべてのエ クステント (指定したエクステントを含む) を再使用または削除できることがキュー・マネージャーに通 知されます。

生成される各ロガー・イベント・メッセージは、ロガー・イベント・キュー SYSTEM.ADMIN.LOGGER.EVENT に入れられます。

## **関連資料**

ロガー

12 [ページの『イベント・タイプ』](#page-11-0)

このページでは、キュー・マネージャーまたはチャネル・インスタンスが報告できる観測イベントのタイ プを示します。

# **Multi ロガー・イベント生成**

このページでは、ロガー・イベントが生成される状況を示し、ロガー・イベントが生成されない環境につ いて理解します。

ロガー・イベント・メッセージは以下の場合に生成されます。

- LOGGEREV キュー・マネージャー属性に ENABLED が指定され、 キュー・マネージャーが新しいログ・ エクステント (または IBM i の 場合はジャーナル・レシーバー) に書き込みを開始した場合。
- LOGGEREV キュー・マネージャー属性に ENABLED が指定され、キュー・マネージャーが開始された場 合。
- LOGGEREV キュー・マネージャー属性が DISABLED から ENABLED に変更された場合。
- キュー・マネージャーがアーカイブ通知 (ARCHLOG) を待機している最も古いログ・エクステントの名前 がアーカイブされたことが、LOGGEREV キュー・マネージャー属性に通知された場合。

**ヒント :** RESET QMGR MQSC コマンドを使用して、キュー・マネージャーに新しいログ・エクステントへ の書き込みを開始することを要求できます。

# **ロガー・イベントが生成されない場合**

ロガー・イベント・メッセージは以下の状況では生成されません。

• キュー・マネージャーが循環ロギングを使用するように構成されている場合。

この場合、LOGGEREV キュー・マネージャー属性は DISABLED に設定され、変更はできません。

• キュー・マネージャーがイベント・キューにロガー・イベントを書き込もうとして、エラーが検出された 場合。この場合、イベントを発生させたアクションは完了しますが、イベント・メッセージは生成されま せん。

## **関連概念**

### 48 [ページの『ロガー・イベント』](#page-47-0)

ロガー・イベントとは、キュー・マネージャーが新しいログ・エクステント IBM i にまたは IBMiの 場合はジャーナル・レシーバー) への書き込みを開始したという通知のことです。 コロト コロ イベント・メッセージは、IBM MQ for z/OS では使用できません。

### **関連資料**

LoggerEvent (MQLONG) LoggerEvent (10 桁の符号付き整数) RESET QMGR

## **Multi ロガー・イベントの使用法**

このページでは、キュー・マネージャー再始動またはメディア・リカバリーには不要になったログ・エク ステントを判別するために、どのようにロガー・イベントを使用できるかを説明します。

<span id="page-49-0"></span>余分なログ・エクステントは、災害復旧用の磁気テープなどのメディアにアーカイブした後、アクティブ なログ・ディレクトリーから除去することができます。 余分なログ・エクステントを定期的に削除すると、 ディスク・スペースの使用量が最小限に保たれます。

LOGGEREV キュー・マネージャー属性が有効になっているが、ロガー・イベント・メッセージをロガー・ イベント・キューに 書き込むことができない場合 (イベント・キューが定義されていない場合など) でも、 イベントを発生させるアクションは 無関係に続行されます。

### **関連概念**

48 [ページの『ロガー・イベント』](#page-47-0) ロガー・イベントとは、キュー・マネージャーが新しいログ・エクステント IBM i Net IBM i の 場合はジャーナル・レシーバー)への書き込みを開始したという通知のことです。 2005 2015 2 イベント・メッセージは、IBM MQ for z/OS では使用できません。

### **関連資料**

LoggerEvent (MQLONG) LoggerEvent (10 桁の符号付き整数) 49 [ページの『ロガー・イベント生成』](#page-48-0) このページでは、ロガー・イベントが生成される状況を示し、ロガー・イベントが生成されない環境につ いて理解します。

## **ロガー・イベント・キューをモニターするためのサンプル** *C* **プログラム**

このページを使用して、新規イベント・メッセージについてロガー・イベント・キューをモニターし、そ れらのメッセージを読み取り、メッセージの内容を標準出力に出力するサンプルの C プログラムを確認し ます。

```
/******************************************************************************/
/\star \star \star \star/* Program name: AMQSLOG0.C */
/\star \star \star \star/\star Description: Sample C program to monitor the logger event queue and \star//* display formatted messsage content to stdout when a logger */
             event occurs
/* <copyright
/* notice="lm-source-program" */
* pids="5724-H72,<br>* years="2005, 20
/* years="2005, 2024"<br>/* crc="186943832" >
/* crc="186943832" > */
\frac{1}{\ast} Licensed Materials - Property of IBM<br>\frac{1}{\ast}/\star \star/* 5724-H72,<br>/*
/\star \star/* (C) Copyright IBM Corp. 2005, 2024. All Rights Reserved. \star//\star \star \star \star/* US Government Users Restricted Rights - Use, duplication or */
\overline{y} disclosure restricted by GSA ADP Schedule Contract with \overline{x} \overline{x}/* IBM Corp. */
/* </copyright> */
/******************************************************************************/
/\star * */
/* Function: AMQSLOG is a sample program which monitors the logger event \star//* queue for new event messages, reads those messages, and displays the \star/\star formatted contents of the message to stdout.
/* formatted contents of the message to stdout.
/\star \star \star \star/******************************************************************************/
/\star \star \star \star/\star AMQSLOG has 1 parameter - the queue manager name (optional, if not \star/\frac{1}{x} specified then the default queue manager is implied) \frac{x}{1-x}/\star \star \star \star/******************************************************************************/
/******************************************************************************/
/* Includes
/******************************************************************************/
#include <stdlib.h>
#include <stdio.h>
#include <string.h>
#include <cmqc.h> /* MQI constants*/
#include <cmqcfc.h> /* PCF constants*/
```

```
/******************************************************************************/
/* Constants
/******************************************************************************/
#define MAX_MESSAGE_LENGTH 8000
typedef struct _ParmTableEntry
{
  MQLONG ConstVal;
   PMQCHAR Desc;
} ParmTableEntry;
ParmTableEntry ParmTable[] =
{
  {0<br>{MQCA_Q_MGR_NAME ,""},<br>}MQCA_Q_MGR_NAME ,"Que
 {MQCA_Q_MGR_NAME ,"Queue Manager Name"},
 {MQCMD_LOGGER_EVENT ,"Logger Event Command"},
 {MQRC_LOGGER_STATUS ,"Logger Status"},
 {MQCACF_ARCHIVE_LOG_EXTENT_NAME,"Archive Log Extent"},
 {MQCACF_CURRENT_LOG_EXTENT_NAME,"Current Log Extent"},
 {MQCACF_RESTART_LOG_EXTENT_NAME,"Restart Log Extent"},
 {MQCACF_MEDIA_LOG_EXTENT_NAME ,"Media Log Extent"},
 {MQCACF_LOG_PATH ,"Log Path"}
};
#if defined(MQ_64_BIT)
  #define Int32
#else
  #define Int32 "l"
#endif
/******************************************************************************/
/* Function prototypes
/******************************************************************************/
static void ProcessPCF(MQHCONN hConn,
                       MQHOBJ hEventQueue,<br>PMOCHAR pBuffer):
                                  pBuffer);
static PMQCHAR ParmToString(MQLONG Parameter);
/******************************************************************************/
/* Function: main
/******************************************************************************/
int main(int argc, char \star argv[])
{
 MQLONG CompCode;<br>MQLONG Reason;
 MQLONG Reason;
 MQHCONN hConn = MQHC_UNUSABLE_HCONN;
MQOD ObjDesc = \{ MQOD\_DEFAULT \}; MQCHAR QMName[MQ_Q_MGR_NAME_LENGTH+1] = "";
 MQCHAR LogEvQ[MQ_Q_NAME_LENGTH] = "SYSTEM.ADMIN.LOGGER.EVENT";
 MQHOBJ hEventQueue = MQHO_UNUSABLE_HOBJ;
  PMQCHAR pBuffer = NULL;
printf("\n/***********************************/\n");
 printf("/* Sample Logger Event Monitor start */\n");
 printf("+x*************************************************/\n) /********************************************************************/
  /* Parse any command line options
   /********************************************************************/
  if (\text{argc} > 1) {
    strncpy(QMName, argv[1], (size_t)MQ_Q_MGR_NAME_LENGTH);
   }
   pBuffer = (PMQCHAR)malloc(MAX_MESSAGE_LENGTH);
   if (pBuffer == NULL)
   {
    printf("Can't allocate %d bytes\n", MAX_MESSAGE_LENGTH);
    goto MOD_EXIT;
   }
   /********************************************************************/
  /* Connect to the specified (or default) queue manager
   /********************************************************************/
   MQCONN( QMName,
          &hConn,
          &CompCode,
```

```
 &Reason);
 if (Reason != MORC NONE)
   {
    printf("MQCONN ended with reason code %" Int32 "d\n", Reason);
    goto MOD_EXIT;
  }
   /********************************************************************/
  /* Open the logger event queue for input * /********************************************************************/
 strncpy(ObjDesc.ObjectQMgrName, QMName, MQ Q MGR NAME LENGTH);
 strncpy(ObjDesc.ObjectName, LogEvQ, MQ_Q_NAME_LENGTH);
  MQOPEN( hConn,
         &ObjDesc,
          MQOO_INPUT_EXCLUSIVE,
         &hEventQueue,
         &CompCode,
         &Reason );
  if (Reason != MQRC_NONE)
  \overline{z} printf("MQOPEN failed for queue manager %.48s Queue %.48s Reason: %" Int32 "d\n",
                  ObjDesc.ObjectQMgrName,
           ObjDesc.ObjectName,
           Reason);
    goto MOD_EXIT;
  }
  else
  {
     /******************************************************************/
   /* Start processing event messages
     /******************************************************************/
    ProcessPCF(hConn, hEventQueue, pBuffer);
  }
MOD_EXIT:
  if (pBuffer != NULL)
  {
    free(pBuffer);
 }
   /********************************************************************/
  /* Close the logger event queue
   /********************************************************************/
  if (hEventQueue != MQHO_UNUSABLE_HOBJ)
 ₹
    MQCLOSE(hConn, &hEventQueue, MQCO_NONE, &CompCode, &Reason);
  }
   /********************************************************************/
  /* Disconnect<br>/**************
                  /********************************************************************/
  if (hConn != MQHC_UNUSABLE_HCONN)
  {
    MQDISC(&hConn, &CompCode, &Reason);
  }
  return 0;
}
/******************************************************************************/
/* Function: ProcessPCF
/******************************************************************************/
/\star */
/* Input Parameters: Handle to queue manager connection \begin{array}{ccc} \star \end{array} /* \begin{array}{ccc} \star \end{array} /*
% Handle to the opened logger event queue object<br>
\frac{1}{x} Pointer to a memory buffer to store the incoming PCF<br>
\frac{x}{x}<br>
\frac{1}{x}Pointer to a memory buffer to store the incoming PCF
/\star message \star//\star \star /\star/* Output Parameters: None */
/\star \star /\star/* Logic: Wait for messages to appear on the logger event queue and display \;\;\star\;/* their formatted contents. */
/\star \star /\star/******************************************************************************/
static void ProcessPCF(MQHCONN hConn,<br>MOHOBJ hFvent
                     MQHOBJ hEventQueue,<br>PMQCHAR pBuffer)
                               pBuffer)
```

```
{
 MQCFH * pCfh;
MQCFST \star pCfst;MQGMO Gmo = { MQGMO DEFAULT };
MQMD Mqmd = { MQMD DEFAULT };
 PMQCHAR pPCFCmd;
  MQLONG CompCode = MQCC_OK;<br>MQLONG Reason = MQRC_NON
  MQLONG Reason = MQRC_NONE;<br>MOLONG Msglen:
 MQLONG MsgLen;<br>PMQCHAR Parm =
          Param = NULL; Gmo.Options = MQGMO_WAIT +
MQGMO_CONVERT +
 MQGMO_FAIL_IF_QUIESCING;
<code>Gmo.WaitInterval</code> = <code>MQWI_UNLIMITED; /*</code> Set timeout value \star /
   /********************************************************************/
  /* Process response Queue
   /********************************************************************/
   while (Reason == MQRC_NONE)
   {
    memcpy(&Mqmd.MsgId, MQMI NONE, sizeof(Mqmd.MsgId));
   memset(&Mqmd.CorrelId, 0, sizeof(Mqmd.CorrelId));
     MQGET( hConn,
            hEventQueue,
           &Mqmd,
 &Gmo,
 MAX_MESSAGE_LENGTH,
            pBuffer,
           &MsgLen,
           &CompCode,
           &Reason );
     if (Reason != MQRC_NONE)
    \{5\} switch(Reason)
       {
         case MQRC_NO_MSG_AVAILABLE:
              printf("Timed out");
              break;
         default:
              printf("MQGET ended with reason code %" Int32 "d\n", Reason);
              break;
       }
       goto MOD_EXIT;
     }
     /******************************************************************/
    /* Only expect PCF event messages on this queue
     /******************************************************************/
     if (memcmp(Mqmd.Format, MQFMT_EVENT, MQ_FORMAT_LENGTH))
    \mathcal{F} printf("Unexpected message format '%8.8s' received\n", Mqmd.Format);
       continue;
    }
     /*******************************************************************/
/\star Build the output by parsing the received PCF message, first the \star//\star header, then each of the parameters \star/ /*******************************************************************/
    pCfh = (MQCFH *)pBuffer; if (pCfh->Reason != MQRC_NONE)
     {
       printf("-----------------------------------------------------------------\n");
       printf("Event Message Received\n");
       Parm = ParmToString(pCfh->Command);
       if (Parm != NULL)
       {
      printf("Command :%s \n", Parm);
\frac{3}{5} else
      \{ printf("Command :%" Int32 "d \n",pCfh->Command);
       }
       printf("CompCode :%" Int32 "d\n" ,pCfh->CompCode);
       Parm = ParmToString(pCfh->Reason);
```

```
 if (Parm != NULL)
       {
      printf("Reason :%s \n",Parm);
\frac{3}{5} else
      \Sigma printf("Reason :%" Int32 "d \n",pCfh->Reason);
       }
    }
 pPCFCmd = (PMQCHAR) (pCfh+1);
 printf("-----------------------------------------------------------------\n");
    while(pCfh->ParameterCount--)
    ₹
      pCfst = (MQCFST \star) pPCFCmd; switch(pCfst->Type)
      \Sigma case MQCFT_STRING:
          Parm = ParmToString(pCfst->Parameter);
           if (Parm != NULL)
          ₹
            printf("%-32s",Parm);
           }
           else
           {
             printf("%-32" Int32 "d",pCfst->Parameter);
           }
           fwrite(pCfst->String, pCfst->StringLength, 1, stdout);
           pPCFCmd += pCfst->StrucLength;
           break;
         default:
           printf("Unrecognised datatype %" Int32 "d returned\n", pCfst->Type);
           goto MOD_EXIT;
\frac{3}{2}putchar('n'); }
```
# **出力例**

このアプリケーションは、次のような形式の出力を生成します。

```
/*************************************/
/* Sample Logger Event Monitor start */
/*************************************/
-----------------------------------------------------------------
Event Message Received 
Command :Logger Event Command 
CompCode :0 
Reason :Logger Status 
-----------------------------------------------------------------
Queue Manager Name CSIM
Current Log Extent                         AMQA000001<br>Restart Log Extent                       AMQA000001
Restart Log Extent                      AMQA000001<br>Media Log Extent                           AMQA000001
Media Log Extent AMQA000001 
Log Path
     -----------------------------------------------------------------
```
### **関連概念**

49 [ページの『ロガー・イベントの使用法』](#page-48-0)

このページでは、キュー・マネージャー再始動またはメディア・リカバリーには不要になったログ・エク ステントを判別するために、どのようにロガー・イベントを使用できるかを説明します。

47 [ページの『コマンド・イベントの使用法』](#page-46-0)

このページでは、実行されたコマンドの監査証跡を生成するために、どのようにコマンド・イベントを使 用できるかを示します。

### **関連資料**

49 [ページの『ロガー・イベント生成』](#page-48-0)

このページでは、ロガー・イベントが生成される状況を示し、ロガー・イベントが生成されない環境につ いて理解します。

# **権限構成イベント**

権限構成イベントは、コマンド・ライン、MQSC、PCF、または対応する IBM i コマンドにより、何らかの セキュリティー管理操作から変更が加えられる際の出力です。

イベント・データには、以下の情報が含まれています。

#### **発生元情報**

変更が行われたキュー・マネージャー、変更を行ったユーザーの ID、および行われた変更方法 (コンソ ール・コマンドなどによる) について説明します。

### **コンテキスト情報**

コマンド・メッセージからのメッセージ・データ内のコンテキスト情報のレプリカです。

コマンドが SYSTEM.ADMIN.COMMAND.QUEUE キューにメッセージとして入力された場合、コンテキ スト情報はイベント・データ内に含まれます。

### **権限レコード ID**

プロファイル名と、権限レコードのオブジェクト・タイプで構成されます。

#### **オブジェクトの属性**

権限レコード内のすべての属性の値で構成されます。

権限レコードの変更イベントの場合には 2 つのメッセージが生成されます。 1 つは変更前の情報で、も う 1 つは変更後の情報が含まれています。

生成される各イベント・メッセージは、キュー SYSTEM.ADMIN.CONFIG.EVENT に入れられます。

#### **関連資料**

12 [ページの『イベント・タイプ』](#page-11-0)

このページでは、キュー・マネージャーまたはチャネル・インスタンスが報告できる観測イベントのタイ プを示します。

## **権限構成イベントの生成**

このページでは、権限構成イベントが生成される状況を示し、権限構成イベントが生成されない環境につ いて説明します。

権限構成イベントは、権限レコードの属性の変更を通知します。 権限構成イベントには、以下の 3 つのタ イプがあります。

- 変更権限レコード
- 削除権限レコード
- 更新権限レコード

権限イベント・メッセージは、**CONFIGEV** キュー・マネージャー属性が *ENABLED* に設定されており、か つ、以下のいずれかのコマンドまたは MQSC でこれらに相当するコマンドが発行された場合に (権限レコー ドに対する実際の変更がなくても)、構成イベント・キューに書き込まれます。

- Delete Authority Record PCF コマンド
- Set Authority Record PCF コマンド
- setmqaut 制御コマンド
- RVKMQMAUT CL コマンド
- GRTMQMAUT CL コマンド

## **権限構成イベントが生成されない場合**

権限構成イベント・メッセージは、以下の環境では生成されません。

- コマンドが失敗した場合。
- キュー・マネージャーがイベント・キューにメッセージを書き込もうとして、エラーが検出された場合。 この場合、コマンドは完了しますが、イベント・メッセージは生成されません。
- キュー・マネージャーを作成または削除している場合。

• 削除コマンド上の **AUTHREC** オプションとは無関係に、オブジェクトが削除される場合。 対応するコマン ド・イベントによりこの操作が示されますが、個々のユーザーに関する権限レコードには適用されませ  $\Lambda$ 

## **関連概念**

46 [ページの『コマンド・イベント』](#page-45-0)

コマンド・イベントは、MQSC または PCF コマンドが正常に実行されたことを示す通知です。

### **関連資料**

REFRESH QMGR

# **■ Multi 観測イベントをモニターするためのサンプル・プログラム**

# **(Multiplatforms)**

**amqsevt** は IBM MQ for Multiplatforms に付属しており、キュー・マネージャーが作成できる観測イベント をフォーマットします。 このプログラムは、イベント・キューからメッセージを読み取り、人が読めるス トリングにフォーマットします。

ソースとバイナリーの両方がサンプル・プログラムとして提供されています。 このサンプルは、IBM i を含 むすべての Multiplatforms で利用できます。

単一のバイナリー・ファイル amqsevt (または amqsevt.exe) は、サンプル・ファイル・セットで出荷さ れ、サンプルの bin (tools\c\samples\bin または bin64) ディレクトリーにインストールされます。

ソース・ファイル amqsevta.c もサンプル・ファイル・セットに同梱されており、サンプル・ディレクト リー ( Windows の場合は tools\c\samples ) にインストールされています。

なお、このプログラムは、MQCB を使用してメッセージを取得することにより、複数のイベント・キュー から読み取ったり、複数のトピックにサブスクライブしたりできます。

クライアントとして実行している場合、このサンプルは z/OS を含むどのキュー・マネージャーにも接続で きます。

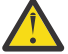

**重要 :** パラメーターを指定せずにこのプログラムを使用できます。その場合、このプログラムはデ フォルトのキュー・マネージャーに接続し、標準的なイベント・キューのセット (SYSTEM.ADMIN.\*.EVENT) からメッセージを読み取ろうとします。

この状態では、Enter キーを押してこのプログラムを終了するまで、このプログラムは永続的にメッ セージを待機します。

しかし、さまざまなオプションを記述してこのプログラムを使用する場合の方が多いはずです。

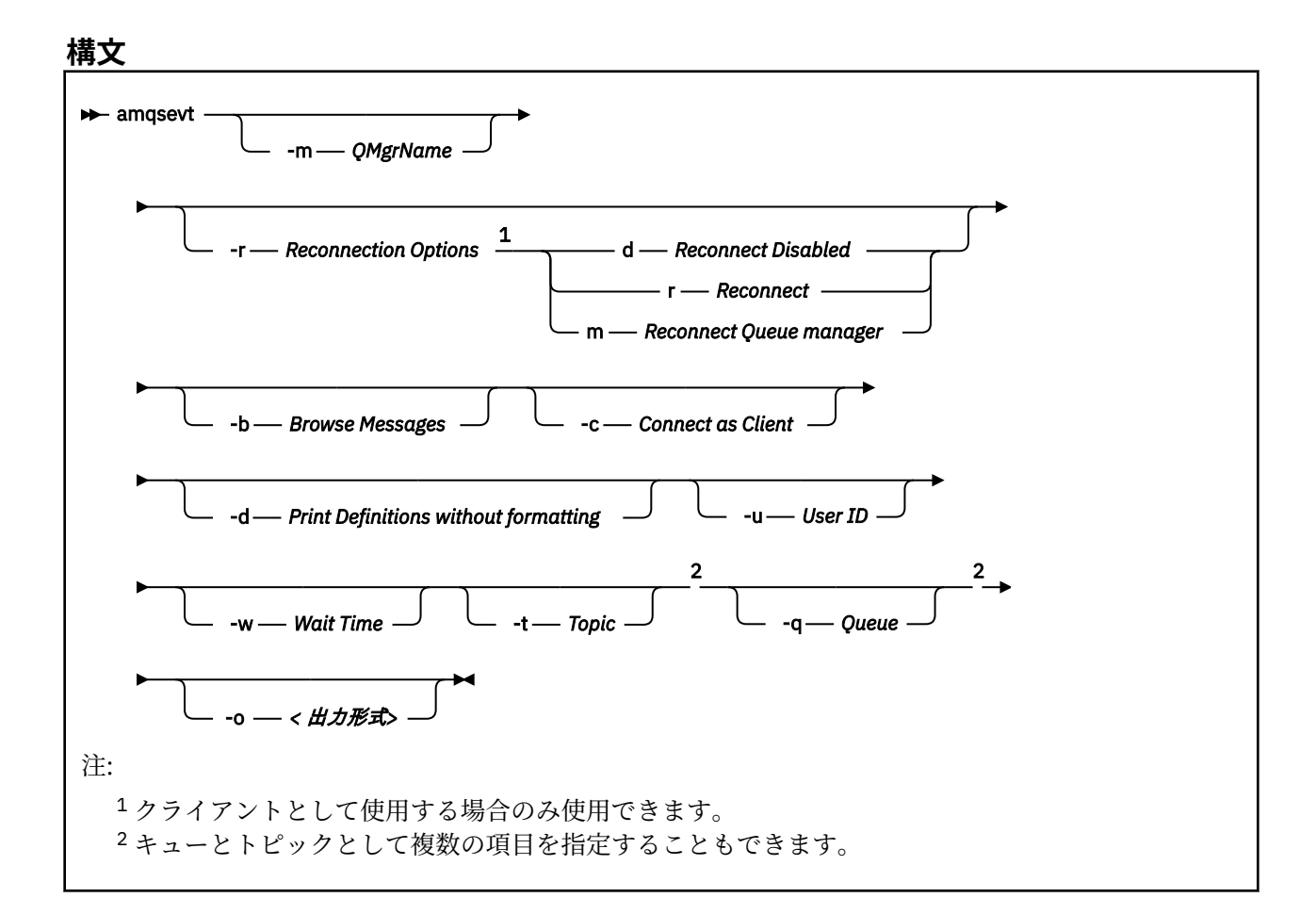

# **オプション・パラメーター**

## **-m** *QueueManagerName*

イベントの読み取りに固有のキュー・マネージャーを指定します。

### **-r** *Reconnection Options*

クライアントとして使用する場合の自動再接続オプション。 指定できる値は以下のとおりです。

クライアントを再接続できません。

**r**

**d**

クライアントを再接続します。

**m**

キュー・マネージャーを再接続します。

### **-b**

レコードのブラウズのみ行い、メッセージを破壊的に読み取ることはありません。

### **-c**

接続をクライアントとして選択します。

**-d**

2 番目の例で使用される印刷モードを選択します。 ヘッダー・ファイル内にあるとおりに、MQI 定数 が正確に印刷されます。

### **-u** *User ID*

特定のユーザーを指定し、パスワードを要求するプロンプトが出されるようにします。

**-w** *Wait*

指定された秒数の間にイベント・メッセージが着信しないと、プログラムが終了するようにします。 時刻を指定しない場合、Enter キーを押さないとプログラムが正常終了しないことに注意してください。 **-t** *Topic* **と**

## **-q** *Queue*

**-q** オプションと **-t** オプションは両方とも複数回コマンド・ライン上に指定できます。

したがって、プログラムの 1 回の実行で、複数の標準キューやトピック (イベントがトピックに送信さ れる場合) から読み取ることができます。

コマンド・ライン上でキューやトピックの名前を指定しないと、デフォルトのイベント・キューが開か れます。

**注 :** プログラムは、 z/OS キュー・マネージャーにクライアントとして接続しているかどうかを検出し、 z/OS に SYSTEM.ADMIN.LOGGER.EVENT キュー。

トピックの使用時には、終了時にすべてがクリーンアウトされるように、プログラムは非永続サブスク リプションと管理対象キューを使用します。

#### **-o** *<output format>*

出力形式。 指定可能な値は以下のとおりです。

**text**

標準テキスト形式。これがデフォルト値です。

**json**

標準 JSON 形式。JSON を理解できるすべてのアプリケーションがこの出力を取得して、直接処理 できます。

# **出力例**

.

以下の 3 つの例は、このプログラムからの出力を示しています。

最初の例は、デフォルトのフォーマット・オプションを使用します。 この場合、プログラムはフィールド の MQI 定義を採用し、出力をフォーマットして読みやすくします。

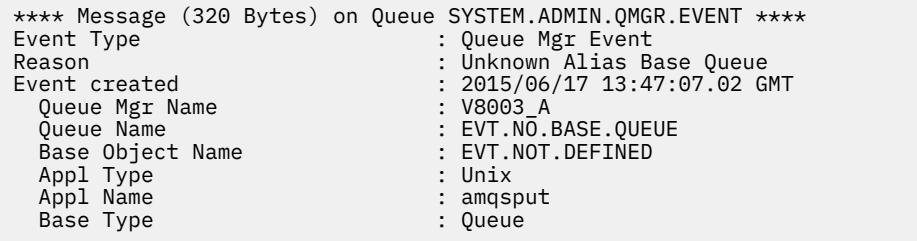

2 番目の例では、-d オプションを使用した代替フォーマットを示します。 この場合、MQI 定数を変換しよ うとしません。 特定の MQI 値を検索するスクリプト・ツールの場合は、こちらの方が望ましいことがあり ます。

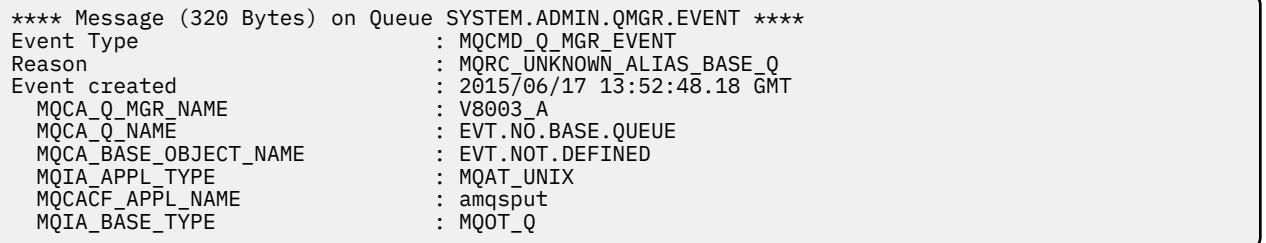

3 番目の例は、コマンドの JSON 出力を示しています。

amqsevt -m QM1 -q SYSTEM.ADMIN.TRACE.ACTIVITY.QUEUE -o json

```
{
"eventSource" : { "objectName": "SYSTEM.ADMIN.TRACE.ACTIVITY.QUEUE",
                    "objectType" : "Queue" },
"eventType" : {
 "name" : "Activity Trace",
    "value" : 209
 },
"eventReason" : {
 "name" : "None",
 "value" : 0
 },
"eventCreation" : {
 "timeStamp" : "2018-07-10T12:44:26Z",
    "epoch" : 1531226666
  },
"eventData" : {
 "queueMgrName" : "QM1",
 "hostName" : "<yourhostname>",
 "startDate" : "2018-07-10",
 "startTime" : "13:44:25",
 "endDate" : "2018-07-10",
 "endTime" : "13:44:26",
  "commandLevel" : 910,
...
```
# **使用例**

次の例は、複数のキューを使用する方法を示しています。

amqsevt -m QM1 -q SYSTEM.ADMIN.QMGR.EVENT -q SYSTEM.ADMIN.PERM.EVENT -w 1

#### **関連概念**

9 [ページの『イベント・モニター』](#page-8-0)

イベント・モニターは、キュー・マネージャー・ネットワーク内で発生する観測イベント を検出する処理 です。 観測イベントとは、キュー・マネージャーまたはチャネル・インスタンスが検出するイベントが論 理的に組み合わせられたものです。 このようなイベントが発生すると、イベント・メッセージ という特殊 なメッセージがキュー・マネージャーまたはチャネル・インスタンスによってイベント・キューに書き込 まれます。

10 [ページの『観測イベント』](#page-9-0)

観測イベントは、キュー・マネージャーまたはチャネル・インスタンスが検出する条件と、イベント・メ ッセージ と呼ばれる特別メッセージをイベント・キューに入れる条件を論理的に組み合わせたものです。

#### **関連資料**

C プログラミング

50 [ページの『ロガー・イベント・キューをモニターするためのサンプル](#page-49-0) C プログラム』 このページを使用して、新規イベント・メッセージについてロガー・イベント・キューをモニターし、そ れらのメッセージを読み取り、メッセージの内容を標準出力に出力するサンプルの C プログラムを確認し ます。

# **メッセージ・モニター**

メッセージ・モニターは、メッセージがキュー・マネージャー・ネットワークを通過した経路を特定する 処理です。 メッセージに対して実行されたアクティビティーのタイプと順序を特定することで、そのメッ セージの経路を判別できます。

メッセージがキュー・マネージャー・ネットワークを通過するとき、そのメッセージに基づいて、さまざ まなプロセスによって アクティビティーが実行されます。 メッセージの経路を判別するには、以下のいず れかの手法を使用してください。

- IBM MQ 経路表示アプリケーション (dspmqrte)
- アクティビティー記録
- 経路トレース・メッセージング

これらの技法はすべて、特別なメッセージを生成します。 この特別なメッセージには、そのメッセージが キュー・マネージャー・ネットワークを通過したときに、それに対して実行されたアクティビティーに関

する情報が含まれます。 これらの特別なメッセージで返される情報を使用することで、以下の目的を達成 することができます。

- メッセージ・アクティビティーを記録する。
- メッセージが最後に確認された場所を特定する。
- キュー・マネージャー・ネットワークにあるルーティング問題を検出する。
- キュー・マネージャー・ネットワークにあるルーティング問題の原因の判別を支援する。
- キュー・マネージャー・ネットワークが正しく実行されていることを確認する。
- キュー・マネージャー・ネットワークの実行方法を習得できるようにする。
- パブリッシュされたメッセージをトレースする。

## **関連概念**

メッセージのタイプ

# **アクティビティーと操作**

アクティビティーとは、メッセージに対してアプリケーションが実行する個別のアクションです。 アクテ ィビティーは、アプリケーションが実行する処理の 1 つの部分である操作から構成されます。

アクティビティーの例としては、以下のようなものがあります。

- メッセージ・チャネル・エージェント (MCA) が伝送キューからチャネルを通じてメッセージを送信する。
- MCA がチャネルからメッセージを受信し、それをターゲット・キューに書き込む。
- アプリケーションがキューからメッセージを読み取り、応答として返信メッセージを書き込む。
- IBM MQ パブリッシュ/サブスクライブ・エンジンがメッセージを処理する。

アクティビティーは、1 つ以上の操作 から構成されます。 操作とは、アプリケーションが実行する処理の 1 つの部分です。 例えば、伝送キューからチャネルを通じてメッセージを送信する MCA のアクティビティ ーは、以下の操作から構成されます。

- 1. 伝送キューからメッセージを読み取る (読み取り 操作)。
- 2. チャネルを通じてメッセージを送信する (送信 操作)。

パブリッシュ/サブスクライブ・ネットワークでは、IBM MQ パブリッシュ/サブスクライブ・エンジンによ って処理されているメッセージのアクティビティーは、以下の複数の操作から成る可能性があります。

- 1. メッセージをトピック・ストリングに書き込む (書き込み 操作)。
- 2. メッセージ受信の対象とみなされるサブスクライバーごとに 0 個以上の操作 (パブリッシュ 操作、パブ リッシュ廃棄 操作、 またはパブリッシュ除外 操作)。

# **アクティビティーからの情報**

メッセージがキュー・マネージャー・ネットワーク経由で送信されるときに情報を記録することにより、 メッセージに対して実行されたアクティビティーの順序を特定できます。 メッセージに対して実行された アクティビティーの順序から、キュー・マネージャー・ネットワークを通るメッセージの経路を判別でき ます。入手できる情報は、次のとおりです。

**メッセージが最後に確認された場所**

メッセージが意図された宛先に届いていない場合、完全なメッセージ経路または部分的なメッセージ経 路から、メッセージが最後に確認された場所を特定できます。

**キュー・マネージャー・ネットワークの構成問題**

キュー・マネージャー・ネットワークを通ったメッセージの経路を調べると、メッセージが予定された 場所に届かなかったことを確認できます。 例えば、チャネルがアクティブでないために、メッセージ が代替経路を取った可能性があるなど、これには多くの原因が考えられます。

パブリッシュ/サブスクライブ・アプリケーションの場合は、トピックにパブリッシュされるメッセー ジの経路や、サブスクライバーにパブリッシュされた結果としてキュー・マネージャー・ネットワーク を流れるメッセージの経路も特定できます。

このような場合、システム管理者は、キュー・マネージャー・ネットワークに問題があるかどうかを判 断し、必要に応じて、それを修正することができます。

## **メッセージ経路**

メッセージ経路を判別する理由に応じて、以下の 2 つの一般的な方式を使用できます。

## **経路トレース・メッセージについて記録されたアクティビティー情報を使用する**

経路トレース・メッセージでは、特定の目的のためにアクティビティー情報が記録されます。 これら のメッセージを使用して、キュー・マネージャー・ネットワークの構成問題を判別したり、メッセージ が最後に確認された場所を特定することができます。 意図された宛先に届かなかったメッセージが最 後に確認された場所を特定するために経路トレース・メッセージを生成する場合、 元のメッセージを 模倣することができます。 これにより、元のメッセージが取った経路に従っている可能性が最も高い 経路トレース・メッセージが得られます。

経路トレース・メッセージは、IBM MQ 経路表示アプリケーションを使用して生成することができま す。

#### **元のメッセージについて記録されたアクティビティー情報を使用する**

アクティビティー・レコーディングでメッセージを使用可能にし、メッセージについて記録されたアク ティビティー情報を入手することができます。 メッセージが意図された宛先に届いていない場合は、 記録されたアクティビティー情報を使用して、メッセージが最後に確認された場所を特定できます。 元のメッセージのアクティビティー情報を使用することで、メッセージが最後に確認された場所に至 る、考えられる限り最も 正確なメッセージ経路を判別できます。 この方式を使用するには、元のメッ セージがアクティビティー・レコーディングで使用できるようになっていることが必要です。

**警告 :** アクティビティー・レコーディングでは、キュー・マネージャー・ネットワーク内のすべてのメ ッセージを使用可能にしないようにしてください。 アクティビティー・レコーディングで使用可能な メッセージは、それ自体について多数のアクティビティー・レポートが 生成される可能性があります。 アクティビティー・レコーディングでキュー・マネージャー・ネットワーク内のすべてのメッセージを 使用可能にすると、キュー・マネージャー・ネットワークのトラフィックが許容できないレベルまで増 加する可能性があります。

### **関連概念**

#### 59 [ページの『メッセージ・モニター』](#page-58-0)

メッセージ・モニターは、メッセージがキュー・マネージャー・ネットワークを通過した経路を特定する 処理です。 メッセージに対して実行されたアクティビティーのタイプと順序を特定することで、そのメッ セージの経路を判別できます。

#### 61 ページの『メッセージ経路の手法』

アクティビティー・レコーディングおよび経路トレース・メッセージングは、メッセージがキュー・マネ ージャー・ネットワーク経由で送信されるときに、そのメッセージのアクティビティー情報を記録するこ とができる手法です。

68 [ページの『経路トレース・メッセージング』](#page-67-0)

経路トレース・メッセージングとは、経路トレース・メッセージ を使用して、メッセージの アクティビテ ィー情報を記録する技法です。 経路トレース・メッセージングには、経路トレース・メッセージのキュー・ マネージャー・ネットワークへの送信が含まれます。

### **関連タスク**

独自のメッセージ・チャネル・エージェントの作成

# **メッセージ経路の手法**

アクティビティー・レコーディングおよび経路トレース・メッセージングは、メッセージがキュー・マネ ージャー・ネットワーク経由で送信されるときに、そのメッセージのアクティビティー情報を記録するこ とができる手法です。

## **アクティビティー記録**

適切なレポート・オプションがメッセージに指定されている場合、このメッセージはアプリケーション に対して、 このメッセージがキュー・マネージャー・ネットワーク経由で送信されたときにアクティ ビティー・レポート を生成するように 要求します。 アプリケーションがメッセージに対してアクティ

ビティーを実行すると、アクティビティー・レポートが生成され、適切な場所に 送信されます。 アク ティビティー・レポートには、このメッセージに対して実行されたアクティビティーに関する情報が含 まれます。

メッセージ経路を判別するには、アクティビティー・レポートを使用して収集されたアクティビティー 情報を、正しい順序に 並べ替えてください。

## **経路トレース・メッセージング**

経路トレース・メッセージング は、経路トレース・メッセージ をキュー・マネージャー・ネットワー クに 送信することを伴う技法です。 アプリケーションが経路トレース・メッセージに対してアクティ ビティーを実行するときに、アクティビティー情報を 経路トレース・メッセージのメッセージ・デー タに累積するか、またはアクティビティー・レポートを生成することができます。 アクティビティー 情報を経路トレース・メッセージのメッセージ・データに累積する場合、メッセージがターゲット・キ ューに 到着すると、経路トレース・メッセージの情報をすべて含む経路トレース応答メッセージが生 成され、適切な場所に送信されます。

経路トレース・メッセージは、経路トレース・メッセージに対して実行されたアクティビティーの順序 を記録するためにのみ 使用されるので、アクティビティー・レポートを要求する通常のメッセージに 比べてより多くの 処理オプションが使用できます。

## **アクティビティー・レコーディングと経路トレース・メッセージングの比較**

アクティビティー・レコーディングと経路トレース・メッセージングはどちらも、メッセージが キュー・ マネージャー・ネットワークを通過した経路を判別するためのアクティビティー情報を提供します。 どち らの方式にもそれぞれ利点があります。

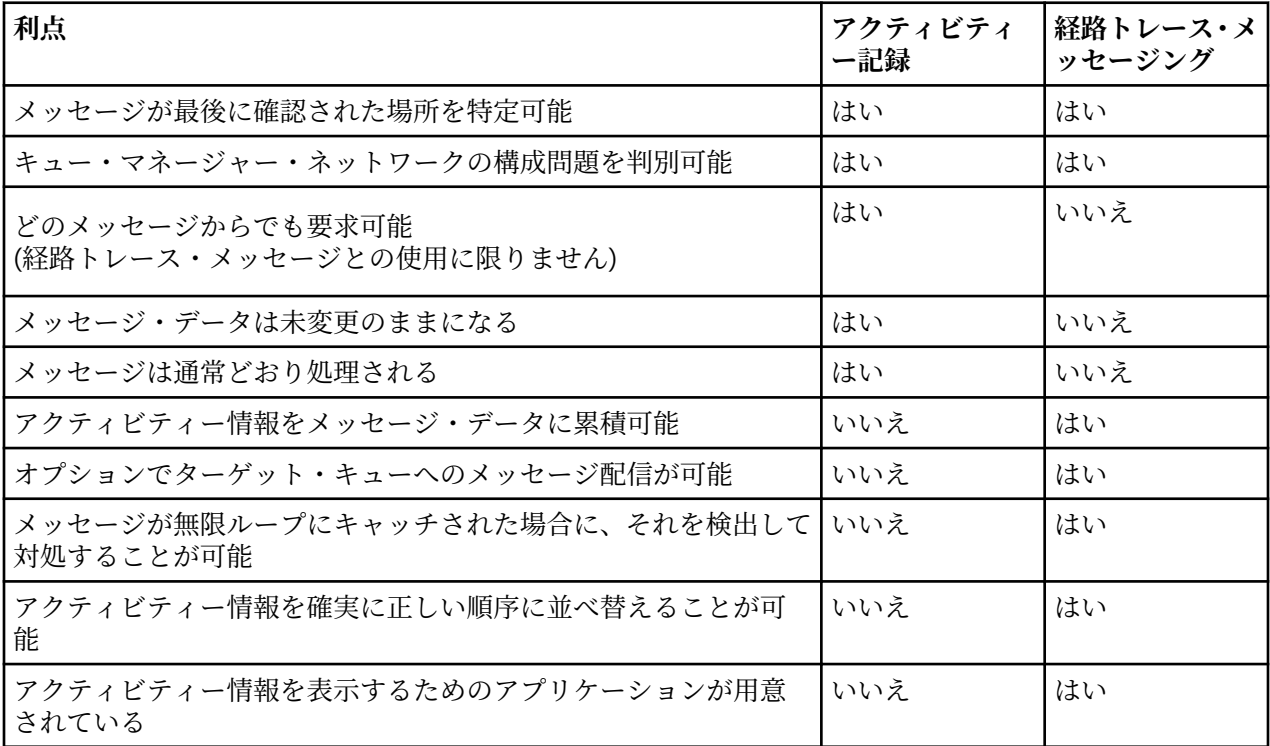

# **メッセージ経路の完全性**

メッセージに対して実行されたアクティビティーの完全な順序を特定できない場合があります。その場合 は、部分的なメッセージ経路しか判別できません。 メッセージ経路の完全性は、メッセージが通過するキ ュー・マネージャー・ネットワークにより直接に影響を受けます。

キュー・マネージャーに接続された MCA およびユーザー作成アプリケーションは、メッセージの代わりに 実行されたアクティビティーに関連する情報を記録できます。 アクティビティー情報のレコーディング は、キュー・マネージャー属性 ACTIVREC および ROUTEREC によって制御されます。 キュー・マネージャ ー・ネットワークは、完全なメッセージ経路を判別できます。

# **アクティビティー情報の保管方法**

IBM MQ では、アクティビティー情報は、アクティビティー・レポート、経路トレース・メッセージ、また は経路トレース応答メッセージに保管されます。 いずれの場合も、情報は *Activity* PCF グループと呼ばれ る構造に保管されます。 経路トレース・メッセージや経路トレース応答メッセージには、メッセージに対 して実行されたアクティビティーの数に応じて、 多数の Activity PCF グループを入れることができます。 アクティビティー・レポートには、1 つの Activity PCF グループが含まれます。 これは、記録されたアク ティビティーごとに、個別にアクティビティー・レポートが生成されるためです。

経路トレース・メッセージングで、その他の情報も記録できます。 この追加情報は、*TraceRoute* PCF グル ープと呼ばれる構造に保管されます。 TraceRoute PCF グループには、多数の PCF 構造が含まれます。 こ の PCF 構造は、追加のアクティビティー情報の保管や、経路トレース・メッセージがキュー・マネージャ ー・ネットワークを 通過するときの処理方法を決定するオプションの指定に使用されます。

### **関連概念**

63 ページの『アクティビティー記録』

アクティビティー・レコーディングは、メッセージがキュー・マネージャー・ネットワークを通った経路 を判別するための手法です。 メッセージがたどった経路を判別するために、メッセージに対して実行され たアクティビティーが記録されます。

68 [ページの『経路トレース・メッセージング』](#page-67-0)

経路トレース・メッセージングとは、経路トレース・メッセージ を使用して、メッセージの アクティビテ ィー情報を記録する技法です。 経路トレース・メッセージングには、経路トレース・メッセージのキュー・ マネージャー・ネットワークへの送信が含まれます。

## **関連資料**

74 ページの『[TraceRoute PCF](#page-73-0) グループ』 *TraceRoute* PCF グループの属性によって、経路トレース・メッセージの振る舞いが制御されます。 *TraceRoute* PCF グループは、各経路トレース・メッセージのメッセージ・データ内に存在します。

109 [ページの『アクティビティー・レポート・メッセージ・データ』](#page-108-0)

このページを使用して、アクティビティー・レポート・メッセージ内の *Activity* PCF グループに含まれたパ ラメーターを確認します。 一部のパラメーターは、特定の操作が実行された場合にのみ返されます。

# **アクティビティー記録**

アクティビティー・レコーディングは、メッセージがキュー・マネージャー・ネットワークを通った経路 を判別するための手法です。 メッセージがたどった経路を判別するために、メッセージに対して実行され たアクティビティーが記録されます。

アクティビティー・レコーディングを使用すると、メッセージに対して実行されたアクティビティーをそ れぞれ アクティビティー・レポートに記録することができます。 アクティビティー・レポートはレポー ト・メッセージの一種です。 アクティビティー・レポートにはそれぞれ、メッセージに対してアクティビ ティーを実行したアプリケーションに関する情報、 アクティビティーが実行された時期、およびアクティ ビティーの一部として実行された操作に関する情報が記録されます。 通常、アクティビティー・レポート は応答先キューに送信され、ここで 1 つにまとめられます。 メッセージに関連するアクティビティー・レ ポートを調べることで、そのメッセージがキュー・マネージャー・ネットワークを通った経路を判別でき ます。

# **アクティビティー・レポートの使用法**

メッセージがキュー・マネージャー・ネットワークを通過するときに、アクティビティー・レポートを生 成できます。 アクティビティー・レポートの情報は、次のように使用することができます。

### **メッセージが最後に確認された場所を特定する**

アクティビティー・レコーディングで使用可能にされたメッセージが、意図された宛先に届いていない 場合に、メッセージが キュー・マネージャー・ネットワーク経由で送信されたときにそのメッセージ について生成されたアクティビティー・レポートを 調べて、メッセージが最後に確認された場所を特 定することができます。

### <span id="page-63-0"></span>**キュー・マネージャー・ネットワークの構成問題を判別する**

アクティビティー・レコーディングで使用可能な多数のメッセージを、キュー・マネージャー・ネット ワークに 送信することができます。 各メッセージに関連するアクティビティー・レポートを調べるこ とで、これらのメッセージが期待された経路を通っていない ことが明らかになります。 原因として、 チャネルが停止していたために、メッセージは強制的に代替経路を取らされた可能性があるなど、多く の ことが考えられます。 この場合、システム管理者は、キュー・マネージャー・ネットワークに問題 があるかどうかを判断し、問題がある場合はそれを 修正することができます。

**注 :** IBM MQ 経路表示アプリケーションを使用すると、アクティビティー・レコーディングを経路トレー ス・メッセージとともに使用できます。

# **アクティビティー・レポート形式**

アクティビティー・レポートは、メッセージに対してアクティビティーを実行したアプリケーションによ って生成される PCF メッセージです。 アクティビティー・レポートは、以下のようなメッセージ記述子と メッセージ・データを含む標準の IBM MQ レポートです。

### **メッセージ記述子**

• MQMD 構造

### **メッセージ・データ**

- 組み込み PCF ヘッダー (MQEPH)
- アクティビティー・レポート・メッセージ・データ

アクティビティー報告書のレポート・メッセージ・データは *Activity* PCF グループから構成されます。 た だし、経路トレース・メッセージについて生成された場合は *TraceRoute* PCF グループから構成されます。

### **関連資料**

MQMD - メッセージ記述子 MQEPH - 組み込み PCF ヘッダー

## **アクティビティー・レコーディングの制御**

キュー・マネージャー・レベルでアクティビティー・レコーディングを使用可能にします。 キュー・マネ ージャー・ネットワーク全体を使用可能にするには、ネットワーク内のすべてのキュー・マネージャーを それぞれ個別に、アクティビティー・レコーディングで使用可能にします。 より多くのキュー・マネージ ャーを使用可能にすればするほど、アクティビティー・レポートも生成されていきます。

## **このタスクについて**

メッセージをキュー・マネージャー経由で送信するときに、そのメッセージのアクティビティー・レポー トを生成するには、アクティビティー・レポートを要求するようにメッセージを定義し、アクティビティ ー・レコーディングでキュー・マネージャーを使用可能にし、メッセージに対してアクティビティーを実 行しているアプリケーションがアクティビティー・レポートを確実に生成できるようにします。

メッセージをキュー・マネージャー経由で送信するときに、そのメッセージのアクティビティー・レポー トを生成しないようにする場合は、アクティビティー・レコーディングでキュー・マネージャーを使用不 可 にします。

# **手順**

1. メッセージのアクティビティー・レポートを要求

- a) メッセージのメッセージ記述子の *Report* フィールドに MQRO\_ACTIVITY を指定します。
- b) メッセージのメッセージ記述子の *ReplyToQ* フィールドに、応答先キューの名前を指定します。

**警告 :** アクティビティー・レコーディングでは、キュー・マネージャー・ネットワーク内のすべてのメ ッセージを使用可能にしないようにしてください。 アクティビティー・レコーディングで使用可能なメ ッセージは、それ自体について多数のアクティビティー・レポートが 生成される可能性があります。 ア クティビティー・レコーディングでキュー・マネージャー・ネットワーク内のすべてのメッセージを使 用可能にすると、キュー・マネージャー・ネットワークのトラフィックが許容できないレベルまで増加 する可能性があります。

2. アクティビティー・レコーディングでキュー・マネージャーを使用可能または使用不可にします。 このキュー・マネージャー属性の値は、MQSC コマンド ALTER QMGR にパラメーター ACTIVREC を指 定して変更できます。 値は次のいずれかです。

**MSG**

アクティビティー・レコーディングでキュー・マネージャーを使用可能にします。 生成されたアク ティビティー・レポートはすべて、メッセージのメッセージ記述子で指定された応答先キューに送 信されます。 これがデフォルト値です。

**QUEUE**

アクティビティー・レコーディングでキュー・マネージャーを使用可能にします。 生成されたアク ティビティー・レポートはすべて、ローカル・システム・キュー SYSTEM.ADMIN.ACTIVITY.QUEUE に送信されます。 また、このシステム・キューは、共通キューへのアクティビティー・レポートの 転送にも使用できます。

#### **DISABLED**

アクティビティー・レコーディングでキュー・マネージャーを使用不可にします。 このキュー・マ ネージャーの有効範囲内にいる間は、アクティビティー・レポートは生成されません。

例えば、キュー・マネージャーをアクティビティー・レコーディングで使用可能にし、生成された アク ティビティー・レポートはすべてローカル・システム・キュー SYSTEM.ADMIN.ACTIVITY.QUEUE に送 信されるように指定する には、次の MQSC コマンドを使用します。

ALTER QMGR ACTIVREC(QUEUE)

**要確認 :** *ACTIVREC* キュー・マネージャー属性を変更すると、実行中の MCA では、チャネルが再始動さ れるまでこの変更を検出しません。

- 3. MCA がメッセージのアクティビティー・レポートを生成するかどうかを判別する場合に使用するものと 同じアルゴリズムを、アプリケーションが確実に使用するようにします。
	- a) メッセージでアクティビティー・レポートの生成が要求されたことを確認します。
	- b) 現在、メッセージがあるキュー・マネージャーがアクティビティー・レコーディングで使用可能であ ることを確認します。
	- c) アクティビティー・レポートを、*ACTIVREC* キュー・マネージャー属性で決定されたキューに 書き込 みます。

## **アクティビティー・レポートでの共通キューのセットアップ**

アクティビティー・レポートがローカル・システム・キューに送信されるときに、特定のメッセージに関 連するアクティビティー・レポートの場所を判別するには、単一ノード上の共通のキューを使用するとよ り効率的です。

# **始める前に**

アクティビティー・レコーディングでキュー・マネージャーを使用可能にし、生成されたアクティビティ ー・レポートをすべてローカル・システム・キュー SYSTEM.ADMIN.ACTIVITY.QUEUE に送信するよう指定 するには、**ACTIVREC** パラメーターを設定します。

## **このタスクについて**

キュー・マネージャー・ネットワーク内の数多くのキュー・マネージャーで、アクティビティー・レポー トをローカル・システム・キューに送信するように設定すると、特定のメッセージに関連するアクティビ ティー・レポートの場所を特定することに時間がかかることがあります。 代替策としては、単一ノードを 使用します。単一ノードとは、共通キューをホストするキュー・マネージャーです。 キュー・マネージャ ー・ネットワーク内のキュー・マネージャーはどれも、この共通キューにアクティビティー・レポートを 送信できます。 共通キューの使用には、キュー・マネージャーが、メッセージで指定された応答先キュー にアクティビティー・レポートを送信する必要がなくなり、また特定のメッセージに関連するアクティビ ティー・レポートの場所を特定する際に、1 つのキューを照会するだけで済むという利点があります。

共通キューをセットアップするには、以下のステップを実行します。

## **手順**

- 1. キュー・マネージャーを単一ノードとして選択または定義します。
- 2. 単一ノードで、共通キューとして使用するキューを選択または定義します。
- 3. アクティビティー・レポートを共通キューに送信するすべてのキュー・マネージャーで、ローカル・シ ステム・キュー SYSTEM.ADMIN.ACTIVITY.QUEUE を、リモート・キュー定義として再定義します。
	- a) リモート・キュー・マネージャー名としての単一ノードの名前を指定します。
	- b) リモート・キュー名としての共通キューの名前を指定します。

## **メッセージ経路情報の判別**

メッセージ経路を判別するには、収集されたアクティビティー・レポートから情報を取得します。 必要な 情報を調べて、アクティビティー・レポートを正しい順番に並べ替えることができるための、十分なアク ティビティー・レポートが応答先キューにあるかどうかを確認します。

## **このタスクについて**

アクティビティー・レポートが応答先キューに書き込まれた順序は、アクティビティーが実行された順序 と必ずしも相関している わけではありません。 アクティビティー・レポートは手動で並べ替える必要があ ります。ただし、アクティビティー・レポートが経路トレース・メッセージに生成されている場合は例外 で、この場合は IBM MQ 経路表示アプリケーションを使用して、アクティビティー・レポートを並べ替え ることができます。

必要な情報を取得するための、十分なアクティビティー・レポートが応答先キューにあるかどうかを確認 します。

## **手順**

- 1. アクティビティー・レポートと元のメッセージの ID を比較して、応答先キュー上の関連するアクティ ビティー・レポートを すべて特定します。 アクティビティー・レポートと元のメッセージを関連付けら れるようなレポート・オプションを元のメッセージに設定しておく ことが必要です。
- 2. 応答先キューの特定された各アクティビティー・レポートを並べ替えます。 アクティビティー・レポートの以下のパラメーターを使用できます。

### *OperationType*

実行された操作のタイプにより、現在のアクティビティー・レポートの直前、または直後に生成さ れたアクティビティー・レポートを判別できる場合があります。

例えば、あるアクティビティー・レポートに、MCA が伝送キューからチャネルを通じてメッセージ を送信したことに関する 詳細が示されているとします。 このアクティビティー・レポートには、最 後の操作として send という *OperationType* が記録され、このメッセージはチャネル CH1 を使用し て、宛先キュー・マネージャー QM1 に送信されたことが詳述されています。 つまり、このメッセ ージに対して実行される次のアクティビティーはキュー・マネージャー QM1 で発生し、チャネル CH1 からの receive 操作で始まります。 この情報を使用して、次のアクティビティー・レポート を特定することができます。 ただし、次のアクティビティー・レポートが存在し、取得済みである 場合に限ります。

## *OperationDate* **と** *OperationTime*

各アクティビティー・レポートにある操作の日時により、アクティビティーの大まかな順序を判別 できます。

**警告 :** キュー・マネージャー・ネットワーク内の各キュー・マネージャーでシステム・クロックが 同期されている場合を除き、日時で並べ替えてもアクティビティー・レポートが正しい順序で並ぶ 保証はありません。 順序付けは手動で行うことが必要です。

アクティビティー・レポートの順序は、メッセージがキュー・マネージャー・ネットワークを通過した 経路、または経路の一部を表します。

3. 順序付けられたアクティビティー・レポート内にあるアクティビティー情報から必要な情報を入手しま す。

メッセージに関する情報が不十分な場合は、アクティビティー・レポートをさらに取得できる場合もあ ります。

## **アクティビティー・レポートをさらに取得**

メッセージ経路を判別するには、収集されたアクティビティー・レポートから十分な情報が入手できる必 要があります。 メッセージで指定された応答先キューからメッセージに関連するアクティビティー・レポ ートを取得したが、必要な情報がない場合には、さらにアクティビティー・レポートを探します。

## **このタスクについて**

追加のアクティビティー・レポートの場所を特定するには、以下の手順を行います。

## **手順**

- 1. アクティビティー・レポートを共通キューに送信する、キュー・マネージャー・ネットワーク内にある すべてのキュー・マネージャーについて、元のメッセージの *MsgId* と一致する *CorrelId* を持つアクティ ビティー・レポートをこの共通キューから取得します。
- 2. アクティビティー・レポートを共通キューに送信しない、キュー・マネージャー・ネットワーク内にあ るすべてのキュー・マネージャーについて、アクティビティー・レポートを以下のようにして取得しま す。
	- a) 既存のアクティビティー・レポートを調べて、メッセージの送信に使用されたキュー・マネージャー を特定します。
	- b) これらのキュー・マネージャーで、アクティビティー・レコーディングで使用可能なキュー・マネー ジャーを特定します。
	- c) これらのキュー・マネージャーで、指定された応答先キューにアクティビティー・レポートを返さな かったものを 特定します。
	- d) 特定したキュー・マネージャーごとに、システム・キュー SYSTEM.ADMIN.ACTIVITY.QUEUE を確認 し、元のメッセージの *MsgId* と一致する *CorrelId* を持つアクティビティー・レポートをすべて取得 します。
	- e) システム・キューにアクティビティー・レポートが見つからない場合、キュー・マネージャーの送達 不能キューにアクティビティー・レポートがないかどうかを確認します。 アクティビティー・レポートが送達不能キューに送信されるのは、レポート・オプション MQRO\_DEAD\_LETTER\_Q が 設定されている場合だけです。
- 3. 取得したアクティビティー・レポートを正しい順序に並べ替えます。 つまり、このアクティビティー・レポートの順序が、メッセージがキュー・マネージャー・ネットワー

クを通過した経路、または経路の一部を表します。

4. 順序付けられたアクティビティー・レポート内にあるアクティビティー情報から必要な情報を入手しま す。

状況によっては、記録されたアクティビティー情報が、指定された応答先キュー、共通キュー、または システム・キューに届かない場合があります。

### **アクティビティー情報を取得できない状況**

メッセージに対して実行された、完全なアクティビティーの順序をすべて判別するには、各アクティビテ ィーに関連する 情報を取得する必要があります。 アクティビティーに関連する情報が記録されていなか った場合、またはそうした情報が得られなかった場合は、 アクティビティーの順序の一部だけを判別する ことができます。

アクティビティー情報は以下の状況では記録されません。

- IBM WebSphere® MQ 6.0 より前のキュー・マネージャーによってメッセージが処理されている。
- アクティビティー・レコーディングで使用可能になっていないキュー・マネージャーによってメッセージ が処理されている。
- メッセージを処理するはずのアプリケーションが実行されていない。

<span id="page-67-0"></span>記録されたアクティビティー情報は、以下のような状況では、指定された応答先キューに届きません。

- アクティビティー・レポートを応答先キューに送信するように定義されているチャネルがない。
- アクティビティー・レポートを応答先キューに送信するチャネルが稼働していない。
- 応答先キューのあるキュー・マネージャー (キュー・マネージャー別名) へアクティビティー・レポート を返すための リモート・キュー定義がない。
- 元のメッセージを生成したユーザーが、キュー・マネージャー別名に対するオープン権限または書き込み 権限を持っていない。
- 元のメッセージを生成したユーザーが、応答先キューに対するオープン権限または書き込み権限を持って いない。
- 応答先キューが書き込み禁止になっている。

記録されたアクティビティー情報は、以下のような状況では、システム・キューまたは共通キューに届き ません。

- 共通キューを使用する場合に、アクティビティー・レポートを共通キューに送信するように定義されたチ ャネルがない。
- 共通キューを使用する場合に、アクティビティー・レポートを共通キューに送信するためのチャネルが稼 働していない。
- 共通キューを使用する場合に、誤ってシステム・キューが定義されている。
- 元のメッセージを生成したユーザーが、システム・キューに対するオープン権限または書き込み権限を持 っていない。
- システム・キューが書き込み禁止になっている。
- 共通キューを使用する場合に、元のメッセージを生成したユーザーが共通キューに対するオープン権限ま たは書き込み権限を 持っていない。
- 共通キューを使用する場合に、共通キューが書き込み禁止になっている。

このような状況では、アクティビティー・レポートにレポート・オプション MORO DISCARD MSG が指定 されて いなければ、アクティビティー・レポートを送達不能キューから取り出すことができます。 ただ し、アクティビティー・レポートが拒否されたキュー・マネージャーで送達不能キューが定義されていた 場合に限ります。 アクティビティー・レポートにこのレポート・オプションが指定されるのは、アクティ ビティー・レポートが生成された元の メッセージで、メッセージ記述子のレポート・フィールドに MQRO\_PASS\_DISCARD\_AND\_EXPIRY と MQRO\_DISCARD\_MSG の両方が 指定されていた場合だけです。

# **経路トレース・メッセージング**

経路トレース・メッセージングとは、経路トレース・メッセージ を使用して、メッセージの アクティビテ ィー情報を記録する技法です。 経路トレース・メッセージングには、経路トレース・メッセージのキュー・ マネージャー・ネットワークへの送信が含まれます。

経路トレース・メッセージがキュー・マネージャー・ネットワーク経由で送信されると、アクティビティ ー情報が記録されます。 このアクティビティー情報には、アクティビティーを実行したアプリケーション、 それらのアクティビティーが実行された時期、 およびアクティビティーの一部として実行された操作に関 する情報が含まれます。 経路トレース・メッセージングを使用して記録された情報は、以下のような目的 で使用できます。

### **メッセージが最後に確認された場所を特定する**

メッセージが意図された宛先に届いていない場合に、経路トレース・メッセージに記録されたアクティ ビティー情報を使用して、メッセージが最後に確認された場所を特定できます。 経路トレース・メッ セージは、元のメッセージと同じ経路をたどるように意図して、元のメッセージと同じターゲット宛先 を持つキュー・マネージャー・ネットワークに送信されます。 アクティビティー情報は、経路トレー ス・メッセージのメッセージ・データに累積するか、またはアクティビティー・レポートを 使用して 記録することができます。 経路トレース・メッセージが元のメッセージと同じ経路をたどる可能性を 高めるために、経路トレース・メッセージを変更して、元のメッセージに似せることができます。

## **キュー・マネージャー・ネットワークの構成問題を判別する**

経路トレース・メッセージがキュー・マネージャー・ネットワークに送信され、アクティビティー情報 が記録されます。 経路トレース・メッセージについて記録されたアクティビティー情報を調べること

で、経路トレース・メッセージが期待された経路を たどらなかったことが明確になります。 原因とし て、チャネルが非アクティブであるために、メッセージは強制的に代替経路を取らされた可能性がある など、多くの ことが考えられます。 この場合、システム管理者は、キュー・マネージャー・ネットワ ークに問題があるかどうかを判断し、問題がある場合はそれを 修正することができます。

IBM MQ 経路表示アプリケーションを使用して、経路トレース・メッセージを構成、生成、およびキュー・ マネージャー・ネットワークに入れます。

**警告 :** 経路トレース・メッセージを配布リストに入れた場合、その結果は不確定なものになります。

#### **関連概念**

126 [ページの『経路トレース・メッセージ参照』](#page-125-0)

このページを使用して、経路トレース・メッセージの形式についての概要を説明します。 経路トレース・ メッセージ・データには、経路トレース・メッセージによって引き起こされたアクティビティーを記述し たパラメーターが含まれています。

### **アクティビティー情報の記録方法**

経路トレース・メッセージングによって、アクティビティー情報を経路トレース・メッセージのメッセー ジ・データに記録するか、またはアクティビティー・レポートを使用することができます。 あるいは、両 方の手法を使用することもできます。

## **経路トレース・メッセージのメッセージ・データにアクティビティー情報を累積する**

経路トレース・メッセージがキュー・マネージャー・ネットワーク経由で送信されると、経路トレース・ メッセージに対して 実行されたアクティビティーについての情報が、経路トレース・メッセージのメッセ ージ・データに累積されます。 アクティビティー情報は *Activity* PCF グループに保管されます。 経路トレ ース・メッセージに対して実行されたアクティビティーごとに、*Activity* PCF グループが、経路トレース・ メッセージのメッセージ・データの PCF ブロックの末尾に書き込まれます。

追加のアクティビティー情報が、経路トレース・メッセージング中に、*TraceRoute* PCF グループと 呼ばれ る PCF グループに記録されます。 追加のアクティビティー情報は PCF グループに保管され、記録されたア クティビティーの順序を判別するために使用できます。 この技法は、*TraceRoute* PCF グループの *Accumulate* パラメーターによって制御されます。

### **アクティビティー・レポートを使用してアクティビティー情報を記録する**

経路トレース・メッセージがキュー・マネージャー・ネットワーク経由で送信されると、経路トレース・ メッセージに対して 実行されたアクティビティーごとに、アクティビティー・レポートを生成できます。 アクティビティー情報は *Activity* PCF グループに保管されます。 経路トレース・メッセージに対して実行 されたアクティビティーごとに、*Activity* PCF グループが 含まれたアクティビティー・レポートが生成され ます。 経路トレース・メッセージのアクティビティー・レコーディングは、他のメッセージと同じ方法で 行われます。

経路トレース・メッセージについて生成されたアクティビティー・レポートには、他のメッセージについ て生成されたレポートに 比べて、追加のアクティビティー情報が含まれています。 この追加情報は *TraceRoute* PCF グループに返されます。 *TraceRoute* PCF グループに含まれている情報は、アクティビティ ー・レポートが生成された 時点以降についてのみ正確です。 この追加情報は、経路トレース・メッセージ に対して実行されたアクティビティーの順序を判別するため使用できます。

## **記録されたアクティビティー情報の取得**

経路トレース・メッセージがその意図した宛先に届くか、または廃棄される場合、アクティビティー情報 の取得に使用する方法は、その情報の記録方法によって決まります。

## **始める前に**

アクティビティー情報に詳しくない場合は、69 ページの『アクティビティー情報の記録方法』を参照して ください。

## **このタスクについて**

経路トレース・メッセージがその意図された宛先に届くか、または廃棄される場合は、以下のアクティビ ティー情報の取得方法を使用してください。

# **手順**

• 経路トレース・メッセージを取得する。

*TraceRoute* PCF グループの *Deliver* パラメーターは、 経路トレース・メッセージの到着時にこれをター ゲット・キューに入れるか、または廃棄するかを制御します。 経路トレース・メッセージがターゲッ ト・キューに送信された場合、その経路トレース・メッセージはこのキューから取得できます。 そうす れば、IBM MQ 経路表示アプリケーションを使用して、アクティビティー情報を表示できます。

アクティビティー情報を経路トレース・メッセージのメッセージ・データに累積するように要求する に は、*TraceRoute* PCF グループの *Accumulate* パラメーターを MQROUTE\_ACCUMULATE\_IN\_MSG に設定し ます。

• 経路トレース応答メッセージを使用する。

経路トレース・メッセージがその意図された宛先に届いたとき、または経路トレース・メッセージを キ ュー・マネージャー・ネットワーク内でさらに転送することができないときは、経路トレース応答メッ セージを 生成できます。 経路トレース応答メッセージには、経路トレース・メッセージのすべてのアク ティビティー情報の複製が含まれています。 経路トレース応答メッセージは、指定された応答先キュ ー、またはシステム・キュー SYSTEM.ADMIN.TRACE.ROUTE.QUEUE の いずれかに送信されます。 IBM MQ 経路表示アプリケーションを使用して、アクティビティー情報を表示します。

経路トレース応答メッセージを要求するには、*TraceRoute* PCF グループの *Accumulate* パラメーターを MOROUTE ACCUMULATE AND REPLY に設定します。

• アクティビティー・レポートを使用する。

経路トレース・メッセージにアクティビティー・レポートが生成された場合、アクティビティー情報を 取得する前に、そのアクティビティー・レポートを見つけておく必要があります。 この後、アクティビ ティーの順序を調べるために、アクティビティー・レポートを並べ替える必要があります。

## **経路トレース・メッセージングの制御**

経路トレース・メッセージングをキュー・マネージャー・レベルで使用可能にすることにより、そのキュ ー・マネージャーの有効範囲内にあるアプリケーションがアクティビティー情報を経路トレース・メッセ ージに書き込めるようにします。 キュー・マネージャー・ネットワーク全体を使用可能にするには、ネッ トワーク内のすべてのキュー・マネージャーをそれぞれ個別に、経路トレース・メッセージングで使用可 能にします。 より多くのキュー・マネージャーを使用可能にすればするほど、アクティビティー・レポー トも生成されていきます。

## **始める前に**

アクティビティー・レポートを使用して経路トレース・メッセージにアクティビティー情報を記録する場 合は、64 [ページの『アクティビティー・レコーディングの制御』](#page-63-0)を参照してください。

# **このタスクについて**

経路トレース・メッセージがキュー・マネージャー経由で送信される際に、そのメッセージにアクティビ ティー情報を記録するには、以下の手順を実行してください。

# **手順**

- アクティビティー情報を経路トレース・メッセージに記録する方法を定義します。 73 [ページの『経路トレース・メッセージの生成および構成』を](#page-72-0)参照してください。
- アクティビティー情報を経路トレース・メッセージに累積する場合には必ず、キュー・マネージャーを 経路トレース・メッセージングで使用可能にしてください。
- アクティビティー情報を経路トレース・メッセージに累積する場合には必ず、経路トレース・メッセー ジ上のアクティビティーを実行するアプリケーションで、経路トレース・メッセージのメッセージ・デ ータにアクティビティー情報を書き込めるようにしてください。

### **関連概念**

73 [ページの『経路トレース・メッセージの生成および構成』](#page-72-0)

経路トレース・メッセージは、固有のメッセージ記述子の部分とメッセージ・データの部分から構成され ます。 経路トレース・メッセージを生成するには、メッセージを手動で作成するか、または IBM MQ 経路 表示アプリケーションを使用します。

### **関連タスク**

64 [ページの『アクティビティー・レコーディングの制御』](#page-63-0)

キュー・マネージャー・レベルでアクティビティー・レコーディングを使用可能にします。 キュー・マネ ージャー・ネットワーク全体を使用可能にするには、ネットワーク内のすべてのキュー・マネージャーを それぞれ個別に、アクティビティー・レコーディングで使用可能にします。 より多くのキュー・マネージ ャーを使用可能にすればするほど、アクティビティー・レポートも生成されていきます。

経路トレース・メッセージングでキュー・マネージャーを使用可能化

経路トレース・メッセージングでキュー・マネージャーを使用可能にするか使用不可にするかを制御する には、 キュー・マネージャー属性 ROUTEREC を使用します。

このキュー・マネージャー属性の値は、MQSC コマンド ALTER QMGR にパラメーター ROUTEREC を指定し て変更できます。 値には以下のいずれかの値を指定できます。

#### **MSG**

経路トレース・メッセージングでキュー・マネージャーを使用可能にします。 キュー・マネージャー の有効範囲内のアプリケーションは、アクティビティー情報を経路トレース・メッセージに書き込むこ とが できます。

*TraceRoute* PCF グループの *Accumulate* パラメーターが MQROUTE\_ACCUMULATE\_AND\_REPLY に設定 されている場合、経路トレース・メッセージに対して次に実行される アクティビティーは、以下のい ずれかになります。

- 廃棄
- ローカル・キュー (ターゲット・キューまたは送達不能キュー) への書き込み
- 経路トレース・メッセージに対して実行されたアクティビティーの総数が *TraceRoute* PCF グループ のパラメーター *MaxActivities* の値を超える

経路トレース応答メッセージが生成され、経路トレース・メッセージのメッセージ記述子で指定された 応答先キューに送信されます。

### **QUEUE**

経路トレース・メッセージングでキュー・マネージャーを使用可能にします。 キュー・マネージャー の有効範囲内のアプリケーションは、アクティビティー情報を経路トレース・メッセージに書き込むこ とが できます。

*TraceRoute* PCF グループの *Accumulate* パラメーターが MQROUTE\_ACCUMULATE\_AND\_REPLY に設定 されている場合、経路トレース・メッセージに対して次に実行される アクティビティーは、以下のい ずれかになります。

### • 廃棄

- ローカル・キュー (ターゲット・キューまたは送達不能キュー) への書き込み
- 経路トレース・メッセージに対して実行されたアクティビティーの総数が *TraceRoute* PCF グループ のパラメーター *MaxActivities* の値を超える

経路トレース応答メッセージが生成され、ローカル・システム・キュー SYSTEM.ADMIN.TRACE.ROUTE.QUEUE に 送信されます。

#### **DISABLED**

経路トレース・メッセージングでキュー・マネージャーを使用不可にします。 アクティビティー情報 は経路トレース・メッセージに累積されませんが、*TraceRoute* PCF グループは、 このキュー・マネー ジャーの有効範囲内にある間は更新可能です。

例えば、キュー・マネージャーを経路トレース・メッセージングで使用不可にするには、次の MQSC コマ ンドを使用します。

ALTER QMGR ROUTEREC(DISABLED)

**要確認 :** *ROUTEREC* キュー・マネージャー属性を変更すると、実行中の MCA では、チャネルが再始動され るまでこの変更を検出しません。

経路トレース・メッセージングでアプリケーションを使用可能化 ユーザー・アプリケーションが経路トレース・メッセージングを使用できるようにするには、メッセージ・ チャネル・エージェント (MCA) で使用されるアルゴリズムをユーザーのアルゴリズムの基礎にします。

## **始める前に**

経路トレース・メッセージの形式に詳しくない場合は、126 [ページの『経路トレース・メッセージ参照』](#page-125-0) を参照してください。

# **このタスクについて**

メッセージ・チャネル・エージェント (MCA) が経路トレース・メッセージングで使用可能になっています。 経路トレース・メッセージングでユーザー・アプリケーションを使用可能にするには、MCA で使用される アルゴリズムの、以下の手順を使用してください。

# **手順**

1. 処理対象のメッセージが経路トレース・メッセージであるかどうかを判別します。

- メッセージが経路トレース・メッセージの形式に合致していない場合、そのメッセージは経路トレー ス・メッセージとして処理されません。
- 2. アクティビティー情報を記録するかどうかを判別します。 実行されたアクティビティーの詳細レベルが *Detail* パラメーターで指定された詳細レベル以上であれ ば、特定の環境下でアクティビティー情報が記録されます。 経路トレース・メッセージで累積が要求さ れ、キュー・マネージャーが経路トレース・メッセージングで使用可能になっている場合、または経路 トレース・メッセージでアクティビティー・レポートが要求され、キュー・マネージャーがアクティビ ティー・レコーディングで使用可能になっている場合にのみ、この情報が記録されます。
	- アクティビティー情報が記録される場合は、*RecordedActivities* パラメーターの値を増やします。
	- アクティビティー情報が記録されない場合は、*UnrecordedActivities* の値を増やします。
- 3. 経路トレース・メッセージに対して実行されたアクティビティーの総数が *MaxActivities* パラメーターの 値を超えているかどうかを判別します。

アクティビティーの総数は *RecordedActivities*、*UnrecordedActivities*、 および *DiscontinuityCount* の和 です。

アクティビティーの総数が *MaxActivities* を超える場合は、フィードバック MQFB\_MAX\_ACTIVITIES で メッセージを拒否します。

- 4. *Accumulate* の値が MQROUTE\_ACCUMULATE\_IN\_MSG または MQROUTE\_ACCUMULATE\_AND\_REPLY に設定され、キュー・マネージャーが経路トレース・メッセージングで使用可能にされている場合は、 経路トレース・メッセージのメッセージ・データの PCF ブロックの末尾に Activity PCF グループを書き 込みます。
- 5. 経路トレース・メッセージをローカル・キューに送信します。
	- パラメーター *Deliver* が MQROUTE\_DELIVER\_NO に設定されている場合は、フィードバック MOFB\_NOT\_DELIVERED で経路トレース・メッセージを拒否します。
	- パラメーター *Deliver* が MQROUTE\_DELIVER\_YES に設定されている場合は、経路トレース・メッセ ージをローカル・キューに送信します。

6. 以下のすべての条件に合致する場合は、経路トレース応答メッセージを生成します。

- 経路トレース・メッセージがローカル・キューに送信されたか、または拒否された
- パラメーター *Accumulate* の値が MQROUTE\_ACCUMULATE\_AND\_REPLY である
- 経路トレース・メッセージングでキュー・マネージャーが使用可能になっている

経路トレース応答メッセージは、ROUTEREC キュー・マネージャー属性で決定されたキューに入れられ ます。
7. 経路トレース・メッセージでアクティビティー・レポートが要求され、キュー・マネージャーが アクテ ィビティー・レコーディングで使用可能になっている場合は、アクティビティー・レポートを生成しま す。

アクティビティー・レポートは、ACTIVREC キュー・マネージャー属性で決定されたキューに入れられ ます。

## **経路トレース・メッセージの生成および構成**

経路トレース・メッセージは、固有のメッセージ記述子の部分とメッセージ・データの部分から構成され ます。 経路トレース・メッセージを生成するには、メッセージを手動で作成するか、または IBM MQ 経路 表示アプリケーションを使用します。

経路トレース・メッセージは以下の部分から構成されます。

**メッセージ記述子**

*Format* フィールドが MQFMT\_ADMIN または MQFMT\_EMBEDDED\_PCF に設定された MQMD 構造

**メッセージ・データ**

以下のいずれかの組み合わせで構成されます。

- PCF ヘッダー (MQCFH) および経路トレース・メッセージ・データ (*Format* が MQFMT\_ADMIN に 設 定されている場合)
- 組み込み PCF ヘッダー (MQEPH)、経路トレース・メッセージ・データ、および追加のユーザー指定 メッセージ・データ (*Format* が MQFMT\_EMBEDDED\_PCF に設定されている場合)

経路トレース・メッセージ・データは、*TraceRoute* PCF グループと 1 つ以上の *Activity* PCF グループで構 成されます。

## **手動生成**

手動で経路トレース・メッセージを生成する場合、*Activity* PCF グループは不要です。 *Activity* PCF グルー プは、MCA またはユーザー作成アプリケーションが経路トレース・メッセージに 対してアクティビティー を実行するときに、経路トレース・メッセージのメッセージ・データに書き込まれます。

## **IBM MQ 経路表示アプリケーション**

IBM MQ 経路表示アプリケーション **dspmqrte** を使用して、経路トレース・メッセージを構成および生成 し、キュー・マネージャー・ネットワークに入れることができます。 メッセージ記述子の *Format* パラメー ターを MQFMT\_ADMIN に設定します。 IBM MQ 経路表示アプリケーションで生成された経路トレース・メ ッセージには、ユーザー・データを追加できません。

**制約事項 :** dspmqrte は、 IBM MQ for z/OS キュー・マネージャーでは発行できません。 経路トレース・ メッセージが経由する最初のキュー・マネージャーをこのタイプのキュー・マネージャーにする場合は、 オプション・パラメーター -c を使用して、クライアントとしてキュー・マネージャーに接続します。

元のメッセージの模倣

経路トレース・メッセージを使用して、別のメッセージがキュー・マネージャー・ネットワークを通過し た経路を判別する場合、経路トレース・メッセージが元のメッセージに似ているほど、経路トレース・メ ッセージが元のメッセージと同じ経路をたどる可能性が高くなります。

メッセージがキュー・マネージャー・ネットワーク内のどこに転送されるかは、以下のメッセージ特性に よって影響を受けます。

## **優先順位**

優先度は、メッセージのメッセージ記述子で指定できます。

#### **Persistence**

持続性は、メッセージのメッセージ記述子で指定できます。

#### **有効期限**

有効期限は、メッセージのメッセージ記述子で指定できます。

**レポート・オプション**

レポート・オプションは、メッセージのメッセージ記述子で指定できます。

### <span id="page-73-0"></span>**メッセージ・サイズ**

メッセージのサイズを模倣するために、メッセージのメッセージ・データに追加データを書き込むこと ができます。 この場合、追加メッセージ・データは特に意味があるものでなくてもかまいません。

**ヒント :** IBM MQ 経路表示アプリケーションでは、メッセージ・サイズは指定できません。

#### **メッセージ・データ**

表 *12. TraceRoute PCF* グループ

一部のキュー・マネージャー・ネットワークでは、メッセージが転送される場所を特定するために、コ ンテンツ・ベースの ルーティングが使用されます。 この場合、元のメッセージのメッセージ・データ を模倣するために、経路トレース・メッセージのメッセージ・データを書き込む 必要があります。

**ヒント :** IBM MQ 経路表示アプリケーションでは、メッセージ・データは指定できません。

*TraceRoute PCF* グループ *TraceRoute* PCF グループの属性によって、経路トレース・メッセージの振る舞いが制御されます。 *TraceRoute* PCF グループは、各経路トレース・メッセージのメッセージ・データ内に存在します。

下の表には、MCA によって認識される、*TraceRoute* グループの各パラメーターがリストされています。 79 [ページの『追加のアクティビティー情報』](#page-78-0) で説明されているように、ユーザー作成アプリケーション がパラメーターを認識するように作成されている場合は、さらにパラメーターを追加できます。

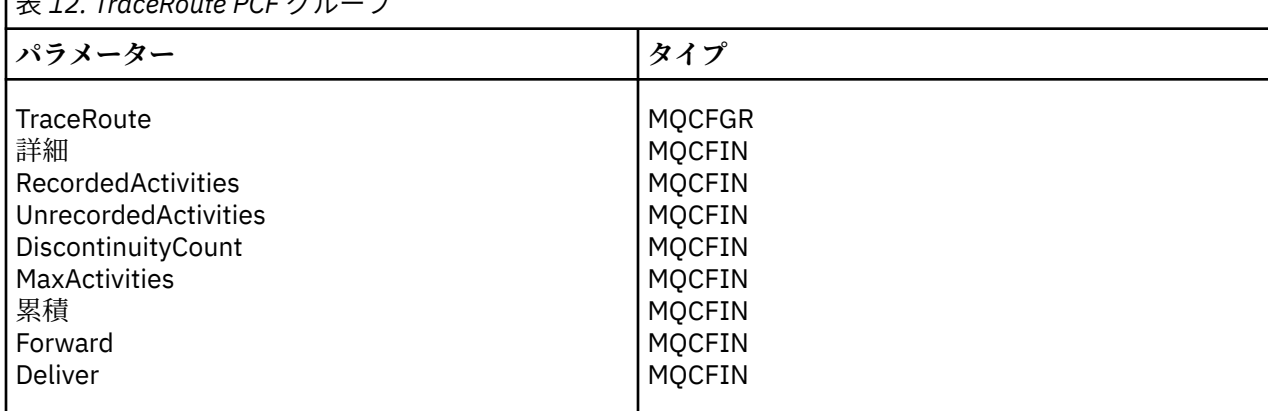

以下は、*TraceRoute* PCF グループの 各パラメーターの説明です。

#### *Detail*

記録するアクティビティー情報の詳細レベルを指定します。 値には以下のいずれかの値を指定できま す。

#### **MQROUTE\_DETAIL\_LOW**

ユーザー・アプリケーションで実行されたアクティビティーのみが記録されます。

#### **MQROUTE\_DETAIL\_MEDIUM**

MOROUTE DETAIL LOW で指定されたアクティビティーが記録されます。 さらに、MCA によって 実行されたアクティビティーも記録されます。

### **MQROUTE\_DETAIL\_HIGH**

MQROUTE\_DETAIL\_LOW および MQROUTE\_DETAIL\_MEDIUM で指定されたアクティビティーが 記録されます。 この詳細レベルでは、MCA はこれ以上のアクティビティー情報を記録しません。 このオプションは、ユーザー・アプリケーションが追加のアクティビティー情報を記録する場合に のみ有効です。 例えば、ユーザー・アプリケーションが特定のメッセージ特性を考慮してメッセー ジがとる経路を決定する場合は、ルーティング・ロジックに関する情報がこの詳細レベルに含まれ ることがあります。

## *RecordedActivities*

経路トレース・メッセージに対して実行された、記録されたアクティビティーの数を示します。 アク ティビティーは、そのアクティビティーについての情報が経路トレース・メッセージに書き込まれた場 合、または アクティビティー・レポートが生成された場合に、記録されたものと見なされます。 記録 されたアクティビティーごとに、*RecordedActivities* は 1 ずつ増加します。

### *UnrecordedActivities*

経路トレース・メッセージに対して実行された、記録されていないアクティビティーの数を示します。 アクティビティーは、経路トレース・メッセージングで使用可能なアプリケーションが、関連するアク ティビティー情報を 累積せず、またアクティビティー・レポートに書き込むこともしない場合に、記 録されないものと見なされます。

経路トレース・メッセージに対して実行されたアクティビティーは、以下の状況においては記録されま せん。

- 実行されたアクティビティーの詳細レベルが、パラメーター *Detail* で指定された 詳細レベルより低い 場合。
- 経路トレース・メッセージでアクティビティー・レポートが要求されたが累積は要求されず、キュ ー・マネージャーが アクティビティー・レコーディングで使用可能になっていない場合。
- 経路トレース・メッセージで累積が要求されたが、アクティビティー・レポートは要求されず、キュ ー・マネージャーが 経路トレース・メッセージングで使用可能になっていない場合。
- 経路トレース・メッセージで累積とアクティビティー・レポートの両方が要求されたが、キュー・マ ネージャーが アクティビティー・レコーディングおよび経路トレース・メッセージングで使用可能に なっていない場合。
- 経路トレース・メッセージで累積もアクティビティー・レポートも要求されない場合。

記録されないアクティビティーごとに、パラメーター *UnrecordedActivities* は 1 ずつ 増加します。

#### *DiscontinuityCount*

経路トレース・メッセージングで使用可能になっていなかったアプリケーションのあるキュー・マネー ジャー経由で経路トレース・メッセージが送信された回数を指定します。 この値は、キュー・マネー ジャーによって増加されます。 この値が 0 より大きい場合は、メッセージ経路の一部のみが判別可能 です。

### *MaxActivities*

経路トレース・メッセージに対して実行可能なアクティビティーの最大数を指定します。

アクティビティーの総数は *RecordedActivities*、*UnrecordedActivities*、 および *DiscontinuityCount* の和 です。 アクティビティーの総数は、*MaxActivities* の値を超えてはなりません。

*MaxActivities* の値は以下のとおりです。

### **正整数**

アクティビティーの最大数。

アクティビティーの最大数を超えると、経路トレース・メッセージはフィードバック MOFB MAX ACTIVITIES で拒否されます。 これにより、経路トレース・メッセージが無限ループ に入った場合に、無制限に転送されるのを防ぐことができます。

### **MQROUTE\_UNLIMITED\_ACTIVITIES**

経路トレース・メッセージに対して、アクティビティーを無制限に実行できます。

#### *Accumulate*

アクティビティー情報を累積するために使用する方法を指定します。 値には以下のいずれかの値を指 定できます。

### **MQROUTE\_ACCUMULATE\_IN\_MSG**

経路トレース・メッセージングでキュー・マネージャーが使用可能になっている場合、アクティビ ティー情報は 経路トレース・メッセージのメッセージ・データに累積されます。

この値が指定されている場合、経路トレース・メッセージ・データは以下から構成されます。

- *TraceRoute* PCF グループ。
- ゼロ以上の *Activity* PCF グループ。

## **MQROUTE\_ACCUMULATE\_AND\_REPLY**

キュー・マネージャーが経路トレース・メッセージングで使用可能になっている場合、アクティビ ティー情報は 経路トレース・メッセージのメッセージ・データに累積されます。 また、以下が行わ れると、経路トレース応答メッセージが生成されます。

- <span id="page-75-0"></span>• 経路トレース・メッセージが IBM MQ キュー・マネージャーによって廃棄された。
- 経路トレース・メッセージが IBM MQ キュー・マネージャーによってローカル・キュー (ターゲ ット・キューまたは送達不能キュー) に入れられた。
- 経路トレース・メッセージに対して実行されたアクティビティーの数が *MaxActivities* の値を 超え た。
- この値が指定されている場合、経路トレース・メッセージ・データは以下から構成されます。
- *TraceRoute* PCF グループ。
- ゼロ以上の *Activity* PCF グループ。

### **MQROUTE\_ACCUMULATE\_NONE**

経路トレース・メッセージのメッセージ・データにアクティビティー情報を累積しません。

- この値が指定されている場合、経路トレース・メッセージ・データは以下から構成されます。
- *TraceRoute* PCF グループ。

#### *Forward*

経路トレース・メッセージを転送可能な宛先を指定します。 値は次のいずれかです。

#### **MQROUTE\_FORWARD\_IF\_SUPPORTED**

経路トレース・メッセージは、*TraceRoute* グループから *Deliver* パラメーターの値を受け取るキュ ー・マネージャーにのみ転送されます。

### **MQROUTE\_FORWARD\_ALL**

経路トレース・メッセージは、*Deliver* パラメーターの値が渡されるかどうかにかかわらず、 すべ てのキュー・マネージャーに転送されます。

キュー・マネージャーは、経路トレース・メッセージをリモート・キュー・マネージャーに転送するか どうかを決定するときに、次のアルゴリズムを使用します。

- 1. リモート・キュー・マネージャーが経路トレース・メッセージングをサポート可能であるかどうか を判別します。
	- リモート・キュー・マネージャーが経路トレース・メッセージングをサポート可能である場合、 アルゴリズムは ステップ 76 ページの『4』 に進みます。
	- リモート・キュー・マネージャーが経路トレース・メッセージングをサポート可能でない場合、 アルゴリズムは ステップ 76 ページの『2』 に進みます。
- 2. *TraceRoute* グループからの *Deliver* パラメーターにある MQROUTE\_DELIVER\_REJ\_UNSUP\_MASK ビット・マスクに、認識されない配信オプションが含まれているかどうかを判別します。
	- 認識されない配信オプションが見つかると、経路トレース・メッセージはフィードバック MOFB\_UNSUPPORTED\_DELIVERY で 拒否されます。
	- 認識されない配信オプションが見つからない場合、アルゴリズムはステップ 76 ページの『3』 に進みます。
- 3. 経路トレース・メッセージにある *TraceRoute* PCF グループからのパラメーター *Deliver* の値を判別 します。
	- *Deliver* に MQROUTE\_DELIVER\_YES が指定されている場合、経路トレース・メッセージは リモー ト・キュー・マネージャーに転送されます。
	- *Deliver* に MQROUTE\_DELIVER\_NO が指定されている場合、アルゴリズムは ステップ 76 ページ の『4』 に進みます。
- 4. *TraceRoute* グループからの *Forward* パラメーターにある MQROUTE\_FORWARDING\_REJ\_UNSUP\_MASK ビット・マスクに、認識されない転送オプションが 含まれているかどうかを判別します。
	- 認識されない転送オプションが見つかると、経路トレース・メッセージはフィードバック MQFB\_UNSUPPORTED\_FORWARDING で 拒否されます。
	- 認識されない転送オプションが見つからない場合、アルゴリズムはステップ 77 [ページの『](#page-76-0)5』 に進みます。
- <span id="page-76-0"></span>5. 経路トレース・メッセージにある *TraceRoute* PCF グループからのパラメーター *Forward* の値を判別 します。
	- *Forward* に MQROUTE\_FORWARD\_IF\_SUPPORTED が指定されている場合、経路トレース・メッセ ージは フィードバック MQFB\_NOT\_FORWARDED で拒否されます。
	- *Forward* に MQROUTE\_FORWARD\_ALL が指定されている場合、経路トレース・メッセージは リモ ート・キュー・マネージャーに転送できます。

### *Deliver*

意図された宛先に経路トレース・メッセージが届いた場合に実行するアクションを指定します。 ユー ザー作成アプリケーションは、経路トレース・メッセージをターゲット・キューに入れる前にこの属性 を検査する必要が あります。 値には以下のいずれかの値を指定できます。

#### **MQROUTE\_DELIVER\_YES**

到着すると、経路トレース・メッセージはターゲット・キューに入れられます。 ターゲット・キュ ーで取得操作を実行しているどのアプリケーションも、経路トレース・メッセージを取り出すこと ができます。

## **MQROUTE\_DELIVER\_NO**

到着すると、経路トレース・メッセージはターゲット・キューに入れられません。 メッセージは、 そのレポート・オプションに従って処理されます。

## **経路トレース応答メッセージ用の共通キューのセットアップ**

レポートがローカル・システム・キューに送信されるときに、特定のメッセージに関連する経路トレース 応答メッセージの場所を判別するには、単一ノード上の共通キューを使用するとより効率的です。

### **始める前に**

経路トレース・メッセージングでキュー・マネージャーを使用可能にし、生成された経路トレース応答メ ッセージをすべてローカル・システム・キュー SYSTEM.ADMIN.TRACE.ROUTE.QUEUE に送信するよう指定 するには、**ROUTEREC** パラメーターを設定します。

### **このタスクについて**

キュー・マネージャー・ネットワーク内の数多くのキュー・マネージャーで、経路トレース応答メッセー ジをローカル・システム・キューに送信するように設定すると、特定のメッセージに関連する経路トレー ス応答メッセージの場所を特定することに時間がかかることがあります。 代替策としては、単一ノードを 使用します。単一ノードとは、共通キューをホストするキュー・マネージャーです。 キュー・マネージャ ー・ネットワーク内のキュー・マネージャーはどれも、この共通キューに経路トレース応答メッセージを 送信できます。 共通キューの使用には、キュー・マネージャーが、メッセージで指定された応答先キュー に経路トレース応答メッセージを送信する必要がなくなり、また特定のメッセージに関連する経路トレー ス応答メッセージの場所を特定する際に、1 つのキューを照会するだけで済むという利点があります。

共通キューをセットアップするには、以下のステップを実行します。

## **手順**

- 1. キュー・マネージャーを単一ノードとして選択または定義します。
- 2. 単一ノードで、共通キューとして使用するキューを選択または定義します。
- 3. 経路トレース応答メッセージを共通キューに転送するすべてのキュー・マネージャーで、ローカル・シ ステム・キュー SYSTEM.ADMIN.TRACE.ROUTE.QUEUE を、リモート・キュー定義として再定義します。
	- a) リモート・キュー・マネージャー名としての単一ノードの名前を指定します。
	- b) リモート・キュー名としての共通キューの名前を指定します。

### **記録された情報の取得および使用**

以下の手法のいずれかを使用して、経路トレース・メッセージに記録されたアクティビティー情報を取得 します。

アクティビティー情報が取得されない状況では、これが経路トレース応答メッセージにも当てはまること に注意してください。

経路トレース・メッセージが、アクティビティー・レコーディングと経路トレース・メッセージングの両 方で使用不可に 設定されているキュー・マネージャーによって処理される場合、アクティビティー情報は 記録されません。

### 経路トレース応答メッセージからの情報の取得

アクティビティー情報を取得するには、経路トレース応答メッセージを見つけます。 この後、メッセージ を取得してアクティビティー情報を分析します。

## **このタスクについて**

アクティビティー情報を経路トレース応答メッセージから取得できるのは、経路トレース応答メッセージ の場所がわかっている場合のみです。 メッセージを見つけて、以下のようにアクティビティー情報を処理 します。

## **手順**

- 1. 経路トレース・メッセージのメッセージ記述子に指定された応答先キューを確認します。 経路トレース 応答メッセージがこの応答先キューにない場合は、以下の場所を調べてください。
	- 経路トレース・メッセージのターゲット・キュー・マネージャー上のローカル・システム・キュー SYSTEM.ADMIN.TRACE.ROUTE.QUEUE
	- 共通キュー (経路トレース応答メッセージ用の共通キューをセットアップしている場合)
	- キュー・マネージャー・ネットワーク内の他のすべてのキュー・マネージャー上にあるローカル・シ ステム・キュー SYSTEM.ADMIN.TRACE.ROUTE.QUEUE (経路トレース・メッセージが送達不能キュ ーに入れられた場合、またはアクティビティーが最大数を超過した場合)
- 2. 経路トレース応答メッセージを取得します。

3. IBM MQ 経路表示アプリケーションを使用して、記録されたアクティビティー情報を表示します。 4. アクティビティー情報を調べて、必要な情報を入手します。

### 経路トレース・メッセージからの情報の取得

アクティビティー情報を取得するには、経路トレース・メッセージを見つけます。このメッセージには、 *TraceRoute* PCF グループに適切なパラメーターが保持されている必要があります。 この後、メッセージを 取得してアクティビティー情報を分析します。

## **このタスクについて**

アクティビティー情報を経路トレース・メッセージから取得できるのは、経路トレース・メッセージの場 所がわかっていて、その経路トレース・メッセージの *TraceRoute* PCF グループにパラメーター *Accumulate* があり、MQROUTE\_ACCUMULATE\_IN\_MSG または MQROUTE\_ACCUMULATE\_AND\_REPLY に設定されている 場合のみです。

ターゲット・キューに送信される経路トレース・メッセージの場合、*TraceRoute* PCF グループの *Deliver* パ ラメーターは MQROUTE\_DELIVER\_YES に設定されている ことが必要です。

## **手順**

- 1. ターゲット・キューを調べます。 経路トレース・メッセージがターゲット・キューにない場合は、アク ティビティー・レコーディングで使用可能になっている 経路トレース・メッセージを使用して、経路ト レース・メッセージの場所を探索することができます。 生成されたアクティビティー・レポートを使用 して、経路トレース・メッセージが最後に確認された場所を特定してください。
- 2. 経路トレース・メッセージの取得
- 3. IBM MQ 経路表示アプリケーションを使用して、記録されたアクティビティー情報を表示します。
- 4. アクティビティー情報を調べて、必要な情報を入手します。

### アクティビティー・レポートからの情報の取得

アクティビティー情報を取得するには、アクティビティー・レポートを見つけます。このレポートのメッ セージ記述子には、レポート・オプションが指定されている必要があります。 この後、アクティビティー・ レポートを取得してアクティビティー情報を分析します。

# <span id="page-78-0"></span>**このタスクについて**

アクティビティー情報をアクティビティー・レポートから取得できるのは、アクティビティー・レポート の場所がわかっていて、レポート・オプション MORO ACTIVITY が、経路トレース・メッセージのメッセ ージ記述子に指定されている場合のみです。

# **手順**

1. 経路トレース・メッセージに生成されたアクティビティー・レポートを見つけて、正しい順序に並べ替 えます。

アクティビティー・レポートを見つけたら、手動で並べ替えることができ、また IBM MQ 経路表示アプ リケーションを使用して、アクティビティー情報を自動的に並べ替えて表示することもできます。

2. アクティビティー情報を調べて、必要な情報を入手します。

# **追加のアクティビティー情報**

経路トレース・メッセージがキュー・マネージャー・ネットワーク経由で送信されるとき、 ユーザー・ア プリケーションは、*Activity* グループを経路トレース・メッセージまたは アクティビティー・レポートのメ ッセージ・データに書き込む際に、1 つ以上の追加 PCF パラメーターを含めることによって 追加情報を記 録することができます。

追加のアクティビティー情報は、経路トレース・メッセージがとった経路や、その経路をとった理由をシ ステム管理者が特定するために役立ちます。

IBM MQ 経路表示アプリケーションを使用して経路トレース・メッセージについて記録された情報を表示す る 場合、各パラメーターのパラメーター ID が IBM MQ 経路表示アプリケーションによって認識されていな ければ、追加の PCF パラメーターに伴って表示されるのは数値 ID だけです。 パラメーター ID を認識する には、以下の PCF パラメーターを使用して追加情報を記録する必要があります。 これらの PCF パラメータ ーを、*Activity* PCF グループ内の適切な位置に組み込んでください。

## *GroupName*

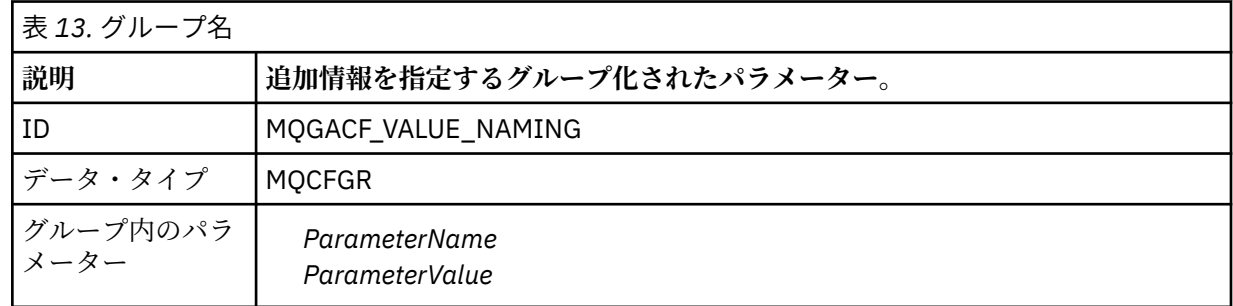

### *ParameterName*

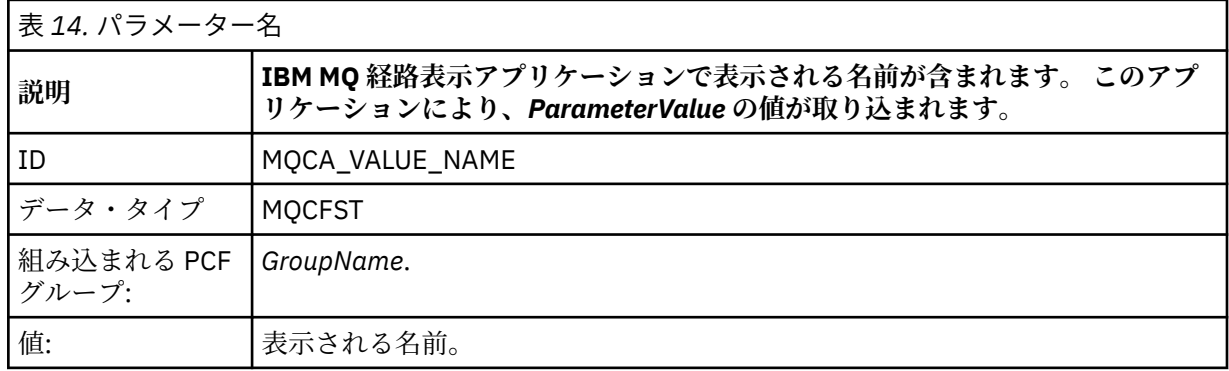

### <span id="page-79-0"></span>*ParameterValue*

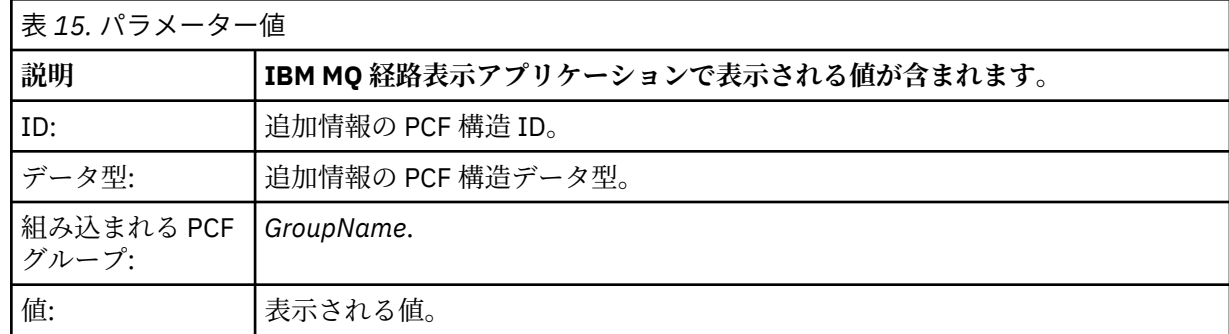

### **追加アクティビティー情報の記録例**

以下の各例では、経路トレース・メッセージに対してアクティビティーが実行されるときにユーザー・ア プリケーションで追加情報を記録する方法を示しています。 いずれの例でも、IBM MQ 経路表示アプリケ ーションを使用して経路トレース・メッセージを生成し、返された アクティビティー情報を表示します。

追加のアクティビティー情報の記録*:* 例 *1*

追加のアクティビティー情報は、パラメーター ID が IBM MQ 経路表示アプリケーションによって認識 され ない 形式で、ユーザー・アプリケーションによって記録されます。

- 1. IBM MQ 経路表示アプリケーションを使用して経路トレース・メッセージを生成し、キュー・マネージ ャー・ネットワークに入れます。 以下を要求するために必要なオプションが設定されます。
	- 経路トレース・メッセージのメッセージ・データにアクティビティー情報を累積します。
	- ターゲット・キューへ到着したときに経路トレース・メッセージを廃棄し、経路トレース応答メッセ ージを生成して指定した 応答先キューへ送信します。
	- 経路トレース応答メッセージを受信すると、IBM MQ 経路表示アプリケーションは累積されたアクテ ィビティー情報を表示します。

経路トレース・メッセージがキュー・マネージャー・ネットワークに入れられます。

2. 経路トレース・メッセージがキュー・マネージャー・ネットワーク経由で送信されると、経路トレー ス・メッセージングで 使用可能になっているユーザー・アプリケーションが、メッセージに対して詳細 度の低いアクティビティーを実行します。 標準的なアクティビティー情報を経路トレース・メッセージ に書き込むのに加えて、ユーザー・アプリケーションは以下の PCF パラメーターを Activity グループの 末尾に書き込みます。

*ColorValue*

**ID** 65536 **データ・タイプ** MQCFST **値**

'Red'

この追加 PCF パラメーターは、実行されたアクティビティーに関する詳細情報を提供しますが、パラメ ーター ID が IBM MQ 経路表示アプリケーションによって認識 されない 形式で書き込まれます。

3. 経路トレース・メッセージがターゲット・キューに到着し、経路トレース応答メッセージが IBM MQ 経 路表示アプリケーションに返されます。 追加のアクティビティー情報は以下のように表示されます。

65536: 'Red'

IBM MQ 経路表示アプリケーションは PCF パラメーターのパラメーター ID を認識せず、これを数値と して表示します。 追加情報の内容は明確には分かりません。

IBM MQ 経路表示アプリケーションが PCF パラメーターのパラメーター ID を認識する場合の例につい ては、81 [ページの『追加のアクティビティー情報の記録](#page-80-0): 例 2』 を参照してください。

<span id="page-80-0"></span>追加のアクティビティー情報の記録*:* 例 *2*

パラメーター ID が IBM MQ 経路表示アプリケーションによって認識される形式で、追加のアクティビティ ー情報がユーザー・アプリケーションにより記録されます。

- 1. IBM MQ 経路表示アプリケーションを使用して、 80 [ページの『追加のアクティビティー情報の記録](#page-79-0): 例 1[』](#page-79-0)と同じ方法で経路トレース・メッセージを生成し、キュー・マネージャー・ネットワークに入れま す。
- 2. 経路トレース・メッセージがキュー・マネージャー・ネットワーク経由で送信されると、経路トレー ス・メッセージングで 使用可能になっているユーザー・アプリケーションが、メッセージに対して詳細 度の低いアクティビティーを実行します。 標準的なアクティビティー情報を経路トレース・メッセージ に書き込むのに加えて、ユーザー・アプリケーションは以下の PCF パラメーターを Activity グループの 末尾に書き込みます。

## *ColorInfo*

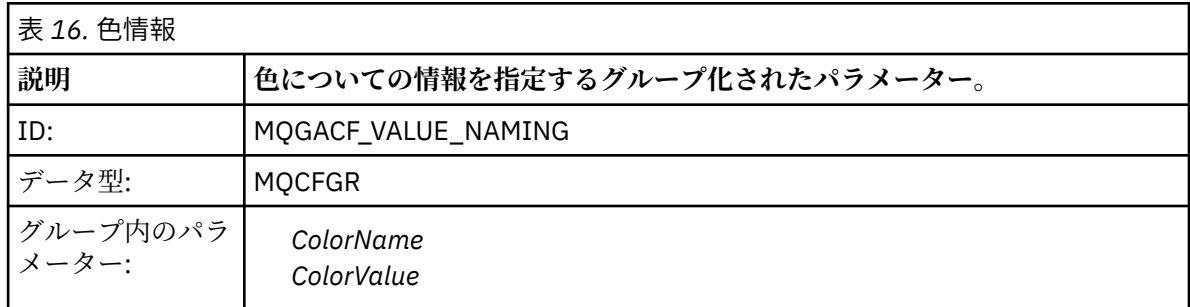

## *ColorName*

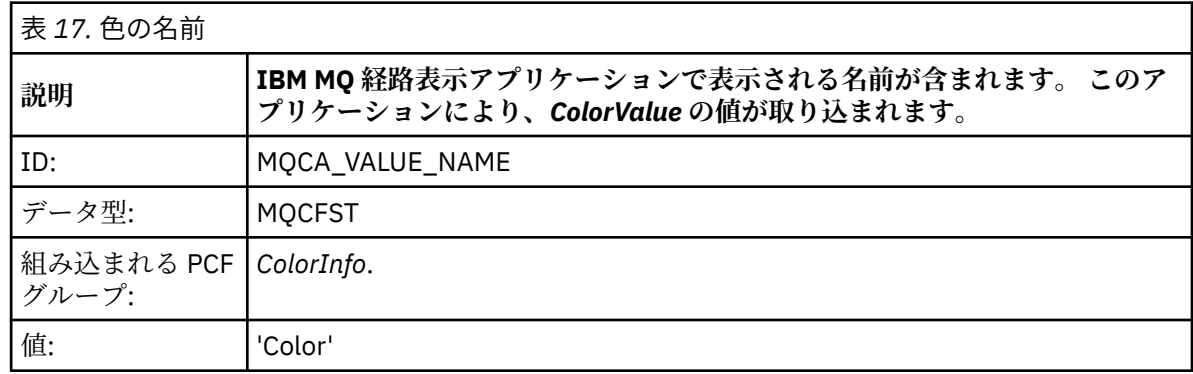

## *ColorValue*

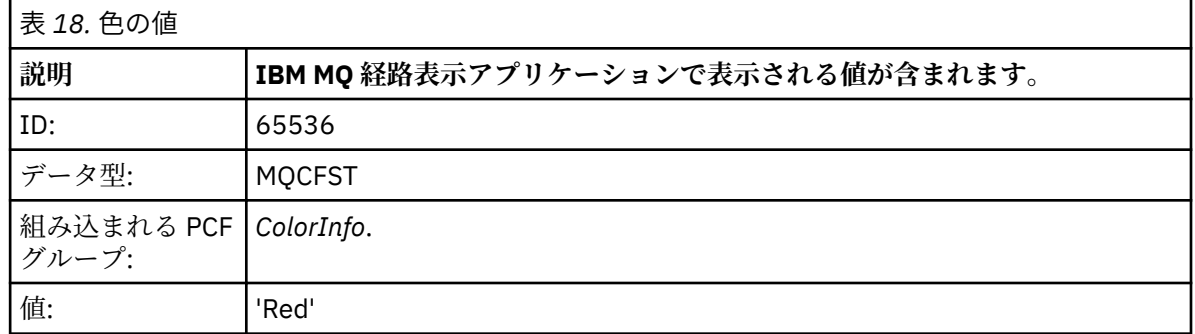

これらの追加 PCF パラメーターは、実行された アクティビティーについての追加情報を提供します。 これらの PCF パラメーターは、パラメーター ID が IBM MQ 経路表示アプリケーションによって認識さ れる形式で 書かれています。

3. 経路トレース・メッセージがターゲット・キューに到着し、経路トレース応答メッセージが IBM MQ 経 路表示アプリケーションに返されます。 追加のアクティビティー情報は以下のように表示されます。

Color: 'Red'

IBM MQ 経路表示アプリケーションは、追加アクティビティー情報の値を含む PCF 構造のパラメーター ID に 対応する名前があることを認識します。 対応する名前が、数値の代わりに表示されます。

# **IBM MQ 経路表示アプリケーション**

コマンド行インターフェースで、IBM MQ 経路表示アプリケーション (**dspmqrte**) を使用して、経路トレー ス・メッセージと経路トレース・メッセージに関連するアクティビティー情報を処理します。 IBM MQ 経路表示アプリケーションは、 IBM MQ for z/OS では出荷されませんが、 **dspmqrte** コマンドを 発行するときに **-c** パラメーターを指定することにより、分散インストール済み環境から実行し、クライア ントとして IBM MQ for z/OS キュー・マネージャーに接続することができます。

IBM MQ dspmqrte 経路表示アプリケーションは、以下の目的で使用できます。

• 経路トレース・メッセージを構成および生成し、これをキュー・マネージャー・ネットワークに入れま す。

経路トレース・メッセージをキュー・マネージャー・ネットワークに入れることにより、アクティビティ ー情報を収集し、これを経路トレース・メッセージがとった経路の判別に使用できます。 経路トレース・ メッセージの特性は以下のように指定できます。

- 経路トレース・メッセージの宛先。
- 経路トレース・メッセージが別のメッセージを模倣する方法。
- 経路トレース・メッセージがキュー・マネージャー・ネットワーク経由で送信されたときの処理方法。
- アクティビティー情報の記録にアクティビティー・レコーディングまたは経路トレース・メッセージ ングのどちらを使用するか。
- 経路トレース・メッセージに関連するアクティビティー情報を正しく並べ替えて表示します。

関連するアクティビティー情報が返された後で IBM MQ 経路表示アプリケーションが経路トレース・メ ッセージをキュー・マネージャー・ネットワークに入れた場合、その情報は直ちに並べ替えて表示するこ とができます。 また、IBM MQ 経路表示アプリケーションを使用して、以前に生成された経路トレース・ メッセージに関連するアクティビティー情報を並べ替えて表示することも可能です。

### **関連資料**

dspmqrte

### **経路トレース・メッセージのパラメーター**

このページを使用して、IBM MQ 経路表示アプリケーション **dspmqrte** で提供されているパラメーターの 概要を取得し、経路トレース・メッセージがキュー・マネージャー・ネットワーク経由で送信される際の 処理方法を含む、経路トレース・メッセージの特性を決定します。

## **関連資料**

dspmqrte

キュー・マネージャー接続

このページを使用して、IBM MQ 経路表示アプリケーションの接続先キュー・マネージャーを指定します。

**-c**

IBM MQ 経路表示アプリケーションがクライアント・アプリケーションとして接続することを指定しま す。

このパラメーターを指定しない場合、IBM MQ 経路表示アプリケーションはクライアント・アプリケー ションとして接続されません。

**-m** *QMgrName*

IBM MQ 経路表示アプリケーションの接続先となるキュー・マネージャーの名前。 名前の長さは 48 文 字までです。

このパラメーターを指定しない場合は、デフォルトのキュー・マネージャーが使用されます。

ターゲット宛先

このページを使用して、経路トレース・メッセージのターゲット宛先を指定します。

#### **-q** *TargetQName*

経路トレース・メッセージをキュー・マネージャー・ネットワークに送信するために IBM MQ 経路表示 アプリケーションが使用されている場合は、*TargetQName* でターゲット・キューの名前を指定します。

#### **-ts** *TargetTopicString*

トピック・ストリングを指定します。

#### **-qm** *TargetQMgr*

ターゲット宛先の名前を修飾します。 通常のキュー・マネージャーのネーム・レゾリューションが適 用されます。 ターゲット宛先は *-q TargetQName* または *-ts TargetTopicString* で指定しま す。

このパラメーターを指定しない場合は、IBM MQ 経路表示アプリケーションが接続しているキュー・マ ネージャーがターゲット・キュー・マネージャーとして使用されます。

**-o**

ターゲット宛先が特定の宛先にバインドされないことを指定します。 通常このパラメーターは、経路 トレース・メッセージをクラスター全体に書き込むときに使用されます。 ターゲット宛先は、オプシ ョン MOOO\_BIND\_NOT\_FIXED でオープンされます。

このパラメーターを指定しない場合、ターゲット宛先は特定の宛先にバインドされます。

#### パブリケーション・トピック

パブリッシュ/サブスクライブ・アプリケーションの場合、このページを使用して、IBM MQ 経路表示アプ リケーションでパブリッシュするための経路トレース・メッセージのトピック・ストリングを指定します。

#### **-ts** *TopicName*

IBM MQ 経路表示アプリケーションが経路トレース・メッセージをパブリッシュする宛先となるトピッ ク・ストリングを指定して、このアプリケーションをトピック・モードに設定します。 このモードで は、そのアプリケーションは、パブリッシュ要求の結果として得られるすべてのメッセージをトレース します。

また、IBM MQ 経路表示アプリケーションを使用して、パブリッシュ・メッセージに対して生成されたアク ティビティー・レポートから結果を表示することもできます。

メッセージの模倣

例えば、元のメッセージがその意図された宛先に届かなかった場合などに、このページを使用して、メッ セージを模倣するように経路トレース・メッセージを構成します。

経路トレース・メッセージングの用途の 1 つに、意図された宛先に届かなかったメッセージが最後に確認 された 場所の特定を支援するというものがあります。 IBM MQ 経路表示アプリケーションには、経路トレ ース・メッセージを元のメッセージに似せて構成できるパラメーターが 用意されています。 メッセージを 模倣するときは、以下のパラメーターを使用できます。

#### **-l** *Persistence*

生成された経路トレース・メッセージの持続性を指定します。 *Persistence* の可能な値は、次のとおり です。

**yes**

生成される経路トレース・メッセージは持続します (MQPER\_PERSISTENT)。

**no**

生成する経路トレース・メッセージは持続**しません** (MQPER\_NOT\_PERSISTENT)。

**q**

生成される経路トレース・メッセージは、 その持続性値を、*-q TargetQName* または *-ts TargetTopicString* で 指定された宛先から継承します。 (MQPER\_PERSISTENCE\_AS\_Q\_DEF)。

戻された経路トレース応答メッセージまたはレポート・メッセージは、元の経路トレース・メッセージ と同じ持続値を共有します。

*Persistence* を **yes** と指定する場合は、*-rq ReplyToQ* パラメーターを指定する必要があります。 応答先 キューは一時動的キューに解決できません。

このパラメーターを指定しない場合は、生成された経路トレース・メッセージが持続**しません**。

#### **-p** *Priority*

経路トレース・メッセージの優先順位を指定します。 *Priority* の値は、0 以上かまたは MQPRI\_PRIORITY\_AS\_Q\_DEF です。 MQPRI\_PRIORITY\_AS\_Q\_DEF は、*-q TargetQName* または *-ts TargetTopicString* で指定された宛先から優先度の値を取得することを指定します。

このパラメーターを指定しない場合、優先度の値は、*-q TargetQName* または *-ts TargetTopicString* で指 定された宛先から取得されます。

#### **-xs** *Expiry*

トレース・メッセージの有効期限を秒単位で指定します。

このパラメーターを指定しない場合は、有効期限時間が 60 秒に指定されます。

#### **-ro none |***ReportOption*

#### **none**

レポート・オプションを設定しないように指定します。

#### *ReportOption*

経路トレース・メッセージのレポート・オプションを指定します。 コンマを分離文字として使用す ると、複数のレポート・オプションを指定できます。 *ReportOption* の可能な値は、次のとおりで す。

**アクティビティー**

レポート・オプション MQRO\_ACTIVITY を設定します。

**coa**

レポート・オプション MQRO\_COA\_WITH\_FULL\_DATA を設定します。

**cod**

レポート・オプション MQRO\_COD\_WITH\_FULL\_DATA を設定します。

#### **exception**

レポート・オプション MQRO\_EXCEPTION\_WITH\_FULL\_DATA を設定します。

**expiration**

レポート・オプション MQRO\_EXPIRATION\_WITH\_FULL\_DATA を設定します。

#### **discard**

レポート・オプション MQRO\_DISCARD\_MSG を設定します。

*-ro ReportOption* も *-ro none* も指定しない場合は、MQRO\_ACTIVITY および MQRO\_DISCARD\_MSG レポート・オプションが指定されます。

IBM MQ 経路表示アプリケーションでは、経路トレース・メッセージにユーザー・データを 追加すること はできません。 経路トレース・メッセージにユーザー・データを追加する必要がある場合は、経路トレー ス・メッセージを手動で生成する必要があります。

## 記録されたアクティビティー情報

このページを使用して、記録されたアクティビティー情報を返すために使用する方法を指定します。この アクティビティー情報は、次に経路トレース・メッセージが通過した経路を判別するために使用できます。

記録されたアクティビティー情報は、以下を使用して返すことができます。

- アクティビティー・レポート。
- 経路トレース応答メッセージ。
- 経路トレース・メッセージ自体 (ターゲット・キューに入れられたメッセージ)。

**dspmqrte** を使用するとき、記録されたアクティビティー情報を返すために使用する方法は、 以下のパラ メーターを使用して決定されます。

#### **-ro** *activity*

アクティビティー情報をアクティビティー・レポートを使用して返すことを指定します。 デフォルト では、アクティビティー・レコーディングは使用可能に設定されています。

**-ac -ar**

アクティビティー情報を経路トレース・メッセージに累積し、経路トレース応答メッセージを生成する ことを指定します。

**-ac**

アクティビティー情報が経路トレース・メッセージ内に累積されるように指定します。

このパラメーターを指定しない場合は、アクティビティー情報は経路トレース・メッセージ内に累 積されません。

**-ar**

次の事情において、累積されたすべてのアクティビティー情報を含んだ経路トレース応答メッセー ジを生成するよう要求します。

- 経路トレース・メッセージが IBM MQ キュー・マネージャーによって廃棄された。
- 経路トレース・メッセージが IBM MQ キュー・マネージャーによってローカル・キュー (ターゲ ット・キューまたは送達不能キュー) に入れられた。
- 経路トレース・メッセージで行われたアクティビティーの数が、*-s Activities* に指定されている値 を超えた。

**-ac -d yes**

アクティビティー情報を経路トレース・メッセージに累積し、到着時に経路トレース・メッセージをタ ーゲット・キューに 入れることを指定します。

**-ac**

アクティビティー情報が経路トレース・メッセージ内に累積されるように指定します。

このパラメーターを指定しない場合は、アクティビティー情報は経路トレース・メッセージ内に累 積されません。

**-d yes**

キュー・マネージャーが経路トレース・メッセージングをサポートしていない場合でも、経路トレ ース・メッセージは、到着するとターゲット・キューに書き込まれます。

このパラメーターを指定しない場合、経路トレース・メッセージはターゲット・キューに入れられ ません。

経路トレース・メッセージはターゲット・キューから取り出すことができ、記録されたアクティビティ ー情報を得ることが できます。

これらの方法は必要に応じて組み合わせることができます。

また、記録されるアクティビティー情報の詳細レベルは、以下のパラメーターを使用して指定できます。

**-t** *Detail*

記録されるアクティビティーを指定します。 *Detail* の可能な値は、次のとおりです。

**low**

ユーザー定義アプリケーションによって実行されるアクティビティーのみが記録されます。

**ミディアム**

low で指定されているアクティビティーが記録されます。 さらに、パブリッシュ・アクティビティ ーおよび MCA で実行されたアクティビティーも記録されます。

**high**

low および medium で指定されたアクティビティーが記録されます。 この詳細レベルでは、詳細な アクティビティー情報が MCA によって公開されることはありません。 このオプションが使用可能 なのは、詳細なアクティビティー情報を公開するユーザー定義アプリケーションに限定されます。 例えば、ユーザー定義アプリケーションが、特定のメッセージ特性を考慮することによってメッセ ージの経路を決定する場合は、この詳細レベルで経路指定ロジックを組み込むことができます。

このパラメーターを指定しない場合は、中間レベルのアクティビティーが記録されます。

デフォルトでは、IBM MQ 経路表示アプリケーションは返されたメッセージを、一時動的キューを使用して 保管します。 IBM MQ 経路表示アプリケーションが終了すると、この一時動的キューはクローズされ、メ ッセージはすべて消去されます。 現在の IBM MQ 経路表示アプリケーションの実行が終了した後も、返さ れたメッセージが必要な場合は、以下の パラメーターを使用して永続キューを指定する必要があります。

#### **-rq** *ReplyToQ*

経路トレース・メッセージへのすべての応答の送信先となる応答先キューの名前を指定します。 経路 トレース・メッセージが持続的であるか、または *-n* パラメーターを指定した場合は、一時動的キュー 以外の応答先キューを指定する必要があります。

このパラメーターを指定しない場合は、システム・デフォルト・モデル・キュー SYSTEM.DEFAULT.MODEL.QUEUE を使用して 動的な応答先キューが作成されます。

ネージャーが応答先キュー・マネージャーとして使用されます。

#### **-rqm** *ReplyToQMgr*

応答先キューが存在するキュー・マネージャーの名前を指定します。 名前の長さは 48 文字までです。 このパラメーターを指定しない場合は、IBM MQ 経路表示アプリケーションの接続先となるキュー・マ

経路トレース・メッセージの処理方法

このページを使用して、経路トレース・メッセージがキュー・マネージャー・ネットワーク経由で送信さ れる際の処理方法を制御します。

以下のパラメーターは、キュー・マネージャー・ネットワーク内の経路トレース・メッセージが送信され る場所を制限する ことができます。

#### **-d** *Deliver*

経路トレース・メッセージを到着時にターゲット・キューに配信するかどうかを指定します。 *Deliver* の可能な値は、次のとおりです。

**yes**

キュー・マネージャーが経路トレース・メッセージングをサポートしていない場合でも、経路トレ ース・メッセージは、到着するとターゲット・キューに書き込まれます。

**いいえ**

到着時に、経路トレース・メッセージはターゲット・キューに入れられません。

このパラメーターを指定しない場合、経路トレース・メッセージはターゲット・キューに入れられませ  $h_{\circ}$ 

#### **-f** *Forward*

経路トレース・メッセージを転送できる先のキュー・マネージャーのタイプを指定します。 メッセー ジをリモート・キュー・マネージャーに転送するかどうかを決定するために、キュー・マネージャーが 使用するアルゴリズムについて詳しくは、74 ページの『[TraceRoute PCF](#page-73-0) グループ』を参照してくださ い。 *Forward* の可能な値は、次のとおりです。

### **すべて**

経路トレース・メッセージは任意のキュー・マネージャーに転送されます。

**警告 :** IBM WebSphere MQ 6.0 より前のキュー・マネージャーに転送された場合、 経路トレース・ メッセージは認識されず、*-d Deliver* パラメーターの値にかかわらず、ローカル・キューに送信され る可能性があります。

**サポート済み**

経路トレース・メッセージは、*TraceRoute* PCF グループからの *Deliver* パラメーターを認識するキ ュー・マネージャーにのみ転送されます。

このパラメーターを指定しない場合は、経路トレース・メッセージが、 *Deliver* パラメーターを認識す るキュー・マネージャーにのみ転送されます。

以下のパラメーターは、経路トレース・メッセージがキュー・マネージャー・ネットワークに無期限に残 るのを 防ぐことができます。

#### **-s** *Activities*

経路トレース・メッセージが廃棄される前に、このメッセージの代わりに実行できる記録済みのアクテ ィビティーの最大数を指定します。 これにより、経路トレース・メッセージが無限ループに入ってし

まった場合、メッセージが無制限に転送されることを防止できます。 *Activities* の値は、1 以上かまた は MOROUTE\_UNLIMITED\_ACTIVITIES です。 MOROUTE\_UNLIMITED\_ACTIVITIES は、経路トレー ス・メッセージの代わりにアクティビティーを無制限に実行できるように指定します。

このパラメーターを指定しない場合は、経路トレース・メッセージの代わりにアクティビティーを無制 限に実行できます。

#### **-xs** *Expiry*

トレース・メッセージの有効期限を秒単位で指定します。

このパラメーターを指定しない場合は、有効期限時間が 60 秒に指定されます。

#### **-xp** *PassExpiry*

経路トレース・メッセージの有効期間を経路トレース応答メッセージに渡すかどうかを指定します。 *PassExpiry* の可能な値は、次のとおりです。

**yes**

レポート・オプション MQRO\_PASS\_DISCARD\_AND\_EXPIRY が経路トレース・メッセージのメッセ ージ記述子で指定されます。

経路トレース応答メッセージまたはアクティビティー・レポートが、経路トレース・メッセージに ついて生成される 場合は、MQRO\_DISCARD レポート・オプション (指定されている場合) および残 りの有効期間が渡されます。

これがデフォルト値です。

#### **いいえ**

レポート・オプション MQRO\_PASS\_DISCARD\_AND\_EXPIRY は指定されません。

経路トレース・メッセージについて経路トレース応答メッセージが生成される場合、経路トレー ス・メッセージの 廃棄オプションと有効期間は渡され**ません**。

このパラメーターを指定しない場合、MQRO\_PASS\_DISCARD\_AND\_EXPIRY は 指定されません。

#### **-ro** *discard*

MQRO DISCARD MSG レポート・オプションを指定します。 これにより、経路トレース・メッセージ がキュー・マネージャー・ネットワークに無期限に残るのを防ぐことができます。

### **アクティビティー情報の表示**

IBM MQ 経路表示アプリケーションにより、キュー・マネージャー・ネットワークに入れられたばかりの、 または以前に生成された経路トレース・メッセージのアクティビティー情報を表示できます。 また、ユー ザー作成アプリケーションによって記録された追加情報を表示することもできます。

経路トレース・メッセージについて返されたアクティビティー情報を表示するかどうかを指定するには、 以下の パラメーターを指定します。

**-n**

経路トレース・メッセージに返されるアクティビティー情報を表示しないように指定します。

このパラメーターに、経路トレース応答メッセージ ( *-ar* ) の要求、またはレポート生成オプション ( *-ro ReportOption* ) のいずれかが伴う場合は、 *-rq ReplyToQ* を使用して特定の (非モデル) 応答先キューを指定する必要があります。 デフォルトでは、アクティビティー・レポート・メッセー ジのみが要求されます。

指定されたターゲット・キューに経路トレース・メッセージが入れられると、経路トレース・メッセー ジのメッセージ ID を 含む 48 文字の 16 進数ストリングが表示されます。 このメッセージ ID が IBM MQ 経路表示アプリケーションで使用されて、*-i CorrelId* パラメーターを使用して、後で経路トレース・ メッセージのアクティビティー情報が表示されます。

このパラメーターを指定しない場合は、経路トレース・メッセージとして返されるアクティビティー情 報が、*-v* パラメーターによって指定される形式で表示されます。

キュー・マネージャー・ネットワークに入れられたばかりの経路トレース・メッセージのアクティビティ ー情報を 表示する際には、以下のパラメーターを指定できます。

### **-w** *WaitTime*

IBM MQ 経路表示アプリケーションが、指定された応答先キューに戻るまでに、アクティビティー報告 書または経路トレース応答メッセージを待つときの時間を秒単位で指定します。

このパラメーターを指定しない場合は、待ち時間が、経路トレース・メッセージの有効期限時間に 60 秒を加えて指定されます。

以前に累積されたアクティビティー情報を表示する際には、以下のパラメーターを指定する必要がありま す。

#### **-q** *TargetQName*

IBM MQ 経路表示アプリケーションを使用して、前に収集済みのアクティビティー情報を表示する場合 は、アクティビティー情報の格納先キューの名前を *TargetQName* に指定します。

**-i** *CorrelId*

このパラメーターを使用するのは、IBM MQ 経路表示アプリケーションを使用して、以前に累積したア クティビティー情報のみを表示する場合です。 *-q TargetQName* によって指定されるキューには、多く のアクティビティー報告書と経路トレース応答メッセージが存在する可能性があります。 *CorrelId* は、 経路トレース・メッセージに関連したアクティビティー報告書または経路トレース応答メッセージを識 別するために使用します。 元の経路トレース・メッセージのメッセージ ID を *CorrelId* に指定します。

*CorrelId* の形式は、48 文字の 16 進数ストリングです。

以前に累積したアクティビティー情報を表示するとき、または経路トレース・メッセージの現在の アクテ ィビティー情報を表示するときには、以下のパラメーターを使用できます。

#### **-b**

IBM MQ 経路表示アプリケーションが、メッセージに関連したアクティビティー報告書または経路トレ ース応答メッセージのみを表示するように指定します。 このオプションを指定すると、後でもう一度 アクティビティー情報を表示できます。

このパラメーターを指定しない場合は、IBM MQ 経路表示アプリケーションが、メッセージに関連する アクティビティー報告書または経路トレース応答メッセージを破壊的に取得します。

#### **-v summary | all | none | outline** *DisplayOption*

#### **要約**

経路指定された経路トレース・メッセージが表示されるキュー。

**すべて**

使用可能なすべての情報が表示されます。

#### **なし**

情報は表示されません。

#### **outline** *DisplayOption*

経路トレース・メッセージの表示オプションを指定します。 コンマを分離文字として使用すると、 複数の表示オプションを指定できます。

値が提供されない場合には、次の情報が表示されます。

- アプリケーション名。
- 各オペレーションのタイプ。
- オペレーションに固有のパラメーター

*DisplayOption* の可能な値は、次のとおりです。

### **アクティビティー**

*Activity* PCF グループのすべての非 PCF グループ・パラメーターが表示されます。

**ID**

パラメーター識別子 MQBACF\_MSG\_ID または MQBACF\_CORREL\_ID による値が表示されま す。 これにより、*msgdelta* を指定変更します。

## **メッセージ**

*Message* PCF グループのすべての非 PCF グループ・パラメーターが表示されます。 この値を指 定する場合は、*msgdelta* を指定できません。

<span id="page-88-0"></span>**msgdelta**

最後のオペレーション以後に変更されている *Message* PCF グループのすべての非 PCF グルー プ・パラメーターが表示されます。 この値を指定する場合は、*message* を指定できません。

**operation**

*Operation* PCF グループのすべての非 PCF グループ・パラメーターが表示されます。

#### **traceroute**

*TraceRoute* PCF グループのすべての非 PCF グループ・パラメーターが表示されます。

このパラメーターを指定しない場合は、メッセージ経路の要約が表示されます。

### **追加情報の表示**

経路トレース・メッセージがキュー・マネージャー・ネットワーク経由で送信されるとき、ユーザー作成 アプリケーションは、 経路トレース・メッセージまたはアクティビティー・レポートのメッセージ・デー タに 1 つ以上の追加 PCF パラメーターを 書き込むことによって追加情報を記録することができます。 読 み取り可能な形式で IBM MQ 経路アプリケーションが追加情報を表示するには、その情報が、79 [ページの](#page-78-0) [『追加のアクティビティー情報』に](#page-78-0) 詳述されている特定の形式で記録されていなければなりません。

## *IBM MQ* **経路表示アプリケーションの例**

次の例は、IBM MQ 経路表示アプリケーションの使用方法を示しています。 それぞれの例には、2 つのチ ャネル (QM2.TO.QM1 および QM1.TO.QM2) で相互接続された 2 つのキュー・マネージャー (QM1 および QM2) があります。

例 *1 -* アクティビティー・レポートの要求

ターゲット・キューに送信された経路トレース・メッセージからアクティビティー情報を表示します。

この例では、IBM MQ 経路表示アプリケーションがキュー・マネージャー QM1 に接続しており、このアプ リケーションを使用して経路トレース・メッセージを生成し、リモート・キュー・マネージャー QM2 にあ るターゲット・キュー TARGET.Q に送信します。 経路トレース応答メッセージの送信時にアクティビティ ー・レポートが要求されるように、必要なレポート・オプションが 指定されています。 ターゲット・キュ ーに到着すると、経路トレース・メッセージは廃棄されます。 アクティビティー・レポートを使用して IBM MQ 経路表示アプリケーションに返されたアクティビティー情報が、正しい順序に並べ替えられ、表示され ます。

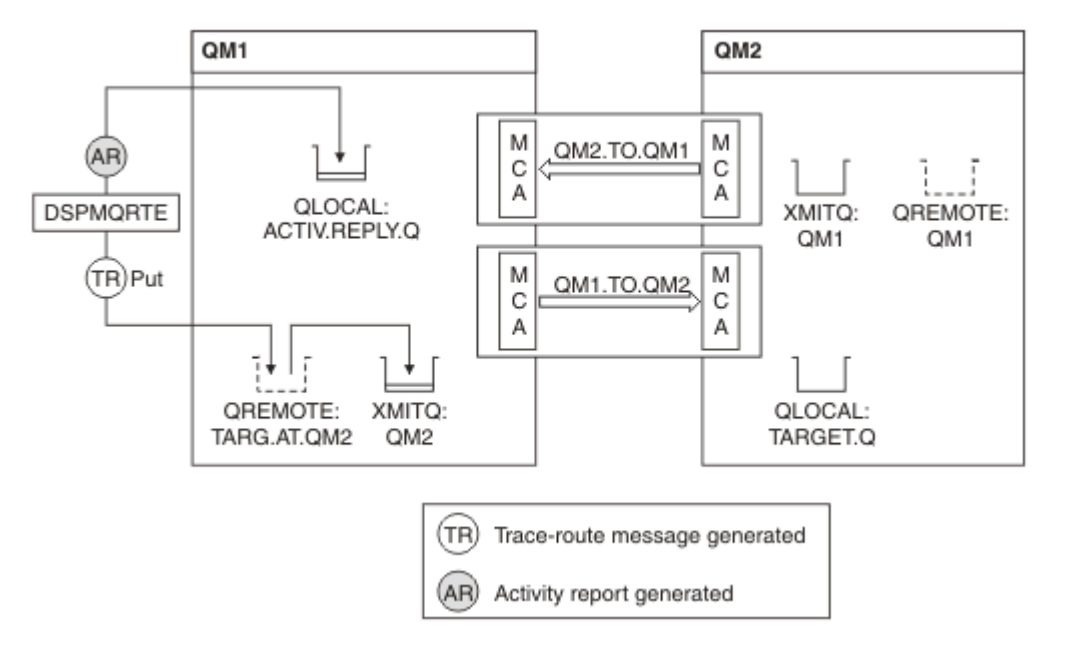

図 *9.* アクティビティー・レポートの要求、図 *1*

• 各キュー・マネージャー (QM1 および QM2) の ACTIVREC 属性は MSG に設定されています。

• 次のコマンドが発行されます。

dspmqrte -m QM1 -q TARG.AT.QM2 -rq ACTIV.REPLY.Q

QM1 は IBM MQ 経路表示アプリケーションが接続するキュー・マネージャーの名前、TARG.AT.QM2 はタ ーゲット・キューの名前、ACTIV.REPLY.Q は経路トレース・メッセージに対するすべての応答が送信され るように要求されている送信先キューの名前です。

指定されていないすべてのオプションについてデフォルト値が想定されていますが、特に -f オプション (TraceRoute PCF グループの Deliver パラメーターを受け入れるキュー・マネージャーにのみ経路トレー ス・メッセージを 転送)、-d オプション (到着時に経路トレース・メッセージをターゲット・キューに入 れない)、-ro オプション (MQRO\_ACTIVITY および MQRO\_DISCARD\_MSG レポート・オプションを指定)、 および -t オプション (中程度の詳細レベルの アクティビティーを記録) には注意してください。

- DSPMQRTE は経路トレース・メッセージを生成し、これをリモート・キュー TARG.AT.QM2 に入れます。
- DSPMQRTE は次に、キュー・マネージャー QM1 の ACTIVREC 属性の値を調べます。 この値は MSG であ るため、DSPMQRTE はアクティビティー・レポートを生成し、これを応答キュー ACTIV.REPLY.Q に入れ ます。

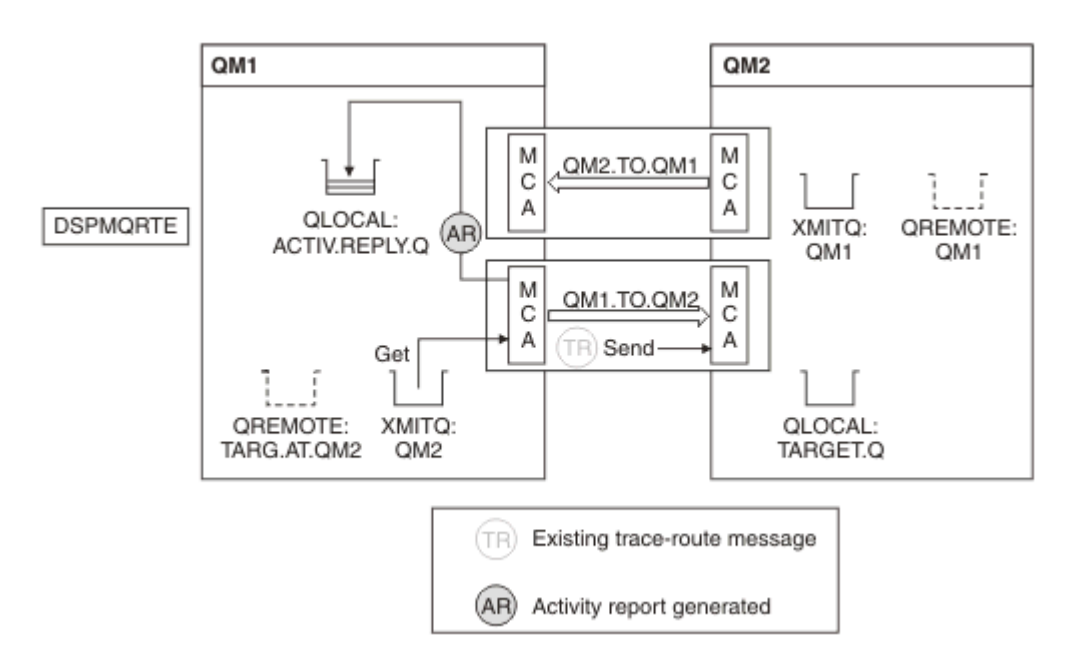

図 *10.* アクティビティー・レポートの要求、図 *2*

- 送信側メッセージ・チャネル・エージェント (MCA) が伝送キューから経路トレース・メッセージを読み 取ります。 このメッセージは経路トレース・メッセージであるため、MCA はアクティビティー情報の記 録を開始します。
- キュー・マネージャー (QM1) の ACTIVREC 属性は MSG であり、MQRO\_ACTIVITY オプションがメッセー ジ記述子の Report フィールドで指定されているため、MCA は後でアクティビティー・レポートを作成し ます。 TraceRoute PCF グループの RecordedActivities パラメーター値が1増加します。
- MCA は、TraceRoute PCF グループの MaxActivities 値を超過していないことを確認します。
- メッセージが QM2 に転送される前に、MCA は [Forward](#page-75-0) (手順 76 [ページの『](#page-75-0)1』、76 [ページの『](#page-75-0)4』、およ び 77 [ページの『](#page-76-0)5』) に記述されているアルゴリズムに従い、メッセージの送信を選択します。
- 次に MCA はアクティビティー・レポートを生成し、応答キュー (ACTIV.REPLY.Q) に入れます。

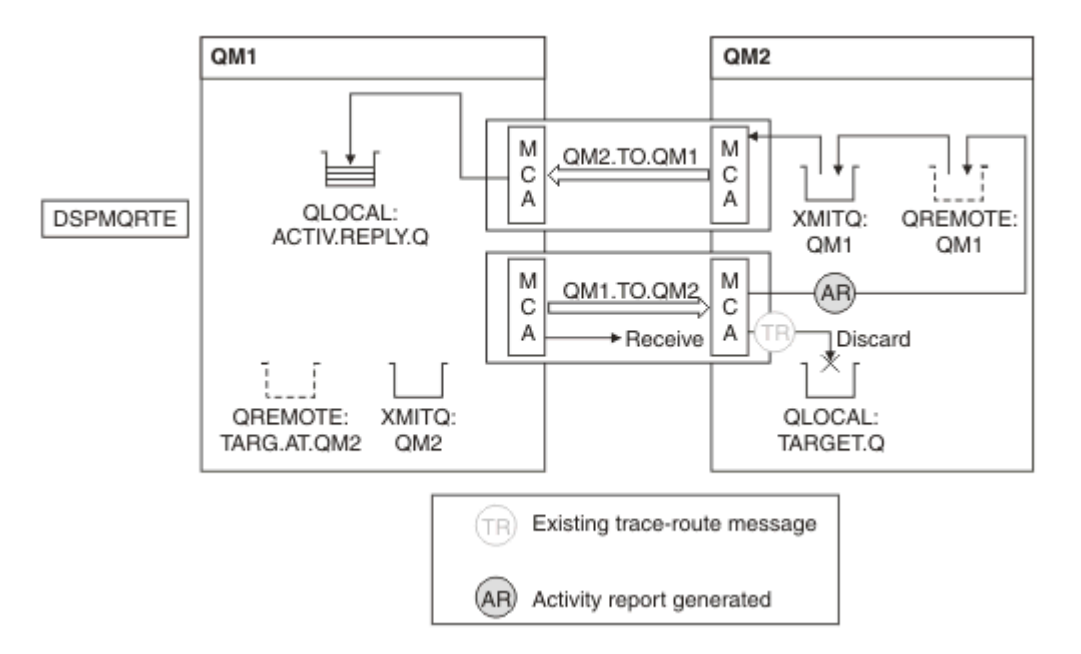

図 *11.* アクティビティー・レポートの要求、図 *3*

- 受信側 MCA は、チャネルから経路トレース・メッセージを受け取ります。 このメッセージは経路トレー ス・メッセージであるため、MCA はアクティビティーに関する情報の記録を開始します。
- 経路トレース・メッセージの送信元キュー・マネージャーが IBM WebSphere MQ 5.3.1 以前のものであ った場合、 MCA は TraceRoute PCF の DiscontinuityCount パラメーターを 1 増加させます。 この場合は それに該当しません。
- キュー・マネージャー (QM2) の ACTIVREC 属性は MSG であり、MQRO\_ACTIVITY オプションが指定され ているため、MCA は アクティビティー・レポートを生成します。 RecordedActivities パラメーターの値 が 1 増加します。
- ターゲット・キューはローカル・キューであるため、メッセージは TraceRoute PCF グループの Deliver パラメーターの値を踏まえ、フィードバック MOFB\_NOT\_DELIVERED で廃棄されます。
- 次に MCA は最終アクティビティー・レポートを生成し、応答キューに入れます。 これにより、キュー・ マネージャー QM1 に関連付けられた伝送キューが解決され、アクティビティー・レポートが キュー・マ ネージャー QM1 (ACTIV.REPLY.Q) に返されます。

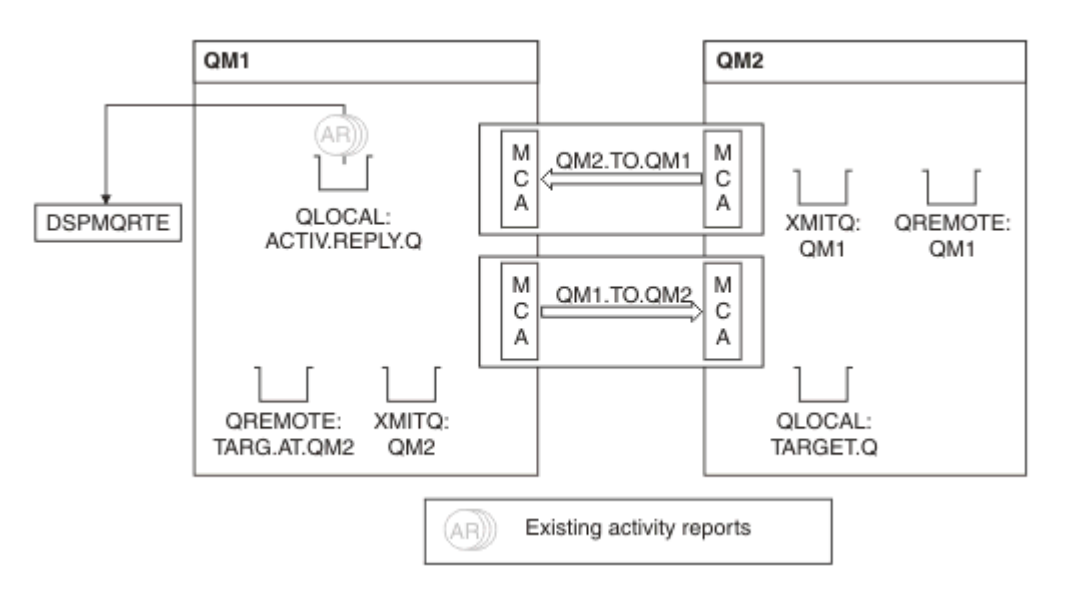

図 *12.* アクティビティー・レポートの要求、図 *4*

- その間に、DSPMQRTE はアクティビティー・レポートを待ちながら、応答キュー (ACTIV.REPLY.Q) に対 する MQGET の実行を 続けます。 DSPMQRTE が開始されたときに -w が指定されなかったため、最大 120 秒 (経路トレース・メッセージの有効期間より 60 秒長い) まで待機します。
- DSPMQRTE は応答キューから 3 つのアクティビティー・レポートを取得します。
- アクティビティー・レポートは各アクティビティーの TraceRoute PCF グループの RecordedActivities、 UnrecordedActivities、および DiscontinuityCount パラメーターを使用して正しい順序に 並べ替えられま す。 この例でゼロ以外の値は RecordedActivities だけであるため、これが実際に使用される唯一のパラ メーターです。
- プログラムは廃棄操作が表示されると直ちに終了します。 最後の操作が廃棄であっても、フィードバッ クは MOFB\_NOT\_DELIVERED であるため、put が実行されたかのように処理されます。

表示される出力は以下のようになります。

AMQ8653: DSPMQRTE command started with options '-m QM1 -q TARG.AT.QM2 -rq ACTIV.REPLY.Q'. AMQ8659: DSPMQRTE command successfully put a message on queue 'QM2', queue manager 'QM1'. AMQ8674: DSPMQRTE command is now waiting for information to display. AMQ8666: Queue 'QM2' on queue manager 'QM1'. AMQ8666: Queue 'TARGET.Q' on queue manager 'QM2'. AMQ8652: DSPMQRTE command has finished.

例 *2 -* 経路トレース応答メッセージの要求 経路トレース・メッセージを生成して、ターゲット・キューに送信します。

この例では、IBM MQ 経路表示アプリケーションがキュー・マネージャー QM1 に接続しており、このアプ リケーションを使用して経路トレース・メッセージを生成し、リモート・キュー・マネージャー QM2 にあ るターゲット・キュー TARGET.Q に送信します。 アクティビティー情報が経路トレース・メッセージに累 積されるように、必要なオプションが指定されています。 ターゲット・キューに到着すると、経路トレー ス応答メッセージが要求され、経路トレース・メッセージは廃棄されます。

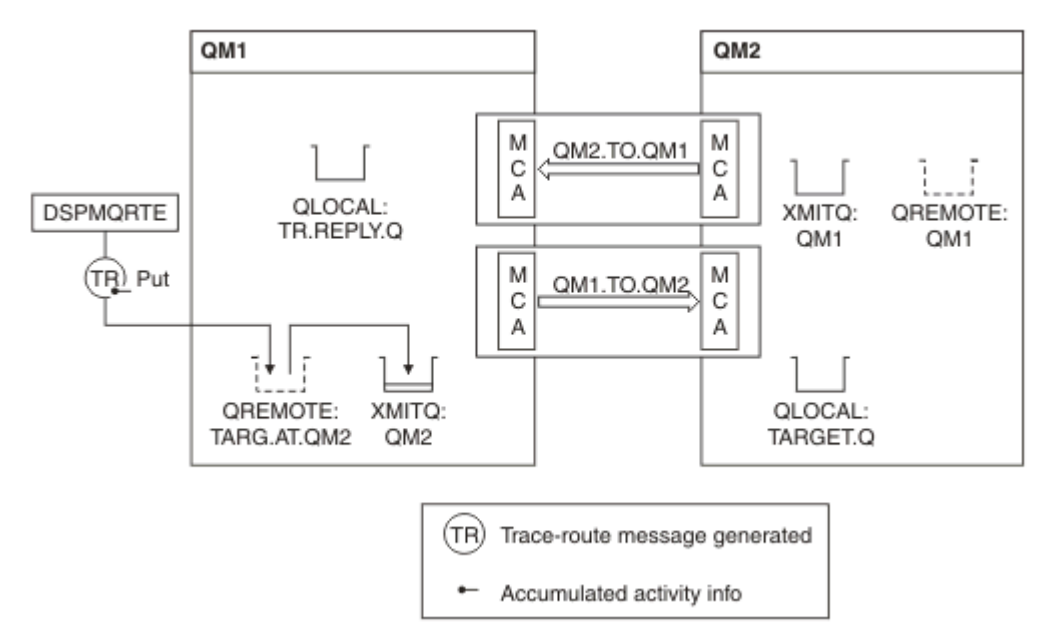

図 *13.* 経路トレース応答メッセージの要求、図 *1*

- 各キュー・マネージャー (QM1 および QM2) の ROUTEREC 属性は MSG に設定されています。
- 次のコマンドが発行されます。

dspmqrte -m QM1 -q TARG.AT.QM2 -rq TR.REPLY.Q -ac -ar -ro discard

QM1 は IBM MQ 経路表示アプリケーションが接続するキュー・マネージャーの名前、TARG.AT.QM2 はタ ーゲット・キューの名前、ACTIV.REPLY.Q は経路トレース・メッセージに対するすべての応答が送信され るように要求されている送信先キューの名前です。 -ac オプションはアクティビティー情報が経路トレ ース・メッセージに累積されることを指定し、-ar オプションは累積された すべてのアクティビティー が、-rq オプションで指定された応答先キュー (TR.REPLY.Q) に送信されることを指定します。 -ro オプシ ョンは、レポート・オプション MQRO\_DISCARD\_MSG を設定することを指定します。 これは、アクティ ビティー・レポートがこの例では生成されないことを意味します。

• DSPMQRTE は、メッセージがターゲット経路に入れられる前に、アクティビティー情報を経路トレース・ メッセージに 累積します。 これを行うためには、キュー・マネージャー属性 ROUTEREC を DISABLED に 設定してはいけません。

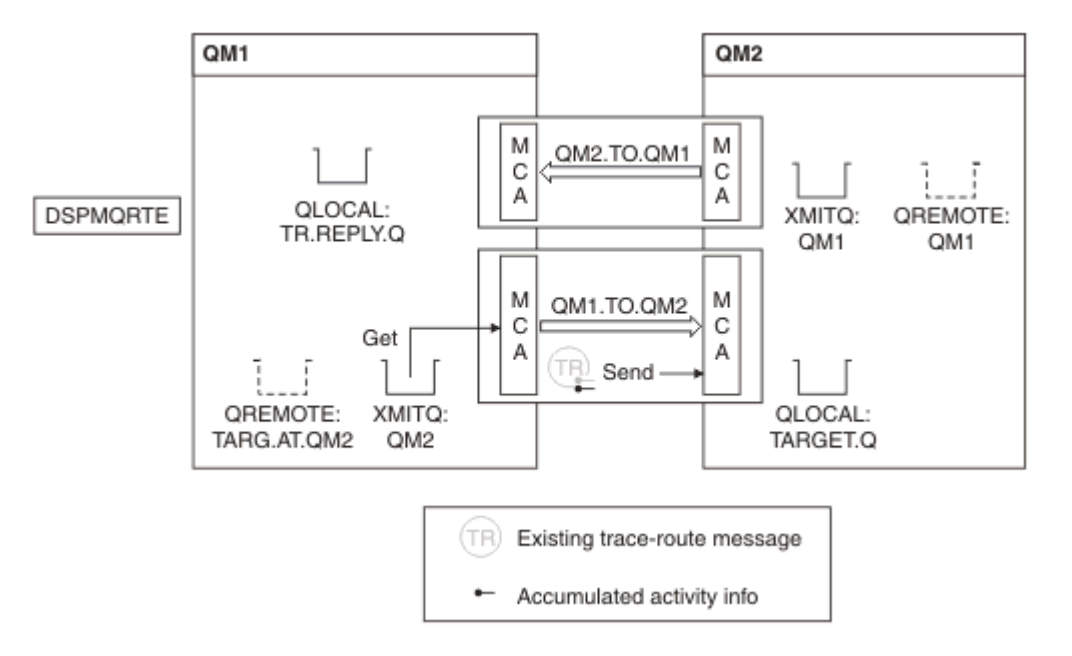

図 *14.* 経路トレース応答メッセージの要求、図 *2*

- このメッセージは経路トレース・メッセージであるため、送信側 MCA はアクティビティーに関する情報 の記録を開始します。
- QM1 上のキュー・マネージャー属性 ROUTEREC は DISABLED ではないため、MCA はメッセージがキュ ー・マネージャー QM2 に 転送される前に、メッセージ内にアクティビティー情報を累積します。

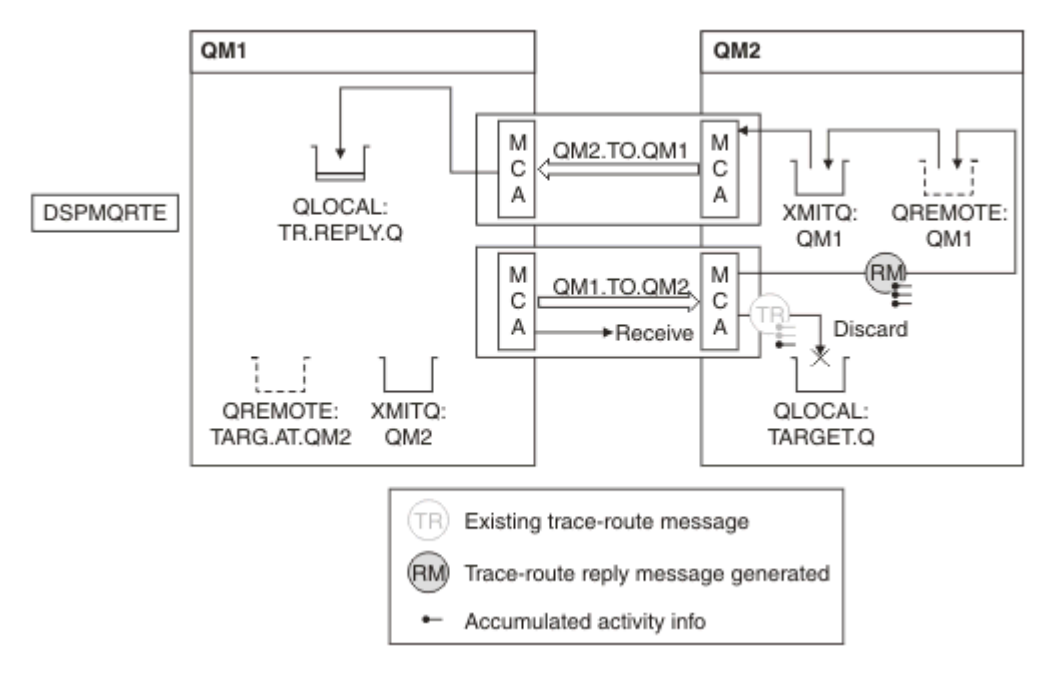

図 *15.* 経路トレース応答メッセージの要求、図 *3*

- このメッセージは経路トレース・メッセージであるため、受信側 MCA はアクティビティーに関する情報 の記録を開始します。
- QM2 上のキュー・マネージャー属性 ROUTEREC は DISABLED ではないため、MCA はメッセージ内に情 報を累積します。
- ターゲット・キューはローカル・キューであるため、メッセージは TraceRoute PCF グループの Deliver パラメーターの値を 踏まえ、フィードバック MQFB\_NOT\_DELIVERED で廃棄されます。
- これは、メッセージで実行される最後のアクティビティーです。 QM1 上のキュー・マネージャー属性 ROUTEREC が DISABLED ではないため、MCA は Accumulate 値に従って 経路トレース応答メッセージを 生成します。 ROUTEREC の値は MSG であるため、応答メッセージは応答キューに入れられます。 応答 メッセージには経路トレース・メッセージから累積されたすべてのアクティビティー情報が含まれていま す。

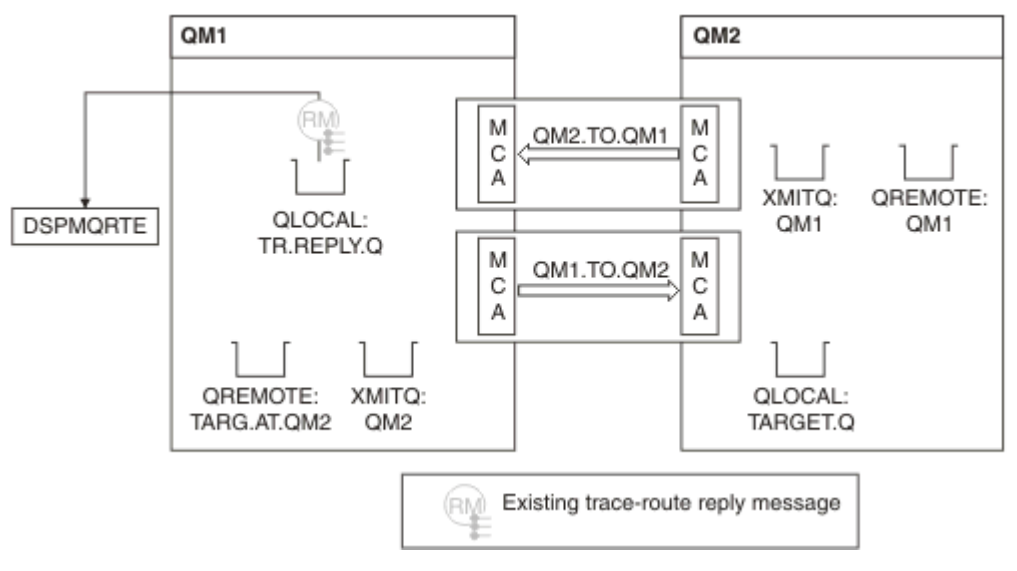

図 *16.* 経路トレース応答メッセージの要求、図 *4*

• この間、DSPMQRTE は経路トレース応答メッセージが応答キューに返されるのを待っています。 応答メ ッセージが返されると、DSPMQRTE は含まれている各アクティビティーを解析し、印刷します。 最後の 操作は廃棄操作です。 印刷後、DSPMQRTE は終了します。

表示される出力は以下のようになります。

AMQ8653: DSPMQRTE command started with options '-m QM1 -q TARG.AT.QM2 -rq TR.REPLY.Q'. AMQ8659: DSPMQRTE command successfully put a message on queue 'QM2', queue manager 'QM1'. AMQ8674: DSPMQRTE command is now waiting for information to display. AMQ8666: Queue 'QM2' on queue manager 'QM1'. AMQ8666: Queue 'TARGET.Q' on queue manager 'QM2'. AMQ8652: DSPMQRTE command has finished.

例 *3 -* システム・キューへのアクティビティー・レポートの送信 アクティビティー・レポートが応答先キュー以外のキューに送信された時に検出し、IBM MQ 経路表示アプ リケーションを使用して、他のキューからアクティビティー・レポートを読み取ります。

この例は、QM2 の ACTIVREC キュー・マネージャー属性の値が QUEUE に設定されていることを除けば、 89 ページの『例 1 - [アクティビティー・レポートの要求』と](#page-88-0) 同じです。 これを有効にするには、チャネル QM1.TO.QM2 を再始動しておく必要があります。

この例は、応答先キュー以外のキューにアクティビティー・レポートが送信された場合の検出方法を示し ます。 検出されると、アクティビティー・レポートを別のキューから読み取るために IBM MQ 経路表示ア プリケーションが使用されます。

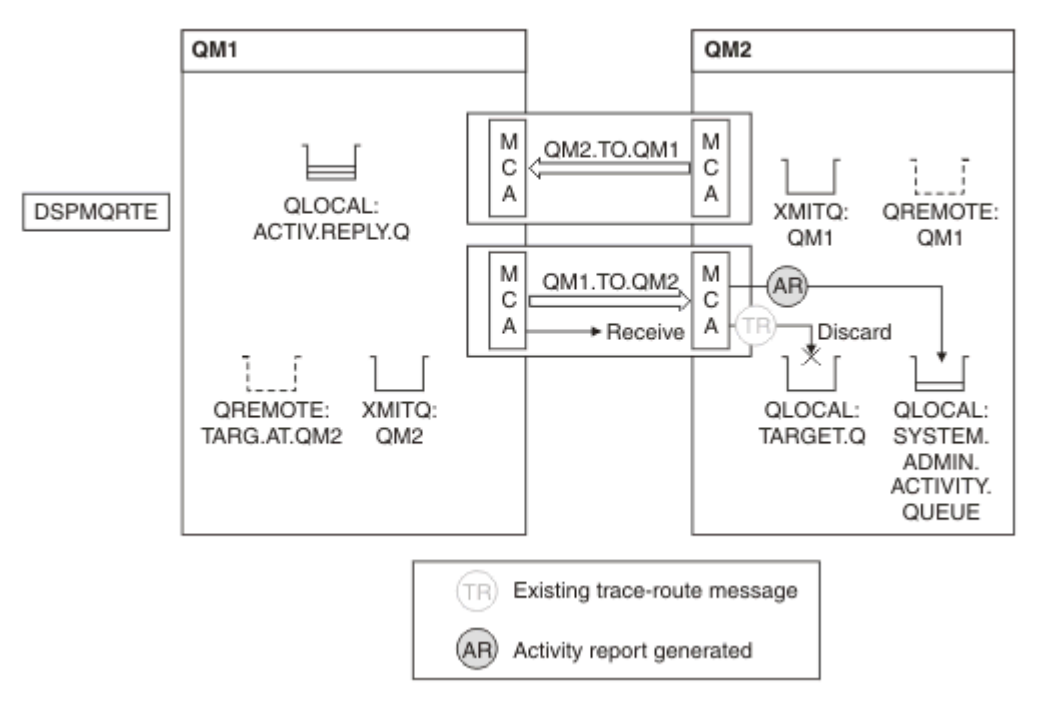

図 *17.* システム・キューへのアクティビティー・レポートの送信、図 *1*

- このメッセージは経路トレース・メッセージであるため、受信側 MCA はアクティビティーに関する情報 の記録を開始します。
- QM2 の ACTIVREC キュー・マネージャー属性の値が今回は QUEUE であるため、MCA はアクティビティ ー・レポートを 生成しますが、これを応答キュー (ACTIV.REPLY.Q) ではなく、システム・キュー (SYSTEM.ADMIN.ACTIVITY.QUEUE) に入れます。

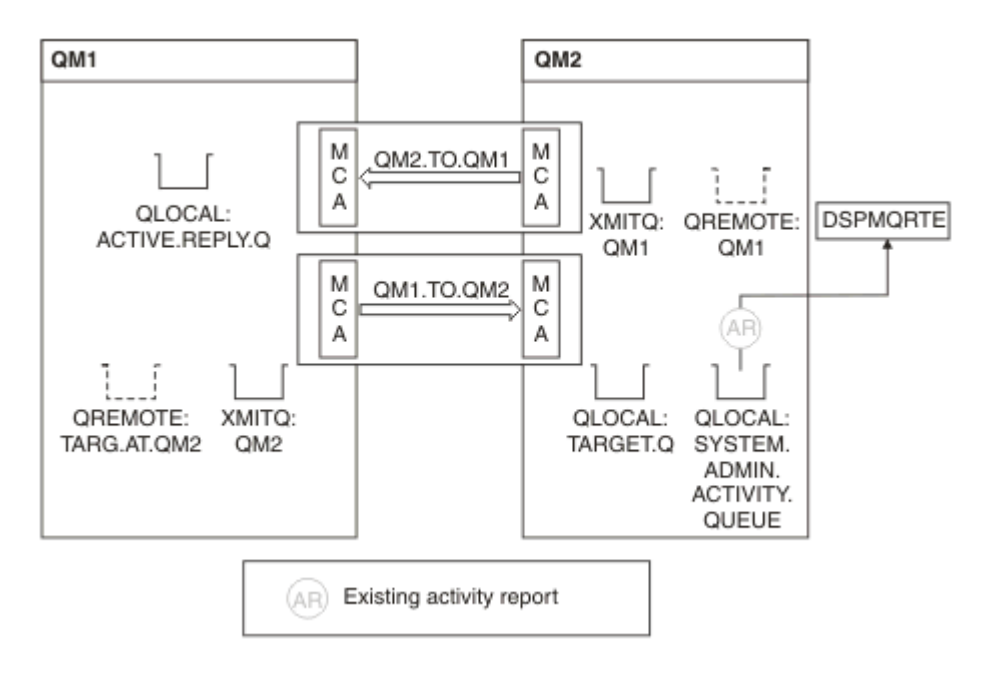

図 *18.* システム・キューへのアクティビティー・レポートの送信、図 *2*

• 一方、 DSPMQRTE はアクティビティー・レポートが ACTIV.REPLY.Q に到着するのを待機しています。 2 つだけが到着します。 送信がまだ完了していないようなので、DSPMQRTE は 120 秒間待ち続けます。 表示される出力は以下のようになります。

```
AMQ8653: DSPMQRTE command started with options '-m QM1 -q TARG.AT.QM2 -rq
         ACTIV.REPLY.Q -v outline identifiers'.
AMQ8659: DSPMQRTE command successfully put a message on queue 'QM2', queue
 manager 'QM1'.
AMQ8674: DSPMQRTE command is now waiting for information to display. 
--------------------------------------------------------------------------------
Activity:
 ApplName: 'cann\output\bin\dspmqrte.exe'
 Operation:
  OperationType: Put
  Message:
   MQMD:
    MsgId: X'414D51204C4152474551202020202020A3C9154220001502'
 CorrelId: X'414D51204C4152474551202020202020A3C9154220001503'
 QMgrName: 'QM1 '
 QName: 'TARG.AT.QM2 '
 ResolvedQName: 'QM2 '
 RemoteQName: 'TARGET.Q '
  RemoteQMgrName: 'QM2 ' 
--------------------------------------------------------------------------------
Activity:
 ApplName: 'cann\output\bin\runmqchl.EXE'
 Operation:
  OperationType: Get
  Message:
  MOMD ·
    MsgId: X'414D51204C4152474551202020202020A3C9154220001505'
    CorrelId: X'414D51204C4152474551202020202020A3C9154220001502'
   EmbeddedMQMD:
    MsgId: X'414D51204C4152474551202020202020A3C9154220001502'
    CorrelId: X'414D51204C4152474551202020202020A3C9154220001503'
 QMgrName: 'QM1 '
 QName: 'QM2 '
  ResolvedQName: 'QM2 '
 Operation:
  OperationType: Send
  Message:
   MQMD:
    MsgId: X'414D51204C4152474551202020202020A3C9154220001502'
 CorrelId: X'414D51204C4152474551202020202020A3C9154220001503'
 QMgrName: 'QM1 '
  RemoteQMgrName: 'QM2 '
 ChannelName: 'QM1.TO.QM2 '
 ChannelType: Sender
  XmitQName: 'QM2 ' 
--------------------------------------------------------------------------------
AMQ8652: DSPMQRTE command has finished.
```
- DSPMQRTE が監視した最後の操作は Send であったため、チャネルは稼働中です。 ここで、キュー・マ ネージャー QM2 (RemoteQMgrName で識別) からもっと多くのアクティビティー・レポートが送られて こなかった理由を解明する必要があります。
- システム・キューにアクティビティー情報があるかどうかを確認するには、QM2 で DSPMQRTE を開始 し、さらに アクティビティー・レポートを収集するよう試みます。 以下のコマンドを使用して DSPMQRTE を開始します。

dspmqrte -m QM2 -q SYSTEM.ADMIN.ACTIVITY.QUEUE -i 414D51204C4152474551202020202020A3C9154220001502 -v outline

414D51204C4152474551202020202020A3C9154220001502 は、書き込まれた経路トレース・メッ セージの MsgId です。

• DSPMQRTE は次に、一連の MQGET を再度実行し、システム・アクティビティー・キュー上で、指定さ れた ID を持つ 経路トレース・メッセージに関連する応答を待ちます。

• DSPMQRTE はもう 1 つアクティビティー・レポートを取得し、それを表示します。 DSPMQRTE は、先 行するアクティビティー・レポートが欠落していると判断し、下記のようなメッセージを表示します。 ただし、経路のこの部分については既に分かっています。

表示される出力は以下のようになります。

AMQ8653: DSPMQRTE command started with options '-m QM2 -q SYSTEM.ADMIN.ACTIVITY.QUEUE -i 414D51204C4152474551202020202020A3C915420001502 -v outline'. AMQ8674: DSPMQRTE command is now waiting for information to display. -------------------------------------------------------------------------------- Activity: Activity information unavailable. -------------------------------------------------------------------------------- Activity: ApplName: 'cann\output\bin\AMQRMPPA.EXE' Operation: OperationType: Receive QMgrName: 'QM2 ' RemoteQMgrName: 'QM1 ' ChannelName: 'QM1.TO.QM2 ' ChannelType: Receiver Operation: OperationType: Discard QMgrName: 'QM2 ' QMgrName: 'QM2<br>QName: 'TARGET.Q Feedback: NotDelivered -------------------------------------------------------------------------------- AMQ8652: DSPMQRTE command has finished.

- このアクティビティー・レポートは、経路情報がこれで完了したことを示しています。 問題は発生しま せんでした。
- 経路情報が使用できない、または DSPMQRTE がすべての経路を表示できないというだけで、メッセージ が送信されなかった とは限りません。 例えば、いくつかのキュー・マネージャーのキュー・マネージャ ー属性が異なっていたり、応答キューが応答を返すように 定義されていなかった可能性があります。

例 *4 -* チャネル問題の診断 経路トレース・メッセージがターゲット・キューに届かない問題を診断します。

この例では、IBM MQ 経路表示アプリケーションがキュー・マネージャー QM1 に接続し、経路トレース・ メッセージを生成して、リモート・キュー・マネージャー QM2 上のターゲット・キュー TARGET.Q への送 信を試行します。 この例では、経路トレース・メッセージはターゲット・キューへ届きません。 有効なア クティビティー・レポートを使用して、問題を診断します。

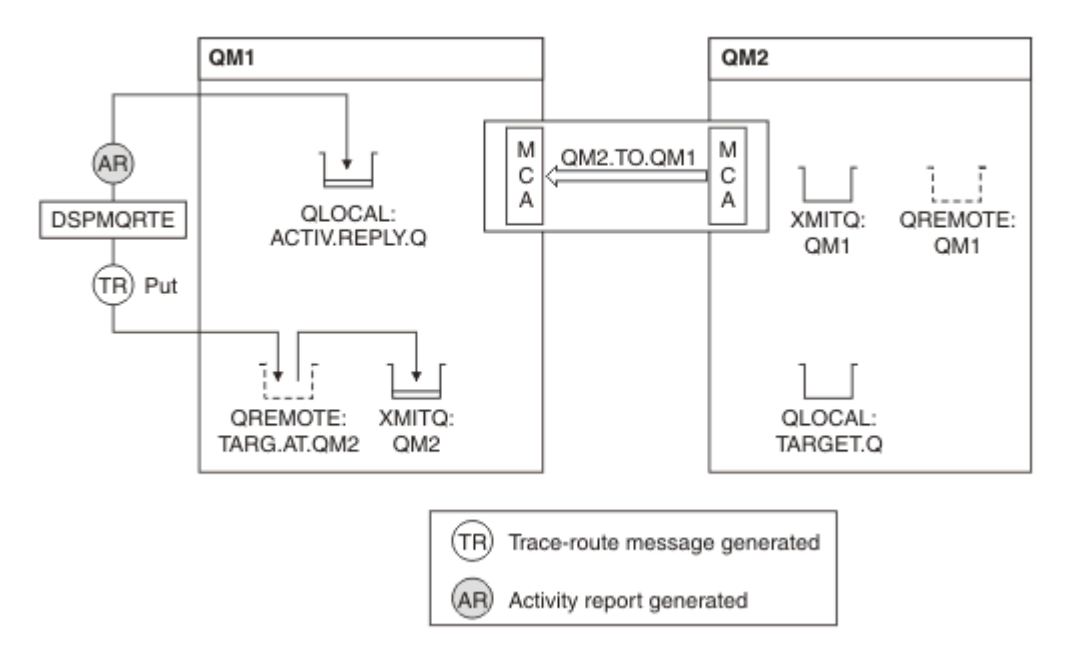

### 図 *19.* チャネル問題の診断

- この例では、チャネル QM1.TO.QM2 は稼働していません。
- DSPMQRTE は経路トレース・メッセージを (例 1 のように) ターゲット・キューに入れ、アクティビティ ー・レポートを 生成します。
- 伝送キュー (QM2) からメッセージを取得する MCA はないため、これが DSPMQRTE が応答キューから取 得する唯一の アクティビティー・レポートです。 今回は、送信が完了していないという事実が問題を示 しています。 管理者は ResolvedQName にある伝送キューを使用して、伝送キューが作動していない理 由を調査することができます。

表示される出力は以下のようになります。

```
AMQ8653: DSPMQRTE command started with options '-m QM1 -q TARG.AT.QM2
          -rq ACTIV.REPLY.Q -v outline'.
AMQ8659: DSPMQRTE command successfully put a message on queue 'QM2',
         queue manager 'QM1'.
AMQ8674: DSPMQRTE command is now waiting for information to display.
--------------------------------------------------------------------------------
Activity: 
 ApplName: 'cann\output\bin\dspmqrte.exe'
 Operation:
  OperationType: Put
  QMgrName: 'QM1 '
 QName: 'TARG.AT.QM2 '
 ResolvedQName: 'QM2 '
 RemoteQName: 'TARGET.Q '
  RemoteQMgrName: 'QM2 '
--------------------------------------------------------------------------------
 AMQ8652: DSPMQRTE command has finished.
```
# **アクティビティー・レポート参照**

このページを使用して、アクティビティー・レポート・メッセージの形式についての概要を説明します。 アクティビティー・レポートのメッセージ・データには、そのアクティビティーを記述するパラメーター が含まれています。

# **アクティビティー・レポート形式**

アクティビティー・レポートは、メッセージ記述子とメッセージ・データを含む、標準的な IBM MQ レポ ート・メッセージです。 アクティビティー・レポートは、メッセージがキュー・マネージャー・ネットワ ーク経由で送信されたときに、メッセージに 対してアクティビティーを実行したアプリケーションによっ て生成されます。

アクティビティー・レポートには以下の情報が含まれています。

## **メッセージ記述子**

MQMD 構造

## **メッセージ・データ** 以下により構成されます。

• 組み込み PCF ヘッダー (MQEPH)

• アクティビティー報告書のメッセージ・データ。

アクティビティー・レポート・メッセージ・データは、*Activity* PCF グループから構成されます。ただし、 経路トレース・メッセージについて生成された場合は、*TraceRoute* PCF グループから構成されます。

101 [ページの表](#page-100-0) 19 は、一定の条件下でのみ返されるパラメーターを含む、これらのレポートの構造を示し ています。

<span id="page-100-0"></span>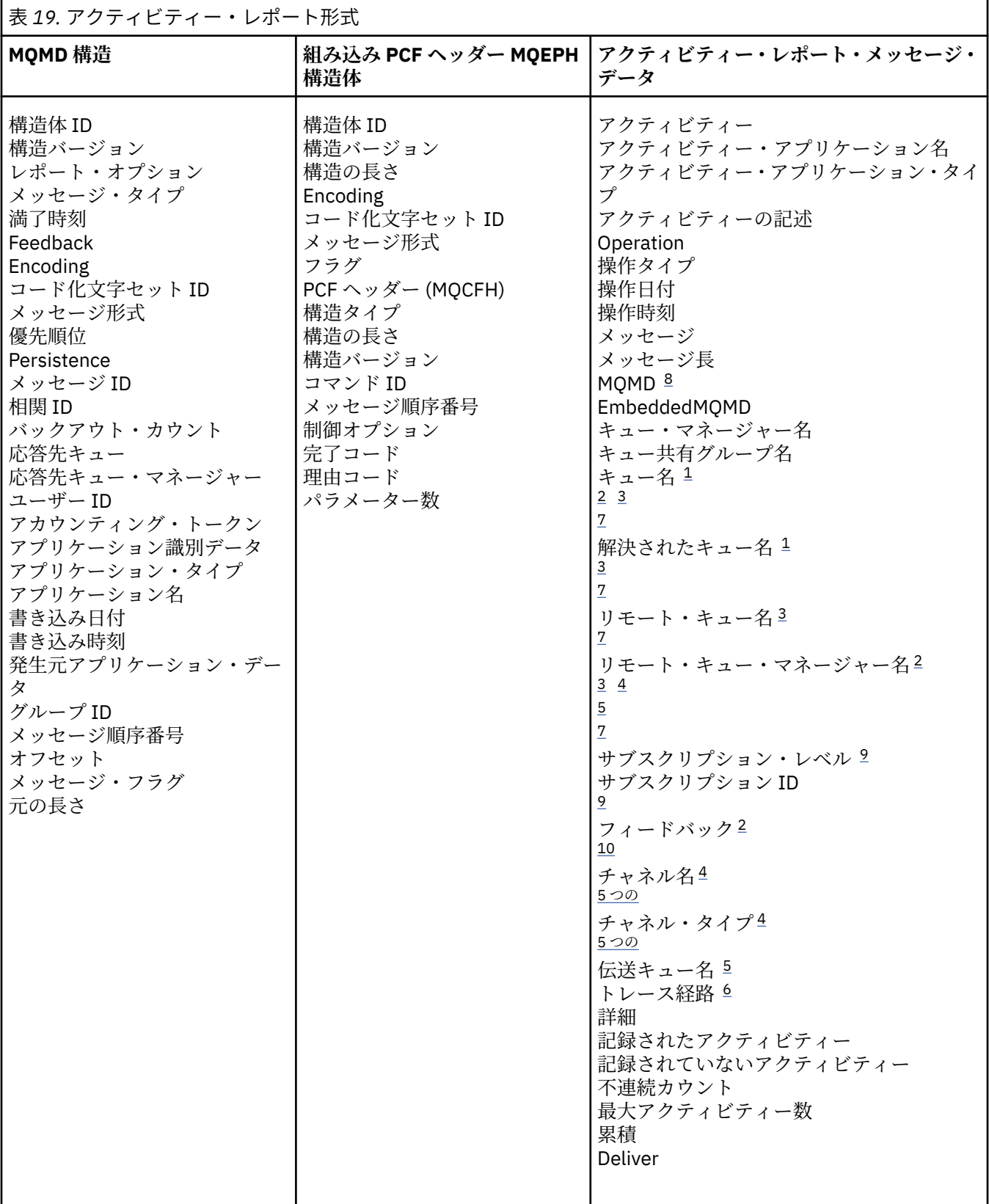

**注 :**

1. Get 操作および Browse 操作に対して返されます。

2. Discard 操作に対して返されます。

3. Put 操作、Put Reply 操作、および Put Report 操作に対して返されます。

- <span id="page-101-0"></span>4. Receive 操作に対して返されます。
- 5. Send 操作に対して返されます。
- 6. 経路トレース・メッセージの場合に返されます。
- 7. トピックへの Put 操作に対しては返されず、パブリッシュ・アクティビティー内に含まれます。
- 8. Excluded Publish 操作に対しては返されません。 Publish 操作および Discarded Publish 操作に対して は、パラメーターのサブセットとともに返されます。
- 9. Publish 操作、Discarded Publish 操作、および Excluded Publish 操作に対して返されます。

10. Discarded Publish 操作および Excluded Publish 操作に対して返されます。

## **アクティビティー・レポート** *MQMD (***メッセージ記述子***)*

このページを使用して、アクティビティー・レポートの MQMD 構造に含まれた値を確認します。

### *StrucId*

```
構造 ID:
データ・タイプ
  MQCHAR4
```

```
値
```
MQMD\_STRUC\_ID

### *Version*

構造体のバージョン番号

```
データ・タイプ
```

```
MQLONG
```
**値**

元のメッセージ記述子からコピーされます。 指定可能な値は以下のとおりです。

### **MQMD\_VERSION\_1**

Version-1 メッセージ記述子構造。すべての環境でサポートされます。

### **MQMD\_VERSION\_2**

Version-2 メッセージ記述子構造。以下の環境でサポートされます。

- **EXECUTER AIX**
- **EIBM i** T<sub>IBM</sub>
- **Linux** Linux
- **Windows** Windows
- $\frac{1}{2}/0$ S  $\frac{1}{2}/0$ S

およびこれらのシステムに接続されるすべての IBM MQ MQI clients。

## *Report*

追加のレポート・メッセージのためのオプション

**データ・タイプ**

MQLONG

### **値**

MORO\_PASS\_DISCARD\_AND\_EXPIRY または MORO\_DISCARD\_MSG が元のメッセージ記述子の *Report* フィールドに指定されていた場合:

## **MQRO\_DISCARD**

レポートは、宛先キューに送信できなかった場合は廃棄されます。

それ以外の場合:

## **MQRO\_NONE**

レポートは必要ありません。

## *MsgType*

```
メッセージのタイプを示します
```

```
データ・タイプ
```
MQLONG

# **値**

MQMT\_REPORT

## *Expiry*

レポート・メッセージの存続時間

**データ・タイプ** MQLONG

## **値**

元のメッセージ記述子の *Report* フィールドに MQRO\_PASS\_DISCARD\_AND\_EXPIRY が 指定されて いる場合は、元のメッセージの残りの有効期間が使用されます。

それ以外の場合:

**MQEI\_UNLIMITED** レポートには有効期間がありません。

## *Feedback*

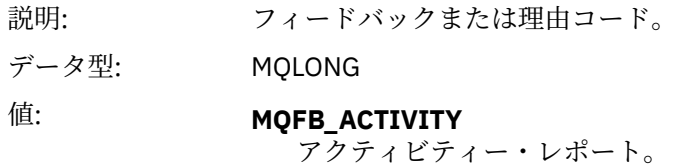

## *Encoding*

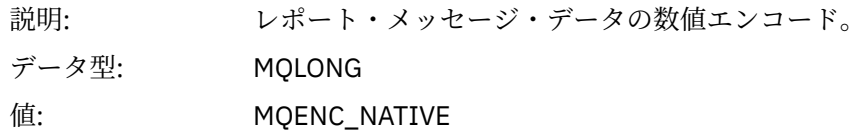

## *CodedCharSetId*

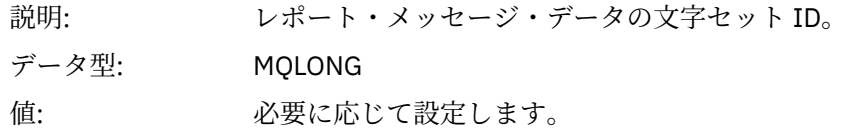

## *Format*

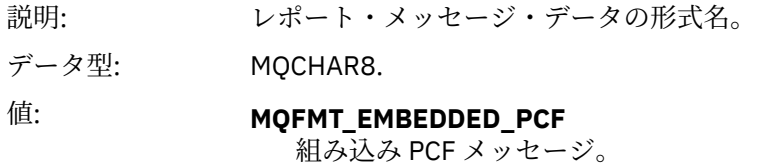

## *Priority*

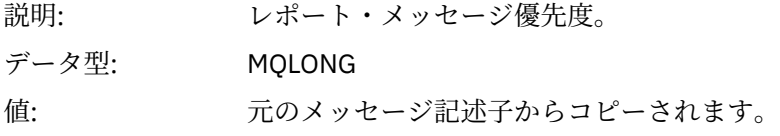

## *Persistence*

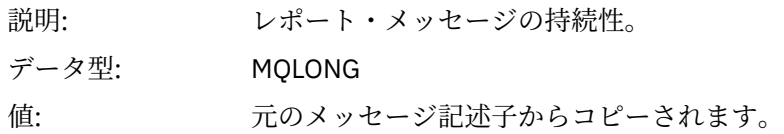

# *MsgId*

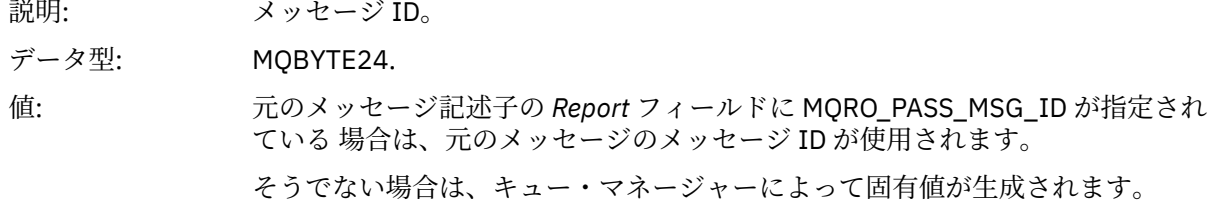

## *CorrelId*

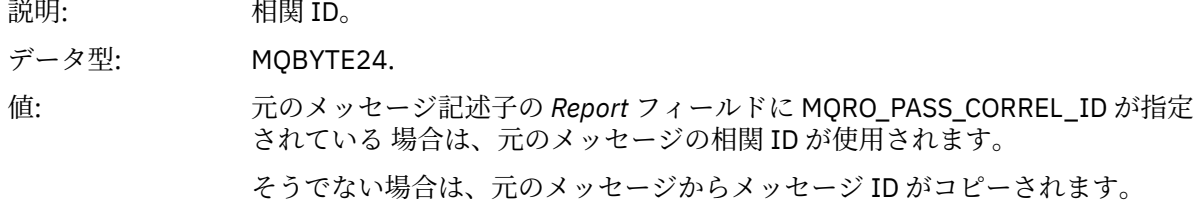

## *BackoutCount*

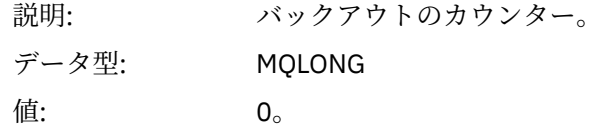

# *ReplyToQ*

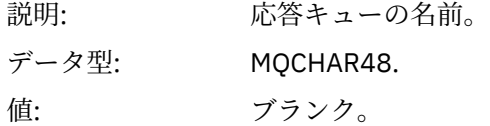

# *ReplyToQMgr*

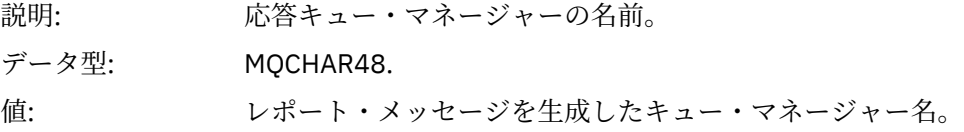

# *UserIdentifier*

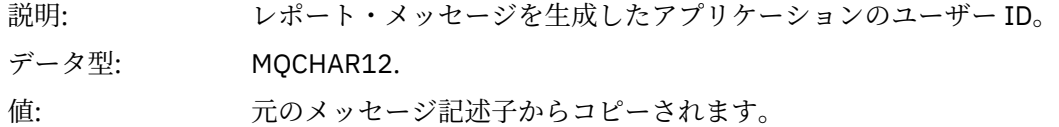

# *AccountingToken*

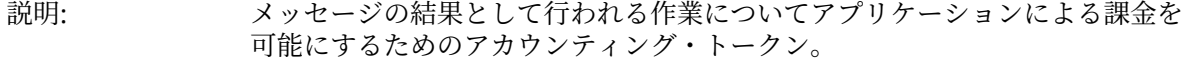

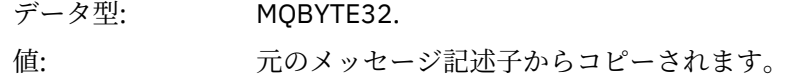

## *ApplIdentityData*

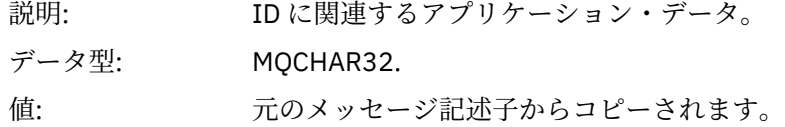

## *PutApplType*

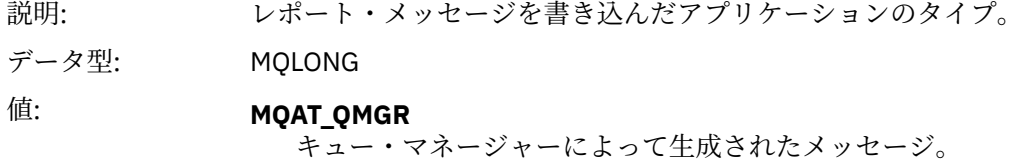

# *PutApplName*

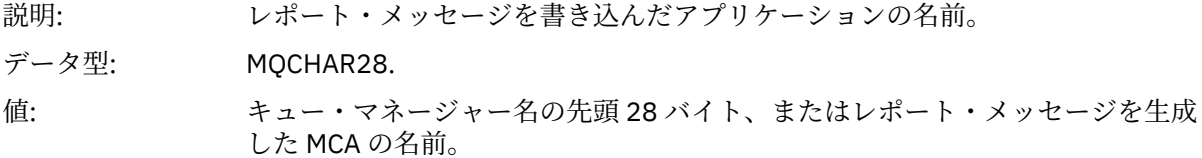

## *PutDate*

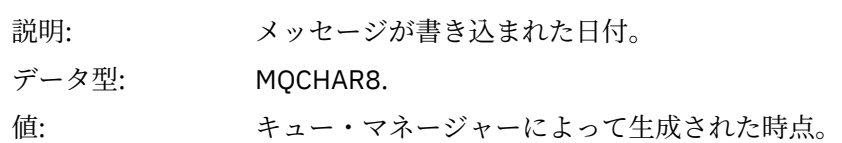

# *PutTime*

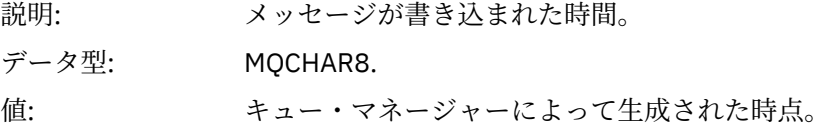

## *ApplOriginData*

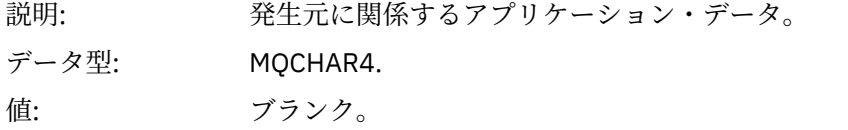

*Version* が MQMD\_VERSION\_2 である場合は、次の追加フィールドがあります。

# *GroupId*

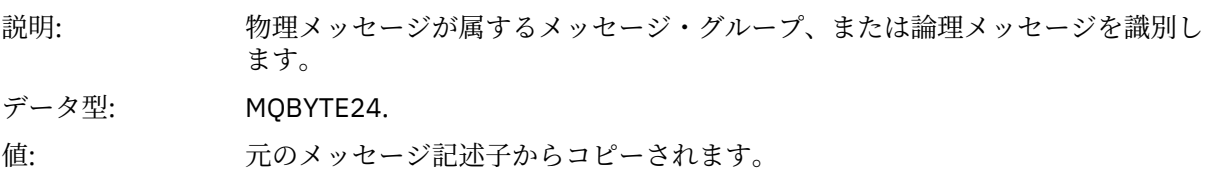

## *MsgSeqNumber*

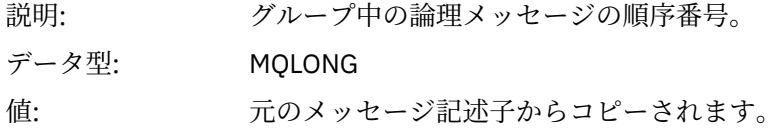

## *Offset*

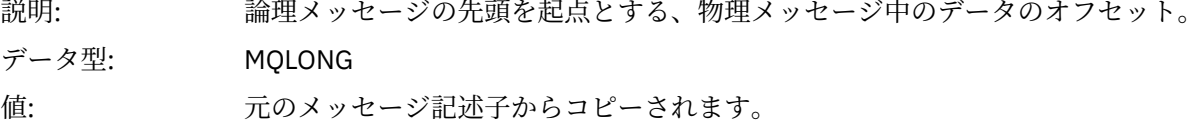

## *MsgFlags*

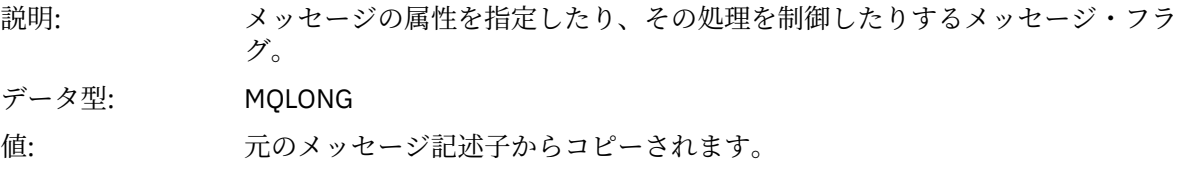

## *OriginalLength*

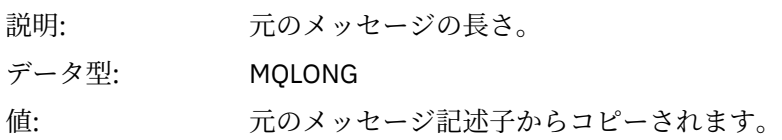

# **アクティビティー・レポート** *MQEPH (***組み込み** *PCF* **ヘッダー***)*

このページを使用して、アクティビティー・レポートの MQEPH 構造に含まれた値を確認します。

MQEPH 構造には、アクティビティー・レポートのメッセージ・データに付随する PCF 情報と、これに続 く アプリケーション・メッセージ・データの両方の説明が含まれています。

アクティビティー・レポートの場合、MQEPH 構造には以下の値が含まれます。

## *StrucId*

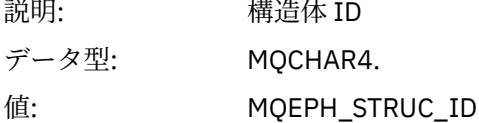

## *Version*

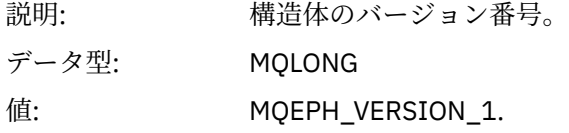

## *StrucLength*

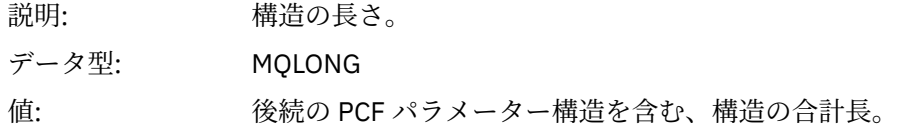

## *Encoding*

説明: 最後の PCF パラメーター構造に続くメッセージ・データの数値エンコード。

データ型: MQLONG

値: 元のアプリケーション・メッセージ・データのデータがレポート・メッセージに 含まれている場合、値は 元のメッセージ記述子の *Encoding* フィールドからコピ ーされます。

そうでない場合は 0 です。

## *CodedCharSetId*

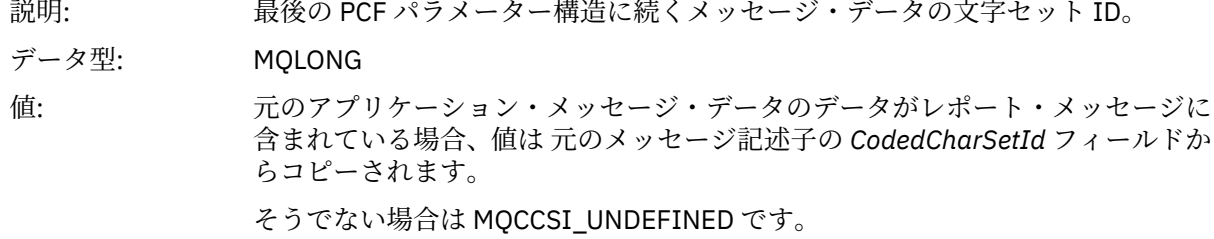

## *Format*

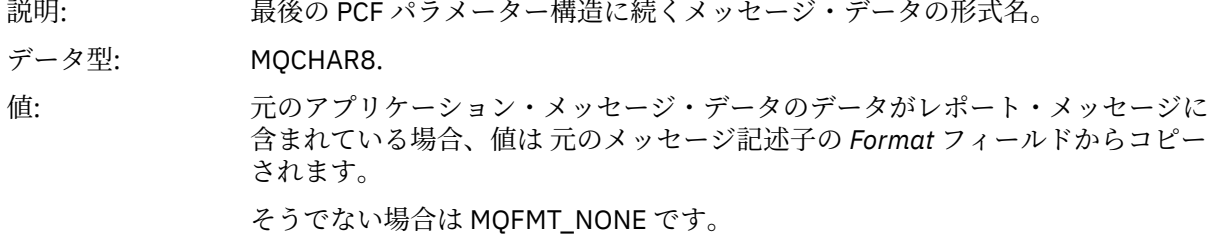

## *Flags*

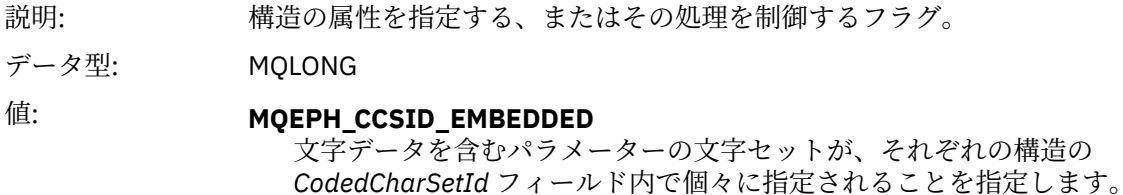

### *PCFHeader*

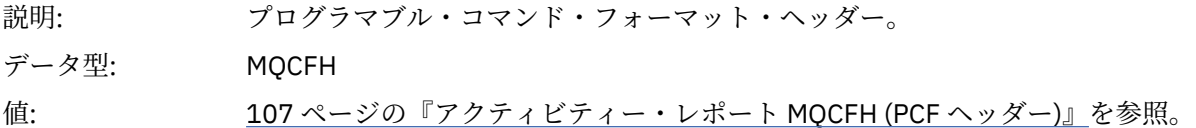

# **アクティビティー・レポート** *MQCFH (PCF* **ヘッダー***)*

このページを使用して、アクティビティー・レポートの MQCFH 構造に含まれた PCF 値を確認します。 アクティビティー・レポートの場合、MQCFH 構造には以下の値が含まれます。

## *Type*

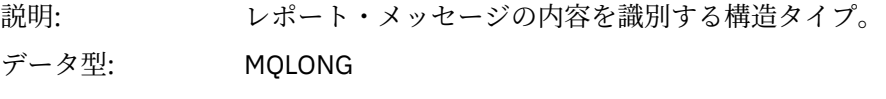

値: **MQCFT\_REPORT** メッセージはレポートです。

# *StrucLength*

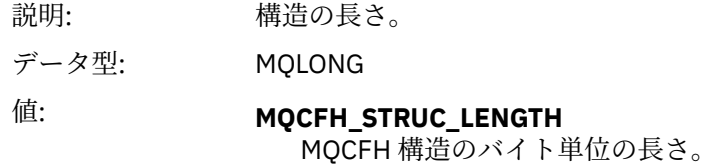

# *Version*

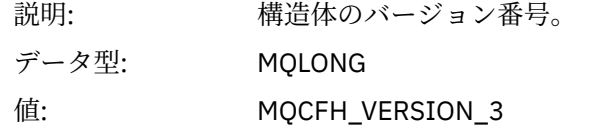

## *Command*

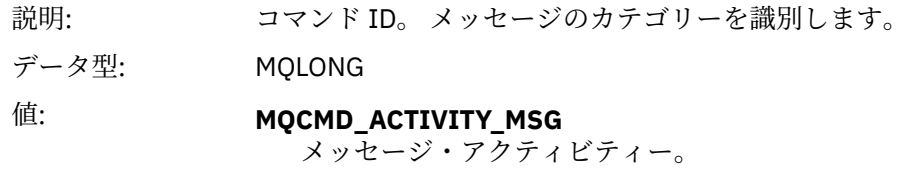

# *MsgSeqNumber*

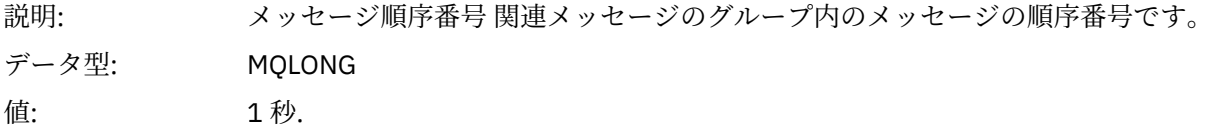

# *Control*

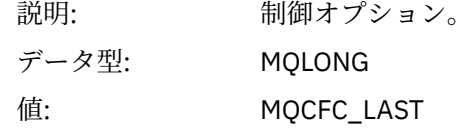

# *CompCode*

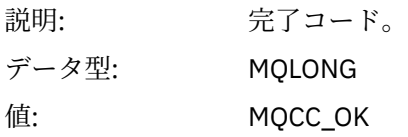

## *Reason*

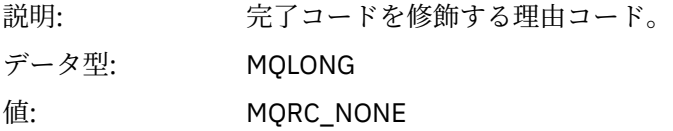

## *ParameterCount*

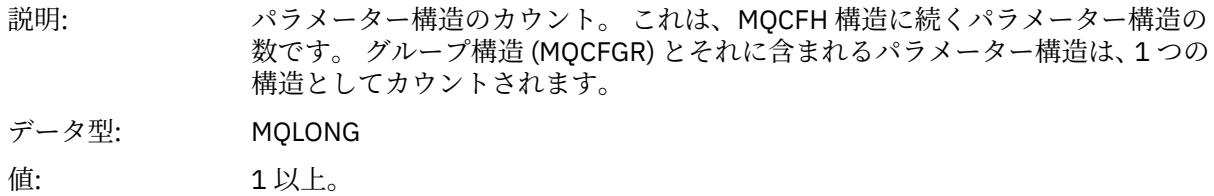
# <span id="page-108-0"></span>**アクティビティー・レポート・メッセージ・データ**

このページを使用して、アクティビティー・レポート・メッセージ内の *Activity* PCF グループに含まれたパ ラメーターを確認します。 一部のパラメーターは、特定の操作が実行された場合にのみ返されます。

アクティビティー・レポート・メッセージ・データは、*Activity* PCF グループから構成されます。ただし、 経路トレース・メッセージについて生成された場合は、*TraceRoute* PCF グループから構成されます。 *Activity* PCF グループについては、このトピックで詳しく説明します。

一部のパラメーター ([操作に固有のアクティビティー・レポート・メッセージ・データ](#page-119-0)と記述している) は、 特定の操作が実行された場合にのみ返されます。

アクティビティー・レポートの場合、アクティビティー・レポートのメッセージ・データには以下のパラ メーターが 含まれています。

#### *Activity*

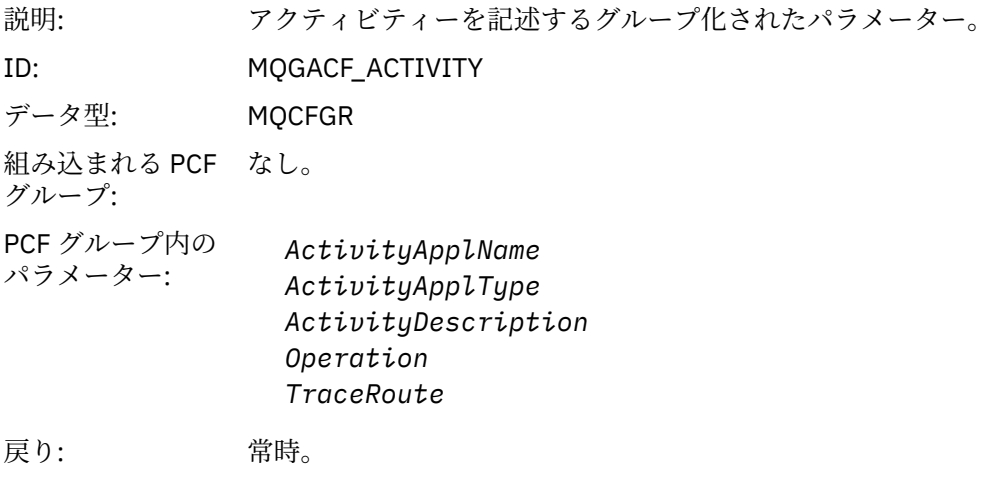

#### *ActivityApplName*

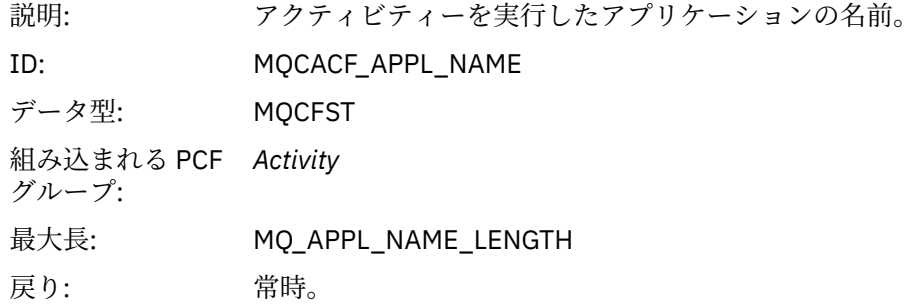

#### *ActivityApplType*

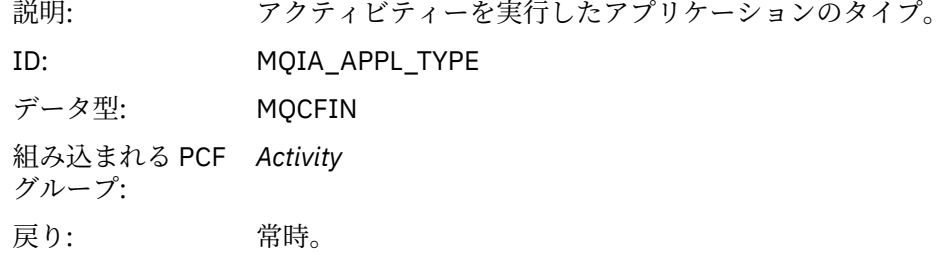

### *ActivityDescription*

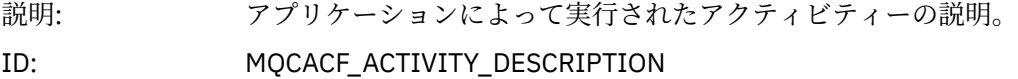

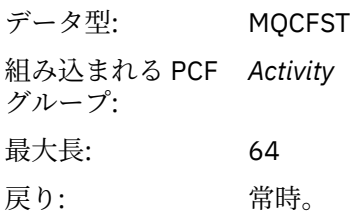

# *Operation*

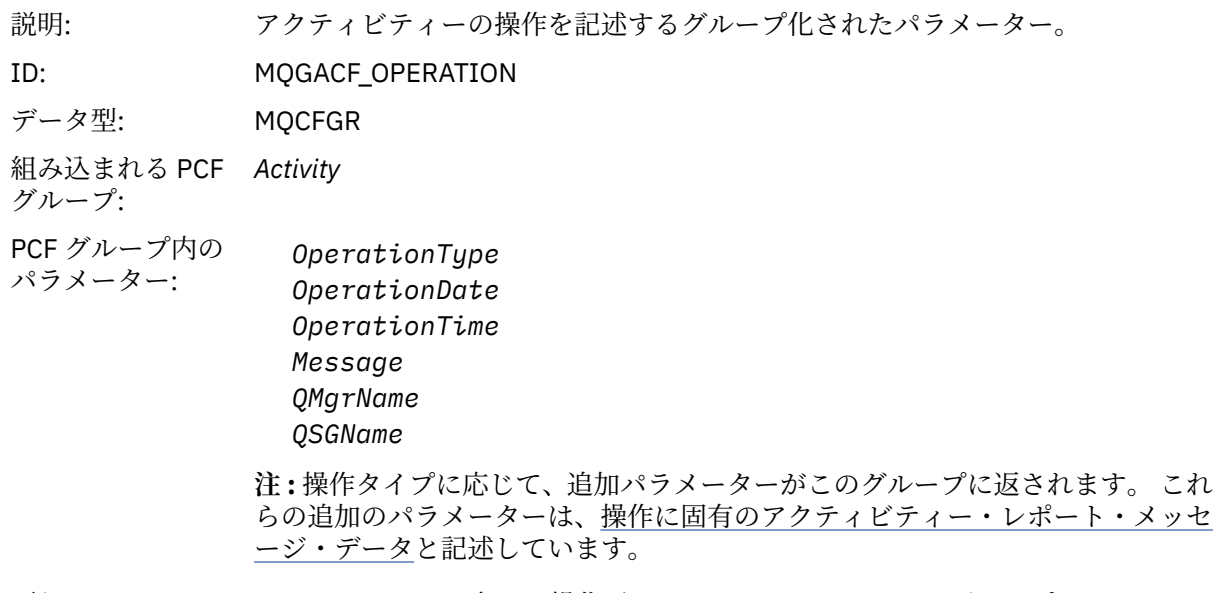

# 戻り: アクティビティー内の 1 操作ごとに 1 つの *Operation* PCF グループ。

# *OperationType*

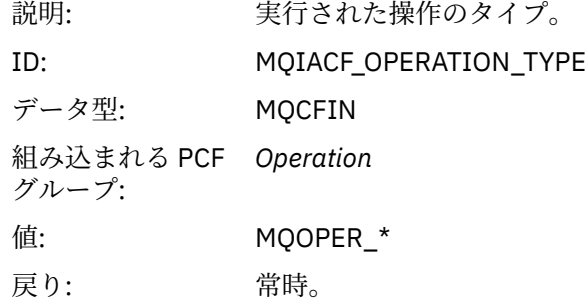

# *OperationDate*

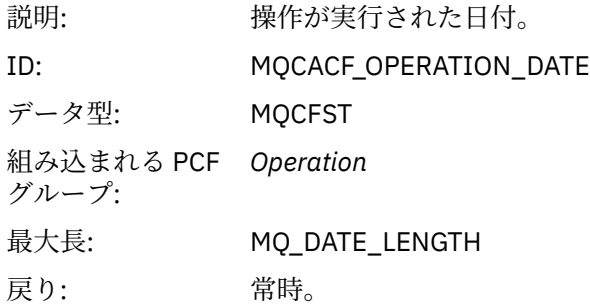

# *OperationTime*

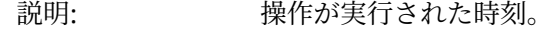

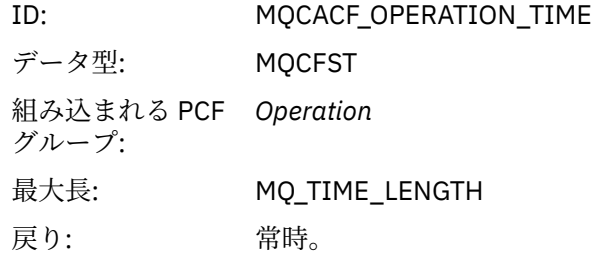

## *Message*

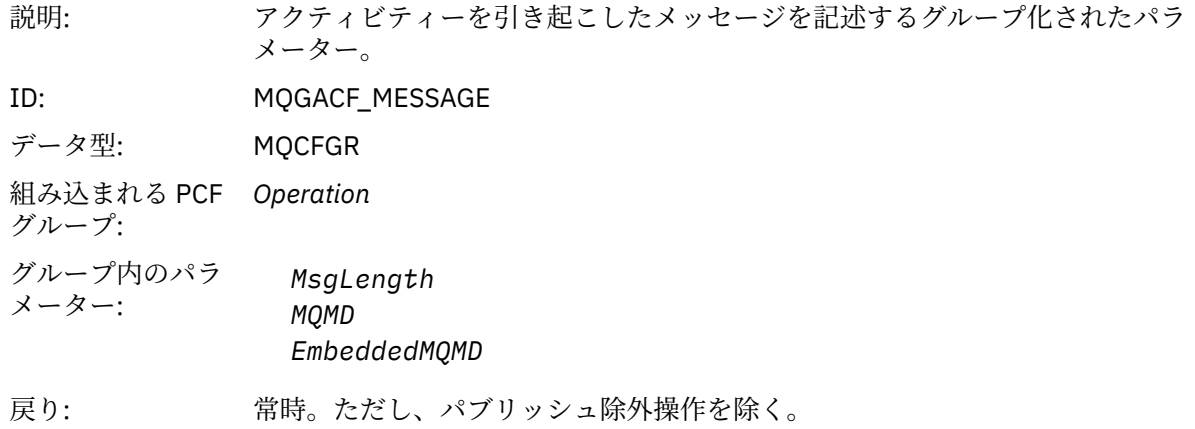

# *MsgLength*

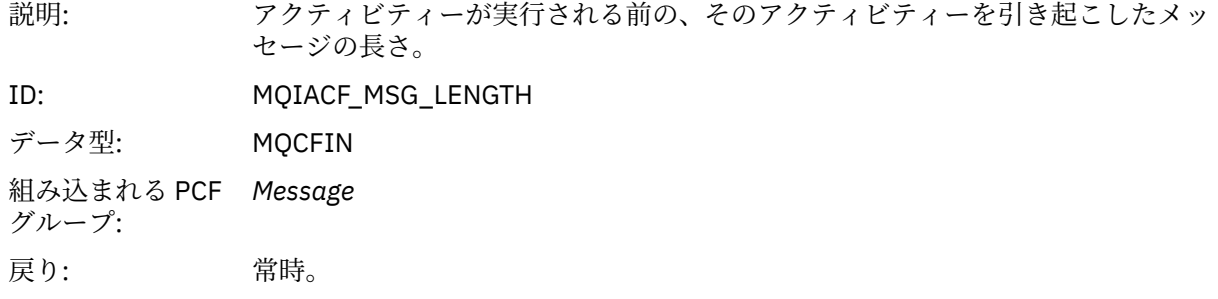

# *MQMD*

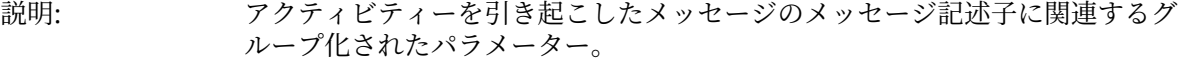

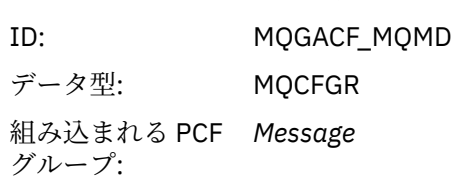

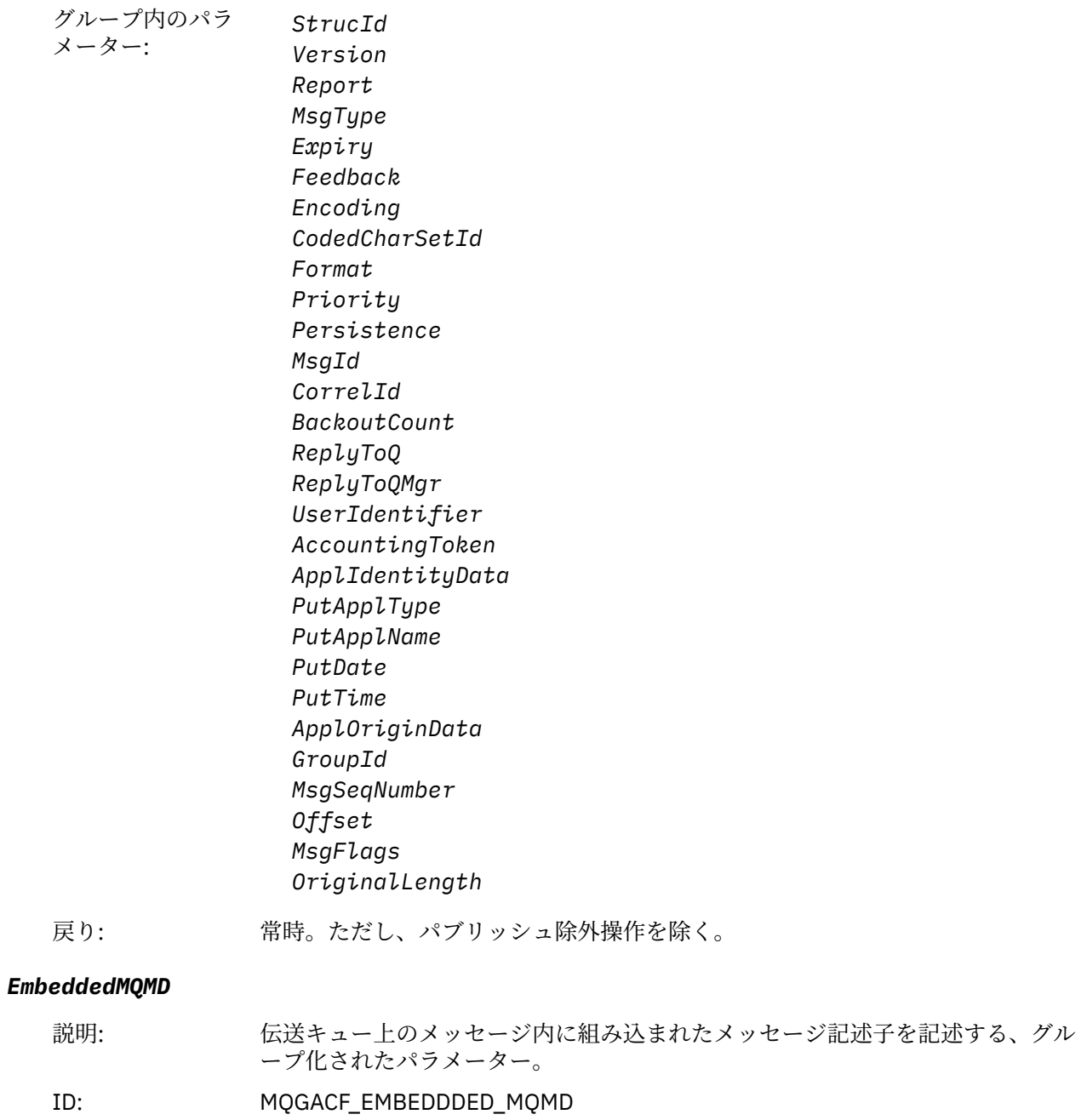

データ型: MQCFGR

組み込まれる PCF グループ: *Message*

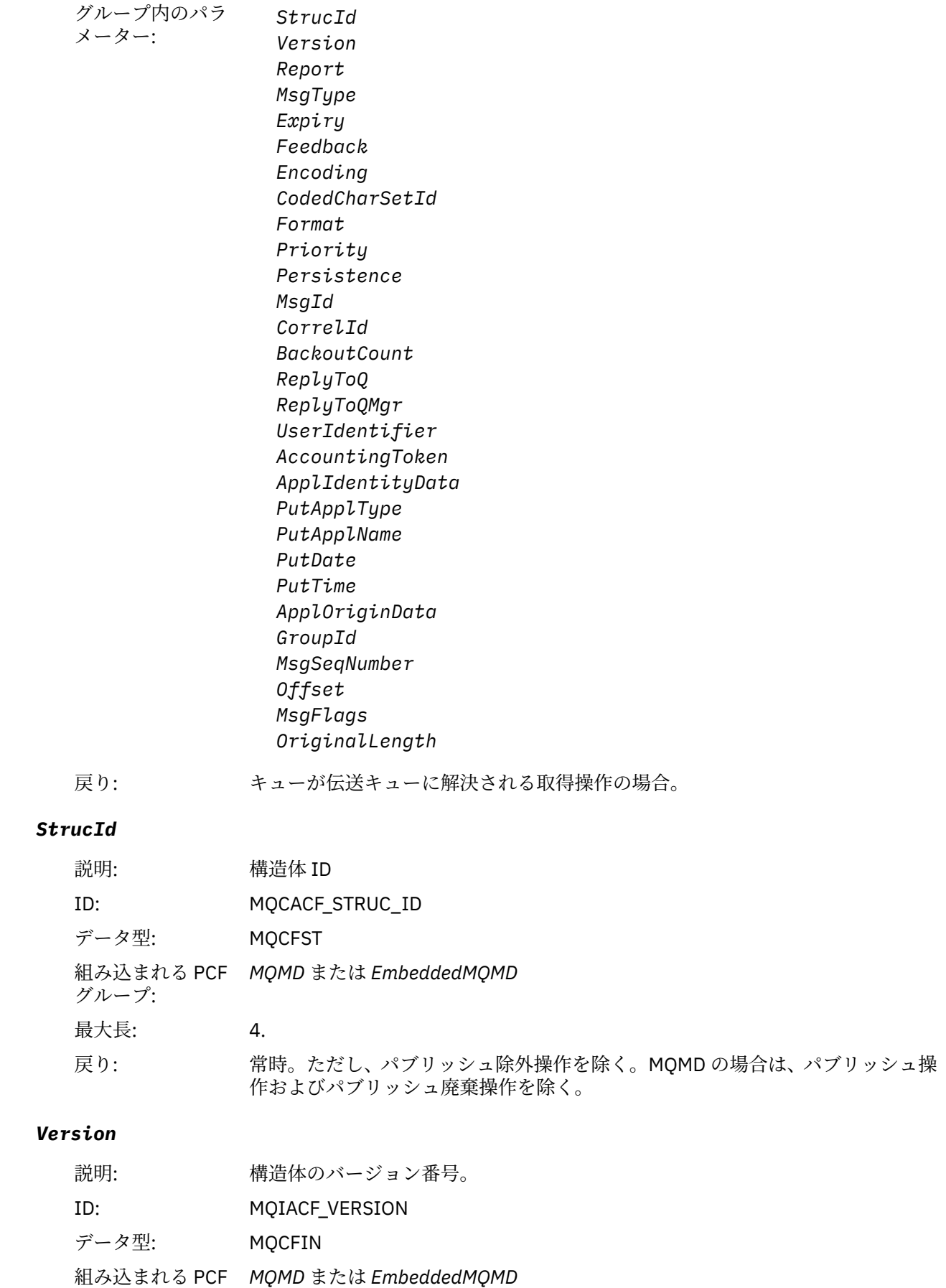

グループ:

戻り: 常時。ただし、パブリッシュ除外操作を除く。MQMD の場合は、パブリッシュ操 作およびパブリッシュ廃棄操作を除く。

### *Report*

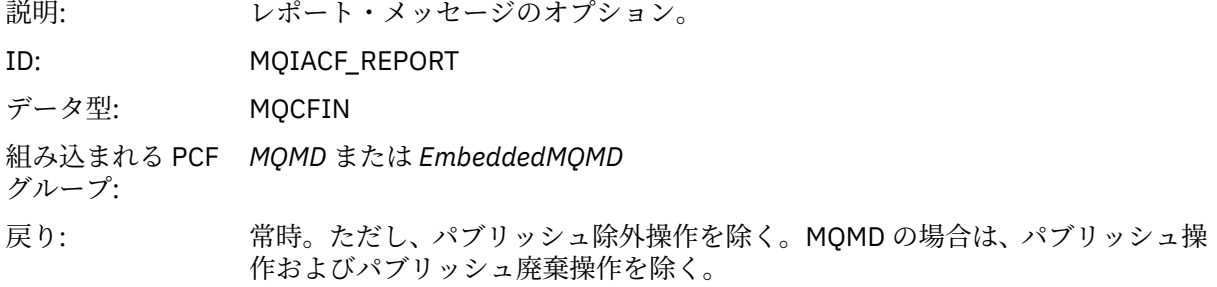

### *MsgType*

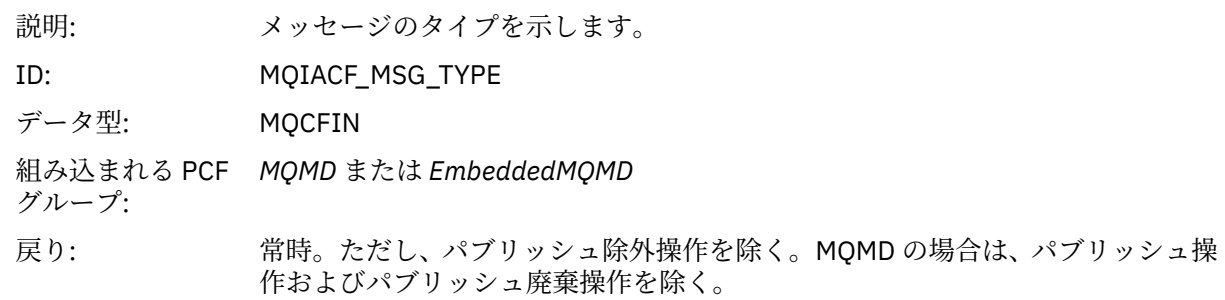

### *Expiry*

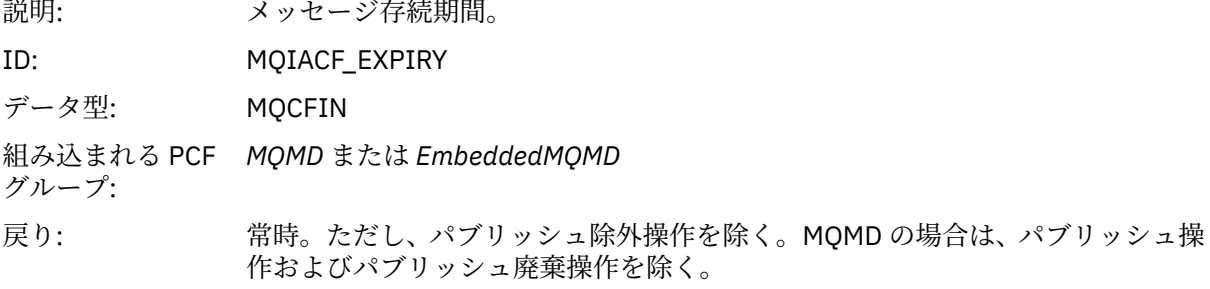

#### *Feedback*

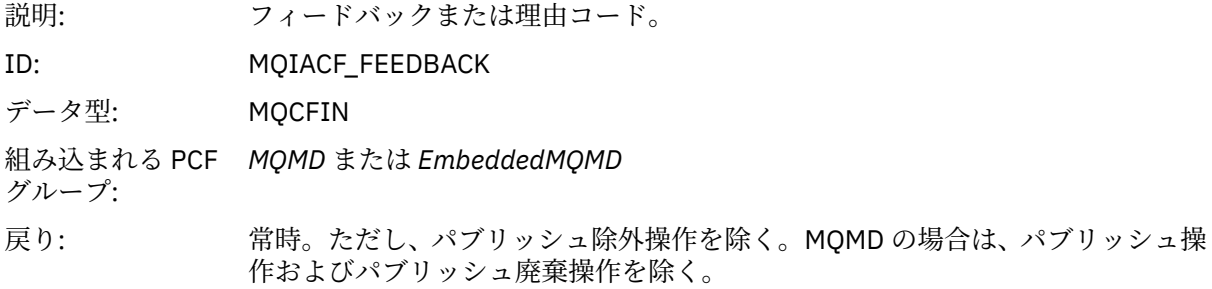

# *Encoding*

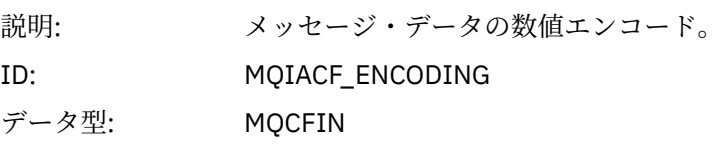

組み込まれる PCF *MQMD* または *EmbeddedMQMD* グループ:

戻り: 常時。ただし、パブリッシュ除外操作を除く。MQMD の場合は、パブリッシュ操 作およびパブリッシュ廃棄操作を除く。

# *CodedCharSetId*

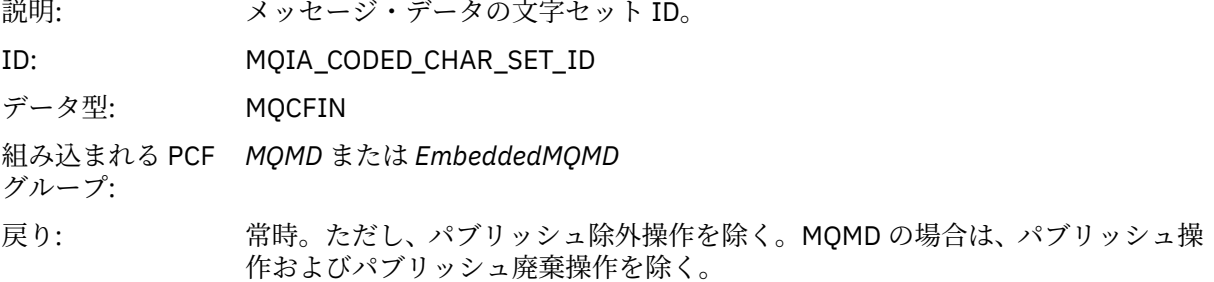

## *Format*

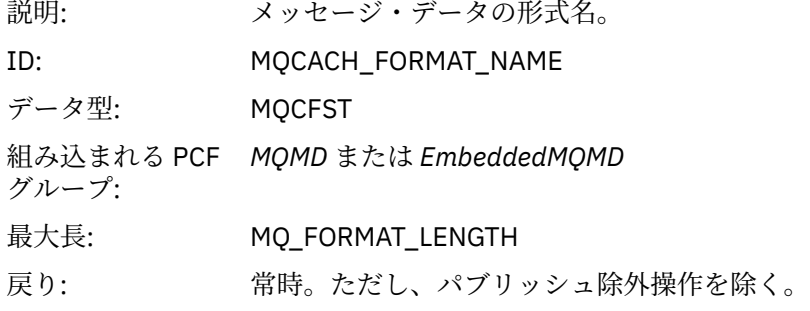

### *Priority*

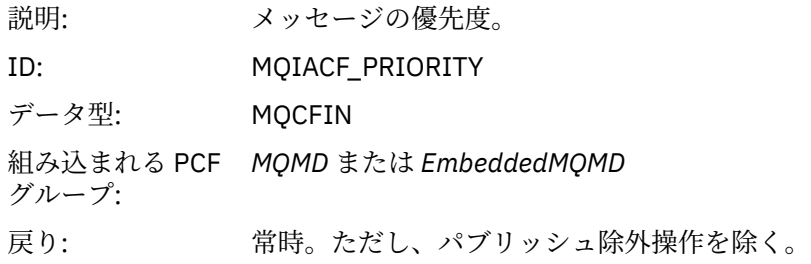

## *Persistence*

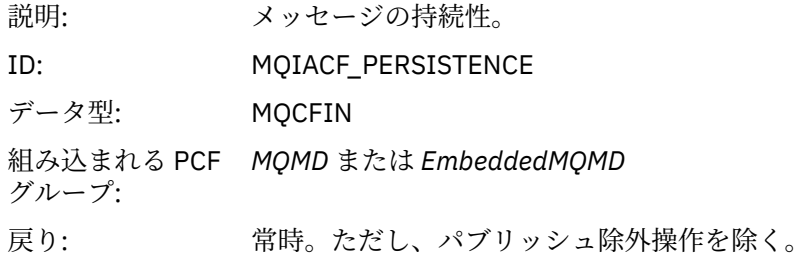

### *MsgId*

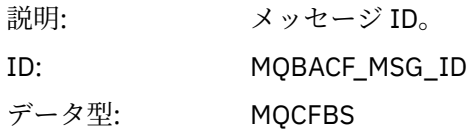

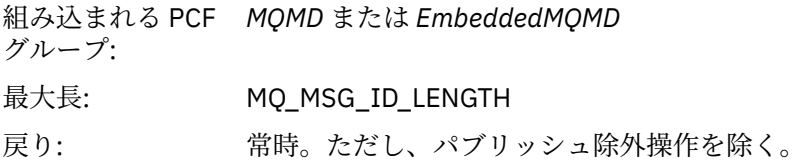

# *CorrelId*

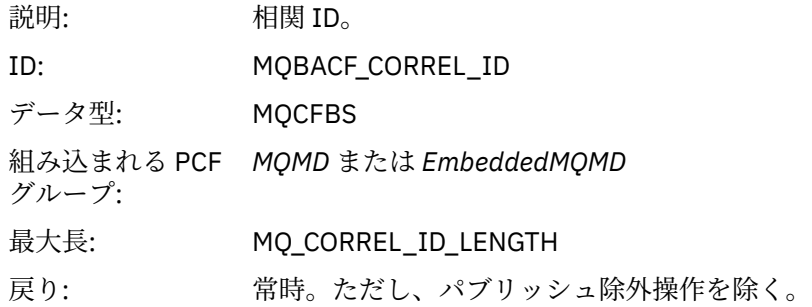

### *BackoutCount*

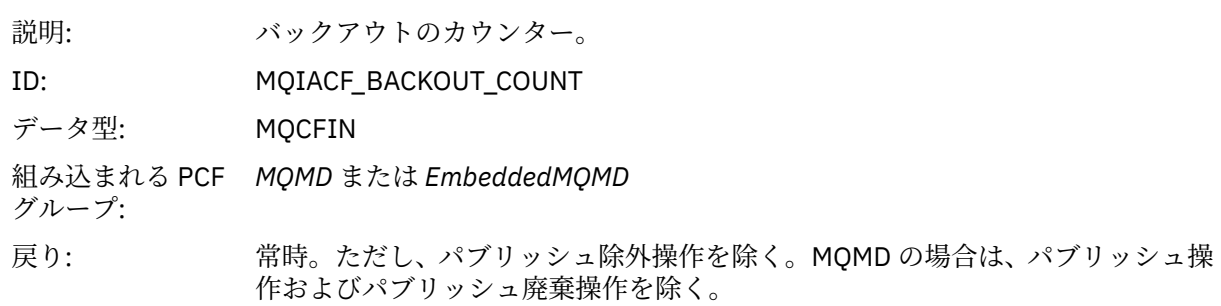

# *ReplyToQ*

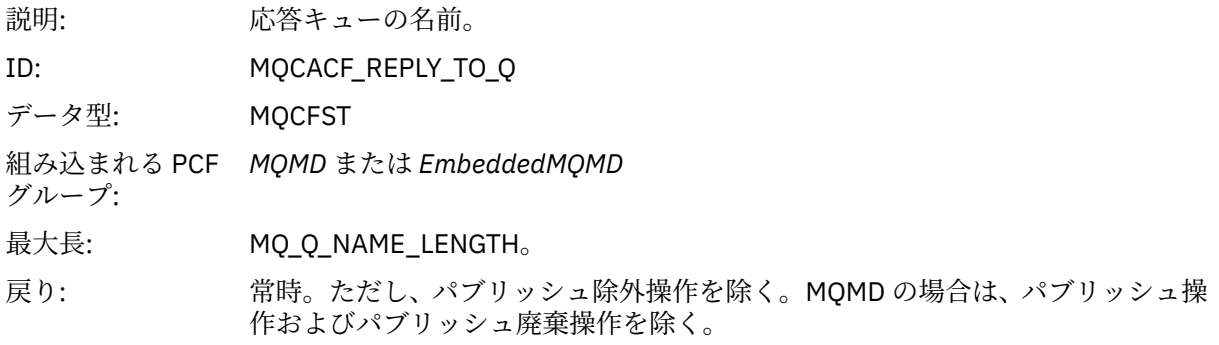

# *ReplyToQMgr*

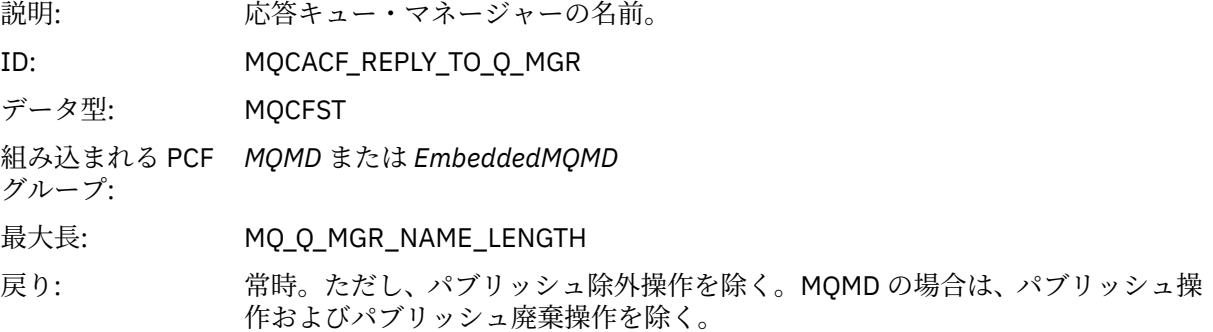

# *UserIdentifier*

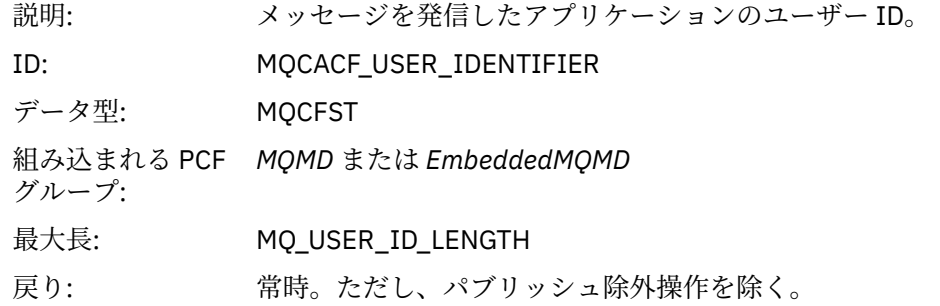

# *AccountingToken*

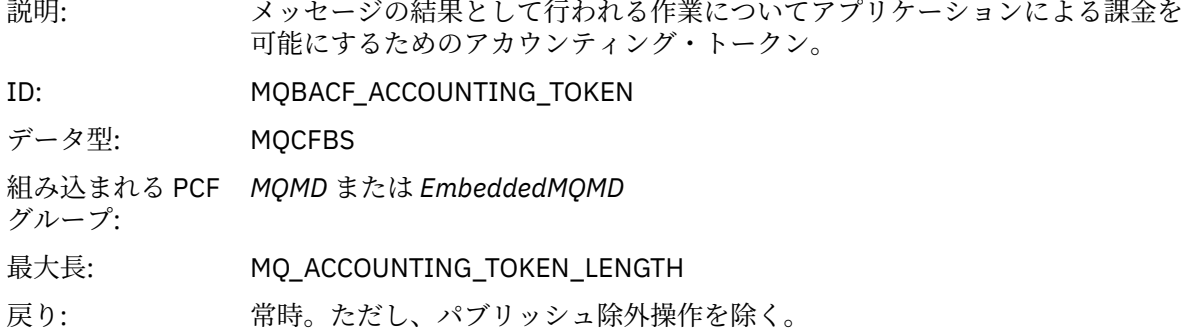

# *ApplIdentityData*

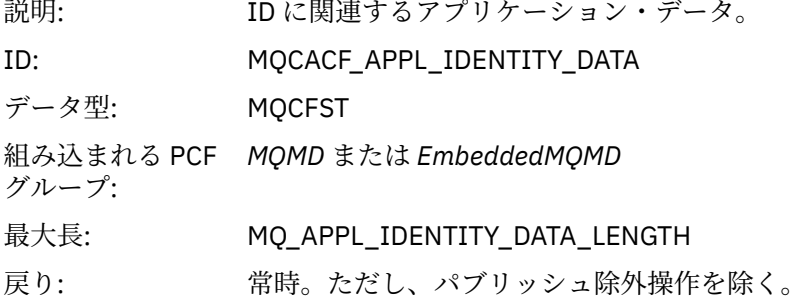

# *PutApplType*

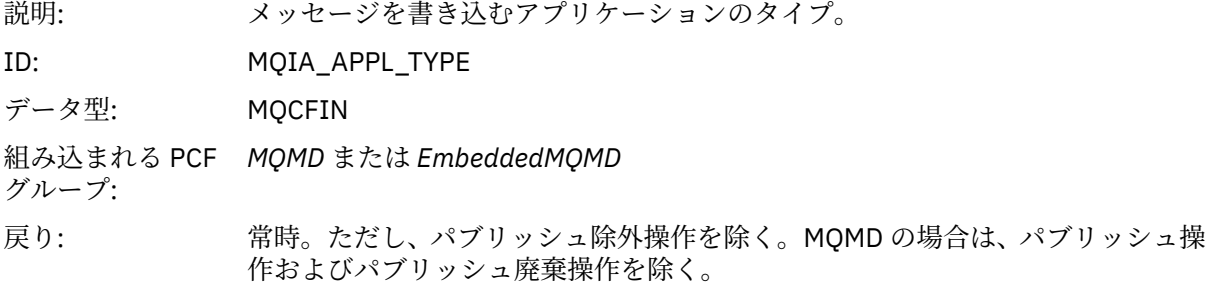

# *PutApplName*

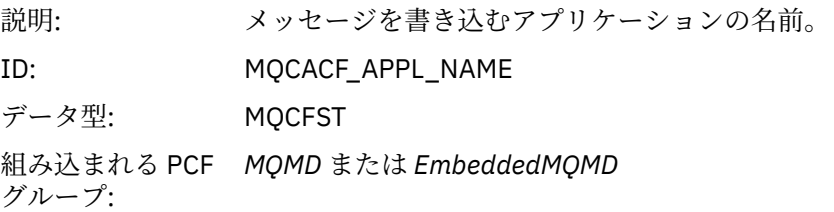

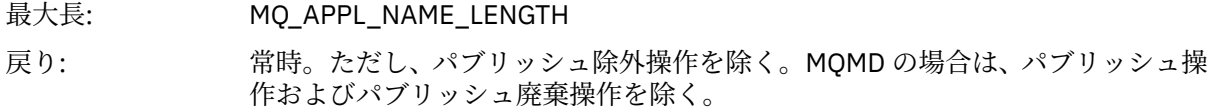

### *PutDate*

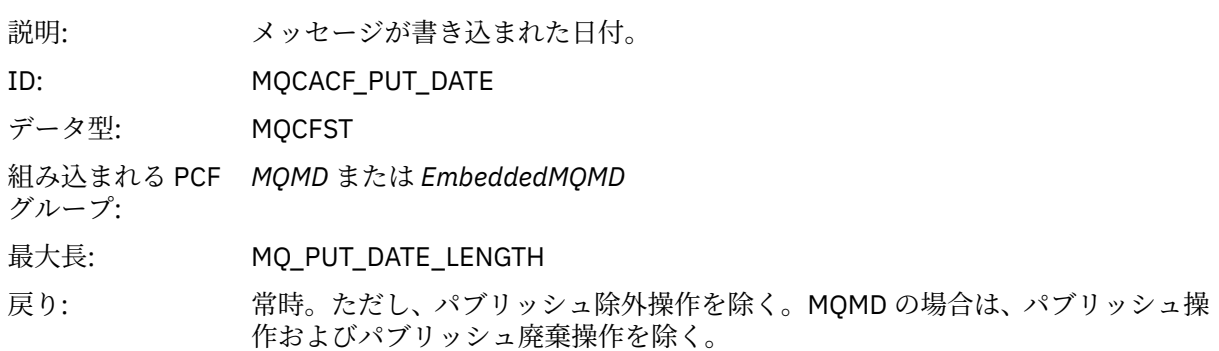

### *PutTime*

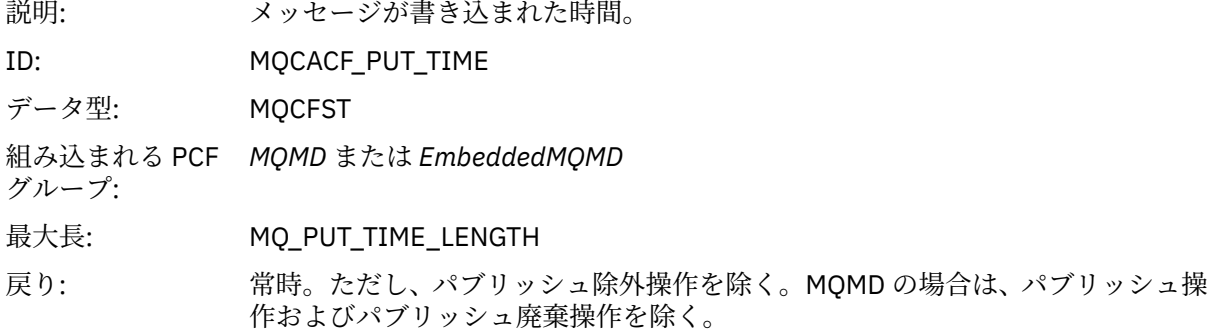

# *ApplOriginData*

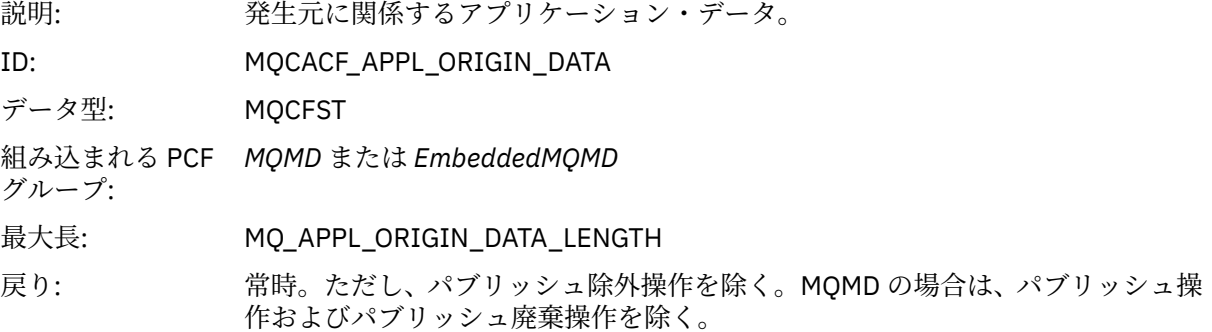

# *GroupId*

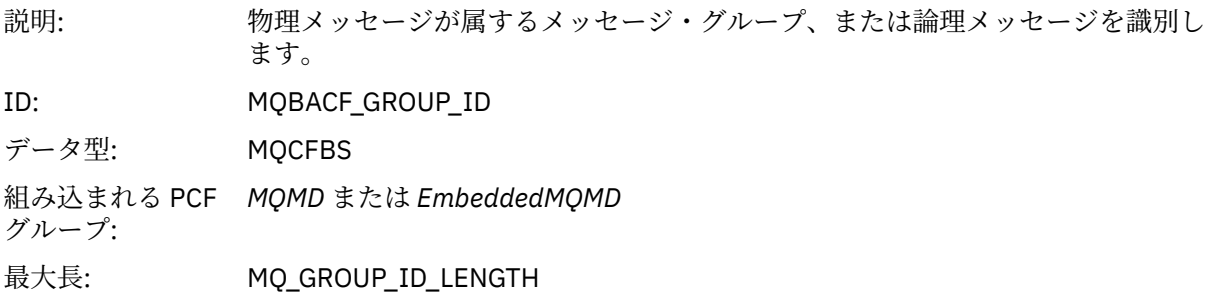

戻り: *Version* に MQMD\_VERSION\_2 が指定されている場合。 パブリッシュ除外操作 では返されない。 MQMD の場合、パブリッシュ操作およびパブリッシュ廃棄操 作では返されない。

### *MsgSeqNumber*

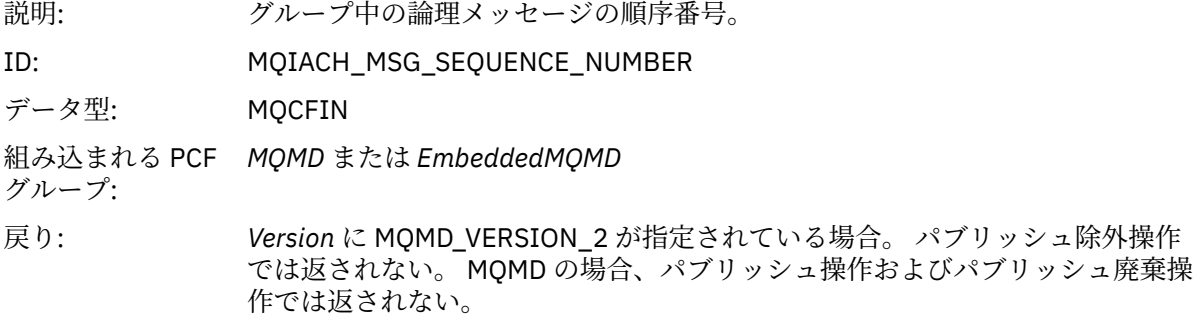

# *Offset*

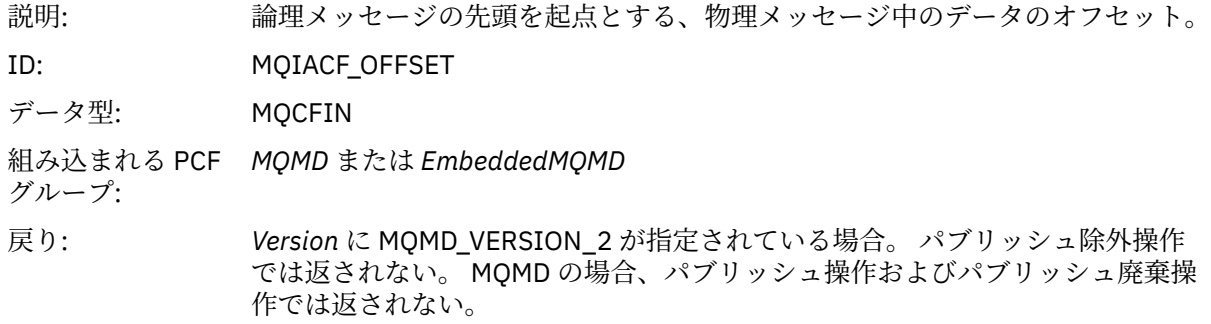

### *MsgFlags*

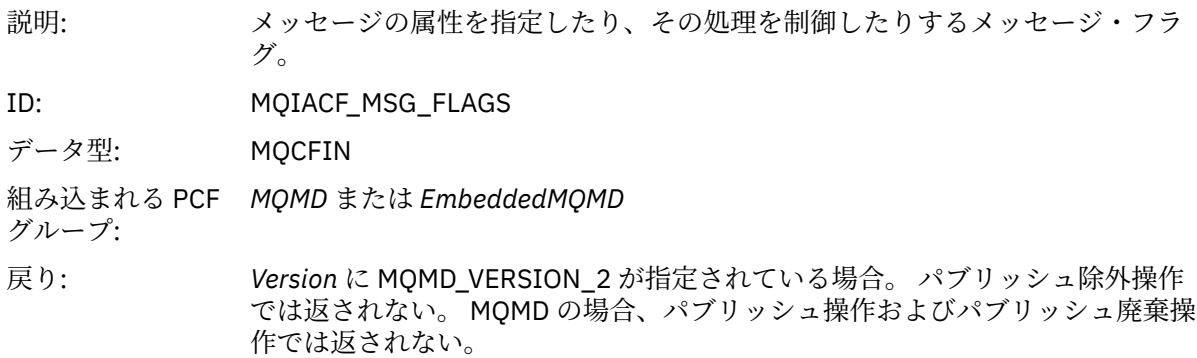

### *OriginalLength*

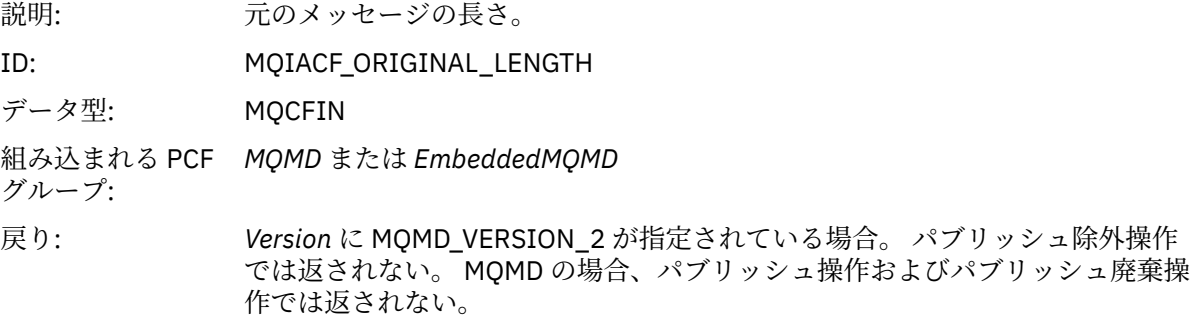

#### <span id="page-119-0"></span>*QMgrName*

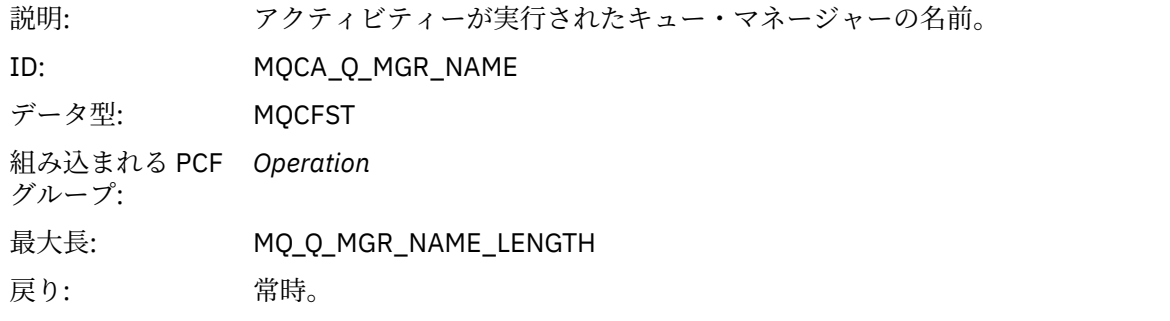

#### *QSGName*

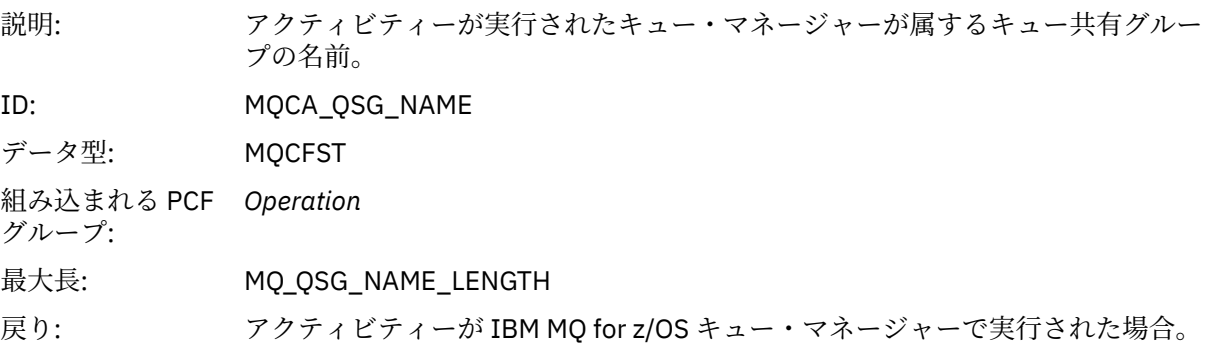

#### *TraceRoute*

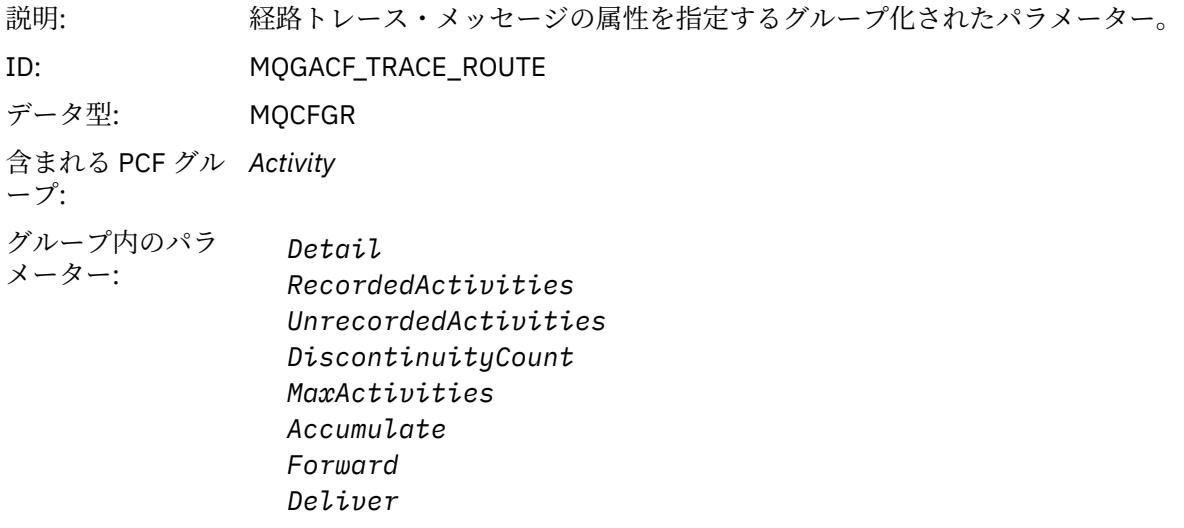

戻り: 経路トレース・メッセージに対してアクティビティーが実行された場合。

*TraceRoute* PCF グループのパラメーターの値は、アクティビティー・レポートが生成された 時点の経 路トレース・メッセージからの値です。

# **操作に固有のアクティビティー・レポート・メッセージ・データ**

このページを使用して、*OperationType* パラメーターの値に応じて、アクティビティー・レポート内の PCF グループ *Operation* に返される場合がある、追加の PCF パラメーターを確認します。

追加パラメーターは、以下の操作タイプによって異なります。

#### *Get/Browse (MQOPER\_GET/MQOPER\_BROWSE)*

Get/Browse (MQOPER\_GET/MQOPER\_BROWSE) 操作タイプ (キューのメッセージが取得または 参照され た) の場合に PCF グループ *Operation* に返される 追加のアクティビティー・レポート・メッセージ・デー タ・パラメーター。

#### *QName*

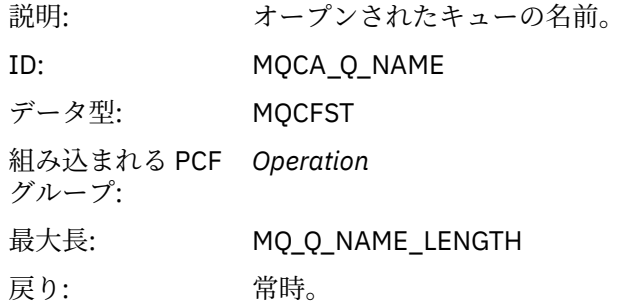

#### *ResolvedQName*

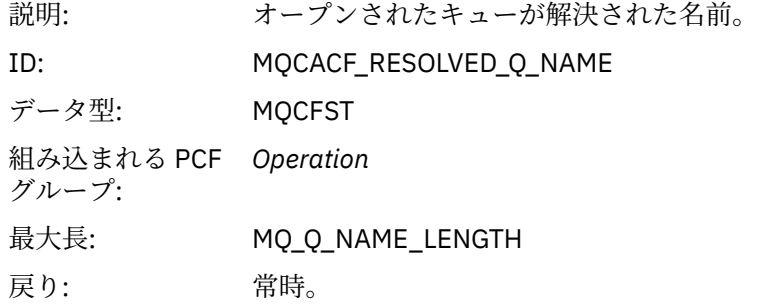

#### *Discard (MQOPER\_DISCARD)*

Discard (MQOPER\_DISCARD) 操作タイプ (メッセージが廃棄された) の場合 に PCF グループ *Operation* に 返される 追加のアクティビティー・レポート・メッセージ・データ・パラメーター。

### *Feedback*

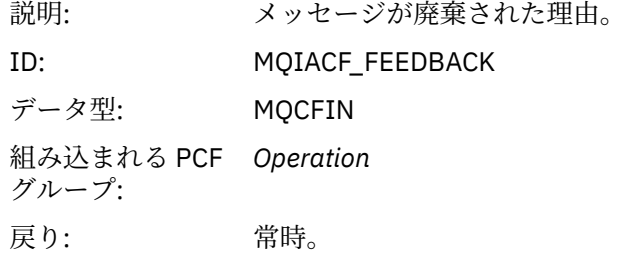

#### *QName*

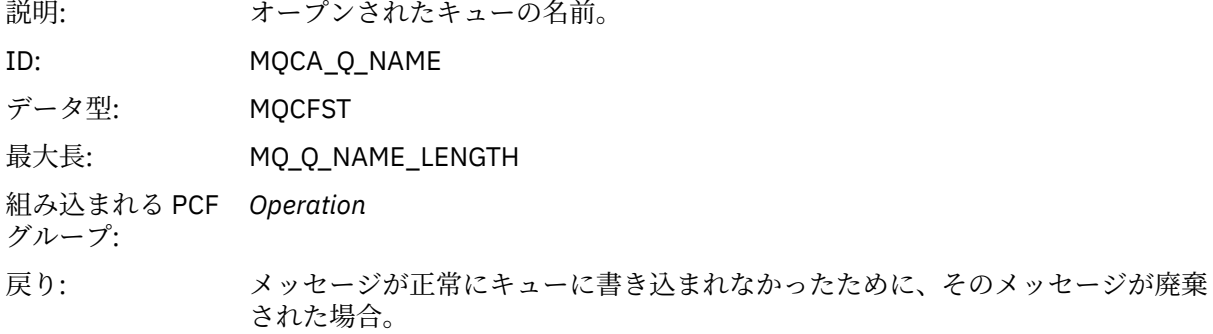

#### *RemoteQMgrName*

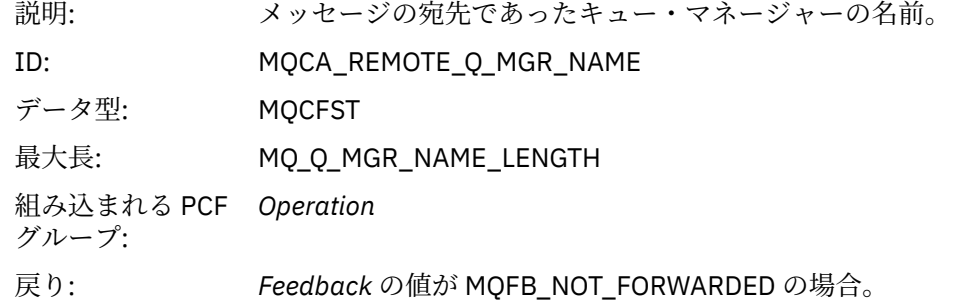

*Publish/Discarded Publish/Excluded Publish (MQOPER\_PUBLISH/MQOPER\_DISCARDED\_PUBLISH/ MQOPER\_EXCLUDED\_PUBLISH)*

Publish/Discarded Publish/Excluded Publish (MQOPER\_PUBLISH/MQOPER\_DISCARDED\_PUBLISH/ MQOPER\_EXCLUDED\_PUBLISH) 操作タイプ (パブリッシュ/サブスクライブ・メッセージが送信、廃棄、ま たは除外された) の場合に PCF グループ *Operation* に返される追加のアクティビティー・レポート・メッセ ージ・データ・パラメーター。

#### *SubId*

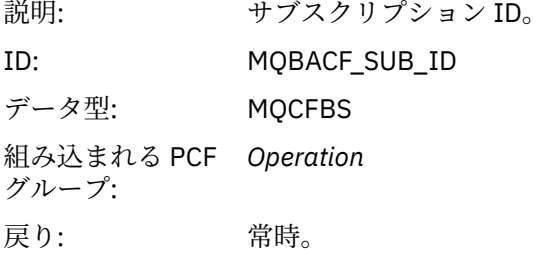

#### *SubLevel*

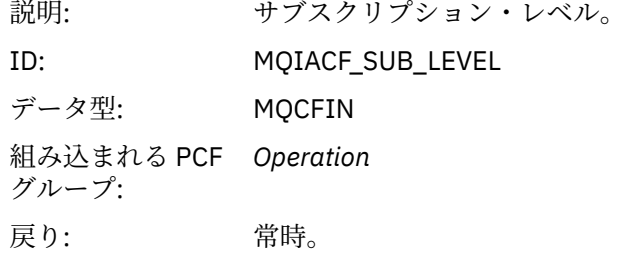

#### *Feedback*

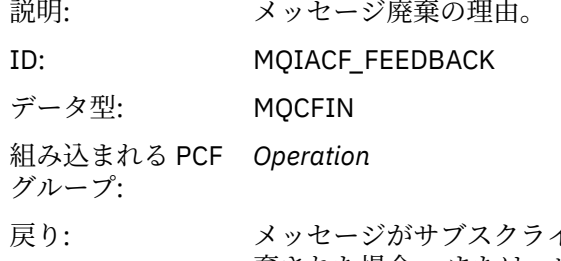

イバーに送信されなかったために、そのメッセージが廃 棄された場合。 または、サブスクライバーが除外されたために、メッセージが送 信されなかった場合。

パブリッシュ操作 MQOPER\_PUBLISH では、特定のサブスクライバーに送信されるメッセージに関する 情 報を得ることができます。 この操作では、関連する書き込み操作で記述されたメッセージから変更された 可能性のある、 より新しいメッセージの要素が記述されます。 書き込み操作の場合と同様に、この操作に はメッセージ・グループ MQGACF\_MESSAGE が含まれ、 その中に MQMD グループ MQGACF\_MQMD が含

まれます。 ただし、この MQMD グループに含まれるフィールドは、「*Format*」、「*Priority*」、「*Persistence*」、 「*MsgId*」、「*CorrelId*」、「*UserIdentifier*」、「*AccountingToken*」、「*ApplIdentityData*」 のみです。 サブスクラ イバーは、これらのフィールドを指定変更できます。

サブスクライバーの *SubId* および *SubLevel* は、操作情報に組み込まれています。 MQCMD\_INQUIRE\_SUBSCRIBER PCF コマンドで *SubID* を使用すれば、サブスクライバーに関する他のす べての属性を取得できます。

パブリッシュ廃棄操作 MQOPER\_DISCARDED\_PUBLISH は、point-to-point メッセージングで メッセージ が送信されないときに使用される廃棄操作に類似しています。 サブスクライバーがローカル宛先を指定し ていても、メッセージがローカル宛先に送信されないように明示的に要求されると、 そのメッセージはそ のサブスクライバーに送信されません。 キューが満杯であるなどの原因により、宛先キューへのメッセー ジを取得するときに問題が発生した場合も、 メッセージは送信されないと考えられます。

パブリッシュ廃棄操作の情報は、パブリッシュ操作の場合と同じ情報に、 メッセージが送信されなかった 理由が指定される「*Feedback*」フィールドが追加されます。 この「Feedback」フィールドには、 MQOPER\_DISCARD 操作と共通する MQFB\_\* 値または MQRC\_\* 値が入ります。 パブリッシュを (除外する のではなく) 廃棄する理由は、書き込みを廃棄する理由と同じです。

パブリッシュ除外操作 MQOPER\_EXCLUDED\_PUBLISH では、メッセージが送信されなかったサブスクライ バーに関する情報が提供されます。このサブスクライバーは、サブスクライブしているトピックが関連す る書き込み操作のトピックと一致するためメッセージ送信の対象とみなされましたが、他の選択基準が、 トピックに書き込まれるメッセージに適合しないために、メッセージが送信されませんでした。 パブリッ シュ廃棄操作の場合と同様に、「*Feedback*」フィールドには、 サブスクリプションが除外された理由に関 する情報が指定されます。 ただし、パブリッシュ廃棄操作と異なり、このサブスクライバーに対してはメ ッセージが生成されなかったために メッセージ関連の情報は提供されません。

# *Put/Put Reply/Put Report (MQOPER\_PUT/MQOPER\_PUT\_REPLY/MQOPER\_PUT\_REPORT)*

Put/Put Reply/Put Report (MOOPER\_PUT/MOOPER\_PUT\_REPLY/MOOPER\_PUT\_REPORT) 操作 タイプ (メ ッセージ、応答メッセージ、またはレポート・メッセージがキューに入れられた) の場合 に PCF グループ *Operation* に返される追加のアクティビティー・レポート・メッセージ・データ・パラメーター。

#### *QName*

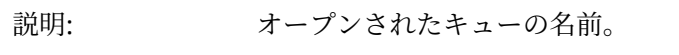

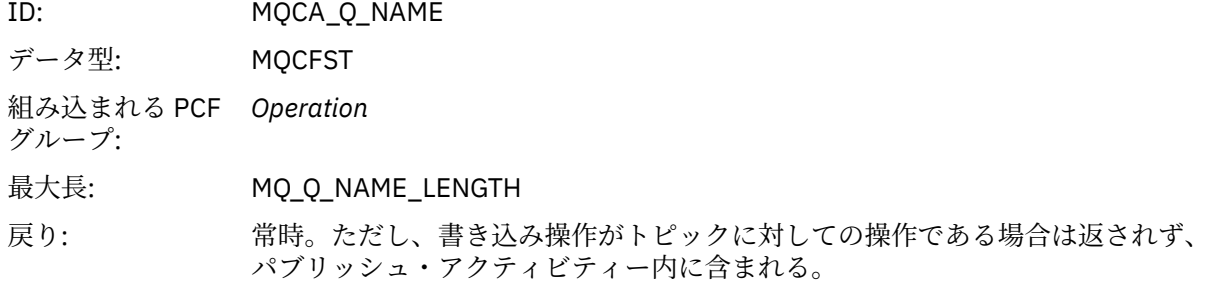

#### *ResolvedQName*

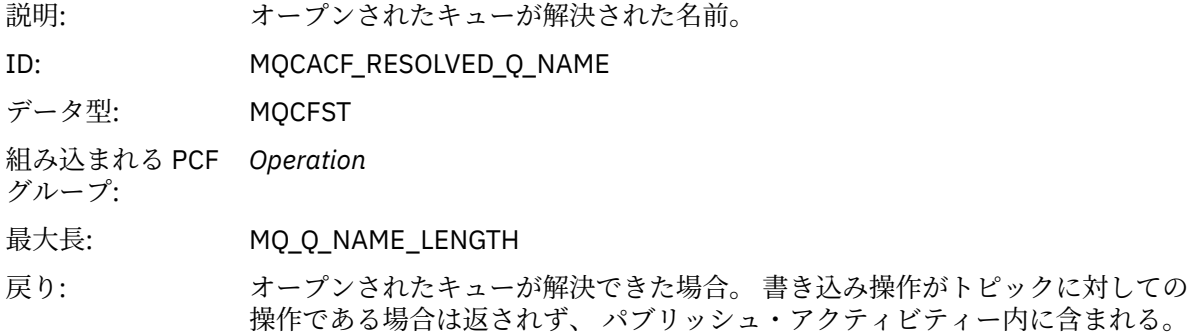

#### *RemoteQName*

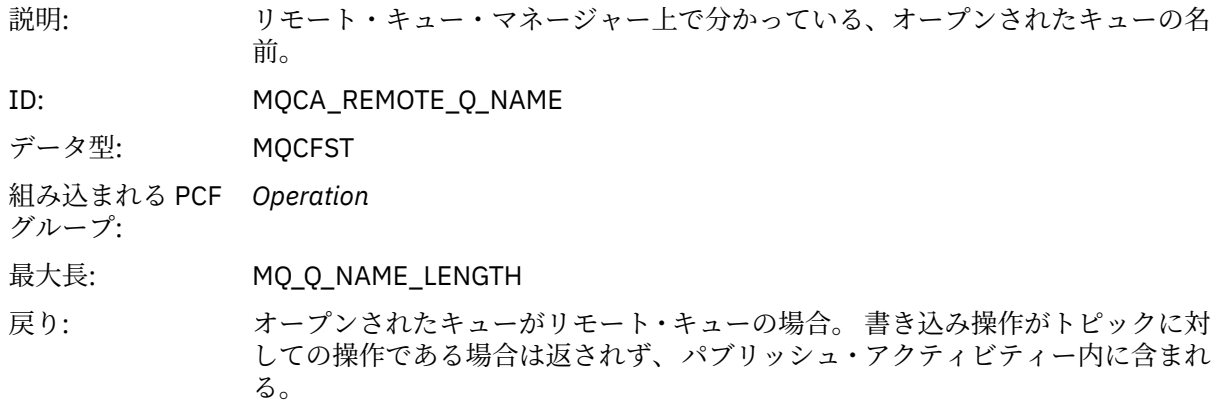

### *RemoteQMgrName*

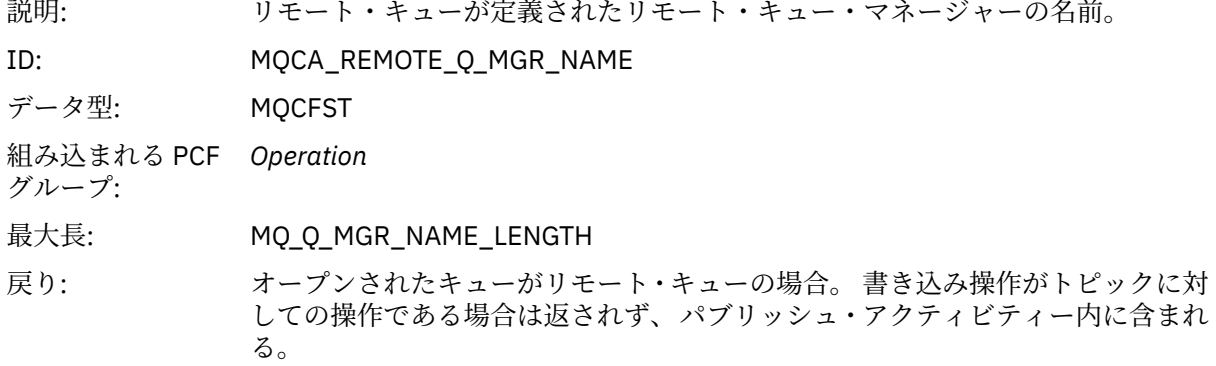

### *TopicString*

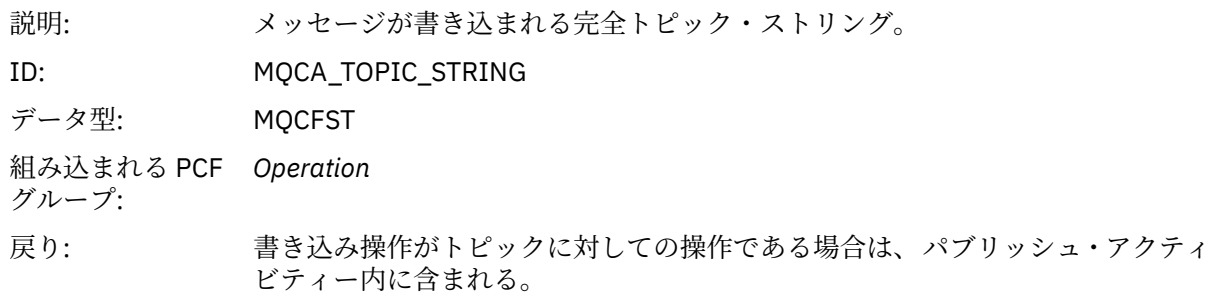

#### *Feedback*

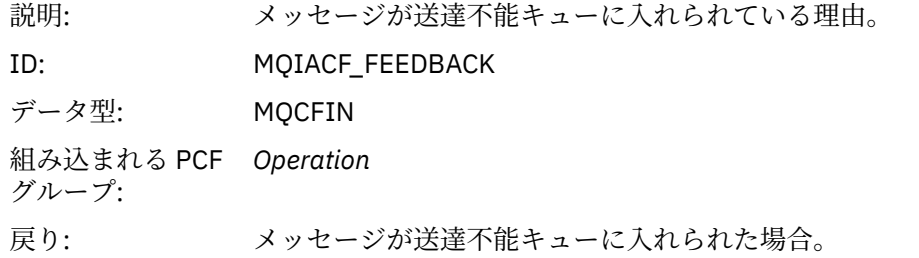

### *Receive (MQOPER\_RECEIVE)*

Receive (MQOPER\_RECEIVE) 操作タイプ (メッセージがチャネルで受信された) の場合 に PCF グループ *Operation* に返される 追加のアクティビティー・レポート・メッセージ・データ・パラメーター。

### *ChannelName*

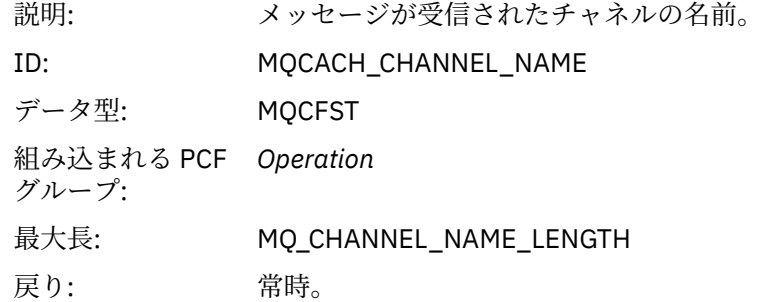

### *ChannelType*

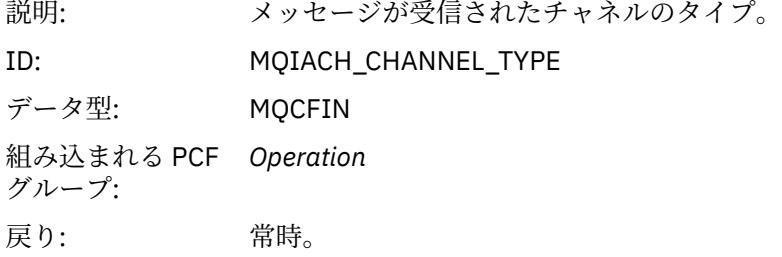

### *RemoteQMgrName*

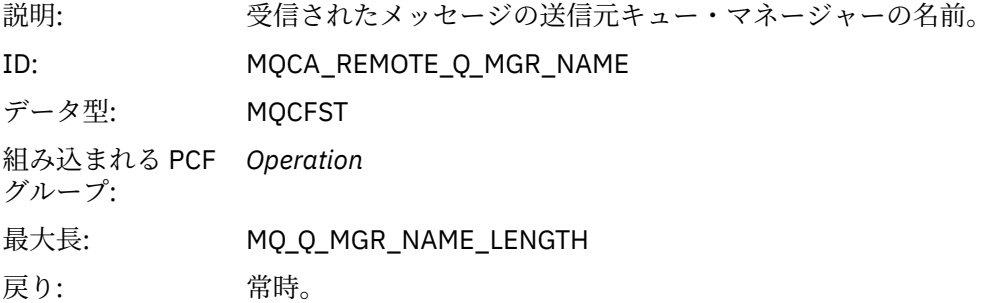

*Send (MQOPER\_SEND)* Send (MQOPER\_SEND) 操作タイプ (メッセージがチャネルで送信された) の場合 に PCF グループ *Operation* に返される 追加のアクティビティー・レポート・メッセージ・データ・パラメーター。

#### *ChannelName*

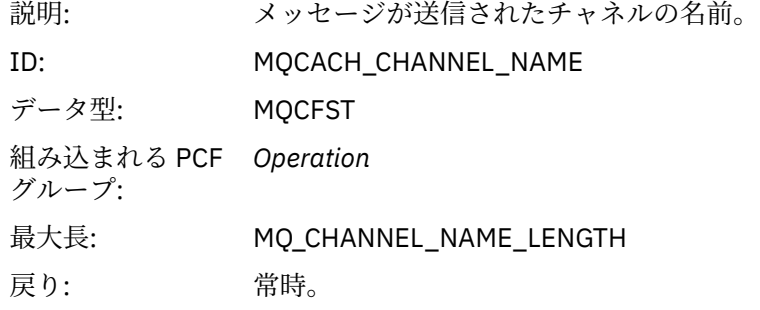

### *ChannelType*

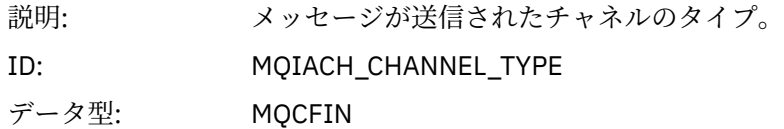

組み込まれる PCF *Operation* グループ: 戻り: 常時。

#### *XmitQName*

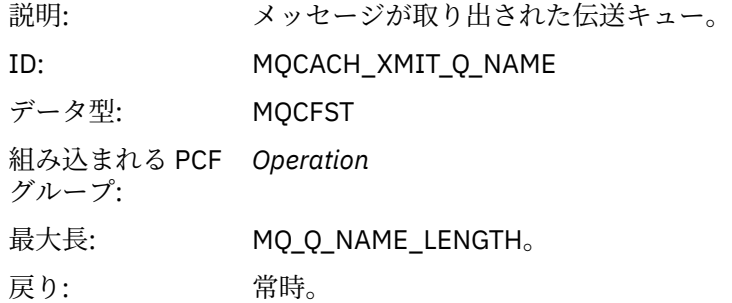

#### *RemoteQMgrName*

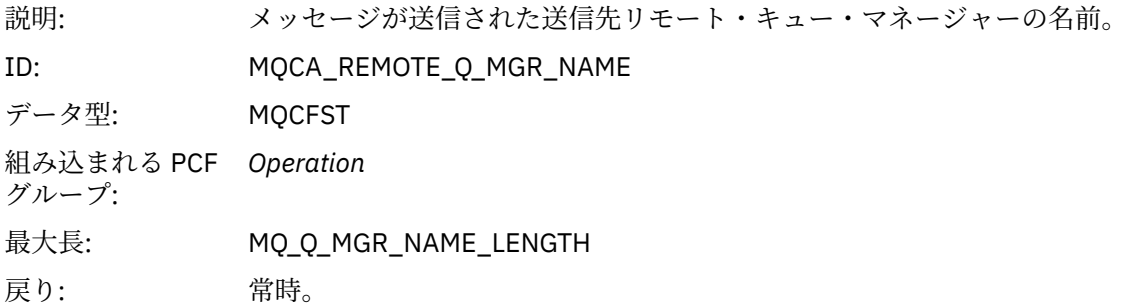

### **経路トレース・メッセージ参照**

このページを使用して、経路トレース・メッセージの形式についての概要を説明します。 経路トレース・ メッセージ・データには、経路トレース・メッセージによって引き起こされたアクティビティーを記述し たパラメーターが含まれています。

#### **経路トレース・メッセージ形式**

経路トレース・メッセージは、メッセージ記述子とメッセージ・データを含む標準 IBM MQ メッセージで す。 メッセージ・データには、経路トレース・メッセージがキュー・マネージャー・ネットワーク経由で 送信されたときに、この メッセージに対して実行されたアクティビティーについての情報が含まれていま す。

経路トレース・メッセージには以下の情報が含まれています。

**メッセージ記述子**

*Format* フィールドが MQFMT\_ADMIN または MQFMT\_EMBEDDED\_PCF に設定された MQMD 構造

### **メッセージ・データ**

以下のいずれかで構成されます。

- PCF ヘッダー (MQCFH) および経路トレース・メッセージ・データ (*Format* が MQFMT\_ADMIN に 設 定されている場合)
- 組み込み PCF ヘッダー (MQEPH)、経路トレース・メッセージ・データ、および追加のユーザー指定 メッセージ・データ (*Format* が MQFMT\_EMBEDDED\_PCF に設定されている場合)

IBM MQ 経路表示アプリケーションを使用して経路トレース・メッセージを生成する場合、*Format* は MOFMT\_ADMIN に設定されます。

経路トレース・メッセージ・データの内容は、以下のように、*TraceRoute* PCF グループの *Accumulate* パ ラメーターによって判別されます。

- *Accumulate* が MQROUTE\_ACCUMULATE\_NONE に設定されている場合、経路トレース・メッセージ・デ ータには *TraceRoute* PCF グループが含まれます。
- *Accumulate* が MQROUTE\_ACCUMULATE\_IN\_MSG または MQROUTE\_ACCUMULATE\_AND\_REPLY のい ずれかに設定されている場合、経路トレース・メッセージ・データには *TraceRoute* PCF グループとゼロ 以上の *Activity* PCF グループが含まれます。

127 ページの表 20 に、経路トレース・メッセージの構造が示されています。

|<br>|実 20. 経路トレース・メッセー<sup>ジ形式|</sup>

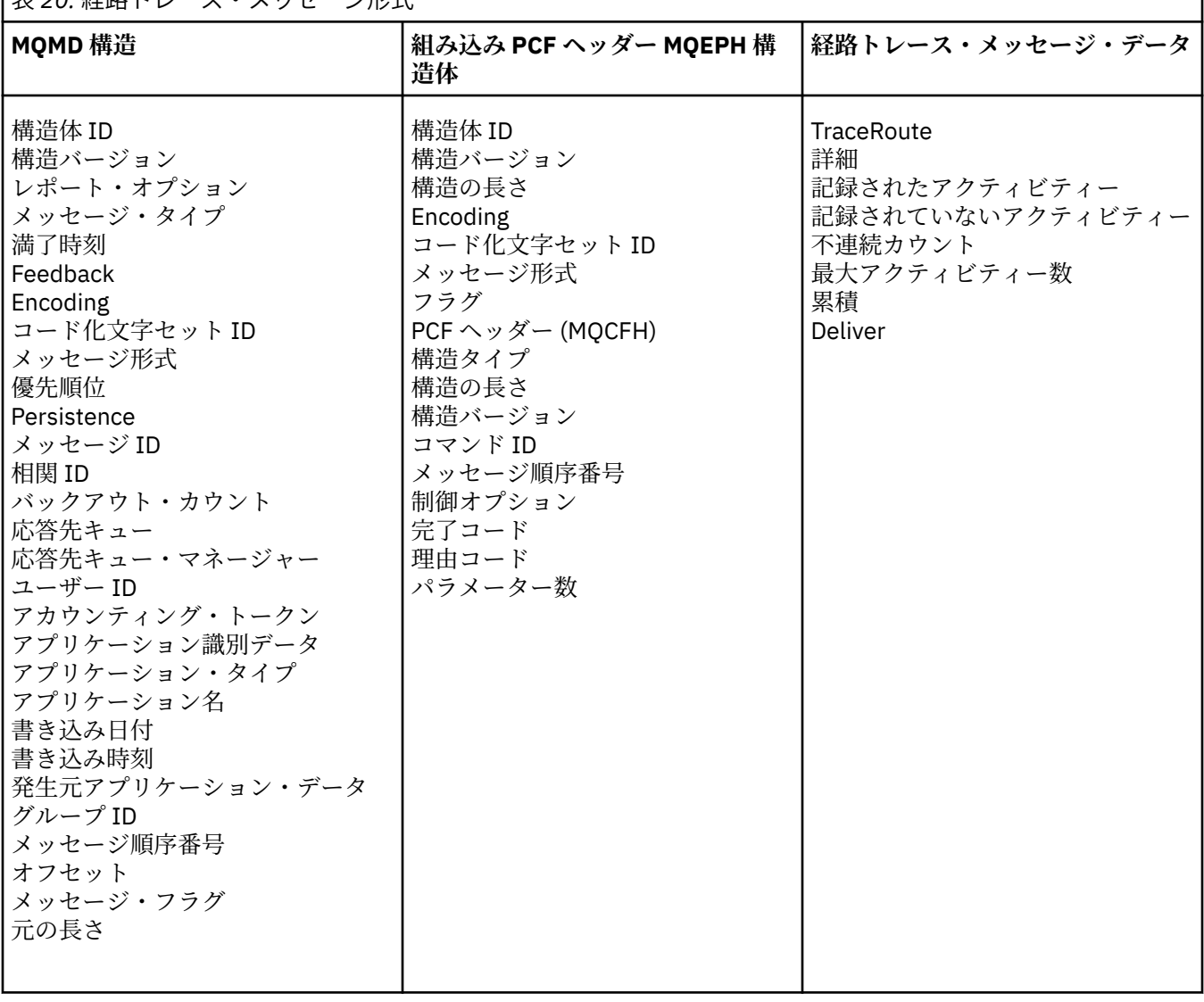

# **経路トレース・メッセージ** *MQMD (***メッセージ記述子***)*

このページを使用して、経路トレース・メッセージの MQMD 構造に含まれた値を確認します。

### *StrucId*

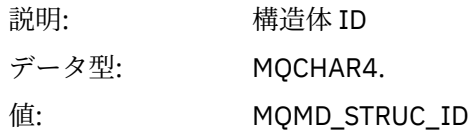

#### *Version*

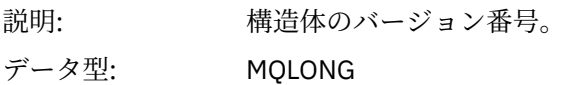

 $\overline{\phantom{a}}$ 

# 値: **MQMD\_VERSION\_1.**

### *Report*

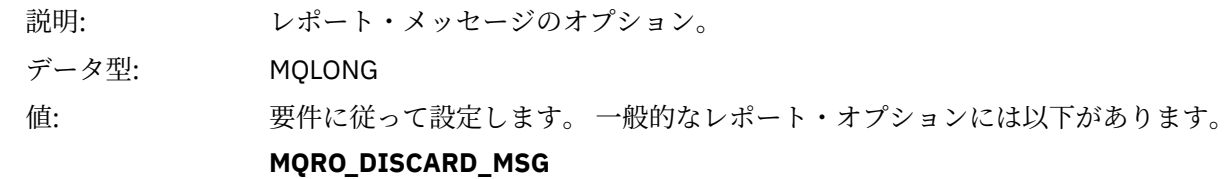

メッセージは、ローカル・キューに到着すると廃棄されます。

#### **MQRO\_PASS\_DISCARD\_AND\_EXPIRY**

各応答 (アクティビティー・レポートまたは経路トレース応答メッセージ) に は、レポート・オプション MQRO\_DISCARD\_MSG が設定され、残りの有効期 間が渡されています。 このため、応答がキュー・マネージャー・ネットワー クに無期限に残ることはありません。

### *MsgType*

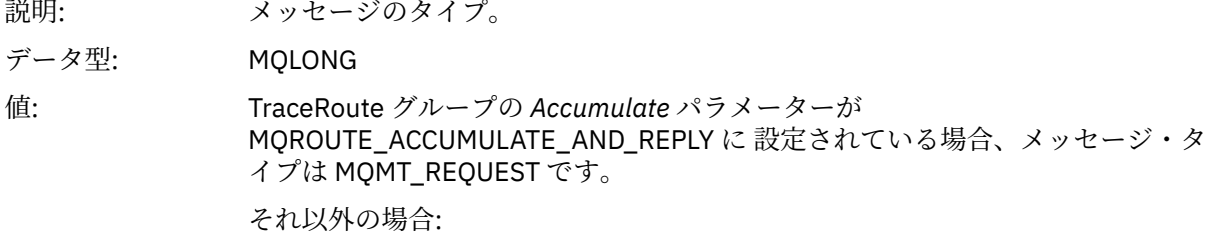

#### **MQMT\_DATAGRAM**

#### *Expiry*

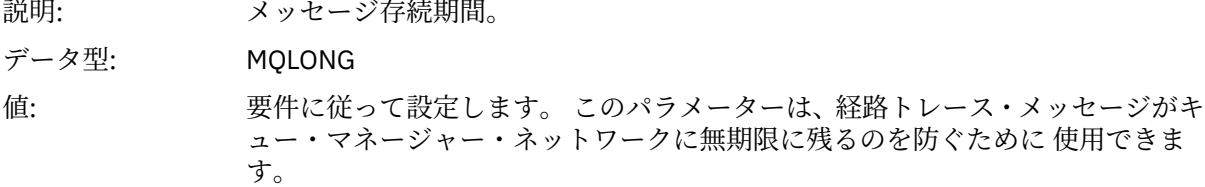

#### *Feedback*

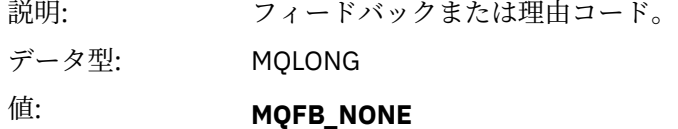

#### *Encoding*

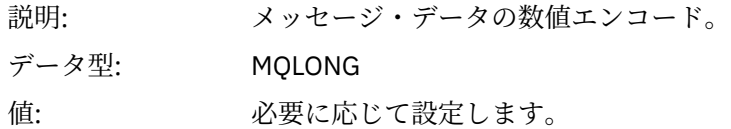

### *CodedCharSetId*

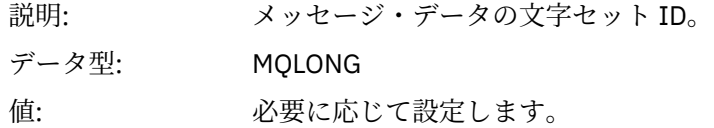

### *Format*

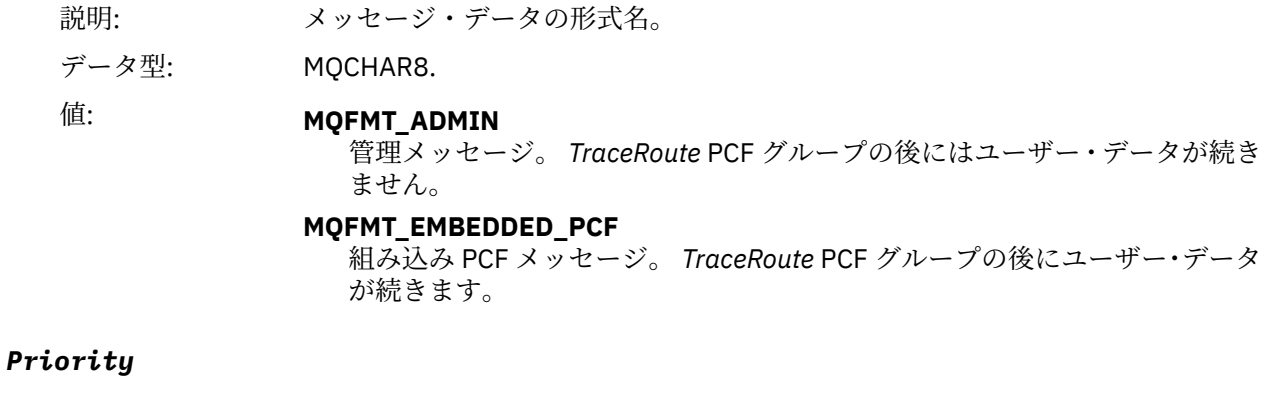

# 説明: メッセージの優先度。 www...<br>データ型: MQLONG 値: 要件に従って設定します。

### *Persistence*

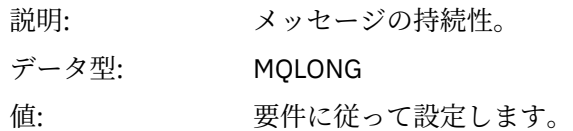

# *MsgId*

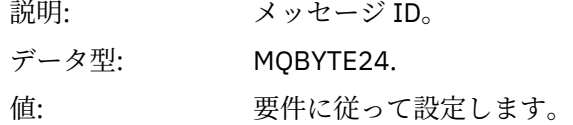

# *CorrelId*

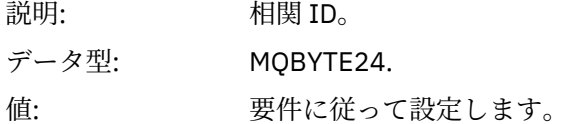

### *BackoutCount*

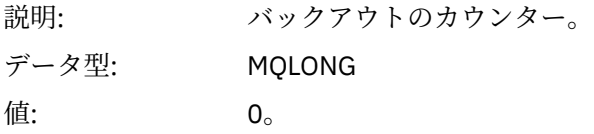

# *ReplyToQ*

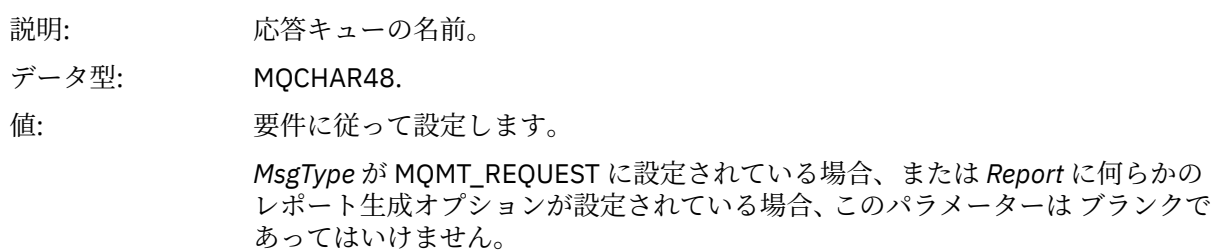

## *ReplyToQMgr*

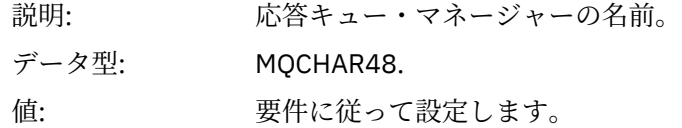

# *UserIdentifier*

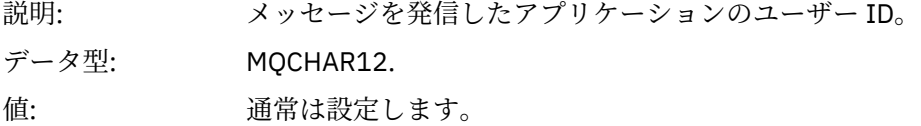

# *AccountingToken*

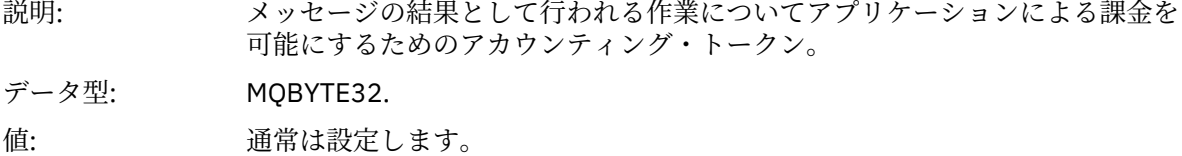

## *ApplIdentityData*

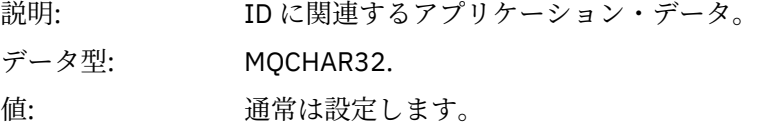

### *PutApplType*

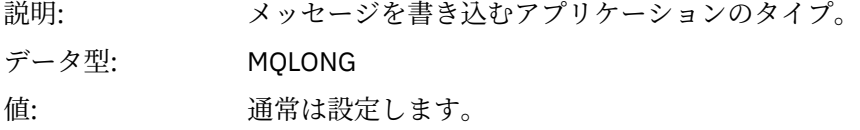

# *PutApplName*

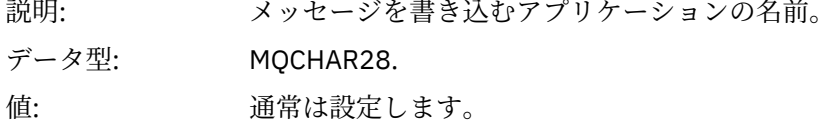

### *PutDate*

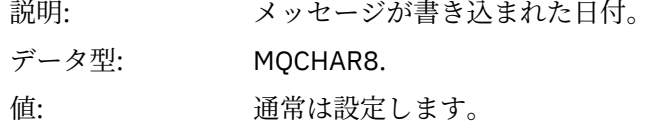

### *PutTime*

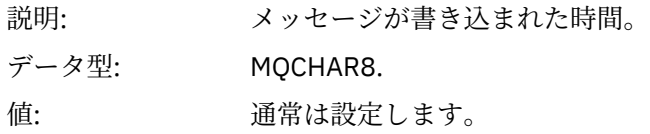

# *ApplOriginData*

説明: アンチンス発生元に関係するアプリケーション・データ。

データ型: MQCHAR4.

値: 通常は設定します。

# **経路トレース・メッセージ** *MQEPH (***組み込み** *PCF* **ヘッダー***)*

このページを使用して、経路トレース・メッセージの MQEPH 構造に含まれた値を確認します。

MQEPH 構造には、経路トレース・メッセージのメッセージ・データに付随する PCF 情報と、これに続く アプリケーション・メッセージ・データの両方の説明が含まれています。 MQEPH 構造は、追加のユーザ ー・メッセージ・データが TraceRoute PCF グループに続く場合にのみ 使用されます。

経路トレース・メッセージの場合、MQEPH 構造には以下の値が含まれます。

#### *StrucId*

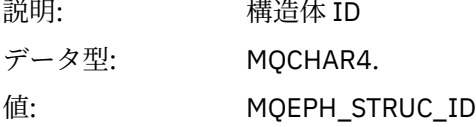

### *Version*

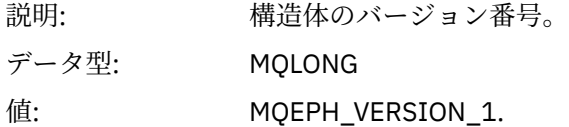

### *StrucLength*

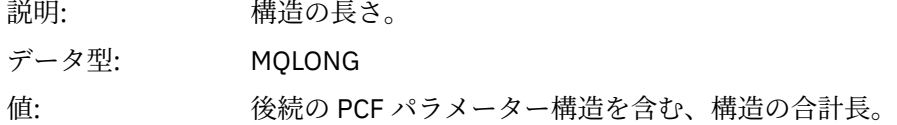

#### *Encoding*

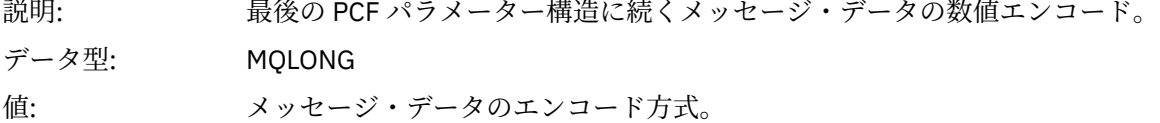

#### *CodedCharSetId*

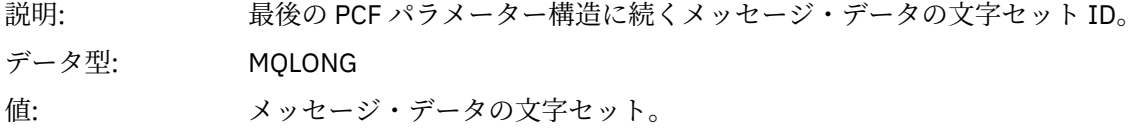

### *Format*

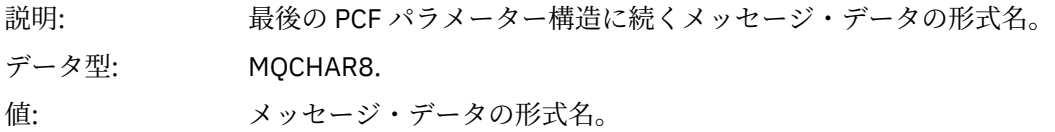

#### *Flags*

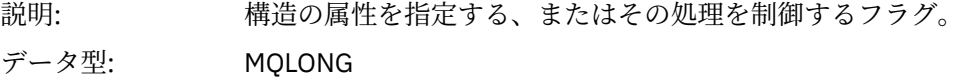

# 値: **MQEPH\_NONE**

フラグは指定されていません。

### **MQEPH\_CCSID\_EMBEDDED**

文字データを含むパラメーターの文字セットが、それぞれの構造の *CodedCharSetId* フィールド内で個々に指定されることを指定します。

### *PCFHeader*

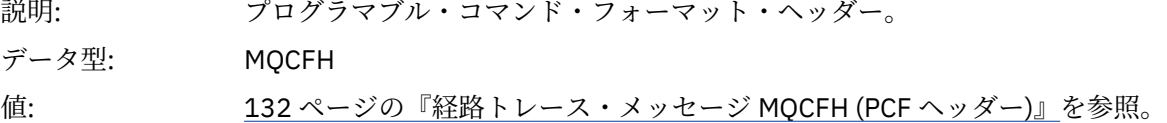

# **経路トレース・メッセージ** *MQCFH (PCF* **ヘッダー***)*

このページを使用して、経路トレース・メッセージの MQCFH 構造に含まれた PCF 値を確認します。

経路トレース・メッセージの場合、MQCFH 構造には以下の値が含まれます。

### *Type*

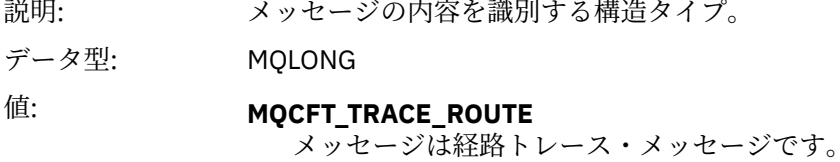

### *StrucLength*

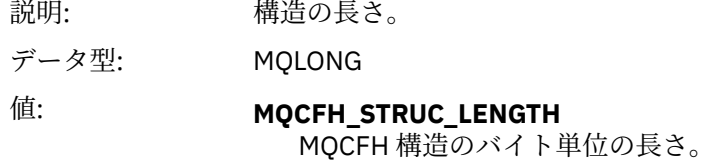

#### *Version*

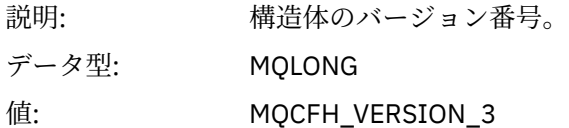

### *Command*

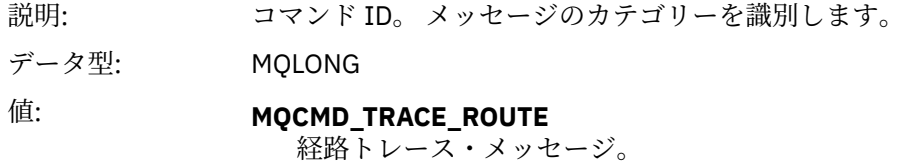

### *MsgSeqNumber*

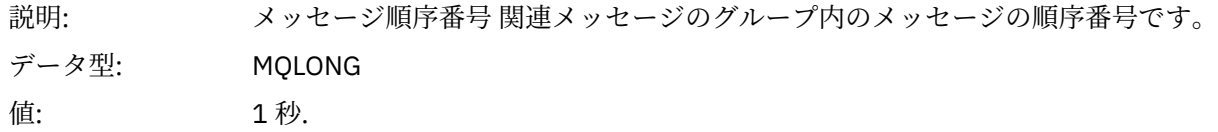

#### *Control*

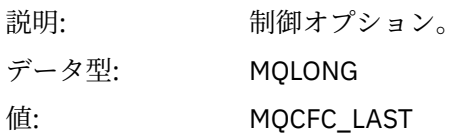

#### *CompCode*

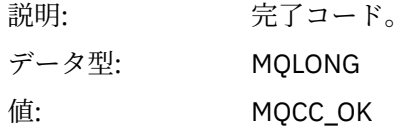

#### *Reason*

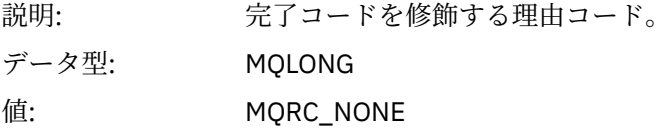

### *ParameterCount*

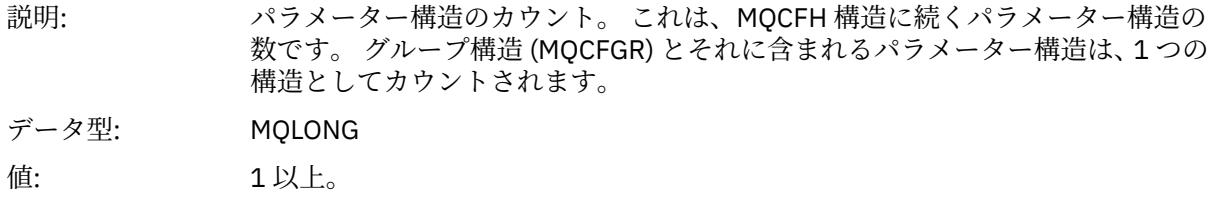

## **経路トレース・メッセージ・データ**

このページを使用して、経路トレース・メッセージ・データの *TraceRoute* PCF グループの部分を構成する パラメーターを確認します。

経路トレース・メッセージ・データの内容は、*TraceRoute* PCF グループの *Accumulate* パラメーターよっ て異なります。 経路トレース・メッセージ・データは *TraceRoute* PCF グループと、0 個以上の *Activity* PCF グループで構成されます。 *TraceRoute* PCF グループについては、このトピックで詳しく説明します。 *Activity* PCF グループについて詳しくは、関連情報を参照してください。

経路トレース・メッセージ・データには以下のパラメーターが含まれています。

#### *TraceRoute*

説明: 経路トレース・メッセージの属性を指定するグループ化されたパラメーター。 経 路トレース・メッセージの場合、これらのパラメーターの一部を変更して、メッ セージの処理方法を制御することができます。

ID: MQGACF\_TRACE\_ROUTE

データ型: MQCFGR

含まれる PCF グル なし。 ープ:

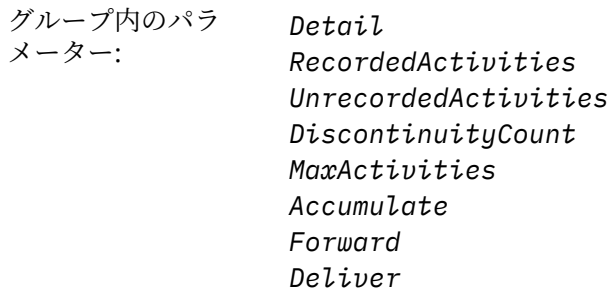

#### *Detail*

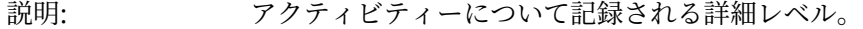

- ID: MOIACF\_ROUTE\_DETAIL
- データ型: MQCFIN
- 含まれる PCF グル *TraceRoute*.

ープ:

# 値: **MQROUTE\_DETAIL\_LOW**

ユーザー作成アプリケーションで実行されたアクティビティーのみが記録さ れます。

### **MQROUTE\_DETAIL\_MEDIUM**

MQROUTE\_DETAIL\_LOW で指定されたアクティビティーが記録されます。 さらに、MCA によって実行されたアクティビティーも記録されます。

### **MQROUTE\_DETAIL\_HIGH**

MOROUTE DETAIL LOW および MOROUTE DETAIL MEDIUM で指定された アクティビティーが記録されます。 この詳細レベルでは、MCA はこれ以上の アクティビティー情報を記録しません。 このオプションは、ユーザー作成ア プリケーションが追加のアクティビティー情報を記録する場合にのみ有効で す。

#### *RecordedActivities*

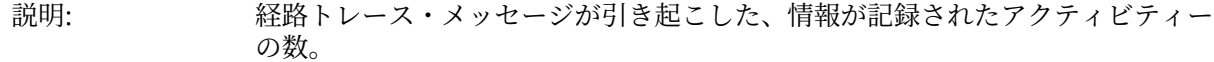

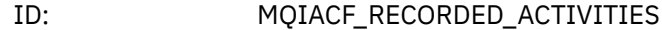

データ型: MQCFIN

含まれる PCF グル *TraceRoute*. ープ:

### *UnrecordedActivities*

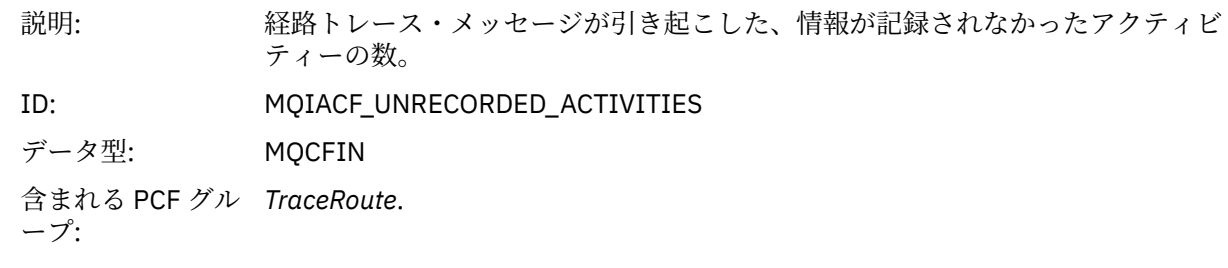

# *DiscontinuityCount*

説明: 経路トレース・メッセージングをサポートしていないキュー・マネージャーから 経路トレース・メッセージを 受信した回数。

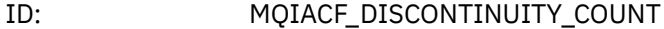

データ型: MQCFIN

含まれる PCF グル *TraceRoute*. ープ:

# *MaxActivities*

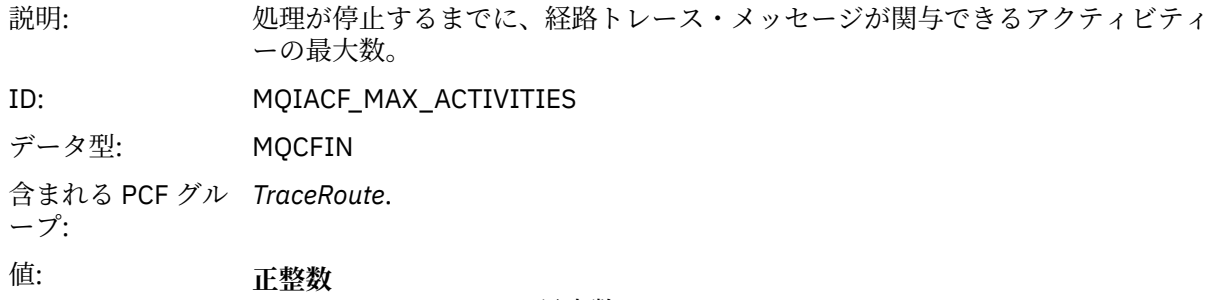

アクティビティーの最大数。

### **MQROUTE\_UNLIMITED\_ACTIVITIES**

アクティビティー数に制限はありません。

### *Accumulate*

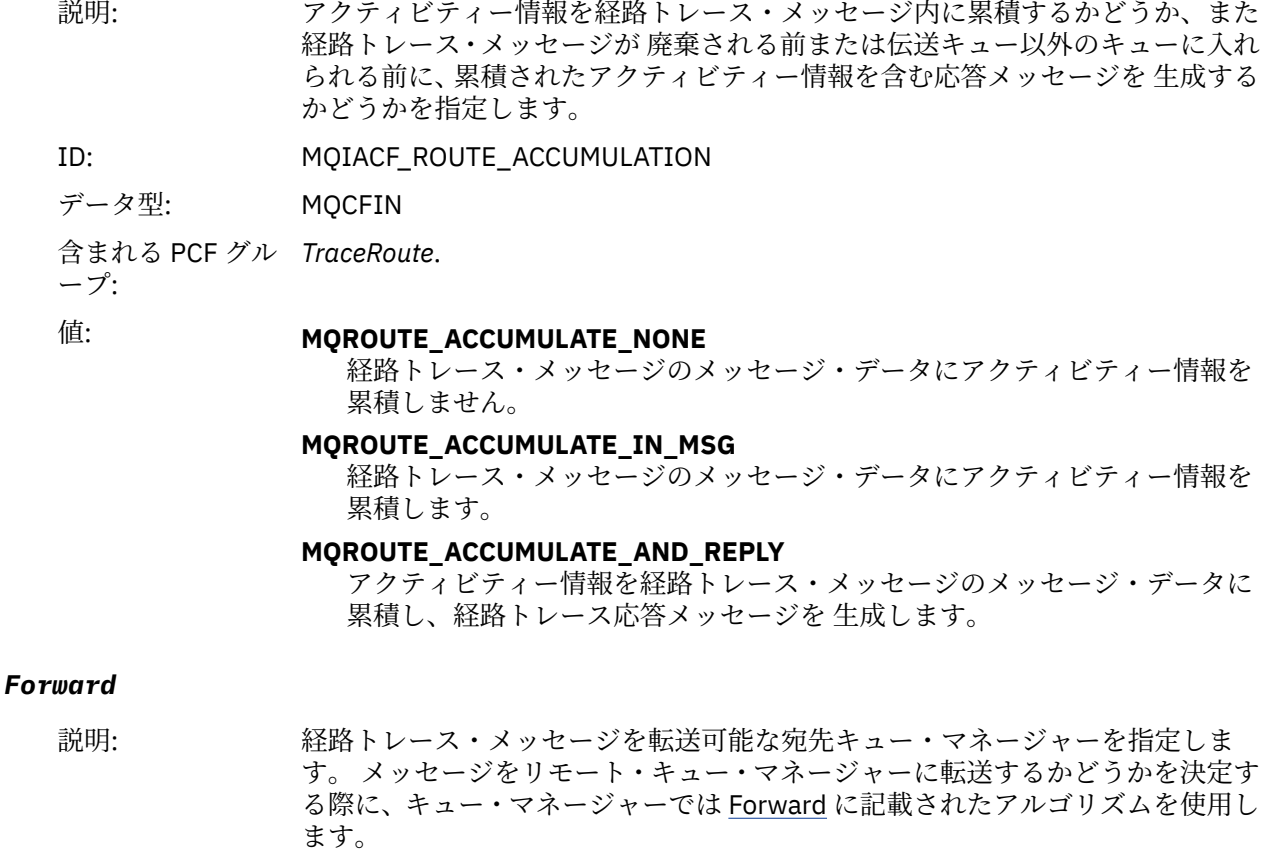

データ型: MQCFIN

含まれる PCF グル *TraceRoute*. ープ:

# 値: **MQROUTE\_FORWARD\_IF\_SUPPORTED**

経路トレース・メッセージは、*TraceRoute* グループから *Deliver* パラメーター の値を受け取るキュー・マネージャーにのみ転送されます。

#### **MQROUTE\_FORWARD\_ALL**

経路トレース・メッセージは、*Deliver* パラメーターの値が渡されるかどうか にかかわらず、 すべてのキュー・マネージャーに転送されます。

#### *Deliver*

説明: 経路トレース・メッセージが正常に宛先キューに到着した場合に実行するアクシ ョンを指定します。

ID: MQIACF\_ROUTE\_DELIVERY

データ型: MQCFIN

含まれる PCF グル *TraceRoute*.

ープ:

#### 値: **MQROUTE\_DELIVER\_YES**

到着すると、経路トレース・メッセージはターゲット・キューに入れられま す。 ターゲット・キューに対して破壊読み取りを実行するすべてのアプリケ ーションが、経路トレース・メッセージを受信できます。

#### **MQROUTE\_DELIVER\_NO**

経路トレース・メッセージは到着した時点で廃棄されます。

### **経路トレース応答メッセージ参照**

このページを使用して、経路トレース応答メッセージの形式についての概要を説明します。 経路トレース 応答メッセージ・データは、そのデータが生成された経路トレース・メッセージの 経路トレース・メッセ ージ・データの複写です。

#### **経路トレース応答メッセージ形式**

経路トレース応答メッセージは、メッセージ記述子とメッセージ・データを含む標準 IBM MQ メッセージ です。 メッセージ・データには、経路トレース・メッセージがキュー・マネージャー・ネットワーク経由 で送信されたときに、この メッセージに対して実行されたアクティビティーについての情報が含まれてい ます。

経路トレース応答メッセージには以下の情報が含まれています。

**メッセージ記述子**

MQMD 構造

### **メッセージ・データ**

PCF ヘッダー (MQCFH) および経路トレース応答メッセージ・データ

経路トレース応答メッセージ・データは 1 つ以上の *Activity* PCF グループで 構成されます。

経路トレース・メッセージがそのターゲット・キューに到着したとき、経路トレース・メッセージからの アクティビティー情報のコピーを含む経路トレース応答メッセージを生成できます。 経路トレース応答メ ッセージは、応答先キューまたはシステム・キューに送信されます。

137 [ページの表](#page-136-0) 21 は、一定の条件下でのみ返されるパラメーターを含む、経路トレース応答メッセージの 構造を示しています。

<span id="page-136-0"></span>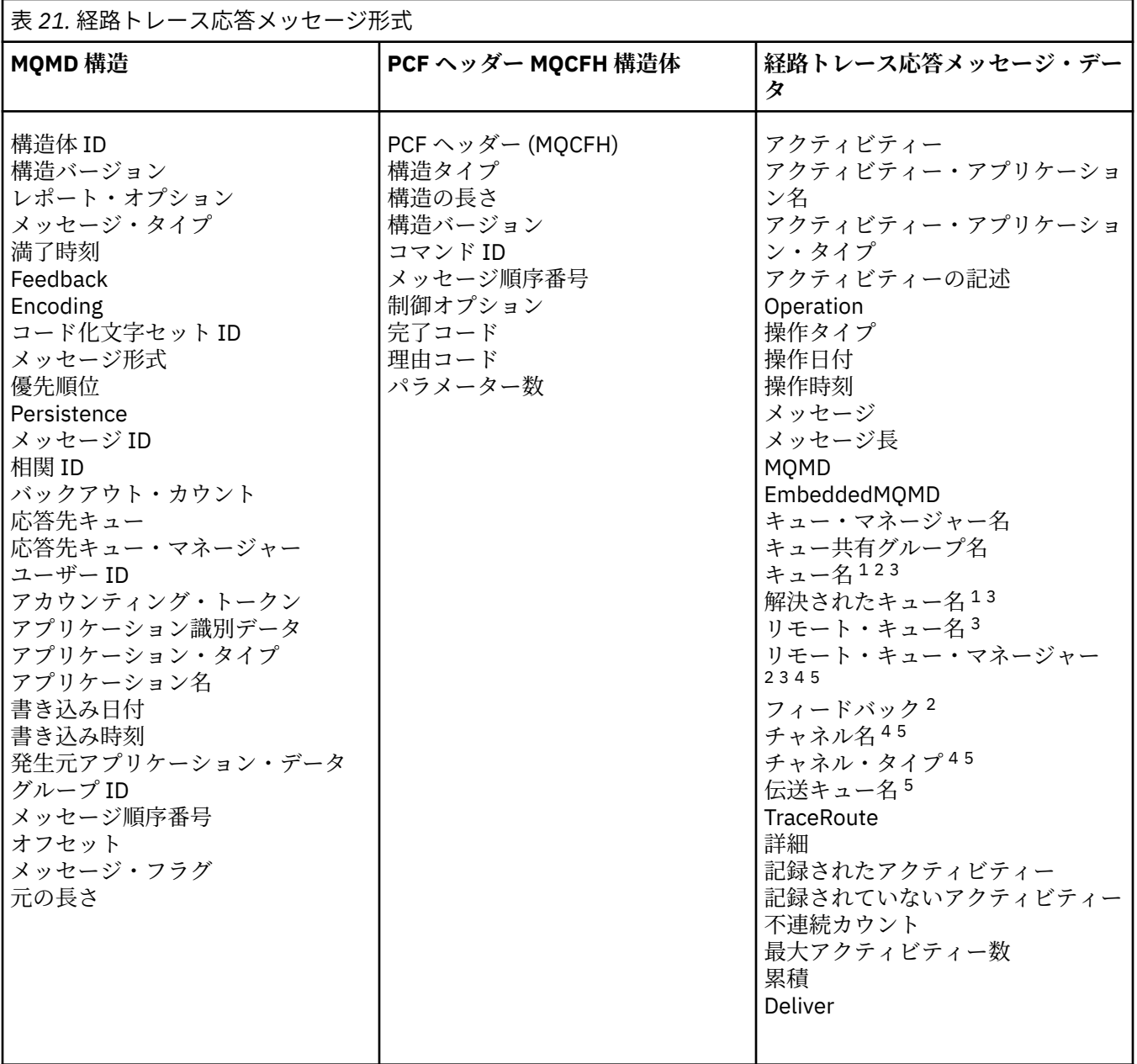

**注 :**

- 1. Get 操作および Browse 操作に対して返されます。
- 2. Discard 操作に対して返されます。
- 3. Put 操作、Put Reply 操作、および Put Report 操作に対して返されます。
- 4. Receive 操作に対して返されます。
- 5. Send 操作に対して返されます。

### **経路トレース応答メッセージ** *MQMD (***メッセージ記述子***)*

このページを使用して、経路トレース応答メッセージの MQMD 構造に含まれた値を確認します。

経路トレース応答メッセージの場合、MQMD 構造には『[アクティビティー・レポート・メッセージ記述子](#page-101-0)』 で説明されている各種パラメーターが含まれています。 経路トレース応答メッセージ記述子の一部のパラ メーター値は、以下のように、 アクティビティー・レポート・メッセージ記述子のパラメーター値とは異 なっています。

### *MsgType*

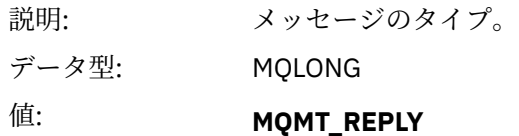

### *Feedback*

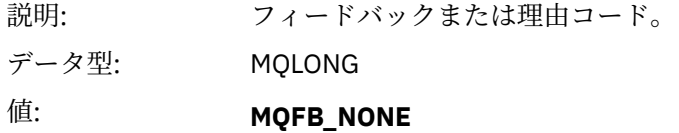

#### *Encoding*

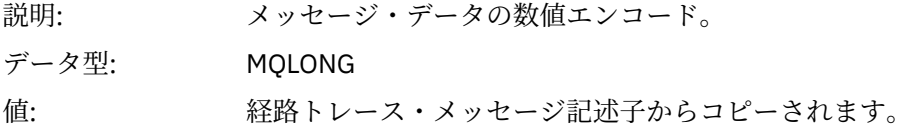

### *CodedCharSetId*

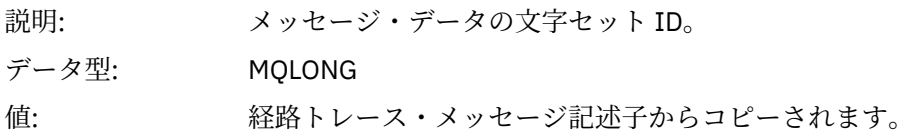

#### *Format*

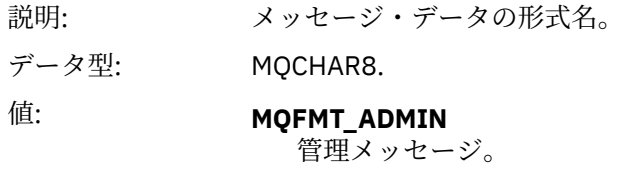

# **経路トレース応答メッセージ** *MQCFH (PCF* **ヘッダー***)*

このページを使用して、経路トレース応答メッセージの MQCFH 構造に含まれた PCF 値を確認します。

経路トレース応答メッセージの PCF ヘッダー (MQCFH) は、経路トレース・メッセージの PCF ヘッダーと 同じです。

### **経路トレース応答メッセージ・データ**

経路トレース応答メッセージ・データは、そのデータが生成された経路トレース・メッセージの 経路トレ ース・メッセージ・データの複写です。

経路トレース応答メッセージ・データには 1 つ以上の *Activity* グループが含まれています。 パラメーター については、109 [ページの『アクティビティー・レポート・メッセージ・データ』](#page-108-0)に説明があります。

# **アカウンティング・メッセージと統計メッセージ**

キュー・マネージャーは、アカウンティング・メッセージと統計メッセージを生成して、IBM MQ アプリケ ーションによって実行された MQI 操作に関する情報を記録するか、または IBM MQ システムで実行された アクティビティーに関する情報を記録します。

### **アカウンティング・メッセージ**

アカウンティング・メッセージは、IBM MQ アプリケーションによって実行される MQI 操作について の情報を記録するために使用されます。139 [ページの『アカウンティング・メッセージ』を](#page-138-0)参照してく ださい。

#### <span id="page-138-0"></span>**統計メッセージ**

統計メッセージは、IBM MQ システムで発生するアクティビティーについての情報を記録するために使 用されます。142 [ページの『統計メッセージ』](#page-141-0)を参照してください。 統計メッセージに記録されたア クティビティーの中には、内部キュー・マネージャー操作に関連するものがあります。

<mark>■ Z/US ■</mark>アカウンティング・メッセージと統計メッセージは、以下で説明されているように IBM MQ for z/OS では使用できませんが、同等の機能はシステム管理機能 (SMF) によって使用可能です。

アカウンティング・メッセージと統計メッセージは、2 つのシステム・キューのいずれかに送られます。 ユーザー・アプリケーションは、これらのシステム・キューからメッセージを取り出し、記録された情報 を以下のようなさまざまな目的で使用できます。

- アプリケーション・リソースの使用を報告する。
- アプリケーション・アクティビティーを記録する。
- キャパシティー・プランニングを行う。
- キュー・マネージャー・ネットワークにある問題を検出する。
- キュー・マネージャー・ネットワークにある問題の原因の判別を支援する。
- キュー・マネージャー・ネットワークの効率を向上させる。
- キュー・マネージャー・ネットワークの実行方法を習得できるようにする。
- キュー・マネージャー・ネットワークが正しく実行されていることを確認する。

#### **関連概念**

327 [ページの『システム管理機能の使用』](#page-326-0)

SMF を使用して、統計およびアカウンティング情報を収集できます。 SMF を使用するには、z/OS および IBM MQ に特定のパラメーターを設定する必要があります。

### **アカウンティング・メッセージ**

アカウンティング・メッセージは、IBM MQ アプリケーションによって実行される MQI 操作についての情 報を記録します。 アカウンティング・メッセージは、数多くの PCF 構造を含む PCF メッセージです。

アプリケーションがキュー・マネージャーから切断されると、アカウンティング・メッセージが生成され、 システム・アカウンティング・キュー (SYSTEM.ADMIN.ACCOUNTING.QUEUE) に送信されます。 長期間実 行される IBM MQ アプリケーションでは、以下の場合に中間アカウンティング・メッセージが生成されま す。

- 接続が確立されてから以降の時間が、構成された間隔を超えるとき。
- 最後の中間アカウンティング・メッセージ以降の時間が、構成された間隔を超えるとき。

アカウンティング・メッセージは、以下のカテゴリーに分類されます。

#### **MQI アカウンティング・メッセージ**

MQI アカウンティング・メッセージには、キュー・マネージャーへの接続を使用して行われた MQI 呼 び出しの数に関する情報が 含まれています。

#### **キュー・アカウンティング・メッセージ**

キュー・アカウンティング・メッセージには、キュー・マネージャーへの接続を使用して行われた MQI 呼び出しの数に関する情報が、 キューごとにグループ化されて含まれています。

各キュー・アカウンティング・メッセージには最大 100 のレコードが含まれます。 レコードはそれぞ れ、特定のキューについてアプリケーションによって実行されたアクティビティーに関連しています。

アカウンティング・メッセージは、ローカル・キューについてのみ記録されます。 アプリケーション が別名キューに対して MQI 呼び出しを行う場合、アカウンティング・データは基本キューに対して記 録され、 リモート・キューの場合、アカウンティング・データは伝送キューに対して記録されます。

**注 :** IBM MQ アプリケーションによって実行される MQI 操作に関連する情報には、ストリーミング・キュ ーに関連する操作は含まれません。ただし、その操作がアプリケーションによってそのキューに直接行わ れる場合を除きます。

**関連資料**

158 ページの『MQI [アカウンティング・メッセージ・データ』](#page-157-0) このページを使用して、MQI アカウンティング・メッセージの構造を確認します。 169 [ページの『キュー・アカウンティング・メッセージ・データ』](#page-168-0)

このページを使用して、キュー・アカウンティング・メッセージの構造を確認します。

#### **アカウンティング・メッセージの形式**

アカウンティング・メッセージは、メッセージ記述子とメッセージ・データから成る一連の PCF フィール ドで構成されています。

#### **メッセージ記述子**

• アカウンティング・メッセージ MQMD (メッセージ記述子)

#### **アカウンティング・メッセージ・データ**

- アカウンティング・メッセージ MQCFH (PCF ヘッダー)
- 常に返されるアカウンティング・メッセージ・データ
- 可能な場合に返されるアカウンティング・メッセージ・データ

アカウンティング・メッセージ MQCFH (PCF ヘッダー) には、アプリケーションについての情報と、 アカ ウンティング・データが記録された間隔についての情報が含まれています。

アカウンティング・メッセージ・データは、アカウンティング情報を保管する PCF パラメーターから構成 されます。 アカウンティング・メッセージの内容は、メッセージのカテゴリーによって以下のように異な ります。

#### **MQI アカウンティング・メッセージ**

MQI アカウンティング・メッセージ・データは、いくつかの PCF パラメーターから構成されますが、 PCF グループは含まれません。

#### **キュー・アカウンティング・メッセージ**

キュー・アカウンティング・メッセージ・データは、いくつかの PCF パラメーターと、1 から 100 個 の範囲の *QAccountingData* PCF グループから構成されます。

アカウンティング・データが収集されたキューごとに、1 つの *QAccountingData* PCF グループが あり ます。 アプリケーションが 100 を超えるキューにアクセスする場合は、複数のアカウンティング・メ ッセージが生成されます。 各メッセージの MQCFH (PCF ヘッダー) にある *SeqNumber* は適宜更新さ れ、シーケンスの 最終メッセージの MQCFH には MQCFC\_LAST と指定された *Control* パラメーターが あります。

#### **アカウンティング情報の収集**

キューとキュー・マネージャー属性を使用して、アカウンティング情報の収集を制御します。 また、 MQCONNX オプションを使用して、接続レベルで収集を制御することもできます。

*MQI* アカウンティング情報の収集の制御

キュー・マネージャー属性 ACCTMQI を使用して、MQI アカウンティング情報の収集を制御します。

この属性の値は、ACCTMQI パラメーターを指定した MQSC コマンド ALTER QMGR を 使用して変更できま す。 アカウンティング・メッセージは、アカウンティングが使用可能になった後に開始された接続に対し てのみ 生成されます。 **ACCTMQI** パラメーターには、以下の値を指定できます。

**ON**

キュー・マネージャーに対するすべての接続について MQI アカウンティング情報が収集されます。

**OFF**

MQI アカウンティング情報は収集されません。 これがデフォルト値です。

例えば、MQI アカウンティング情報収集を有効にするには、次の MQSC コマンドを使用します。

ALTER QMGR ACCTMQI(ON)

キュー・アカウンティング情報

キュー属性 ACCTQ およびキュー・マネージャー属性 ACCTQ を使用して、キュー・アカウンティング情報 の収集を制御します。

キュー属性の値を変更するには、MQSC コマンド ALTER QLOCAL を使用し、パラメーター ACCTQ を指定 します。 アカウンティング・メッセージは、アカウンティングが使用可能になった後に開始された接続に 対してのみ 生成されます。 この値の変更は、属性を変更した後に発生するキュー・マネージャーへの接続 でのみ有効であることに注意してください。

キュー属性 ACCTQ には、以下の値を指定できます。

**ON**

このキューをオープンするキュー・マネージャーに対するすべての接続について、キュー・アカウンテ ィング情報が 収集されます。

#### **OFF**

このキューのキュー・アカウンティング情報は収集されません。

**QMGR**

このキューのキュー・アカウンティング情報の収集は、キュー・マネージャー属性 ACCTQ の値に従っ て制御されます。 これがデフォルト値です。

キュー・マネージャー属性の値は、ACCTQ パラメーターを指定した MQSC コマンド ALTER QMGR を 使用 して変更できます。 キュー・マネージャー属性 ACCTQ には、以下の値を指定できます。

**ON**

キュー属性 ACCTQ が QMGR に設定されたキューのキュー・アカウンティング情報が収集されます。

**OFF**

キュー属性 ACCTQ が QMGR に設定されたキューのキュー・アカウンティング情報は収集されません。 これがデフォルト値です。

#### **NONE**

キュー属性 ACCTQ とは無関係に、すべてのキューのキュー・アカウンティング情報の収集が無効にな ります。

キュー・マネージャー属性 ACCTQ が NONE に設定されている場合は、キュー属性 ACCTQ とは無関係に、 すべてのキューの キュー・アカウンティング情報の収集が無効になります。

例えば、キュー Q1 のアカウンティング情報収集を有効にするには、次の MQSC コマンドを使用します。

ALTER QLOCAL(Q1) ACCTQ(ON)

キュー属性 ACCTQ に QMGR を指定したすべてのキューのアカウンティング情報収集を有効にするには、 次の MQSC コマンドを使用します。

ALTER QMGR ACCTQ(ON)

アカウンティング情報収集の制御用の *MQCONNX* オプション MQCONNX 呼び出しで **ConnectOpts** パラメーターを使用して、MQI アカウンティング情報とキュー・ア カウンティング情報の収集の両方を接続レベルで変更します。これは、キュー・マネージャー属性の ACCTMQI と ACCTQ の有効値を指定変更することによって行います。

**ConnectOpts** パラメーターには、以下の値を指定できます。

#### **MQCNO\_ACCOUNTING\_MQI\_ENABLED**

キュー・マネージャー属性 ACCTMQI の値に OFF が指定された場合、この接続の MQI アカウンティン グは有効になります。 これは、キュー・マネージャー属性 ACCTMQI に ON を指定するのと同等です。 キュー・マネージャー属性 ACCTMQI の値に OFF が指定されない場合、この属性には効果がありませ ん。

IBM MQ モニターおよびパフォーマンス **141**

#### <span id="page-141-0"></span>**MQCNO\_ACCOUNTING\_MQI\_DISABLED**

キュー・マネージャー属性 ACCTMQI の値に ON が指定された場合、この接続の MQI アカウンティング は無効になります。 これは、キュー・マネージャー属性 ACCTMQI に OFF を指定するのと同等です。 キュー・マネージャー属性 ACCTMQI の値に ON が指定されない場合、この属性には効果がありませ  $\mathcal{L}_{\circ}$ 

#### **MQCNO\_ACCOUNTING\_Q\_ENABLED**

キュー・マネージャー属性 ACCTQ の値に OFF が指定された場合、この接続のキュー・アカウンティン グは有効になります。 ACCTQ に QMGR が指定されたキューはすべて、キュー・アカウンティングが有 効になります。 これは、キュー・マネージャー属性 ACCTQ に ON を指定するのと同等です。

キュー・マネージャー属性 ACCTQ の値に OFF が指定されない場合、この属性には効果がありません。

#### **MQCNO\_ACCOUNTING\_Q\_DISABLED**

キュー・マネージャー属性 ACCTQ の値に ON が指定された場合、この接続のキュー・アカウンティン グは無効になります。 これは、キュー・マネージャー属性 ACCTQ に OFF を指定するのと同等です。

キュー・マネージャー属性 ACCTQ の値に ON が指定されない場合、この属性には効果がありません。

これらの指定変更は、デフォルトでは無効になっています。 これらを有効にするには、キュー・マネージ ャー属性 ACCTCONO を ENABLED に設定します。 個々の接続に対してアカウンティング・オーバーライド を使用可能にするには、以下の MQSC コマンドを使用します。

ALTER QMGR ACCTCONO(ENABLED)

アプリケーション切断時のアカウンティング・メッセージ生成

アプリケーションがキュー・マネージャーから切断されると、アカウンティング・メッセージが生成され ます。 また、長期間実行されている IBM MQ アプリケーションについても、中間アカウンティング・メッ セージが書き込まれます。

アプリケーションが切断されると、アカウンティング・メッセージは以下のいずれかの方法で生成されま す。

• アプリケーションは MQDISC 呼び出しを発行します。

• キュー・マネージャーは、アプリケーションが終了したことを認識します。

接続が確立された後、または最後に中間アカウンティング・メッセージが書き込まれた後で、間隔が構成 された間隔を超えたとき、長期間実行されている IBM MQ アプリケーションについて中間アカウンティン グ・メッセージが書き込まれます。 キュー・マネージャー属性 ACCTINT で、中間アカウンティング・メッ セージの書き込みが可能になるまでの時間 (秒) を指定します。 アカウンティング・メッセージは、アプリ ケーションがキュー・マネージャーと相互作用したときにのみ生成されるため、MQI 要求を 実行すること なく長期間キュー・マネージャーに接続したままのアプリケーションは、アカウンティング間隔の完了後 に最初の MQI 要求が実行されるまでアカウンティング・メッセージを生成しません。

デフォルトのアカウンティング間隔は 1800 秒 (30 分) です。 例えば、アカウンティング間隔を 900 秒 (15 分) に変更するには、次の MQSC コマンドを使用します。

ALTER QMGR ACCTINT(900)

# **統計メッセージ**

統計メッセージは、IBM MQ システムで発生するアクティビティーについての情報を記録します。 統計メ ッセージは、数多くの PCF 構造を含む PCF メッセージです。

統計メッセージは、アクティビティーがある限り、構成された間隔でシステム・キュー (SYSTEM.ADMIN.STATISTICS.QUEUE) に送信されます。

統計メッセージは、以下のカテゴリーに分類されます。

#### **MQI 統計メッセージ**

MQI 統計メッセージには、構成された間隔中に行われた MQI 呼び出しの数に関する情報が入っていま す。 この情報には、例えばキュー・マネージャーによって発行された MQI 呼び出しの数が含まれます。

#### **キュー統計メッセージ**

キュー統計メッセージには、構成された間隔中のキューのアクティビティーに関する情報が入っていま す。 この情報には、キューに入れられたメッセージ数、キューから取り出されたメッセージ数、およ びキューで処理された総バイト数が 含まれます。

各キュー統計メッセージには最大 100 のレコードが含まれます。 レコードはそれぞれ、統計が収集さ れたキューごとのアクティビティーに関連しています。

統計メッセージは、ローカル・キューについてのみ記録されます。 アプリケーションが別名キューに 対して MQI 呼び出しを行う場合、統計データは基本キューに対して記録され、リモート・キューの 場 合、統計データは伝送キューに対して記録されます。

**チャネル統計メッセージ**

チャネル統計メッセージには、構成された間隔中のチャネルのアクティビティーに関する情報が入って います。 この情報には、例えばチャネルによって転送されたメッセージ数や、チャネルによって転送 されたバイト数があります。

各チャネル統計メッセージには最大 100 のレコードが含まれます。 レコードはそれぞれ、統計が収集 されたチャネルごとのアクティビティーに関連しています。

**注 :** 情報は IBM MQ システムで発生するアクティビティーに関連するため、情報にはストリーミング・キュ ーに関連する操作が含まれます。

#### **関連資料**

144 ページの『MQI [統計収集の制御』](#page-143-0)

キュー・マネージャー属性 STATMQI を使用して、MQI 統計情報の収集を制御します。

144 [ページの『キュー統計収集の制御』](#page-143-0)

キュー属性 STATQ およびキュー・マネージャー属性 STATQ を使用して、キュー統計情報の収集を制御しま す。

145 [ページの『チャネル統計収集の制御』](#page-144-0)

チャネル属性 STATCHL を使用して、チャネル統計情報の収集を制御します。 また、キュー・マネージャー 属性を設定して情報収集を制御することもできます。

#### **統計メッセージ形式**

統計メッセージは、メッセージ記述子とメッセージ・データから成る一連の PCF フィールドで構成されて います。

**メッセージ記述子**

• 統計メッセージ MQMD (メッセージ記述子)

**アカウンティング・メッセージ・データ**

- 統計メッセージング MQCFH (PCF ヘッダー)
- 常に返される統計メッセージ・データ
- 可能な場合に返される統計メッセージ・データ

統計メッセージ MQCFH (PCF ヘッダー) には、統計データが記録された間隔についての情報が 含まれてい ます。

統計メッセージ・データは、統計情報を保管する PCF パラメーターから構成されます。 統計メッセージの 内容は、メッセージのカテゴリーによって以下のように異なります。

#### **MQI 統計メッセージ**

MQI 統計メッセージ・データは、いくつかの PCF パラメーターから構成されますが、PCF グループは 含まれません。

**キュー統計メッセージ**

キュー統計メッセージ・データは、いくつかの PCF パラメーターと、1 から 100 個の範囲の *QStatisticsData* PCF グループから構成されます。

間隔内でアクティブだったキューごとに、1 つの *QStatisticsData* PCF グループがあります。 間隔内で 100 を超えるキューがアクティブだった場合は、複数の統計メッセージが生成されます。 各メッセー

<span id="page-143-0"></span>ジの MQCFH (PCF ヘッダー) にある *SeqNumber* は適宜更新され、シーケンスの 最終メッセージの MQCFH には MQCFC\_LAST と指定された *Control* パラメーターが あります。

**チャネル統計メッセージ**

チャネル統計メッセージ・データは、いくつかの PCF パラメーターと、1 から 100 個の範囲の *ChlStatisticsData* PCF グループから構成されます。

間隔内でアクティブだったチャネルごとに、1 つの *ChlStatisticsData* PCF グループがあります。 間隔内 で 100 を超えるチャネルがアクティブだった場合は、複数の統計メッセージが生成されます。 各メッ セージの MQCFH (PCF ヘッダー) にある *SeqNumber* は適宜更新され、シーケンスの 最終メッセージの MQCFH には MQCFC\_LAST と指定された *Control* パラメーターが あります。

#### **統計情報収集**

キュー属性、キュー・マネージャー属性、およびチャネル属性を使用して、統計情報の収集を制御します。

*MQI* 統計収集の制御

キュー・マネージャー属性 STATMQI を使用して、MQI 統計情報の収集を制御します。

この属性の値は、MQSC コマンド ALTER QMGR にパラメーター **STATMQI** を指定して変更できます。 統計 メッセージは、統計収集が使用可能になった後でオープンされたキューについてのみ生成されます。 **STATMQI** パラメーターには、以下の値を指定できます。

#### **ON**

キュー・マネージャーに対するすべての接続について MQI 統計情報が収集されます。

**OFF**

MQI 統計情報は収集されません。 これがデフォルト値です。

例えば、MQI 統計情報収集を有効にするには、次の MQSC コマンドを使用します。

ALTER QMGR STATMQI(ON)

キュー統計収集の制御

キュー属性 STATQ およびキュー・マネージャー属性 STATQ を使用して、キュー統計情報の収集を制御しま す。

キュー統計情報の収集は、個々のキューについて、または複数のキューについて有効または無効に するこ とができます。 個々のキューを制御するには、キュー属性 STATQ を設定します。 キュー・マネージャー属 性 STATQ を使用して、キュー・マネージャー・レベルでキュー統計情報収集を有効または無効にします。 キュー属性 STATQ に値 QMGR が指定されているどのキューについても、 キュー統計情報収集はキュー・ マネージャー・レベルで制御されます。

キュー統計は、統計収集が使用可能になった後で開かれた IBM MQMQI オブジェクト・ハンドルを使用す る操作についてのみ増分されます。

キュー統計メッセージは、以前の時間枠で収集された統計データのキューについてのみ生成されます。

同じキューに、複数のオブジェクト・ハンドルが関係する複数の PUT 操作および GET 操作が存在する可能 性があります。 一部のオブジェクト・ハンドルは統計収集が使用可能になる前に開かれ、他のものは使用 可能になった後に開かれたかもしれません。 そのため、キュー統計では、すべてではなく、一部の PUT 操 作および GET 操作のアクティビティーが記録される可能性があります。

キュー統計がすべてのアプリケーションのアクティビティーを確実に記録するようにするには、モニター 対象キューのオブジェクト・ハンドルを閉じてから新しく再オープンする必要があります。 これを実行す る最善の方法は、統計収集を使用可能にした後に、すべてのアプリケーションを終了してから再始動する 方法です。

キュー属性 STATQ の値は、STATQ パラメーターを指定した MQSC コマンド ALTER QLOCAL を使用して変 更できます。 キュー属性 STATQ には、以下の値を指定できます。

**ON**

キューをオープンするキュー・マネージャーに対するすべての接続について、キュー統計情報が収集さ れます。
**OFF**

このキューのキュー統計情報は収集されません。

#### **QMGR**

このキューのキュー統計情報の収集は、キュー・マネージャー属性 STATQ の値に従って制御されます。 これがデフォルト値です。

キュー・マネージャー属性 STATQ の値は、MQSC コマンド ALTER QMGR にパラメーター STATQ を指定し て変更できます。 キュー・マネージャー属性 STATQ には、以下の値を指定できます。

**ON**

キュー属性 STATQ が QMGR に設定されたキューのキュー統計情報が収集されます。

**OFF**

キュー属性 STATQ が QMGR に設定されたキューのキュー統計情報は収集されません。 これがデフォ ルト値です。

#### **NONE**

キュー属性 STATQ とは無関係に、すべてのキューのキュー統計情報の収集が無効になります。

キュー・マネージャー属性 STATQ が NONE に設定されている場合は、キュー属性 STATQ とは無関係に、 すべての キューのキュー統計情報の収集が無効になります。

例えば、キュー Q1 の統計情報収集を有効にするには、次の MQSC コマンドを使用します。

ALTER QLOCAL(Q1) STATQ(ON)

キュー属性 STATQ に QMGR を指定したすべてのキューの統計情報収集を有効にするには、次の MQSC コ マンドを 使用します。

ALTER QMGR STATQ(ON)

#### チャネル統計収集の制御

チャネル属性 STATCHL を使用して、チャネル統計情報の収集を制御します。 また、キュー・マネージャー 属性を設定して情報収集を制御することもできます。

チャネル統計情報の収集は、個々のチャネルについて、または複数のチャネルについて有効または無効に することができます。 個々のチャネルを制御するには、チャネル属性 STATCHL を設定して、チャネル統計 情報収集を有効または無効にする必要が あります。 複数のチャネルを同時に制御するには、キュー・マネ ージャー属性 STATCHL を使用すれば、キュー・マネージャー・レベルで チャネル統計情報収集を有効また は無効にできます。 チャネル属性 STATCHL に値 QMGR が指定されているどのチャネルについても、チャ ネル統計情報収集は キュー・マネージャー・レベルで制御されます。

自動定義されたクラスター送信側チャネルは IBM MQ オブジェクトではないため、チャネル・オブジェク トが持っているような属性は持っていません。 自動定義されたクラスター送信側チャネルを制御するに は、キュー・マネージャー属性 STATACLS を使用します。 この属性により、キュー・マネージャー内で自 動定義されたクラスター送信側チャネルのチャネル統計情報収集を有効にするか 無効にするかが決まりま す。

チャネル統計情報収集は、低、中、または高の 3 つのモニター・レベルのいずれかに設定できます。 モニ ター・レベルは、オブジェクト・レベルまたはキュー・マネージャー・レベルのいずれかに設定できます。 どのレベルを使用するかは、ご使用のシステムによって異なります。 統計情報データ収集には、計算に相 対的に負荷の高い命令がいくつか必要になる場合があるため、チャネル統計情報収集の影響を低減するた めに、中および低のモニター・オプションでは、常にデータを収集するのではなく、一定の間隔でデータ のサンプルを測定します。 146 [ページの表](#page-145-0) 22 に、チャネル統計情報収集で使用可能なレベルの要約を示 します。

<span id="page-145-0"></span>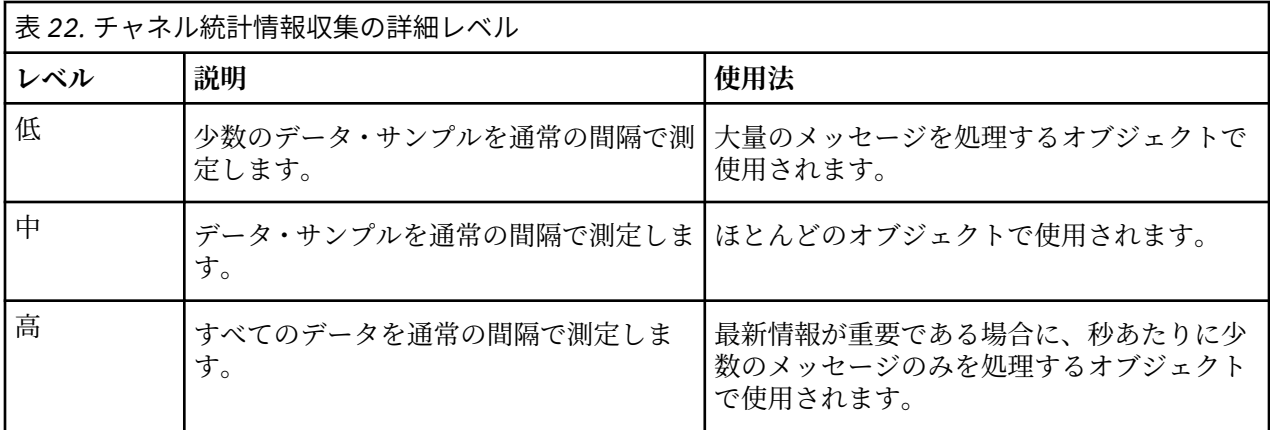

チャネル属性 STATCHL の値は、STATCHL パラメーターを指定した MQSC コマンド ALTER CHANNEL を使 用して変更できます。

キュー・マネージャー属性 STATCHL の値は、MQSC コマンド ALTER QMGR にパラメーター STATCHL を指 定して変更できます。

キュー・マネージャー属性 STATACLS の値は、MQSC コマンド ALTER QMGR にパラメーター STATACLS を 指定して変更できます。

チャネル属性 STATCHL には、以下の値を指定できます。

#### **LOW**

低い詳細レベルでチャネル統計情報が収集されます。

#### **MEDIUM**

中程度の詳細レベルでチャネル統計情報が収集されます。

#### **HIGH**

高い詳細レベルでチャネル統計情報が収集されます。

#### **OFF**

このチャネルのチャネル統計情報は収集されません。

#### **QMGR**

チャネル属性は QMGR に設定されます。 このチャネルの統計情報の収集は、キュー・マネージャー属 性 STATCHL の値によって制御されます。

これがデフォルト値です。

2/0S z/OS システムでは、このパラメーターを有効にすると、選択した値に関係なく、単に統計デ ータの収集がオンになります。 LOW、MEDIUM、または HIGH のどれを指定しても、結果に違いはありませ ん。チャネル・アカウンティング・レコードを収集するには、このパラメーターを有効にしなければなり ません。

キュー・マネージャー属性 STATCHL には、以下の値を指定できます。

#### **LOW**

チャネル属性 STATCHL が QMGR に設定されたすべてのチャネルについて、チャネル統計情報が低い詳 細レベルで収集されます。

#### **MEDIUM**

チャネル属性 STATCHL が QMGR に設定されたすべてのチャネルについて、チャネル統計情報が中程度 の詳細レベルで収集されます。

#### **HIGH**

チャネル属性 STATCHL が QMGR に設定されたすべてのチャネルについて、チャネル統計情報が高い詳 細レベルで収集されます。

#### **OFF**

チャネル属性 STATCHL が QMGR に設定されたどのチャネルについても、チャネル統計情報は収集され ません。

これがデフォルト値です。

**NONE**

チャネル属性 STATCHL とは無関係に、すべてのチャネルのチャネル統計情報の収集が無効になります。

<mark>■ Z/OS</mark> ■ z/OS システムでは、このパラメーターを有効にすると、選択した値に関係なく、単に統計デ ータの収集がオンになります。 LOW、MEDIUM、または HIGH のどれを指定しても、結果に違いはありませ ん。チャネル・アカウンティング・レコードを収集するには、このパラメーターを有効にしなければなり ません。

キュー・マネージャー属性 STATACLS には、以下の値を指定できます。

**LOW**

自動定義されたクラスター送信側チャネルの統計情報が、低い詳細レベルで収集されます。

**MEDIUM**

自動定義されたクラスター送信側チャネルの統計情報が、中程度の詳細レベルで収集されます。

**HIGH**

自動定義されたクラスター送信側チャネルの統計情報が、高い詳細レベルで収集されます。

**OFF**

自動定義されたクラスター送信側チャネルの統計情報は収集されません。

#### **QMGR**

自動定義されたクラスター送信側チャネルの統計情報の収集は、キュー・マネージャー属性 STATCHL の値によって 制御されます。

これがデフォルト値です。

<mark>■ z/OS システムでは、このパラメーターを有効にすると、選択した値に関係なく、単に統計デ</mark> ータの収集がオンになります。 LOW、MEDIUM、または HIGH のどれを指定しても、結果に違いはありませ ん。チャネル・アカウンティング・レコードを収集するには、このパラメーターを有効にしなければなり ません。

例えば、送信側チャネル QM1.TO.QM2 の統計情報収集を中程度の詳細レベルで有効にするには、 次の MQSC コマンドを使用します。

ALTER CHANNEL(QM1.TO.QM2) CHLTYPE(SDR) STATCHL(MEDIUM)

チャネル属性 STATCHL に QMGR を指定したすべてのチャネルの統計情報収集を中程度の詳細レベルで有 効にする には、次の MQSC コマンドを使用します。

ALTER QMGR STATCHL(MEDIUM)

すべての自動定義されたクラスター送信側チャネルの統計情報収集を中程度の詳細レベルで有効にするに は、 次の MQSC コマンドを使用します。

ALTER QMGR STATACLS(MEDIUM)

統計メッセージ生成

統計メッセージは、構成された間隔で、またキュー・マネージャーが制御された方法でシャットダウンさ れるときに生成されます。

構成された間隔は、STATINT キュー・マネージャー属性によって制御されます。この属性では、統計メッ セージ生成の間隔を秒単位で指定します。 デフォルトの統計間隔は 1800 秒 (30 分) です。 統計間隔を変 更するには、MQSC コマンド ALTER QMGR を使用し、**STATINT** パラメーターを 指定します。 例えば、統 計間隔を 900 秒 (15 分) に変更するには、次の MQSC コマンドを使用します。

ALTER QMGR STATINT(900)

現在収集されている統計データを、統計収集間隔が終了する前に統計キューに書き込むには、MQSC コマ ンド RESET QMGR TYPE(STATISTICS) を使用できます。 このコマンドを発行すると、収集された統計 データが統計キューに書き込まれ、新たな統計データ収集間隔が開始されます。

# **アカウンティング情報と統計情報の表示**

アカウンティング・メッセージと統計メッセージに記録された情報を使用するには、**amqsmon** サンプル・ プログラムなどのアプリケーションを実行して、記録された情報を適切な形式に変換します。

アカウンティング・メッセージと統計メッセージは、システムのアカウンティング・キューと統計キュー に書き込まれます。 **amqsmon** は、IBM MQ に用意されたサンプル・プログラムです。このサンプル・プロ グラムは、アカウンティング・キューおよび統計キューのメッセージを処理し、読み取り可能な形式で情 報を画面に表示します。

**amqsmon** はサンプル・プログラムであるため、提供されたソース・コードを、 アカウンティング・メッセ ージまたは統計メッセージを処理する独自のアプリケーションを作成するためのテンプレートとして 使用 できます。 あるいは、**amqsmon** のソース・コードを、特定の要件に合わせて変更することもできます。

## *amqsmon (***フォーマット済みモニター情報の表示***)*

**amqsmon** サンプル・プログラムを使用して、アカウンティング・メッセージと統計メッセージ内に含まれ た情報を読み取り可能なフォーマットで表示します。 **amqsmon** プログラムでは、アカウンティング・メッ セージをアカウンティング・キュー SYSTEM.ADMIN.ACCOUNTING.QUEUE から読み取ります。 また、統 計メッセージを統計キュー SYSTEM.ADMIN.STATISTICS.QUEUE から読み取ります。

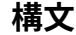

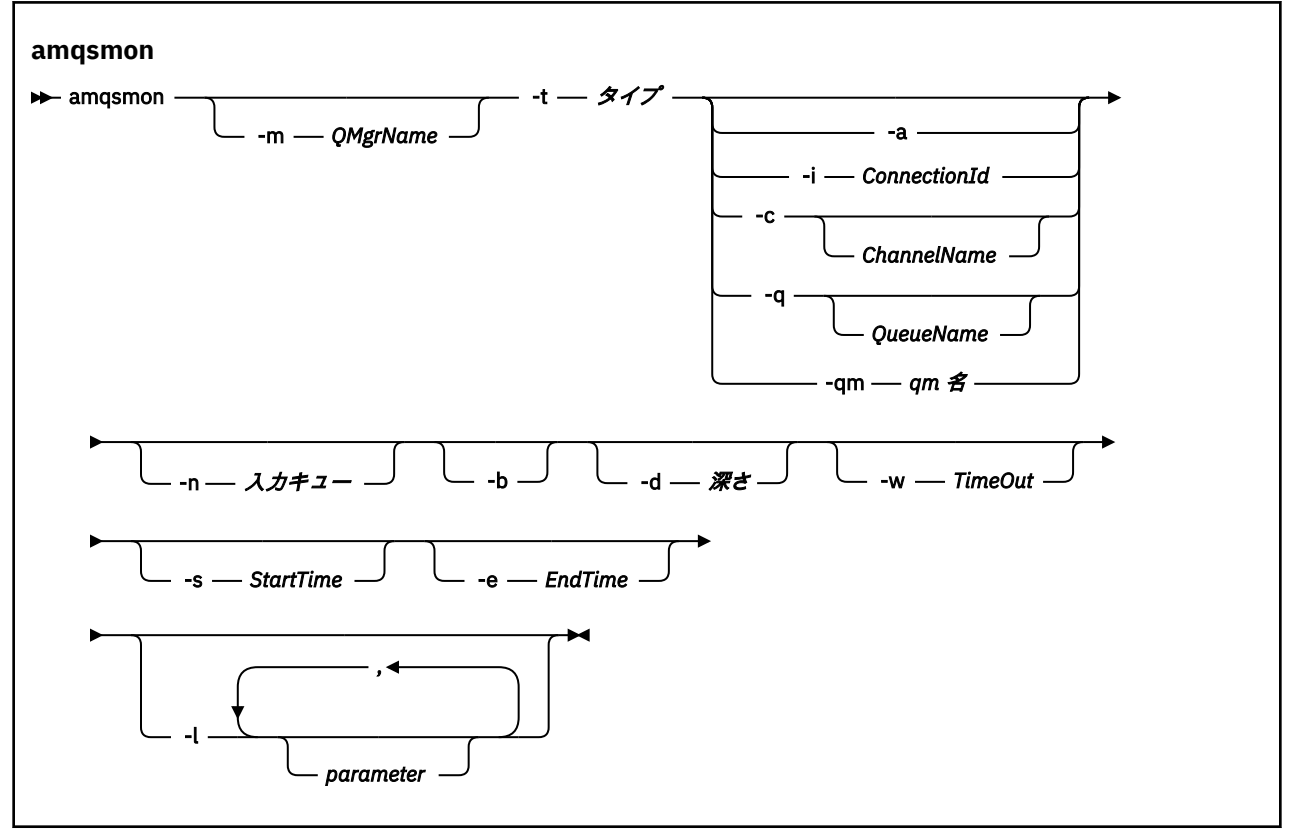

# **必要なパラメーター**

**-t** *Type*

処理するメッセージのタイプ。 *Type* には以下のいずれかを指定します。

#### **アカウンティング**

<mark>■V931</mark>■ アカウンティング・レコードが処理されます。 メッセージは、システム・キュー SYSTEM.ADMIN.ACCOUNTING.QUEUE。ただし、 -n パラメーターを使用して読み取り元の特定の キューを選択した場合を除きます。

#### **統計**

■ V931 ■ 統計レコードが処理されます。 メッセージは、システム・キュー SYSTEM.ADMIN.STATISTICS.QUEUE。ただし、 -n パラメーターを使用して読み取り元の特定のキ ューを選択した場合を除きます。

# **オプション・パラメーター**

#### **-m** *QMgrName*

アカウンティング・メッセージまたは統計メッセージが処理されるキュー・マネージャーの名前。 このパラメーターを指定しない場合は、デフォルトのキュー・マネージャーが使用されます。

**-a**

MQI レコードを含むメッセージのみが処理されます。

MQI レコードのみが表示されます。 MQI レコードを含まないメッセージは常に、そのメッセージが読 み取られたキューに残されます。

#### **-q** *QueueName*

*QueueName* はオプション・パラメーターです。

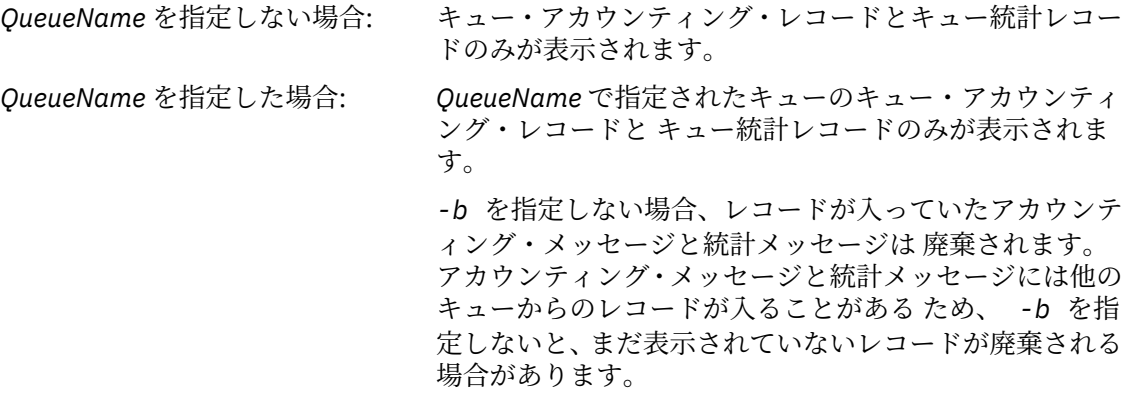

#### **-c** *ChannelName*

*ChannelName* はオプション・パラメーターです。

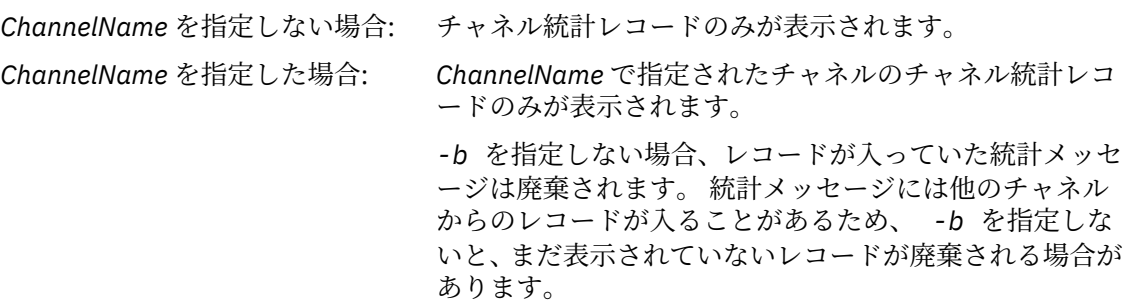

このパラメーターは、統計メッセージのみを表示するときに使用できます (*-t statistics*)。

**-qm** *qm* **名**

このパラメーターはオプションですが、指定する場合はキュー・マネージャー名を指定する必要があり ます

指定されたキュー・マネージャーによって作成されたアカウンティング・メッセージまたは統計メッセ ージのみをキューから読み取ることを指定します。 通常、複数のキュー・マネージャーからのメッセ ージが中央キュー・マネージャーに転送された場合にのみ使用されます。

#### **-i** *ConnectionId*

*ConnectionId* で指定された接続 ID に関連するレコードのみが表示されます。

このパラメーターは、アカウンティング・メッセージのみを表示するときに使用できます (*-t accounting*)。

*-b* を指定しない場合、レコードが入っていた統計メッセージは廃棄されます。 統計メッセージには他 のチャネルからのレコードが入ることがあるため、 *-b* を指定しないと、 まだ表示されていないレコ ードが廃棄される場合があります。

# **-n 入力キュー**

アカウンティング・メッセージまたは統計メッセージの読み取り元のキュー。 これが指定されていな い場合は、選択された -t *< type>* のデフォルト・キューが使用されます。

**-b**

メッセージをブラウズします。

メッセージは非破壊的に取り出されます。

#### **-d** *Depth*

処理可能な最大メッセージ数。

このパラメーターを指定しない場合、処理可能なメッセージ数に制限はありません。

#### **-w** *Timeout*

メッセージが使用可能になるのを待機する最大秒数。

このパラメーターを指定しない場合、amqsmon は一旦終了するため、これ以上メッセージは 処理され ません。

#### **-s** *StartTime*

指定された *StartTime* の後に書き込まれたメッセージのみが処理されます。

*StartTime* は yyyy-mm-dd hh.mm.ss の形式で指定します。 時刻なしで日付を指定した場合、時刻は 指定した日の 00.00.00 にデフォルト設定されます。 時刻は GMT 形式です。

このパラメーターを指定しない場合の効果については、注 1 を参照してください。

#### **-e** *EndTime*

指定された *EndTime* の前に書き込まれたメッセージのみが処理されます。

*EndTime* は yyyy-mm-dd hh.mm.ss の形式で指定します。 時刻なしで日付を指定した場合、時刻は 指定した日の 23.59.59 にデフォルト設定されます。 時刻は GMT 形式です。

このパラメーターを指定しない場合の効果については、注 1 を参照してください。

#### **-l** *Parameter*

処理対象のレコードから選択したフィールドのみが表示されます。 *Parameter* は整数値のコンマ区切 りリストで、整数値はそれぞれフィールドの数値定数にマッピングされます。[amqsmon](#page-152-0) の例 5 を参照 してください。

このパラメーターを指定しない場合は、使用可能なすべてのフィールドが表示されます。

**注 :**

1. *-s StartTime* または *-e EndTime* を指定しない場合、処理可能なメッセージは書き込み時刻による 制限は 受けません。

#### *amqsmon (***フォーマット済みモニター情報の表示***)* **の例**

このページを使用して、amqsmon (フォーマット済みモニター情報の表示) サンプル・プログラムの実行例 を確認します。

1. 属性の説明については、192 [ページの『キュー統計メッセージ・データ』を](#page-191-0)参照。

次のコマンドは、キュー・マネージャー saturn.queue.manager からのすべての MQI 統計メッセー ジを表示します。

amqsmon -m saturn.queue.manager -t statistics -a

このコマンドの出力は以下のとおりです。

```
 RecordType: MQIStatistics
   QueueManager: 'saturn.queue.manager'
 IntervalStartDate: '2005-04-30'
 IntervalStartTime: '15.09.02'
 IntervalEndDate: '2005-04-30'
 IntervalEndTime: '15.39.02'
   CommandLevel: 600
   ConnCount: 23
   ConnFailCount: 0
   ConnsMax: 8
 DiscCount: [17, 0, 0]
 OpenCount: [0, 80, 1, 0, 0, 3, 0, 0, 0, 0, 0, 0, 0]
 OpenFailCount: [0, 0, 0, 0, 0, 0, 0, 0, 0, 0, 0, 0, 0]
 CloseCount: [0, 73, 1, 0, 0, 1, 0, 0, 0, 0, 0, 0, 0]
 CloseFailCount: [0, 0, 0, 0, 0, 0, 0, 0, 0, 0, 0, 0, 0]
 InqCount: [4, 2102, 0, 0, 0, 46, 0, 0, 0, 0, 0, 0, 0]
 InqFailCount: [0, 31, 0, 0, 0, 0, 0, 0, 0, 0, 0, 0, 0]
 SetCount: [0, 1, 0, 0, 0, 1, 0, 0, 0, 0, 0, 0, 0]
 SetFailCount: [0, 0, 0, 0, 0, 0, 0, 0, 0, 0, 0, 0, 0]
   PutCount: [26, 1]
   PutFailCount: 0
   Put1Count: [40, 0]
   Put1FailCount: 0
 PutBytes: [57064, 12320]
 GetCount: [18, 1]
 GetBytes: [52, 12320]
 GetFailCount: 2254
 BrowseCount: [18, 60]
 BrowseBytes: [23784, 30760]
   BrowseFailCount: 9
   CommitCount: 0
   CommitFailCount: 0
   BackCount: 0
   ExpiredMsgCount: 0
```
2. 次のコマンドは、キュー・マネージャー saturn.queue.manager 上のキュー LOCALQ に関するすべ てのキュー統計メッセージを表示します。

amqsmon -m saturn.queue.manager -t statistics -q LOCALQ

このコマンドの出力は以下のとおりです。

PurgeCount: 0

```
 RecordType: QueueStatistics
   QueueManager: 'saturn.queue.manager'
 IntervalStartDate: '2005-04-30'
 IntervalStartTime: '15.09.02'
 IntervalEndDate: '2005-04-30'
 IntervalEndTime: '15.39.02'
   CommandLevel: 600
   ObjectCount: 3
   QueueStatistics:
 QueueName: 'LOCALQ'
 CreateDate: '2005-03-08'
 CreateTime: '17.07.02'
     QueueType: Predefined
     QueueDefinitionType: Local
     QMinDepth: 0
     QMaxDepth: 18
 AverageQueueTime: [29827281, 0]
 PutCount: [26, 0]
 PutFailCount: 0
     Put1Count: [0, 0]
     Put1FailCount: 0
 PutBytes: [88, 0]
 GetCount: [18, 0]
```
 GetBytes: [52, 0] GetFailCount: 0 BrowseCount: [0, 0] BrowseBytes: [0, 0] BrowseFailCount: 1 NonQueuedMsgCount: 0 ExpiredMsgCount: 0 PurgedMsgCount: 0

3. 次のコマンドは、キュー・マネージャー saturn.queue.manager から 2005 年 4 月 30 日の 15:30 以 降に記録されたすべての統計メッセージを表示します。

amqsmon -m saturn.queue.manager -t statistics -s "2005-04-30 15.30.00"

このコマンドの出力は以下のとおりです。

```
 RecordType: MQIStatistics
 QueueManager: 'saturn.queue.manager'
 IntervalStartDate: '2005-04-30'
 IntervalStartTime: '15.09.02'
 IntervalEndDate: '2005-04-30'
  IntervalEndDate: '2005-04-3<br>IntervalEndDate: '2005-04-3
   CommandLevel: 600
   ConnCount: 23
   ConnFailCount: 0
   ConnsMax: 8
 DiscCount: [17, 0, 0]
 OpenCount: [0, 80, 1, 0, 0, 3, 0, 0, 0, 0, 0, 0, 0]
 ... 
   RecordType: QueueStatistics
 QueueManager: 'saturn.queue.manager'
 IntervalStartDate: '2005-04-30'
 IntervalStartTime: '15.09.02'
 IntervalEndDate: '2005-04-30'
 IntervalEndTime: '15.39.02'
   CommandLevel: 600
   ObjectCount: 3
   QueueStatistics: 0
 QueueName: 'LOCALQ'
 CreateDate: '2005-03-08'
 CreateTime: '17.07.02'
     QueueType: Predefined
 ... 
   QueueStatistics: 1
     QueueName: 'SAMPLEQ'
 CreateDate: '2005-03-08'
 CreateTime: '17.07.02'
     QueueType: Predefined
        ...
```
4. 属性の説明については、169 [ページの『キュー・アカウンティング・メッセージ・データ』を](#page-168-0)参照。

次のコマンドは、キュー・マネージャー saturn.queue.manager から 2005 年 4 月 30 日に記録され たすべてのアカウンティング・メッセージを表示します。

amqsmon -m saturn.queue.manager -t accounting -s "2005-04-30" -e "2005-04-30"

このコマンドの出力は以下のとおりです。

 RecordType: MQIAccounting QueueManager: 'saturn.queue.manager' IntervalStartDate: '2005-04-30' IntervalStartTime: '15.09.29' IntervalEndDate: '2005-04-30' IntervalEndDate: '2005-04-3<br>IntervalEndTime: '15.09.30' CommandLevel: 600 ConnectionId: x'414d51435452455631202020202020208d0b3742010a0020' SeqNumber: 0 ApplicationName: 'amqsput' ApplicationPid: 8572 ApplicationTid: 1 UserId: 'admin' ConnDate: '2005-03-16'

```
 ConnTime: '15.09.29'
 DiscDate: '2005-03-16'
 DiscTime: '15.09.30'
   DiscType: Normal
 OpenCount: [0, 1, 0, 0, 0, 0, 0, 0, 0, 0, 0, 0, 0]
 OpenFailCount: [0, 0, 0, 0, 0, 0, 0, 0, 0, 0, 0, 0, 0]
 CloseCount: [0, 1, 0, 0, 0, 0, 0, 0, 0, 0, 0, 0, 0]
 CloseFailCount: [0, 0, 0, 0, 0, 0, 0, 0, 0, 0, 0, 0, 0]
 PutCount: [1, 0]
   PutFailCount: 0
 PutBytes: [4, 0]
 GetCount: [0, 0]
   GetFailCount: 0
 GetBytes: [0, 0]
 BrowseCount: [0, 0]
   BrowseFailCount: 0
   BrowseBytes: [0, 0]
   CommitCount: 0
   CommitFailCount: 0
   BackCount: 0
 InqCount: [0, 0, 0, 0, 0, 0, 0, 0, 0, 0, 0, 0, 0]
 InqFailCount: [0, 0, 0, 0, 0, 0, 0, 0, 0, 0, 0, 0, 0]
 SetCount: [0, 0, 0, 0, 0, 0, 0, 0, 0, 0, 0, 0, 0]
   SetFailCount: [0, 0, 0, 0, 0, 0, 0, 0, 0, 0, 0, 0, 0]
 RecordType: MQIAccounting
 QueueManager: 'saturn.queue.manager'
 IntervalStartDate: '2005-03-16'
 IntervalStartTime: '15.16.22'
 IntervalEndDate: '2005-03-16'
 IntervalEndTime: '15.16.22'
   CommandLevel: 600
   ConnectionId: x'414d51435452455631202020202020208d0b3742010c0020'
   SeqNumber: 0
   ApplicationName: 'runmqsc'
   ApplicationPid: 8615
 ApplicationTid: 1
 ...
```
5. 次のコマンドは、アカウンティング・キューを参照し、MQI アカウンティング情報が使用可能なすべて のアプリケーションの アプリケーション名と接続 ID を表示します。

amqsmon -m saturn.queue.manager -t accounting -b -l 7006,3024

このコマンドの出力は以下のとおりです。

```
MonitoringType: QueueAccounting
ConnectionId: x'414d5143514d39303520202020202020fcf1855e01e80322'
ApplicationName: 'WebSphere MQ\bin\amqsput.exe'
QueueAccounting: 0
MonitoringType: QueueAccounting
ConnectionId: x'414d5143514d39303520202020202020fcf1855e01ea0322'
ApplicationName: 'BM\MQ_4\bin64\MQExplorer.exe'
QueueAccounting: 0
QueueAccounting: 1
QueueAccounting: 2
QueueAccounting: 3
QueueAccounting: 4
QueueAccounting: 5
QueueAccounting: 6
QueueAccounting: 7
QueueAccounting: 8
QueueAccounting: 9
MonitoringType: QueueAccounting
ConnectionId: x'414d5143514d39303520202020202020fcf1855e01e90322'
ApplicationName: 's\IBM\MQ_4\bin64\amqsput.exe'
QueueAccounting: 0
MonitoringType: QueueAccounting
ConnectionId: x'414d5143514d39303520202020202020fcf1855e01ef0322'
ApplicationName: 'BM\MQ_4\bin64\MQExplorer.exe'
QueueAccounting: 0
QueueAccounting: 1
QueueAccounting: 2
QueueAccounting: 3
```
<span id="page-153-0"></span>QueueAccounting: 4 QueueAccounting: 5 QueueAccounting: 6 QueueAccounting: 7 QueueAccounting: 8 QueueAccounting: 9 MonitoringType: QueueAccounting ConnectionId: x'414d5143514d39303520202020202020fcf1855e01e60322' ApplicationName: 's\IBM\MQ\_4\bin64\runmqsc.exe' QueueAccounting: 0 5 Records Processed

このトピックで使用される変数を見つける方法について詳しくは、154 ページの『ApplicationName (3024) および ConnectionId (7006) のマッピングの検索』 を参照してください。

**amqsmon** コマンドで **Type** パラメーターに *statistics* を選択した場合に変数を見つける方法について詳し くは、 154 ページの『AvgTimeOnQ (703) および QmaxDepth (739) のマッピングの検索』を参照してくだ さい。

*ApplicationName (3024)* および *ConnectionId (7006)* のマッピングの検索 このトピックでは、アカウンティング・データをモニタリングするために、例で使用されている変数がど のように検出されるかについて説明します。

概要:

- 3024 は、MQCACF\_APPL\_NAME を意味します。これは **ApplicationName** です。
- 7006 は、MQBACF\_CONNECTION\_ID を意味します。これは **ConnectionId** です。

マッピングを確認するには、以下の 2 つの手順を実行する必要があります。

1. **amqsmon** コマンドの **Type** パラメーターに *accounting* を選択した場合の属性 171 [ページの](#page-170-0) 『[ApplicationName](#page-170-0)』 および 170 ページの『[ConnectionId](#page-169-0)』 の説明については、 169 [ページの『キュ](#page-168-0) [ー・アカウンティング・メッセージ・データ』](#page-168-0) を参照してください。

いずれの場合も、属性 **Identifier** を探します。

**ApplicationName** の **Identifier** は MQCACF\_APPL\_NAME であり、**ConnectionId** の場合は MQBACF CONNECTION ID です

2. ステップ 154 ページの『1』で見つけた ID を検索します。

定数 セクションに移動して、MOCACF \* (コマンド形式の文字パラメーター・タイプ) リストが見つかる までスクロールダウンします。 MQCACF\_APPL\_NAME を見つけると、値 3024 が表示されます。

同様に、MQBACF\_\* (コマンド形式のバイト・パラメーター・タイプ) リストを見つけます。 MQBACF\_CONNECTION\_ID を見つけたら、値 7006 を表示します。

*AvgTimeOnQ (703)* および *QmaxDepth (739)* のマッピングの検索

このトピックでは、例で使用されている変数が、統計データをモニタリングするためにどのように検出さ れるかについて説明します。

概要:

- 703 は、MQIAMO64\_AVG\_Q\_TIME を意味します。これは **AvgTimeOnQ** です。
- 739 は、MQIAMO\_Q\_MAX\_DEPTH を意味します。これは **QMaxDepth** です。

マッピングを確認するには、以下の 2 つの手順を実行する必要があります。

1. **amqsmon** コマンドの **Type** パラメーターに *statistics* を選択した場合の属性 195 [ページの](#page-194-0) 『[AvgTimeOnQ](#page-194-0)』 および 195 ページの『[QMaxDepth](#page-194-0)』 の説明については、 192 [ページの『キュー統計](#page-191-0) [メッセージ・データ』](#page-191-0) を参照してください。

いずれの場合も、属性 **Identifier** を探します。

**AvgTimeOnQ** の **Identifier** は MQIAMO64\_AVG\_Q\_TIME および for です。 **QMaxDepth** は MOIAMO O MAX DEPTH です。

2. ステップ 154 [ページの『](#page-153-0)1』 で見つけた ID を検索します。

定数セクションに移動し、MOIAMO \* (コマンド形式の整数モニター・パラメーター・タイプ) リストが 見つかるまでスクロールダウンします。 MQIAMO Q\_MAX\_DEPTH を見つけると、値 739 が表示されま す。

同様に、MQIAMO64\_\* (コマンド形式の 64 ビット整数モニター・パラメーター・タイプ) リストを探し ます。 MQIAMO64\_AVG\_Q\_TIME を見つけたら、値 703 を確認します。

## **アカウンティング・メッセージ参照と統計メッセージ参照**

このページを使用して、アカウンティング・メッセージと統計メッセージの形式、およびこれらのメッセ ージに返される情報についての概要を説明します。

アカウンティング・メッセージと統計メッセージは、メッセージ記述子とメッセージ・データを含む標準 の IBM MQ メッセージです。 メッセージ・データには、IBM MQ アプリケーションによって実行された MQI 操作に関する情報、または IBM MQ システムで発生したアクティビティーに関する情報が含まれます。

#### **メッセージ記述子**

• MQMD 構造

**メッセージ・データ**

- PCF ヘッダー (MQCFH)
- 常に返されるアカウンティング・メッセージ・データまたは統計メッセージ・データ
- 可能な場合に返されるアカウンティング・メッセージ・データまたは統計メッセージ・データ

#### **アカウンティング・メッセージと統計メッセージの形式**

このページを MQI アカウンティング・メッセージの構造の例として使用します。

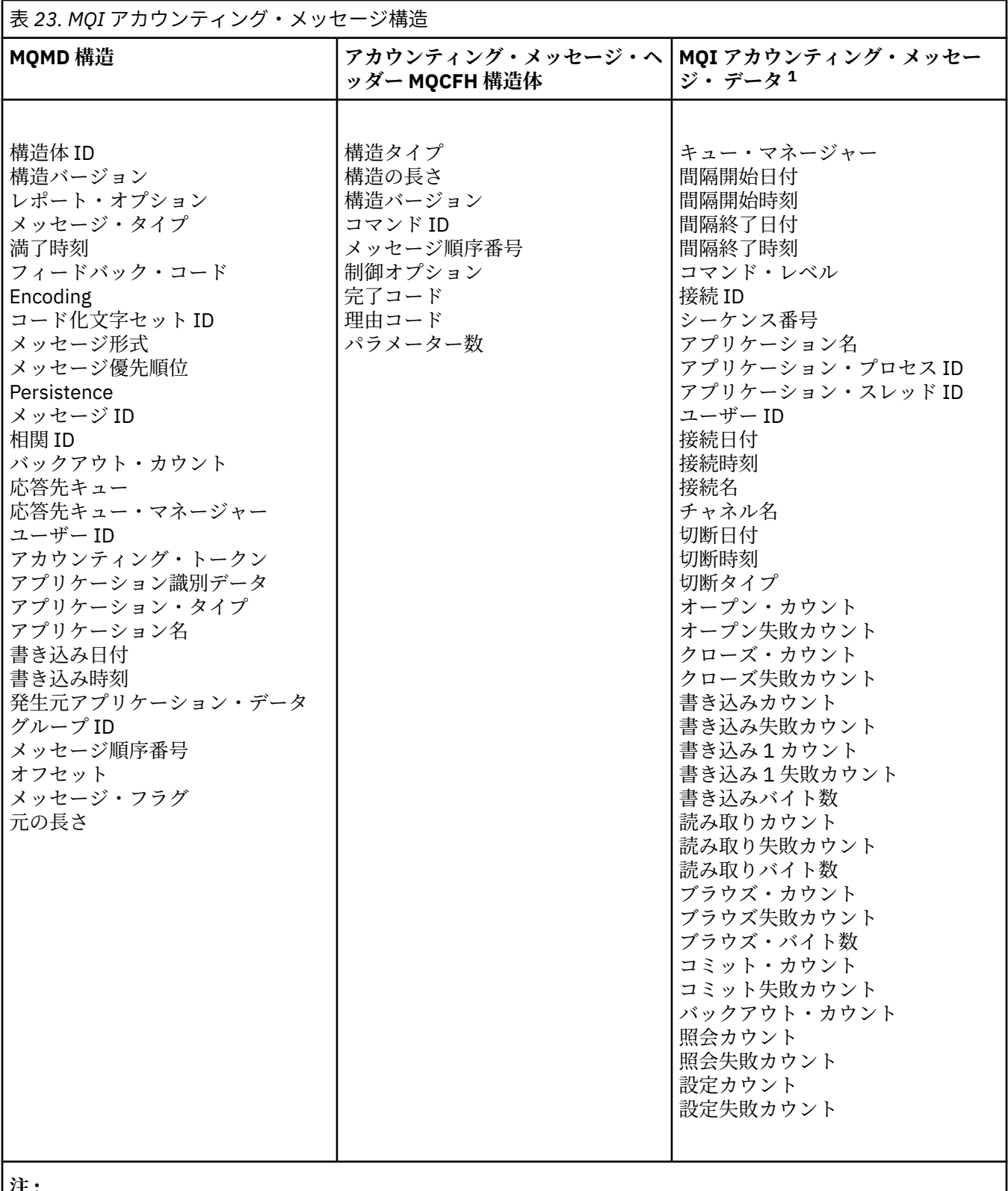

**注 :**

1. 示されたパラメーターは、MQI アカウンティング・メッセージについて返されるパラメーターです。 実際の アカウンティング・メッセージまたは統計メッセージのデータは、メッセージ・カテゴリーによって異なり ます。

## **アカウンティング・メッセージと統計メッセージ** *MQMD (***メッセージ記述子***)*

このページを使用して、アカウンティング・メッセージと統計メッセージのメッセージ記述子と、イベン ト・メッセージのメッセージ記述子との間の違いを理解します。

アカウンティング・メッセージと統計メッセージのメッセージ記述子に含まれるパラメーターと値は、 イ ベント・メッセージのメッセージ記述子にあるものと同じですが、以下の例外があります。

#### *Format*

説明: メッセージ・データの形式名。

データ型: MQCHAR8.

## 値: **MQFMT\_ADMIN**

管理メッセージ。

アカウンティング・メッセージと統計メッセージのメッセージ記述子に含まれるパラメーターの一部には、 その メッセージを生成したキュー・マネージャーが提供する固定データが設定されています。

MQMD はまた、メッセージを書き込んだキュー・マネージャーの名前 (28 文字に切り捨てられます)、およ びメッセージが アカウンティング・キューまたは統計キューに書き込まれた日時を指定します。

#### **アカウンティング・メッセージと統計メッセージのメッセージ・データ**

アカウンティング・メッセージと統計メッセージのメッセージ・データは、PCF コマンドの照会と応答に 使用される プログラマブル・コマンド・フォーマット (PCF) に基づいています。 アカウンティング・メッ セージと統計メッセージのメッセージ・データは、PCF ヘッダー (MQCFH)、およびアカウンティング・レ ポートまたは統計レポートから構成されます。

## **アカウンティング・メッセージと統計メッセージ MQCFH (PCF ヘッダー)**

アカウンティング・メッセージと統計メッセージのメッセージ・ヘッダーは MQCFH 構造です。 アカウン ティング・メッセージと統計メッセージのメッセージ・ヘッダーに含まれるパラメーターと値は、 イベン ト・メッセージのメッセージ・ヘッダーにあるものと同じですが、以下の例外があります。

#### *Command*

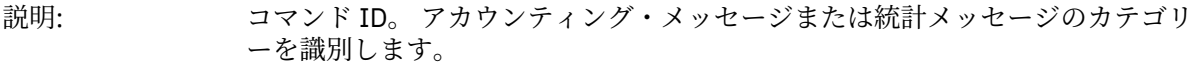

データ型: MQLONG

値: **MQCMD\_ACCOUNTING\_MQI** MQI アカウンティング・メッセージ。 **MQCMD\_ACCOUNTING\_Q**

キュー・アカウンティング・メッセージ。

**MQCMD\_STATISTICS\_MQI** MQI 統計メッセージ。

#### **MQCMD\_STATISTICS\_Q** キュー統計メッセージ。

## **MQCMD\_STATISTICS\_CHANNEL**

チャネル統計メッセージ。

#### *Version*

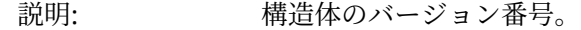

- データ型: MQLONG
	- 値: **MQCFH\_VERSION\_3** Version-3 (アカウンティング・メッセージおよび統計メッセージの場合)。

# **アカウンティング・メッセージ・データと統計メッセージ・データ**

アカウンティング・メッセージ・データと統計メッセージ・データの内容は、以下のように、アカウンテ ィング・メッセージ または統計メッセージのカテゴリーによって異なります。

#### **MQI アカウンティング・メッセージ**

MQI アカウンティング・メッセージ・データは、いくつかの PCF パラメーターから構成されますが、 PCF グループは含まれません。

#### **キュー・アカウンティング・メッセージ**

キュー・アカウンティング・メッセージ・データは、いくつかの PCF パラメーターと、1 から 100 個 の範囲の *QAccountingData* PCF グループから構成されます。

#### **MQI 統計メッセージ**

MQI 統計メッセージ・データは、いくつかの PCF パラメーターから構成されますが、PCF グループは 含まれません。

#### **キュー統計メッセージ**

キュー統計メッセージ・データは、いくつかの PCF パラメーターと、1 から 100 個の範囲の *QStatisticsData* PCF グループから構成されます。

#### **チャネル統計メッセージ**

チャネル統計メッセージ・データは、いくつかの PCF パラメーターと、1 から 100 個の範囲の *ChlStatisticsData* PCF グループから構成されます。

## *MQI* **アカウンティング・メッセージ・データ**

このページを使用して、MQI アカウンティング・メッセージの構造を確認します。

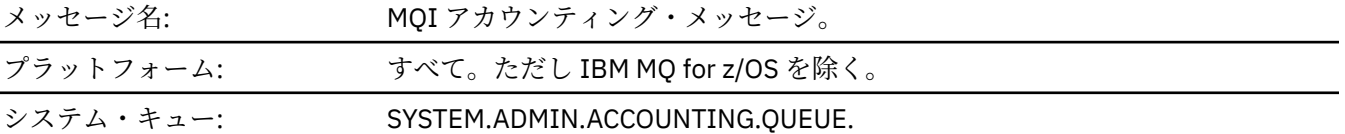

#### *QueueManager*

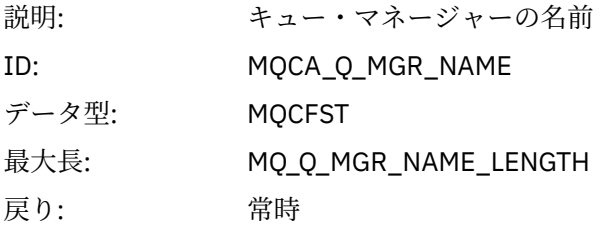

#### *IntervalStartDate*

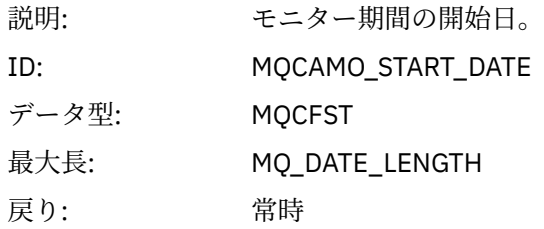

#### *IntervalStartTime*

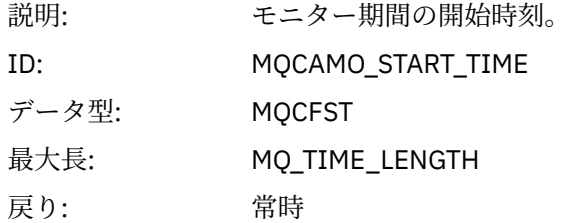

## *IntervalEndDate*

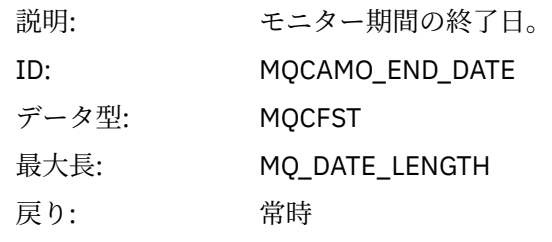

## *IntervalEndTime*

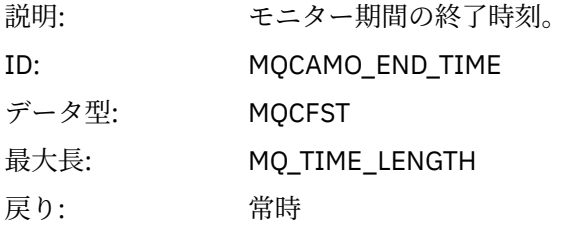

## *CommandLevel*

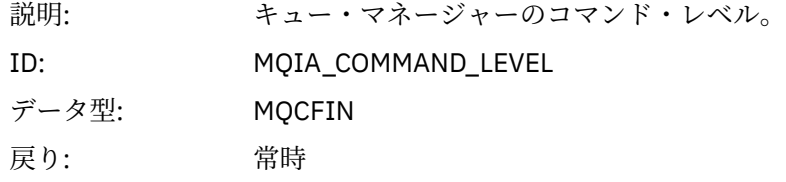

## *ConnectionId*

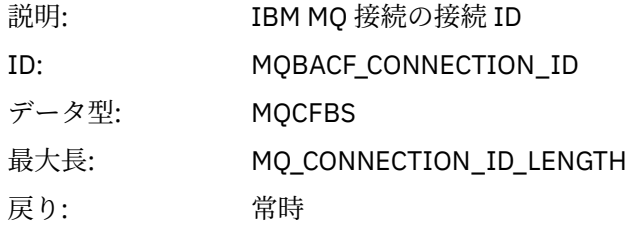

# *SeqNumber*

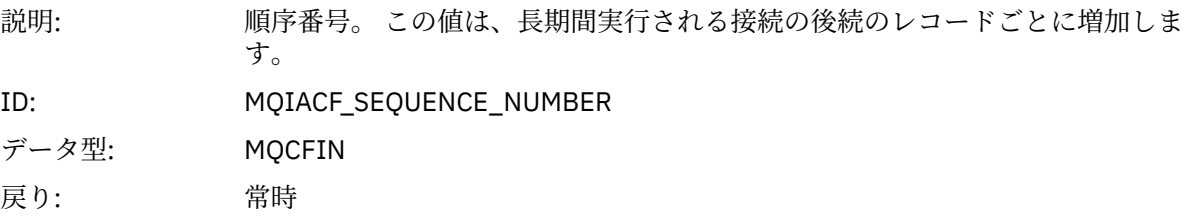

# *ApplicationName*

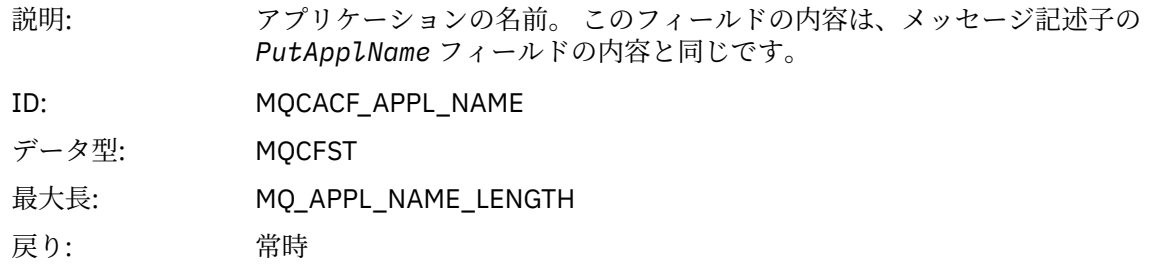

# *ApplicationPid*

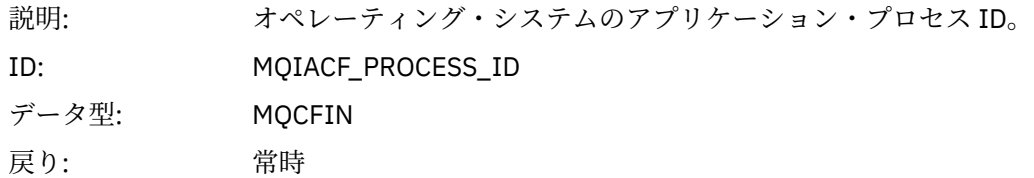

# *ApplicationTid*

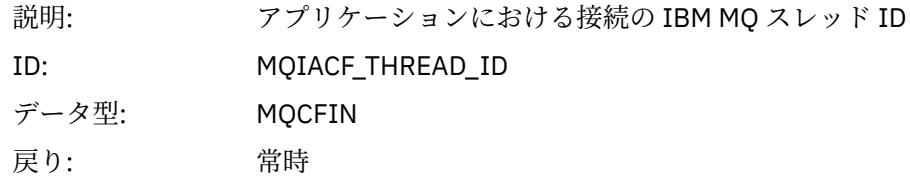

## *UserId*

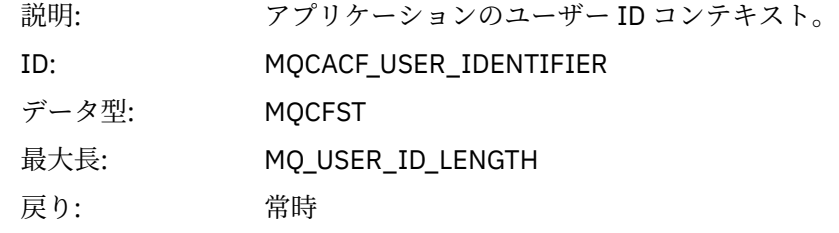

## *ConnDate*

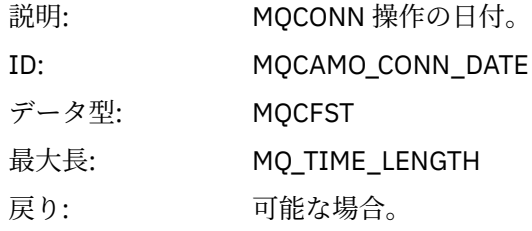

# *ConnTime*

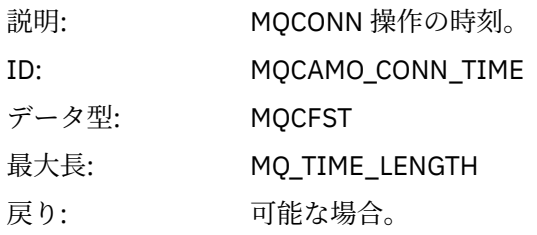

#### *ConnName*

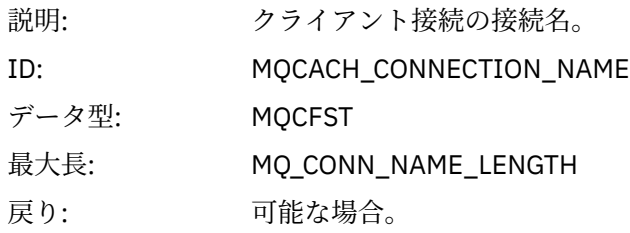

#### *ChannelName*

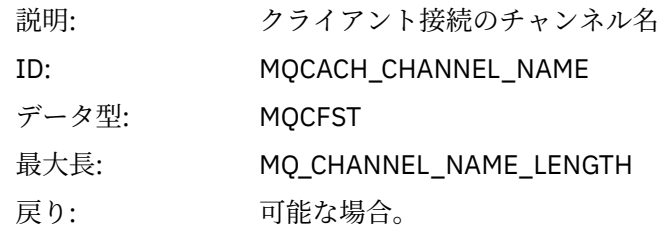

#### *RemoteProduct*

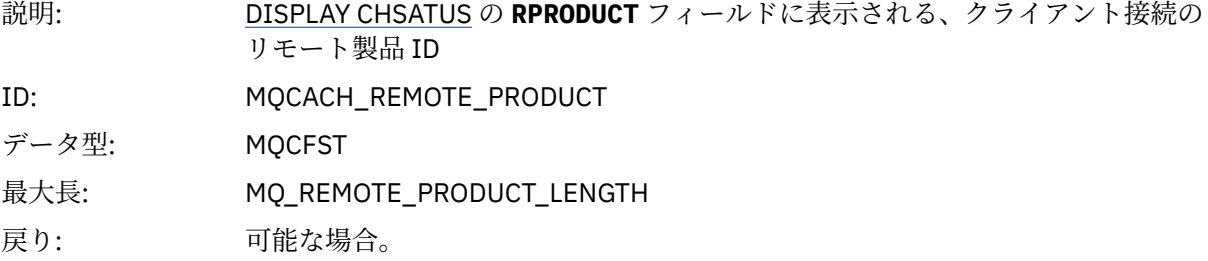

# *RemoteVersion*

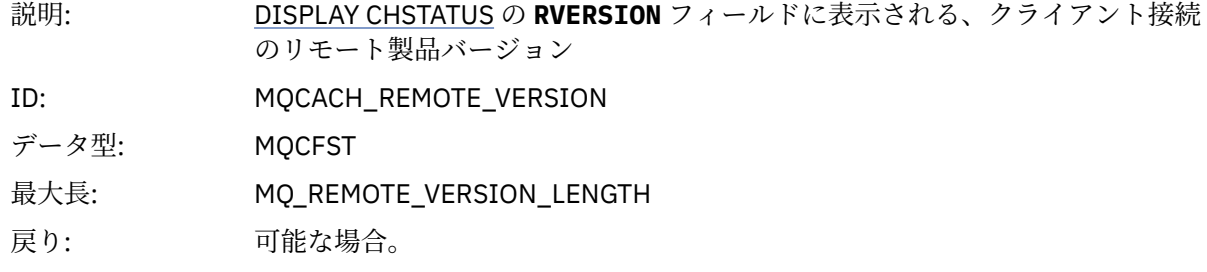

# *DiscDate*

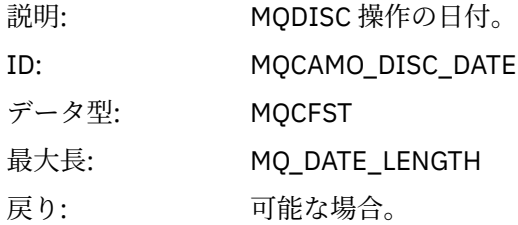

# *DiscTime*

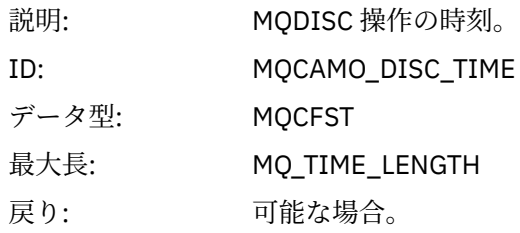

# *DiscType*

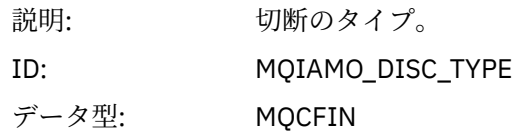

値: 指定できる値は以下のとおりです。 **MQDISCONNECT\_NORMAL** アプリケーションにより要求 **MQDISCONNECT\_IMPLICIT** アプリケーションの異常終了 **MQDISCONNECT\_Q\_MGR**

キュー・マネージャーによって切断された接続

戻り: 可能な場合。

## *OpenCount*

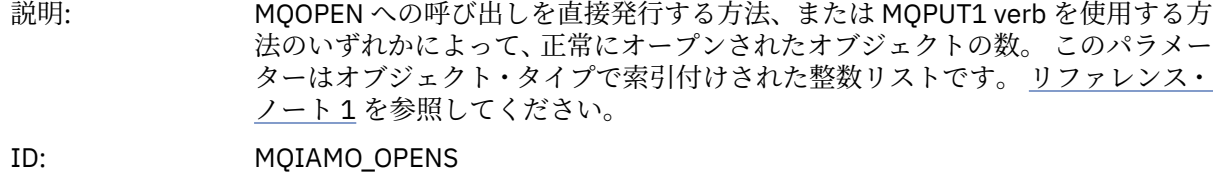

データ型: MQCFIL

戻り: 可能な場合。

#### *OpenFailCount*

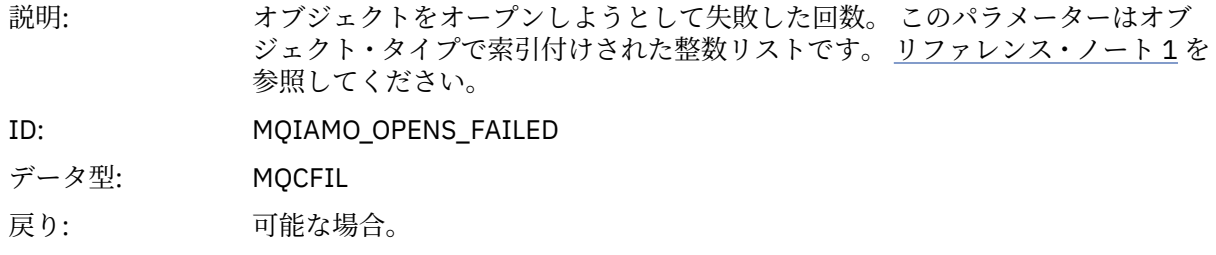

## *CloseCount*

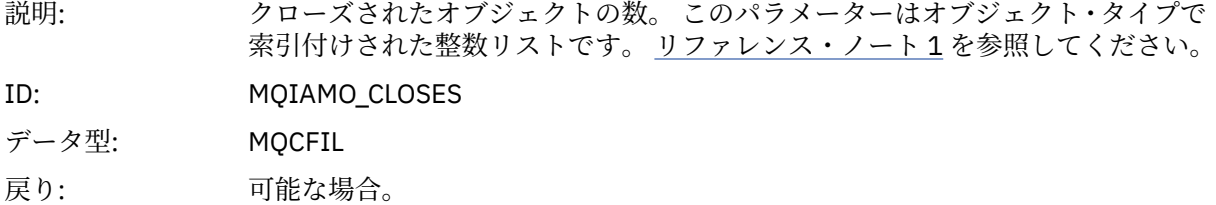

#### *CloseFailCount*

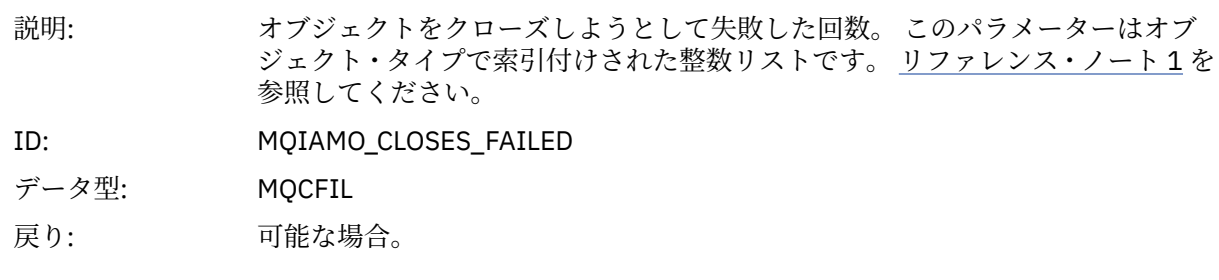

#### *PutCount*

説明: 正常にキューに書き込まれた持続メッセージと非持続メッセージの数。 MQPUT1 呼び出しを使用して書き込まれたメッセージを除きます。 このパラメ ーターは持続性値で索引付けされた整数リストです。 [リファレンス・ノート](#page-203-0) 2 を 参照してください。

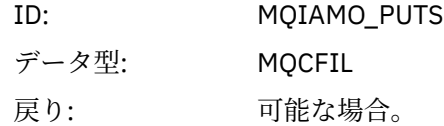

## *PutFailCount*

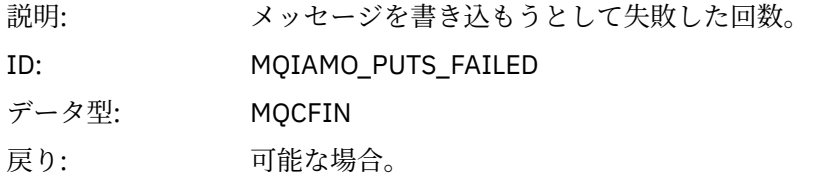

## *Put1Count*

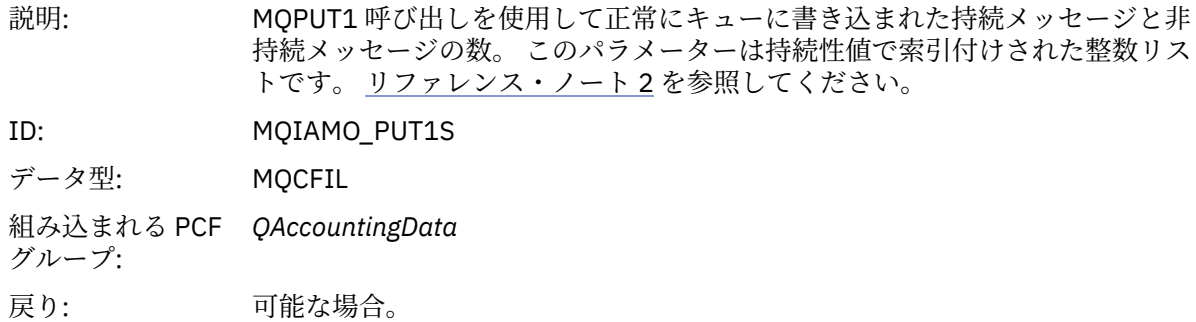

## *Put1FailCount*

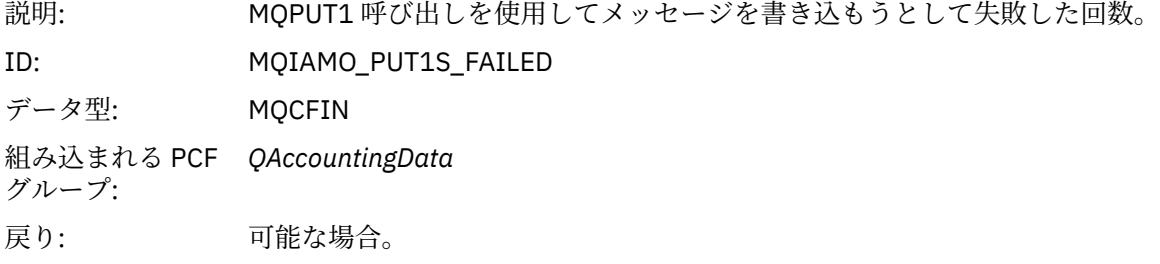

# *PutBytes*

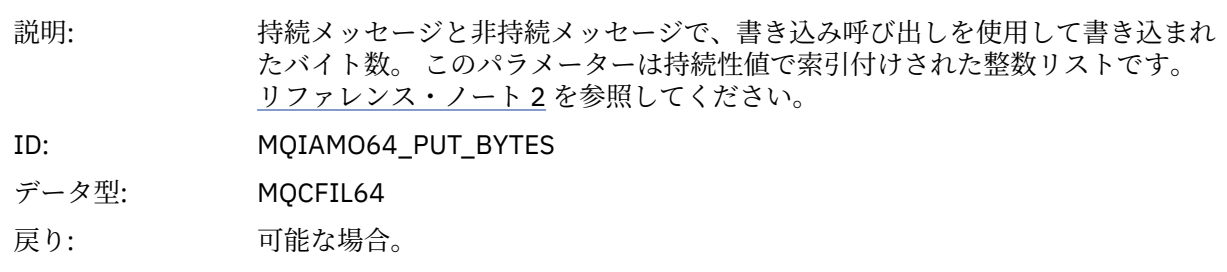

## *GetCount*

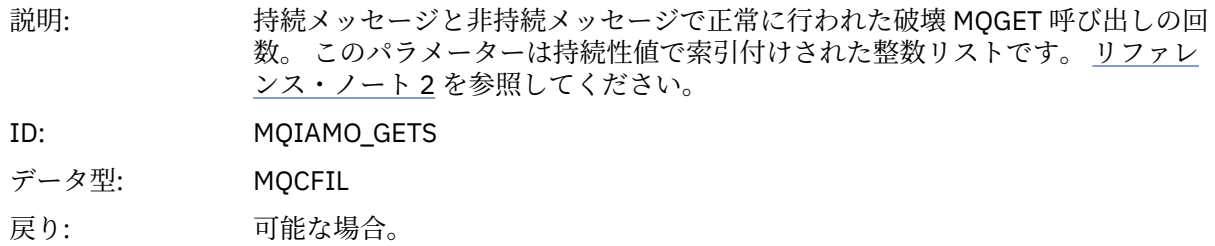

#### *GetFailCount*

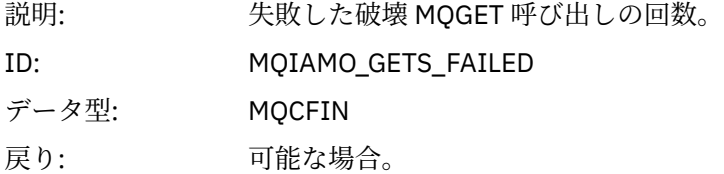

# *GetBytes*

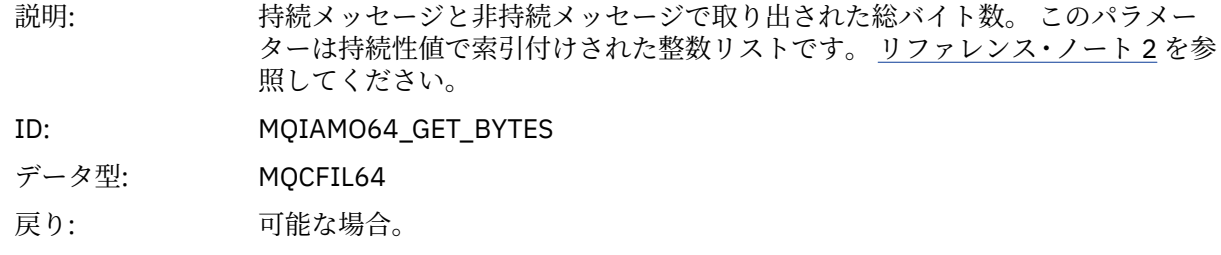

## *BrowseCount*

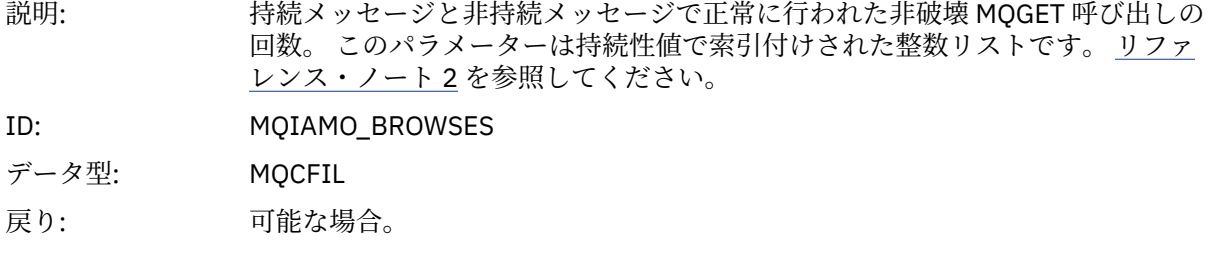

## *BrowseFailCount*

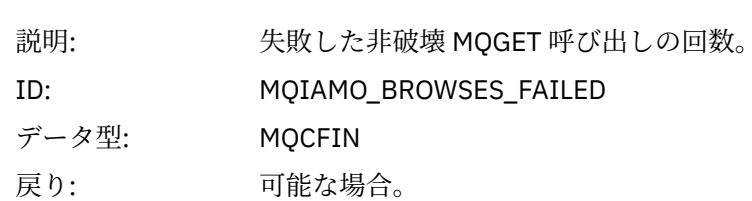

# *BrowseBytes*

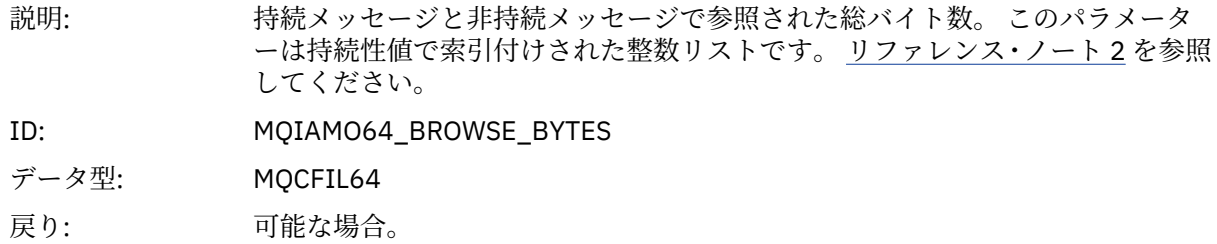

# *CommitCount*

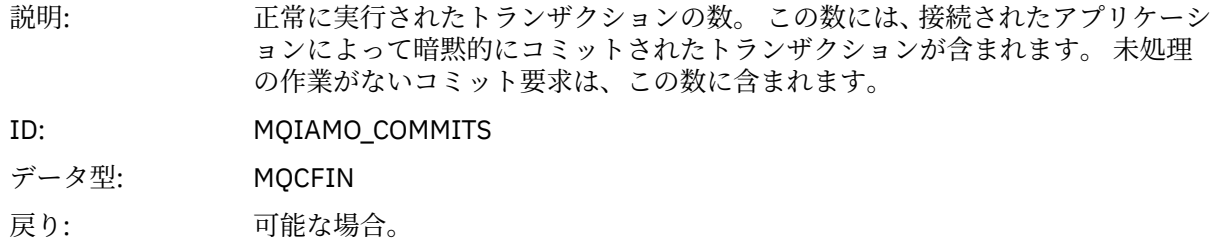

# *CommitFailCount*

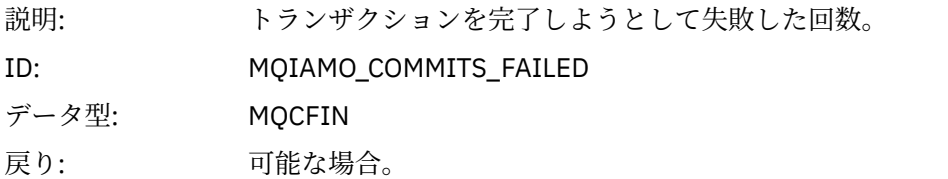

## *BackCount*

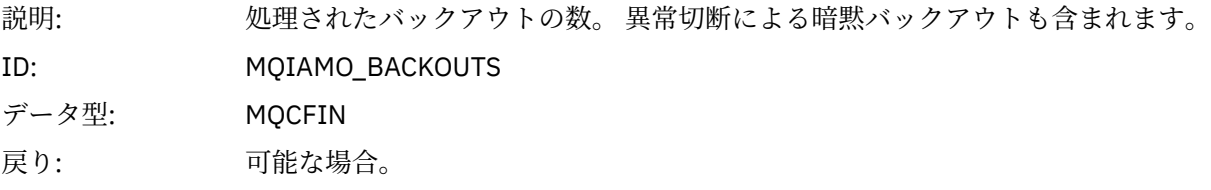

# *InqCount*

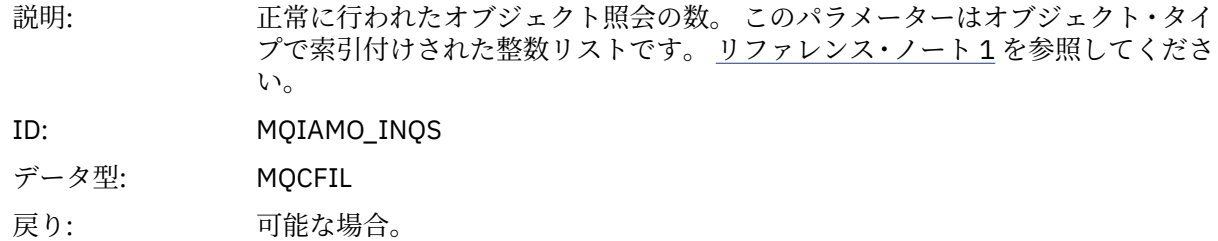

# *InqFailCount*

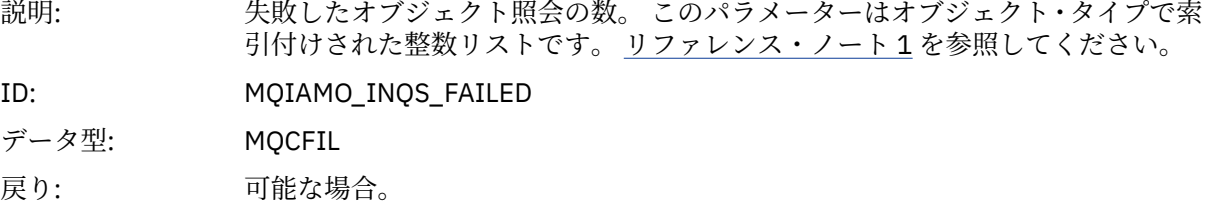

# *SetCount*

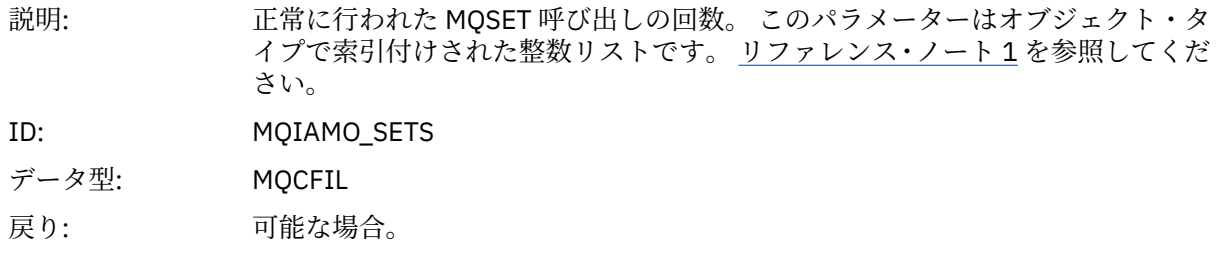

# *SetFailCount*

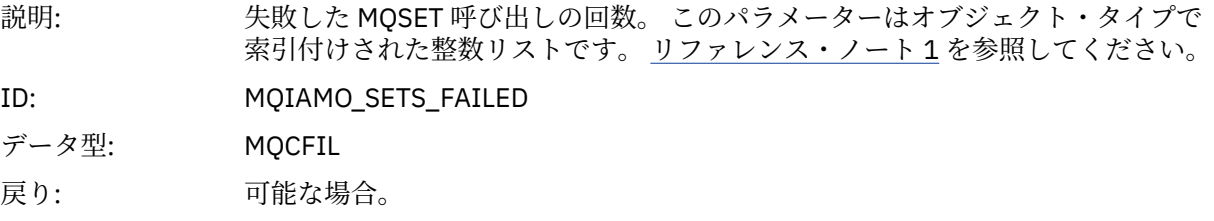

#### *SubCountDur*

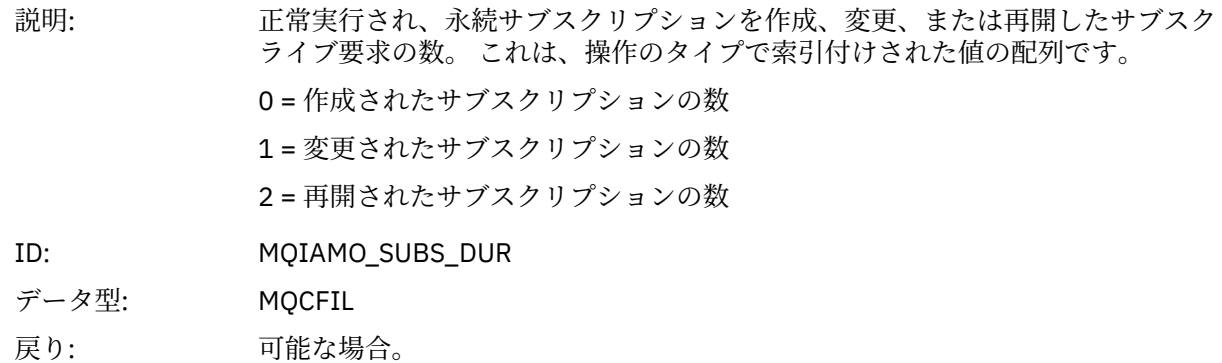

# *SubCountNDur*

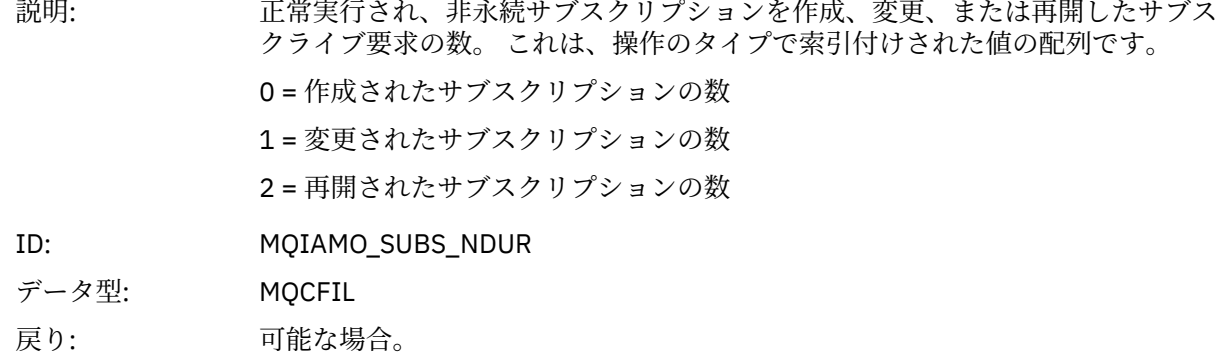

#### *SubFailCount*

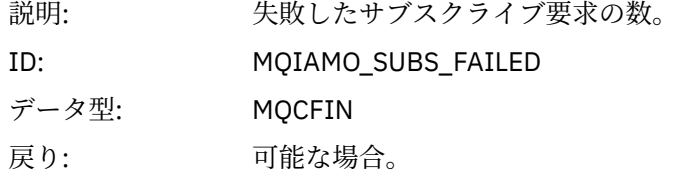

#### *UnsubCountDur*

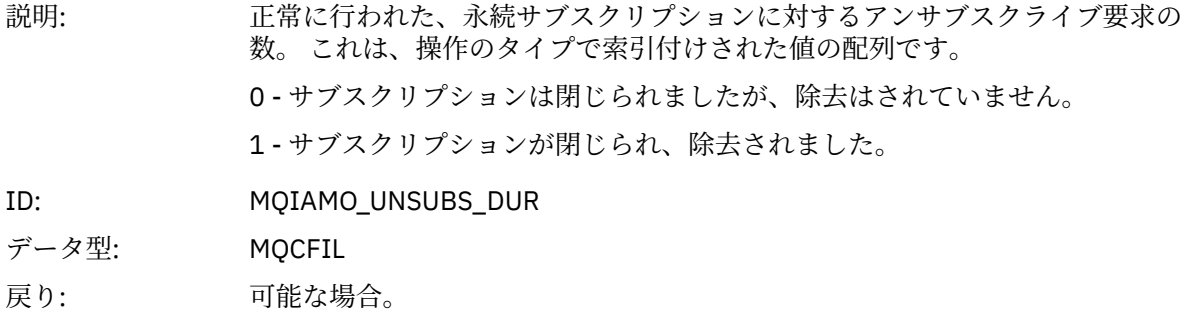

#### *UnsubCountNDur*

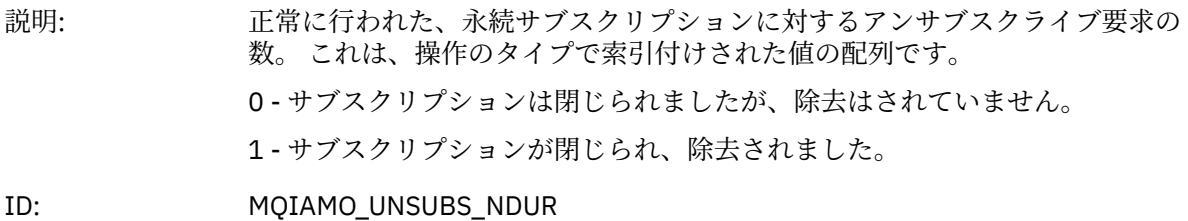

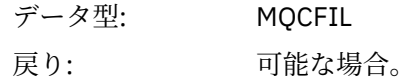

## *UnsubFailCount*

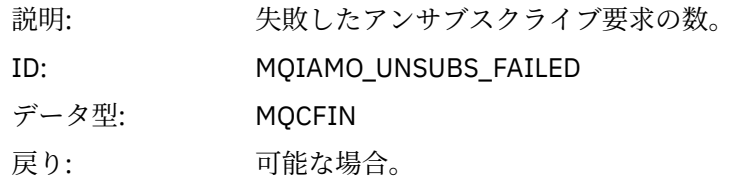

# *SubRqCount*

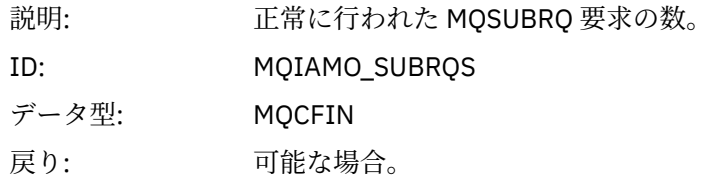

# *SubRqFailCount*

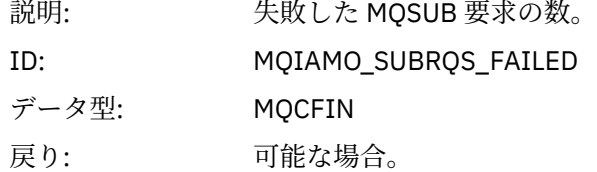

## *CBCount*

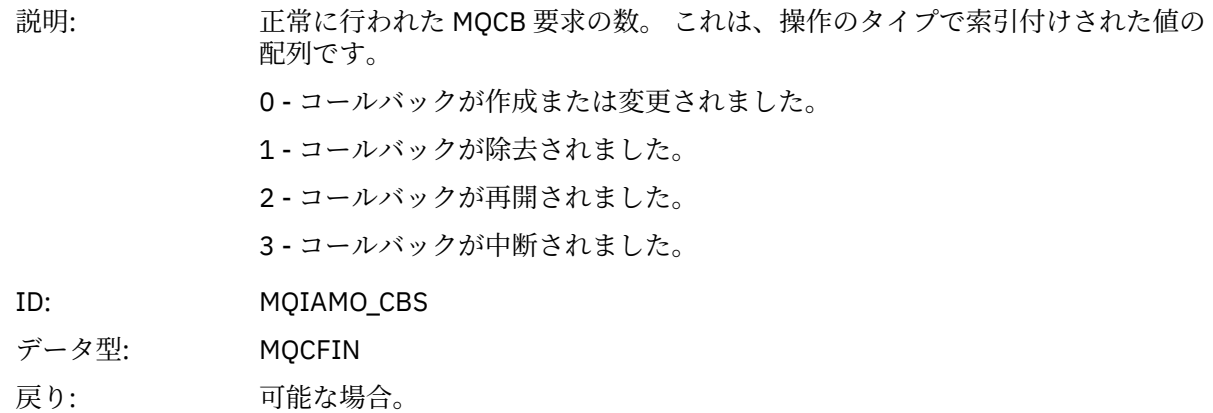

## *CBFailCount*

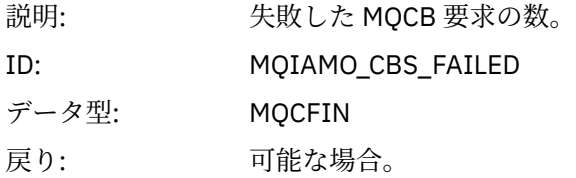

## *CtlCount*

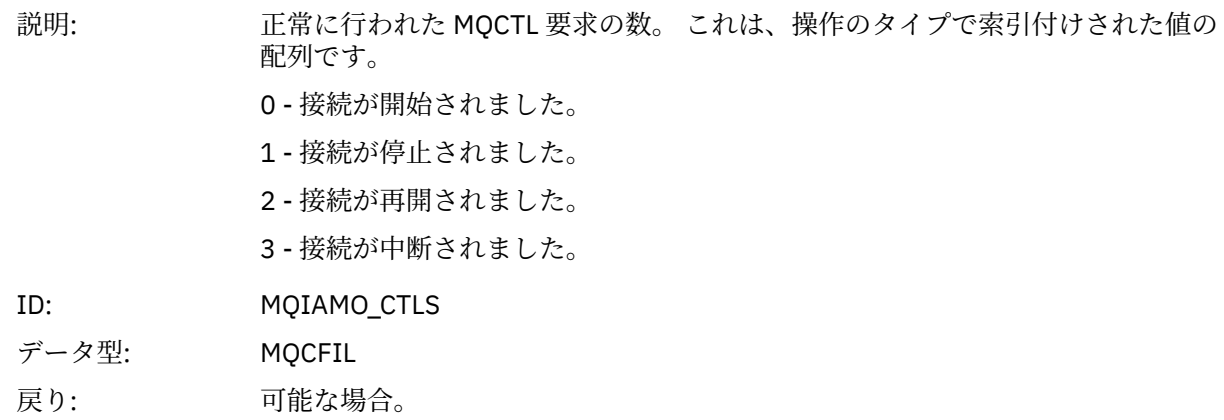

## *CtlFailCount*

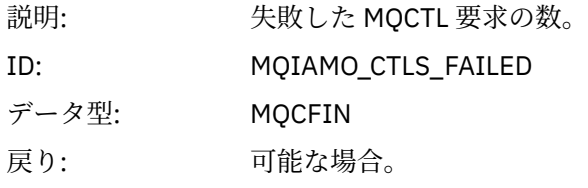

## *StatCount*

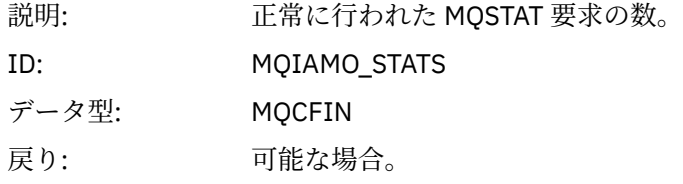

## *StatFailCount*

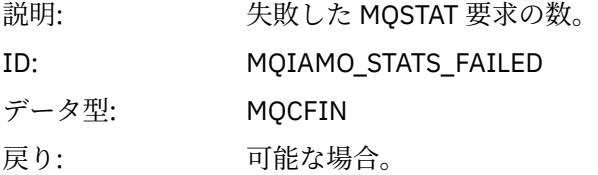

# *PutTopicCount*

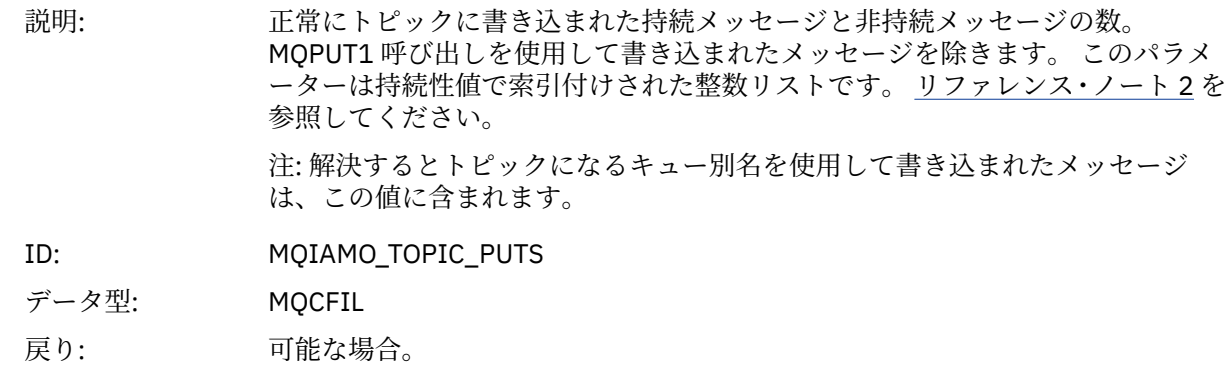

# *PutTopicFailCount*

説明: メッセージをトピックに書き込もうとして失敗した回数。

<span id="page-168-0"></span>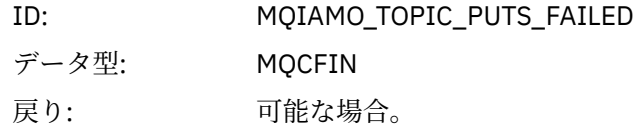

#### *Put1TopicCount*

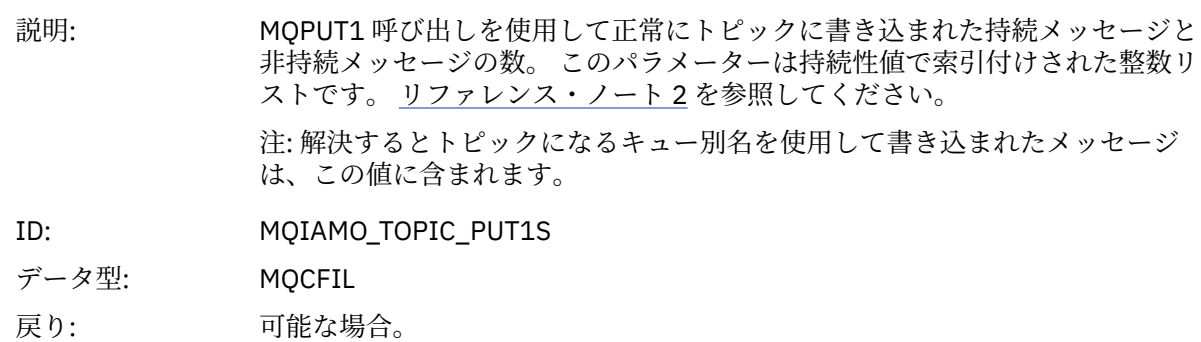

### *Put1TopicFailCount*

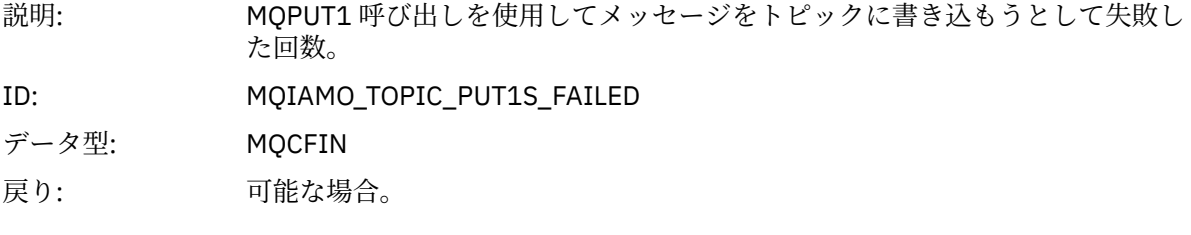

## *PutTopicBytes*

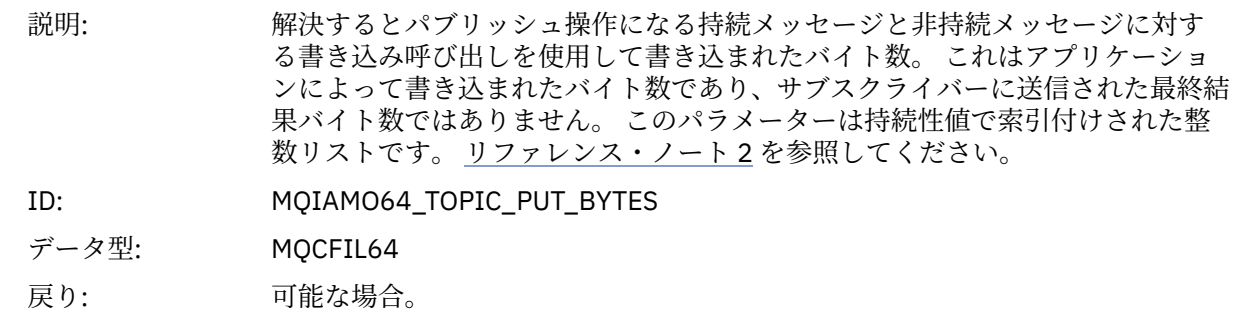

# **キュー・アカウンティング・メッセージ・データ**

このページを使用して、キュー・アカウンティング・メッセージの構造を確認します。

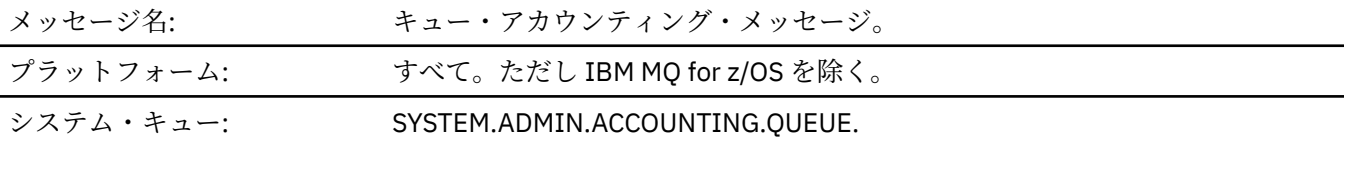

## *QueueManager*

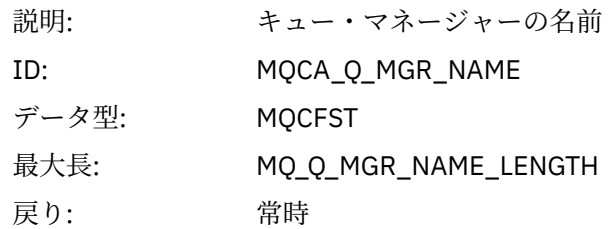

#### <span id="page-169-0"></span>*IntervalStartDate*

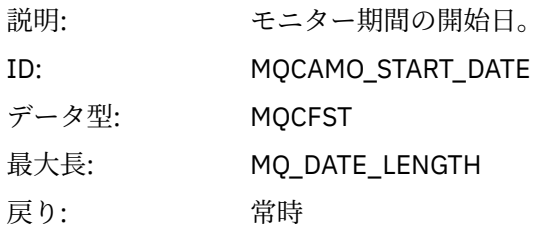

## *IntervalStartTime*

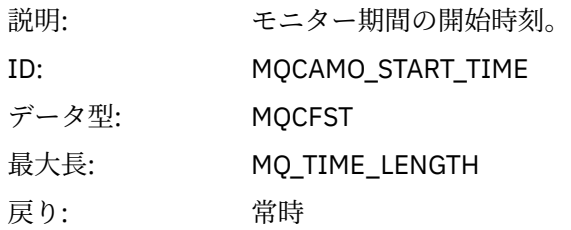

# *IntervalEndDate*

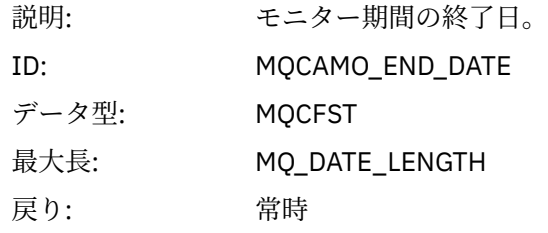

## *IntervalEndTime*

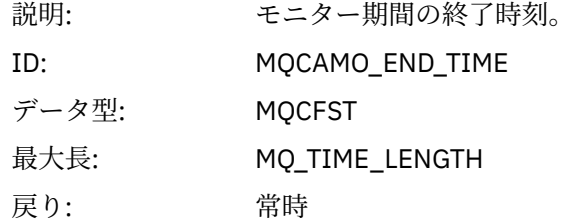

## *CommandLevel*

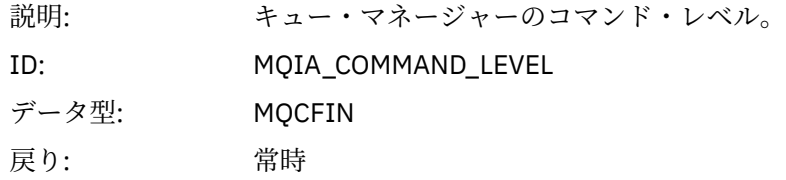

# *ConnectionId*

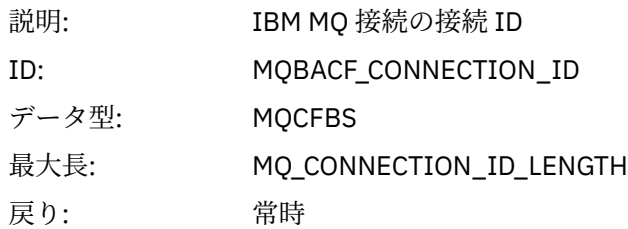

# <span id="page-170-0"></span>*SeqNumber*

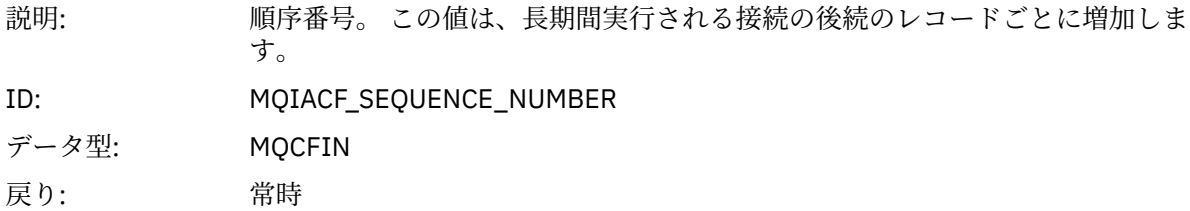

# *ApplicationName*

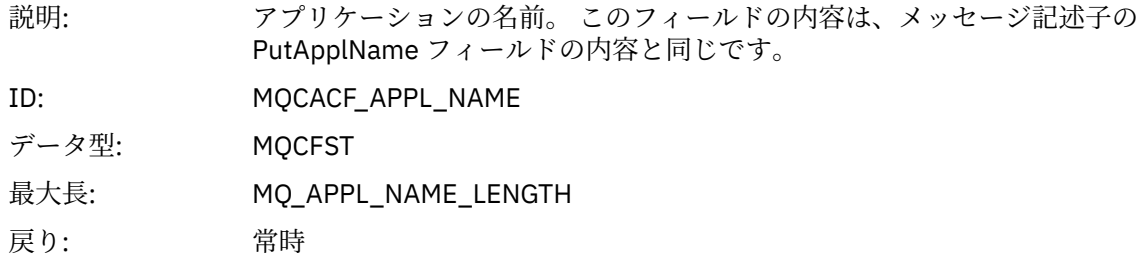

# *ApplicationPid*

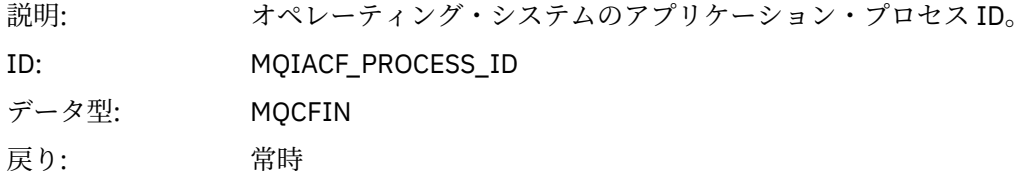

# *ApplicationTid*

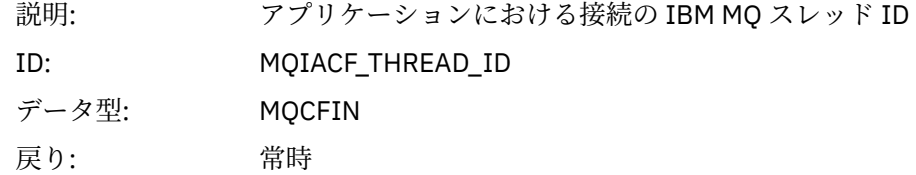

# *UserId*

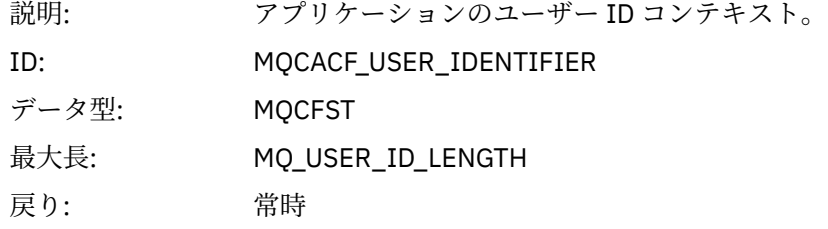

## *ChannelName*

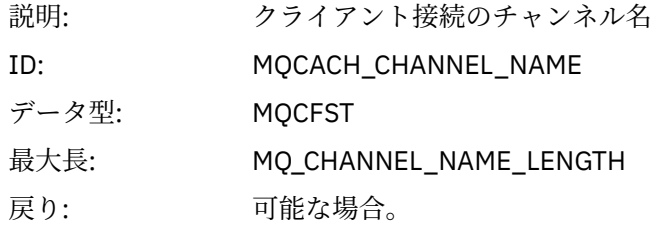

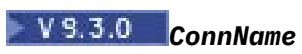

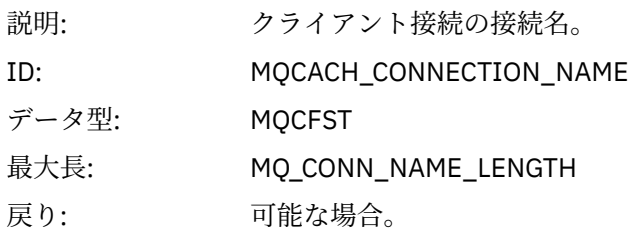

# *ObjectCount*

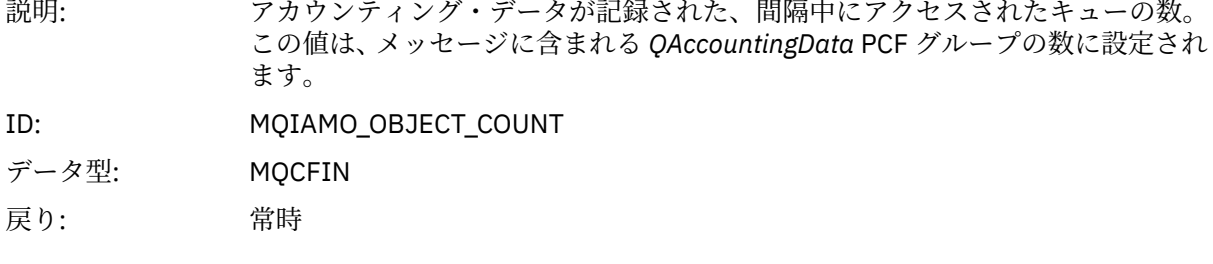

# *QAccountingData*

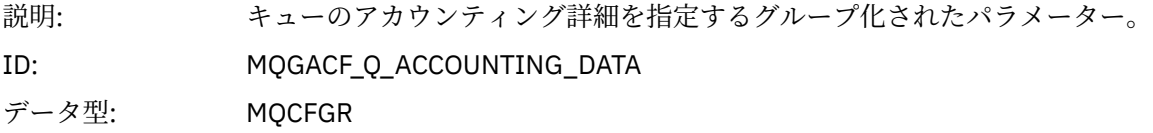

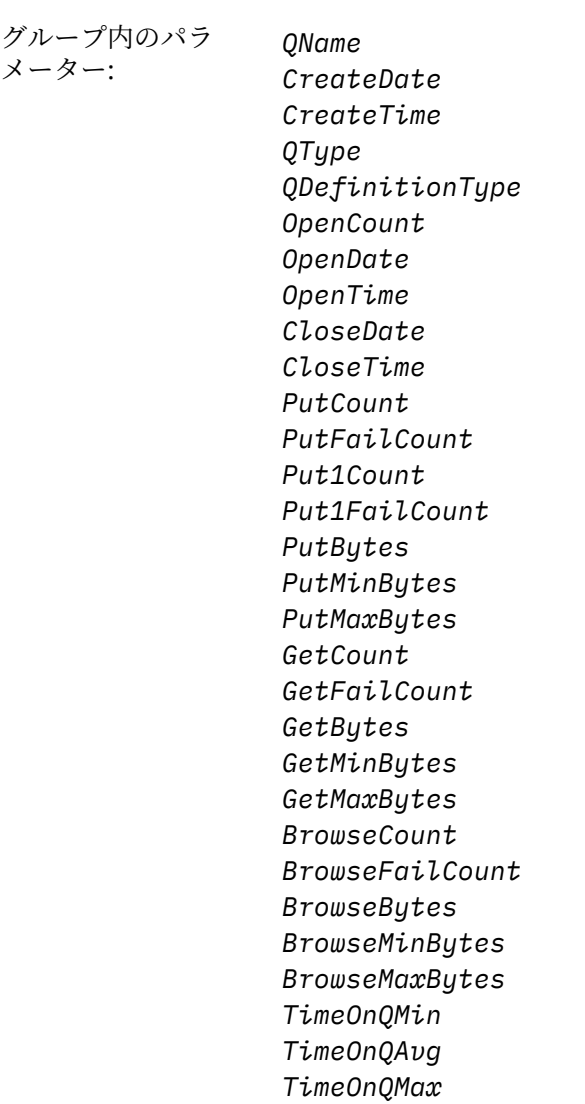

戻り: 常時

# *QName*

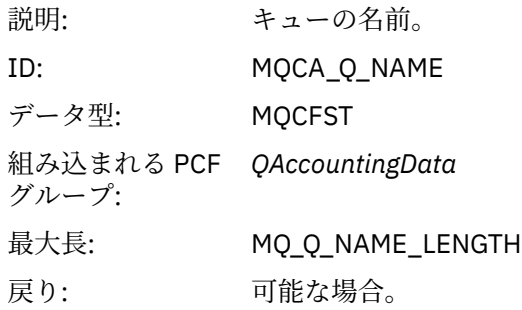

## *CreateDate*

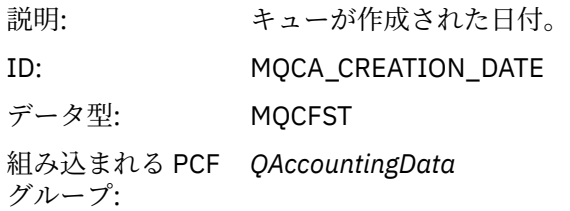

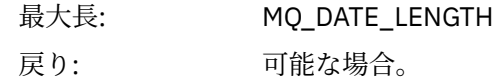

## *CreateTime*

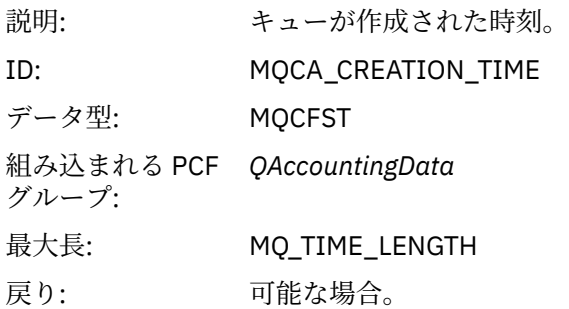

# *QType*

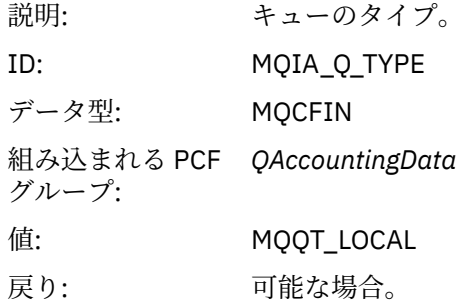

# *QDefinitionType*

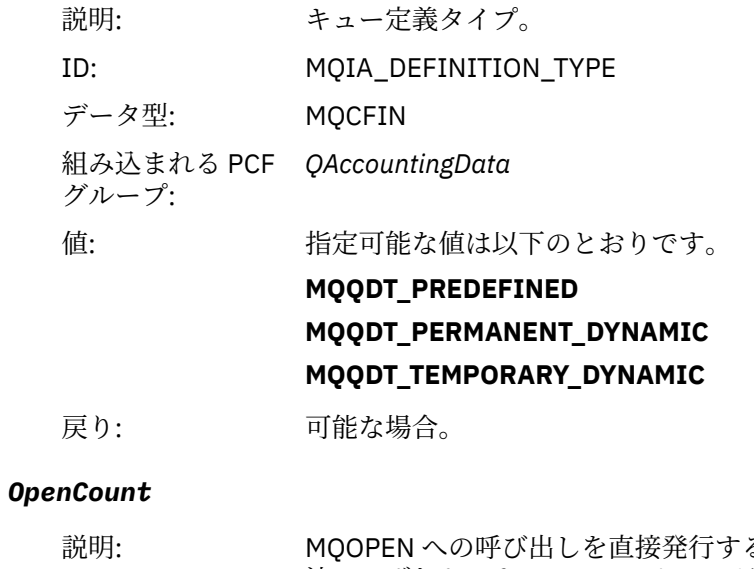

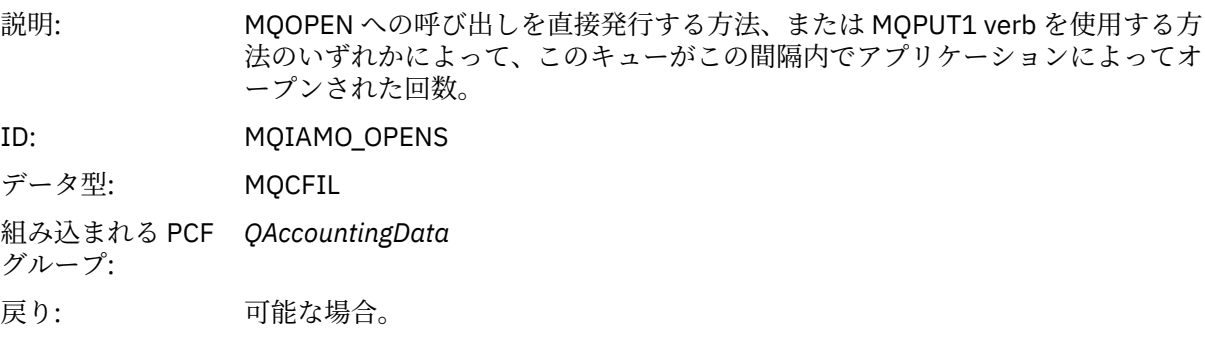

# *OpenDate*

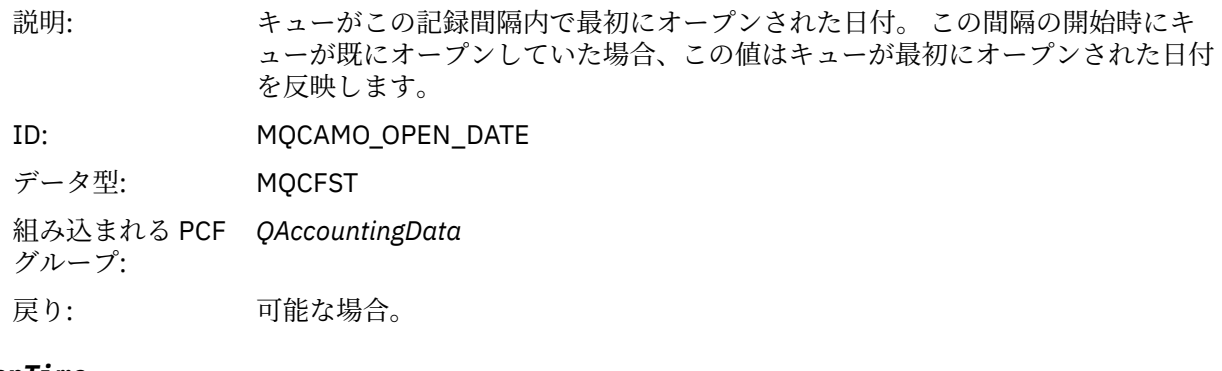

# *OpenTime*

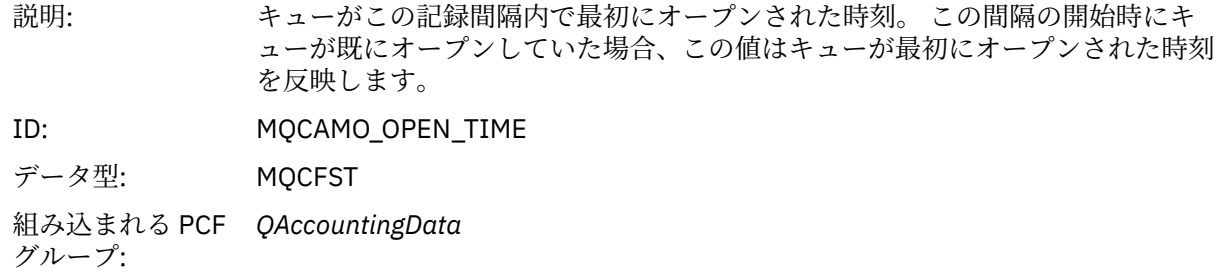

戻り: 可能な場合。

# *CloseDate*

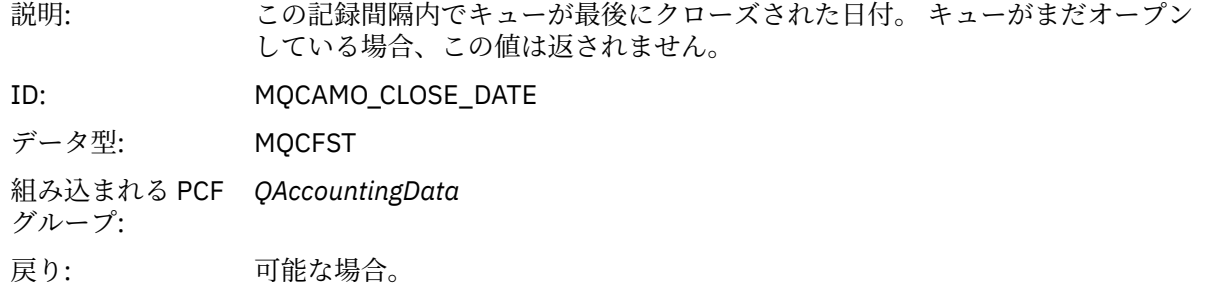

## *CloseTime*

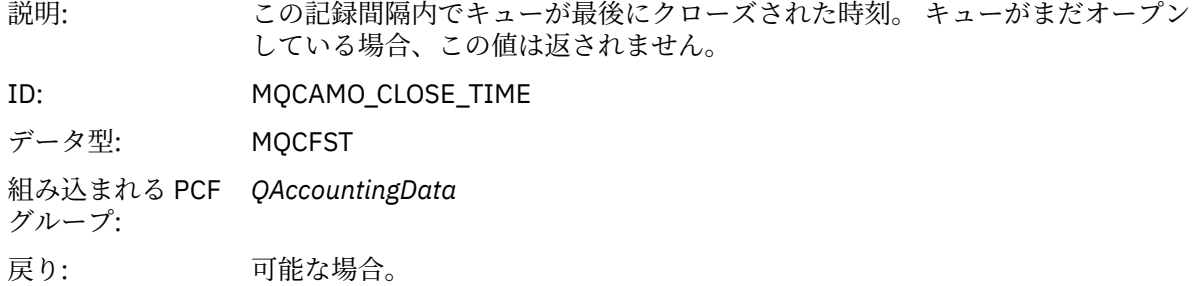

# *PutCount*

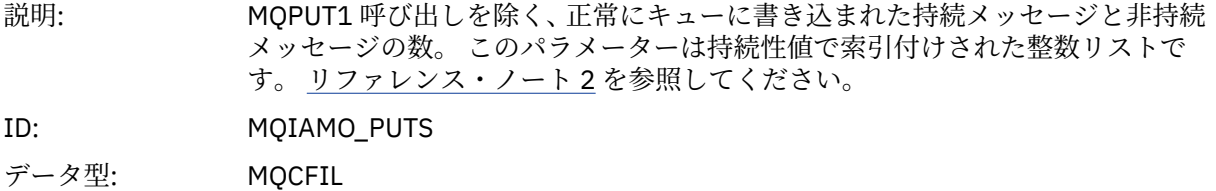

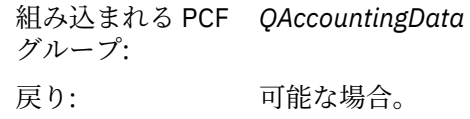

## *PutFailCount*

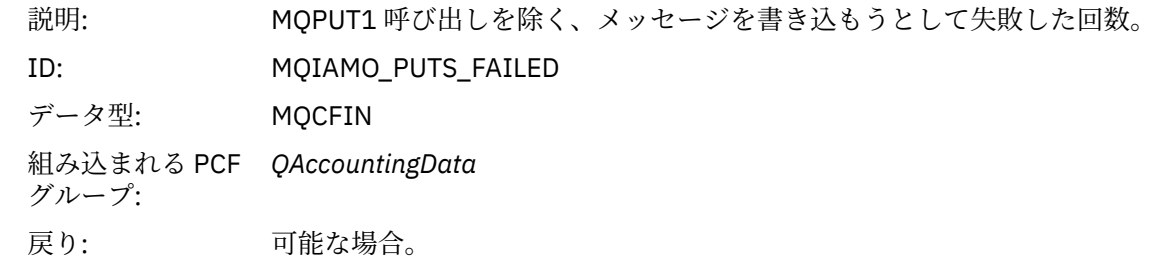

#### *Put1Count*

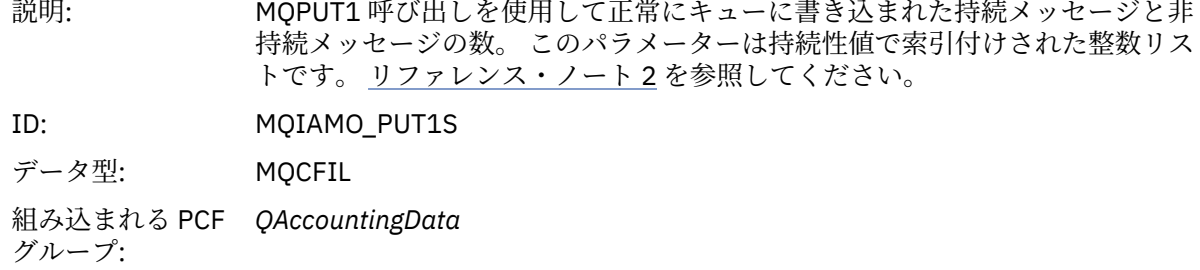

戻り: 可能な場合。

# *Put1FailCount*

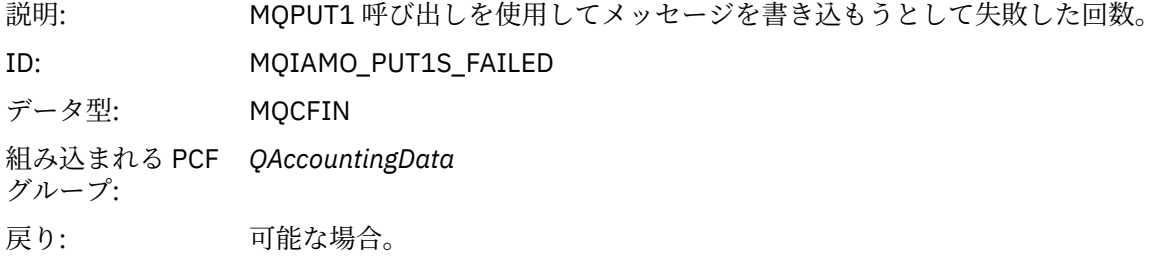

# *PutBytes*

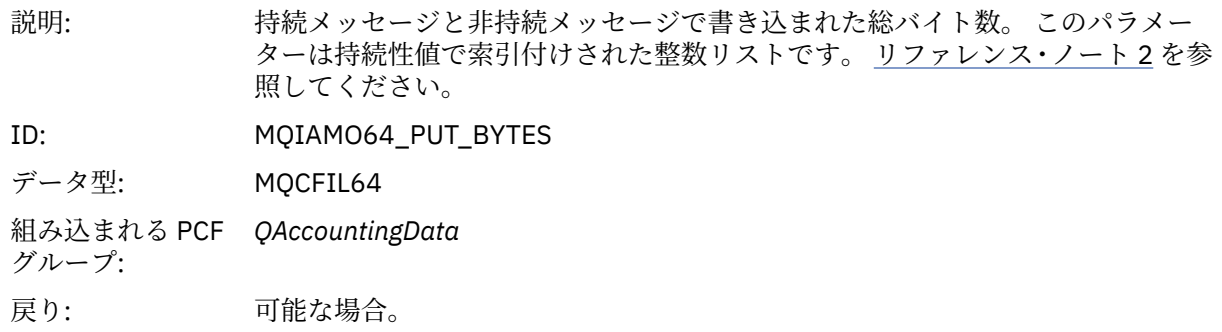

# *PutMinBytes*

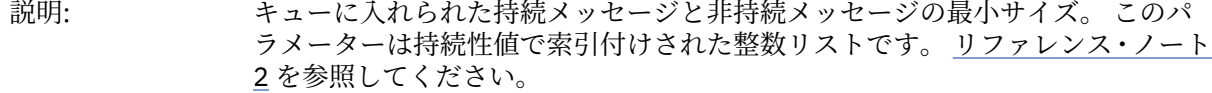

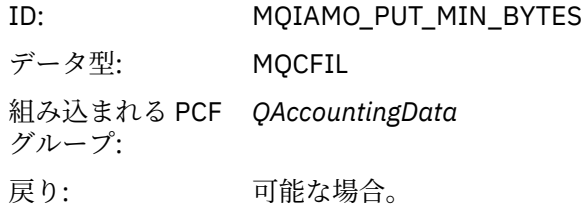

# *PutMaxBytes*

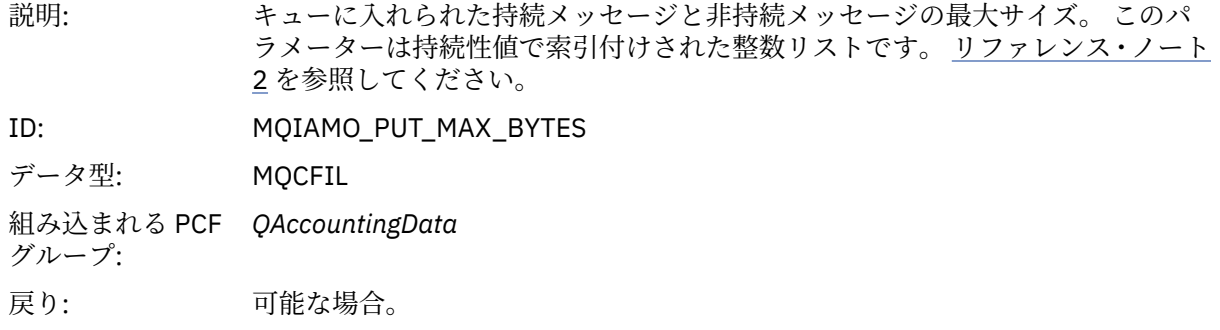

# *GeneratedMsgCount*

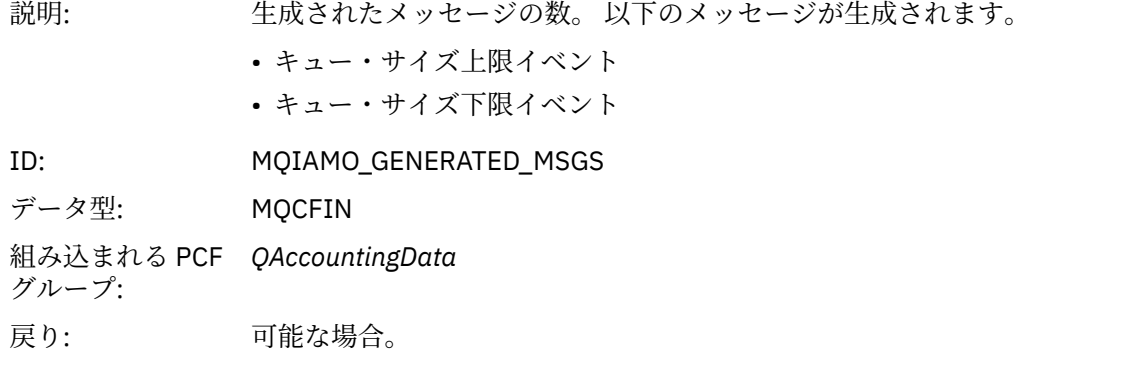

#### *GetCount*

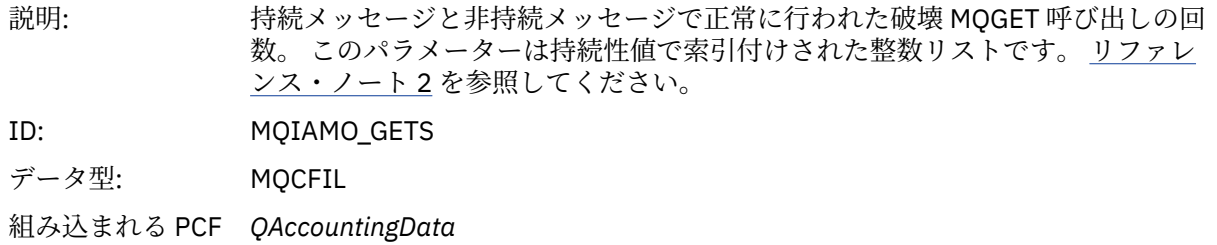

戻り: 可能な場合。

# *GetFailCount*

グループ:

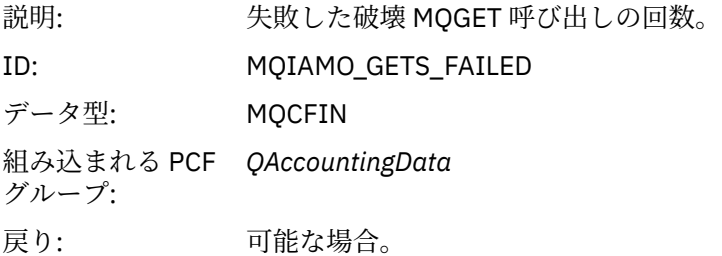

# *GetBytes*

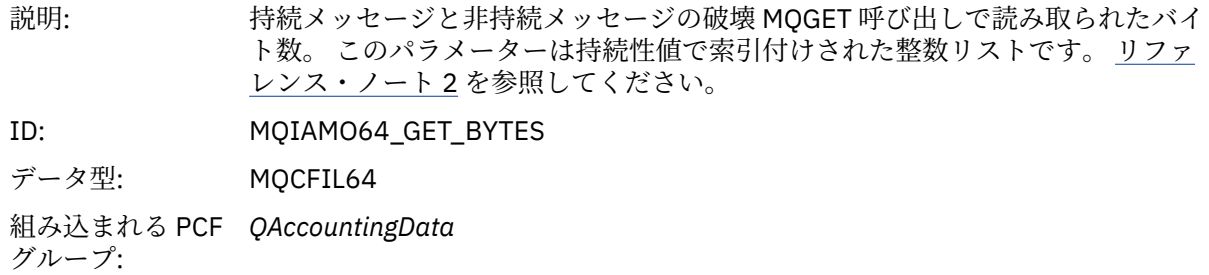

戻り: 可能な場合。

# *GetMinBytes*

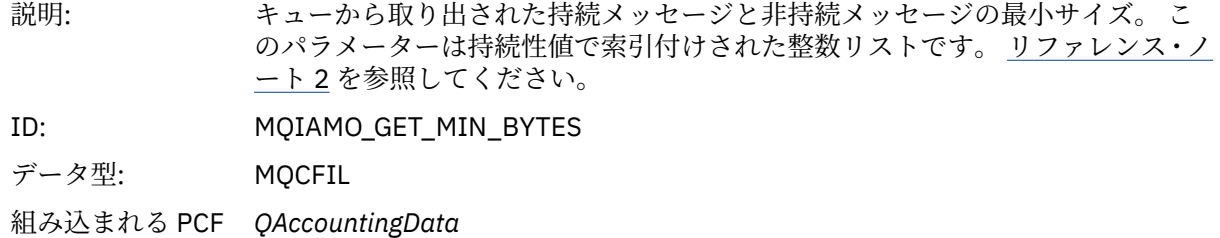

グループ:

戻り: 可能な場合。

# *GetMaxBytes*

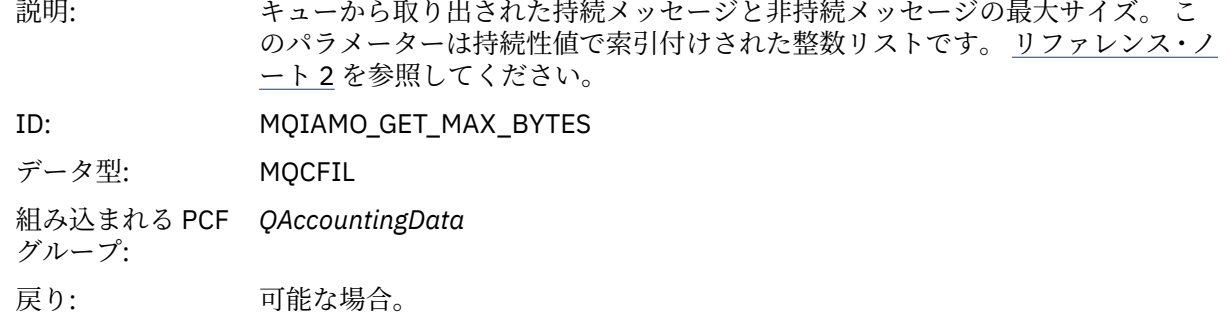

# *BrowseCount*

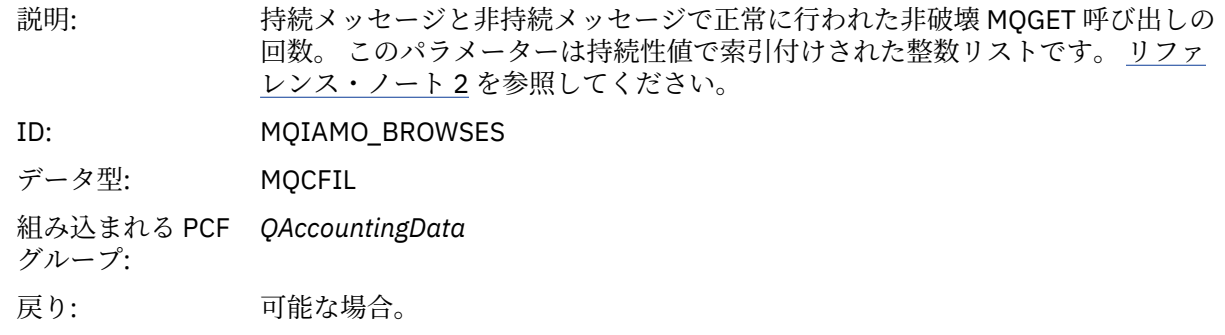

## *BrowseFailCount*

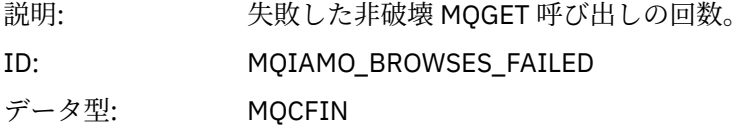

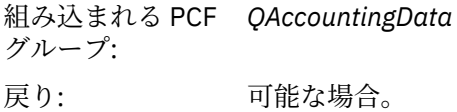

# *BrowseBytes*

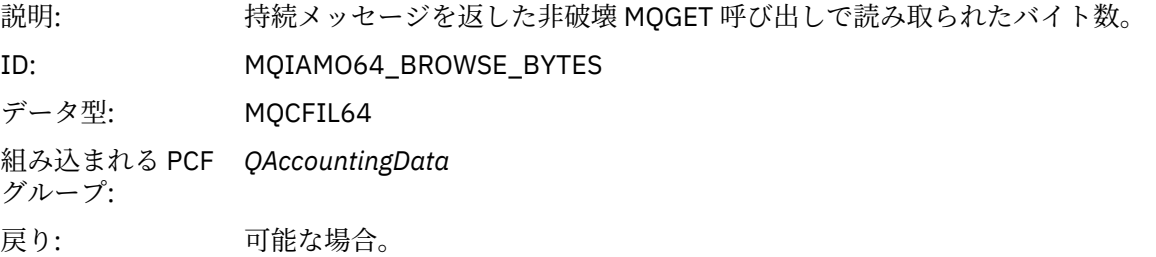

# *BrowseMinBytes*

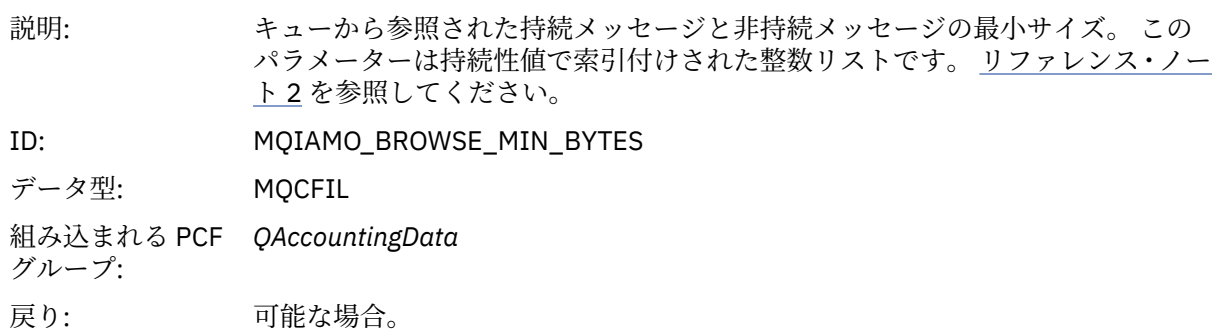

# *BrowseMaxBytes*

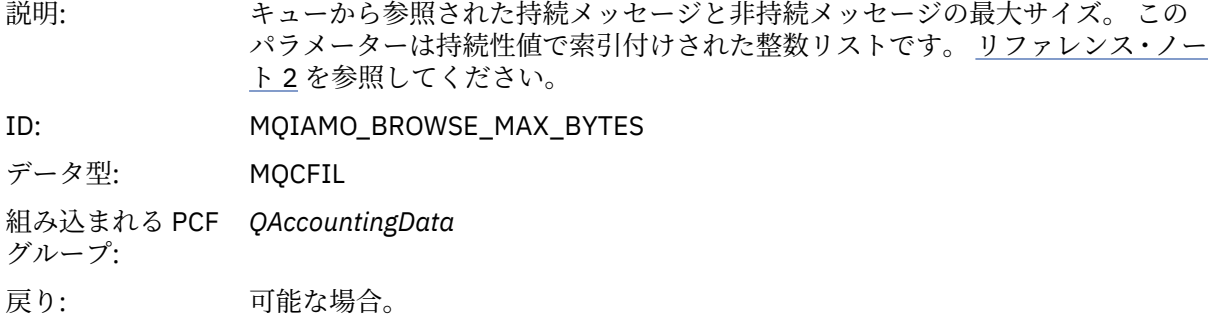

# *TimeOnQMin*

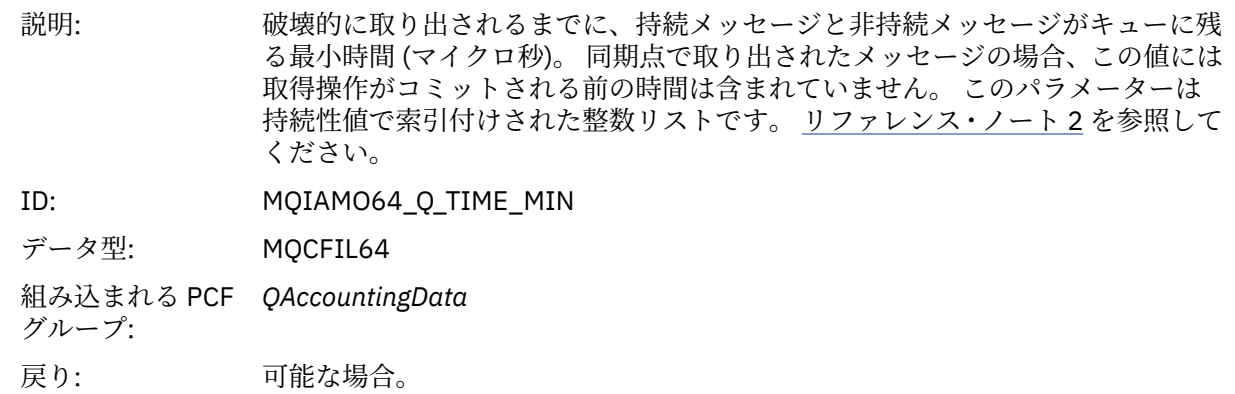

#### *TimeOnQAvg*

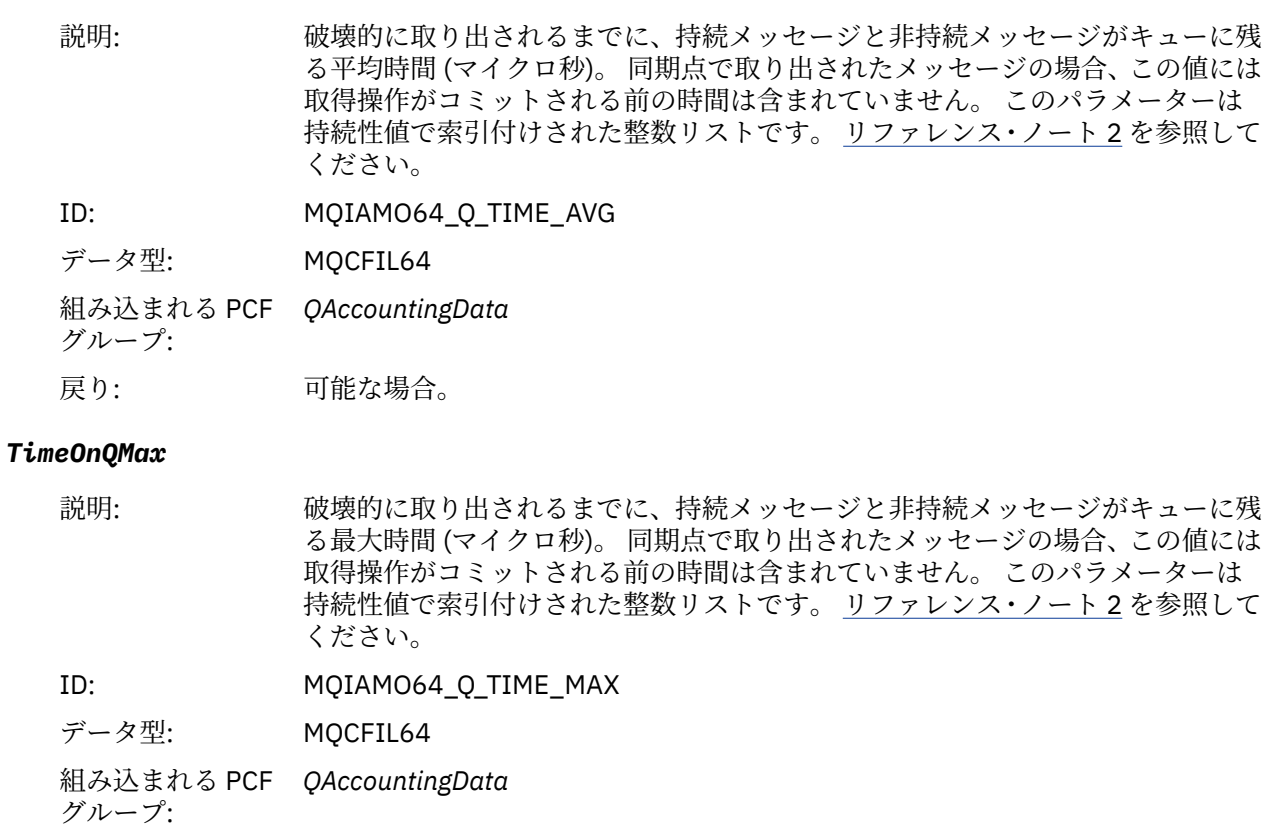

戻り: 可能な場合。

## *CBCount*

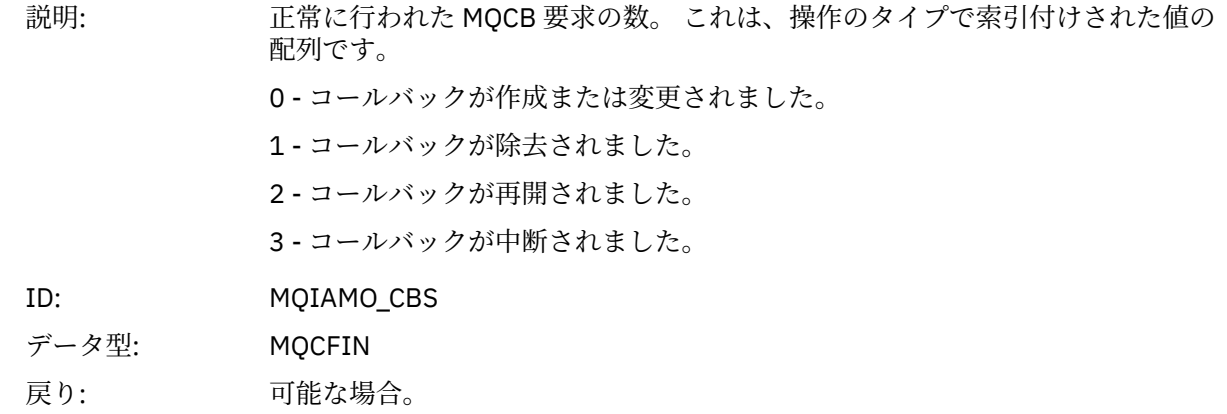

#### *CBFailCount*

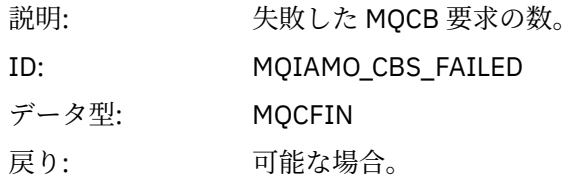

## *MQI* **統計メッセージ・データ**

このページを使用して、MQI 統計メッセージの構造を確認します。

メッセージ名: MQI 統計メッセージ。
#### システム・キュー: SYSTEM.ADMIN.STATISTICS.QUEUE.

# *QueueManager*

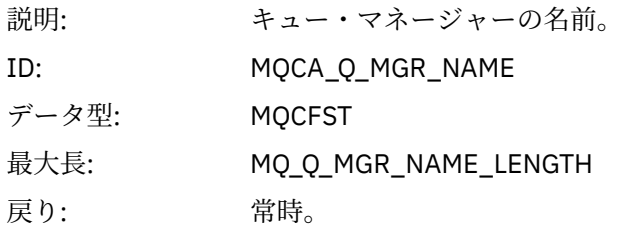

#### *IntervalStartDate*

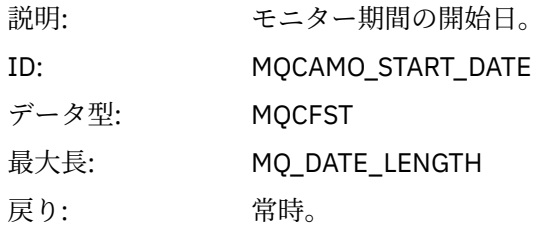

#### *IntervalStartTime*

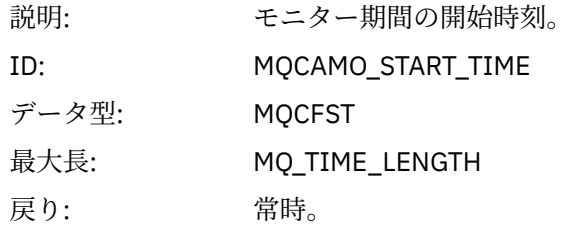

#### *IntervalEndDate*

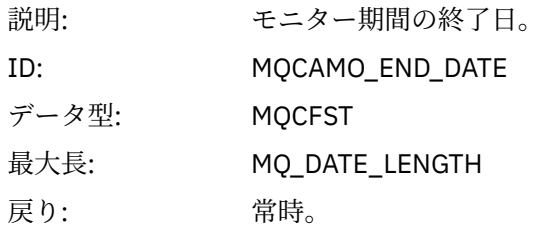

#### *IntervalEndTime*

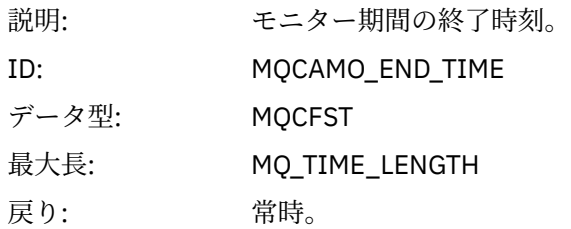

#### *CommandLevel*

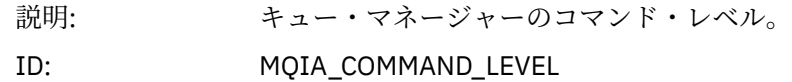

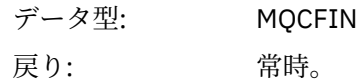

#### *ConnCount*

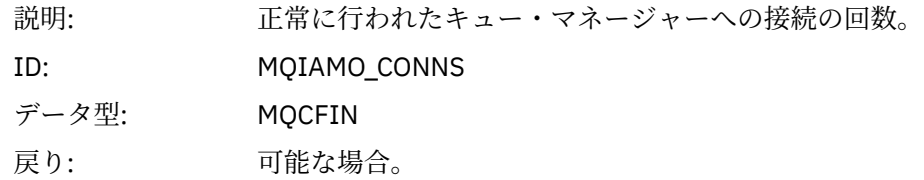

### *ConnFailCount*

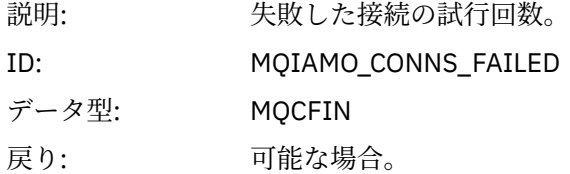

#### *ConnsMax*

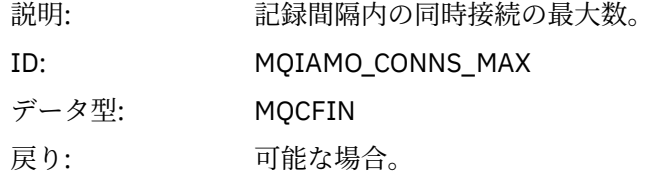

### *DiscCount*

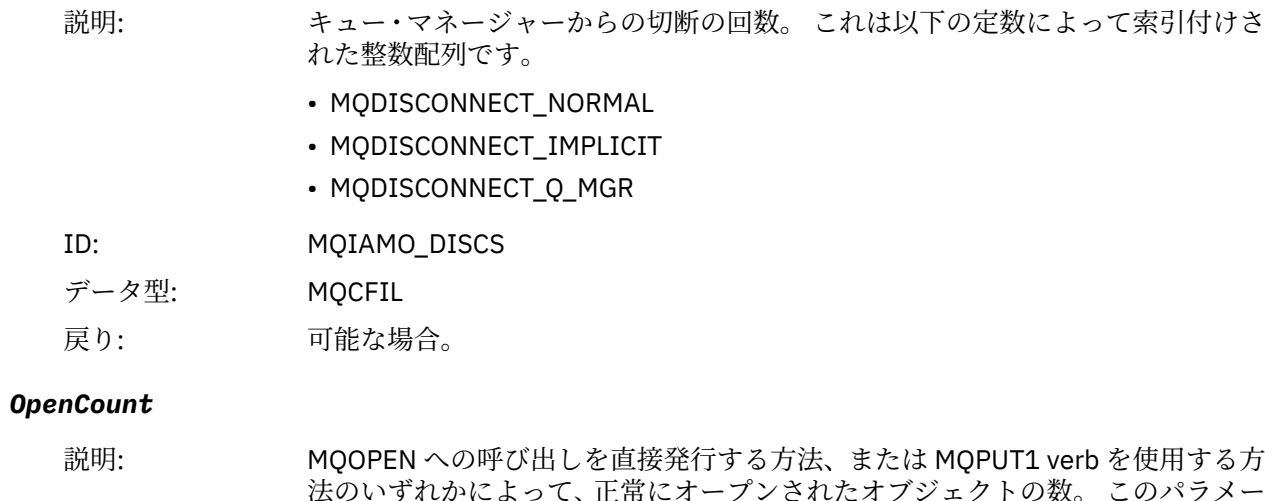

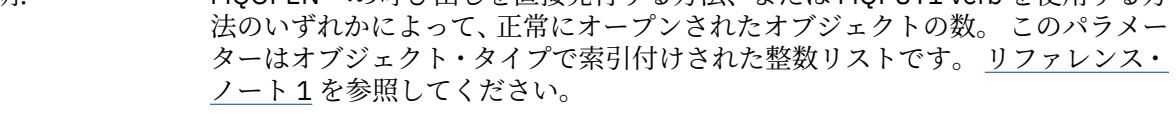

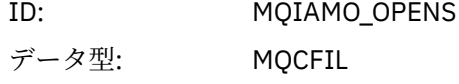

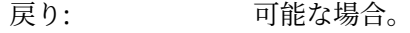

# *OpenFailCount*

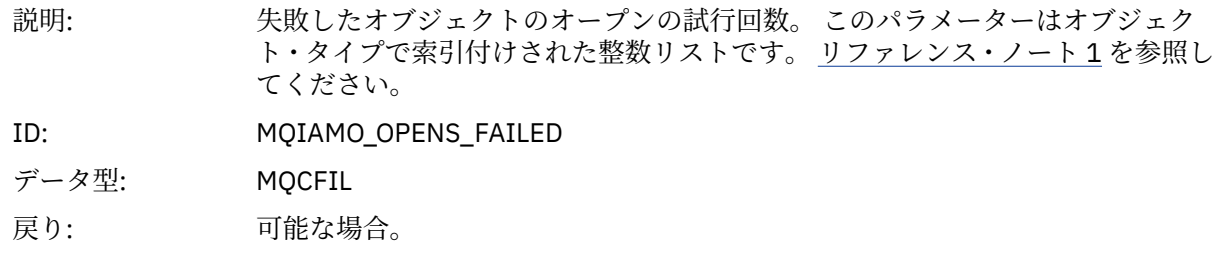

### *CloseCount*

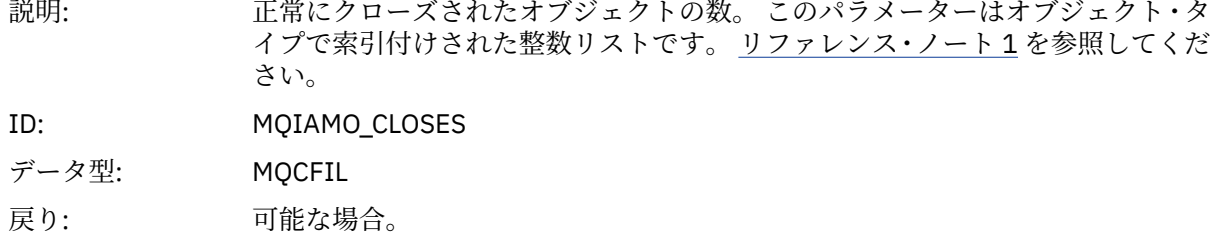

# *CloseFailCount*

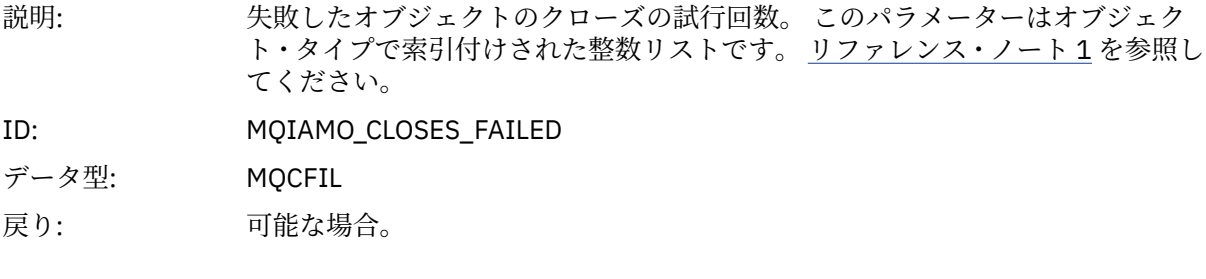

# *InqCount*

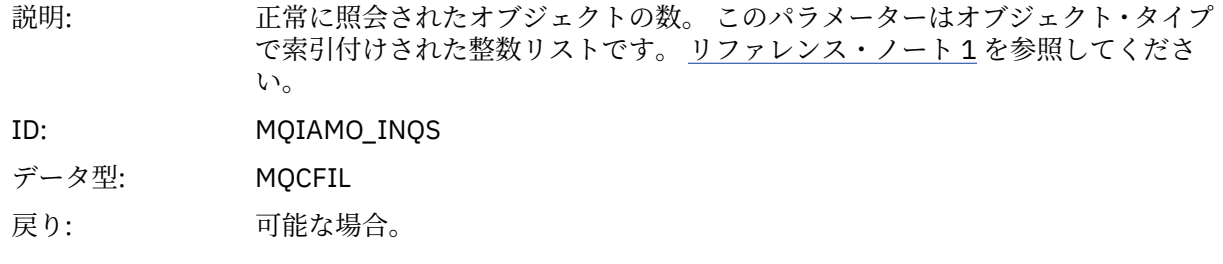

# *InqFailCount*

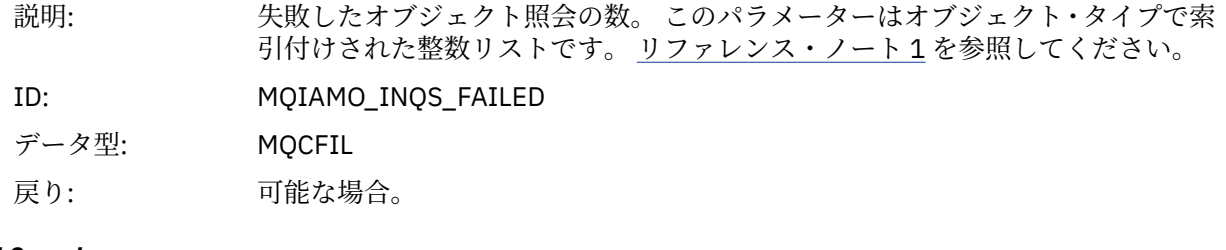

### *SetCount*

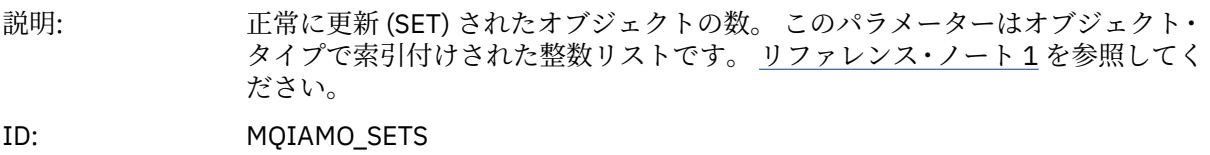

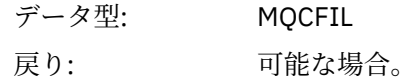

### *SetFailCount*

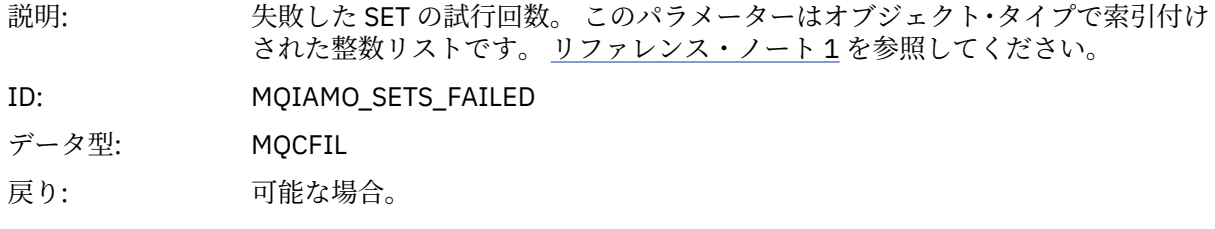

#### *PutCount*

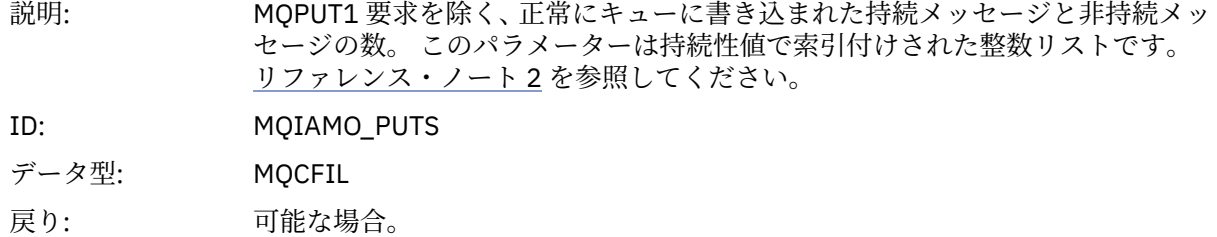

#### *PutFailCount*

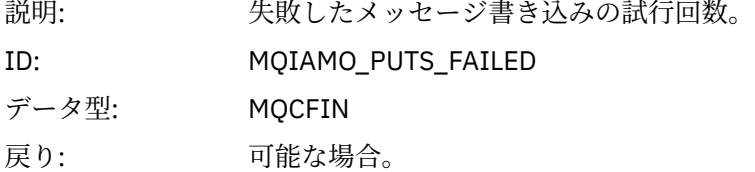

#### *Put1Count*

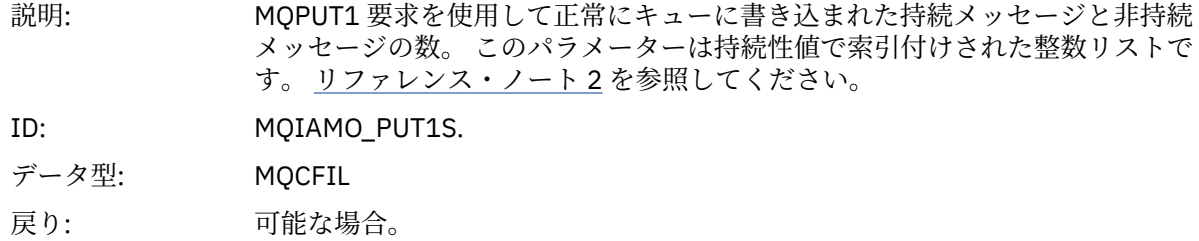

#### *Put1FailCount*

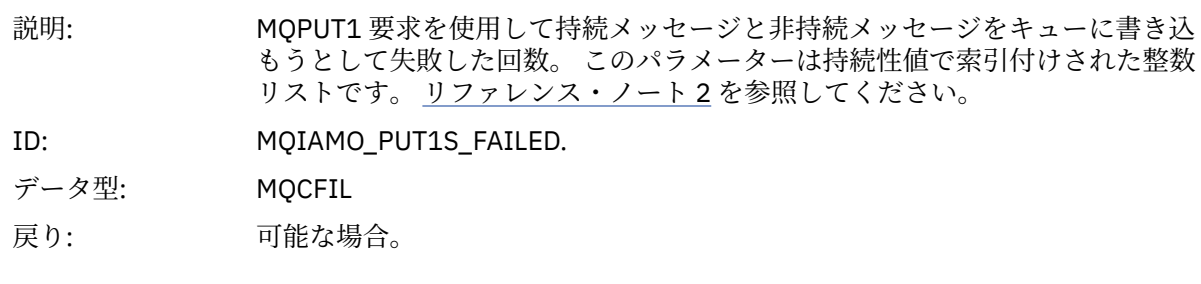

# *PutBytes*

説明: 書き込み要求を使用して書き込まれた持続メッセージと非持続メッセージのバ イト数。 このパラメーターは持続性値で索引付けされた整数リストです。 [リフ](#page-203-0) [ァレンス・ノート](#page-203-0) 2 を参照してください。

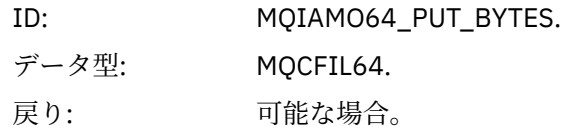

### *GetCount*

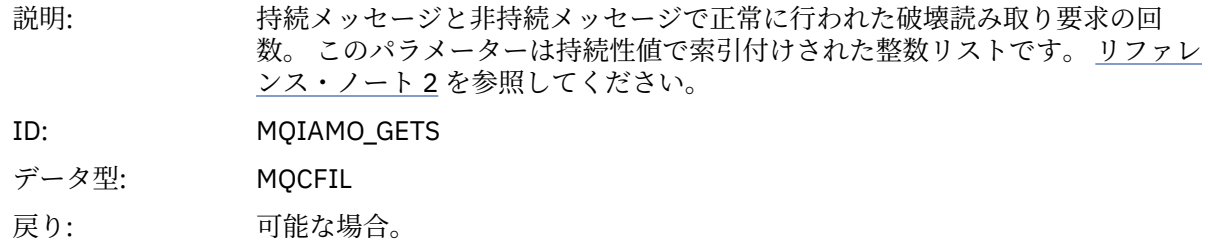

#### *GetFailCount*

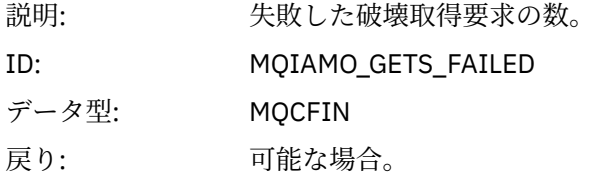

# *GetBytes*

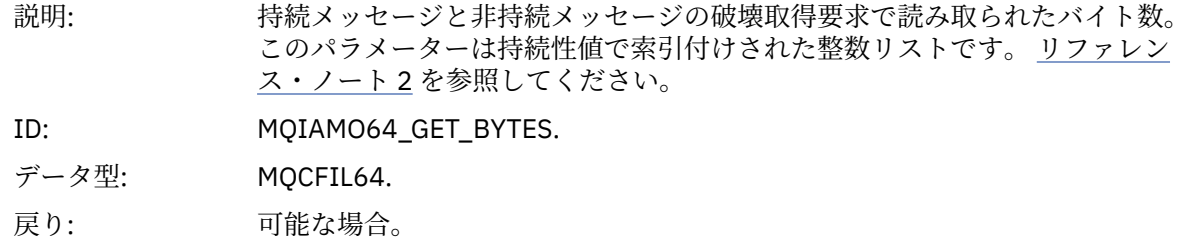

### *BrowseCount*

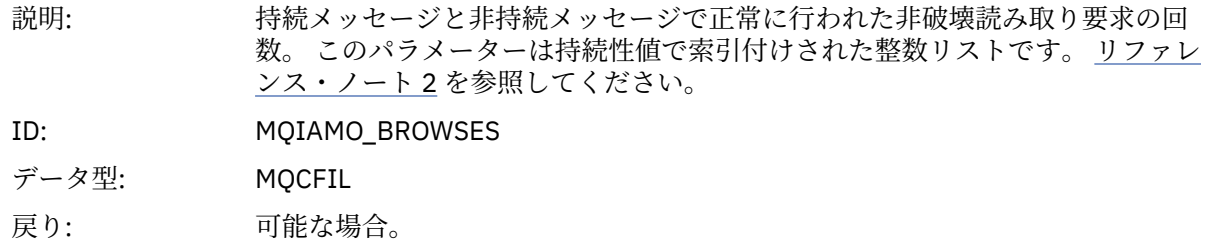

#### *BrowseFailCount*

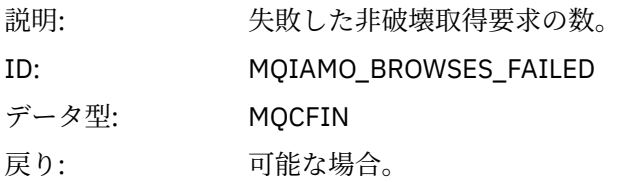

# *BrowseBytes*

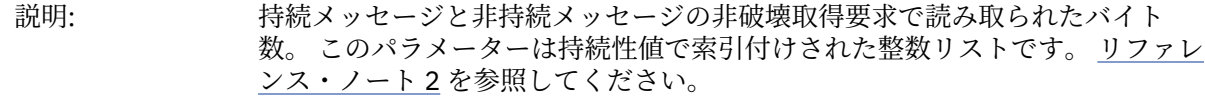

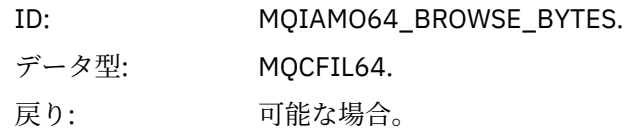

# *CommitCount*

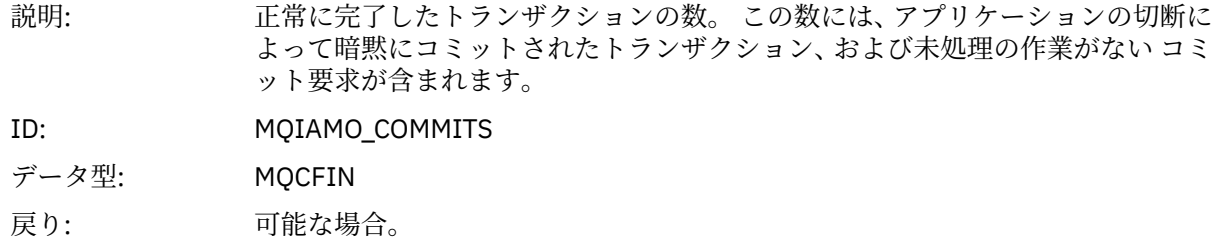

### *CommitFailCount*

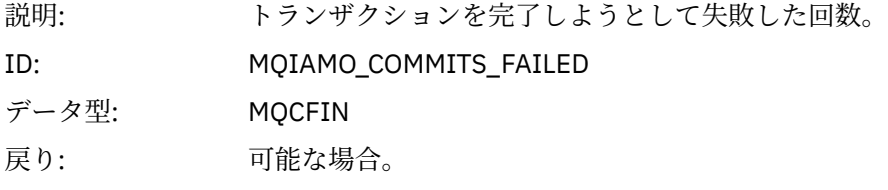

# *BackCount*

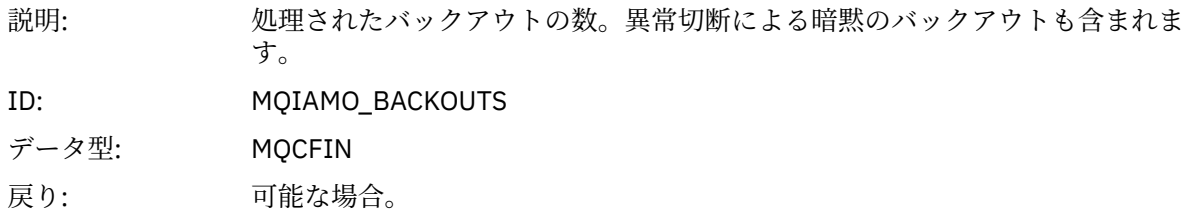

# *ExpiredMsgCount*

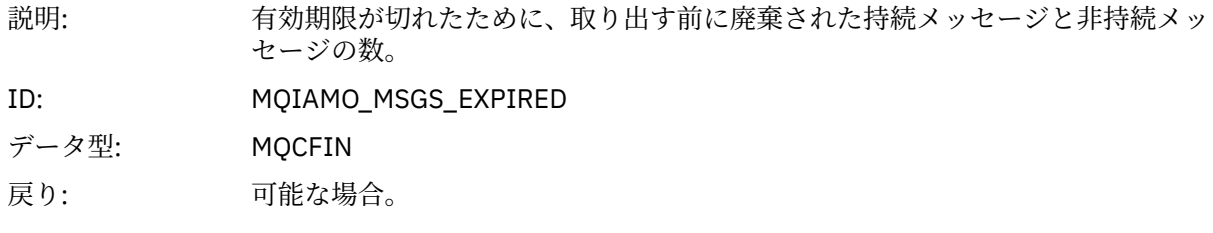

# *PurgeCount*

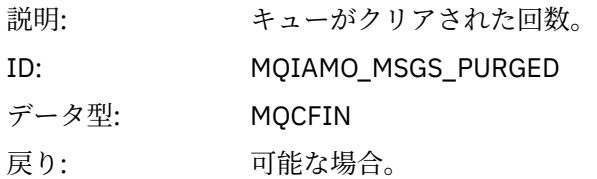

#### *SubCountDur*

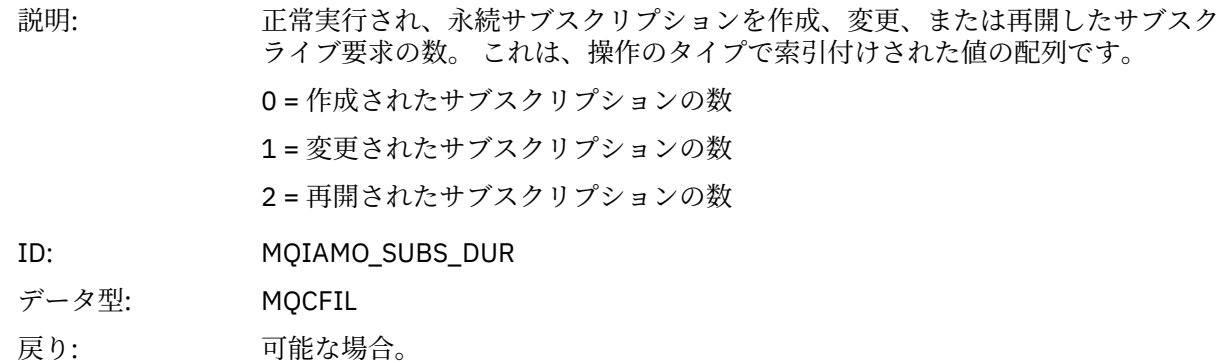

### *SubCountNDur*

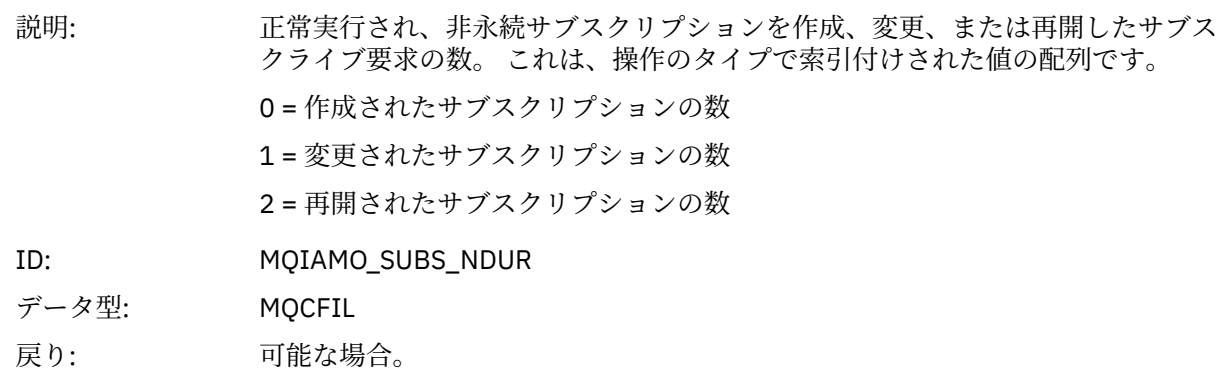

#### *SubFailCount*

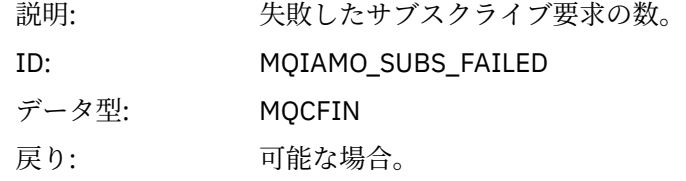

#### *UnsubCountDur*

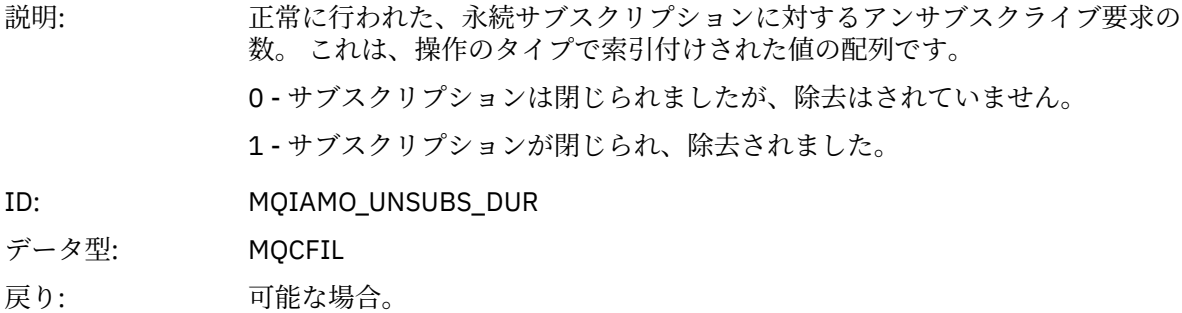

#### *UnsubCountNDur*

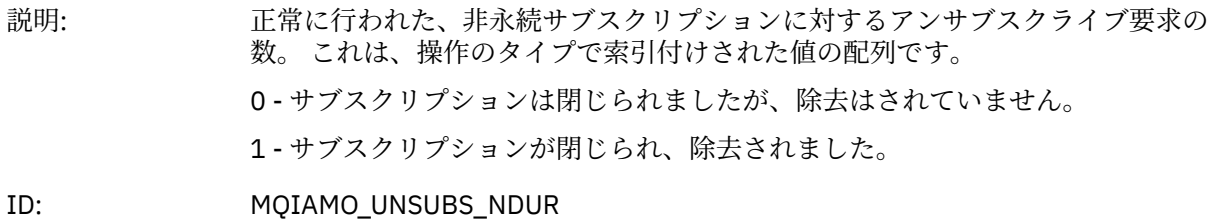

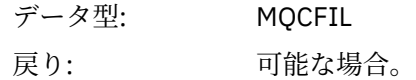

### *UnsubFailCount*

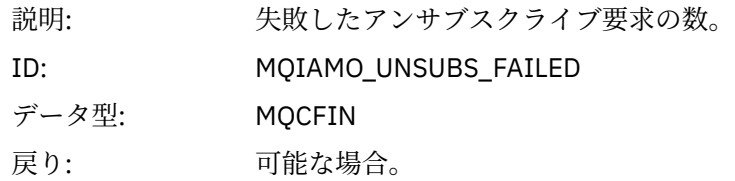

### *SubRqCount*

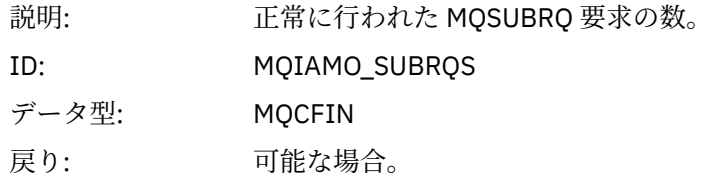

### *SubRqFailCount*

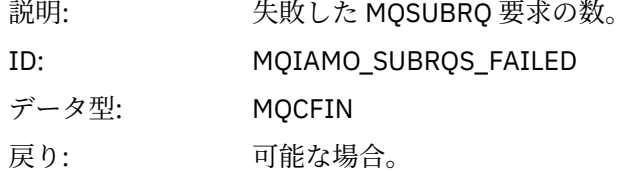

### *CBCount*

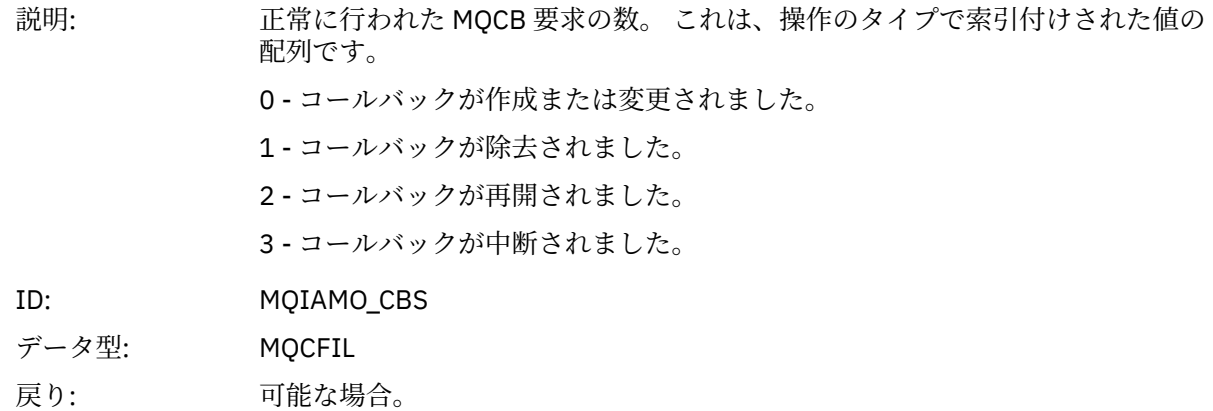

### *CBFailCount*

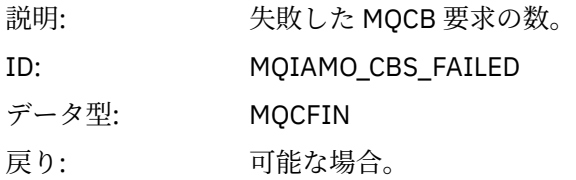

### *CtlCount*

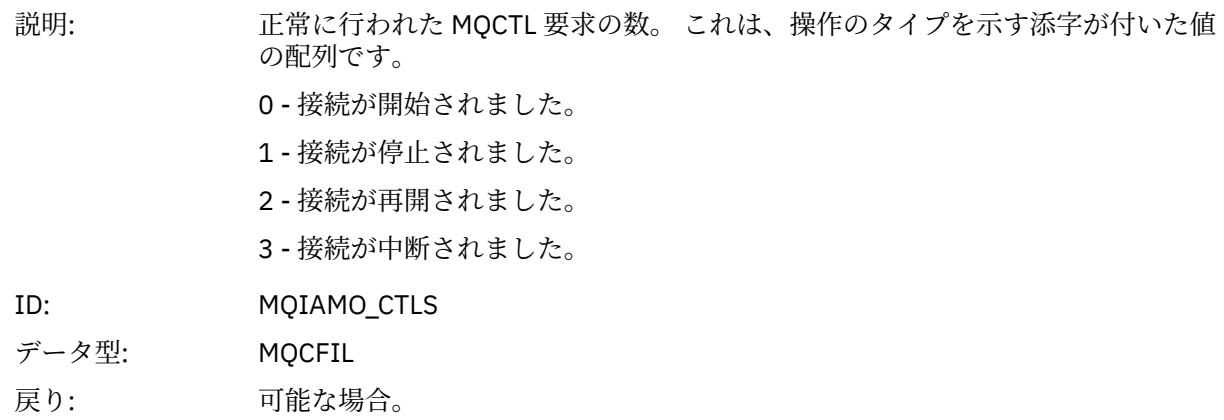

### *CtlFailCount*

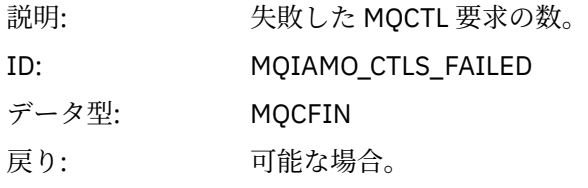

### *StatCount*

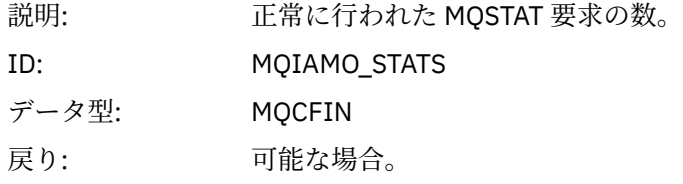

### *StatFailCount*

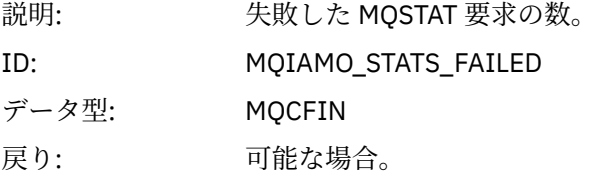

# *SubCountDurHighWater*

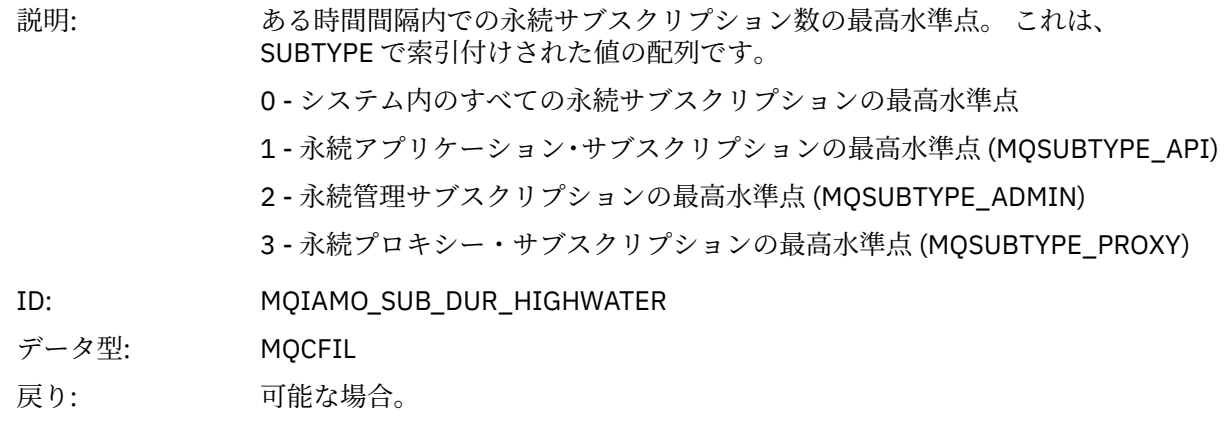

#### *SubCountDurLowWater*

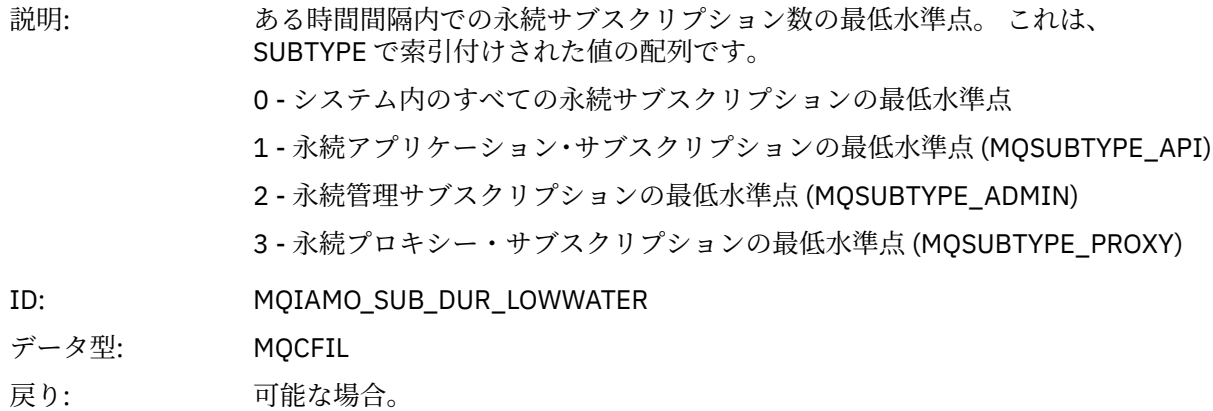

#### *SubCountNDurHighWater*

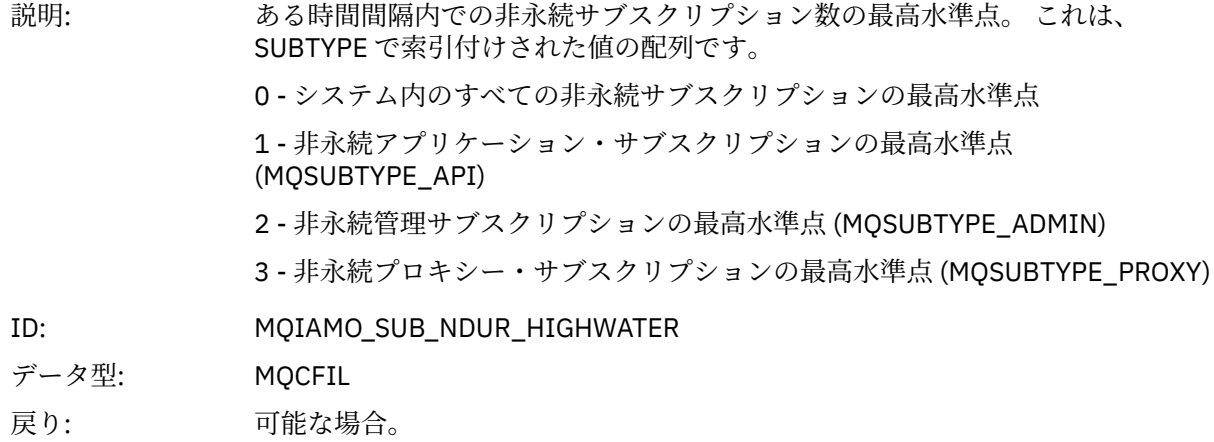

#### *SubCountNDurLowWater*

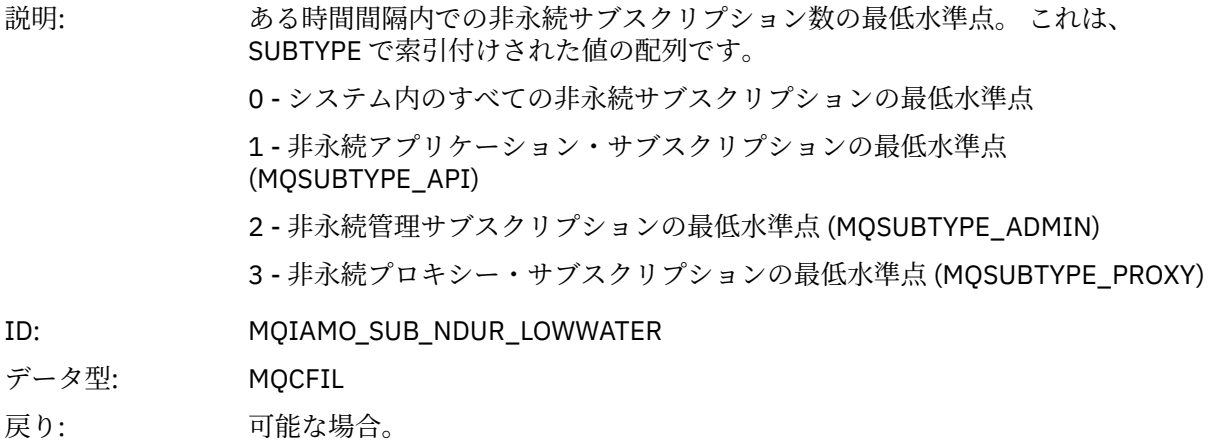

#### *PutTopicCount*

説明: 正常にトピックに書き込まれた持続メッセージと非持続メッセージの数。 MQPUT1 呼び出しを使用して書き込まれたメッセージを除きます。 このパラメ ーターは持続性値で索引付けされた整数リストです。 [リファレンス・ノート](#page-203-0) 2 を 参照してください。

> 注: 解決するとトピックになるキュー別名を使用して書き込まれたメッセージ は、この値に含まれます。

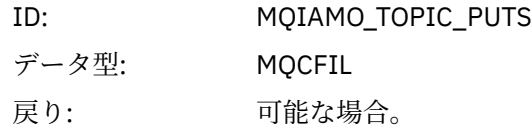

# *PutTopicFailCount*

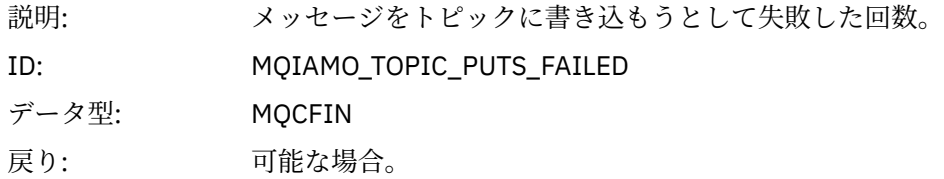

# *Put1TopicCount*

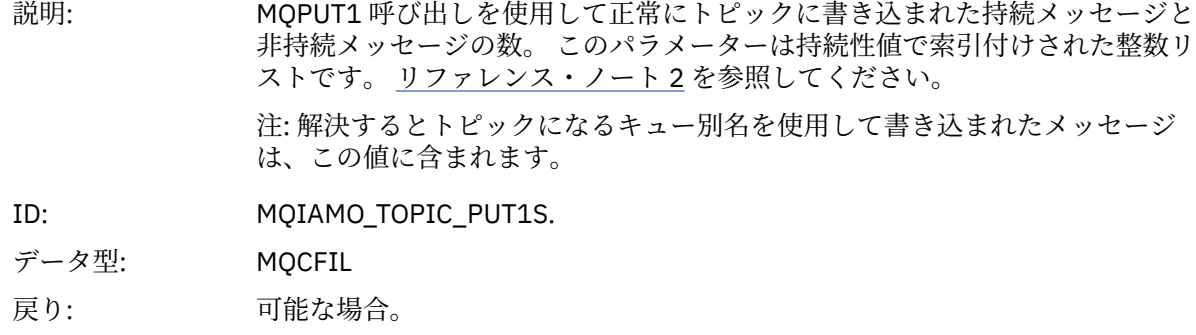

# *Put1TopicFailCount*

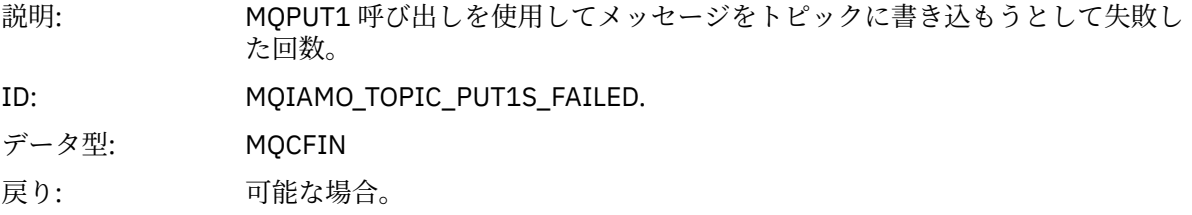

### *PutTopicBytes*

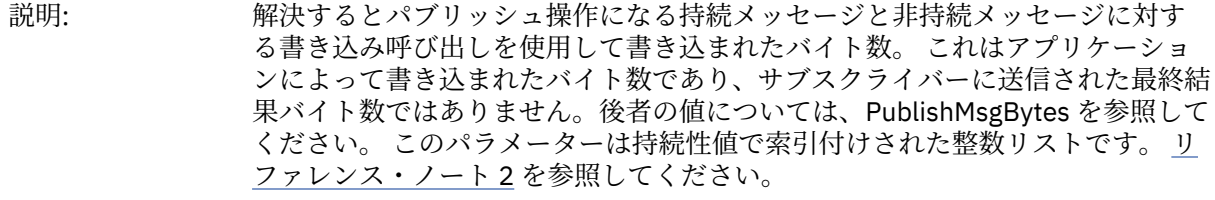

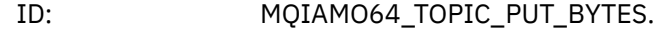

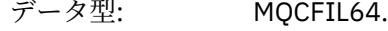

戻り: 可能な場合。

# *PublishMsgCount*

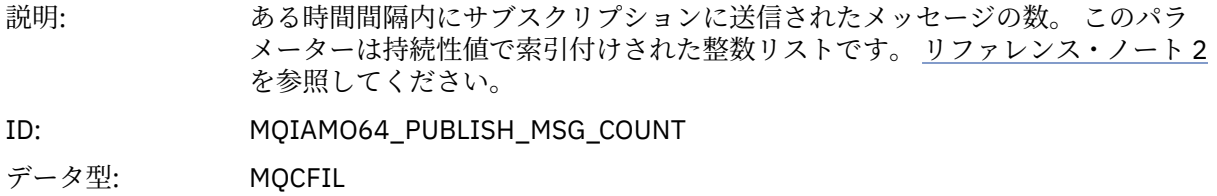

戻り: 可能な場合。

## <span id="page-191-0"></span>*PublishMsgBytes*

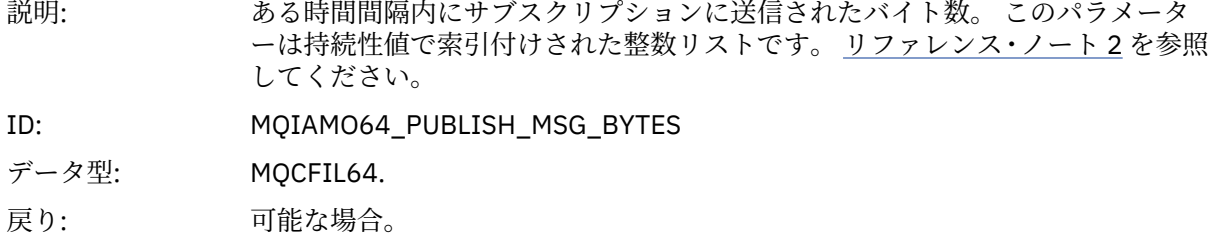

### **キュー統計メッセージ・データ**

このページを使用して、キュー統計メッセージの構造を確認します。

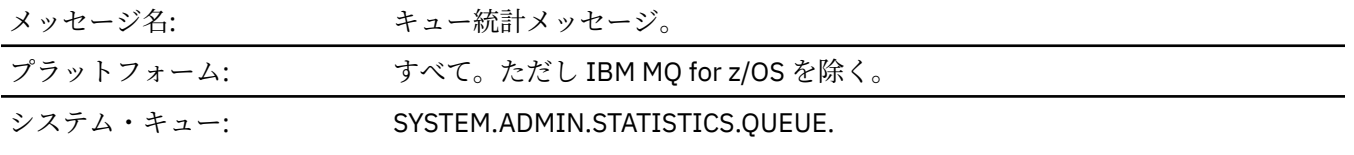

### *QueueManager*

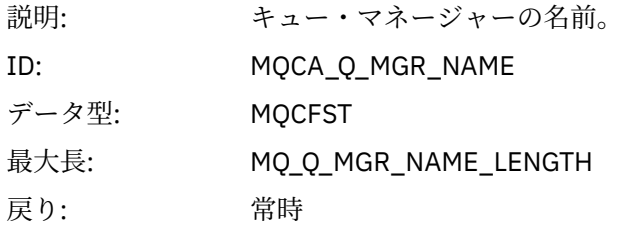

### *IntervalStartDate*

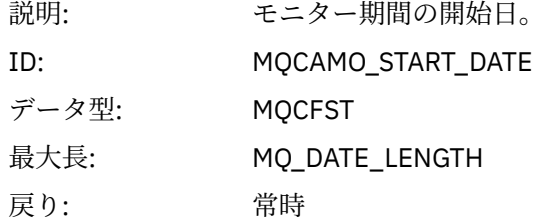

### *IntervalStartTime*

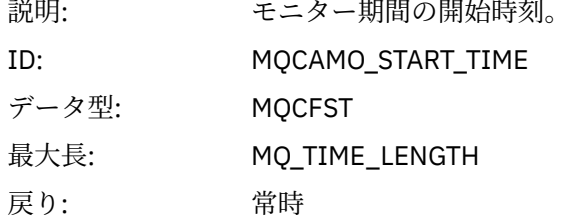

#### *IntervalEndDate*

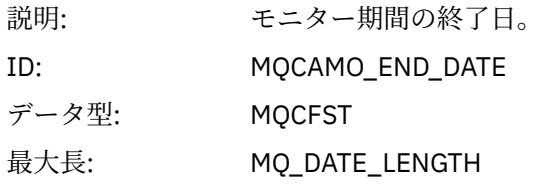

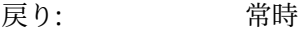

### *IntervalEndTime*

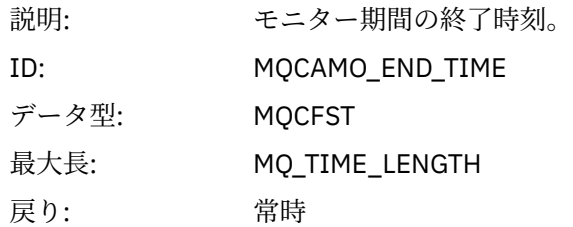

#### *CommandLevel*

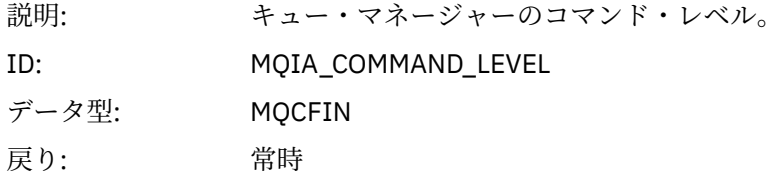

# *ObjectCount*

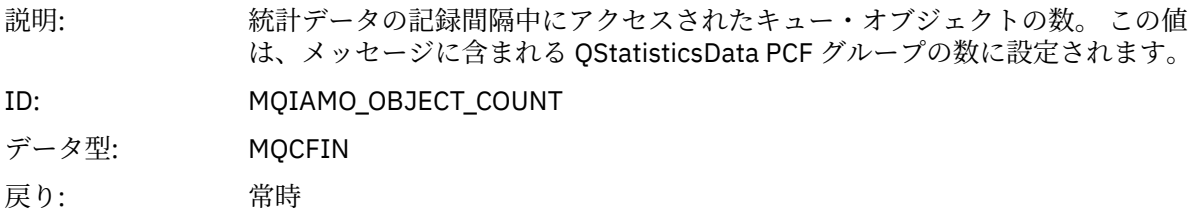

### *QStatisticsData*

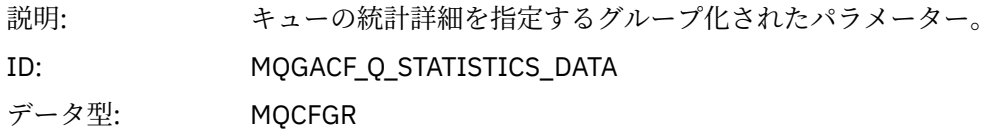

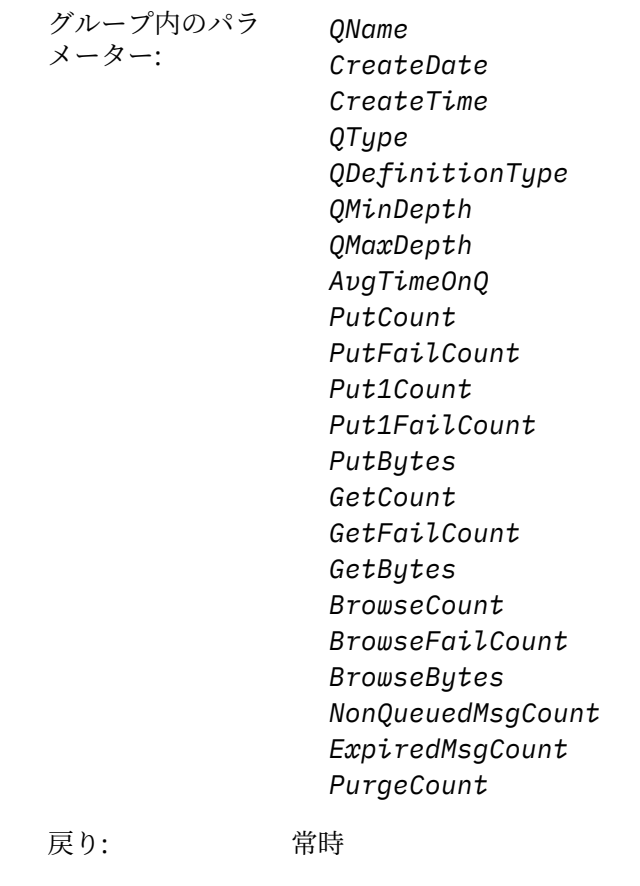

### *QName*

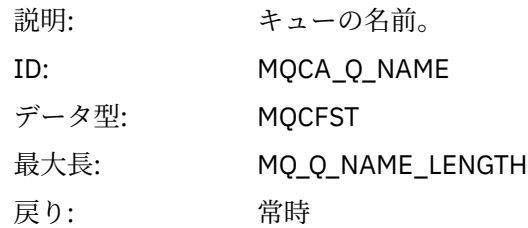

### *CreateDate*

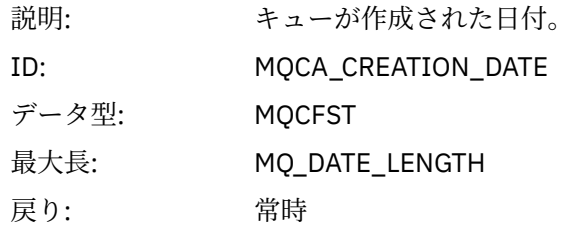

# *CreateTime*

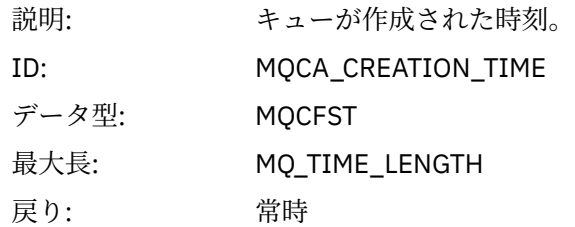

# *QType*

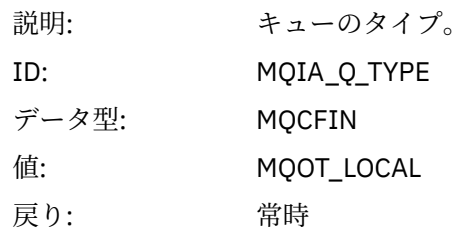

# *QDefinitionType*

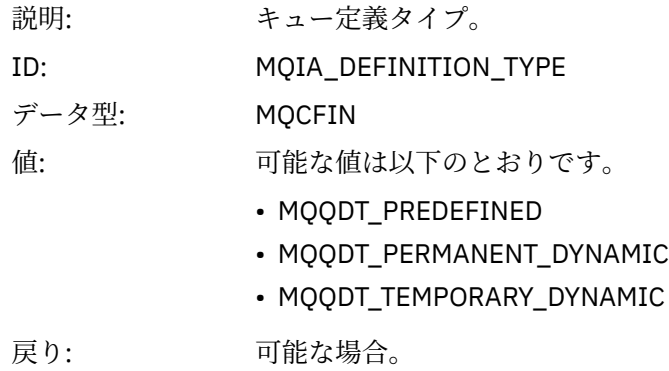

# *QMinDepth*

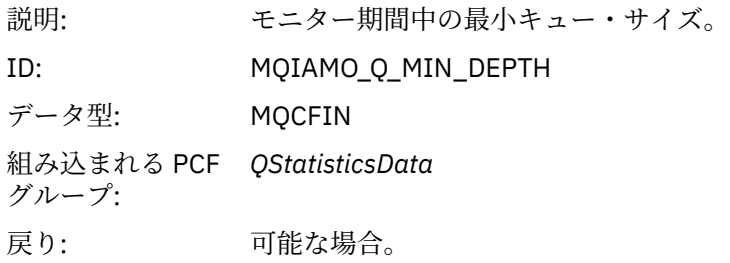

### *QMaxDepth*

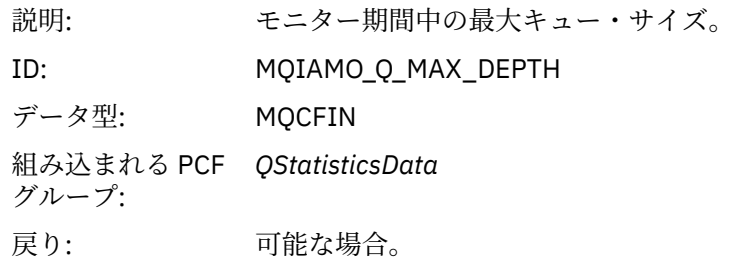

### *AvgTimeOnQ*

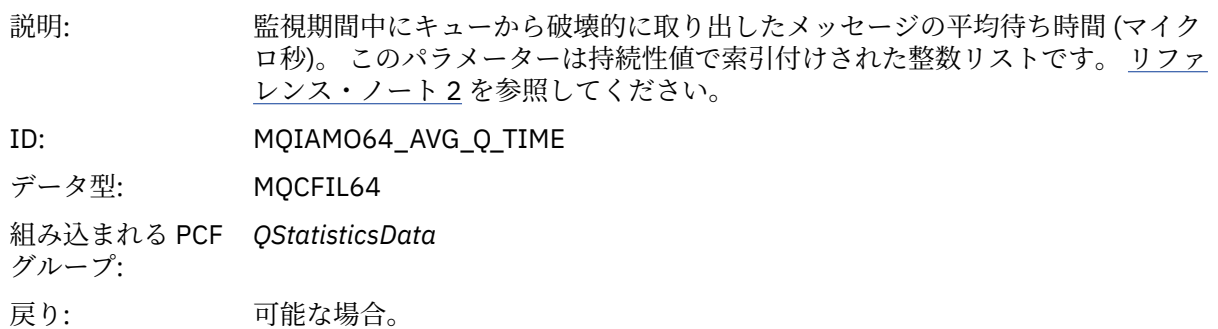

### *PutCount*

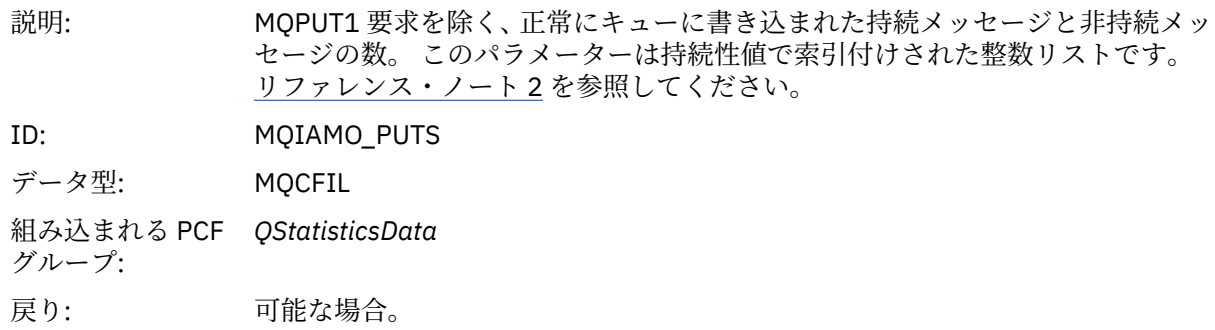

### *PutFailCount*

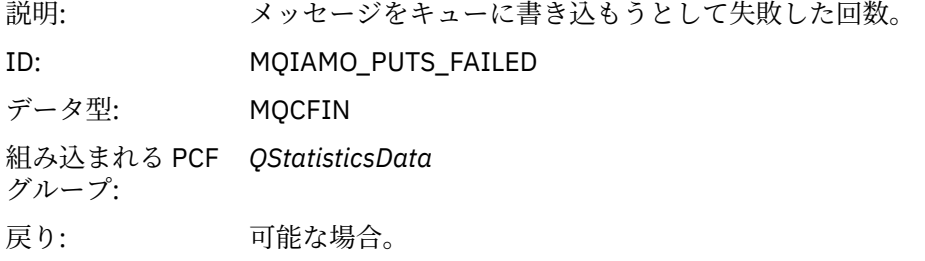

### *Put1Count*

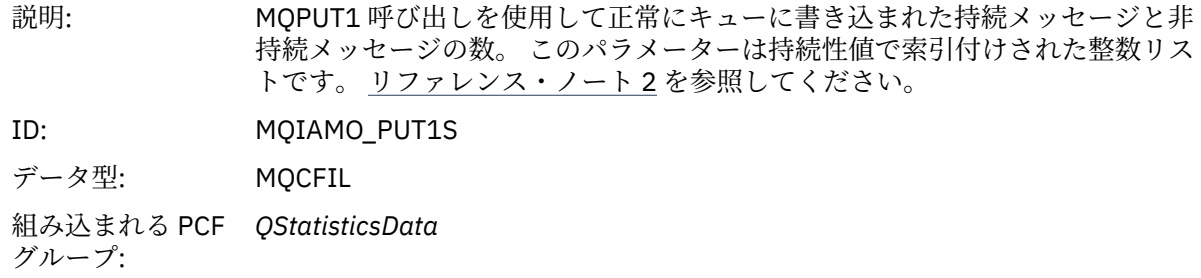

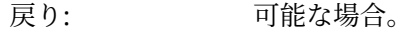

# *Put1FailCount*

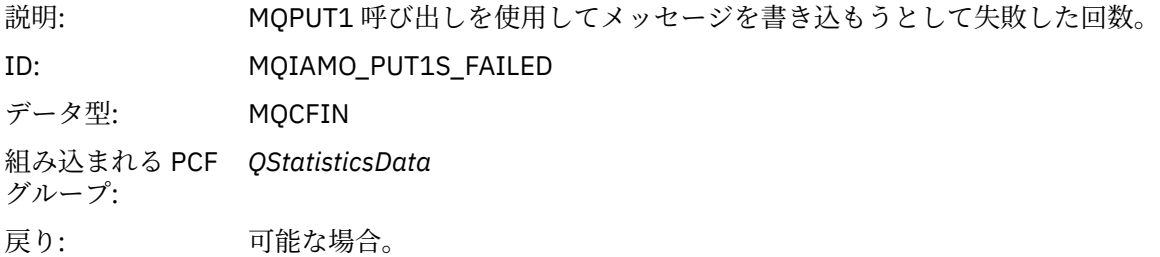

# *PutBytes*

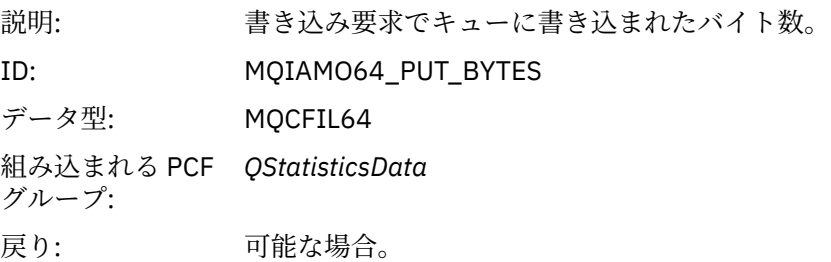

#### *GetCount*

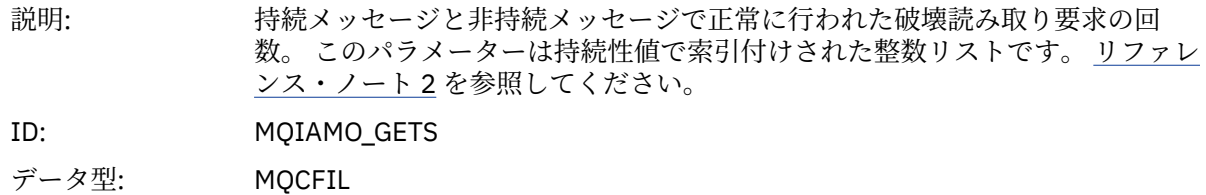

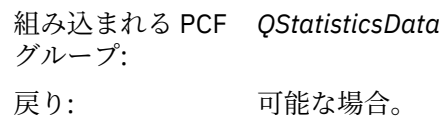

#### *GetFailCount*

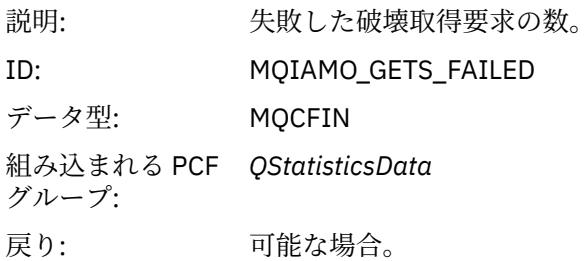

#### *GetBytes*

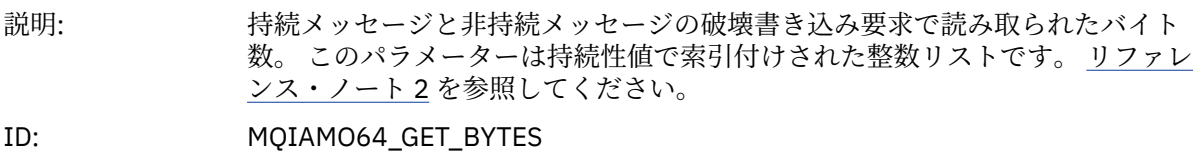

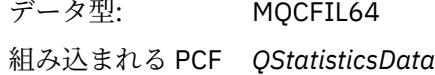

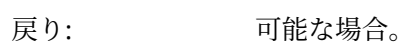

#### *BrowseCount*

グループ:

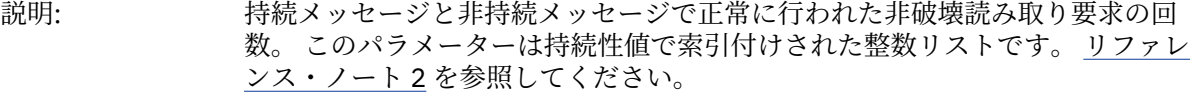

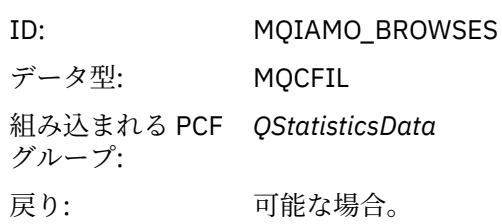

#### *BrowseFailCount*

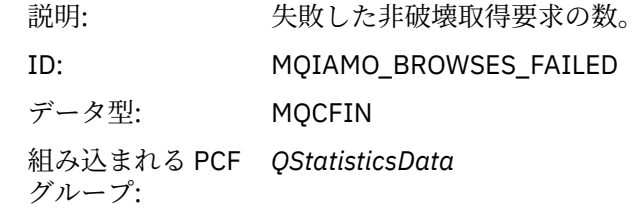

戻り: 可能な場合。

#### <span id="page-197-0"></span>*BrowseBytes*

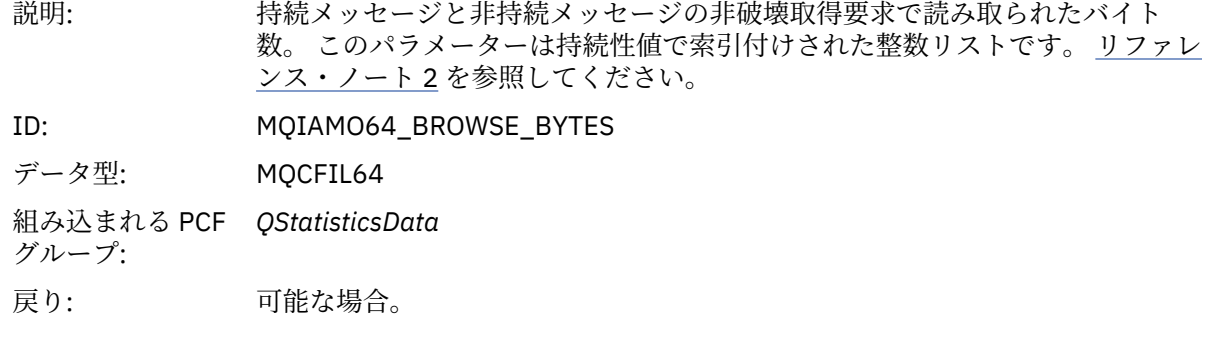

### *NonQueuedMsgCount*

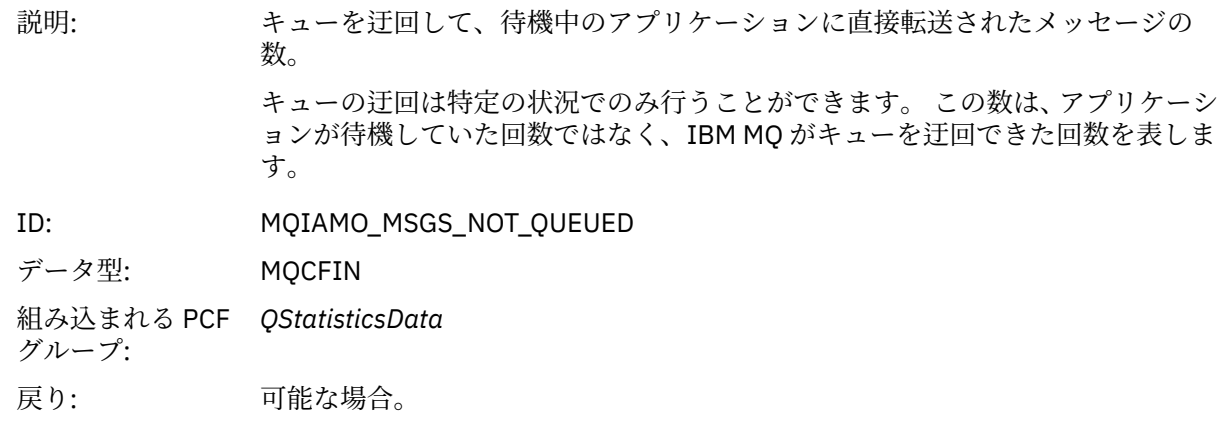

# *ExpiredMsgCount*

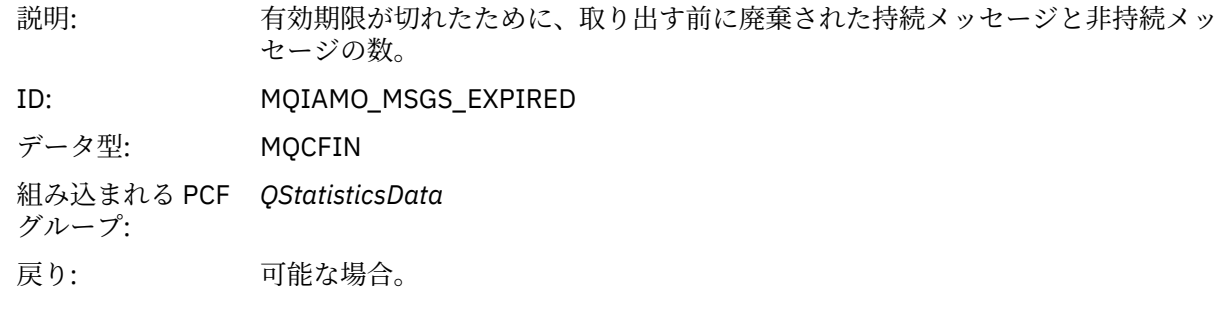

### *PurgeCount*

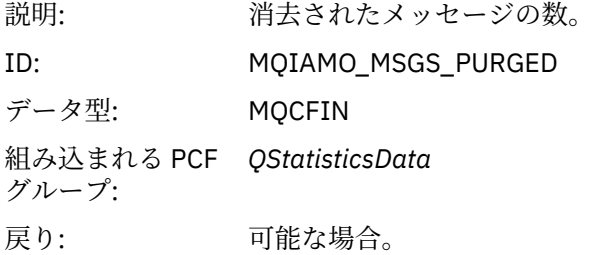

#### **チャネル統計メッセージ・データ**

このページを使用して、チャネル統計メッセージの構造を確認します。

メッセージ名: チャネル統計メッセージ。

#### システム・キュー: SYSTEM.ADMIN.STATISTICS.QUEUE.

# *QueueManager*

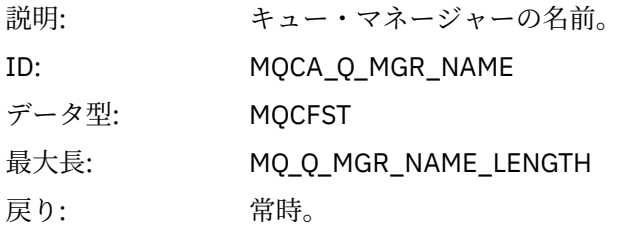

#### *IntervalStartDate*

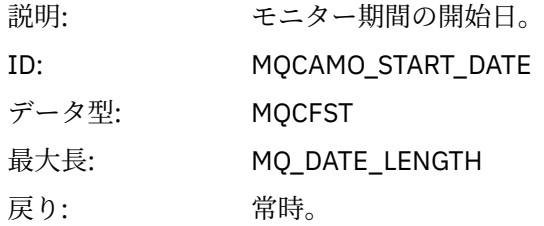

#### *IntervalStartTime*

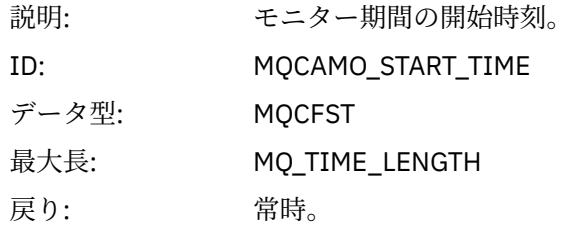

#### *IntervalEndDate*

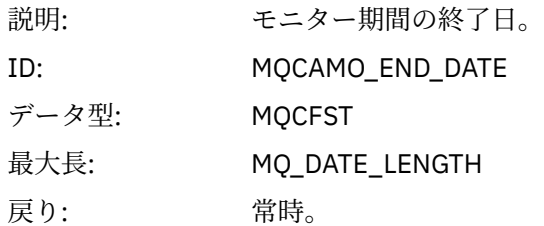

#### *IntervalEndTime*

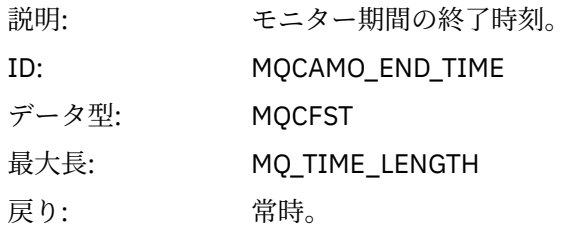

#### *CommandLevel*

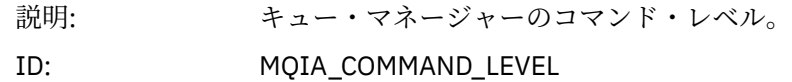

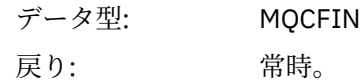

# *ObjectCount*

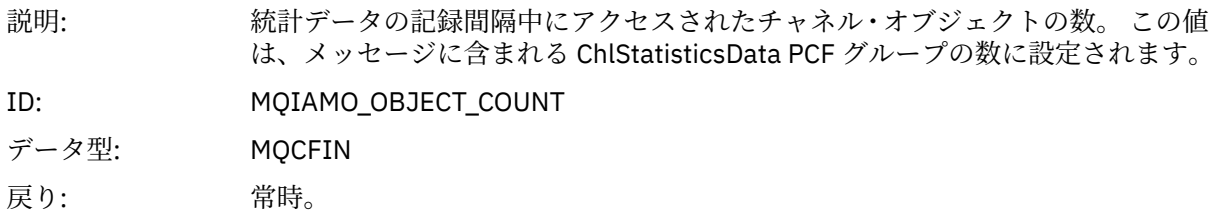

### *ChlStatisticsData*

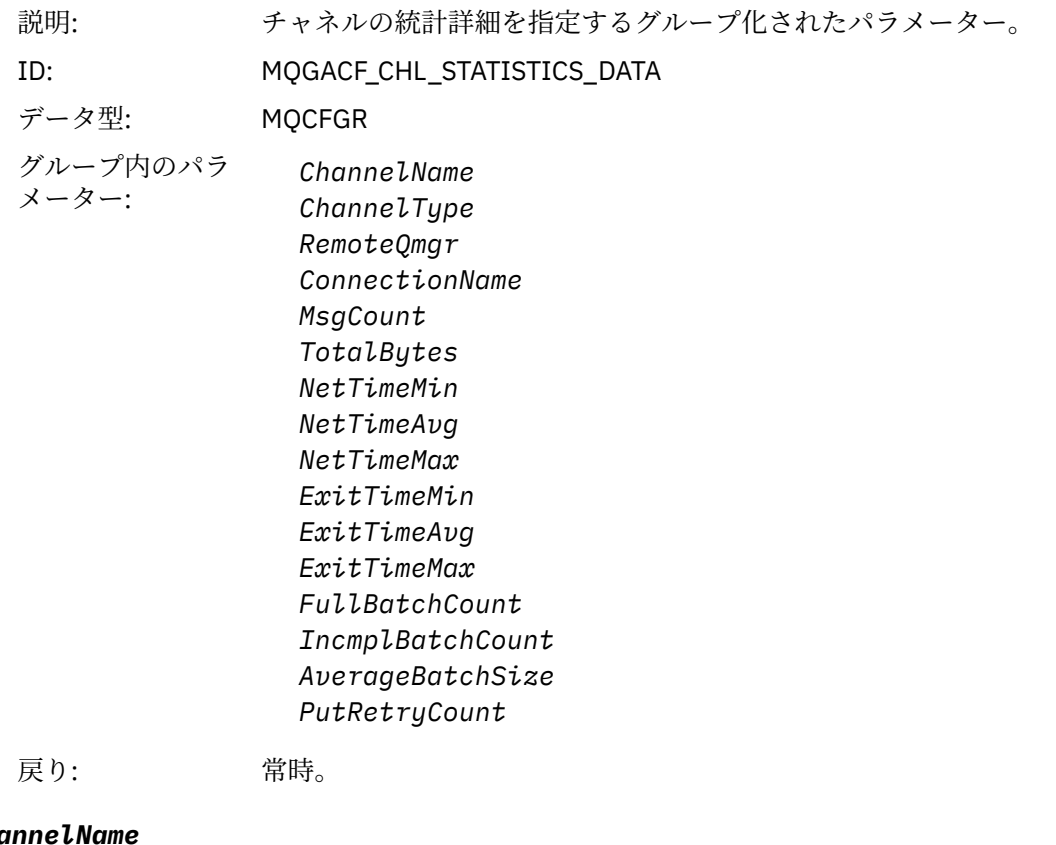

# *ChannelName*

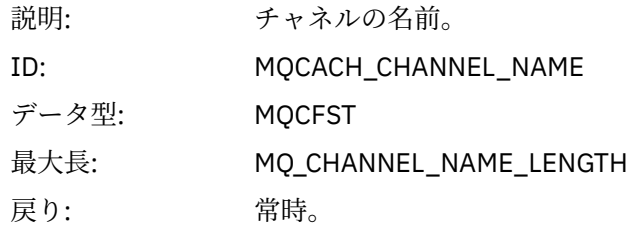

# *ChannelType*

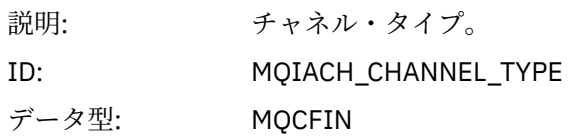

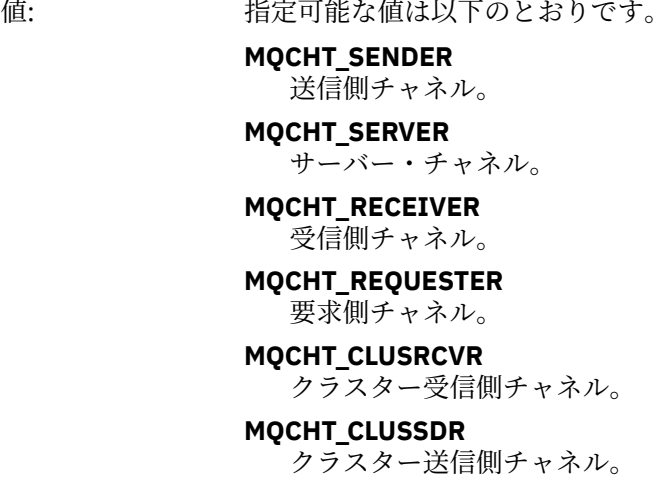

戻り: 常時。

# *RemoteQmgr*

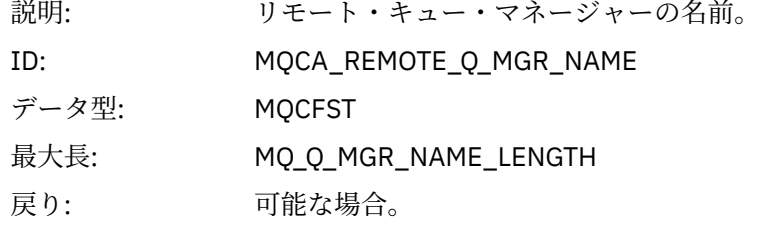

### *ConnectionName*

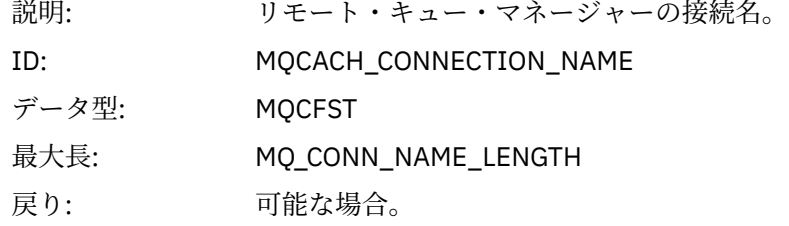

# *MsgCount*

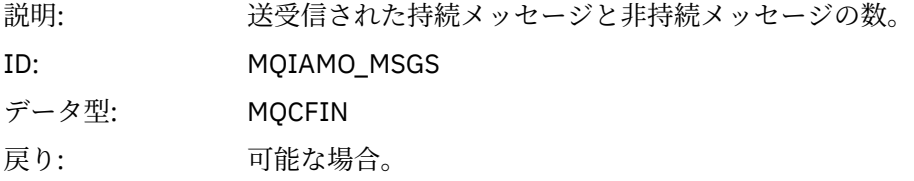

# *TotalBytes*

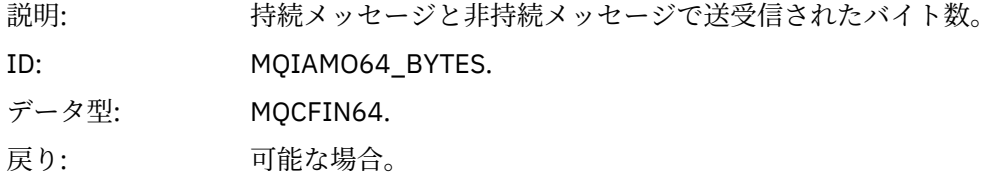

### *NetTimeMin*

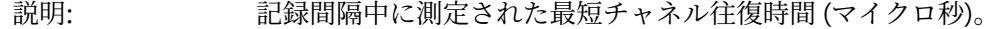

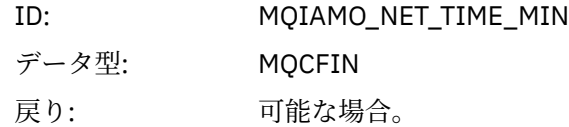

### *NetTimeAvg*

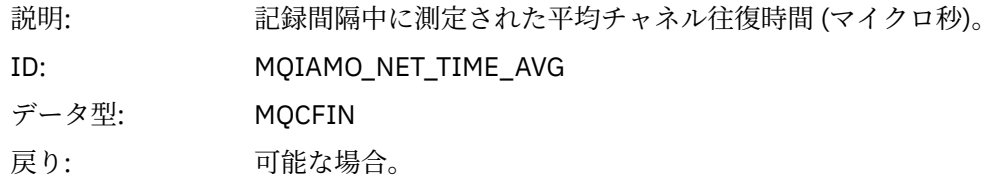

### *NetTimeMax*

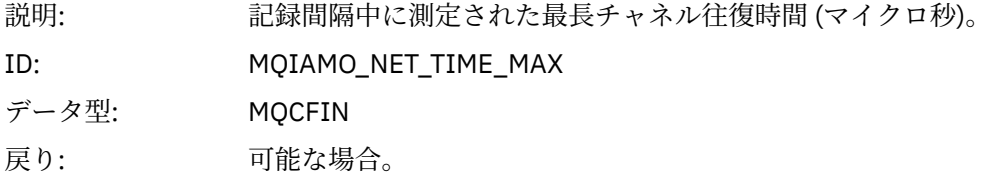

### *ExitTimeMin*

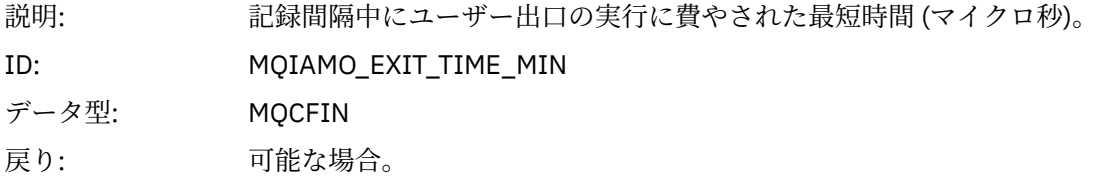

# *ExitTimeAvg*

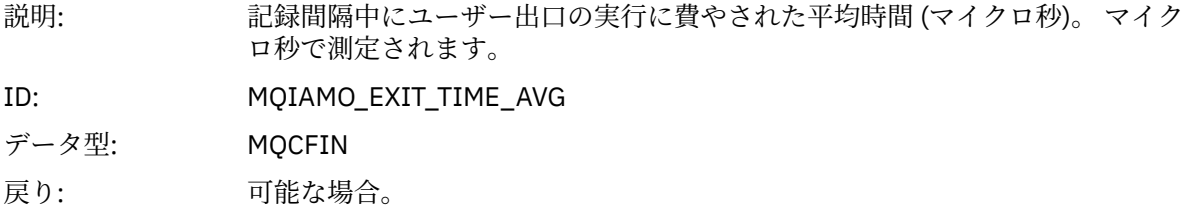

### *ExitTimeMax*

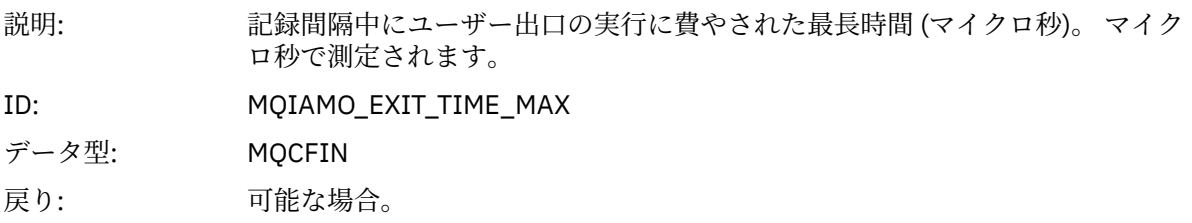

### *FullBatchCount*

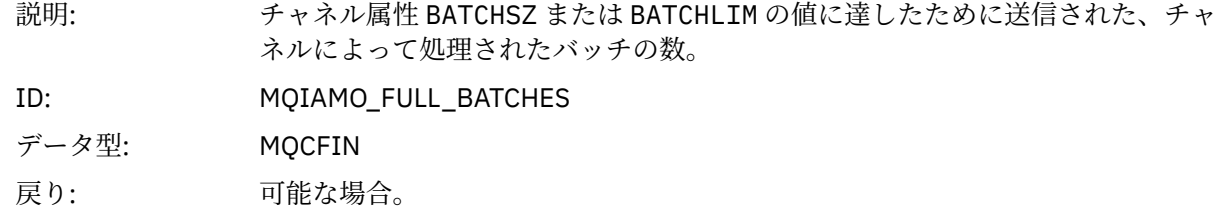

#### <span id="page-202-0"></span>*IncmplBatchCount*

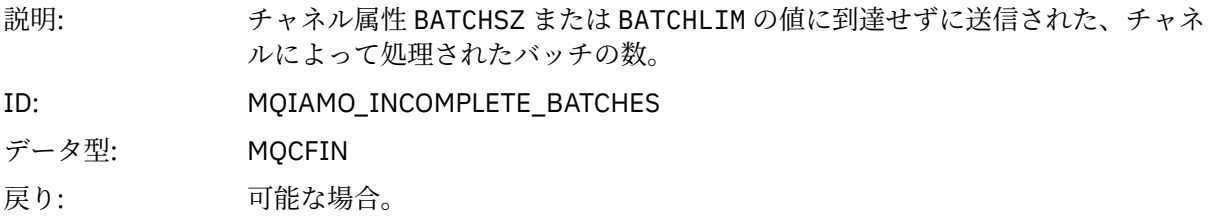

#### *AverageBatchSize*

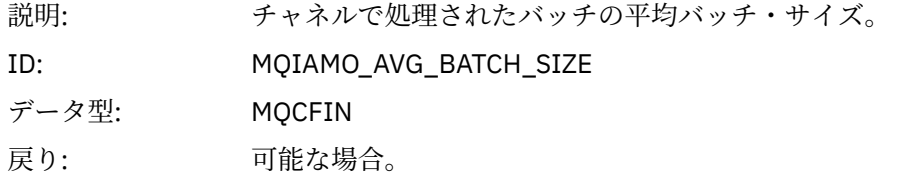

#### *PutRetryCount*

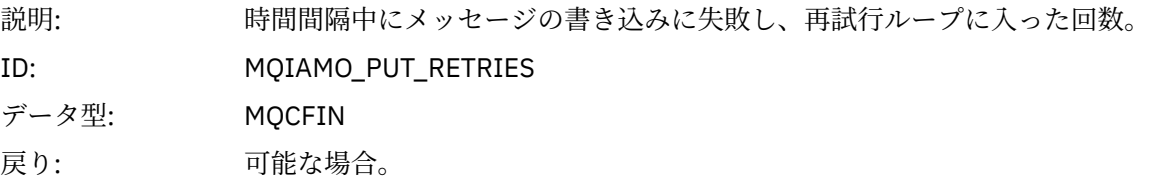

### **リファレンス・ノート**

このページを使用して、アカウンティング・メッセージと統計メッセージの構造の説明の参照先のノート を表示します。

以下のメッセージ・データ記述は、それぞれ各ノートを参照しています。

- 158 ページの『MQI [アカウンティング・メッセージ・データ』](#page-157-0)
- 169 [ページの『キュー・アカウンティング・メッセージ・データ』](#page-168-0)
- 180 ページの『MQI [統計メッセージ・データ』](#page-179-0)
- 192 [ページの『キュー統計メッセージ・データ』](#page-191-0)
- 198 [ページの『チャネル統計メッセージ・データ』](#page-197-0)
- 1. 次のパラメーターは、IBM MQ オブジェクトに関連するものです。 このパラメーターは、以下の定数に よって索引付けされる値の配列 (MQCFIL または MQCFIL64) です。

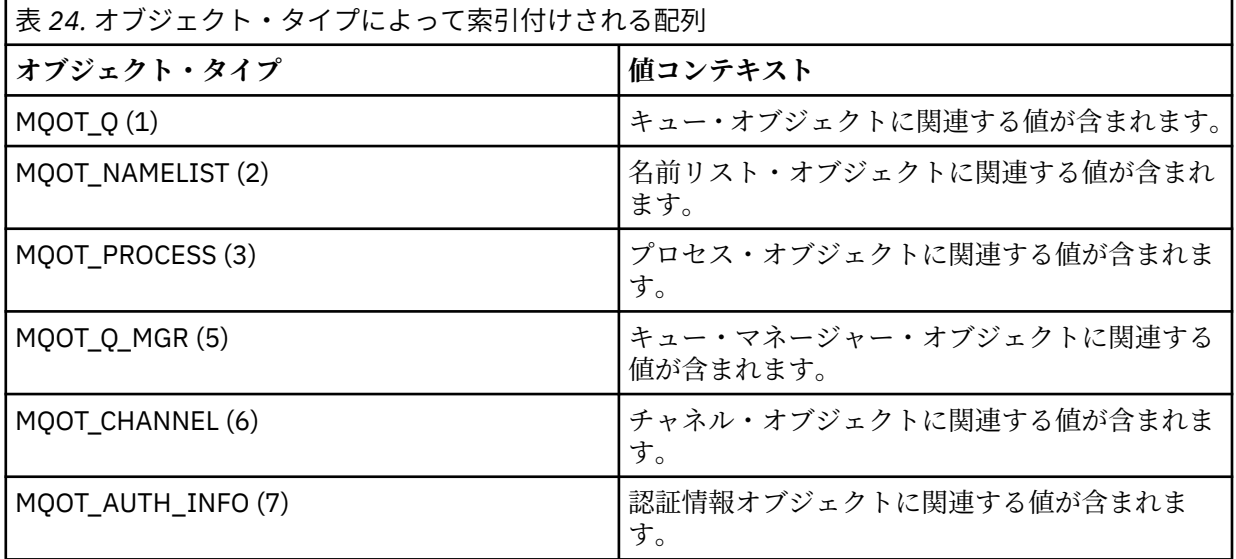

<span id="page-203-0"></span>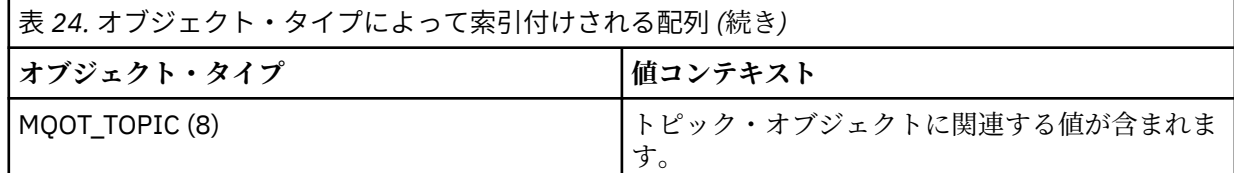

**注 :** MQCFIL または MQCFIL64 の 13 の値の配列が返されますが、 そのうち意味のある値を上記にリス トしています。

2. 次のパラメーターは、IBM MQ メッセージに関連するものです。 このパラメーターは、以下の定数によ って索引付けされる値の配列 (MQCFIL または MQCFIL64) です。

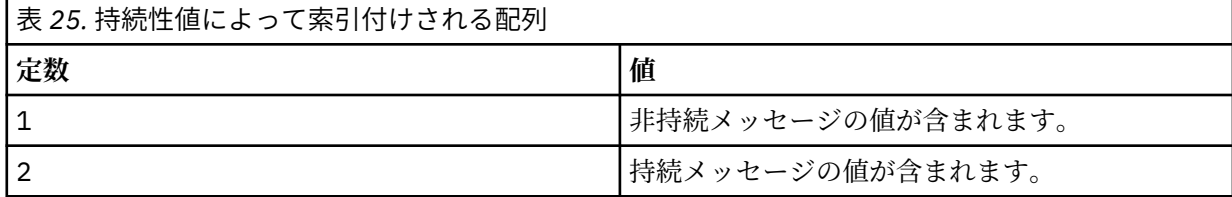

**注 :** これらの各配列の索引はゼロで始まるため、索引 1 は配列の第 2 行を指します。 この表に記載されて いない配列要素には、アカウンティング情報も統計情報も含まれていません。

# **アプリケーション・アクティビティー・トレース**

アプリケーション・アクティビティー・トレースは、キュー・マネージャーに接続されたアプリケーショ ンの動作に関する詳細な情報を生成します。 これは、IBM MQ リソースと相互作用する際に、アプリケー ションの動作をトレースし、アプリケーションによって使用されるパラメーターの詳細なビューを提供し ます。 さらに、アプリケーションによって発行される MQI 呼び出しの順序も表示します。

イベント・モニター、メッセージ・モニター、アカウンティングおよび統計メッセージ、およびリアルタ イム・モニターで提供される情報よりも多くの情報が必要な場合、アプリケーション・アクティビティー・ トレースを使用します。

**注 :** アクティビティー・トレースは、各アプリケーションの IBM MQ 接続で生成されます。したがって、ア カウンティング・メッセージが使用可能になっている場合、アクティビティー・トレース操作は、各アプ リケーションの MQI アカウンティング情報にカウントされます。

IBM MQ は、アプリケーション・アクティビティー・トレースのデータ収集方式として 2 つの方式をサポ ートしています。

- アプリケーション・アクティビティー・トレース情報の一元収集。アプリケーション・アクティビティ ー・トレースは、システム・キュー SYSTEM.ADMIN.TRACE.ACTIVITY.QUEUE にアクティビティー・トレ ース PCF メッセージを書き込むことによって収集され、読み取られます。
- アクティビティー・トレース・データのサブスクリプション。特別な IBM MQ システム・トピックに書 き込まれます。

IBM MQ for z/OS はアクティビティー・トレースをサポートしていません。

■ ALW MO MO でサポートされているほとんどのプログラミング言語でアプリケーション名を指定 できるようになったので、詳しい情報を確認するために、サポートされているプログラミング言語でのア プリケーション名の指定を参照してください。

### **アプリケーション・アクティビティー・トレース情報の一元収集の構成**

アプリケーションのアクティビティー・トレース・メッセージは PCF メッセージです。 アクティビティ ー・トレースは、構成ファイルを使用して構成します。 アプリケーション・アクティビティー・トレース 情報の一元収集を構成するには、ACTVTRC キュー・マネージャー属性を設定します。 この設定は、 MQCONNX オプションを使用して接続レベルで、またはアクティビティー・トレース構成ファイルを使用 してアプリケーション・スタンザ・レベルで指定変更できます。

### **このタスクについて**

アクティビティー・トレース・メッセージは、MQMD 構造 (PCF (MQCFH) ヘッダー構造にいくつかの PCF パラメーターが続く) で構成されます。 一連の ApplicationTraceData PCF グループが PCF パラメーターに 続きます。 これらの PCF グループによって、アプリケーションがキュー・マネージャーへの接続中に実行 する MQI 操作に関する情報が収集されます。 mqat.ini という構成ファイルを使用してアクティビティ ー・トレースを構成します。

アプリケーションのアクティビティー・トレース情報を収集するかどうかを制御するには、以下の設定の うち 1 つ以上を構成します。

1. ACTVTRC キュー・マネージャー属性。

2. ACTVCONO 設定 (MQCONNX に渡される MQCNO 構造内)。

3. アクティビティー・トレース構成ファイル mqat.ini 内のアプリケーションに対応するスタンザ。

前述の項目の順序は重要です。 ACTVTRC 属性は、ACTVCONO 設定によってオーバーライドされます。 ACTVCONO 設定は、mqat.ini ファイルの設定によってオーバーライドされます。

特に指定のない限り、トレース項目は各操作の完了後に書き込まれます。 これらの項目は、まずシステム・ キュー SYSTEM.ADMIN.TRACE.ACTIVITY.QUEUE に書き込まれ、次に、アプリケーションがキュー・マネ ージャーから切断されたときにアプリケーション・アクティビティー・トレース・メッセージに書き込ま れます。 長期間実行されるアプリケーションでは、以下のいずれかのイベントが発生した場合に中間メッ セージが書き込まれます。

- 接続の存続期間が定義済みのタイムアウト値に達した。
- 操作数が指定の数に達した。
- メモリー内に収集されたデータ量が、キューで許容される最大メッセージ長に達した。

タイムアウト値は、**ActivityInterval** パラメーターを使用して設定します。 操作数は、 **ActivityCount** パラメーターを使用して設定します。 両方のパラメーターが、アクティビティー・トレ ース構成ファイル mqat.ini に指定されています。

アプリケーション・アクティビティー・トレースを有効にすると、パフォーマンスに影響する可能性があ ります。 オーバーヘッドは、**ActivityCount** 設定と **ActivityInterval** 設定をチューニングして減ら すことができます。 212 [ページの『アプリケーション・アクティビティー・トレースのパフォーマンス上](#page-211-0) [の影響のチューニング』を](#page-211-0)参照してください。

アプリケーションのアクティビティー・トレース・メッセージの内容を見るための一番簡単な方法は、[213](#page-212-0) ページの『amqsact [サンプル・プログラム』を](#page-212-0)使用する方法です。

#### **手順**

- 1. 205 ページの『アクティビティー・トレース情報の収集を制御するための ACTVTRC の設定』.
- 2. 206 [ページの『アクティビティー・トレース情報の収集を制御するための](#page-205-0) MQCONNX オプションの設 [定』](#page-205-0).
- 3. 207 ページの『mqat.ini [を使用したアクティビティー・トレース動作の構成』](#page-206-0).
- 4. 212 [ページの『アプリケーション・アクティビティー・トレースのパフォーマンス上の影響のチューニ](#page-211-0) [ング』](#page-211-0).

#### **アクティビティー・トレース情報の収集を制御するための** *ACTVTRC* **の設定**

キュー・マネージャー属性 ACTVTRC を使用して、MQI アプリケーションのアクティビティー・トレース情 報の収集を制御します。

#### **このタスクについて**

アプリケーションのアクティビティー・メッセージは、アプリケーションのアクティビティー・トレース が使用可能になった後に開始された接続に対してのみ生成されます。 **ACTVTRC** パラメーターには、以下の 値を指定できます。

<span id="page-205-0"></span>**ON**

API アクティビティー・トレースの収集が有効になります。

#### **OFF**

API アクティビティー・トレースの収集が無効になります。

**注 : ACTVTRC** 設定は、キュー・マネージャーの **ACTVCONO** パラメーターで指定変更することができます。 **ACTVCONO** パラメーターを ENABLED に設定すると、MQCNO 構造の **Options** フィールドを使用して、特定 の接続の **ACTVTRC** 設定をオーバーライドできます。 「206 ページの『アクティビティー・トレース情報 の収集を制御するための MQCONNX オプションの設定』」を参照してください。

#### **例**

**ACTVTRC** パラメーターの値を変更するには、MQSC コマンド ALTER QMGR を使用します。 例えば、MQI アプリケーションのアクティビティー・トレース情報収集を有効にするには、次の MQSC コマンドを使用 します。

ALTER QMGR ACTVTRC(ON)

#### **次のタスク**

アプリケーションのアクティビティー・トレース・メッセージの内容を見るための一番簡単な方法は、[213](#page-212-0) ページの『amqsact [サンプル・プログラム』を](#page-212-0)使用する方法です。

アプリケーション・アクティビティー・トレースを有効にすると、パフォーマンスに影響する可能性があ ります。 オーバーヘッドは、**ActivityCount** 設定と **ActivityInterval** 設定をチューニングして減ら すことができます。 212 [ページの『アプリケーション・アクティビティー・トレースのパフォーマンス上](#page-211-0) [の影響のチューニング』を](#page-211-0)参照してください。

**アクティビティー・トレース情報の収集を制御するための** *MQCONNX* **オプションの設定** キュー・マネージャー属性 **ACTVCONO** を ENABLED に設定すると、MQCONNX 呼び出しで **ConnectOpts** パ ラメーターを使用して、接続ごとにアプリケーション・アクティビティー・レポートを使用可能または使 用不可にすることができます。 これらのオプションは、キュー・マネージャー属性 **ACTVTRC** で定義され たアクティビティー・トレース動作を指定変更します。また、これらのオプションは、アクティビティー・ トレース構成ファイル mqat.ini の設定によって指定変更することができます。

### **手順**

1. キュー・マネージャー属性 **ACTVCONO** を ENABLED に設定します。

**注 :** アプリケーションが **ConnectOpts** パラメーターを使用してアプリケーションのアカウンティング 動作を変更しようとしたときに、QMGR 属性 **ACTVCONO** が DISABLED に設定されていると、アプリケー ションにエラーは返されず、アクティビティー・トレースの収集は、キュー・マネージャー属性または アクティビティー・トレース構成ファイル mqat.ini で定義されます。

2. MQCONNX 呼び出しで、**ConnectOpts** パラメーターを MQCNO\_ACTIVITY\_TRACE\_ENABLED に設定し ます。

MQCONNX 呼び出しの **ConnectOpts** パラメーターには、以下の値を指定できます。

#### **MQCNO\_ACTIVITY\_TRACE\_DISABLED**

接続のアクティビティー・トレースを無効にします。

#### **MQCNO\_ACTIVITY\_TRACE\_ENABLED**

接続のアクティビティー・トレースを有効にします。

**注 :** アプリケーションが MQCONNX に対して MQCNO\_ACTIVITY\_TRACE\_ENABLED と MQCNO\_ACTIVITY\_TRACE\_DISABLED の両方を選択した場合、その呼び出しは理由コード MQRC\_OPTIONS\_ERROR で失敗します。

<span id="page-206-0"></span>3. これらのアクティビティー・トレース設定が、アクティビティー・トレース構成ファイル mqat.ini の 設定によってオーバーライドされていないことを確認してください。

207 ページの『mqat.ini を使用したアクティビティー・トレース動作の構成』 を参照してください。

#### **次のタスク**

アプリケーションのアクティビティー・トレース・メッセージの内容を見るための一番簡単な方法は、[213](#page-212-0) ページの『amqsact [サンプル・プログラム』を](#page-212-0)使用する方法です。

アプリケーション・アクティビティー・トレースを有効にすると、パフォーマンスに影響する可能性があ ります。 オーバーヘッドは、**ActivityCount** 設定と **ActivityInterval** 設定をチューニングして減ら すことができます。 212 [ページの『アプリケーション・アクティビティー・トレースのパフォーマンス上](#page-211-0) [の影響のチューニング』を](#page-211-0)参照してください。

#### *mqat.ini* **を使用したアクティビティー・トレース動作の構成**

アクティビティー・トレース動作は、mqat.ini という構成ファイルを使用して構成します。 このファイ ルは、アクティビティー・トレース・データの報告のレベルと頻度の定義に使用します。 また、このファ イルでは、アプリケーションの名前に基づいてアクティビティー・トレースを有効化および無効化するル ールを定義できます。

#### **このタスクについて**

● Linux ★ AIX AIX and Linux システムでは、mqat.ini はキュー・マネージャーのデータ・デ ィレクトリーに配置されています。qm.ini ファイルと同じ場所です。

**Mindows Windows** システムでは、mqat.ini はキュー・マネージャーのデータ・ディレクトリー C:\Program Files\IBM\WebSphere MQ\qmgrs\queue manager nameに配置されています。 トレ ースされるアプリケーションを実行するユーザーには、このファイルの読み取りアクセス権が必要です。

**注 :** IBM WebSphere MQ 7.1 またはそれ以前にマイグレーションされたキュー・マネージャーには、 mqat.ini ファイルがありません。 このような場合は、mqat.ini ファイルを手動で作成する必要があり、 ファイルには 660 のアクセス権を設定する必要があります。

mqat.ini ファイルが変更された場合、新しく作成された IBM MQ 接続は、変更されたバージョンに従っ て処理される必要があります。 既存の接続は、ALTER QMGR コマンドなどに続いてキュー・マネージャ ー・パラメーターが変更される場合を除き、引き続き以前のバージョンを使用します。

このファイルは、mqs.ini ファイルおよび qm.ini ファイルと同じスタンザ鍵とパラメーター値のペアの フォーマットに従います。

このファイルにはスタンザ **AllActivityTrace** が 1 つあり、すべてのアクティビティー・トレースにおける アクティビティー・トレース・データのレポート作成のレベルと頻度がデフォルトで構成されます。

このファイルには、複数の **ApplicationTrace** スタンザを含めることもできます。 それぞれのスタンザは、 接続のアプリケーション名とルールの対応に基づいて、1 つ以上の接続のトレース動作のルールを定義しま す。

#### **AllActivityTrace スタンザ**

単一の **AllActivityTrace** スタンザによって、すべての IBM MQ 接続に適用されるアクティビティー・トレ ースの設定が定義されます (指定変更された場合を除く)。

**AllActivityTrace** スタンザの個々の値は、**ApplicationTrace stanza** スタンザのさらに特定された情報によ りオーバーライドされる可能性があります。

複数の **AllActivityTrace** スタンザが指定された場合、最後のスタンザにある値が使用されます。 選択され た **AllActivityTrace** に欠落しているパラメーターは、デフォルト値を取ります。 以前の **AllActivityTrace** スタンザのパラメーターと値は無視されます。

**AllActivityTrace** スタンザの下には以下のパラメーターを指定できます。

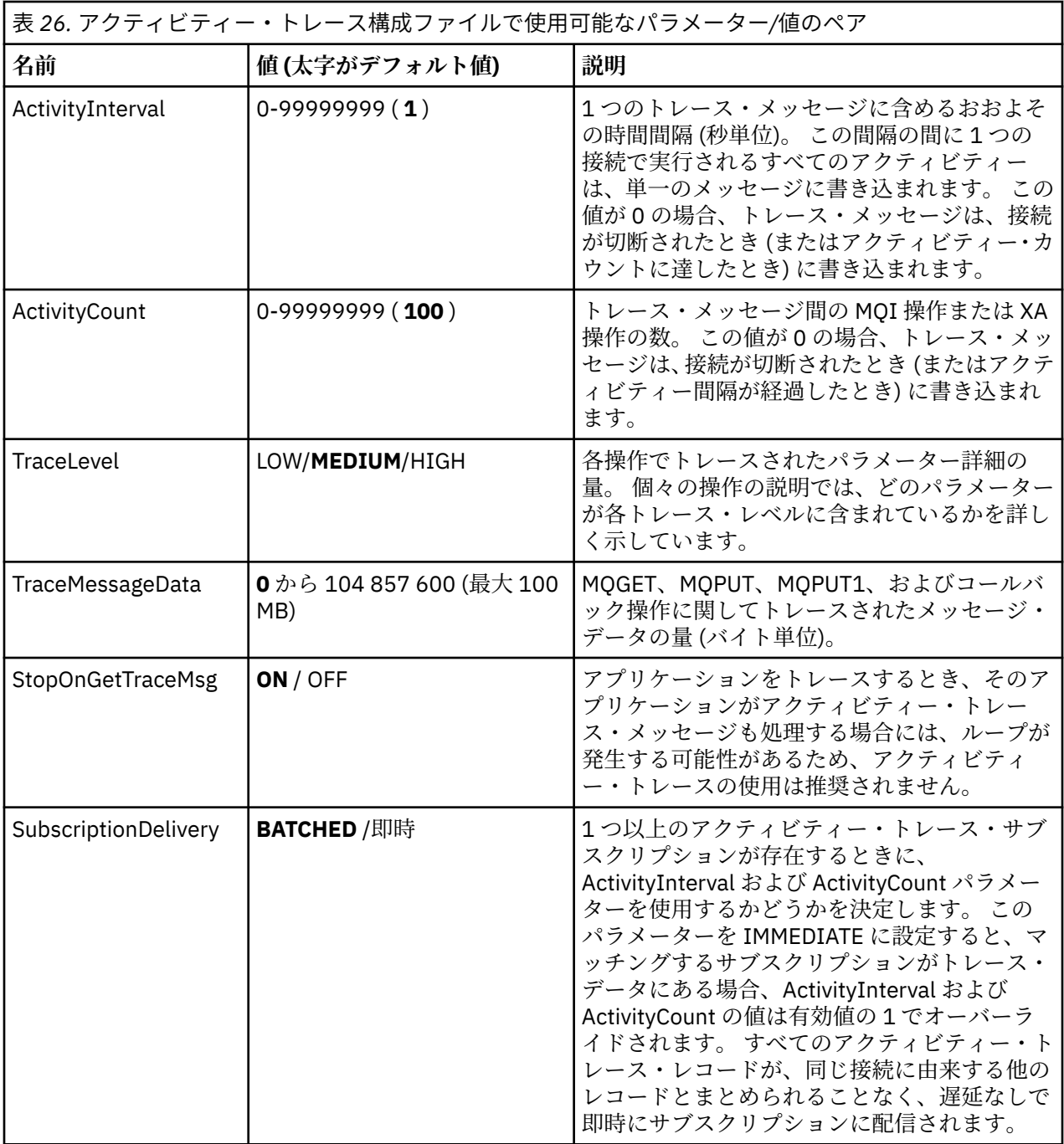

#### **ApplicationTrace スタンザ**

ApplicationTrace スタンザには、アプリケーション名に基づいてトレース対象または対象外の IBM MQ 接続 を定義するルールが含まれています。 オプションで、グローバル・トレース・レベルと頻度の設定を指定 変更する Allsettings の下でデフォルトの動作を定義できます。

このスタンザには、ApplName、ApplFunction、および ApplClass の各パラメーターを含めることができま す。これらのパラメーターは、スタンザが特定の接続に適用されるかどうかを決定する接続マッチング・ ルールで定義されたマッチング・ルールに従って使用されます。

このスタンザには、対応する接続においてこのルールがアクティビティー・トレースをオンとオフのどち らにするかを決定するための Trace パラメーターが含まれていなければなりません。

オフのルールを使用して、より具体的なアプリケーション名のトレースを明示的に無効にしたり、キュー・ マネージャーの ACTVTRC 設定またはアクティビティー・トレース接続オプションを指定変更したりできま す。

**ApplicationTrace** スタンザの下には以下のパラメーターを指定できます。

| 名前                                  | 値(太字がデフォルト値)                      | 説明                                                                                                    |
|-------------------------------------|-----------------------------------|----------------------------------------------------------------------------------------------------|
| トレース                                | ON / OFF (必須パラメーター -<br>デフォルト値なし) | アクティビティー・トレース・スイッチ。この<br>スイッチをアプリケーション固有のスタンザで<br>使用して、現在のアプリケーション・スタンザ<br>の有効範囲でアクティビティー・トレースがア<br>クティブであるかどうかを決定します。 この<br>値はキュー・マネージャーの ACTVTRC および<br>ACTVCONO設定を指定変更することに注意し<br>てください。 |
| ApplName                            | 文字ストリング (必須パラメー<br>ター - デフォルトなし)  | この値を使用して、ApplicationTrace スタンザ<br>が適用されるアプリケーションを決定します。<br>これは、API出口コンテキスト構造の<br>ApplName 値 (MQMD.PutApplName に相当)に<br>マッチングされます。ApplName 値の内容は<br>アプリケーション環境によって異なります。                     |
|                                     |                                   | z/OS 以外のプラットフォームの場合、<br>MQAXC.ApplName のファイル名の部分のみが、<br>スタンザの値とマッチングされます。比較が<br>行われるときに、右端のパス・セパレーターの<br>左側の文字は無視されます。                                                                      |
|                                     |                                   | z/0S<br>■z/OS アプリケーションの場合、<br>MQAXC.ApplName 全体が、スタンザの値とマッ<br>チングされます。                                                                                                    |
|                                     |                                   | 単一のワイルドカード文字(*)を ApplName 値<br>の最後に使用すると、その箇所以降の任意の数<br>の文字に一致するように指定できます。<br>ApplName 値が単一のワイルドカード文字(*)<br>に設定されている場合、ApplName 値はすべて<br>のアプリケーションに一致します。                                   |
| IBM i<br><b>IBM</b><br>ApplFunction | 文字ストリング (デフォルト値<br>$\star$ )      | この値を使用して、どのアプリケーション・プ<br>ログラムに ApplicationTrace スタンザおよび<br>ApplName 値が適用されるかを限定します。                                                                                                    |
|                                     |                                   | このスタンザはオプションですが、IBMiキュ<br>ー・マネージャーに対してのみ有効です。 単一<br>のワイルドカード文字(*)を ApplName 値の最<br>後に使用すると、任意の数の文字に一致するよ<br>うにできます。                                                                         |
|                                     |                                   | 例えば、ApplName = *および ApplFunction<br>= AMOSPUTO を指定している<br>ApplicationTrace スタンザは、任意のジョブの<br>AMOSPUTOプログラムのすべての呼び出しに<br>適用されます。                                                              |
| ApplClass                           | USER / MCA / ALL                  | アプリケーションのクラス。AppType 値が<br>IBM MQ 接続とどのように対応するかについて<br>は、次の表を参照してください。                                                                                                    |

|<br>|<sub>| キュ</sub>ァ <sub>ア</sub>プリケーション。トレーフ構成ファイルで使用可能かパラメーター/値のペア

次の表に、*AppClass* 値が、接続 API 出口コンテキスト構造内の **APICallerType** フィールドと **APIEnvironment** フィールドにどのように対応しているかを示します。

٦

<span id="page-209-0"></span>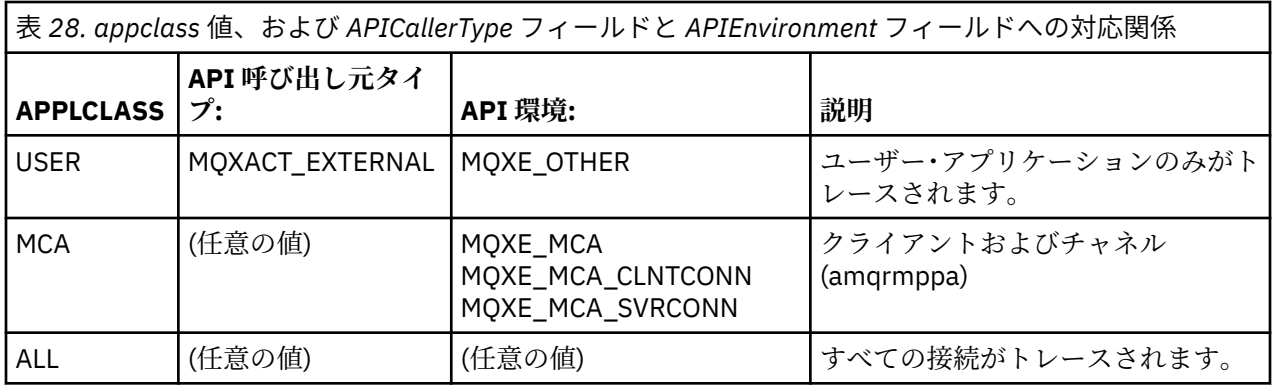

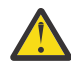

**重要 :** *USER* クラスはこれらと一致しないため、 *MCA* の **APPLCLASS** をクライアント・ユーザー・ アプリケーション用に使用する必要があります。

例えば、**amqsputc** サンプル・アプリケーションをトレースするには、以下のコードを使用できま す。

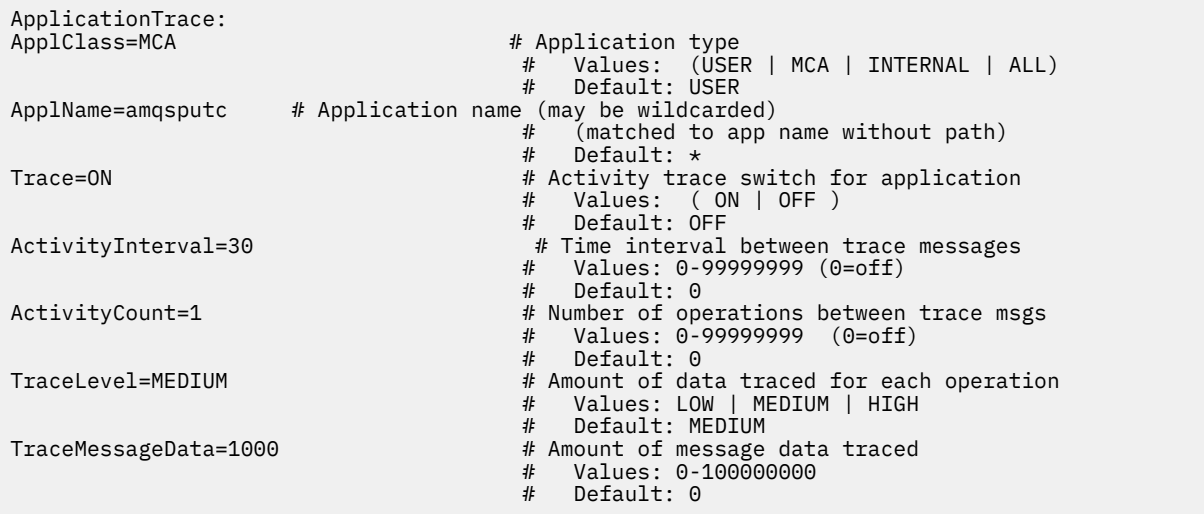

キュー・マネージャーの作成時に生成されるデフォルトの mqat.ini には、提供されたアクティビティー・ トレース・サンプル **amqsact** のアクティビティー・トレースを明示的に無効化するための単一のルールが 含まれています。

#### **接続マッチング・ルール**

キュー・マネージャーは、以下のルールを適用して、どのスタンザの設定を接続で使用するかを決定しま す。

- 1. **AllActivityTrace** スタンザで指定されている値は、接続に使用されます。ただし、その値が **ApplicationTrace** スタンザでも出現し、そのスタンザがポイント 2、3、および [4](#page-210-0) で記述されている接 続のためのマッチング基準を満たしている場合を除きます。
- 2. **ApplClass** は、IBM MQ 接続のタイプに対して突き合わされます。 **ApplClass** が接続タイプに一致し ない場合、この接続ではスタンザは無視されます。
- 3. スタンザの *ApplName* 値が、接続の API 出口コンテキスト構造 (MQAXC) からの **ApplName** フィールド のファイル名部分と一致している。

ファイル名部分は、最後のパス区切り文字 (「/」または「¥」) 文字の右側の文字から取得されます。 スタンザ **ApplName** にワイルドカード (\*) が含まれている場合、ワイルドカードの左側の文字だけが、 接続の **ApplName** にある同等の数の文字と比較されます。

例えば、「FRE\*」というスタンザ値が指定された場合、最初の 3 文字だけが比較に使用されるので、 「path/FREEDOM」と「path¥FREDDY」は一致しますが、「path/FRIEND」は一致しません。 スタ ンザの *ApplName* 値が接続の **ApplName** に一致しない場合、この接続ではスタンザは無視されます。

<span id="page-210-0"></span>4. 複数のスタンザが接続の **ApplName** および **ApplClass** に一致する場合は、最も具体的な **ApplName** を 持つスタンザが使用されます。

最も具体的な **ApplName** とは、接続の **ApplName** との突き合わせに使用される文字数が最も多いもの と定義されています。

例えば、ini ファイルに **ApplName** = *"FRE\*"* というスタンザと **ApplName** = *"FREE\*"* という別のスタン ザが含まれる場合、**ApplName** = *"path/FREEDOM"* という接続に最も良く一致しているものとして選択 されるのは、一致している文字が 4 文字の **ApplName** = *"FREE\*"* になります (一方 **ApplName** = *"FRE\*"* で一致するのは 3 文字のみです)。

5. ポイント [2](#page-209-0)、[3](#page-209-0)、および 4 のルールを適用した後でも、接続の **ApplName** およびその接続の **ApplClass** と一致する複数のスタンザがある場合、最後に一致したものの値が使用され、他のすべてのスタンザは 無視されます。

#### **各ルールのデフォルト設定の指定変更**

オプションで、**AllActivityTrace** スタンザの下のグローバル・トレース・レベルと頻度の設定は、 **ApplicationTrace** スタンザに一致するこれらの接続において指定変更できます。

**ApplicationTrace** スタンザの下には以下のパラメーターを設定できます。 設定しない場合、値は **AllActivityTrace** スタンザ設定から継承されます。

- **ActivityInterval**
- **ActivityCount**
- **TraceLevel**
- **TraceMessageData**
- **StopOnTraceMsg**

**mqat.ini 構文**

mqat.ini ファイルのフォーマットの構文規則には、以下のものがあります。

- ハッシュまたはセミコロンで始まるテキストは、行末までコメントと見なされます。
- 最初の意味のある (コメントでない) 行は、スタンザ・キーでなければなりません。
- スタンザ・キーは、スタンザの名前にコロンを続けたものから構成されます。
- パラメーター値ペアは、パラメーターの名前に等号を続け、その後に値を置いたものから構成されます。
- 単一のパラメーター値ペアだけを、1 つの行に置くことができます。 (パラメーター値を、次の行に折り 返すことはできません)。
- 先頭と末尾の空白文字は無視されます。 スタンザ名、パラメーター名と値、パラメーター/値ペアでは、 空白文字数に制限はありません。 改行には意味があり、無視されません。
- どの行も最大長は 2048 文字です
- スタンザ・キー、パラメーター名、および定数パラメーター値には大/小文字の区別がありませんが、変 数パラメーター値 (*ApplName* と *DebugPath*) には大/小文字の区別があります。

#### **アプリケーション・アクティビティー・トレース・ファイルの例**

次の例は、アクティビティー・トレース ini ファイル中で、構成データがどのように指定されるかを示した ものです。

<span id="page-211-0"></span>AllActivityTrace: ActivityInterval=1 ActivityCount=100 TraceLevel=MEDIUM TraceMessageData=0 StopOnGetTraceMsg=ON

ApplicationTrace: ApplName=amqs\* Trace=ON TraceLevel=HIGH TraceMessageData=1000

ApplicationTrace: ApplName=amqsact\* Trace=OFF

上記の **AllActivityTrace** スタンザは、アクティビティー・トレースが、ApplicationTrace ルールまたはキュ ー・マネージャーの ACTVTRC 属性によって有効にされた場合、あるいはアプリケーションによってプログ ラマチックに有効にされた場合に、デフォルトでどのように実行されるのかを定義しています。

最初の **ApplicationTrace** スタンザは、名前が「amqs」で始まるアプリケーションによる MQI アクティビ ティーがトレースされるというルールを定義しています。 これらのアプリケーションに対して生成される トレースは、詳細度が高く、最大 1000 バイトのメッセージ・データを格納します。 アクティビティーの 間隔およびカウント・パラメーターは継承されます。

2 つ目の **ApplicationTrace** スタンザは、名前が「amqsact」で始まるアプリケーション (アクティビティ ー・トレースのサンプル) のトレースをオフにするルールを定義しています。 このルールは amqsact アプ リケーションで以前に設定されていた「オン」のルールを指定変更するので、そのアプリケーションはト レースされません。

サンプルはまた、C サンプル・ディレクトリー ( amqsact.c ファイルと同じディレクトリー ) の mqat.ini というサンプルとして出荷されます。 IBM MQ の以前のリリースから移行されたキュー・マネージャー用 に、このファイルをキュー・マネージャー・データ・ディレクトリーにコピーできます。

### **次のタスク**

アプリケーション・アクティビティー・トレースを有効にすると、パフォーマンスに影響する可能性があ ります。 オーバーヘッドは、**ActivityCount** 設定と **ActivityInterval** 設定をチューニングして減ら すことができます。 212 ページの『アプリケーション・アクティビティー・トレースのパフォーマンス上 の影響のチューニング』を参照してください。

# **アプリケーション・アクティビティー・トレースのパフォーマンス上の影響のチューニン グ**

アプリケーション・アクティビティー・トレースを有効にすると、パフォーマンスに悪影響を及ぼす可能 性があります。 これは、必要なアプリケーションだけをトレースすることで軽減される場合があります。 これを行うには、キューを排出するアプリケーションの数を増やしたり、mqat.ini 内の **ActivityInterval**、**ActivityCount**、および **TraceLevel** をチューニングしたりします。

### **このタスクについて**

選択したアプリケーションまたはすべてのキュー・マネージャー・アプリケーションのアプリケーション・ アクティビティー・トレースを有効にすると、追加のメッセージング・アクティビティーが発生したり、 キュー・マネージャーで追加のストレージ・スペースが必要になったりする場合があります。 メッセージ ングのパフォーマンスが重要となる環境、例えば、作業負荷が高いアプリケーションや、サービス・レベ ル契約 (SLA) でメッセージング・プロバイダーからの必須の最小応答時間が規定されている場合は、アプリ ケーション・アクティビティー・トレースの収集が適切でなかったり、生成されるトレース・アクティビ ティー・メッセージの詳細度や頻度を調整する必要が生じたりする可能性があります。 mqat.ini ファイ ル内の **ActivityInterval**、**ActivityCount**、および **TraceLevel** の事前設定値は、詳細度とパフォ ーマンスのバランスを考慮したデフォルト値です。 しかし、ご使用のシステムの機能およびパフォーマン スの詳細な要件を満たすために、これらの値をチューニングすることができます。

# <span id="page-212-0"></span>**手順**

• 必要なアプリケーションのみトレースします。

そのためには、mqat.ini で ApplicationTrace アプリケーション固有スタンザを作成するか、MQCONNX 呼び出しの **MQCNO** 構造のオプション・フィールドで MQCNO\_ACTIVITY\_TRACE\_ENABLED を指定する ようにアプリケーションを変更します。 207 ページの『mqat.ini [を使用したアクティビティー・トレー](#page-206-0) [ス動作の構成』](#page-206-0)および 206 [ページの『アクティビティー・トレース情報の収集を制御するための](#page-205-0) MQCONNX [オプションの設定』](#page-205-0)を参照してください。

- トレースを開始する前に、少なくとも 1 つのアプリケーションが実行されていて、それが SYSTEM.ADMIN.TRACE.ACTIVITY.QUEUE からアクティビティー・トレース・メッセージ・データを 取り出す準備ができているか確認します。
- キューを排出するアプリケーションの数を増やすことで、キュー項目数をできるだけ少なくする。
- mqat.ini ファイルの **TraceLevel** 値を、必要最小限のデータを収集するように設定します。

TraceLevel=LOW の場合に、メッセージング・パフォーマンスへの影響が最小である。 『207 [ページ](#page-206-0) の『mqat.ini [を使用したアクティビティー・トレース動作の構成』](#page-206-0)』を参照してください。

• mqat.ini にある **ActivityCount** および **ActivityInterval** の値をチューニングして、アクティビ ティー・トレース・メッセージを生成する頻度を調整します。

複数のアプリケーションをトレースする場合、アクティビティー・トレース・メッセージが生成される 頻度は、SYSTEM.ADMIN.TRACE.ACTIVITY.QUEUE から除去される頻度より速くなる場合がありま す。 ただし、アクティビティー・トレース・メッセージの生成頻度を減らすと、キュー・マネージャー が必要とするストレージ・スペースが増え、キューに書き込まれるときのメッセージのサイズも増えま す。

#### **次のタスク**

アプリケーションのアクティビティー・トレース・メッセージの内容を見るための一番簡単な方法は、213 ページの『amqsact サンプル・プログラム』を使用する方法です。

#### *amqsact* **サンプル・プログラム**

アプリケーション・アクティビティー・トレース・メッセージを自動的にフォーマット設定する **amqsact** が、IBM MQ で提供されています。

コンパイル済みプログラムが、以下のサンプル・ディレクトリーにあります。

- Linux AIX AIX and Linux MQ\_INSTALLATION\_PATH/samp/bin 上
- $\bullet$  Windows <code>Moul</code> <code>Mudows</code> <code>Moull</code> <code>Moull</code> <code>Moull</code> <code>Mull</code> <code>Mull</code> <code>Moull</code> <code>Moull</code> <code>Mull</code> <code>Mull</code>

#### **表示モード**

デフォルトでは、表示モードの **amqsact** はメッセージを SYSTEM.ADMIN.TRACE.ACTIVITY.QUEUE で処理 します。 この動作は、キュー名またはトピック・ストリングを指定することで指定変更できます。

また、表示されるトレース期間を制御したり、表示後にアクティビティー・トレース・メッセージを除去 するのか保持するのかを指定したりできます。

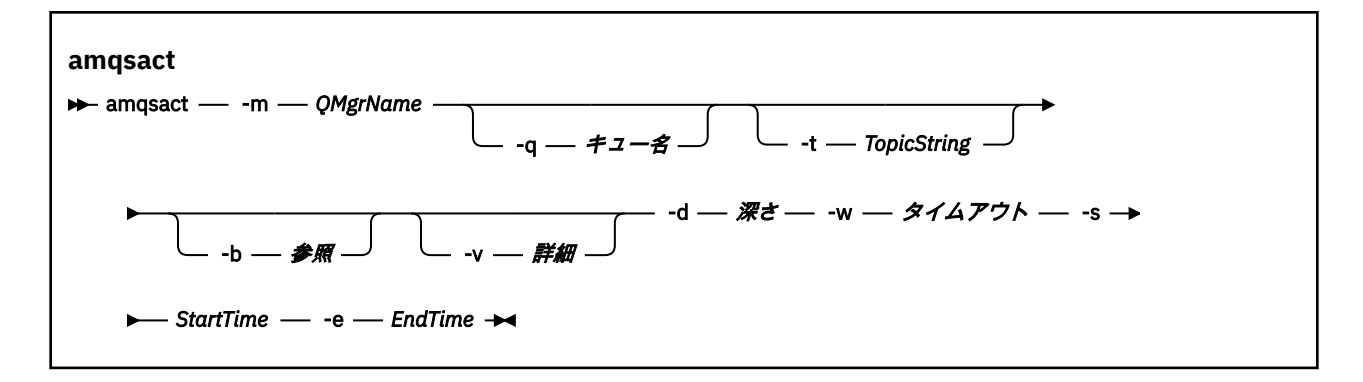

### **表示モードの必須パラメーター**

#### **-m** *QMgrName*

キュー・マネージャーの名前。

#### **-d** *Depth*

表示するレコード数。

#### **-w** *Timeout*

待機時間 (秒)。 指定された期間にトレース・メッセージが出現しない場合、**amqsact** は終了します。

#### **-s** *StartTime*

レコードの処理の開始時刻。

#### **-e** *EndTime*

レコードの処理の終了時刻。

### **表示モードのオプション・パラメーター**

#### **-q** *QName*

デフォルトのキュー名を指定変更する特定のキューを指定します。

#### **-t** *TopicString*

イベント・トピックにサブスクライブします。

#### **-b**

レコードのみ参照します。

**-v**

#### 冗長出力

#### **表示モードの出力例**

MQCONN API 呼び出しにおいて、キュー・マネージャー *TESTQM* に対して冗長出力で **amqsact** を使用す る場合は、次のようにします。

amqsact -m TESTQM -v

上記のコマンドを実行すると、以下の例のような出力が表示されます。

MonitoringType: MQI Activity Trace Correl\_id: 00000000: 414D 5143 5445 5354 514D 2020 2020 2020 'AMQCTESTQM ' 00000010: B5F6 4251 2000 E601 ' ' QueueManager: 'TESTQM' Host Name: 'ADMINIB-1VTJ6N1' IntervalStartDate: '2014-03-15' IntervalStartTime: '12:08:10' IntervalEndDate: '2014-03-15' IntervalEndTime: '12:08:10' CommandLevel: 750 SeqNumber: 0 ApplicationName: 'IBM MQ\_1\bin\amqsput.exe' Application Type: MQAT\_WINDOWS\_7 ApplicationPid: 14076

UserId: 'Emma\_Bushby' API Caller Type: MQXACT\_EXTERNAL API Environment: MQXE\_OTHER Application Function: Appl Function Type: MQFUN\_TYPE\_UNKNOWN Trace Detail Level: 2 Trace Data Length: 0 Pointer size: 4 Platform: MQPL\_WINDOWS\_7 MQI Operation: 0 Operation Id: MQXF\_CONN ApplicationTid: 1 OperationDate: '2014-03-15' OperationTime: '12:08:10' ConnectionId: 00000000: 414D 5143 5445 5354 514D 2020 2020 2020 'AMQCTESTQM ' 00000010: FFFFFFB5FFFFFFF6 4251 2000 FFFFFFE601 QueueManager: 'TESTQM' Completion Code: MQCC\_OK Reason Code: 0

#### **動的モード**

**amqsact** の引数としてアプリケーション名、チャネル名、または接続 ID を指定することで、動的モード を有効にすることができます。 名前にワイルドカード文字を使用することができます。

動的モードでは、システム・トピックへの非永続サブスクリプションを使用することで、サンプルの始め でアクティビティー・トレース・データが有効になります。 アクティビティー・トレース・データの収集 は、**amqsact** が停止した時に停止します。 動的モードでは、**amqsact** のタイムアウトを指定する必要が あります。 **amqsact** の複数のコピーを同時に実行し、各インスタンスで任意のアクティビティー・トレー ス・データのコピーを受信することができます。

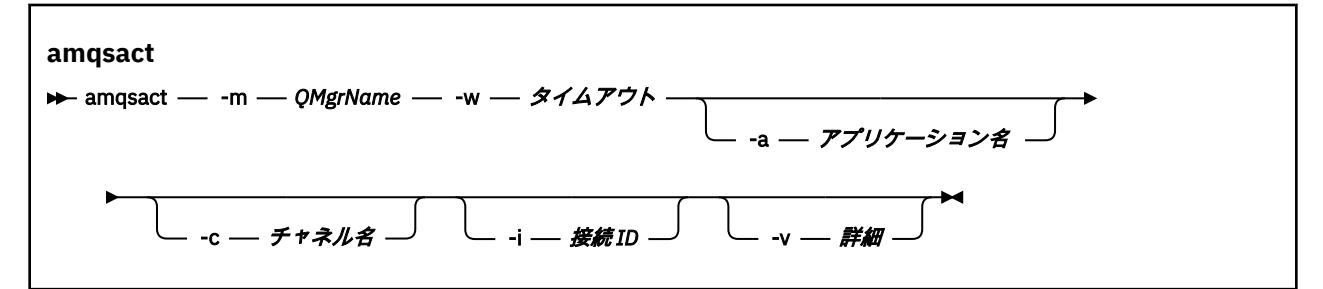

#### **動的モードの必須パラメーター**

#### **-m** *QMgrName*

キュー・マネージャーの名前。

**-w** *Timeout*

待機時間 (秒)。 指定された期間にトレース・メッセージが出現しない場合、**amqsact** は終了します。

#### **動的モードのオプション・パラメーター**

#### **-a** *Application name*

メッセージの収集対象となるアプリケーション名を指定します。

#### **-c** *Channel name*

メッセージの収集対象となるチャネルを指定します。

**-i** *Connection ID*

メッセージの収集対象となる接続を指定します。

**-v**

冗長出力

### **動的モードの出力例**

以下のコマンドは、テキスト "amqs" で始まるアプリケーションによって行われたすべての接続に関するア クティビティー・トレース・メッセージを生成し、表示します。 30 秒間アクティビティーがないと、 **amqsact** プログラムは終了し、新しいアクティビティー・トレース・データは生成されません。

amqsactc -m QMGR1 -w 30 -a amqs\*

以下のコマンドは、QMGR1.TO.QMGR2 チャネルでのアクティビティーに関するアクティビティー・トレー ス・メッセージを生成して表示します。 10 秒間アクティビティーがないと、**amqsact** プログラムは終了 し、新しいアクティビティー・トレース・データは生成されません。

amqsactc -m QMGR1 -w 10 -c QMGR1.TO.QMGR2

以下のコマンドは、CONN が「6B576B5420000701」で EXTCONN が 「414D5143514D47523120202020202020」である既存の IBM MQ 接続でのアクティビティーに関する 冗長アクティビティー・トレース・メッセージを生成して表示します。 1 分間アクティビティーがないと、 **amqsact** プログラムは終了し、新しいアクティビティー・トレース・データは生成されません。

amqsactc -m QMGR1 -w 60 -i 414D5143514D475231202020202020206B576B5420000701 -v

# **アプリケーション・アクティビティー・トレース情報のサブスクライブ**

IBM MQ 9.0 からは、キュー・マネージャー・レベルの構成を介して情報を収集する代わりに、アプリケー ション・アクティビティー・トレース情報を動的にサブスクライブできます。

### **このタスクについて**

アプリケーション・アクティビティー・トレースは、IBM MQ リソースと対話するアプリケーションの動作 をトレースし、アプリケーションで使用されたパラメーターの詳細を示します。 さらに、アプリケーショ ンによって発行される MQI 呼び出しの順序も表示します。

IBM MQ 9.0 より前では、アプリケーション・アクティビティー・トレースは、アクティビティー・トレー ス PCF メッセージをシステム・キュー SYSTEM.ADMIN.TRACE.ACTIVITY.QUEUE。 詳しくは、204 [ページ](#page-203-0) [の『アプリケーション・アクティビティー・トレース情報の一元収集の構成』を](#page-203-0)参照してください。

IBM MQ 9.0 からシステム・キューへのトレース・データの書き込みに加えて、製品は、キュー・マネージ ャー・レベルの構成を使用して情報を収集するのではなく、特別な IBM MQ システム・トピックに書き込 まれるアクティビティー・トレース・データを動的にサブスクライブする機能を提供します。

IBM MQ 9.0 は、この目的のために出口を使用しないことに注意してください。 これまで出口を使用してア プリケーション・アクティビティーをトレースしていた場合は、 アプリケーション・アクティビティー・ トレースを収集する新しい方式を使用するように切り替える必要があります。

サブスクリプションを作成してアクティビティー・トレースを有効にします。 トレース・データを一元収 集する場合のようにキュー・マネージャーやアプリケーションの属性を設定する必要はありません。 ただ し、キュー・マネージャーやアプリケーションのレベルでトレースを無効にしてアクティビティー・トレ ースを明示的にブロックすると、マッチングするサブスクリプションへのアクティビティー・トレースの 配信もブロックされます。

#### **手順**

- 217 [ページの『アプリケーション・アクティビティー・トレースのサブスクリプション』](#page-216-0)
- 217 [ページの『アプリケーション・アクティビティー・トレースに対するサブスクリプションの作成』](#page-216-0)
- 219 ページの『amqsact [を使用したトレース・メッセージの表示』](#page-218-0)
- 221 ページの『mqat.ini [を使用したトレース・レベル』](#page-220-0)
### **アプリケーション・アクティビティー・トレースのサブスクリプション**

IBM MQ システム・トピックをサブスクライブして、アプリケーション・アクティビティー・トレース情報 を収集できます。

トレースするアクティビティーを表す特殊な IBM MQ システム・トピック・ストリングをサブスクライブ します。 サブスクライブを行うと、アクティビティー・トレース・データ・メッセージが自動的に生成さ れて、サブスクリプション宛先キューにパブリッシュされます。 サブスクリプションを削除すると、その サブスクリプションのアクティビティー・トレース・データの生成は停止します。

サブスクリプションは、以下のいずれかのリソースのアクティビティーをトレースできます。

- 指定したアプリケーション
- 指定した IBM MQ チャネル
- 既存の IBM MQ 接続

異なるトピック・ストリングや同じトピック・ストリングを使用して、複数のサブスクリプションを作成 できます。 同じシステム・アクティビティー・トレースのトピック・ストリングを使用して複数のサブス クリプションを作成する場合、 各サブスクリプションがアクティビティー・トレース・データのコピーを 受け取るので、パフォーマンスに不利な影響を与える可能性があります。

あらゆるレベルのアクティビティー・トレースを有効にすると、パフォーマンスに悪影響を与える可能性 があります。 サブスクリプションの数が多いほど、またはサブスクライブするリソースが多いほど、潜在 的なパフォーマンスのオーバーヘッドも大きくなります。 アクティビティー・トレースを収集するための オーバーヘッドを最小化するために、データがメッセージに書き込まれてサブスクリプションに配信され るのは、そのデータが指すアプリケーション・アクティビティーとは非同期で行われます。 多くの場合、 複数の操作が 1 つのアクティビティー・トレース・データ・メッセージに書き込まれます。 非同期操作に より、アプリケーション動作の発生から、その動作を記録したトレース・データを受け取るまでには遅延 時間が生じます。

#### **アプリケーション・アクティビティー・トレースに対するサブスクリプションの作成**

特定のトピックに対するサブスクリプションを作成して、IBM MQ 9.0 上のアプリケーション・アクティビ ティー・トレース・データを収集できます。

特定のシステム・トピック・ストリングに対するサブスクリプションを作成すると、該当するアクティビ ティー・トレースの PCF データ・メッセージがそのサブスクリプションに自動的にパブリッシュされます。 トピックに対するサブスクリプションの詳細については、メッセージのパブリッシュ/サブスクライブを参 照してください。

トピック・ストリングの形式は次のとおりです。

\$SYS/MQ/INFO/QMGR/*qmgr\_name*/ActivityTrace/*resource\_type*/*resource\_identifier*

説明

- *qmgr\_name* は、トレース対象のアプリケーションに接続されているキュー・マネージャーを指定します。 *qmgr\_name* は、すべての末尾ブランク文字を除去し、スラッシュ (/) 文字をアンパーサンド (&) に置き換 えたキュー・マネージャーの名前です。 文字。
- *resource\_type* は、データを収集するリソースのタイプを指定します。以下のいずれかのストリングです。
	- ApplName は、アプリケーションを指定します。 要求は、 *resource\_identifier* によって指定されたア プリケーション名と一致するアプリケーション名を持つすべての IBM MQ 接続にサブスクライブしま す。
	- ChannelName は、IBM MQ チャネルを指定します。
	- ConnectionId は、IBM MQ 接続を指定します。
- *resource\_identifier* は、実際のリソースを指定します。 形式は、次のようにリソース・タイプによって異 なります。
	- リソース・タイプが ApplName の場合、*resource\_identifier* は、 キュー・マネージャーによって認識 されるアプリケーション名の末尾部分 (最後の「/」または「¥」に続く値) から末尾ブランク文字 を除去したものです。 この値は API 出口のコンテキスト構造体 (MQAXC) の ApplName 値と一致しま

す。 MQSC コマンド **DISPLAY CONN** を使用すると、接続の ApplName が APPLTAG 値として返されま す。

- リソース・タイプが ChannelName の場合、*resource\_identifier* はトレースされるチャネルの名前です。 チャネル名が SVRCONN チャネルを示す場合、接続されたクライアントのすべてのアプリケーション・ アクティビティーがトレースされます。 チャネル名がキュー・マネージャー間のチャネルを示す場合、 着信メッセージと出力メッセージがトレースされます。 *resource\_identifier* は、すべての末尾ブランク 文字が削除され、「/」文字が「&」に置き換えられたチャネル名です。 文字。
- リソース・タイプが ConnectionId の場合、*resource\_identifier* は各接続に割り当てられた固有の接 続 ID です。 トピック・ストリング内の接続 ID は、16 進数ストリングとして記述された完全な 24 バ イト値です。 この値は、EXTCONN の後に、MQSC コマンド **DISPLAY CONN** から返された CONN 値を 連結させたものです。

*resource\_identifier* 内でワイルドカードを使用して、単一のサブスクリプションで複数のリソース ID とマ ッチングさせることができます。 ワイルドカードは、デフォルトのトピック・スタイル (「#」または 「+」)、あるいは文字スタイル (「\*」または「?」) とすることができます。 トピック・スタイルのワイルド カードを使用する場合は、それをリソース名の一部と組み合わせることはできません。 それは、候補と なるすべてのアプリケーション、チャネル、または接続とマッチングさせるためにしか使用できません。 ワイルドカードを使用すると、生成されるトレース・データのレベルが高くなり、パフォーマンスに影響 を与える場合があります。

これらのトピック・ストリングをサブスクライブするには、"サブスクライブ" 権限が必要です。 システム・ トピックは、キュー・マネージャーのトピック・ツリーのルートから権限を継承しません。 ユーザーには、 トピック・ツリー内の \$SYS/MQ ポイントまたはその下位にある管理トピック・オブジェクトへのアクセス 権限を付与する必要があります。 SYSTEM.ADMIN.TOPIC へのアクセス権限がある場合にはサブスクライ ブできますが、この場合、アクティビティー・トレースだけではなくすべての \$SYS/MQ トピック・ストリ ングへのアクセス権限が付与されます。 アクセス権限をより厳密に制御するために、ツリーの下位のポイ ント (すべてのアクティビティー・トレース、または特定のアプリケーション名やチャネル名など) に対し て、新しい管理トピック・オブジェクトを定義できます。

### **例**

以下の例は、 Windows システム上で実行されている amqsput という名前のアプリケーションのトピッ ク・ストリングを示しています。

\$SYS/MQ/INFO/QMGR/QMGR1/ActivityTrace/ApplName/amqsputc.exe

次の例は、チャネルに対するトピック・ストリングを示しています。

\$SYS/MQ/INFO/QMGR/QMGR1/ActivityTrace/ChannelName/SYSTEM.DEF.SVRCONN

次の例は、接続に対するトピック・ストリングを示しています。

\$SYS/MQ/INFO/QMGR/QMGR1/ActivityTrace/ConnectionId/ 414D5143514D475231202020202020206B576B5420000701

次の例は、キュー・マネージャー QMGR1 上のすべてのチャネルのデータをトレースするサブスクリプシ ョンを作成するトピック・ストリングを示しています。

\$SYS/MQ/INFO/QMGR/QMGR1/ActivityTrace/ChannelName/#

以下の例は、"amqs" で始まる名前を持つアプリケーションのデータをトレースするためのサブスクリプシ ョンを作成するトピック・ストリングを示しています ("\*" ワイルドカードを使用する場合は、文字ワイル ドカード・モデルを使用してサブスクリプションを作成する必要があります )。

\$SYS/MQ/INFO/QMGR/QMGR1/ActivityTrace/ApplName/amqs\*

#### **関連概念**

291 [ページの『モニターとアクティビティー・トレースに関するシステム・トピック』](#page-290-0)

キュー・マネージャー・トピック・ツリー内のシステム・トピックは、リソース・モニター (一部は統計メ ッセージの内容に似ています)、およびアプリケーション・アクティビティー・トレースのコンシューム方 法として使用されます。

#### *amqsact* **を使用したトレース・メッセージの表示**

IBM MQ 9.0 で **amqsact** プログラムを使用して、トレース・メッセージを生成および表示することができ ます。

**amqsact** プログラムは、IBM MQ のサンプルです。 このサンプルを使用するには、クライアント接続の実 行可能ファイル **amqsactc** を使用する必要があります。 この実行可能ファイルは、次のサンプル・ディレ クトリーにあります。

• Linux および UNIX プラットフォームの場合、 *MQ\_INSTALLATION\_PATH*/samp/bin64

• Windows プラットフォームの場合、*MQ\_INSTALLATION\_PATH*\tools\c\Samples\Bin64

**amqsact** は、次の 2 つの方法で使用できます。

**表示モード**

SYSTEM.ADMIN.TRACE.ACTIVITY.QUEUE に送信されるアクティビティー・トレース・データ・メッセ ージをフォーマット設定して表示します。

**動的モード**

**amqsact** を実行することによって、一連のリソースに対するサブスクリプションを作成し、生成され たアクティビティー・トレースを表示します。

#### **表示モード**

デフォルトでは、表示モードの **amqsact** はメッセージを SYSTEM.ADMIN.TRACE.ACTIVITY.QUEUE で処理 します。 この動作は、キュー名またはトピック・ストリングを指定することで指定変更できます。 アクテ ィビティー・トレースを、[『アプリケーションのアクティビティー・トレース情報の収集](#page-203-0)』で説明している いずれかの方法を使用して有効にする必要があります。 表示されるトレース期間を制御したり、表示後に アクティビティー・トレース・メッセージを除去するのか保持するのかを指定したりできます。 表示モー ドでは、**amqsact** は以下の引数をとります。

#### **-m** *queue\_manager\_name*

必須。 トレース・メッセージを収集するキュー・マネージャーを指定します。

#### **-q** *queue\_name*

指定したキューに関連するトレース・メッセージのみを表示します。

#### **-t** *topic\_string*

指定したトピックに関連するトレース・メッセージのみを表示します。

**-b**

表示後もトレース・メッセージを保持するように指定します。

**-v**

冗長モードでトレース・メッセージを表示します。

#### **-d** *depth*

表示するメッセージの数。

**-w** *Timeout*

タイムアウトを指定します。 この期間内にトレース・メッセージが出現しない場合、**amqsact** は終了 します。

**-s** *start\_time*

この引数と -e 引数を使用して、期間を指定できます。 指定した期間のトレース・メッセージが表示さ れます。

**-e** *end\_time*

この引数と -s 引数を使用して、期間を指定できます。 指定した期間のトレース・メッセージが表示さ れます。

例えば、以下のコマンドを使用すると、SYSTEM.ADMIN.TRACE.ACTIVITY.QUEUE に保持されているアクテ ィビティー・トレース・メッセージが表示され、表示された後にメッセージが削除されます。

amqsact -m QMGR1

以下のコマンドを使用すると、指定のキュー SUB.QUEUE 上のアクティビティー・トレース・メッセージが 表示され、表示された後にメッセージが削除されます。 メッセージは、新しいメッセージがない期間が 30 秒間経過するまで表示され続けます。 このコマンドは、アクティビティー・トレース・システムのトピッ ク・ストリングに対するサブスクリプションなどと共に使用できます。

amqact -m QMGR1 -q SUB.QUEUE.1 -w 30

次のコマンドを使用すると、SYSTEM.ADMIN.TRACE.ACTIVITY.QUEUE に現在保持されているアクティビテ ィー・トレース・データのうち、指定した 20 分間の間に発生したデータが詳細形式で表示されます。 メ ッセージは、表示された後もキューに残されます。

amqsact -m QMGR1 -b -v -s 2014-12-31 23.50.00 -e 2015-01-01 00.10.00

#### **動的モード**

**amqsact** の引数としてアプリケーション名、チャネル名、または接続 ID を指定することで、動的モード を有効にすることができます。 名前にはワイルドカード文字を使用できます。 動的モードでは、システ ム・トピックへの非永続サブスクリプションを使用することで、サンプルの始めでアクティビティー・ト レース・データが有効になります。 アクティビティー・トレース・データの収集は、**amqsact** が停止した 時に停止します。 動的モードでは、**amqsact** のタイムアウトを指定する必要があります。 **amqsact** の複 数のコピーを同時に実行し、各インスタンスで任意のアクティビティー・トレース・データのコピーを受 信することができます。 動的モードでは、**amqsact** は以下の引数をとります。

#### **-m** *queue\_manager\_name*

必須。 トレース・メッセージを収集するキュー・マネージャーを指定します。

#### **-w** *Timeout*

必須。 タイムアウトを指定します。 この期間内にトレース・メッセージが出現しない場合、**amqsact** は終了します。

#### **-a** *application\_name*

メッセージを収集するアプリケーションを指定します。

#### **-c** *channel\_name*

メッセージの収集対象となるチャネルを指定します。

#### **-i** *connection\_id*

メッセージの収集対象となる接続を指定します。

#### **-v**

冗長モードでトレース・メッセージを表示します。

例えば、以下のコマンドは "amqsget.exe"という名前のアプリケーションによって行われるすべての接続に ついて、アクティビティー・トレース・メッセージを生成し、表示します。 30 秒間アクティビティーがな いと、**amqsact** プログラムは終了し、新しいアクティビティー・トレース・データは生成されません。

amqsactc -m QMGR1 -w 30 -a amqsget.exe

以下のコマンドは、テキスト "amqs" で始まるアプリケーションによって行われるすべての接続について、 アクティビティー・トレース・メッセージを生成し、表示します。 30 秒間アクティビティーがないと、 **amqsact** プログラムは終了し、新しいアクティビティー・トレース・データは生成されません。

amqsactc -m QMGR1 -w 30 -a amqs\*

以下のコマンドは、QMGR1.TO.QMGR2 チャネルでのアクティビティーに関するアクティビティー・トレー ス・メッセージを生成して表示します。 10 秒間アクティビティーがないと、**amqsact** プログラムは終了 し、新しいアクティビティー・トレース・データは生成されません。

amqsactc -m QMGR1 -w 10 -c QMGR1.TO.QMGR2

以下のコマンドを使用すると、すべてのチャネルのすべてのアクティビティーについてのアクティビティ ー・トレース・メッセージが生成され、表示されます。 10 秒間アクティビティーがないと、**amqsact** プ ログラムは終了し、新しいアクティビティー・トレース・データは生成されません。

amqsactc -m QMGR1 -w 10 -c #

以下のコマンドは、CONN が「6B576B5420000701」で EXTCONN が 「414D5143514D47523120202020202020」である既存の IBM MQ 接続でのアクティビティーに関する 冗長アクティビティー・トレース・メッセージを生成して表示します。 1 分間アクティビティーがないと、 **amqsact** プログラムは終了し、新しいアクティビティー・トレース・データは生成されません。

amqsactc -m QMGR1 -w 60 -i 414D5143514D475231202020202020206B576B5420000701 -v

#### *mqat.ini* **を使用したトレース・レベル**

キュー・マネージャーのトレース・レベルを構成するには、mqat.ini 構成ファイルの AllActivityTrace ス タンザに値を設定します。

AllActivityTrace スタンザには、以下の値を設定できます。

#### **ActivityInterval**

トレース・メッセージ間の時間間隔 (秒単位)。 アクティビティー・トレースではタイマー・スレッドが 使用されないため、トレース・メッセージは、この時間が経過した瞬間に書き込まれるのではなく、こ の時間が経過した後に初めて MQI 操作が実行されたときに書き込まれます。 この値が 0 の場合、トレ ース・メッセージは、接続が切断されたとき (またはアクティビティー・カウントに達したとき) に書き 込まれます。 デフォルトは 1 です。

#### **ActivityCount**

トレース・メッセージ間の MQI 操作の数。 この値が 0 の場合、トレース・メッセージは、接続が切断 されたとき (またはアクティビティー間隔が経過したとき) に書き込まれます。 デフォルトは 100 で す。

#### **TraceLevel**

各操作でトレースされるパラメーター詳細の量。 個々の操作の説明では、どのパラメーターが各トレ ース・レベルに含まれているかを詳しく示しています。 LOW, MEDIUM、または HIGH に設定します。 デフォルトは MEDIUM です。

#### **TraceMessageData**

MQGET、MQPUT、MQPUT1、およびコールバック操作に関してトレースされるメッセージ・データの 量 (バイト単位)。 デフォルトは 0 です。

#### **StopOnGetTraceMsg**

ON または OFF に設定できます。 デフォルトは ON です。

#### **SubscriptionDelivery**

BATCHED または IMMEDIATE に設定できます。 1 つ以上のアクティビティー・トレース・サブスクリ プションが存在するときに、ActivityInterval および ActivityCount パラメーターを使用するかどうかを 決定します。 このパラメーターを IMMEDIATE に設定すると、マッチングするサブスクリプションがト レース・データにある場合、ActivityInterval および ActivityCount の値は有効値の 1 でオーバーライド されます。 すべてのアクティビティー・トレース・レコードが、同じ接続に由来する他のレコードと まとめられることなく、遅延なしで即時にサブスクリプションに配信されます。 IMMEDIATE 設定にす ると、アクティビティー・トレース・データを収集するためのパフォーマンス・オーバーヘッドが増大 します。 デフォルトの設定値は BATCHED です。

# **アプリケーション・アクティビティー・トレース・メッセージ参照**

このページでは、アプリケーション・アクティビティー・トレース・メッセージの形式およびこれらのメ ッセージに返される情報についての概要を説明します。

アプリケーション・アクティビティー・トレース・メッセージは、メッセージ記述子とメッセージ・デー タを含む標準 IBM MQ メッセージです。 メッセージ・データには、IBM MQ アプリケーションによって実 行された MQI 操作に関する情報、または IBM MQ システムで発生したアクティビティーに関する情報が含 まれます。

#### **メッセージ記述子**

• MQMD 構造

#### **メッセージ・データ**

- PCF ヘッダー (MQCFH)
- 常に返されるアプリケーション・アクティビティー・トレース・メッセージ・データ
- 操作固有のアプリケーション・アクティビティー・トレース・メッセージ・データ

# **アプリケーション・アクティビティー・トレース・メッセージ** *MQMD (***メッセージ記述 子***)*

このページを使用して、アプリケーション・アクティビティー・トレース・メッセージのメッセージ記述 子と、イベント・メッセージのメッセージ記述子との間の違いを理解します。

アプリケーション・アクティビティー・トレース・メッセージのメッセージ記述子に含まれるパラメータ ーと値は、 イベント・メッセージのメッセージ記述子にあるものと同じですが、以下の例外があります。

#### *Format*

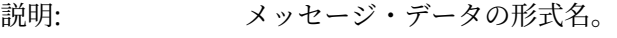

値: **MQFMT\_ADMIN** 管理メッセージ。

#### *CorrelId*

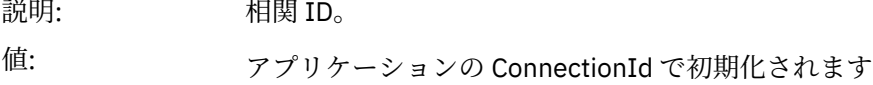

### *MQCFH (PCF* **ヘッダー***)*

このページを使用して、アクティビティー・トレース・メッセージの MQCFH 構造に含まれた PCF 値を確 認します。

アクティビティー・トレース・メッセージの場合、MQCFH 構造には以下の値が含まれます。

#### *Type*

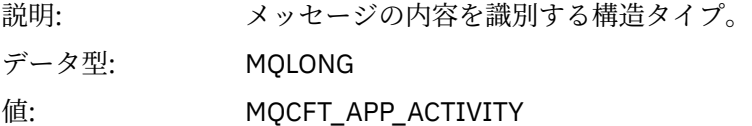

#### *StrucLength*

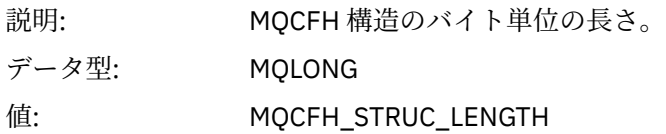

#### *Version*

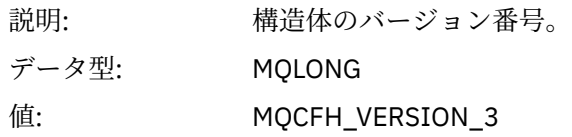

#### *Command*

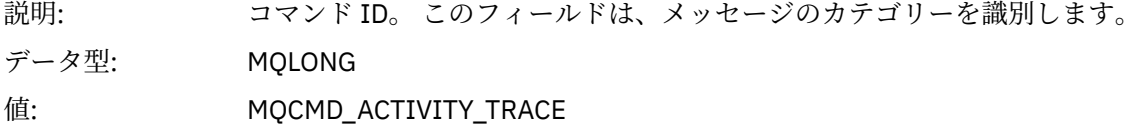

### *MsgSeqNumber*

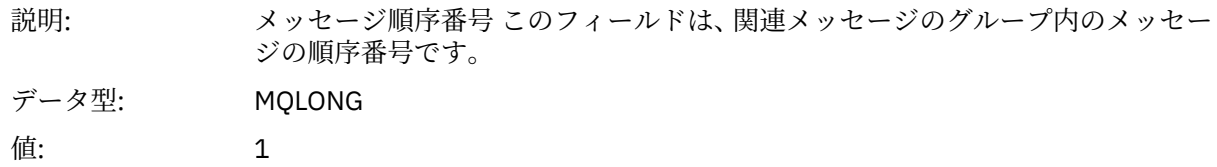

#### *Control*

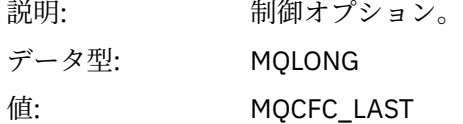

#### *CompCode*

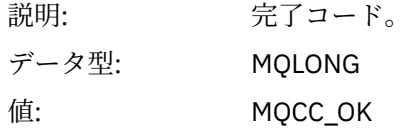

#### *Reason*

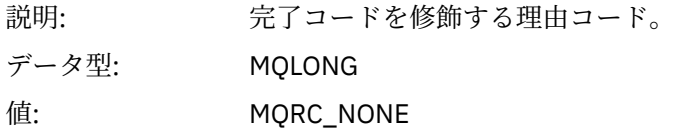

#### *ParameterCount*

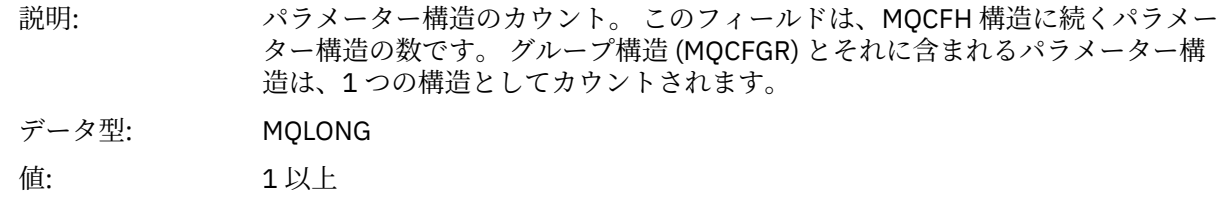

# **アプリケーションのアクティビティー・トレース・メッセージ・データ**

PCF ヘッダーの直後に、アクティビティー・トレースの時間間隔を記述するパラメーター・セットがあり ます。 これらのパラメーターは、メッセージが書き込まれる際のメッセージの順序も示します。 ヘッダー の後のフィールドの順序や数は決められていないので、将来に追加の情報を加えることができます。

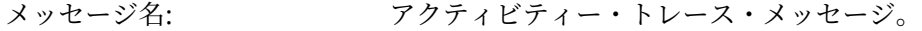

システム・キュー: SYSTEM.ADMIN.TRACE.ACTIVITY.QUEUE.

# *QueueManager*

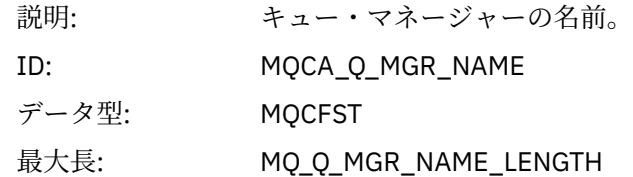

# *QSGName*

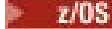

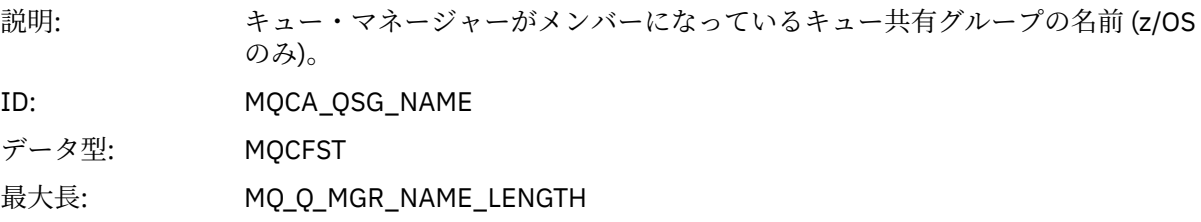

### *HostName*

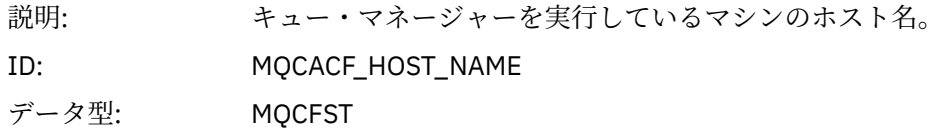

### *IntervalStartDate*

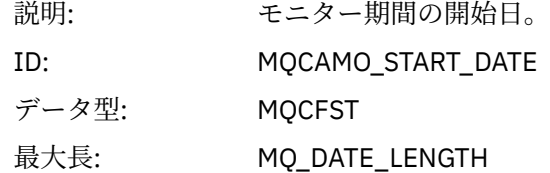

### *IntervalStartTime*

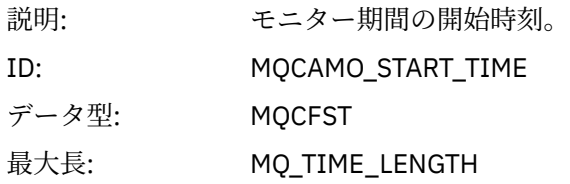

### *IntervalEndDate*

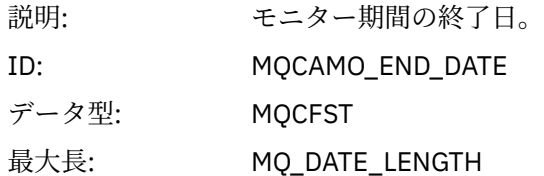

# *IntervalEndTime*

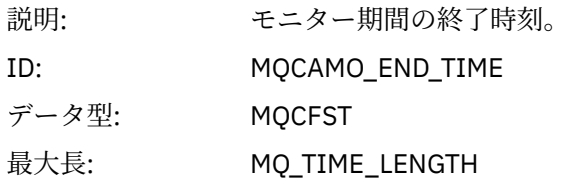

### *CommandLevel*

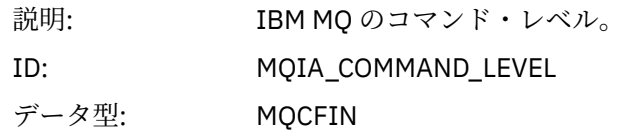

# *SeqNumber*

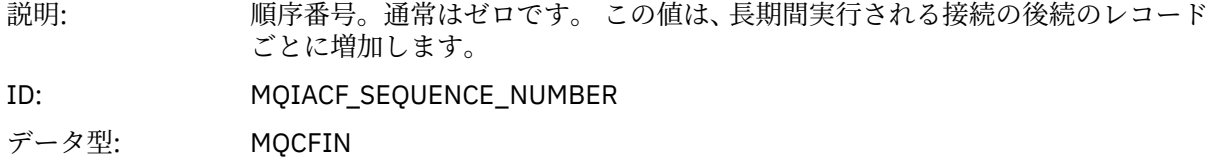

# *ApplicationName*

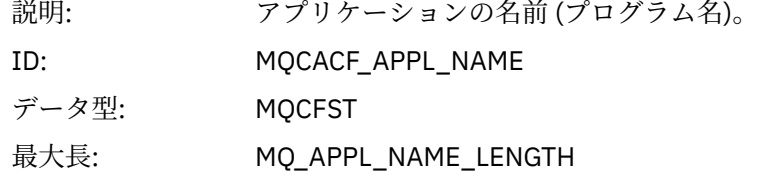

# *ApplClass*

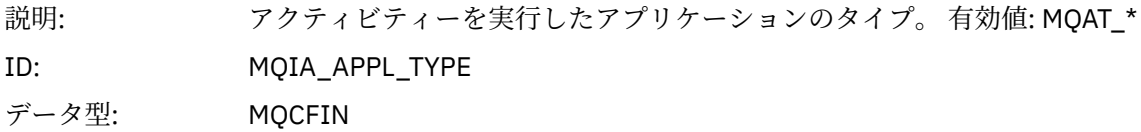

# *ApplicationPid*

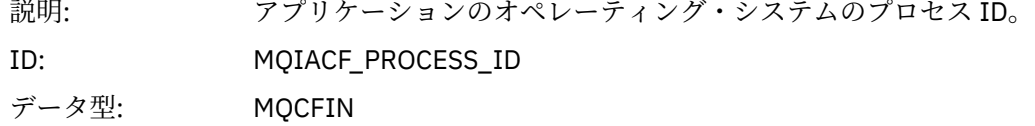

### *UserId*

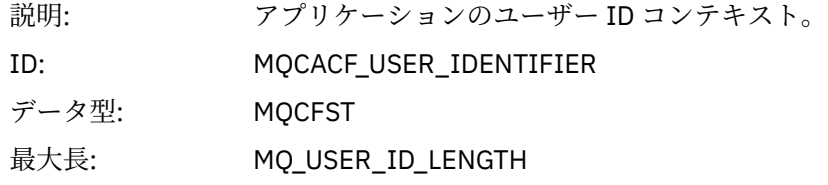

# *APICallerType*

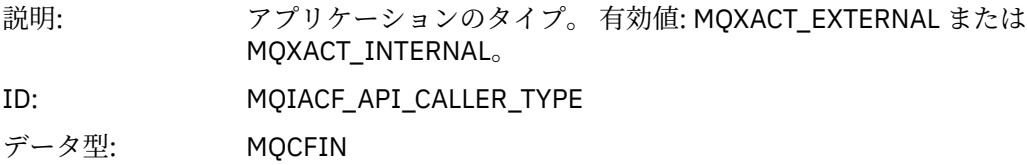

# *Environment*

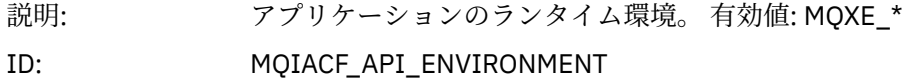

# データ型: MQCFIN

#### *ChannelName*

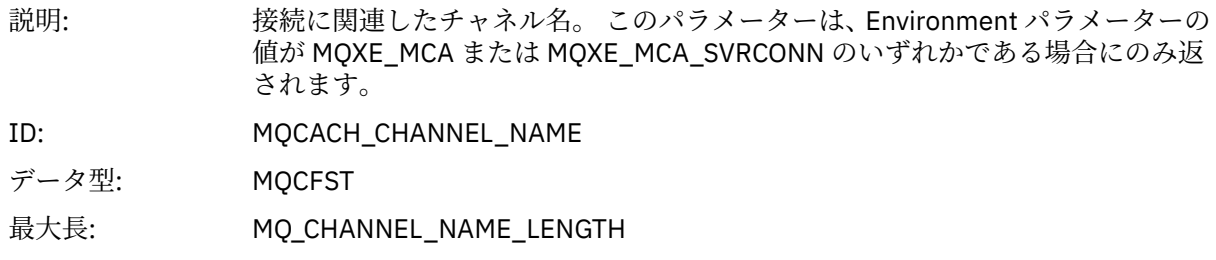

### *ConnectionName*

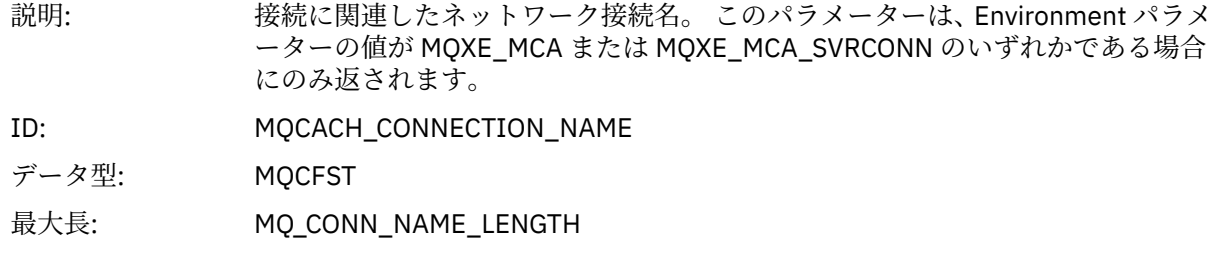

# *ChannelType*

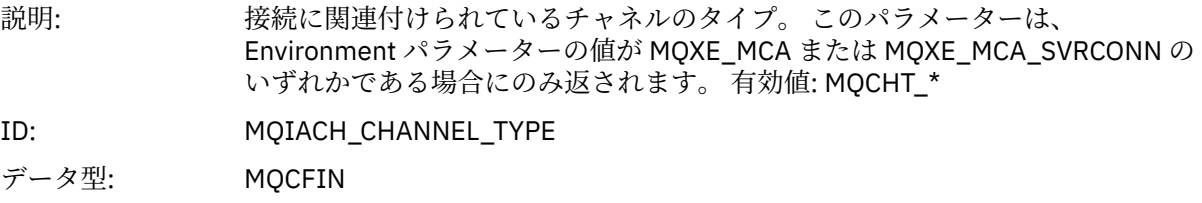

### *RemoteProduct*

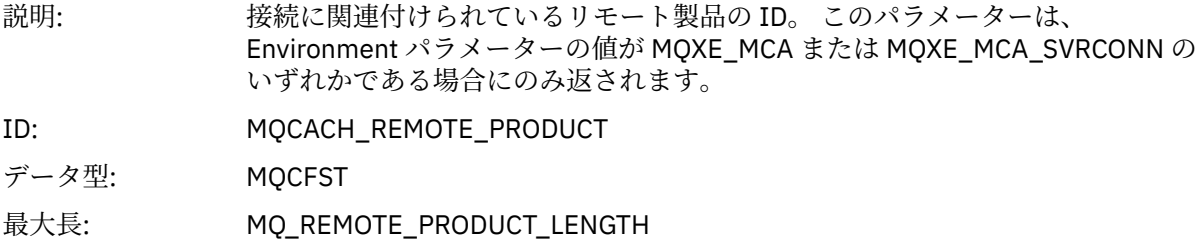

### *RemoteVersion*

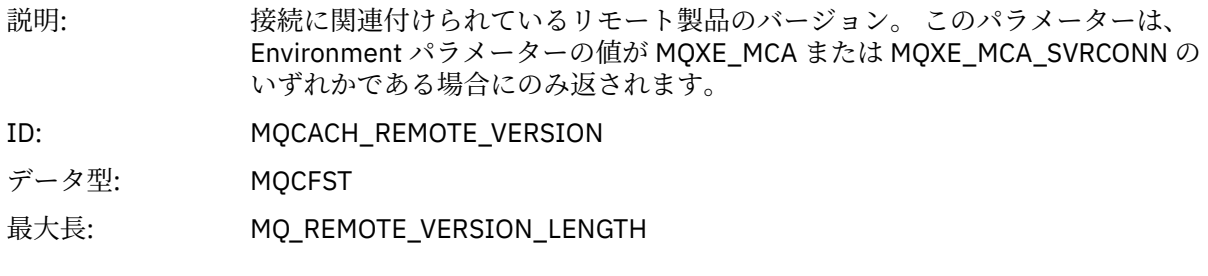

# *FunctionName*

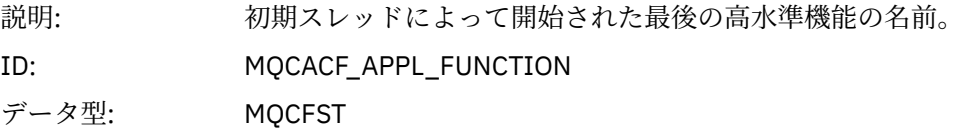

#### *FunctionType*

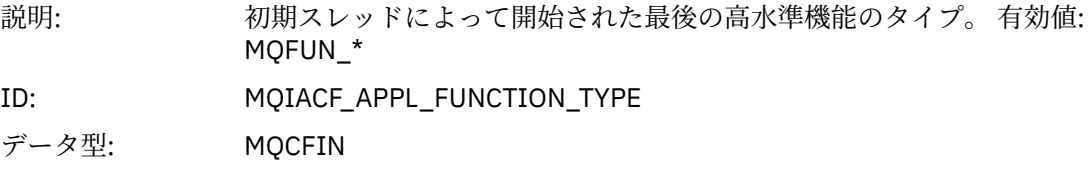

#### *Detail*

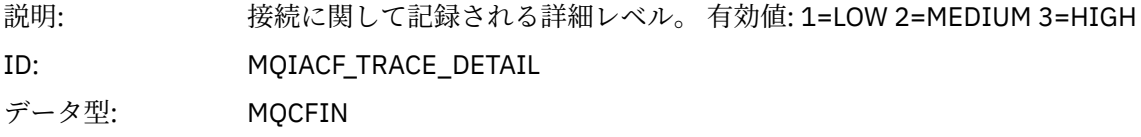

#### *TraceDataLength*

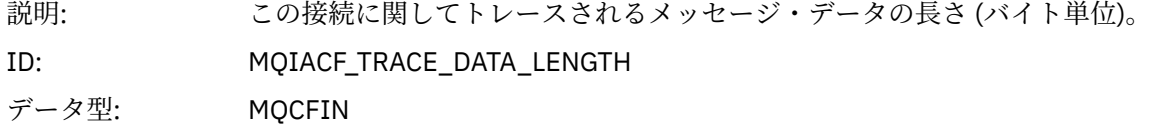

#### *PointerSize*

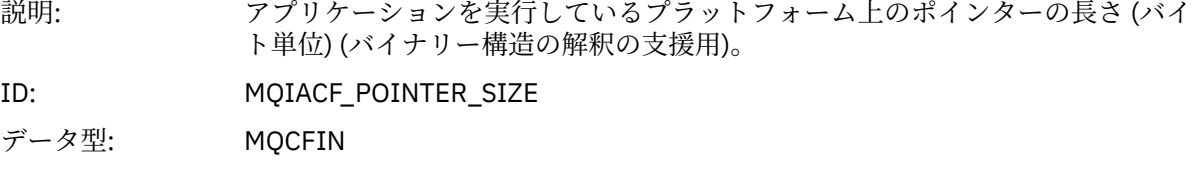

#### *Platform*

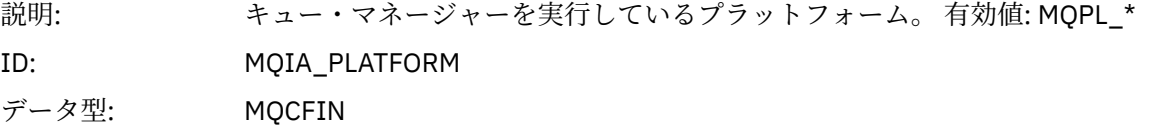

# **アプリケーション・アクティビティー** *MQI* **操作の変数パラメーター**

アプリケーション・アクティビティー・データ MQCFGR 構造体に、実行する操作に対応する PCF パラメー ターのセットが続きます。 各操作のパラメーターは、次のセクションで定義されています。

トレース・レベルは、トレースに含まれるパラメーターで必要なトレース細分度のレベルを示します。 指 定できるトレース・レベル値は以下のとおりです。

1. 低

このパラメータは、アプリケーションに"低"、"中"、"高"のアクティビティー・トレースが設定されて いる場合に含まれます。 この設定値は、パラメーターが常に操作の AppActivityData グループに含 められることを意味します。 このパラメーターのセットは、アプリケーションが行う MQI 呼び出しを トレースし、それらが成功したかどうかを確認できるものです。

2. 中

このパラメーターは、アプリケーションに対して "medium" または "high" アクティビティー・トレース が構成されている場合にのみ、操作の AppActivityData グループに組み込まれます。 このパラメー ターのセットは、アプリケーションにより使用されるリソース (例えば、キューとトピック名) に関する 情報を追加します。

3. 高

このパラメーターは、アプリケーションに対して "高" アクティビティー・トレースが構成されている場 合にのみ、操作の AppActivityData グループに組み込まれます。 このパラメーターのセットは、MQI と XA 関数に渡された構造体のメモリー・ダンプを含みます。 この理由で、これは MQI と XA 呼び出し で使用されるパラメーターに関するさらに詳細な情報を含みます。 構造体メモリー・ダンプは、構造体 のシャロー・コピーです。 ポインターの間接参照を誤って試行しないようにするため、構造体中のポイ ンター値は NULL に設定されます。

**注 :** ダンプされる構造体のバージョンは、アプリケーションにより使用されるバージョンと同じである 必要はありません。 構造体は、API 交差出口、アクティビティー・トレース・コード、またはキュー・ マネージャーで変更できます。 キュー・マネージャーは、構造体をより最近のバージョンに変更するこ とはできますが、構造体の以前のバージョンに変更することはできません。 これを行うと、データを失 うおそれがあります。

#### *MQBACK*

アプリケーションによって MQBACK MQI 機能が開始されました。

#### *CompCode*

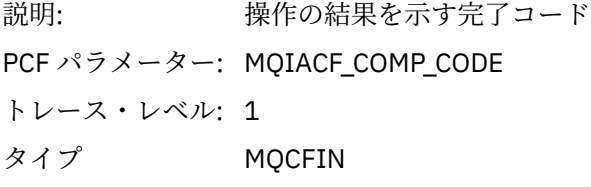

#### *Reason*

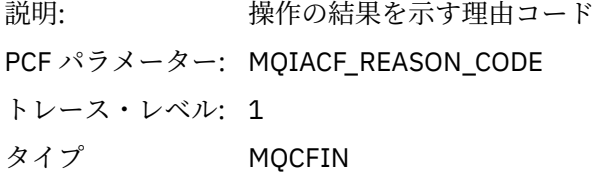

#### *QMgrOpDuration*

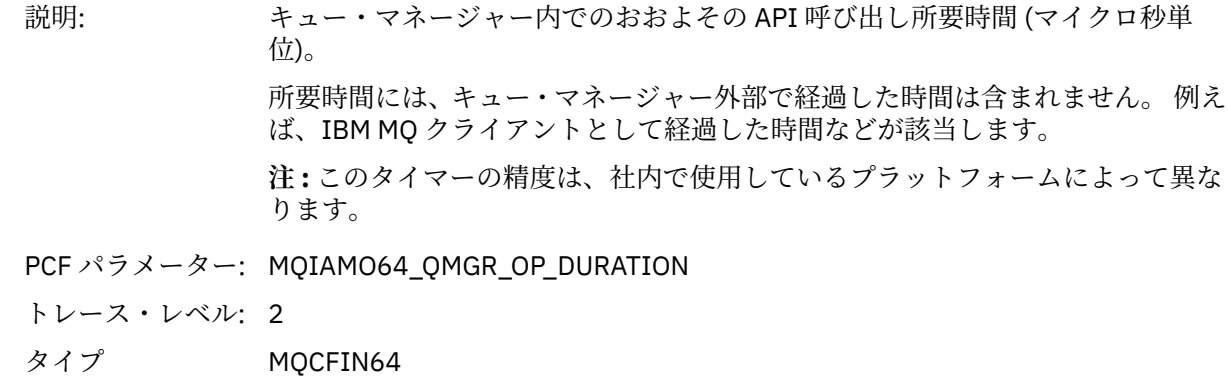

#### *MQBEGIN*

アプリケーションによって MQBEGIN MQI 機能が開始されました。

#### *CompCode*

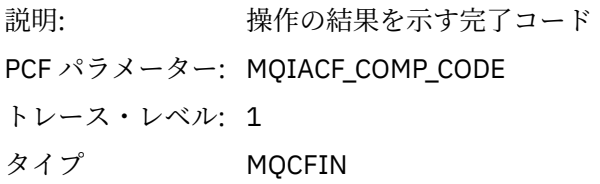

#### *Reason*

説明: 操作の結果を示す理由コード

PCF パラメーター: MQIACF\_REASON\_CODE

トレース・レベル: 1 タイプ MQCFIN

#### *MQBO*

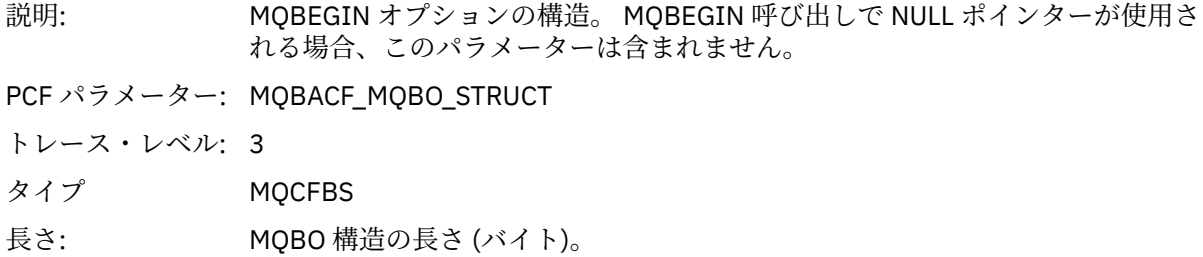

#### *QMgrOpDuration*

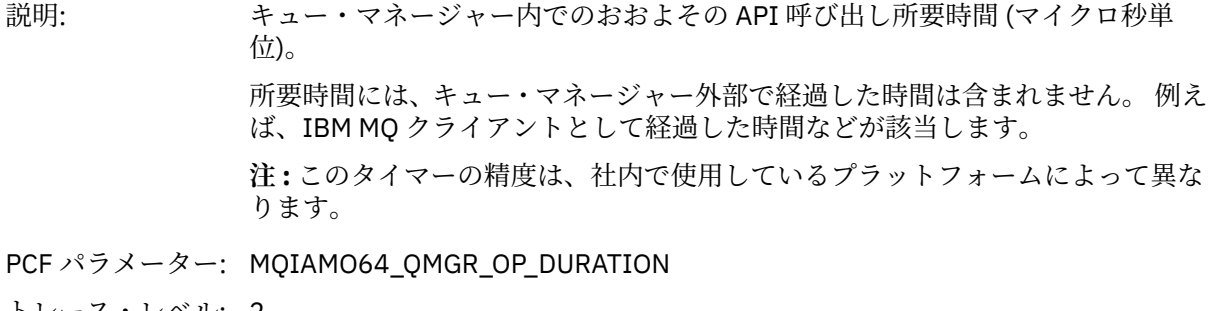

トレース・レベル: 2 タイプ MQCFIN64

#### *MQCALLBACK*

アプリケーションによって MQCALLBACK AX 機能が開始されました。

### *ObjectHandle*

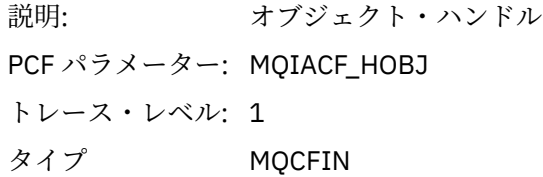

#### *CallType*

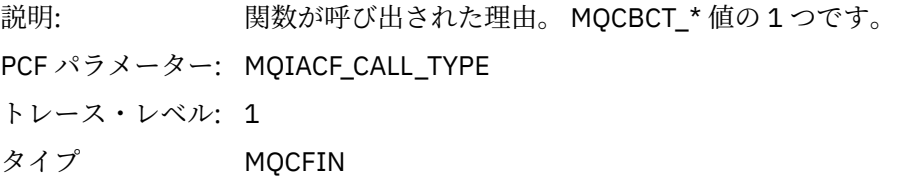

# *MsgBuffer*

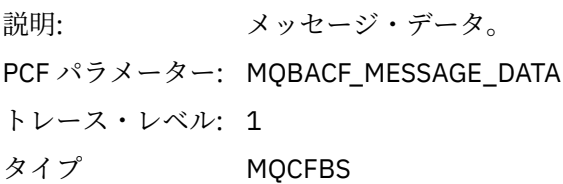

長さ: 長さは、APPTRACE 構成で設定された TRACEDATA() パラメーターによって制御 されます。 TRACEDATA=NONE の場合は、このパラメーターは省略されます。

### *MsgLength*

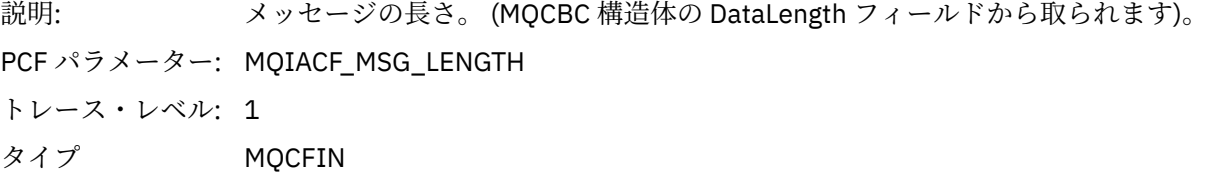

### *HighResTime*

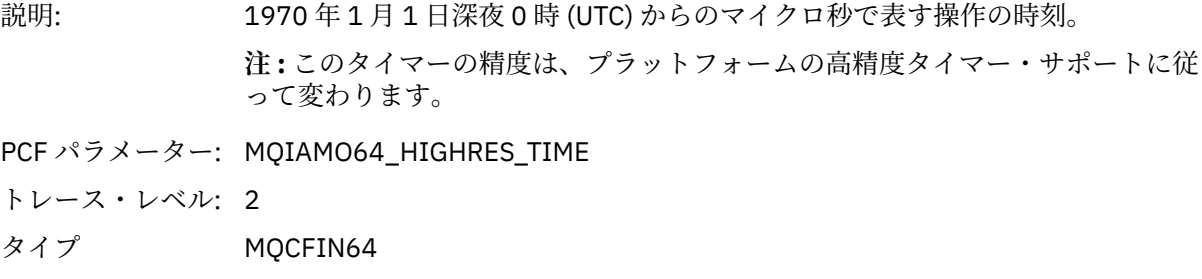

### *ReportOptions*

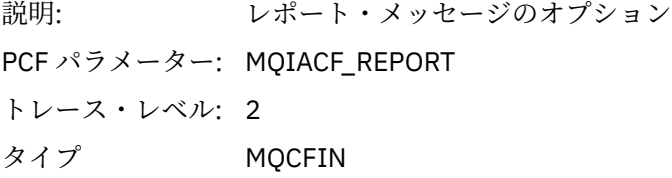

### *MsgType*

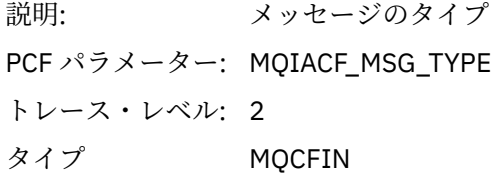

### *Expiry*

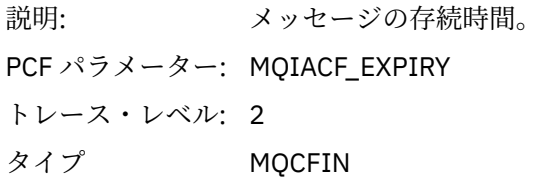

#### *Format*

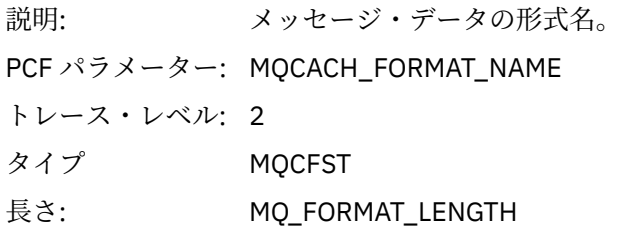

# *Priority*

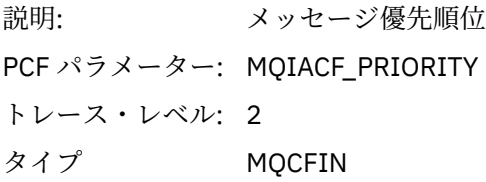

# *Persistence*

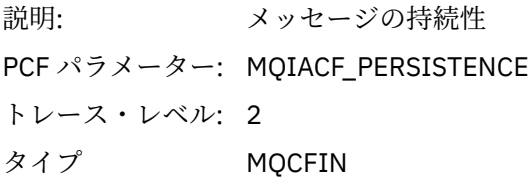

# *MsgId*

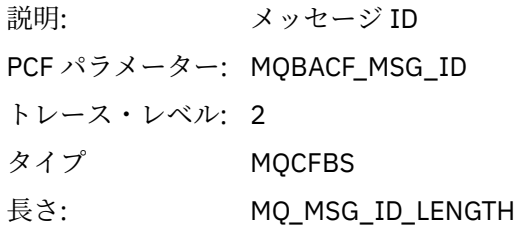

### *CorrelId*

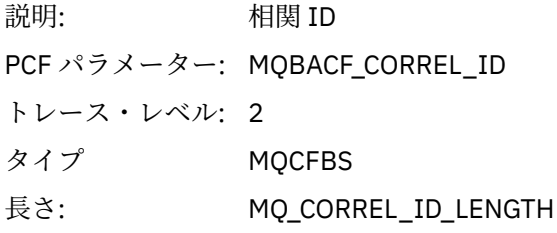

# *ObjectName*

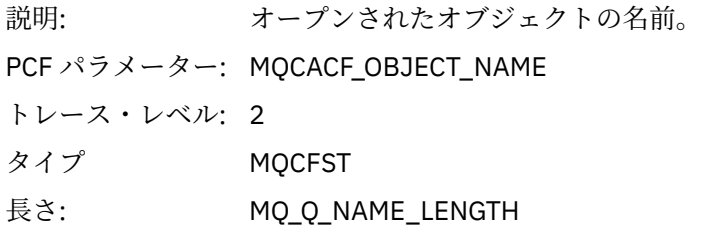

# *ResolvedQName*

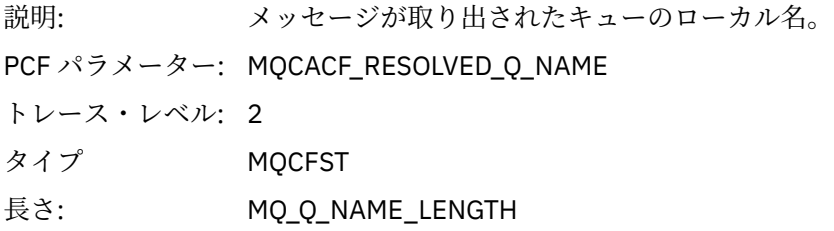

# *ReplyToQueue*

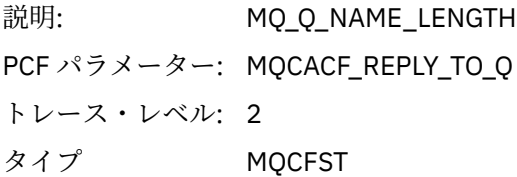

# *ReplyToQMgr*

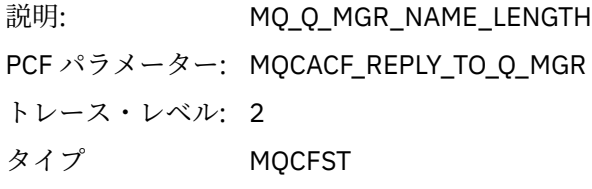

### *CodedCharSetId*

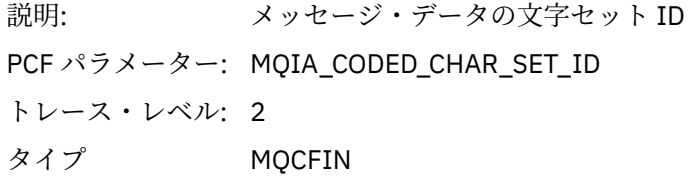

# *Encoding*

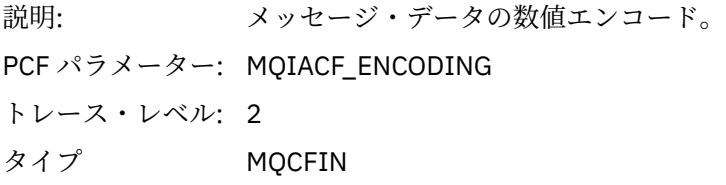

# *PutDate*

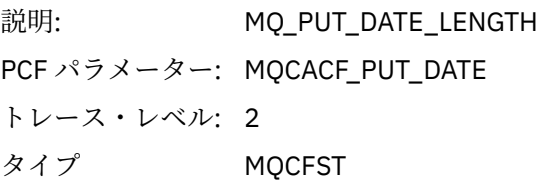

### *PutTime*

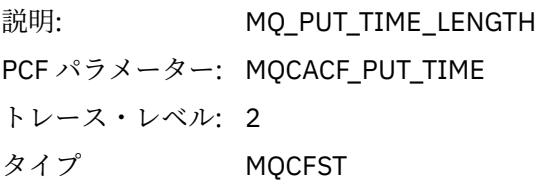

# *ResolvedQName*

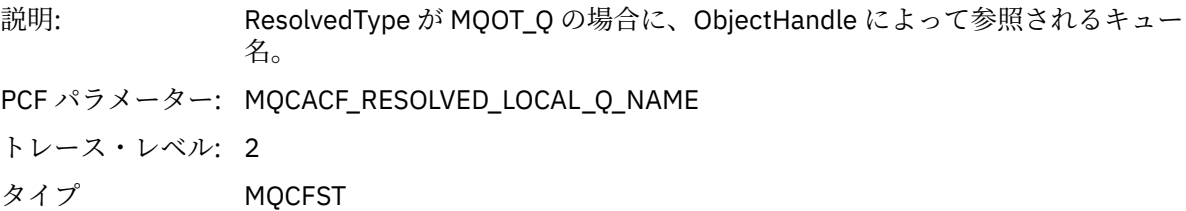

長さ: MQ\_Q\_NAME\_LENGTH。

# *ResObjectString*

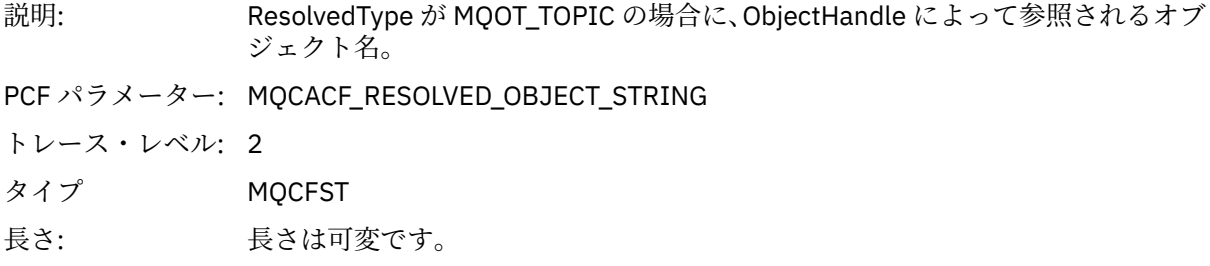

# *ResolvedType*

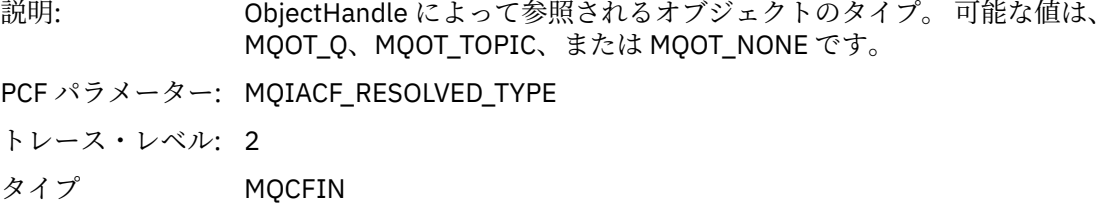

# *PolicyName*

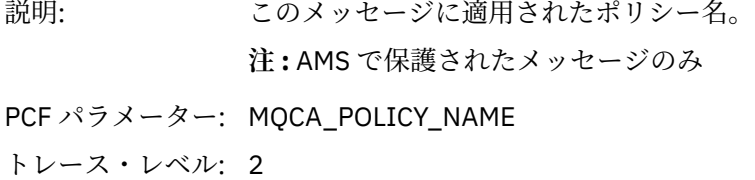

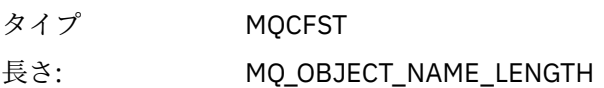

# *XmitqMsgId*

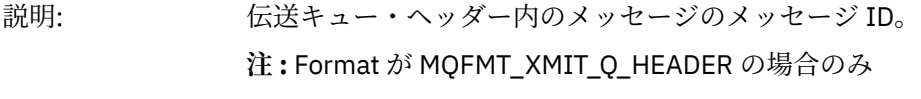

- PCF パラメーター: MQBACF\_XQH\_MSG\_ID トレース・レベル: 2 タイプ MQCFBS
- 長さ: MQ\_MSG\_ID\_LENGTH

# *XmitqCorrelId*

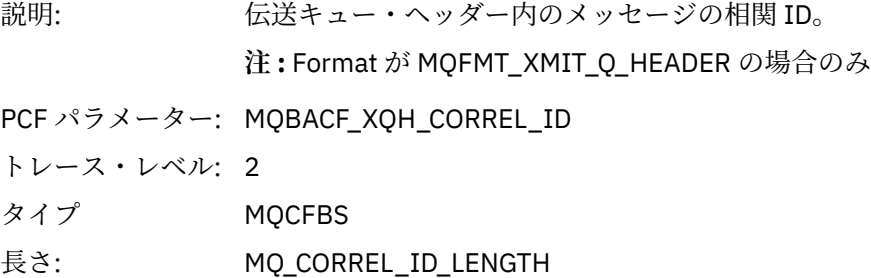

# *XmitqPutTime*

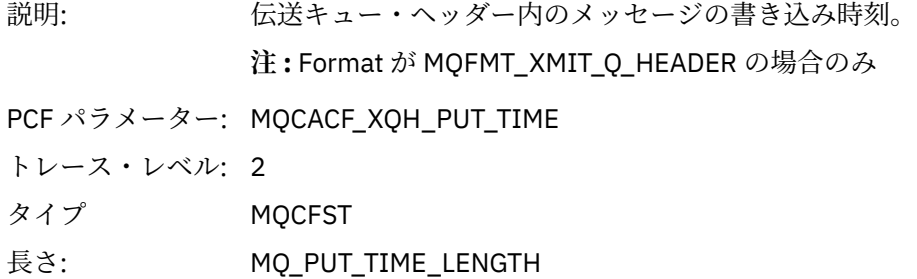

# *XmitqPutDate*

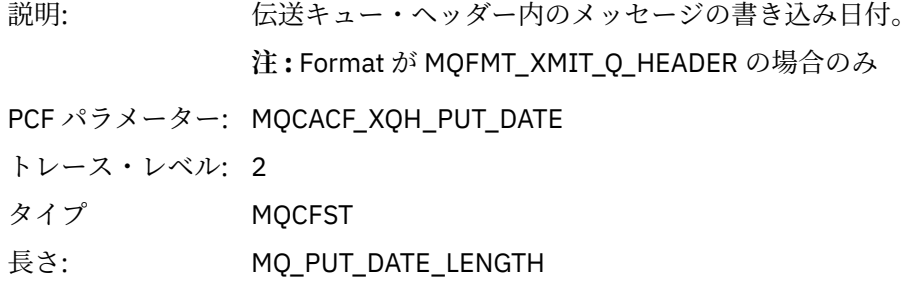

# *XmitqRemoteQName*

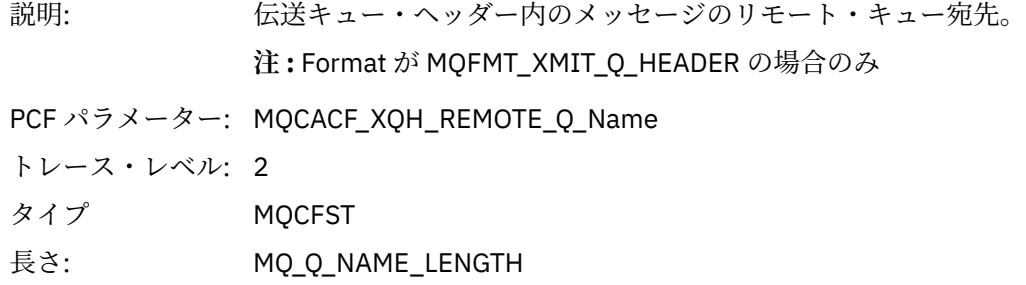

# *XmitqRemoteQMgr*

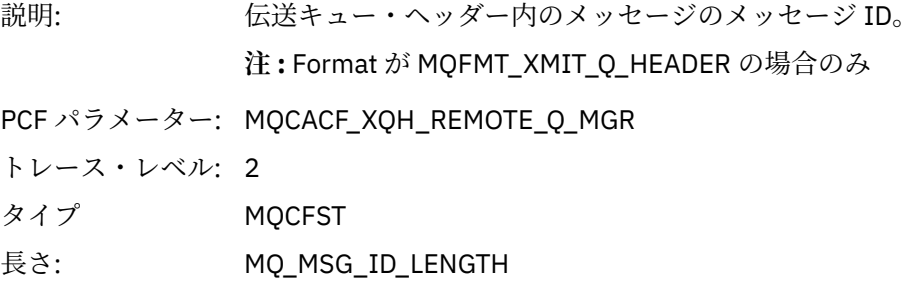

### *MsgDescStructure*

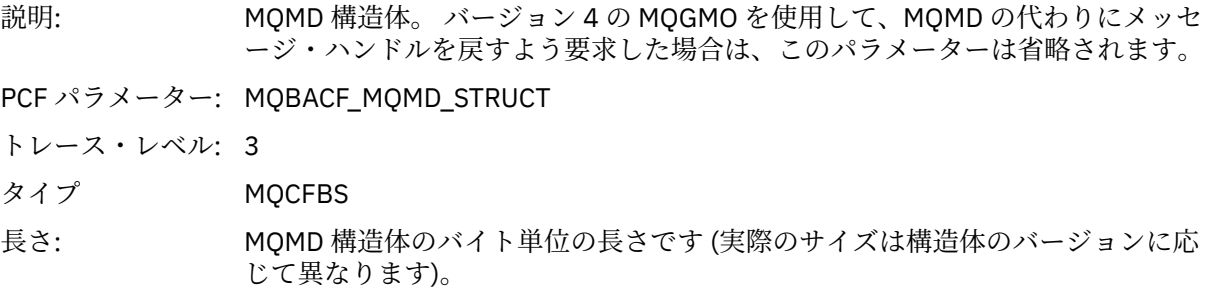

#### *GetMsgOptsStructure*

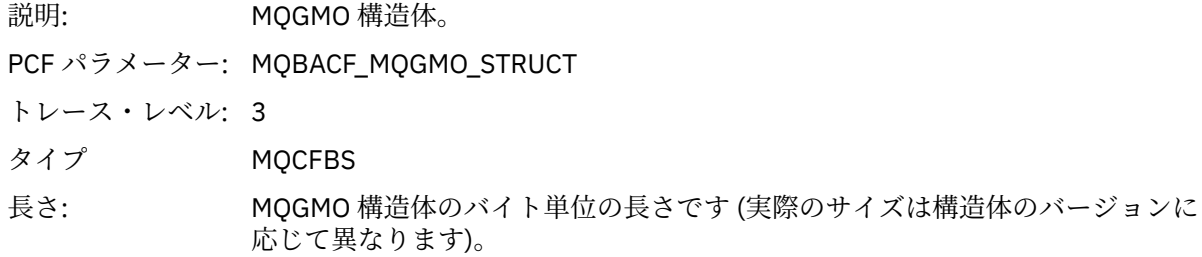

#### *MQCBContextStructure*

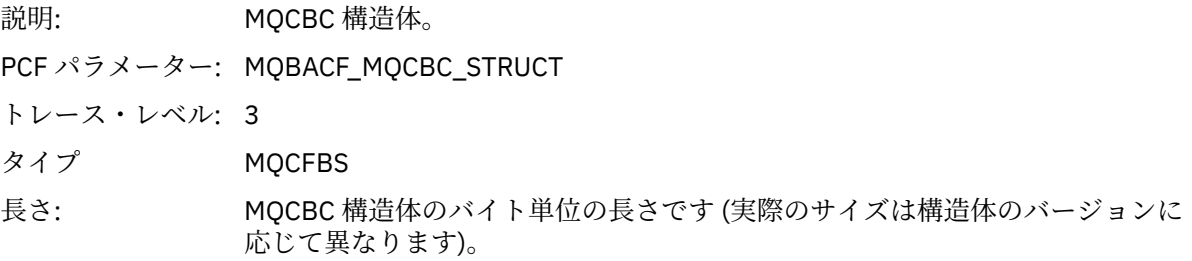

### *QMgrOpDuration*

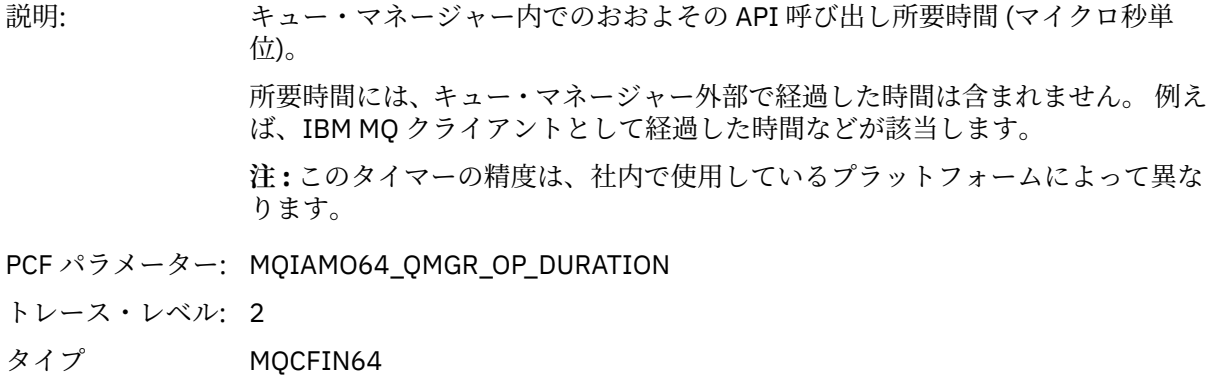

#### *MQCB*

アプリケーションがコールバック管理 MQI 関数を開始済みです。

### *CallbackOperation*

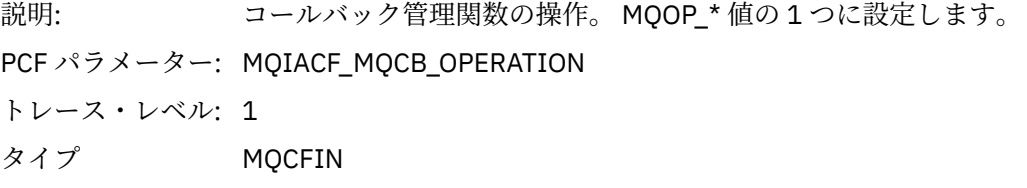

### *CallbackType*

説明: コールバック関数のタイプ (MQCBD 構造体からの CallbackType フィールド)。 MQCBT\_\* 値の 1 つに設定します。

PCF パラメーター: MQIACF\_MQCB\_TYPE トレース・レベル: 1 タイプ MQCFIN

# *CallbackOptions*

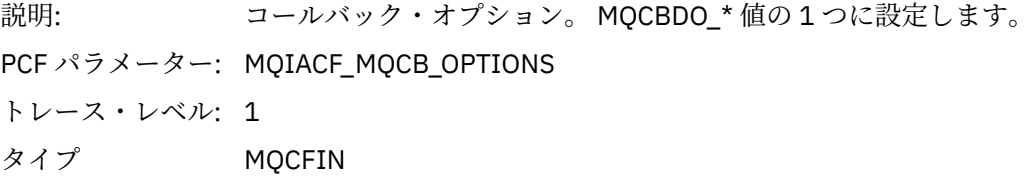

### *CallbackFunction*

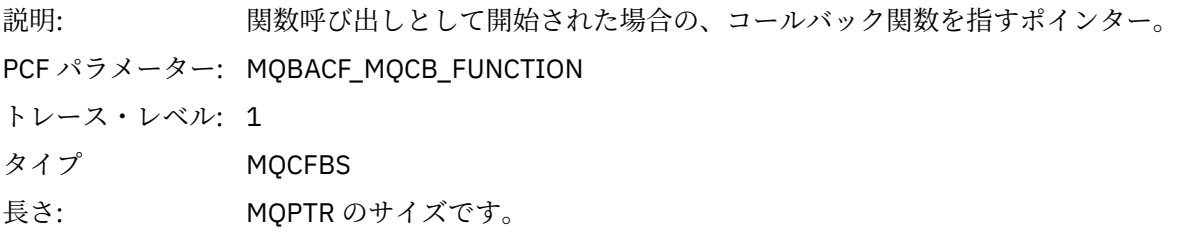

### *CallbackName*

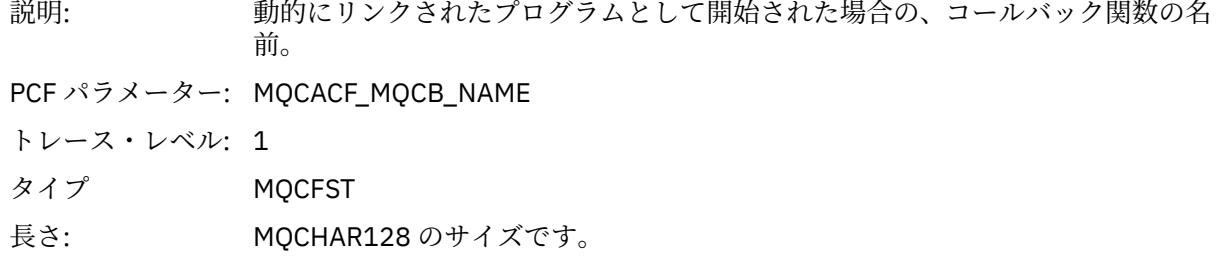

# *ObjectHandle*

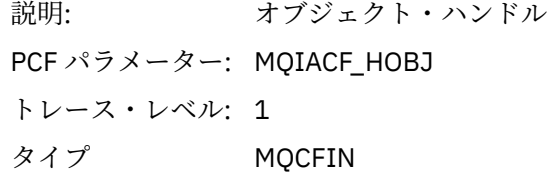

# *MaxMsgLength*

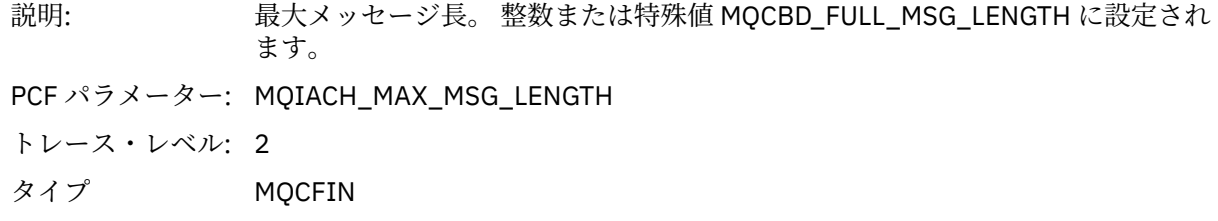

# *CompCode*

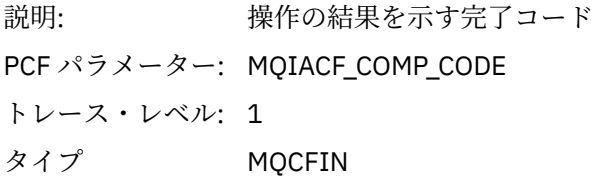

#### *Reason*

説明: 操作の結果を示す理由コード

PCF パラメーター: MQIACF\_REASON\_CODE

トレース・レベル: 1 タイプ MQCFIN

# *ResolvedQName*

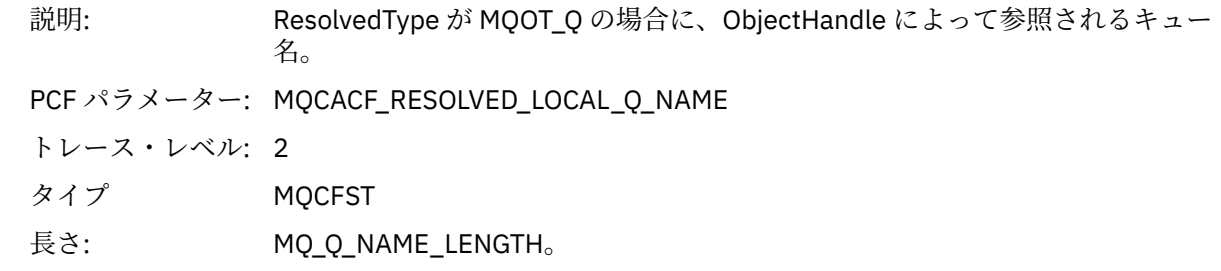

# *ResObjectString*

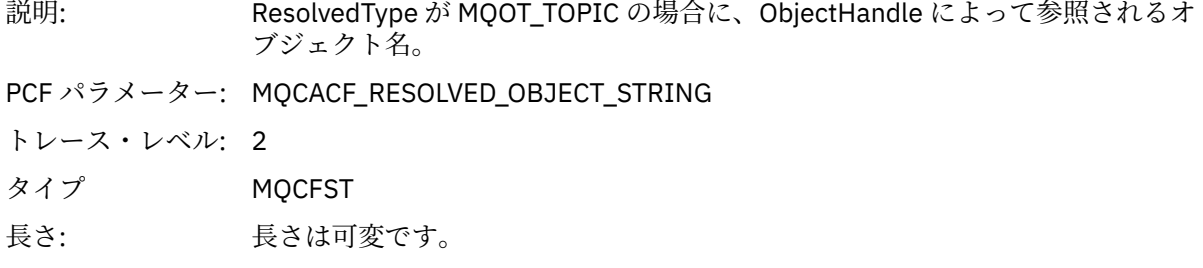

# *ResolvedType*

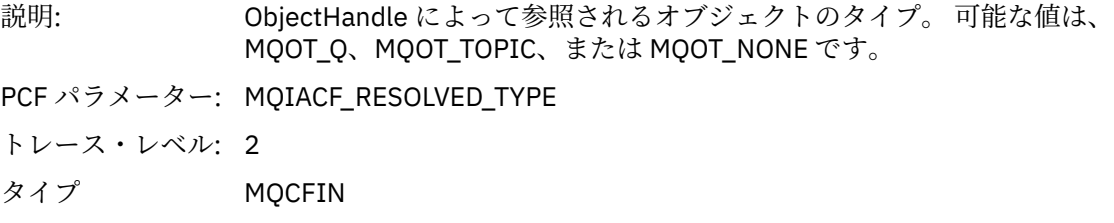

# *CallBack DescriptorStructure*

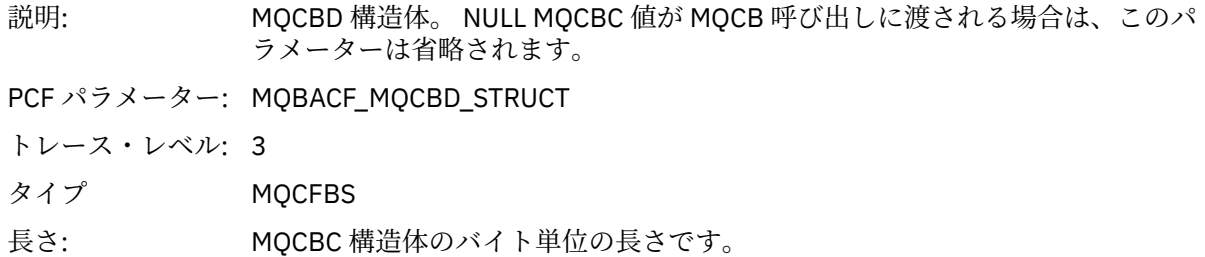

# *MsgDescStructure*

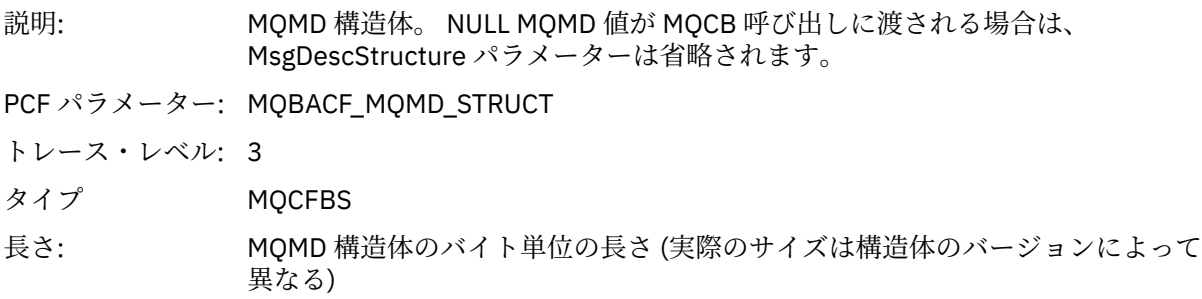

#### *GetMsgOptsStructure*

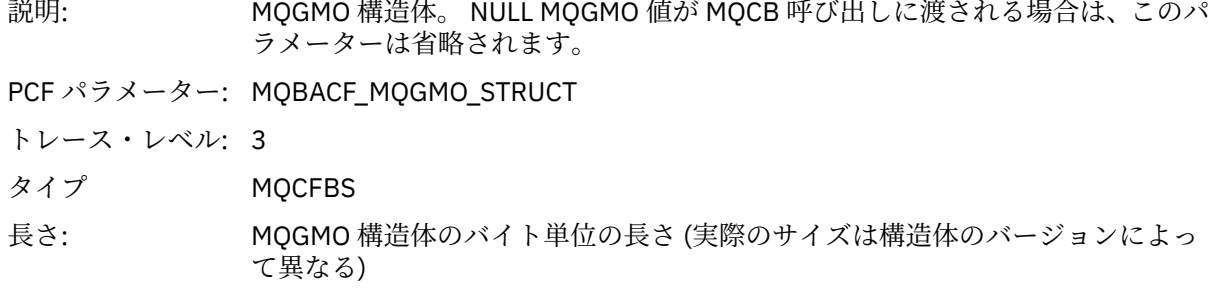

#### *QMgrOpDuration*

説明: キュー・マネージャー内でのおおよその API 呼び出し所要時間 (マイクロ秒単 位)。 所要時間には、キュー・マネージャー外部で経過した時間は含まれません。 例え ば、IBM MQ クライアントとして経過した時間などが該当します。 **注 :** このタイマーの精度は、社内で使用しているプラットフォームによって異な ります。

PCF パラメーター: MQIAMO64\_QMGR\_OP\_DURATION

トレース・レベル: 2

タイプ MQCFIN64

#### *MQCLOSE*

アプリケーションによって MQCLOSE MQI 機能が開始されました。

#### *ObjectHandle*

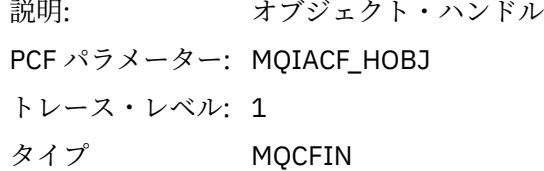

#### *CloseOptions*

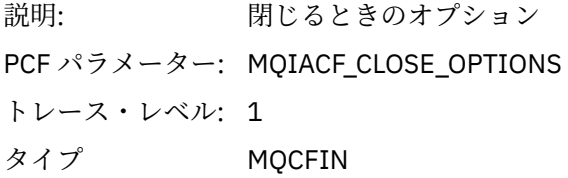

#### *CompCode*

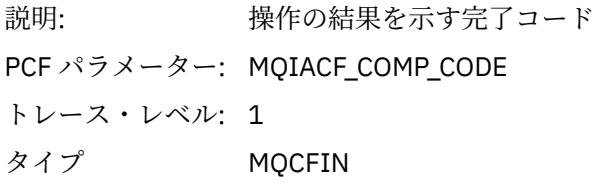

#### *Reason*

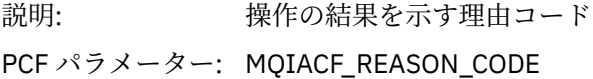

トレース・レベル: 1 タイプ MQCFIN

### *ResolvedQName*

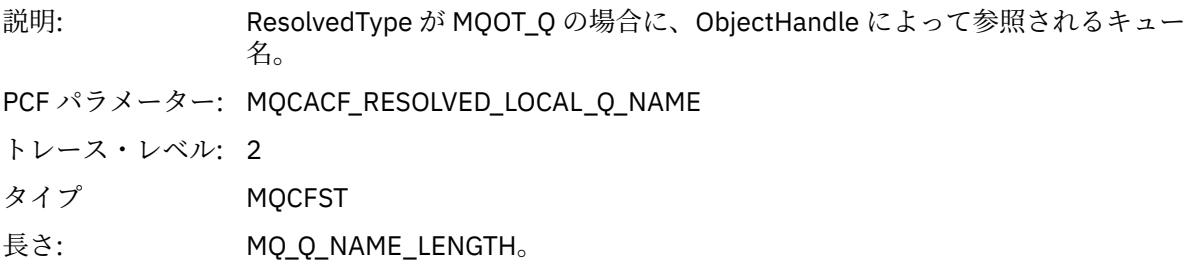

# *ResObjectString*

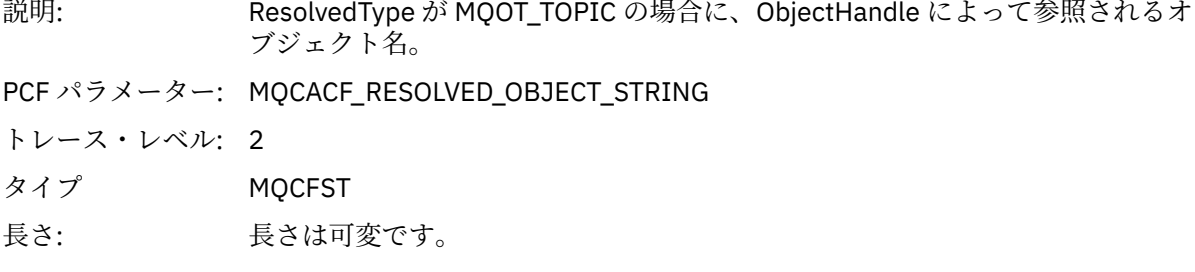

### *ResolvedType*

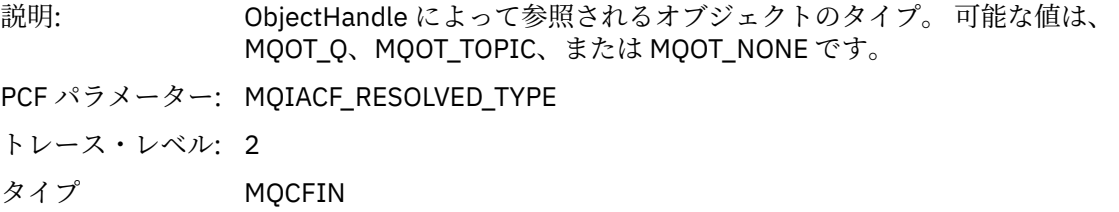

### *QMgrOpDuration*

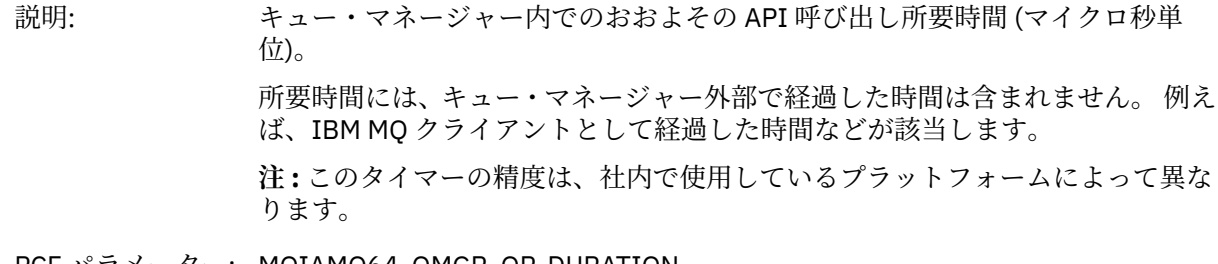

PCF パラメーター: MQIAMO64\_QMGR\_OP\_DURATION

トレース・レベル: 2

タイプ MQCFIN64

#### *MQCMIT*

アプリケーションによって MQCMIT MQI 機能が開始されました。

### *CompCode*

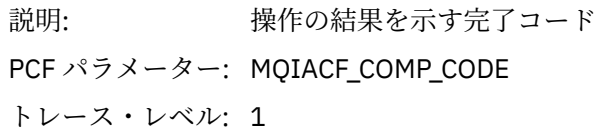

タイプ MQCFIN

#### *Reason*

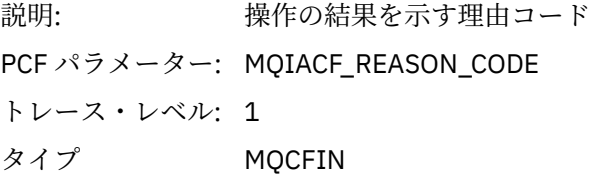

#### *QMgrOpDuration*

説明: キュー・マネージャー内でのおおよその API 呼び出し所要時間 (マイクロ秒単 位)。 所要時間には、キュー・マネージャー外部で経過した時間は含まれません。 例え ば、IBM MQ クライアントとして経過した時間などが該当します。 **注 :** このタイマーの精度は、社内で使用しているプラットフォームによって異な ります。 PCF パラメーター: MQIAMO64\_QMGR\_OP\_DURATION トレース・レベル: 2 タイプ MQCFIN64

#### *MQCONN* および *MQCONNX*

アプリケーションが MQCONN または MQCONNX MQI 関数を開始済みです。

#### *ConnectionId*

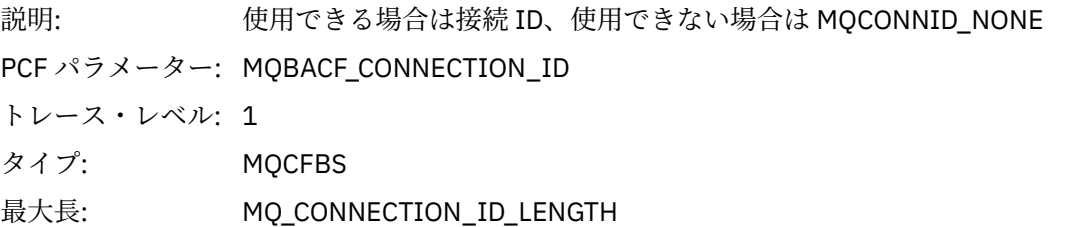

### *QueueManagerName*

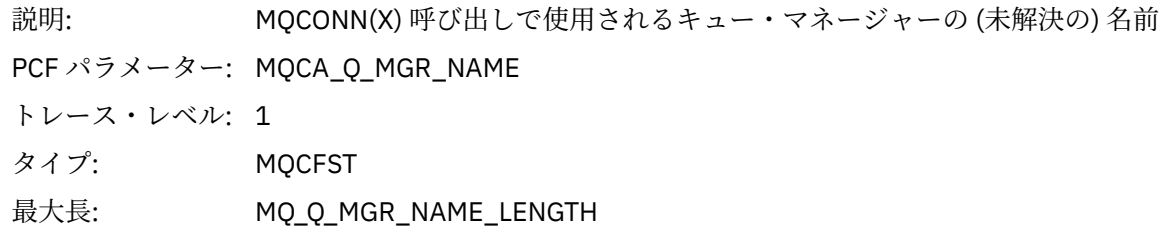

#### *CompCode*

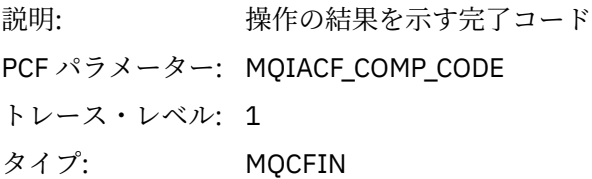

#### *Reason*

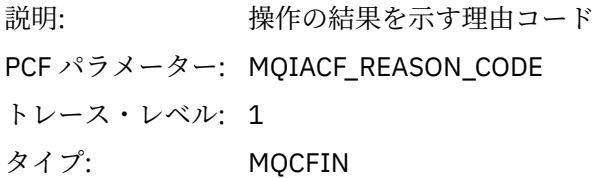

# *ConnectOptions*

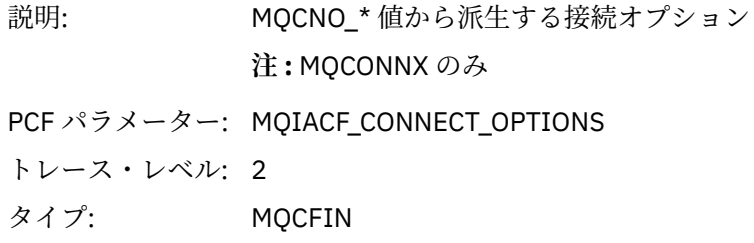

# *ConnectionOptionsStructure*

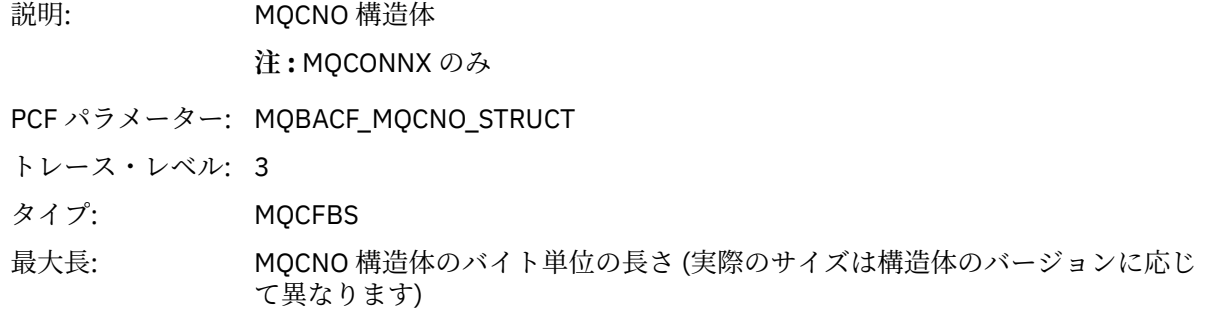

# *ChannelDefinitionStructure*

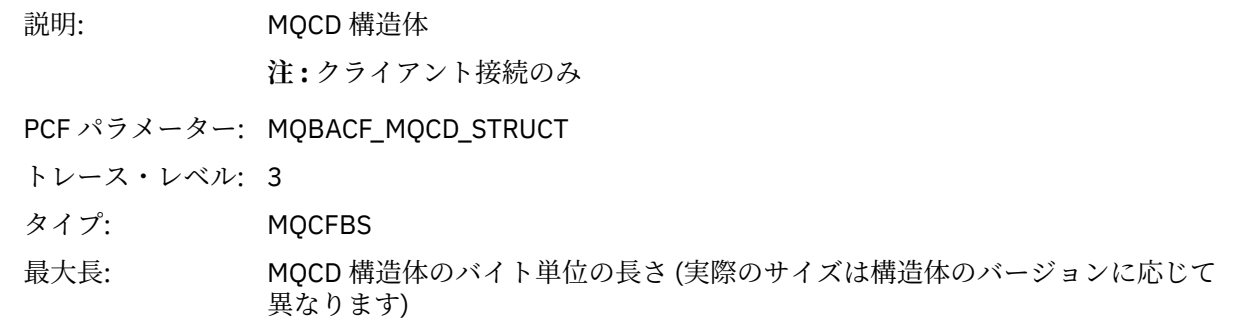

# *QMgrOpDuration*

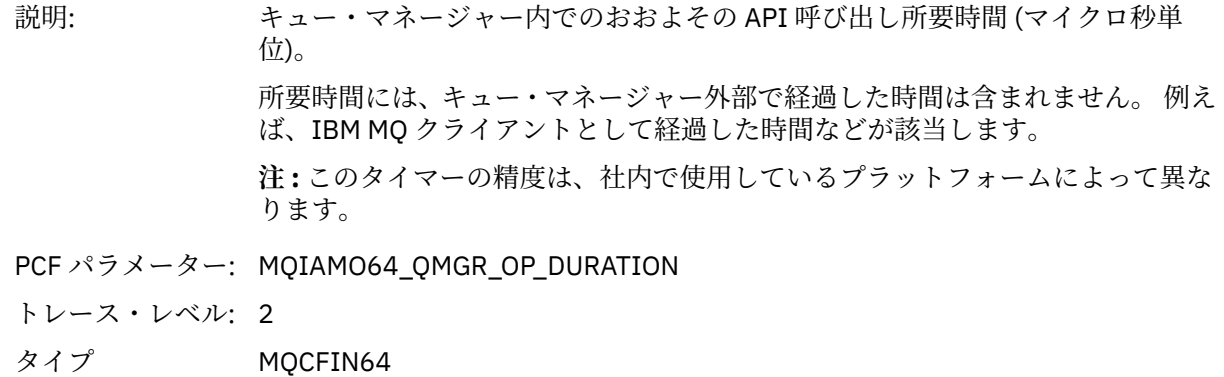

*MQCTL*

アプリケーションによって MQCTL MQI 機能が開始されました。

### *CompCode*

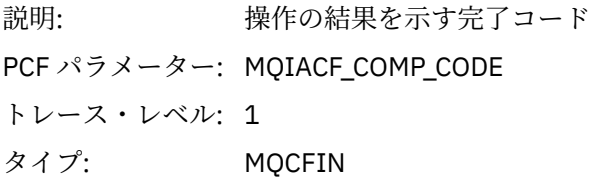

### *Reason*

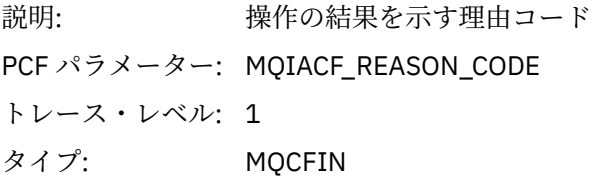

### *CtlOperation*

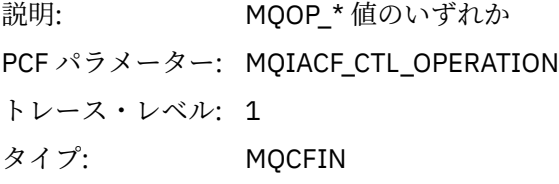

# *QMgrOpDuration*

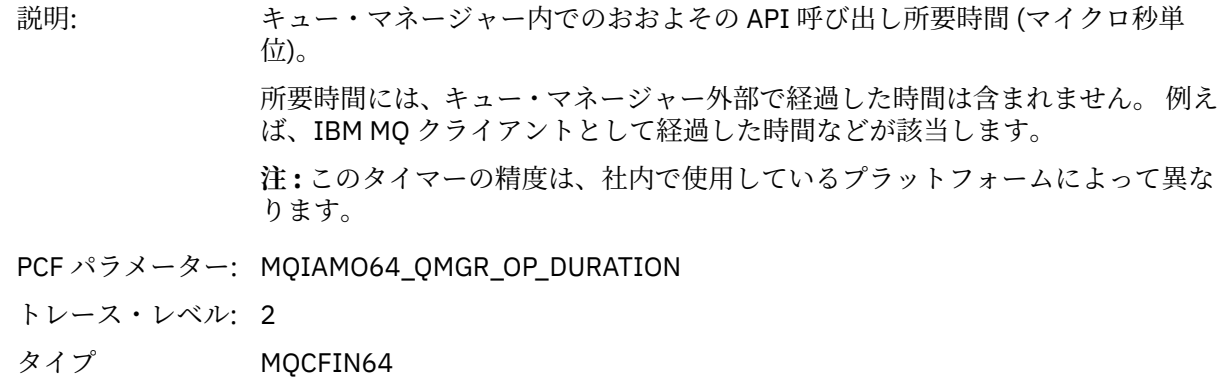

### *MQDISC*

アプリケーションによって MQDISC MQI 機能が開始されました。

## *CompCode*

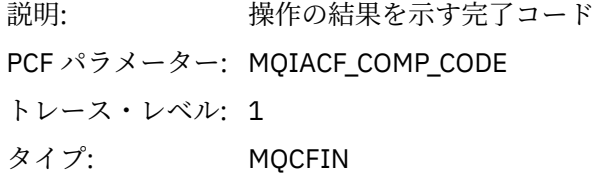

#### *Reason*

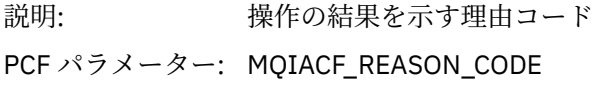

トレース・レベル: 1 タイプ: MQCFIN

*MQGET*

アプリケーションによって MQGET MQI 機能が開始されました。

# *ObjectHandle*

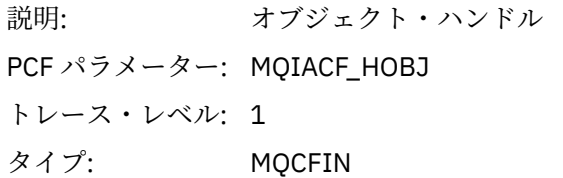

# *GetOptions*

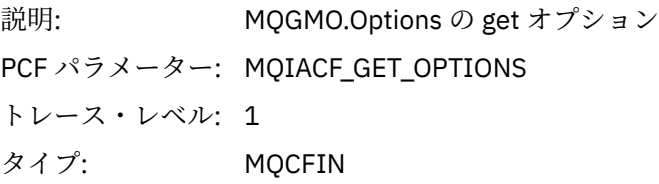

# *CompCode*

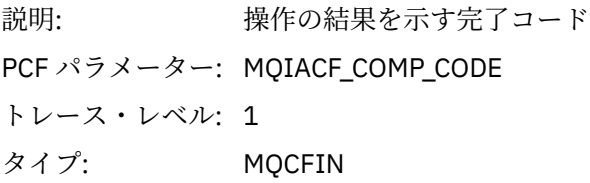

### *Reason*

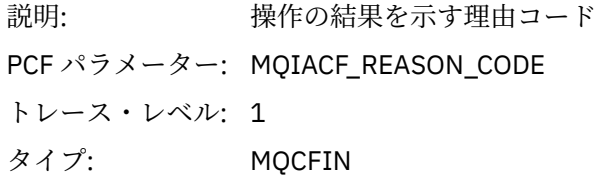

# *MsgBuffer*

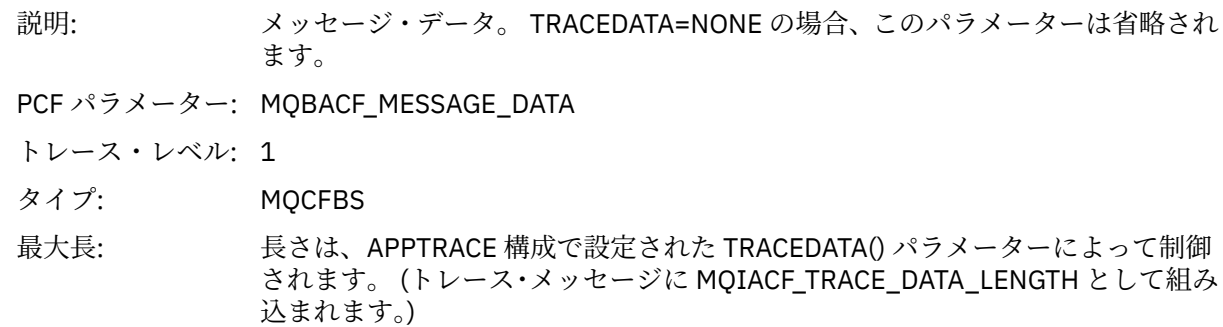

# *MsgLength*

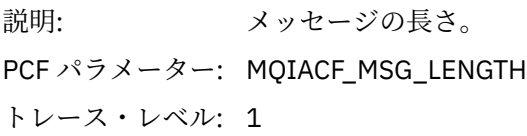

### タイプ: MQCFIN

# *HighResTime*

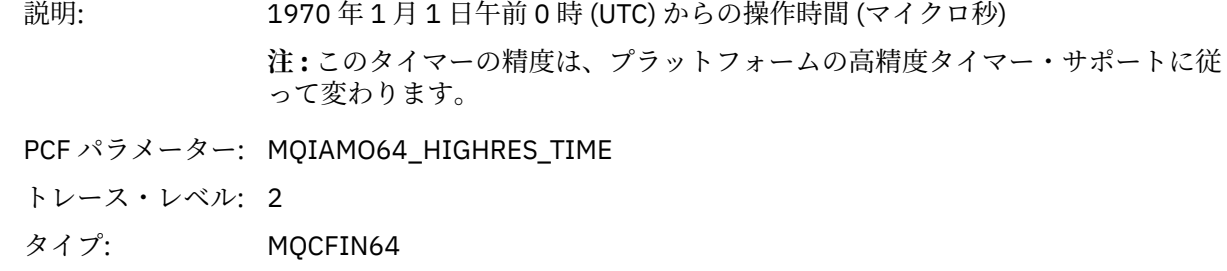

# *BufferLength*

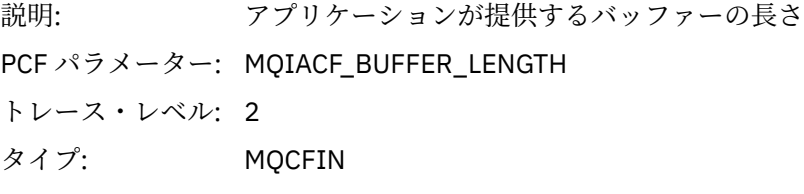

# *ObjectName*

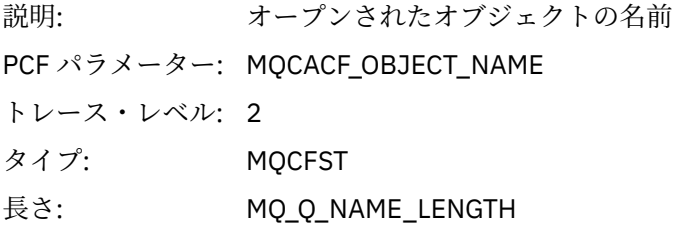

### *ResolvedQName*

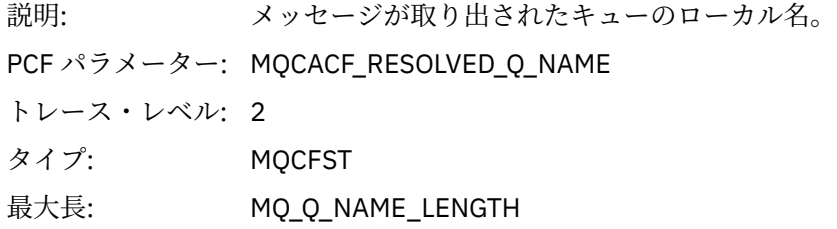

# *ReportOptions*

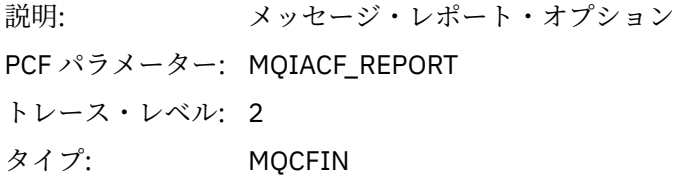

# *MsgType*

説明: メッセージのタイプ PCF パラメーター: MQIACF\_MSG\_TYPE トレース・レベル: 2 タイプ: MQCFIN

# *Expiry*

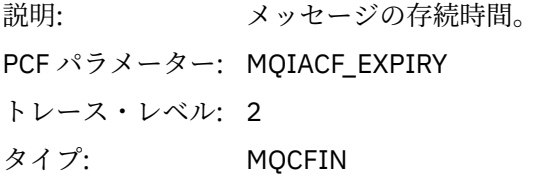

# *Format*

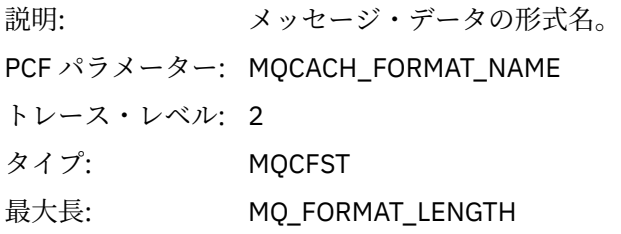

# *Priority*

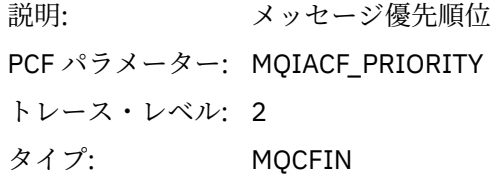

### *Persistence*

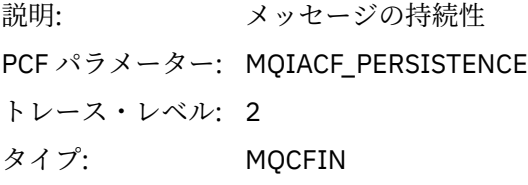

# *MsgId*

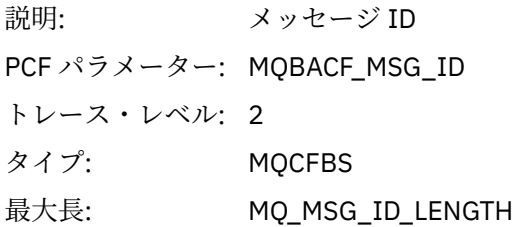

# *CorrelId*

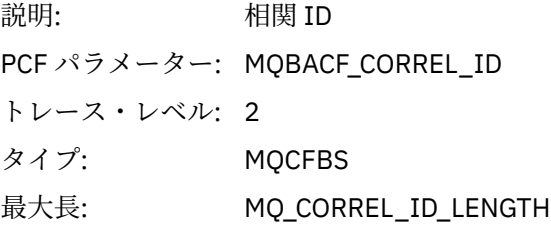

# *ReplyToQueue*

説明:

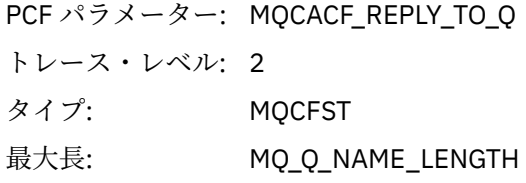

# *ReplyToQMgr*

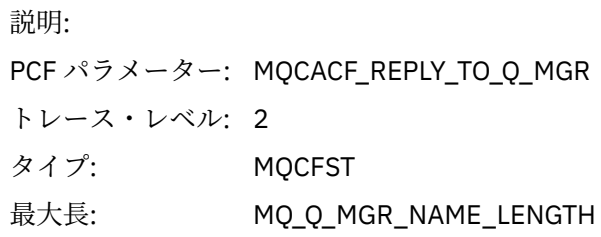

# *CodedCharSetId*

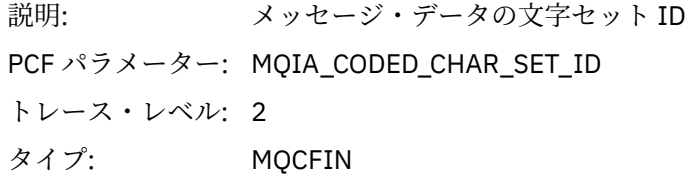

# *Encoding*

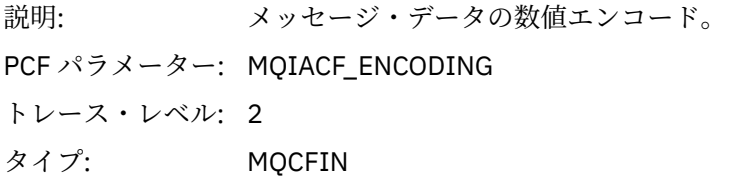

### *PutDate*

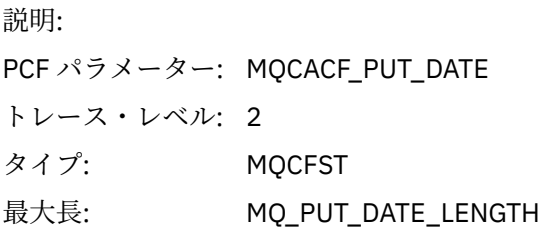

### *PutTime*

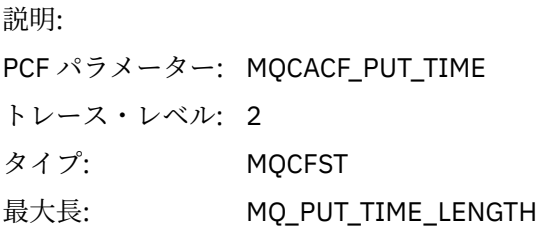

# *ResolvedQName*

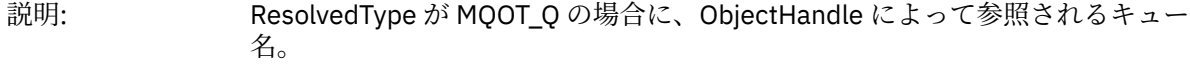

PCF パラメーター: MQCACF\_RESOLVED\_LOCAL\_Q\_NAME

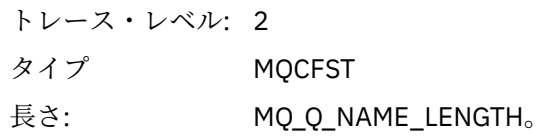

# *ResObjectString*

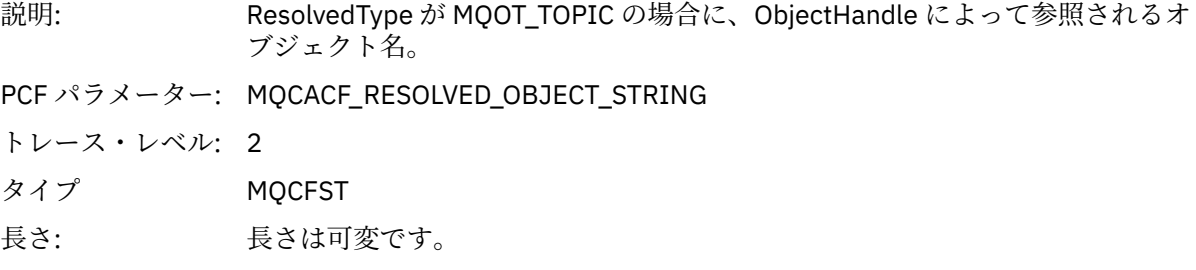

# *ResolvedType*

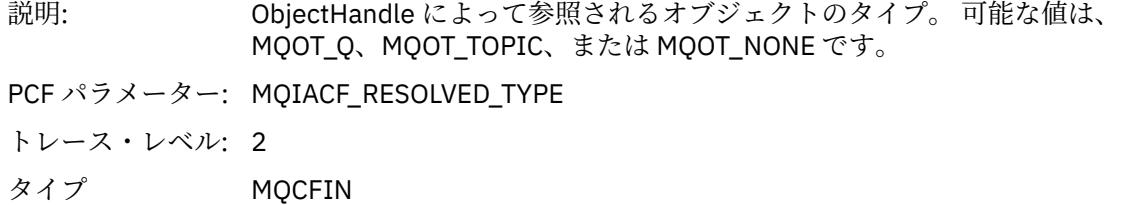

#### *PolicyName*

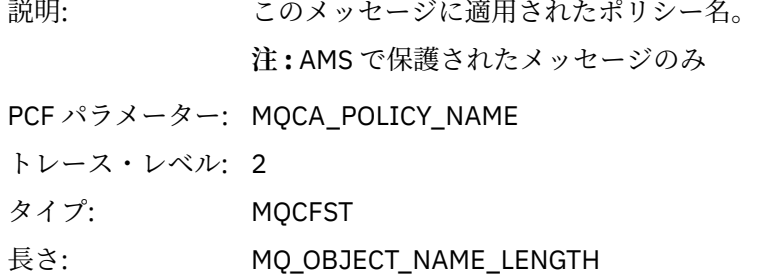

### *XmitqMsgId*

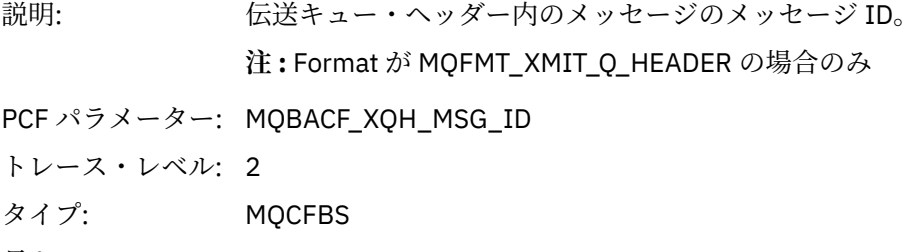

# 長さ: MQ\_MSG\_ID\_LENGTH

# *XmitqCorrelId*

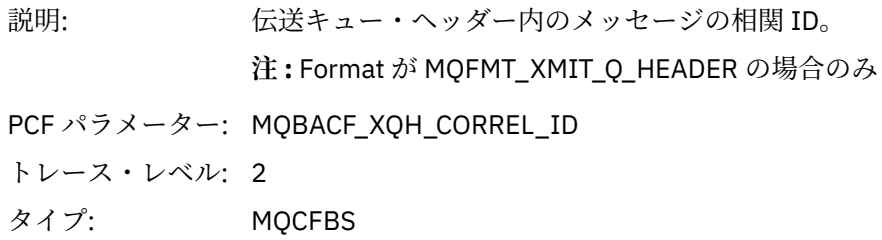

# 長さ: MQ\_CORREL\_ID\_LENGTH

# *XmitqPutTime*

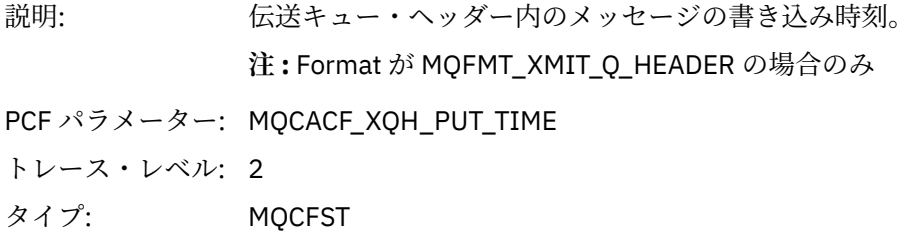

長さ: MQ\_PUT\_TIME\_LENGTH

# *XmitqPutDate*

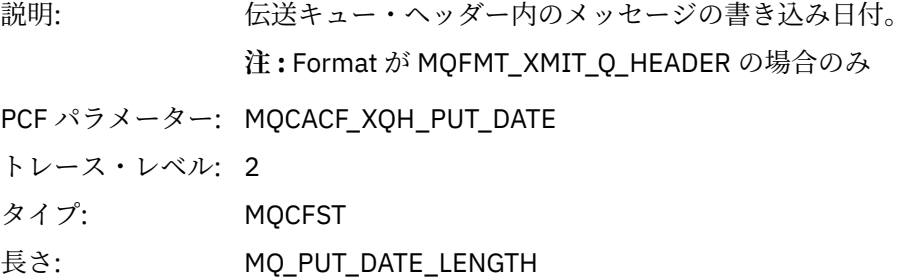

# *XmitqRemoteQName*

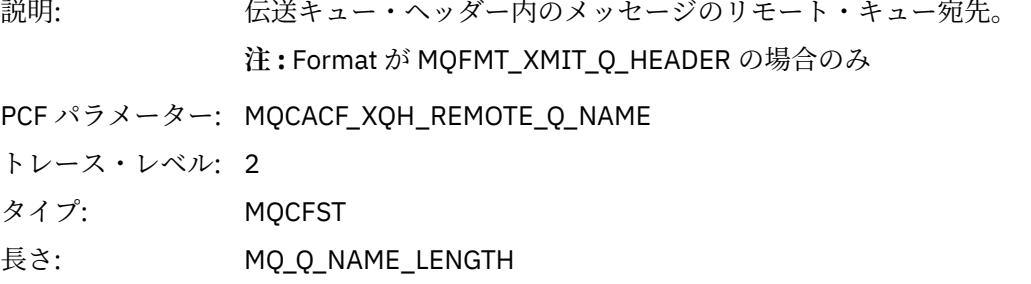

# *XmitqRemoteQMgr*

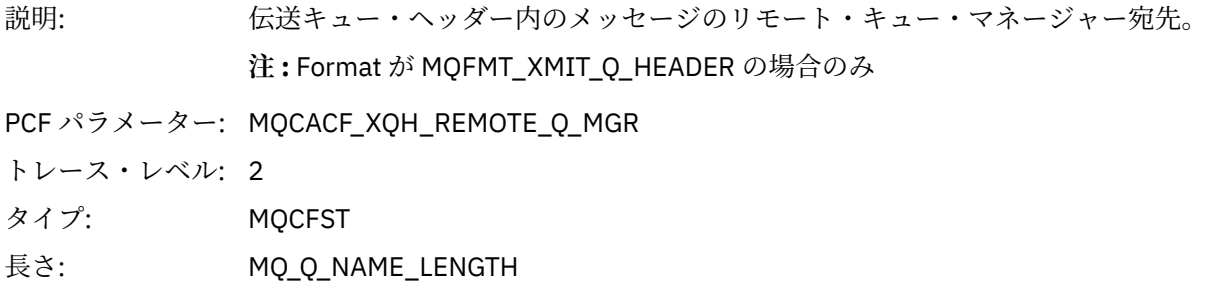

# *MsgDescStructure*

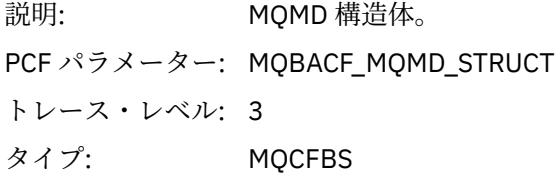

最大長: MQMD 構造体のバイト単位の長さ (実際のサイズは構造体のバージョンによって 異なる)

#### *GetMsgOptsStructure*

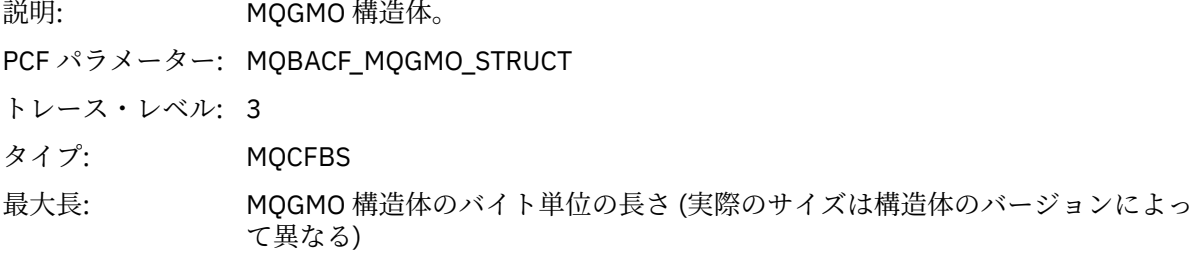

#### *QMgrOpDuration*

説明: キュー・マネージャー内でのおおよその API 呼び出し所要時間 (マイクロ秒単 位)。 所要時間には、キュー・マネージャー外部で経過した時間は含まれません。 例え ば、IBM MQ クライアントとして経過した時間などが該当します。 **注 :** このタイマーの精度は、社内で使用しているプラットフォームによって異な ります。

PCF パラメーター: MQIAMO64\_QMGR\_OP\_DURATION

トレース・レベル: 2

タイプ MQCFIN64

#### *MQINQ* アプリケーションが MQINQ MQI 関数を開始しています

### *ObjectHandle*

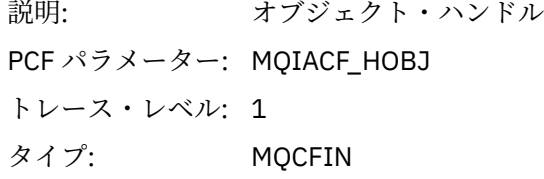

#### *CompCode*

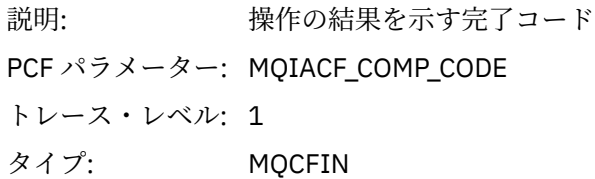

#### *Reason*

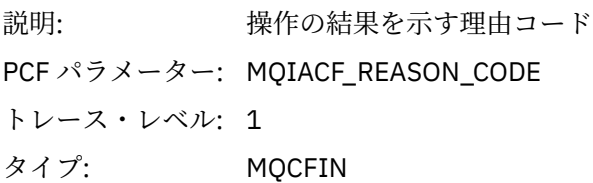

#### *SelectorCount*

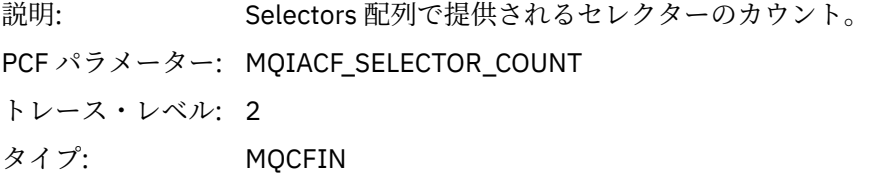

### *Selectors*

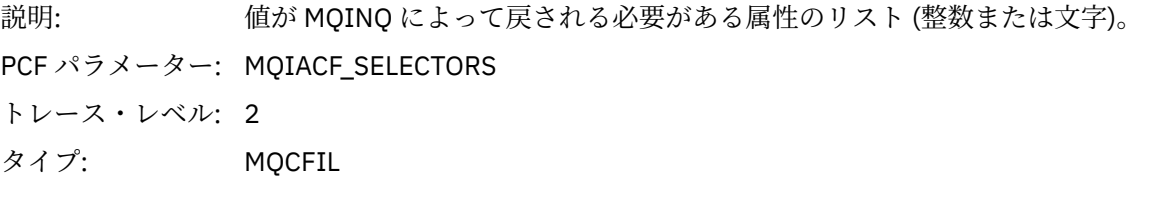

# *ResolvedQName*

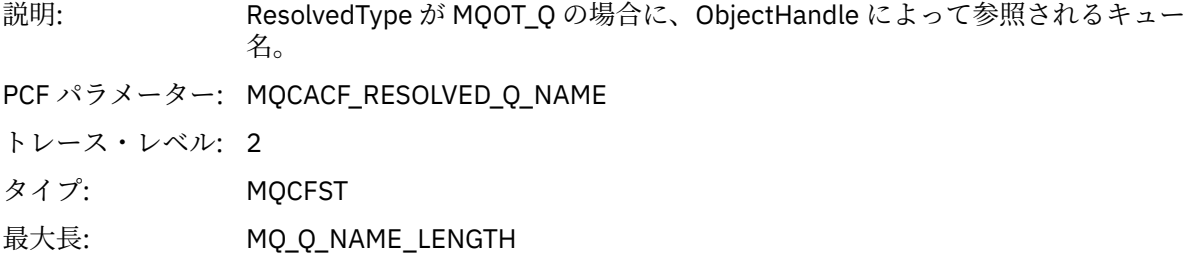

# *ResObjectString*

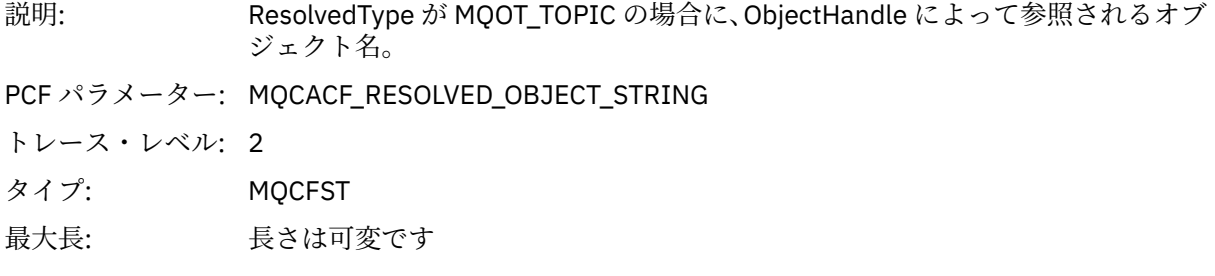

# *ResolvedType*

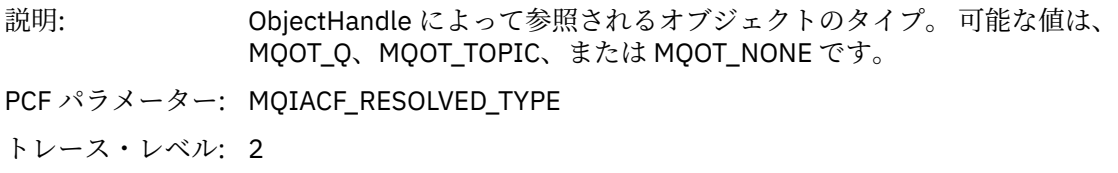

タイプ: MQCFIN

### *IntAttrCount*

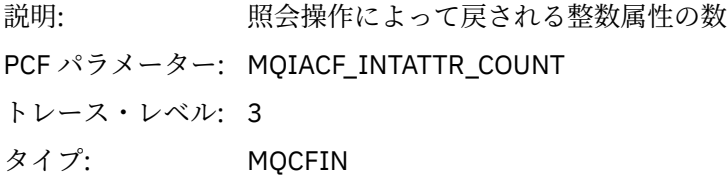

#### *IntAttrs*

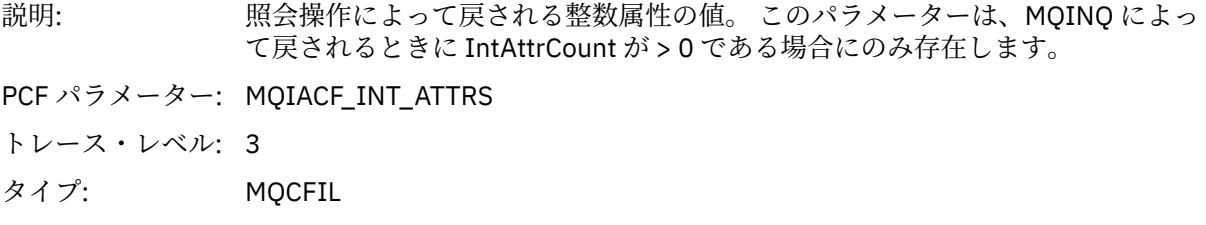

#### *CharAttrs*

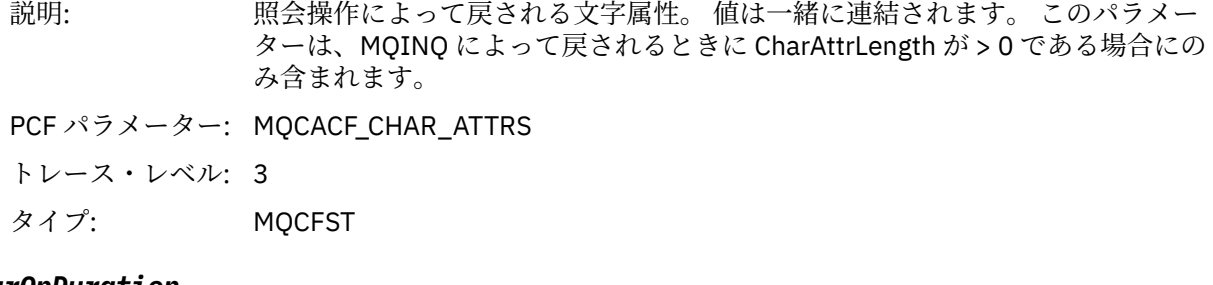

### *QMgrOpDuration*

説明: キュー・マネージャー内でのおおよその API 呼び出し所要時間 (マイクロ秒単 位)。 所要時間には、キュー・マネージャー外部で経過した時間は含まれません。 例え ば、IBM MQ クライアントとして経過した時間などが該当します。 **注 :** このタイマーの精度は、社内で使用しているプラットフォームによって異な ります。

PCF パラメーター: MQIAMO64\_QMGR\_OP\_DURATION

トレース・レベル: 2

タイプ MQCFIN64

#### *MQOPEN*

アプリケーションが MQOPEN MQI 関数を開始しています

### *ObjectType*

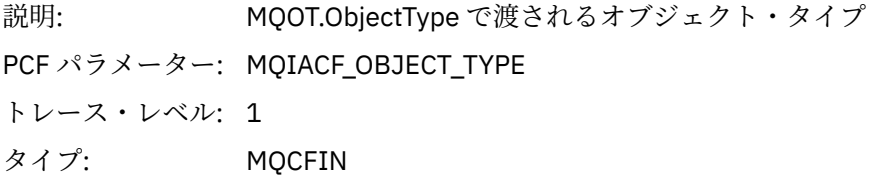

### *ObjectName*

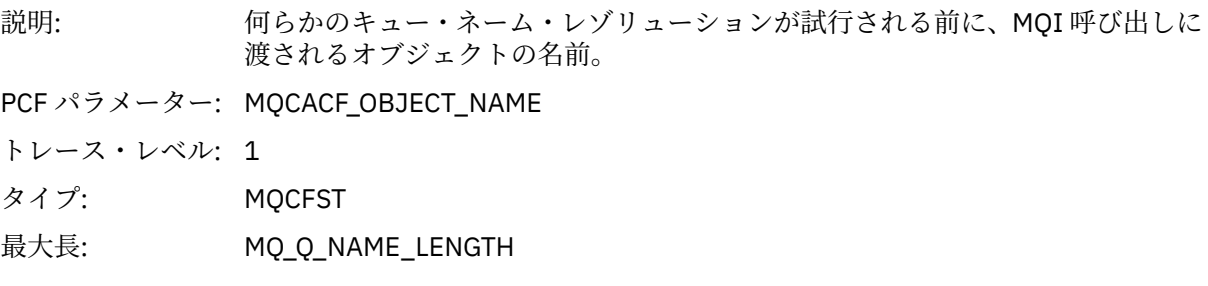

# *ObjectQMgrName*

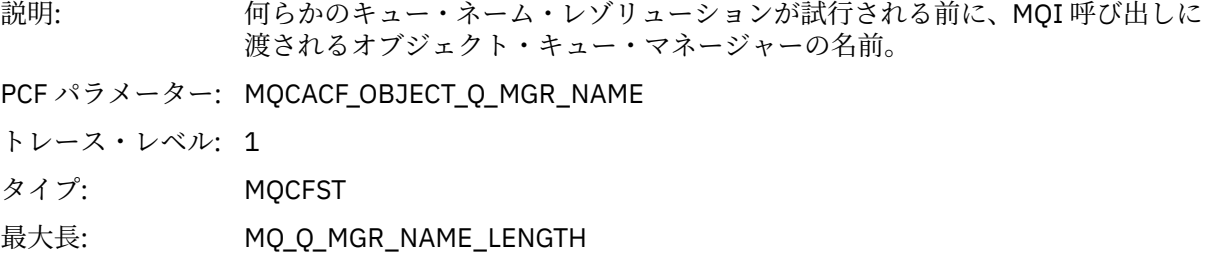

# *ObjectHandle*

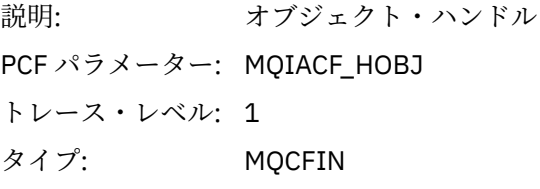

# *CompCode*

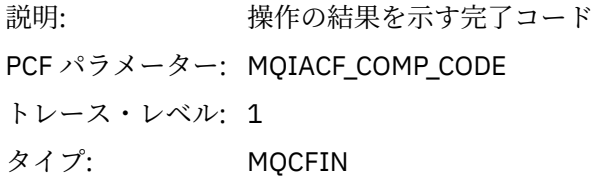

### *Reason*

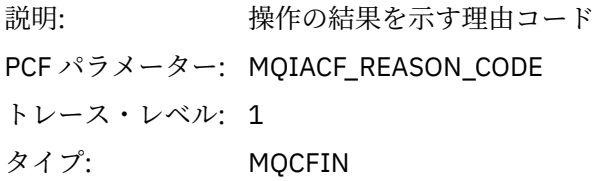

# *OpenOptions*

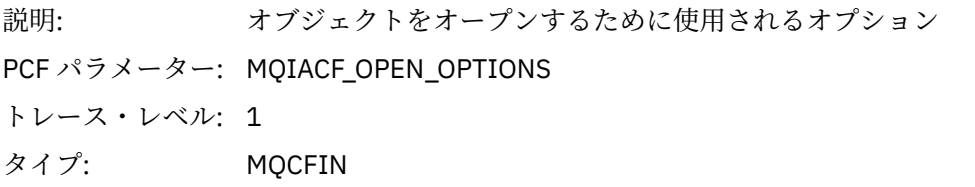

# *AlternateUserId*

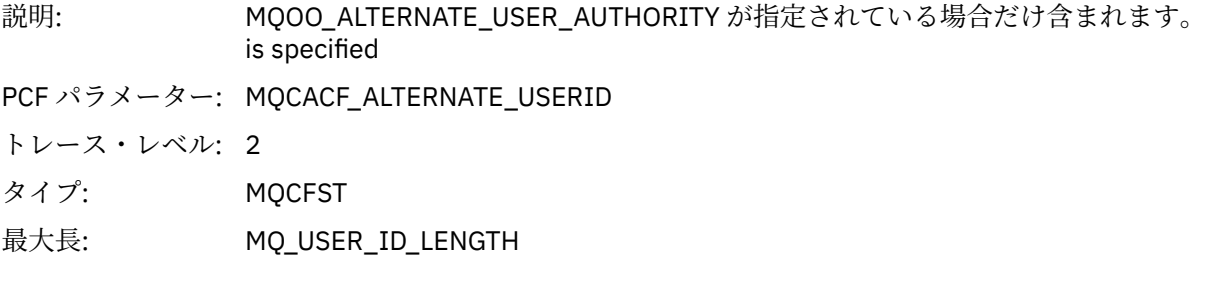
#### *RecsPresent*

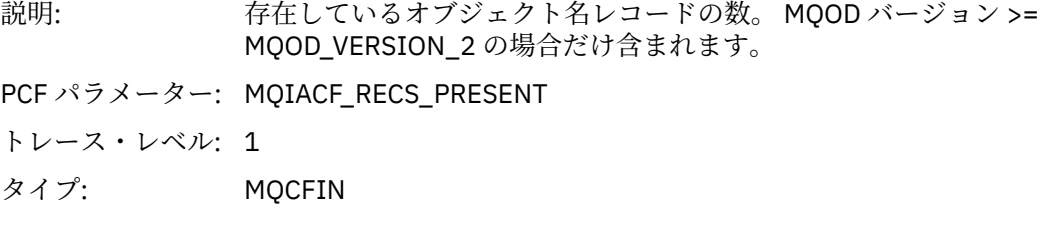

## *KnownDestCount*

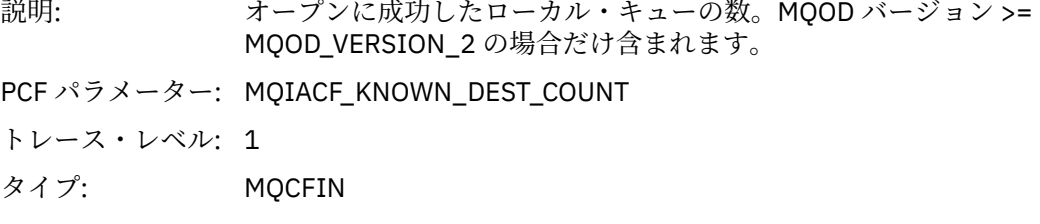

### *UnknownDestCount*

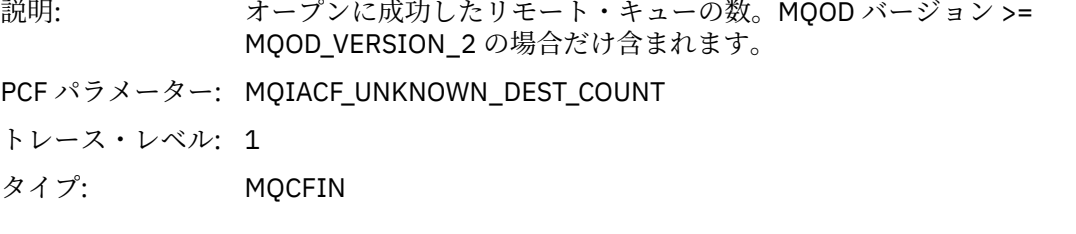

## *InvalidDestCount*

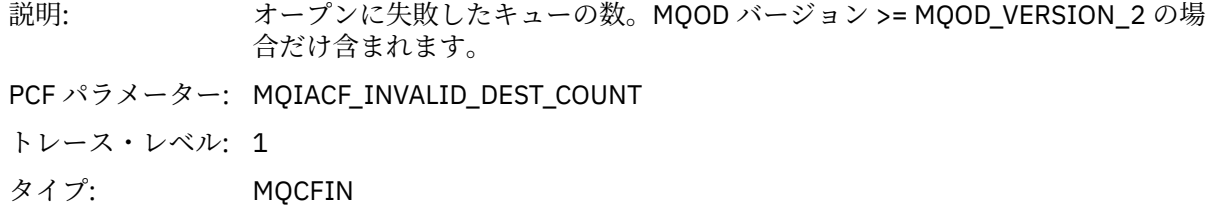

# *DynamicQName*

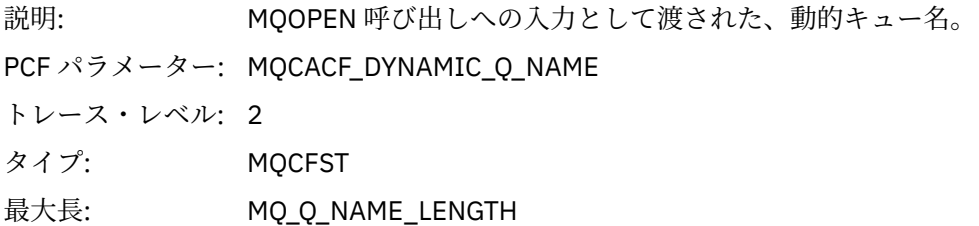

# *ResolvedLocalQName* **[1](#page-255-0) [2](#page-255-0)**

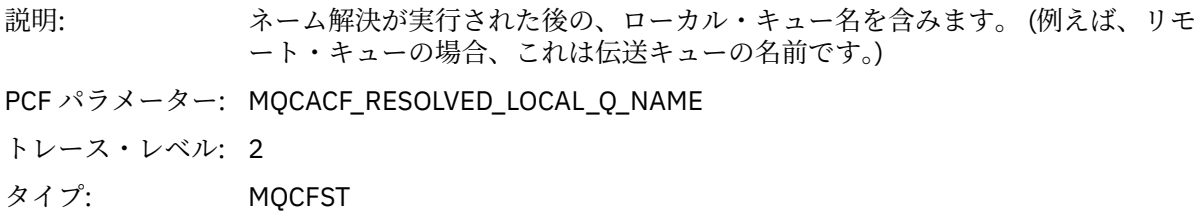

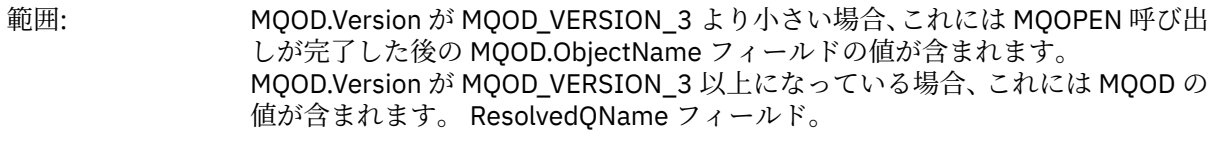

最大長: MQ\_Q\_NAME\_LENGTH

# *ResolvedLocalQMgrName* **[1](#page-255-0) [2](#page-255-0)**

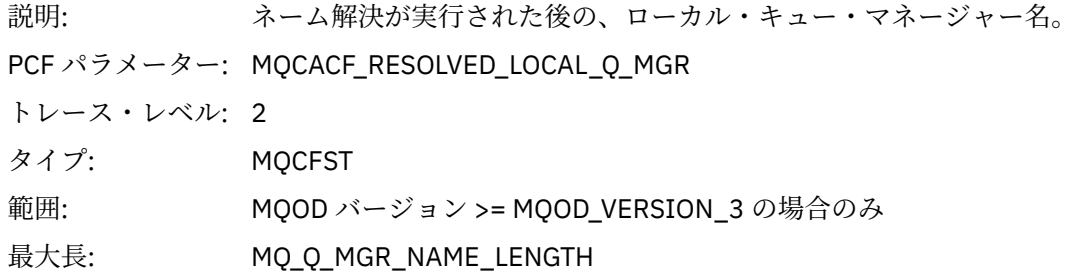

# *ResolvedQName* **[1](#page-255-0) [2](#page-255-0)**

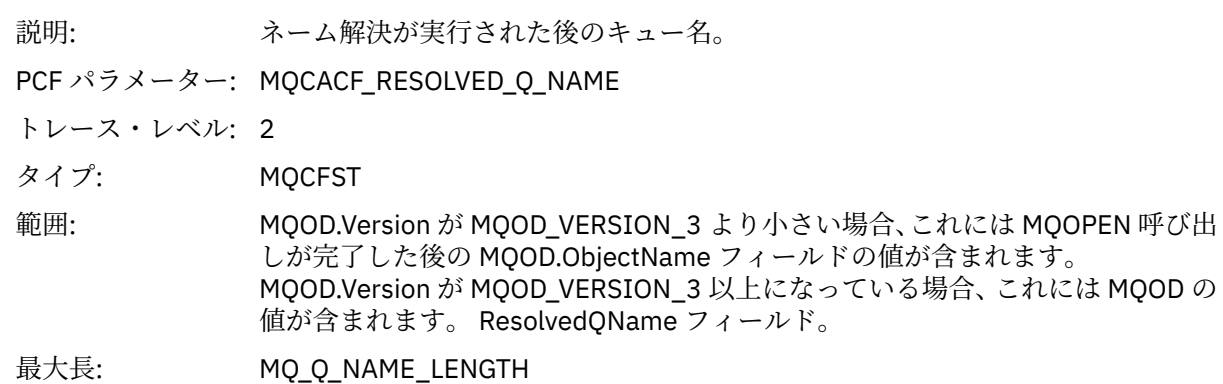

# *ResolvedQMgrName* **[1](#page-255-0) [2](#page-255-0)**

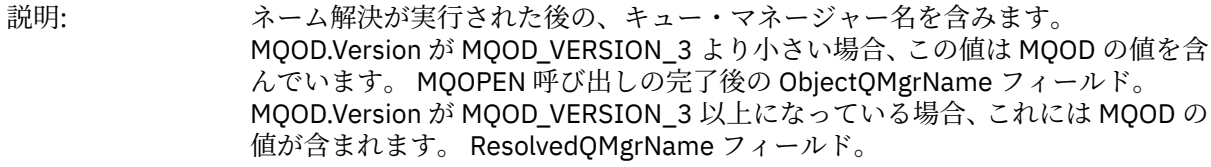

PCF パラメーター: MQCACF\_RESOLVED\_Q\_MGR

トレース・レベル: 2

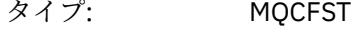

最大長: MQ\_Q\_MGR\_NAME\_LENGTH

# *AlternateSecurityId*

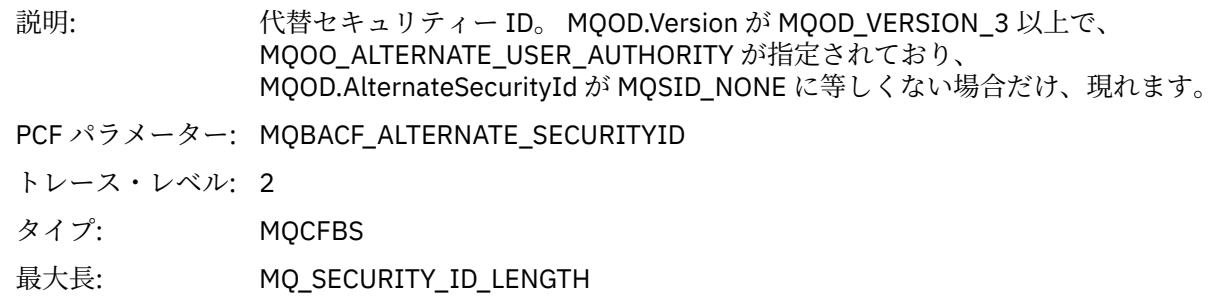

#### *ObjectString*

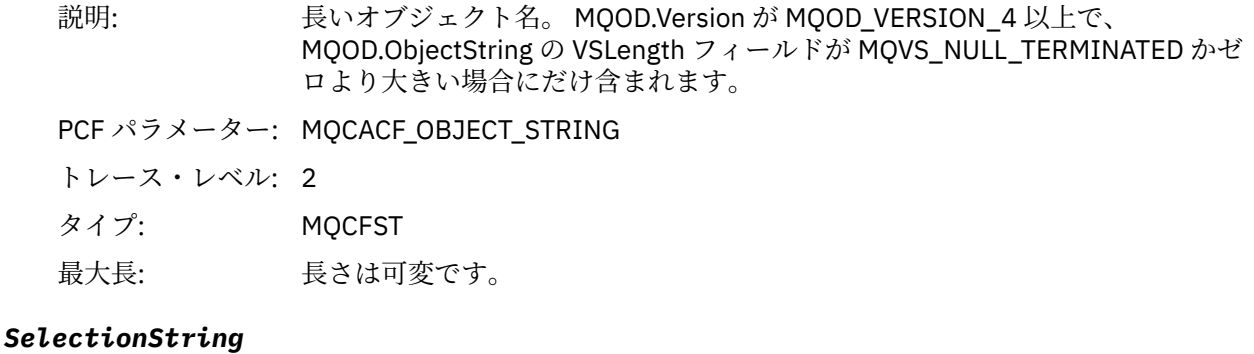

# 説明: 選択ストリング。 MQOD.Version が MQOD\_VERSION\_4 以上で、かつ MQOD の VSLength フィールドの場合にのみ含まれます。 SelectionString が MQVS\_NULL\_TERMINATED またはゼロより大きい値になっています。

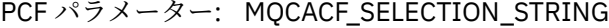

トレース・レベル: 2

タイプ: MQCFST

最大長: 長さは可変です。

#### *ResObjectString*

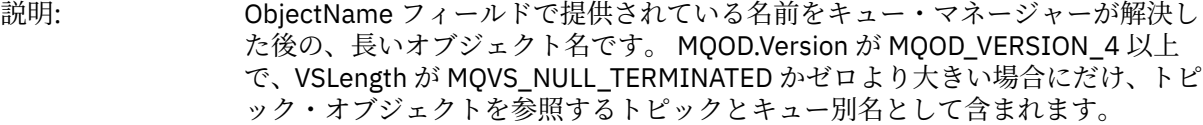

PCF パラメーター: MQCACF\_RESOLVED\_OBJECT\_STRING

トレース・レベル: 2

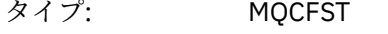

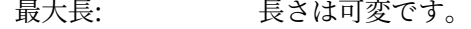

#### *ResolvedType*

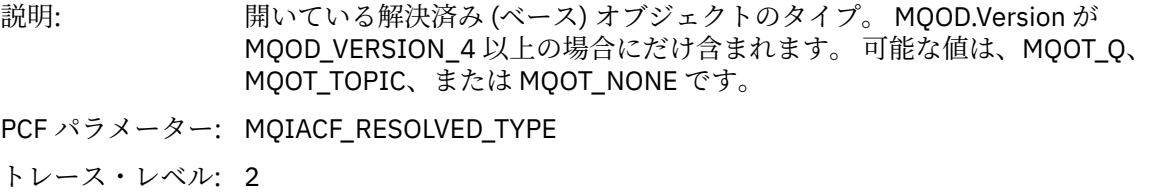

タイプ: MQCFIN

#### *QMgrOpDuration*

説明: キュー・マネージャー内でのおおよその API 呼び出し所要時間 (マイクロ秒単 位)。

> 所要時間には、キュー・マネージャー外部で経過した時間は含まれません。 例え ば、IBM MQ クライアントとして経過した時間などが該当します。

> **注 :** このタイマーの精度は、社内で使用しているプラットフォームによって異な ります。

PCF パラメーター: MQIAMO64\_QMGR\_OP\_DURATION

<span id="page-255-0"></span>トレース・レベル: 2 タイプ MQCFIN64

アプリケーション・アクティビティー配布リスト *PCF* グループのヘッダー構造

MQOPEN 関数が配布リストをオープンすると、MQOPEN パラメーターにはその配布リスト内のキューごと に 1 つずつ AppActivityDistList PCF グループが組み込まれ、最大で RecsPresent に指定されている構造体 の数まで組み込まれます。 Ap-pActivityDistList PCF グループは、MQOR 構造体と MQRR 構造体からの情報 を結合し、キュー名を識別し、キュー上でのオープン操作の結果を示します。 AppActivityDistList グルー プは、常に以下の MQCFGR 構造体を使用して開始されます。

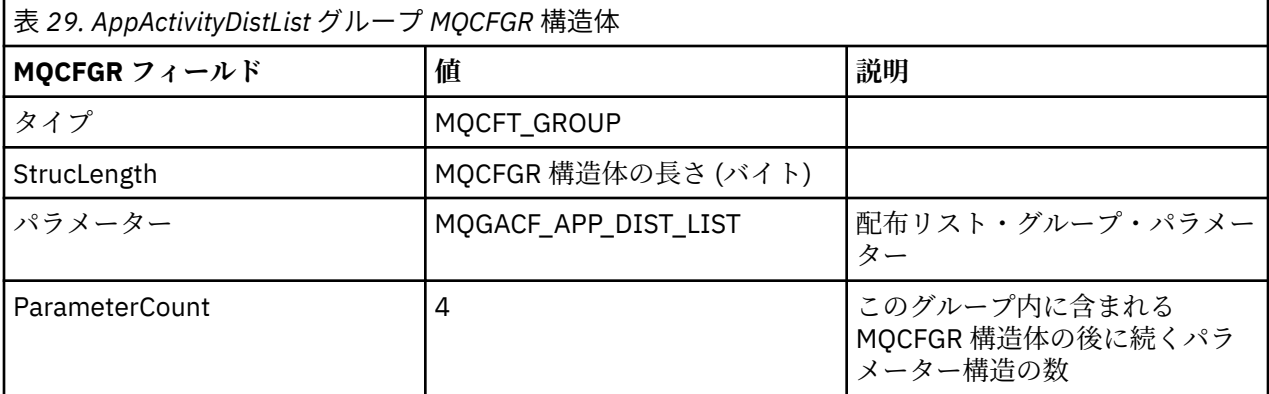

#### *ObjectName*

説明: アントのスト内のキューの名前 MQ\_Q\_NAME\_LENGTH。 MQOR 構造体が提供され ている場合のみ組み込まれます。

PCF パラメーター: MQCACF\_OBJECT\_NAME

トレース・レベル: 2

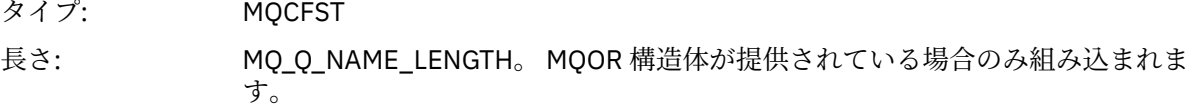

#### *ObjectQMgrName*

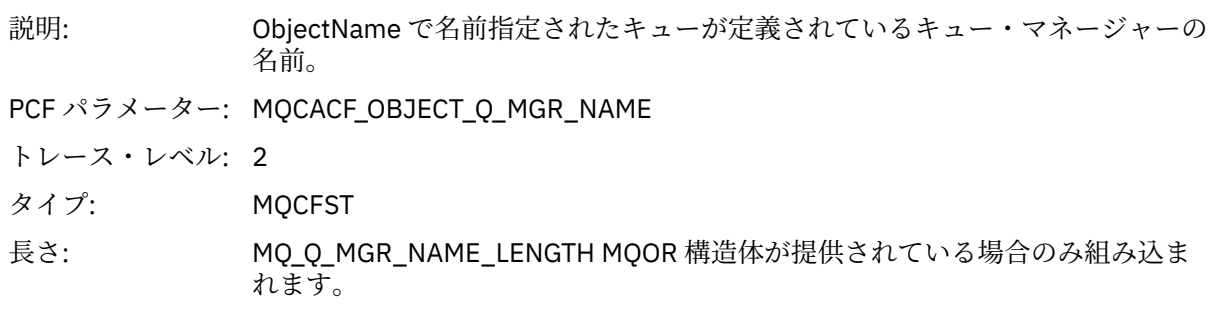

#### *CompCode*

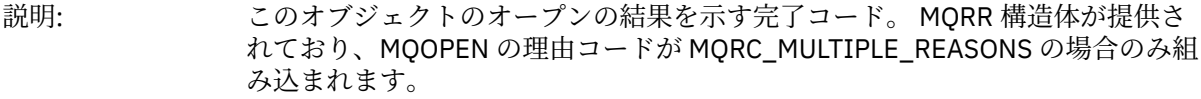

<sup>1</sup> このパラメーターは、オープンされているオブジェクトがキューに解決され、キューが MQOO\_INPUT\_\*、 MQOO OUTPUT、または MQOO BROWSE に対してオープンされている場合にのみ、組み込まれます。 2 ResolvedLocalQName パラメーターが含まれるのは、ResolvedQName パラメーターと異なる場合のみです。

PCF パラメーター: MQIACF\_COMP\_CODE

トレース・レベル: 2 タイプ: MQCFIN

### *Reason*

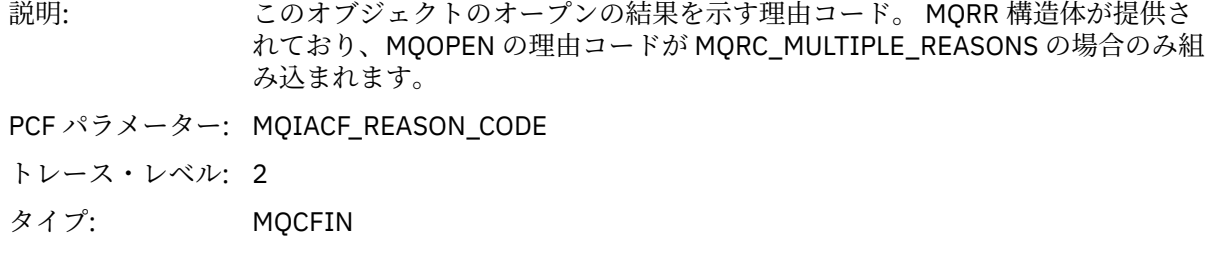

### *MQPUT*

アプリケーションによって MQPUT MQI 機能が開始されました。

## *ObjectHandle*

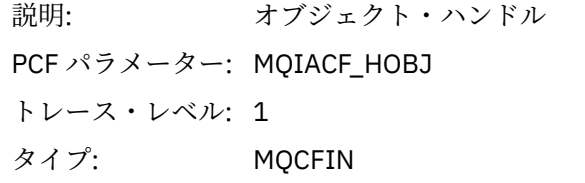

### *PutOptions*

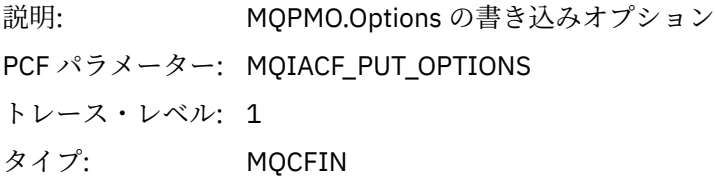

### *CompCode*

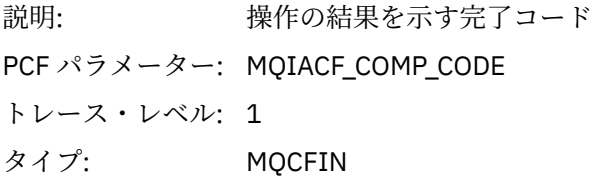

### *Reason*

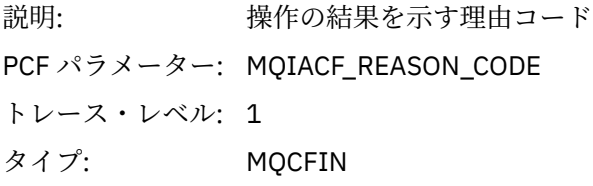

# *MsgBuffer*

説明: メッセージ・データ。 PCF パラメーター: MQBACF\_MESSAGE\_DATA トレース・レベル: 1

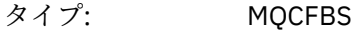

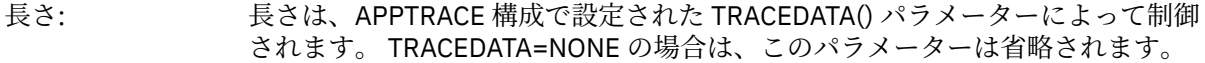

# *MsgLength*

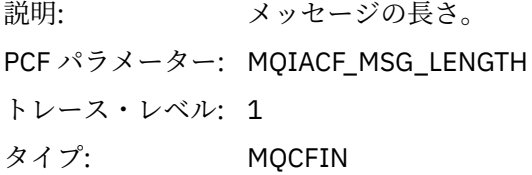

### *RecsPresent*

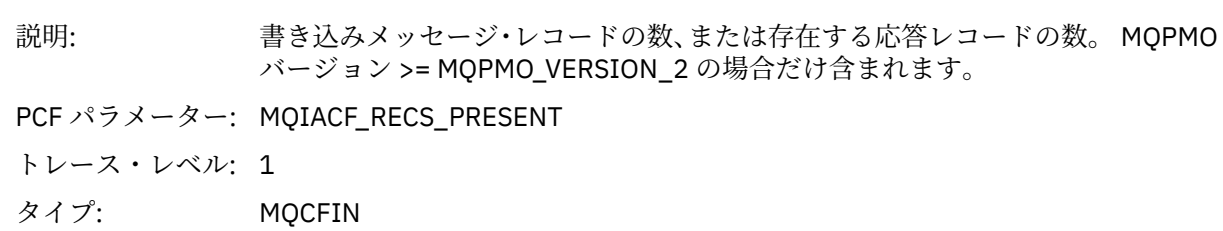

### *KnownDestCount*

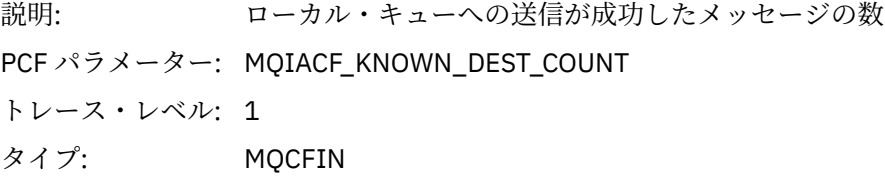

### *UnknownDestCount*

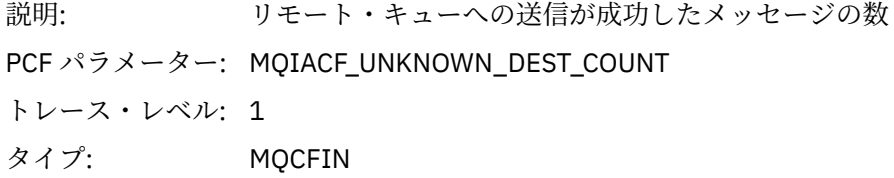

### *InvalidDestCount*

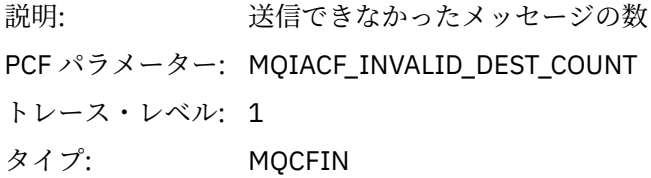

# *HighResTime*

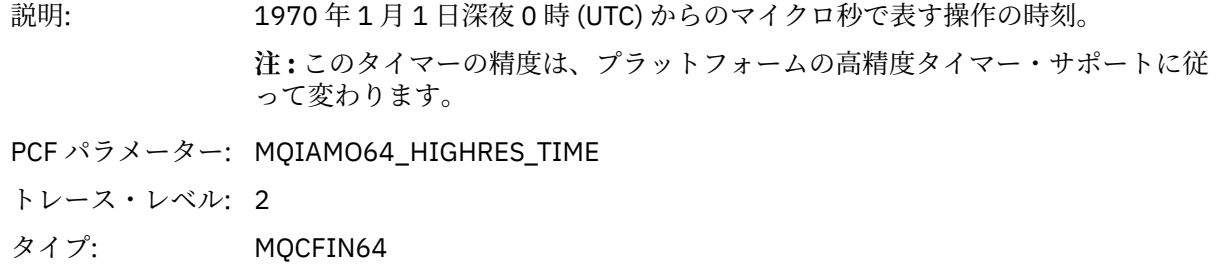

# *ObjectName*

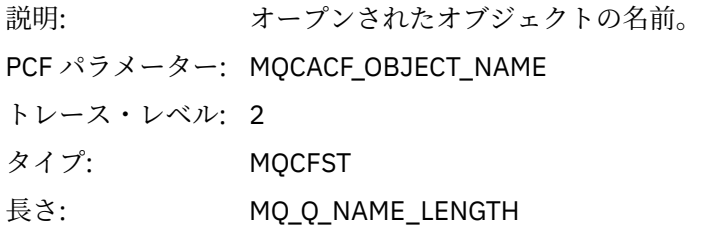

# *ResolvedQName*

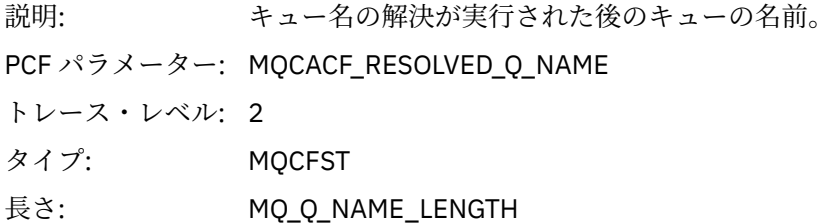

# *ResolvedQMgrName*

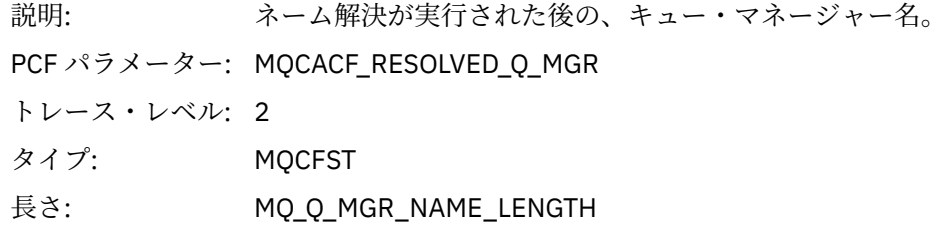

# *ResolvedLocalQName* **[3](#page-263-0)**

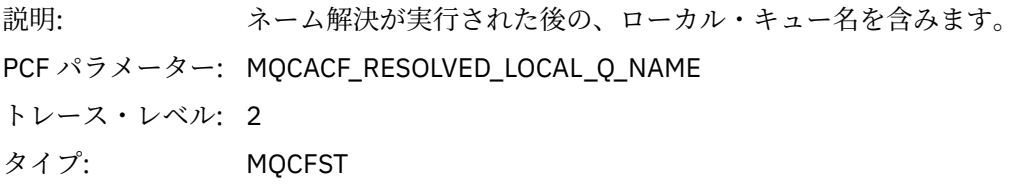

# *ResolvedLocalQMgrName* **[3](#page-263-0)**

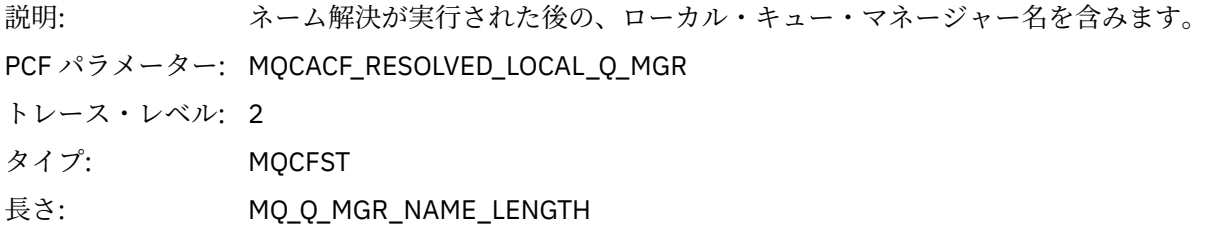

# *ReportOptions*

説明: メッセージ・レポート・オプション PCF パラメーター: MQIACF\_REPORT トレース・レベル: 2 タイプ: MQCFIN

# *MsgType*

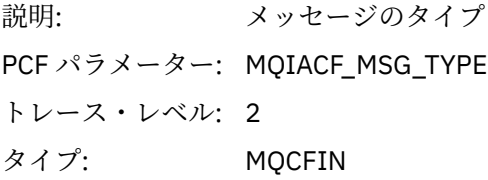

# *Expiry*

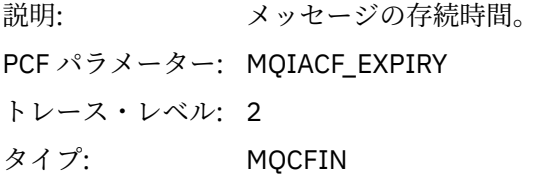

# *Format*

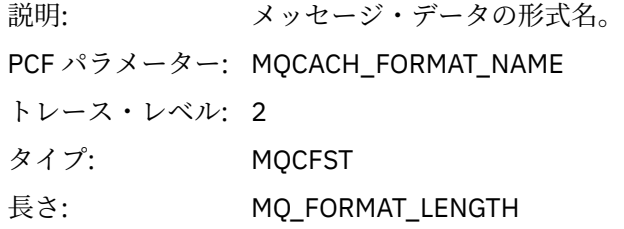

# *Priority*

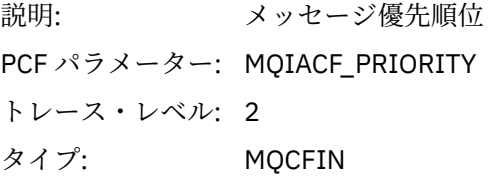

### *Persistence*

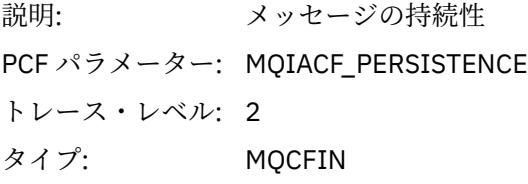

# *MsgId*

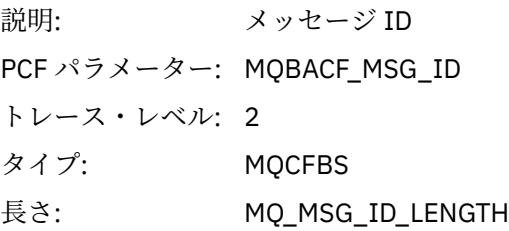

# *CorrelId*

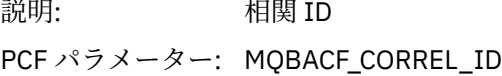

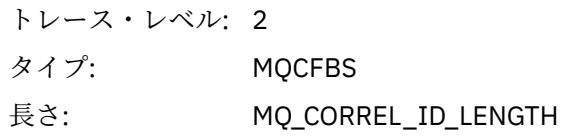

# *ReplyToQueue*

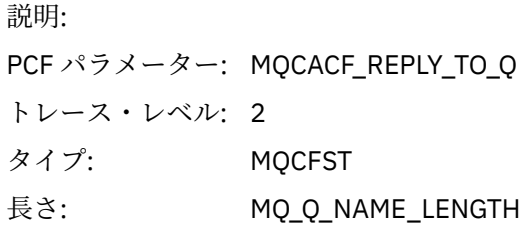

# *ReplyToQMgr*

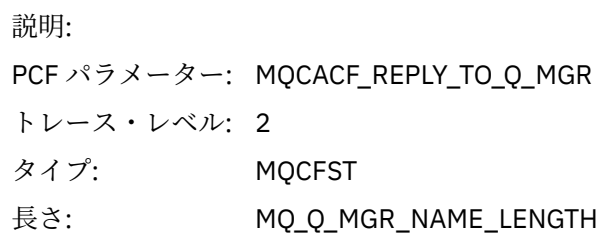

### *CodedCharSetId*

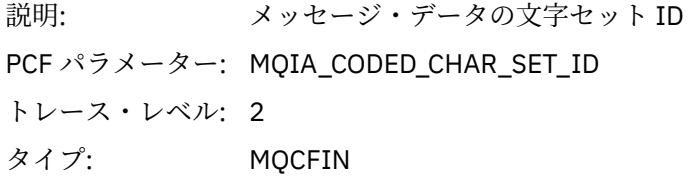

# *Encoding*

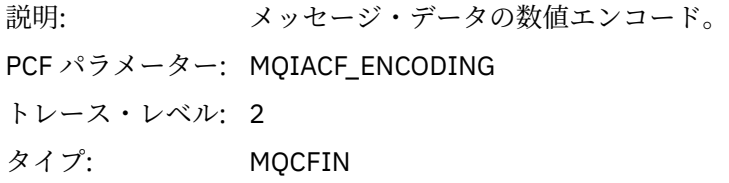

# *PutDate*

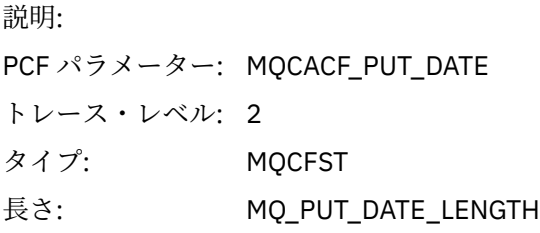

## *PutTime*

説明: PCF パラメーター: MQCACF\_PUT\_TIME トレース・レベル: 2

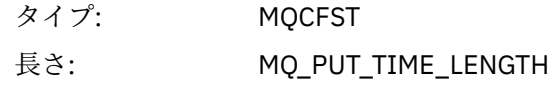

### *ResolvedQName*

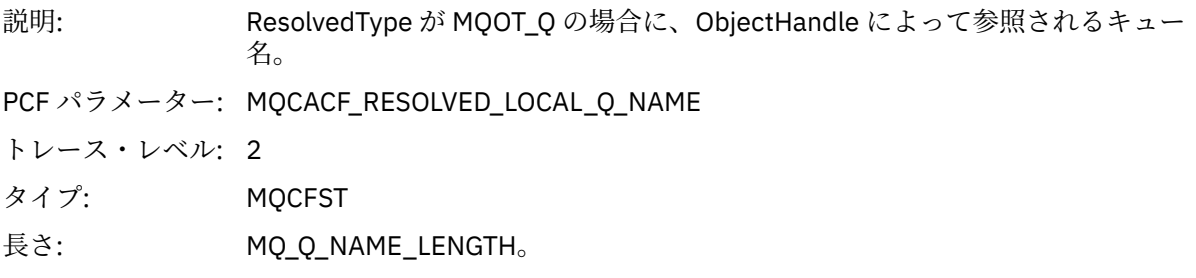

# *ResObjectString*

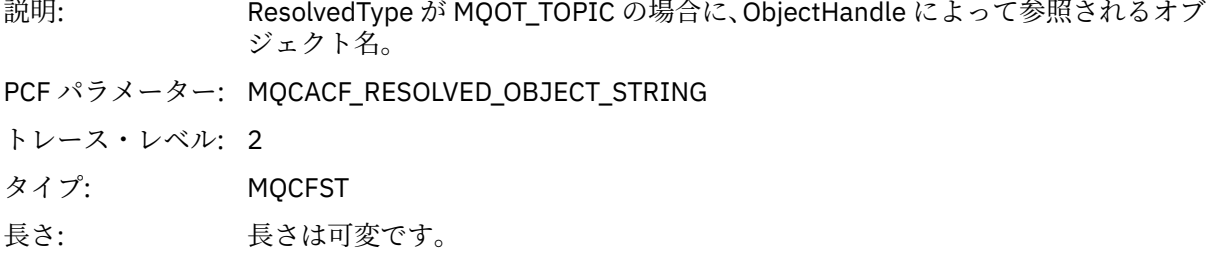

# *ResolvedType*

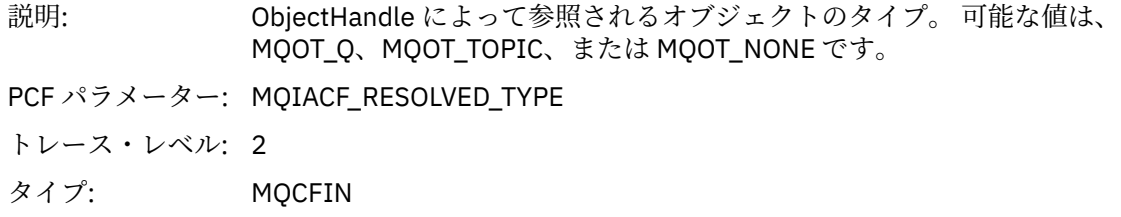

# *PolicyName*

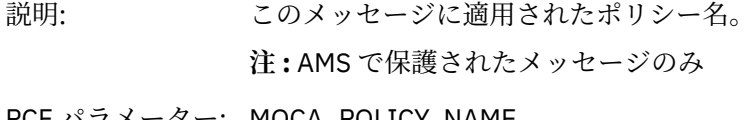

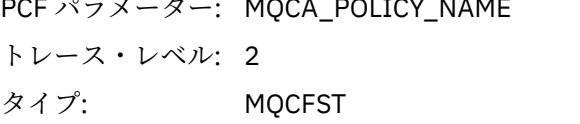

長さ: MQ\_OBJECT\_NAME\_LENGTH

# *XmitqMsgId*

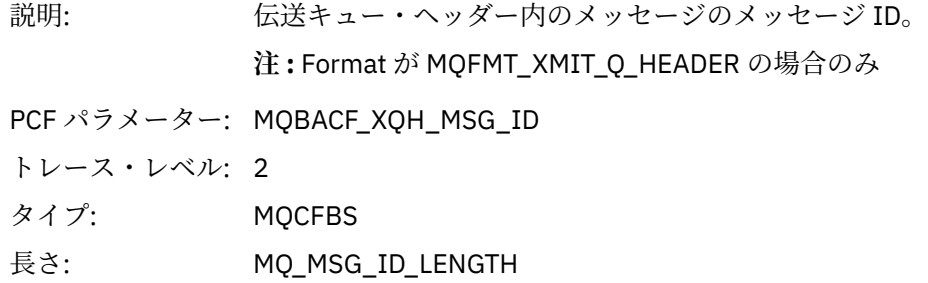

#### *XmitqCorrelId*

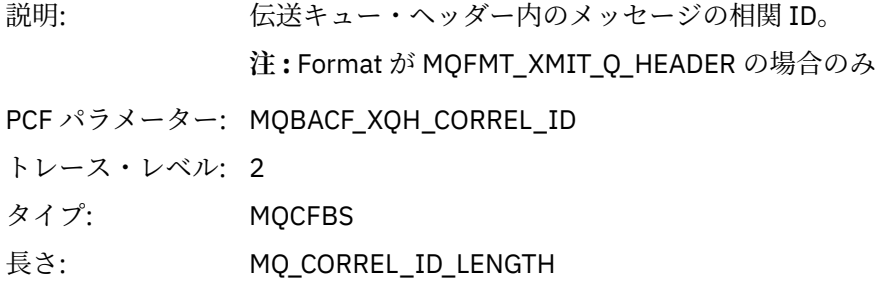

# *XmitqPutTime*

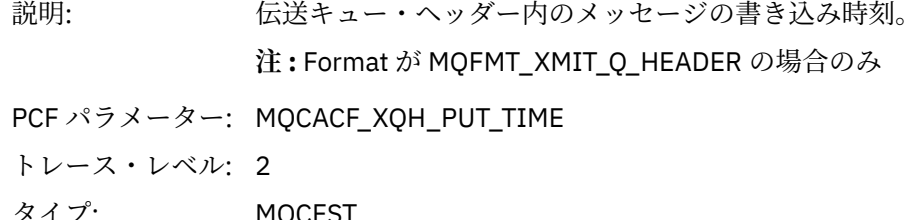

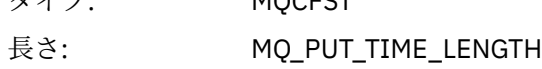

# *XmitqPutDate*

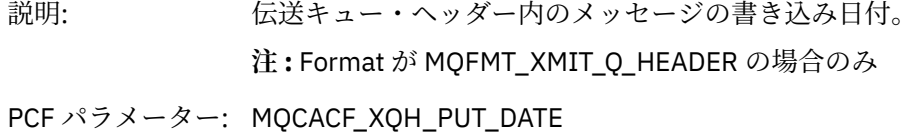

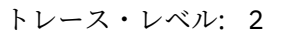

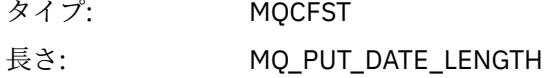

### *XmitqRemoteQName*

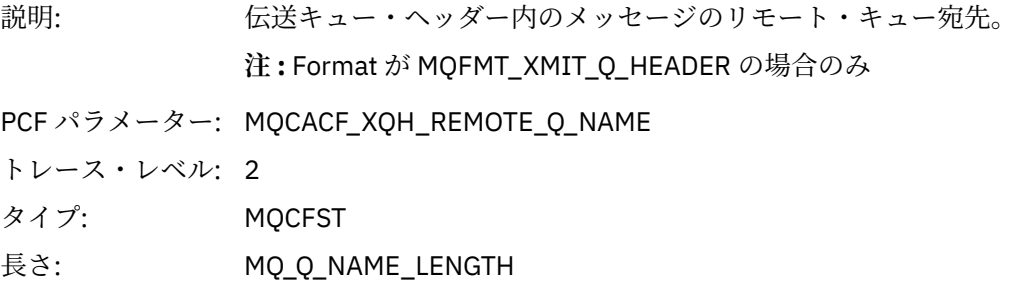

### *XmitqRemoteQMgr*

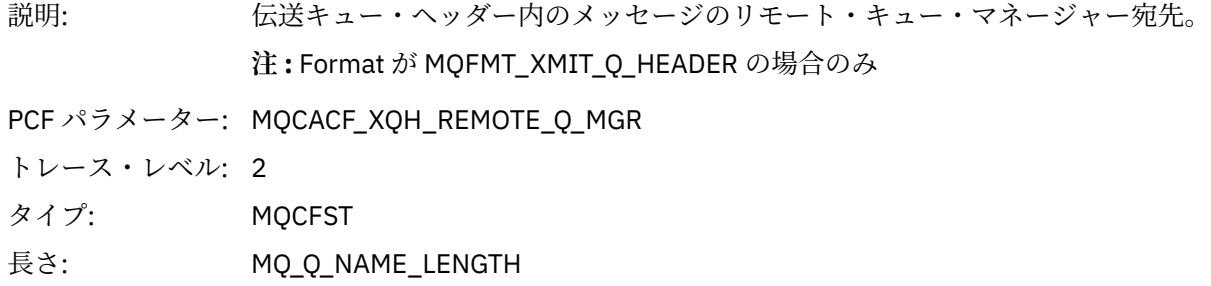

#### <span id="page-263-0"></span>*PutMsgOptsStructure*

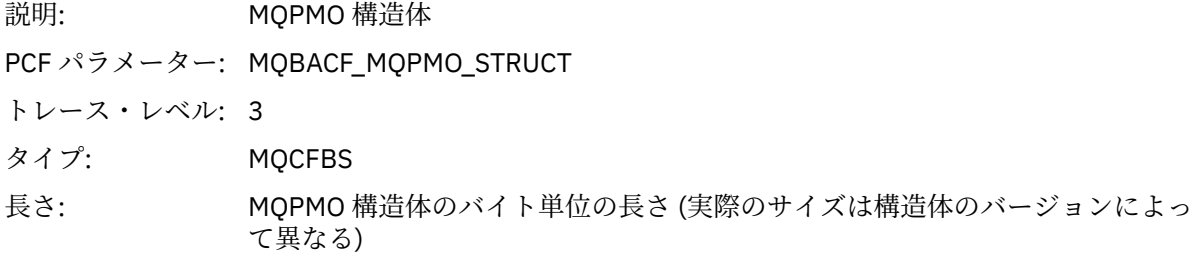

#### *QMgrOpDuration*

説明: キュー・マネージャー内でのおおよその API 呼び出し所要時間 (マイクロ秒単 位)。

> 所要時間には、キュー・マネージャー外部で経過した時間は含まれません。 例え ば、IBM MQ クライアントとして経過した時間などが該当します。

> **注 :** このタイマーの精度は、社内で使用しているプラットフォームによって異な ります。

- PCF パラメーター: MQIAMO64\_QMGR\_OP\_DURATION
- トレース・レベル: 2
- タイプ MQCFIN64

*MQPUT* アプリケーション・アクティビティー配布リスト *PCF* グループ・ヘッダー構造

MQPUT 関数が配布リストに書き込まれる場合、MQPUT パラメーターには 1 つの AppActivityDistList PCF グループが含まれます。 配布リスト内の各キューについては、256 [ページの『アプリケーション・アクテ](#page-255-0) ィビティー配布リスト PCF [グループのヘッダー構造』を](#page-255-0)参照してください。 AppActivityDistList PCF グル ープは、MQPMR 構造体と MQRR 構造体からの情報を結合して PUT パラメーターを識別し、各キュー上で の PUT 操作の結果を示します。 MQPUT 操作の場合、AppActivityDistList グループには以下のパラメーター の一部またはすべてが含まれます (理由コードが MQRC\_MULTIPLE\_REASONS の場合は CompCode と Reason が存在し、その他のパラメーターは MQPMO.PutMsgRecFields フィールドによって決まります)。

#### *CompCode*

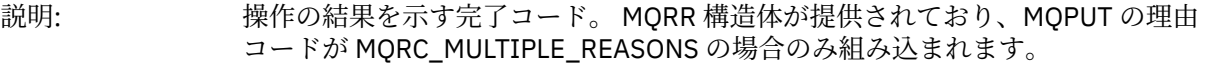

PCF パラメーター: MQIACF\_COMP\_CODE

トレース・レベル: 2

タイプ: MQCFIN

#### *Reason*

説明: このオブジェクトの書き込みの結果を示す理由コード。 MQRR 構造体が提供さ れており、MOPUT の理由コードが MORC\_MULTIPLE\_REASONS の場合のみ組み 込まれます。

PCF パラメーター: MQIACF\_REASON\_CODE

トレース・レベル: 2

タイプ: MQCFIN

 $^3$  ResolvedLocalQName パラメーターが含まれるのは、ResolvedQName パラメーターと異なる場合のみです。

### *MsgId*

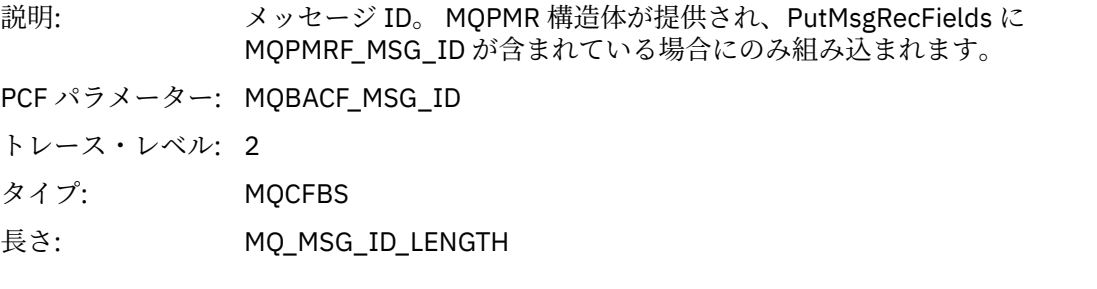

## *CorrelId*

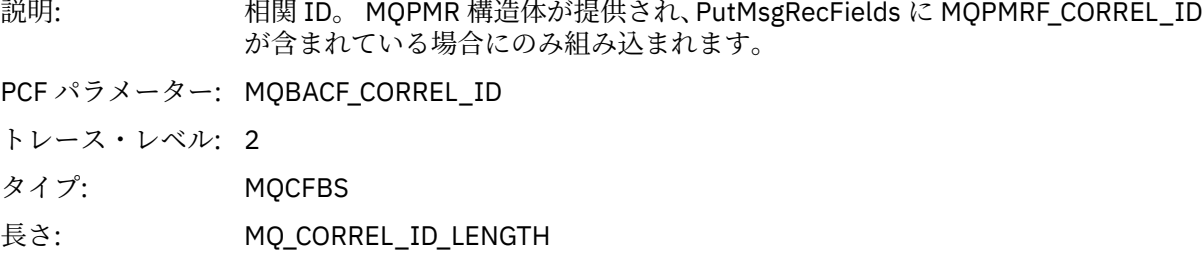

### *GroupId*

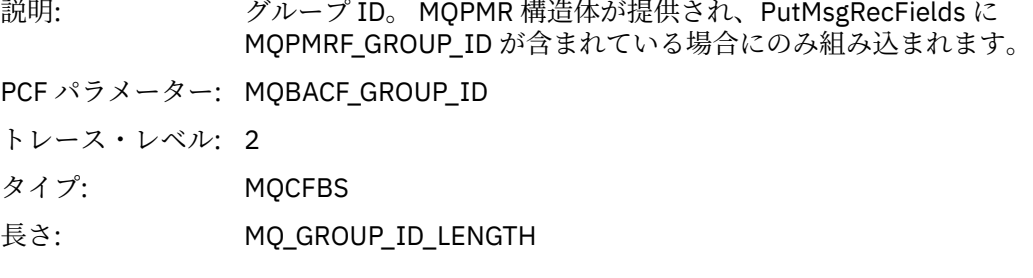

## *Feedback*

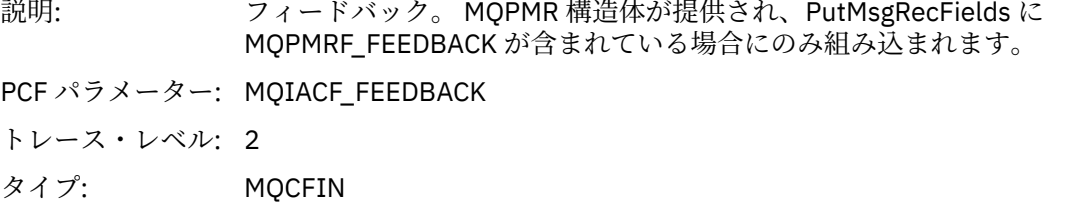

# *AccountingToken*

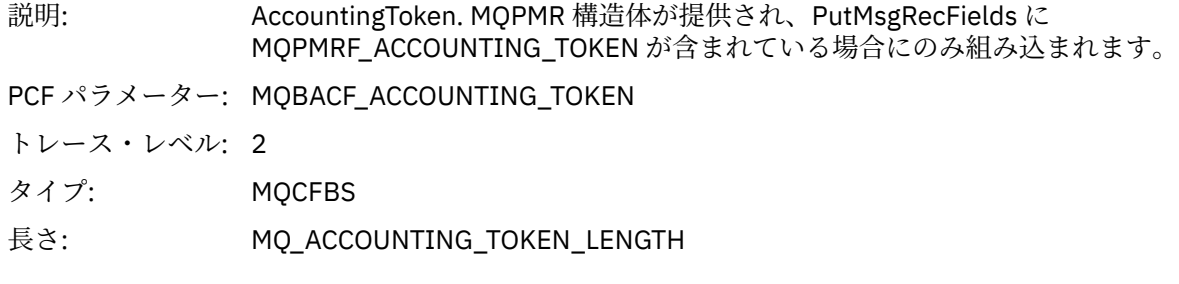

# *MQPUT1*

アプリケーションによって MQPUT1 MQI 機能が開始されました。

# *ObjectType*

説明: MQOT.ObjectType で渡されるオブジェクト・タイプ

PCF パラメーター: MQIACF\_OBJECT\_TYPE

トレース・レベル: 1 タイプ: MQCFIN

# *ObjectName*

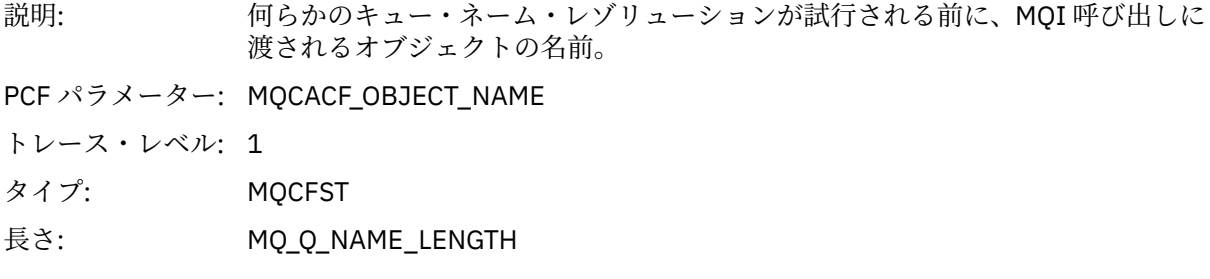

# *ObjectQMgrName*

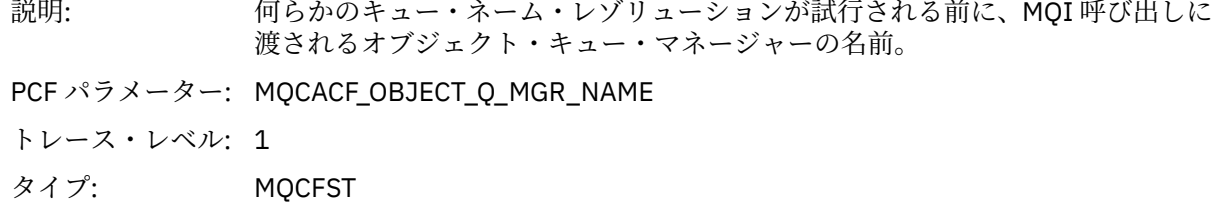

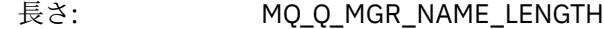

# *CompCode*

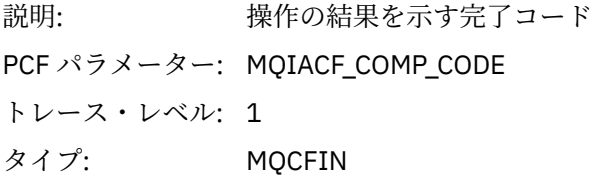

### *Reason*

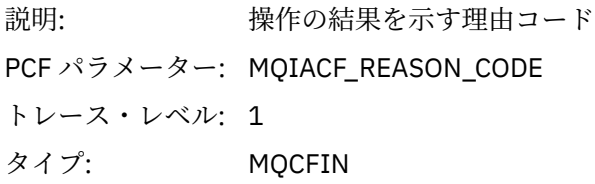

# *PutOptions*

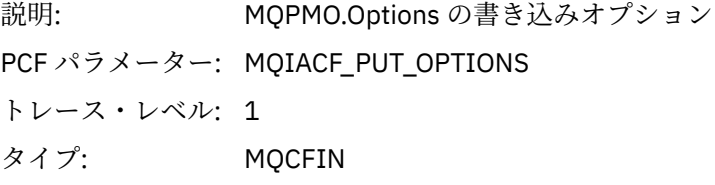

## *AlternateUserId*

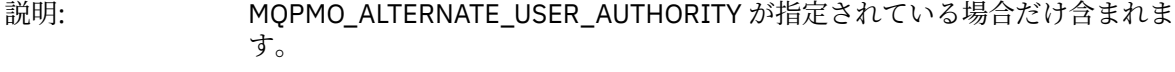

PCF パラメーター: MQCACF\_ALTERNATE\_USERID

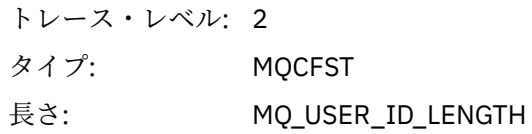

### *RecsPresent*

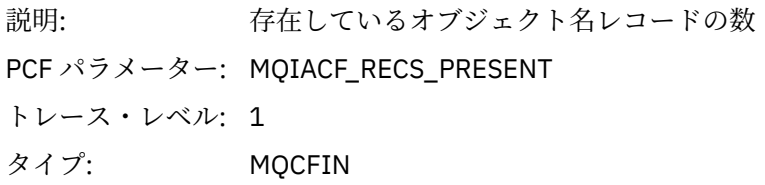

# *KnownDestCount*

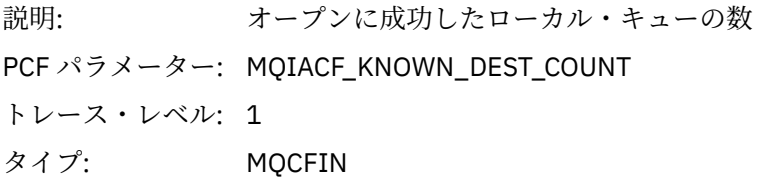

## *UnknownDestCount*

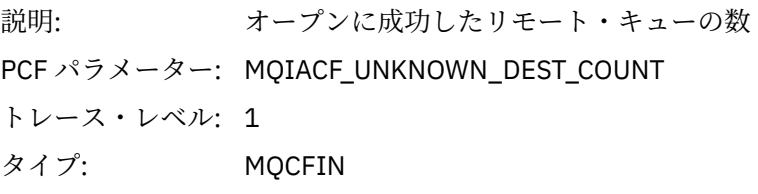

# *InvalidDestCount*

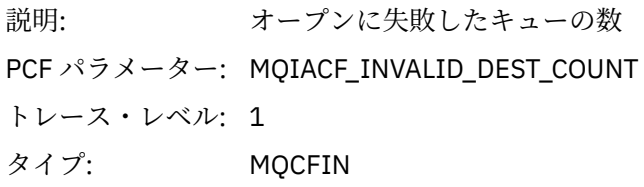

# *MsgBuffer*

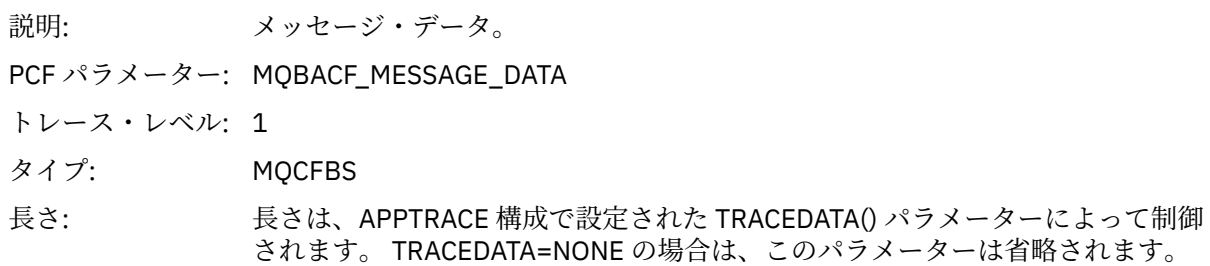

# *MsgLength*

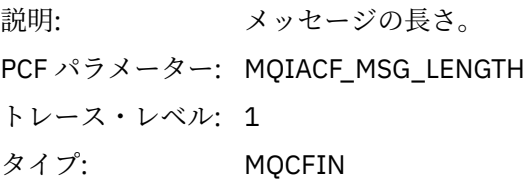

# *HighResTime*

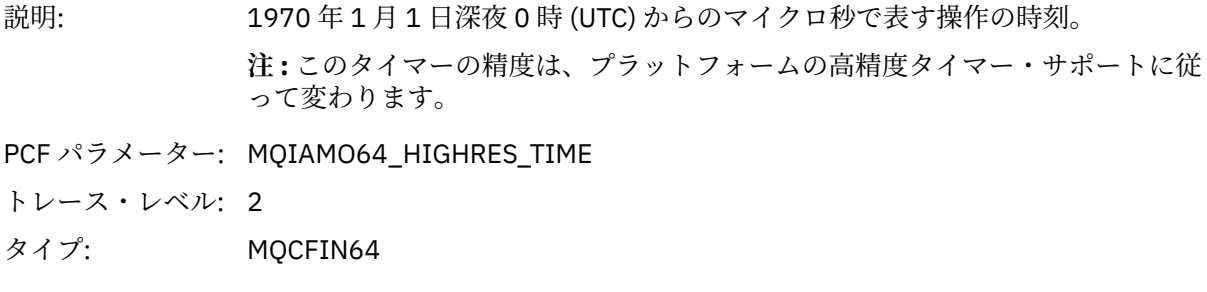

# *ResolvedQName*

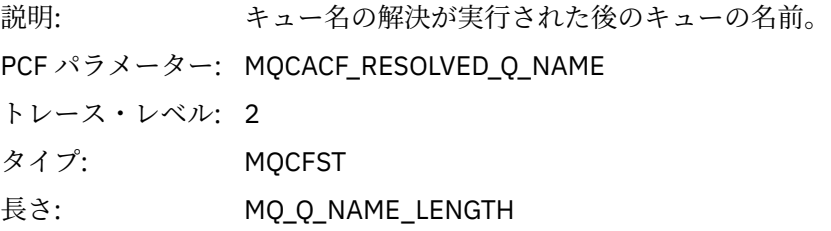

# *ResolvedQMgrName*

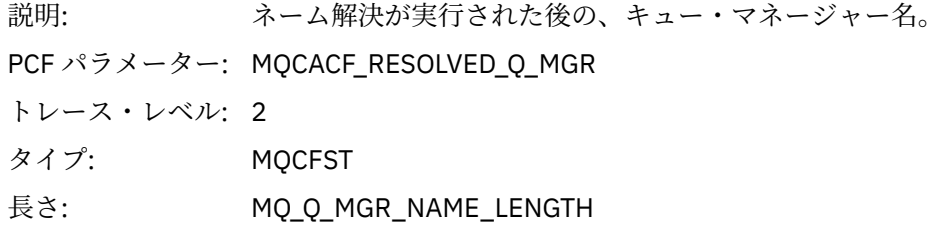

# *ResolvedLocalQName* **[4](#page-272-0)**

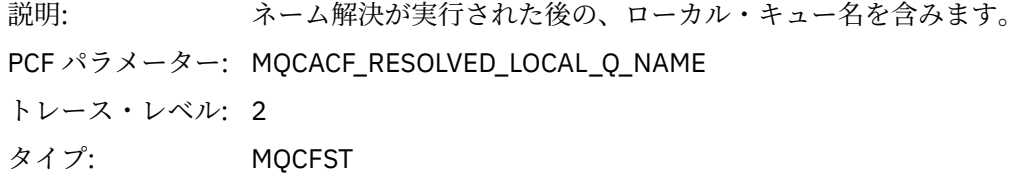

# *ResolvedLocalQMgrName* **[4](#page-272-0)**

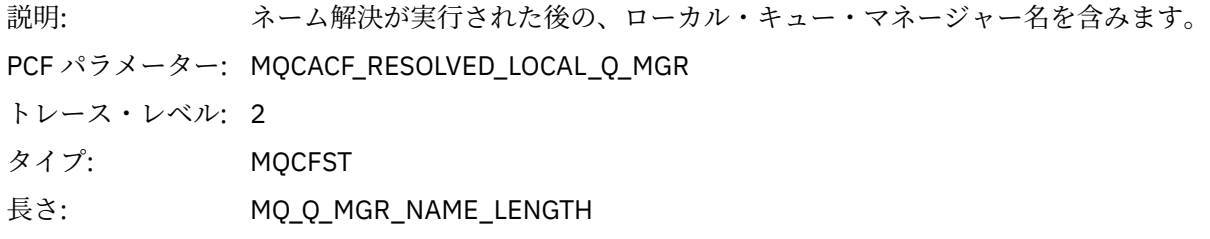

# *AlternateSecurityId*

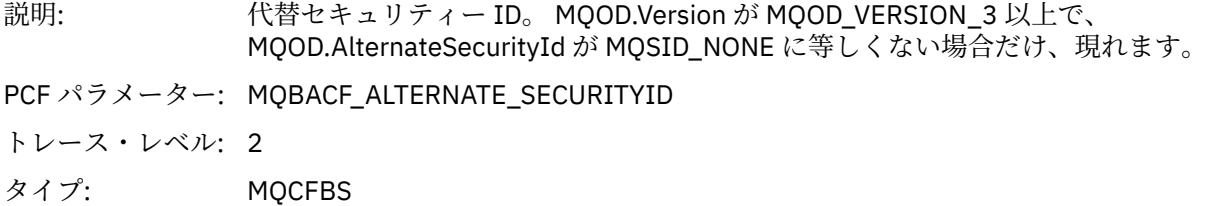

長さ: MQ\_SECURITY\_ID\_LENGTH

# *ObjectString*

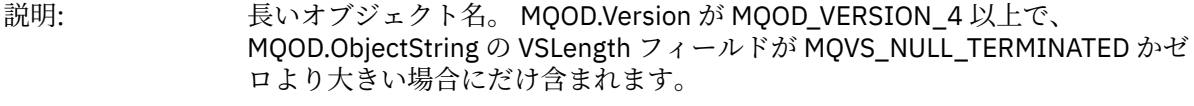

PCF パラメーター: MQCACF\_OBJECT\_STRING

トレース・レベル: 2

タイプ: MQCFST

長さ: 長さは可変です。

#### *ResObjectString*

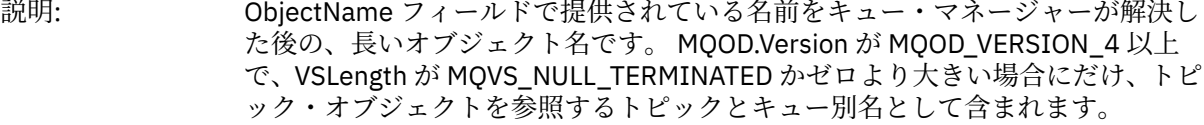

PCF パラメーター: MQCACF\_RESOLVED\_OBJECT\_STRING

トレース・レベル: 2

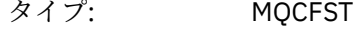

長さ: 長さは可変です。

### *ResolvedType*

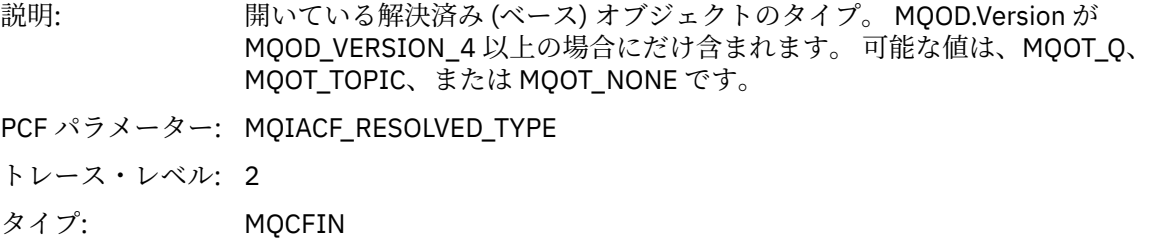

## *ReportOptions*

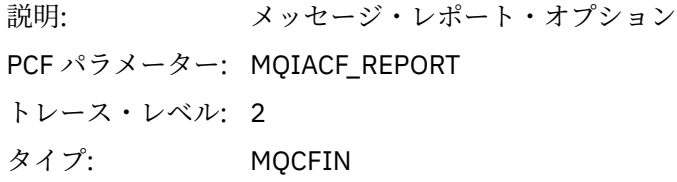

### *MsgType*

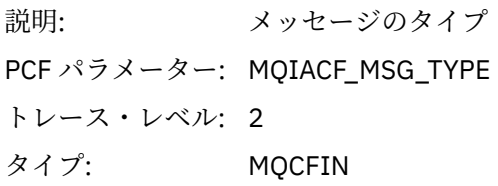

## *Expiry*

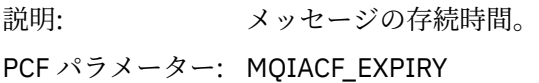

トレース・レベル: 2 タイプ: MQCFIN

### *Format*

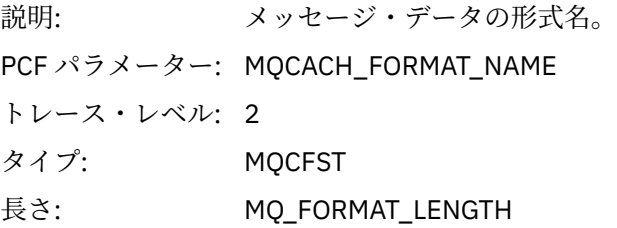

# *Priority*

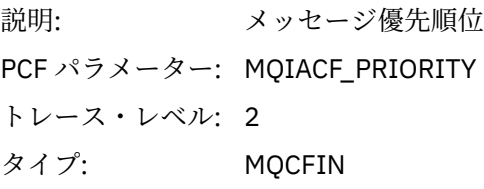

## *Persistence*

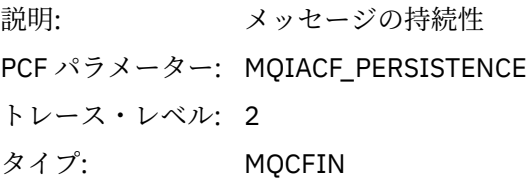

# *MsgId*

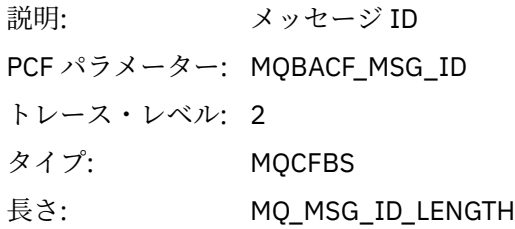

### *CorrelId*

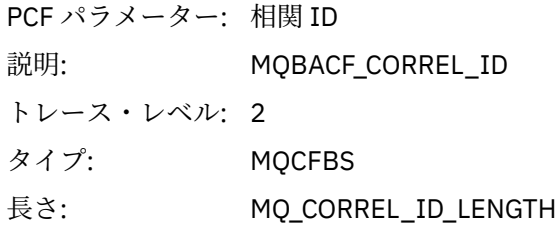

# *ReplyToQueue*

説明: PCF パラメーター: MQCACF\_REPLY\_TO\_Q トレース・レベル: 2 タイプ: MQCFST

長さ: MQ\_Q\_NAME\_LENGTH

# *ReplyToQMgr*

説明: PCF パラメーター: MQCACF\_REPLY\_TO\_Q\_MGR トレース・レベル: 2 タイプ: MQCFST 長さ: MQCFST

### *CodedCharSetId*

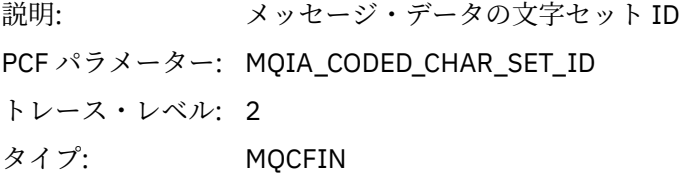

## *Encoding*

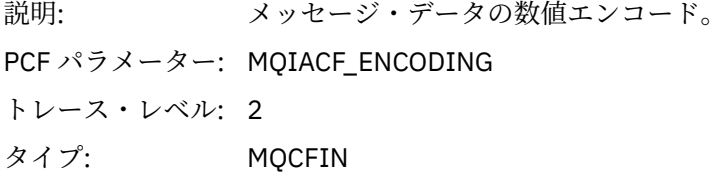

### *PutDate*

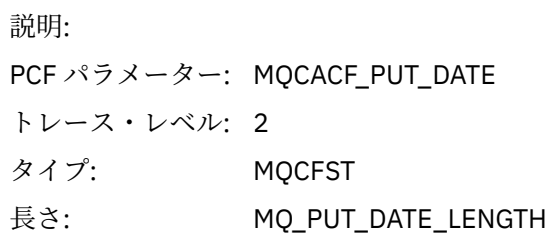

### *PutTime*

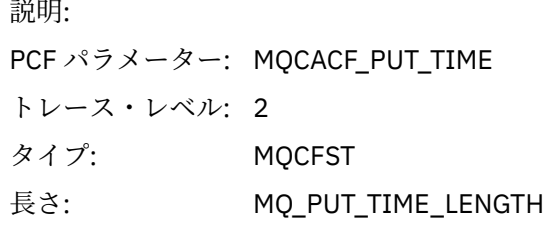

# *PolicyName*

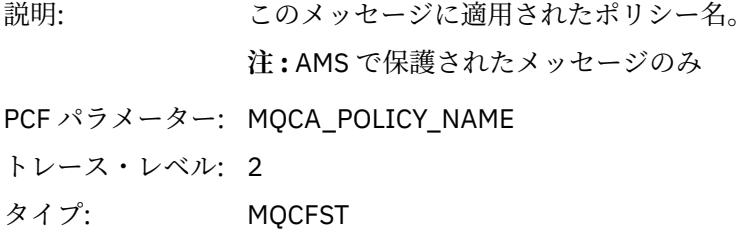

# 長さ: MQ\_OBJECT\_NAME\_LENGTH

# *XmitqMsgId*

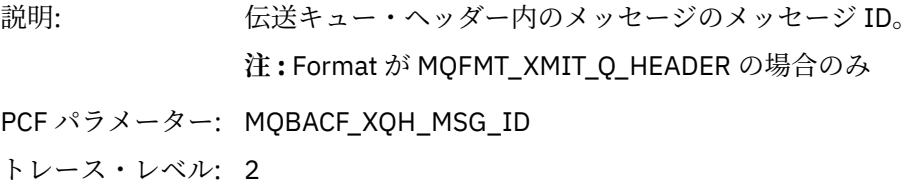

- タイプ: MQCFBS
- 長さ: MQ\_MSG\_ID\_LENGTH

# *XmitqCorrelId*

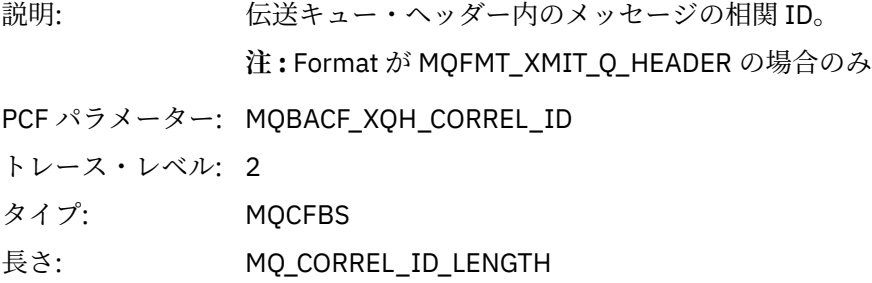

#### *XmitqPutTime*

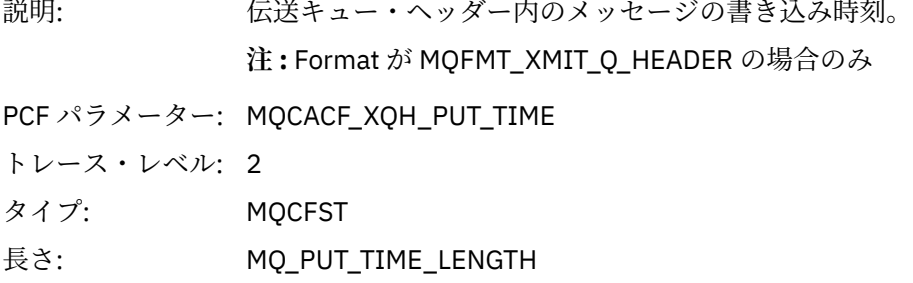

## *XmitqPutDate*

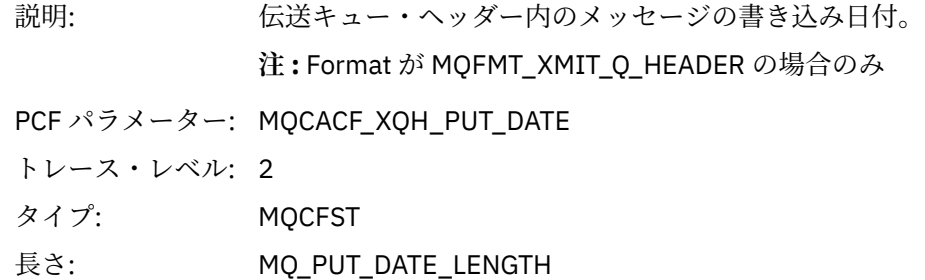

# *XmitqRemoteQName*

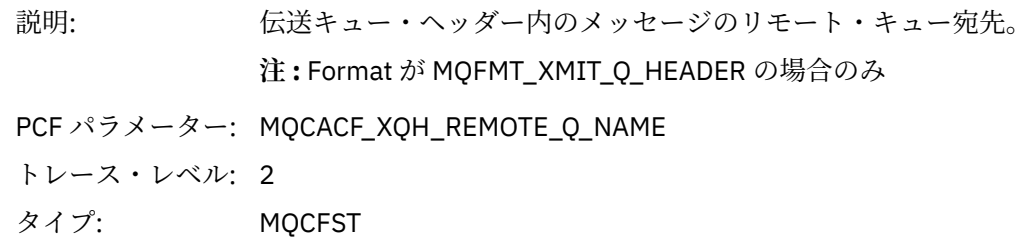

#### 長さ: MQ Q NAME LENGTH

#### <span id="page-272-0"></span>*XmitqRemoteQMgr*

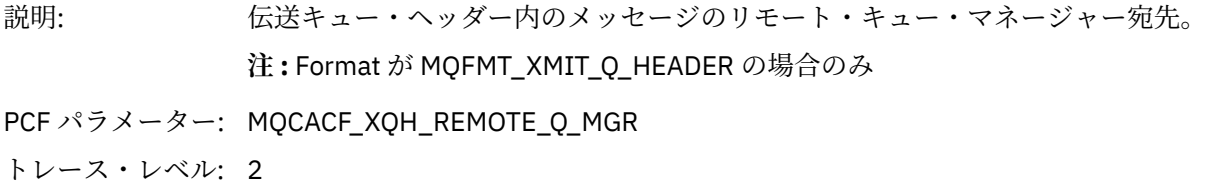

タイプ: MQCFST

長さ: MQ Q NAME LENGTH

#### *PutMsgOptsStructure*

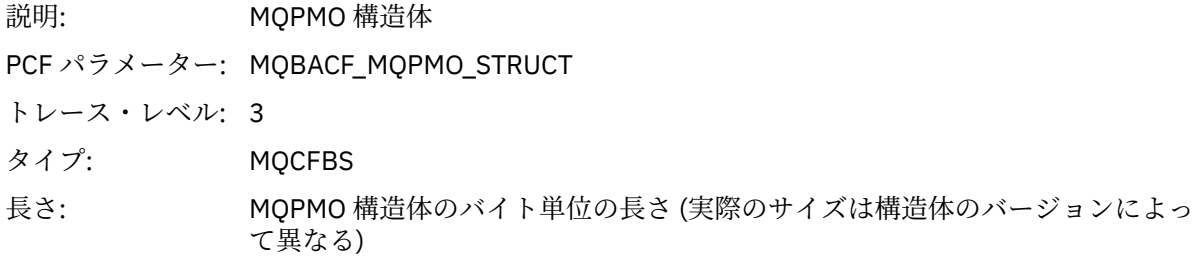

#### *QMgrOpDuration*

説明: キュー・マネージャー内でのおおよその API 呼び出し所要時間 (マイクロ秒単 位)。 所要時間には、キュー・マネージャー外部で経過した時間は含まれません。 例え ば、IBM MQ クライアントとして経過した時間などが該当します。

**注 :** このタイマーの精度は、社内で使用しているプラットフォームによって異な ります。

PCF パラメーター: MQIAMO64\_QMGR\_OP\_DURATION

トレース・レベル: 2

タイプ MQCFIN64

#### *MQPUT1 AppActivityDistList PCF* グループ・ヘッダー構造

MQPUT1 関数が配布リストに書き込まれる場合、variable パラメーターには 1 つの AppActivityDistList PCF グループが含まれます。 配布リスト内の各キューについては、256 [ページの『アプリケーション・アクテ](#page-255-0) ィビティー配布リスト PCF [グループのヘッダー構造』を](#page-255-0)参照してください。 AppActivityDistList PCF グル ープは、MQOR、MQPMR、および MQRR の各構造体からの情報を結合してオブジェクトと PUT パラメー ターを識別し、各キュー上での PUT 操作の結果を示します。 MQPUT1 操作の場合、AppActivityDistList グ ループには以下のパラメーターの一部またはすべてが含まれています (理由コードが

MQRC\_MULTIPLE\_REASONS の場合は CompCode、Reason、ObjectName、および ObjectQMgrName が存 在し、その他のパラメーターは MQPMO.PutMsgRecFields フィールドによって決まります)。

#### *CompCode*

説明: このオブジェクトの書き込みの結果を示す完了コード。 MQRR 構造体が提供さ れており、MQPUT1 の理由コードが MQRC\_MULTIPLE\_REASONS の場合のみ組 み込まれます。

<sup>4</sup> ResolvedLocalQName パラメーターが含まれるのは、ResolvedQName パラメーターと異なる場合のみです。

PCF パラメーター: MQIACF\_COMP\_CODE

トレース・レベル: 2 タイプ: MQCFIN

### *Reason*

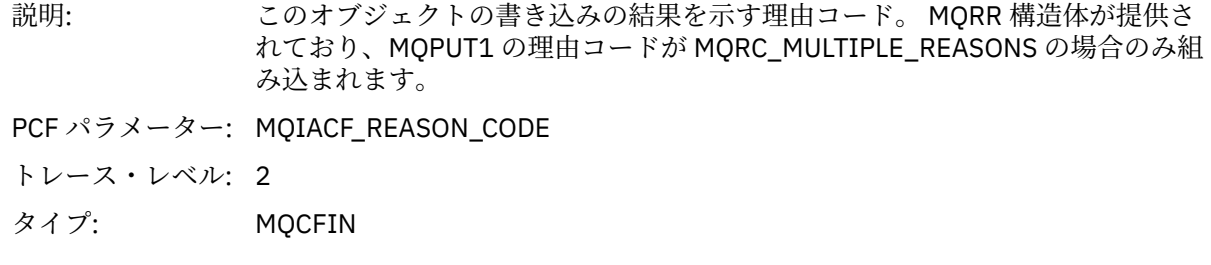

# *ObjectName*

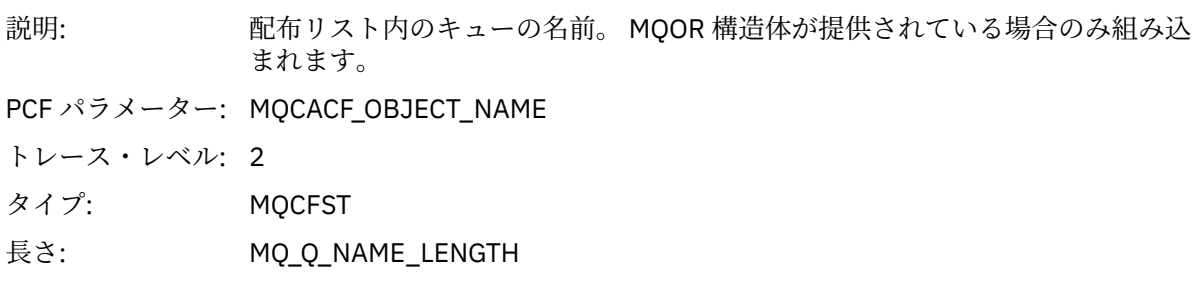

## *MsgId*

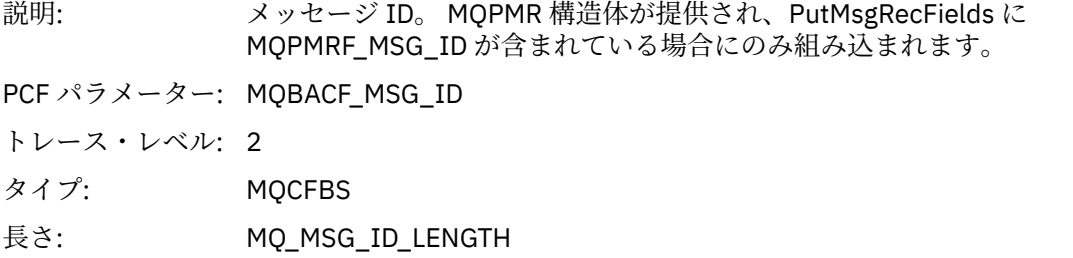

### *CorrelId*

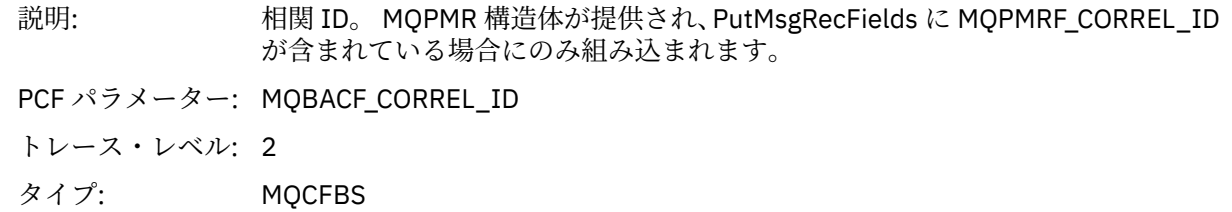

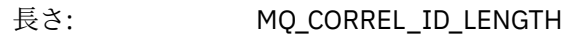

## *GroupId*

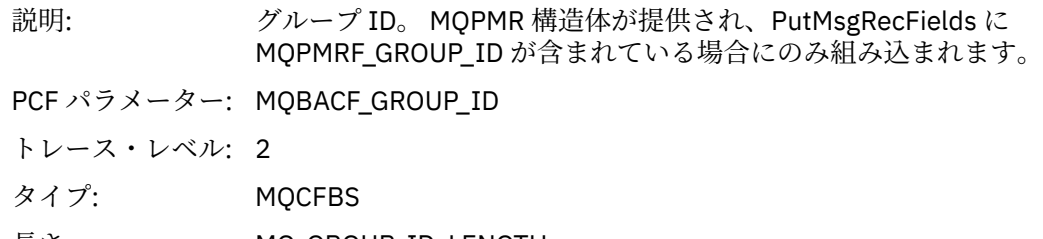

長さ: MQ\_GROUP\_ID\_LENGTH

### *Feedback*

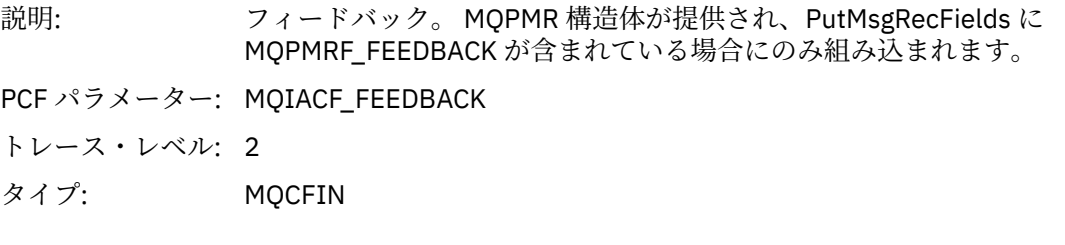

# *AccountingToken*

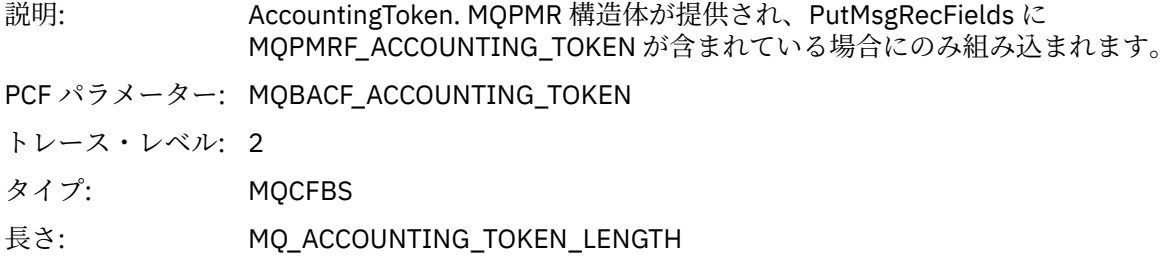

## *MQSET*

アプリケーションが MQSET MQI 関数を開始しています

# *ObjectHandle*

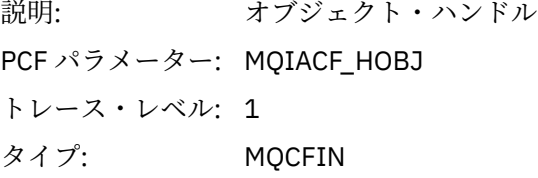

# *CompCode*

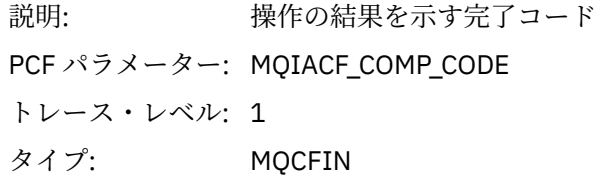

#### *Reason*

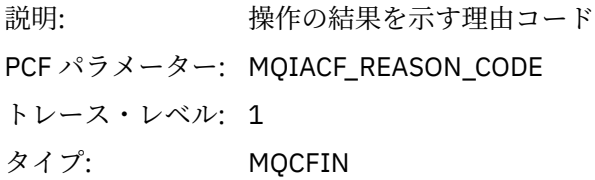

### *SelectorCount*

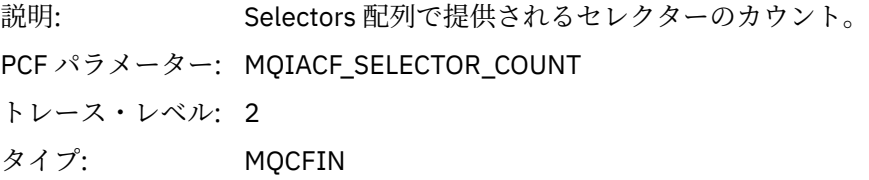

### *Selectors*

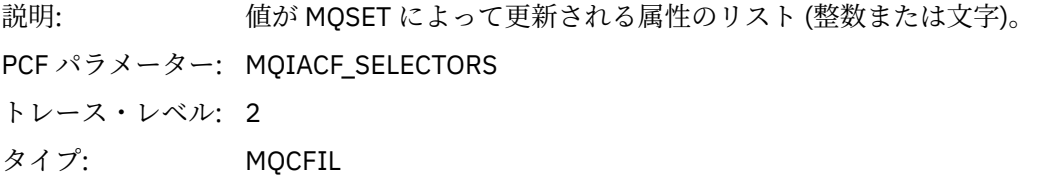

# *ResolvedQName*

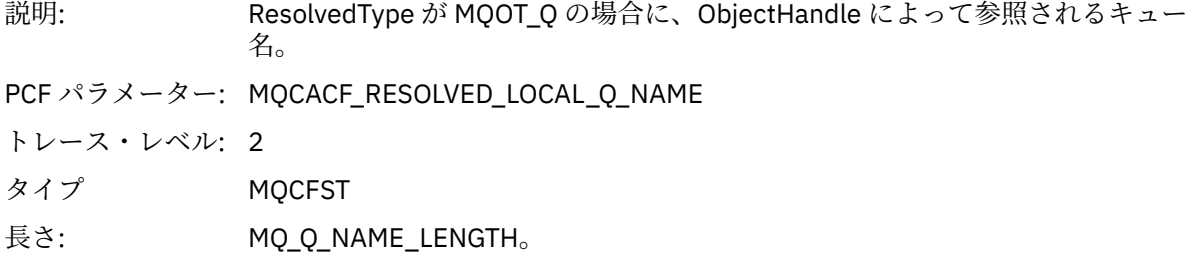

# *ResObjectString*

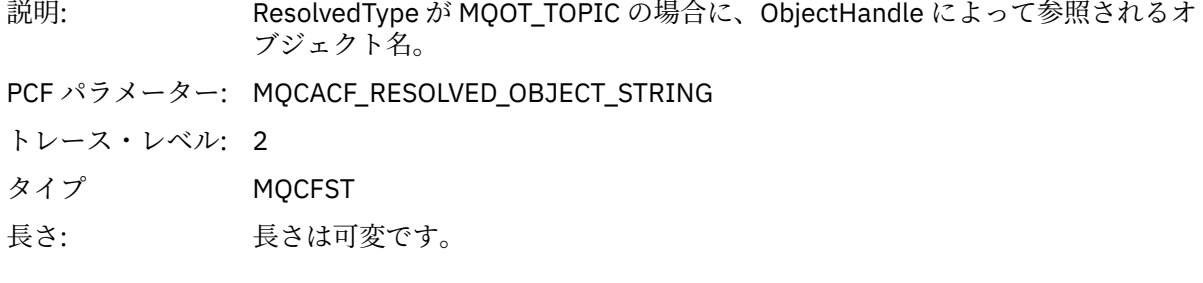

# *ResolvedType*

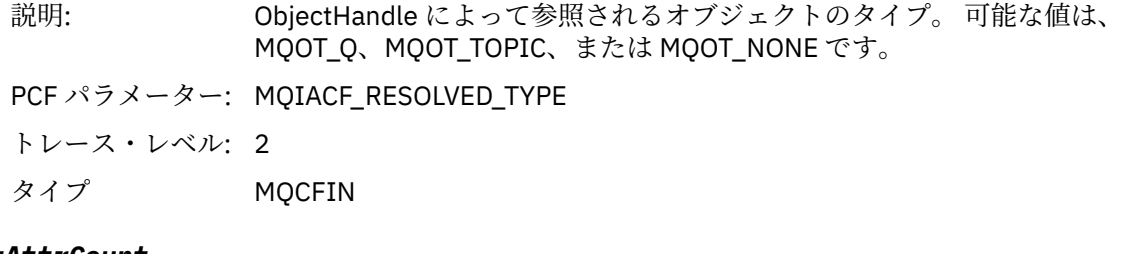

### *IntAttrCount*

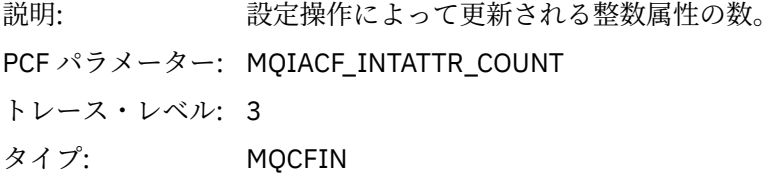

### *IntAttrs*

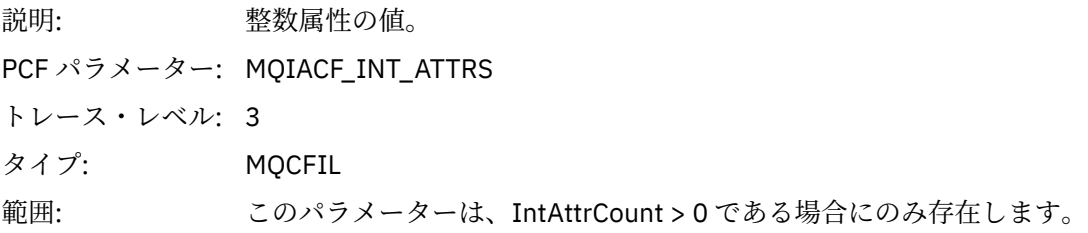

#### *CharAttrs*

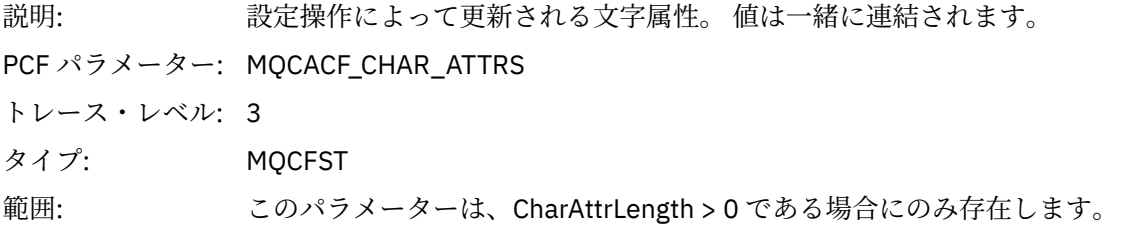

### *QMgrOpDuration*

説明: キュー・マネージャー内でのおおよその API 呼び出し所要時間 (マイクロ秒単 位)。 所要時間には、キュー・マネージャー外部で経過した時間は含まれません。 例え ば、IBM MQ クライアントとして経過した時間などが該当します。 **注 :** このタイマーの精度は、社内で使用しているプラットフォームによって異な ります。 PCF パラメーター: MQIAMO64\_QMGR\_OP\_DURATION

トレース・レベル: 2

タイプ MQCFIN64

#### *MQSUB*

アプリケーションによって MQSUB MQI 機能が開始されました。

#### *CompCode*

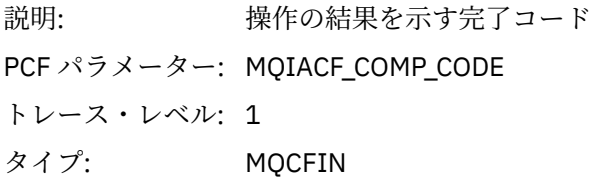

### *Reason*

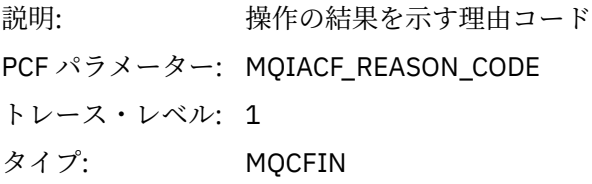

### *SubHandle*

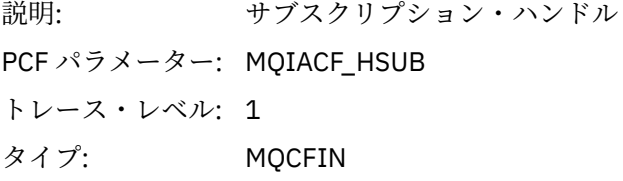

## *ObjectHandle*

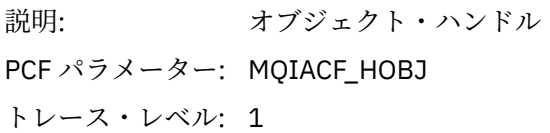

タイプ: MQCFIN

# *Options*

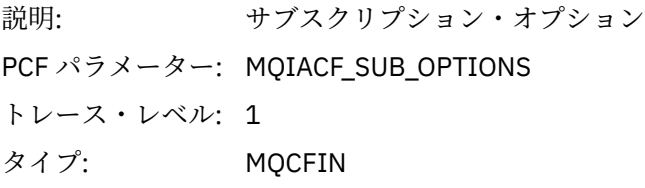

# *ObjectName*

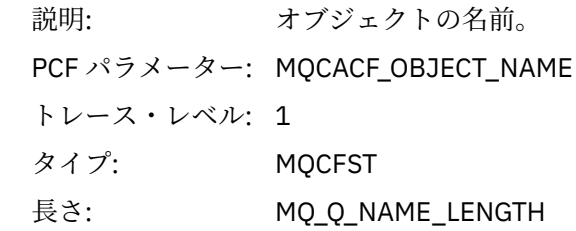

# *ObjectString*

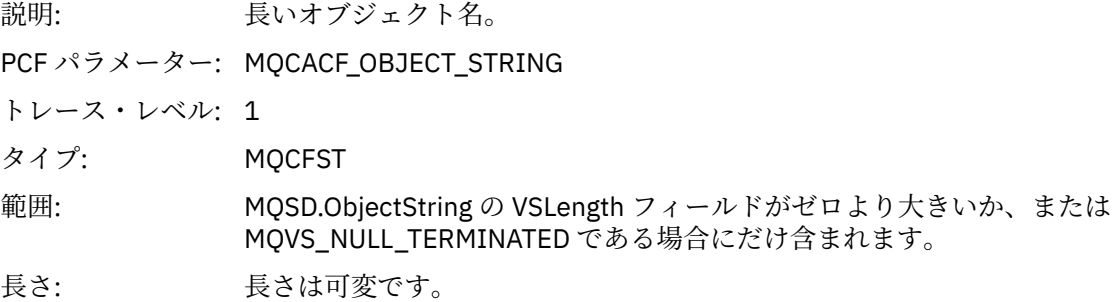

### *AlternateUserId*

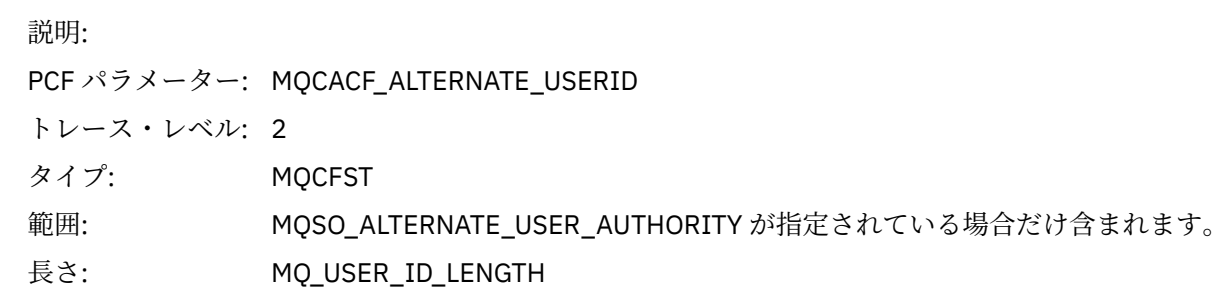

# *AlternateSecurityId*

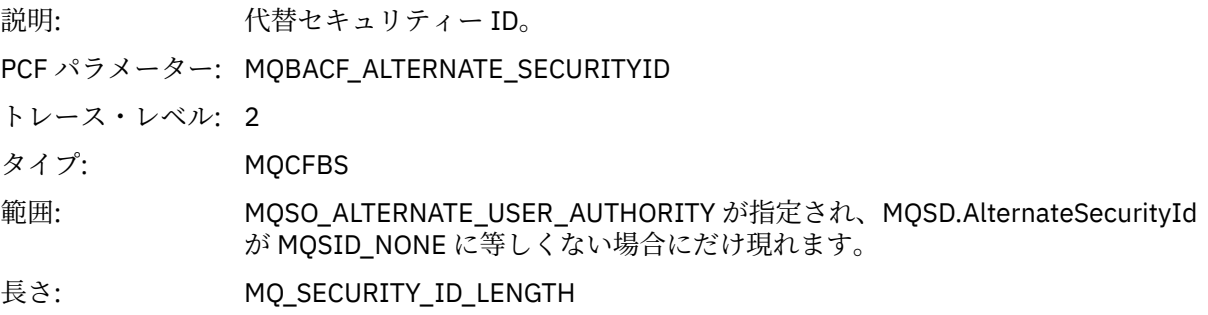

#### *SubName*

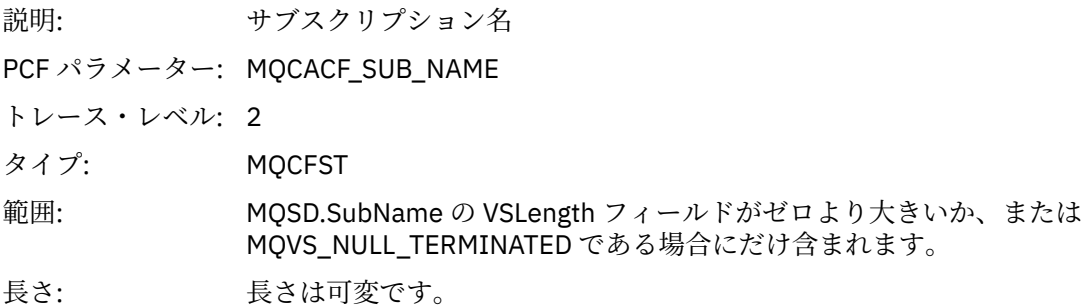

### *SubUserData*

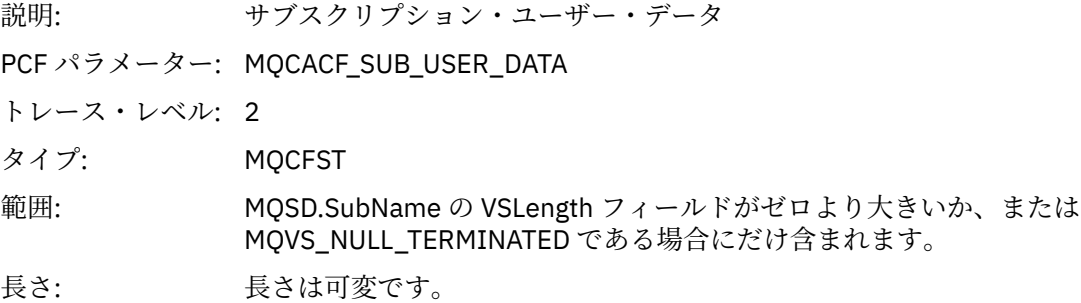

### *SubCorrelId*

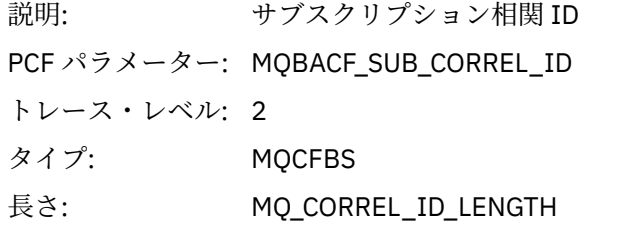

# *SelectionString*

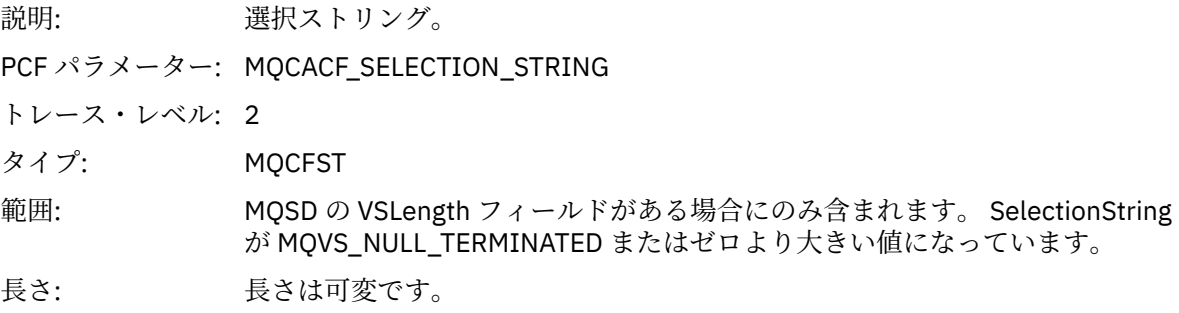

# *ResolvedQName*

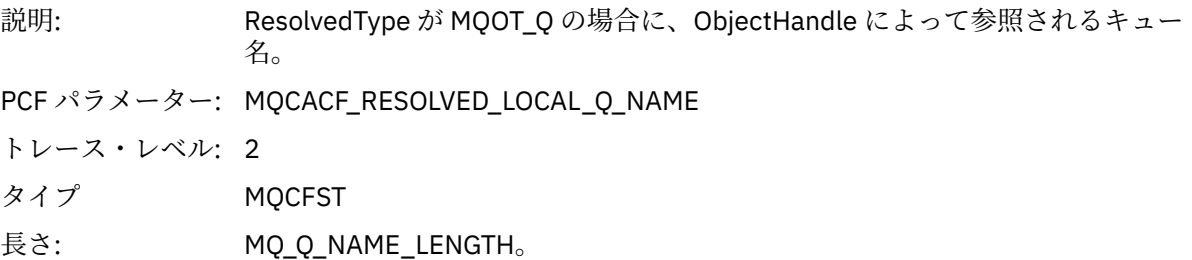

# *ResObjectString*

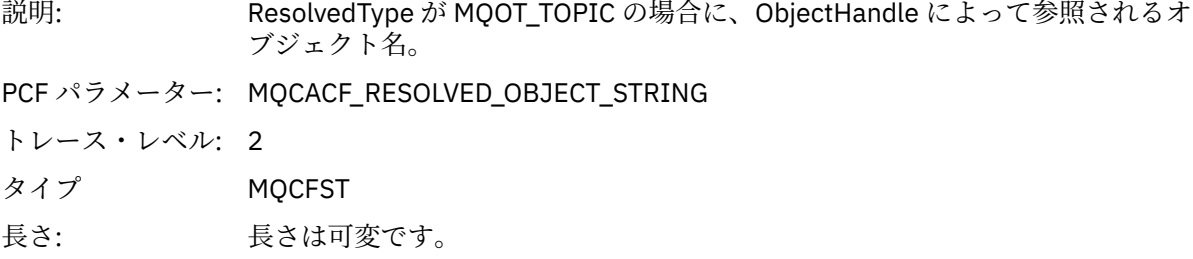

# *ResolvedType*

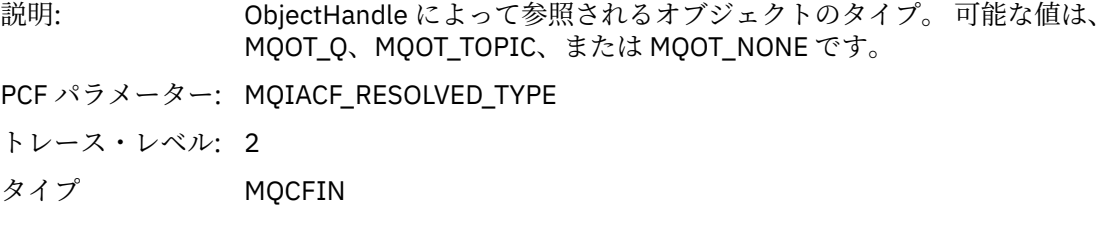

# *SubDescriptorStructure*

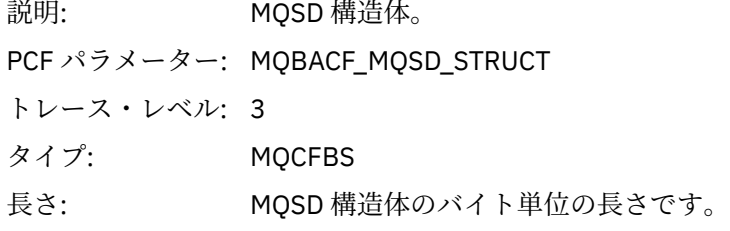

# *QMgrOpDuration*

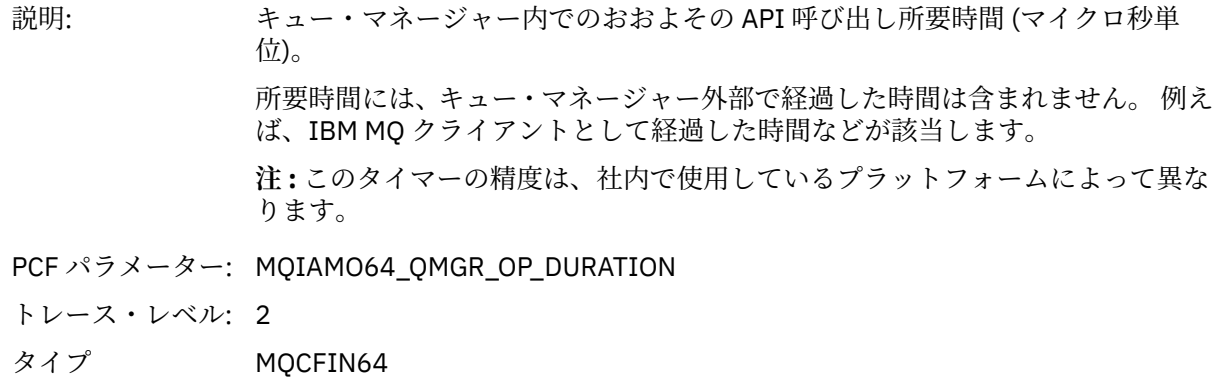

#### *MQSUBRQ*

アプリケーションによって MQSUBRQ MQI 機能が開始されました。

# *CompCode*

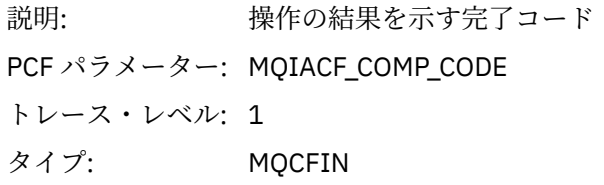

### *Reason*

説明: 操作の結果を示す理由コード

PCF パラメーター: MQIACF\_REASON\_CODE トレース・レベル: 1 タイプ: MQCFIN

### *SubHandle*

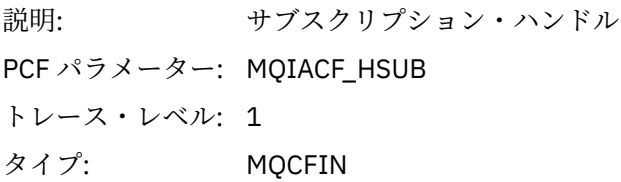

# *SubOptions*

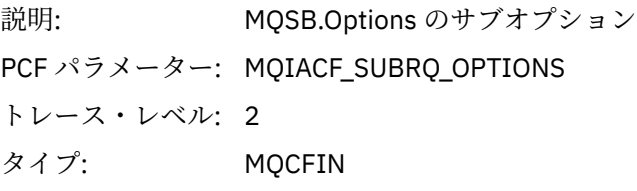

## *Action*

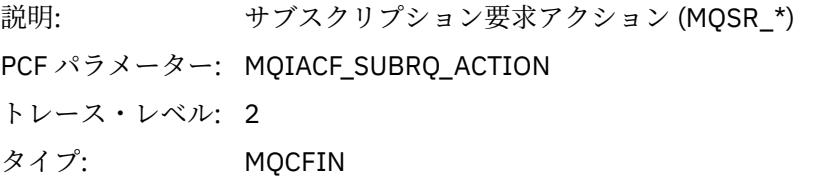

### *NumPubs*

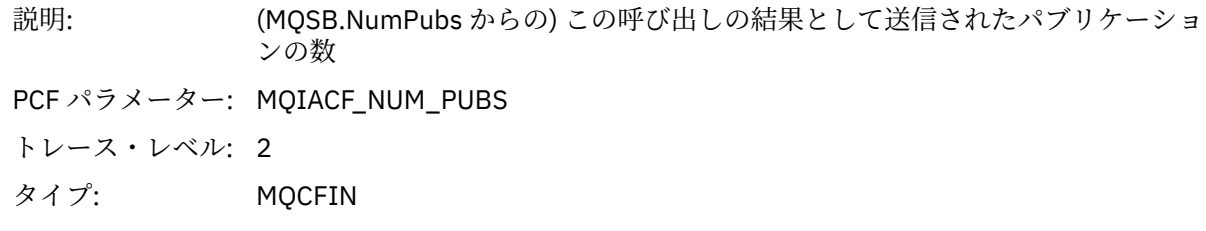

# *QMgrOpDuration*

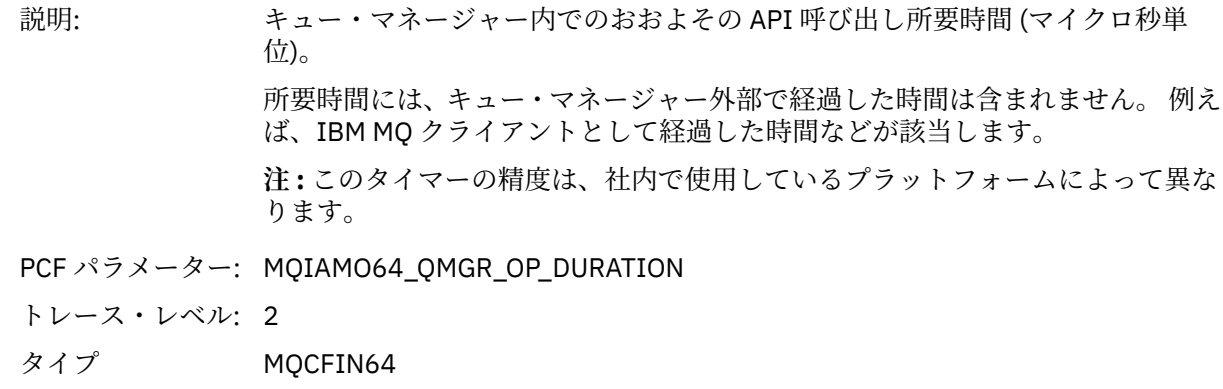

#### *MQSTAT*

アプリケーションが MQSTAT MQI 関数を開始しています

#### *CompCode*

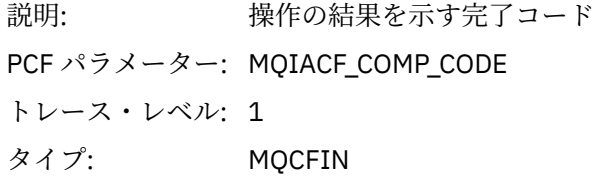

#### *Reason*

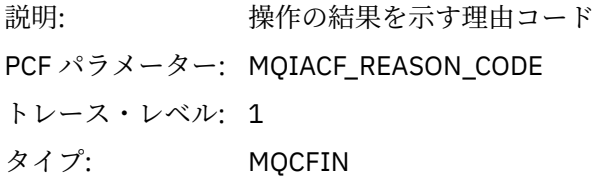

#### *Type*

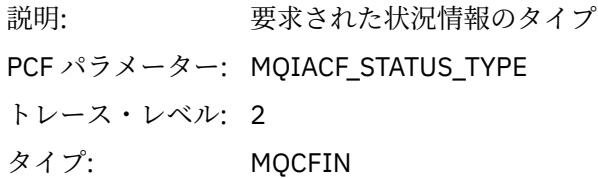

#### *StatusStructure*

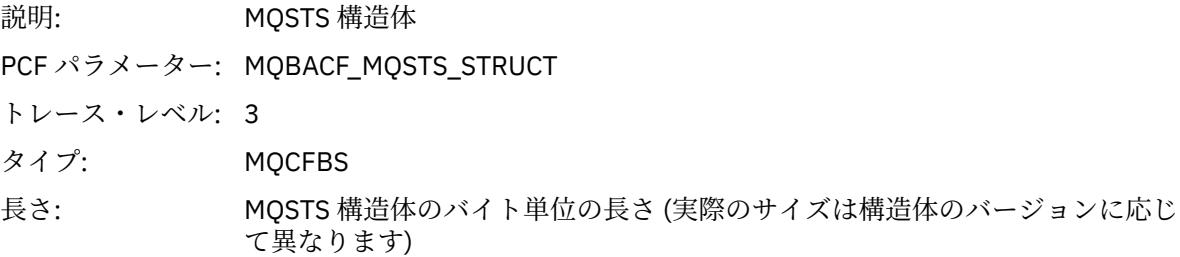

#### *QMgrOpDuration*

説明: キュー・マネージャー内でのおおよその API 呼び出し所要時間 (マイクロ秒単 位)。

> 所要時間には、キュー・マネージャー外部で経過した時間は含まれません。 例え ば、IBM MQ クライアントとして経過した時間などが該当します。

> **注 :** このタイマーの精度は、社内で使用しているプラットフォームによって異な ります。

PCF パラメーター: MQIAMO64\_QMGR\_OP\_DURATION

トレース・レベル: 2

#### タイプ MQCFIN64

#### **アプリケーション・アクティビティー** *XA* **操作用の変数パラメーター**

XA 操作は、MQ がトランザクションに参加できるようにするためにアプリケーションが作成できる API 呼 び出しです。 各操作のパラメーターは、次のセクションで定義されています。

トレース・レベルは、トレースに含まれるパラメーターで必要なトレース細分度のレベルを示します。 指 定できるトレース・レベル値は以下のとおりです。

1. 低

このパラメータは、アプリケーションに"低"、"中"、"高"のアクティビティー・トレースが設定されて いる場合に含まれます。 この設定値は、パラメーターが常に操作の AppActivityData グループに含 められることを意味します。 このパラメーターのセットは、アプリケーションが行う MQI 呼び出しを トレースし、それらが成功したかどうかを確認できるものです。

2. 中

このパラメーターは、アプリケーションに対して "medium" または "high" アクティビティー・トレース が構成されている場合にのみ、操作の AppActivityData グループに組み込まれます。 このパラメー ターのセットは、アプリケーションにより使用されるリソース (例えば、キューとトピック名) に関する 情報を追加します。

3. 高

このパラメーターは、アプリケーションに対して "高" アクティビティー・トレースが構成されている場 合にのみ、操作の AppActivityData グループに組み込まれます。 このパラメーターのセットは、MQI と XA 関数に渡された構造体のメモリー・ダンプを含みます。 この理由で、これは MQI と XA 呼び出し で使用されるパラメーターに関するさらに詳細な情報を含みます。 構造体メモリー・ダンプは、構造体 のシャロー・コピーです。 ポインターの間接参照を誤って試行しないようにするため、構造体中のポイ ンター値は NULL に設定されます。

**注 :** ダンプされる構造体のバージョンは、アプリケーションにより使用されるバージョンと同じである 必要はありません。 構造体は、API 交差出口、アクティビティー・トレース・コード、またはキュー・ マネージャーで変更できます。 キュー・マネージャーは、構造体をより最近のバージョンに変更するこ とはできますが、構造体の以前のバージョンに変更することはできません。 これを行うと、データを失 うおそれがあります。

#### *AXREG*

アプリケーションによって AXREG AX 機能が開始されました。

#### *XID*

説明: XID 構造体 PCF パラメーター: MQBACF\_XA\_XID トレース・レベル: 1 タイプ: MQCFBS 長さ: Sizeof(XID)

#### *Rmid*

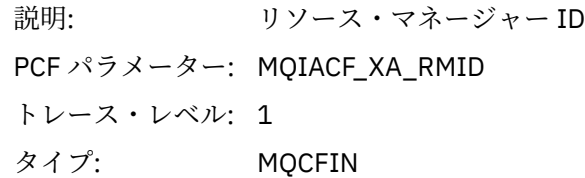

#### *Flags*

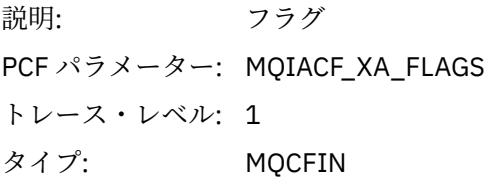

### *XARetCode*

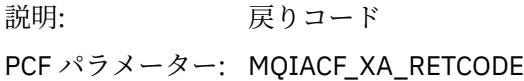

```
トレース・レベル: 1
タイプ: MQCFIN
```
*AXUNREG*

アプリケーションによって AXUNREG AX 機能が開始されました。

### *Rmid*

説明: リソース・マネージャー ID PCF パラメーター: MQIACF\_XA\_RMID トレース・レベル: 1 タイプ: MQCFIN

#### *Flags*

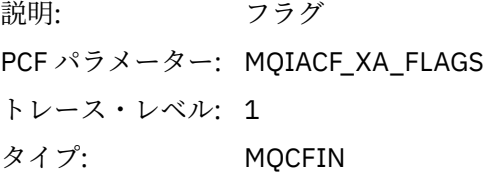

### *XARetCode*

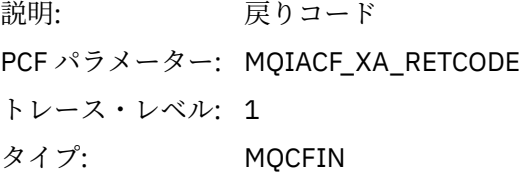

### *XACLOSE*

アプリケーションによって XACLOSE AX 機能が開始されました。

### *Xa\_info*

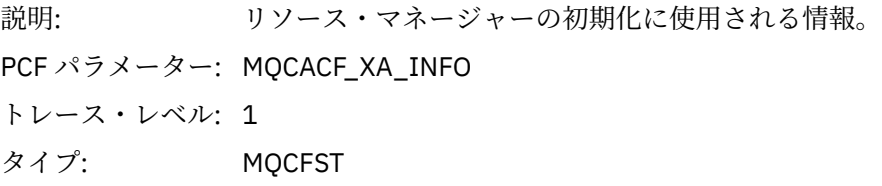

### *Rmid*

```
説明: リソース・マネージャー ID
PCF パラメーター: MQIACF_XA_RMID
トレース・レベル: 1
タイプ: MQCFIN
```
### *Flags*

説明: フラグ PCF パラメーター: MQIACF\_XA\_FLAGS トレース・レベル: 1 タイプ: MQCFIN

### *XARetCode*

説明: 戻りコード PCF パラメーター: MQIACF\_XA\_RETCODE トレース・レベル: 1 タイプ: MQCFIN

#### *XACOMMIT*

アプリケーションによって XACOMMIT AX 機能が開始されました。

## *XID*

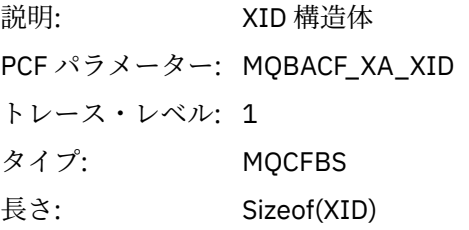

### *Rmid*

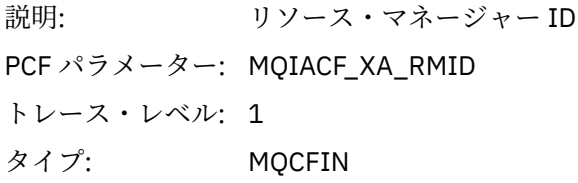

#### *Flags*

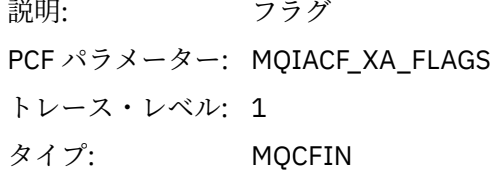

#### *XARetCode*

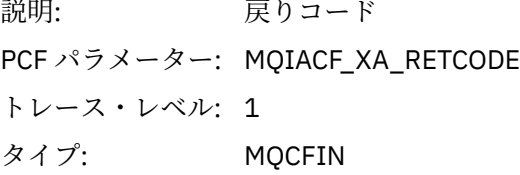

#### *XACOMPLETE*

アプリケーションによって XACOMPLETE AX 機能が開始されました。

#### *Handle*

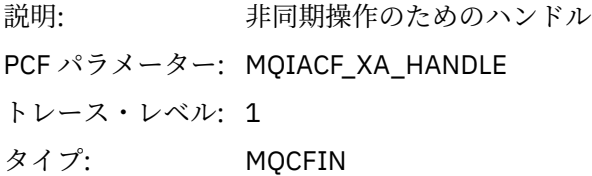

### *Retval*

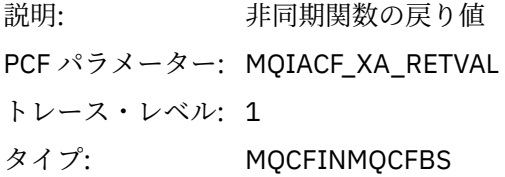

## *Rmid*

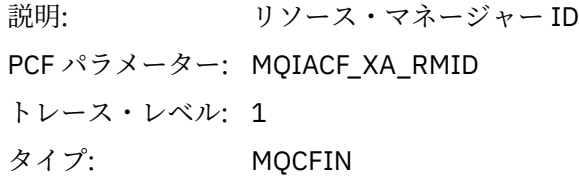

# *Flags*

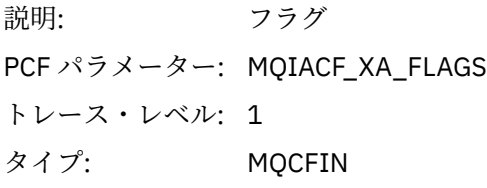

### *XARetCode*

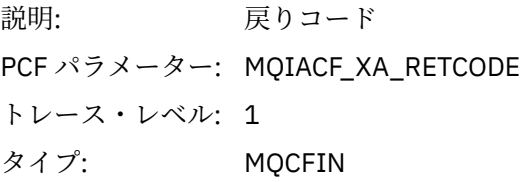

#### *XAEND*

アプリケーションによって XAEND AX 機能が開始されました。

## *XID*

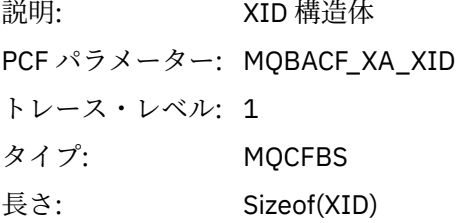

# *Rmid*

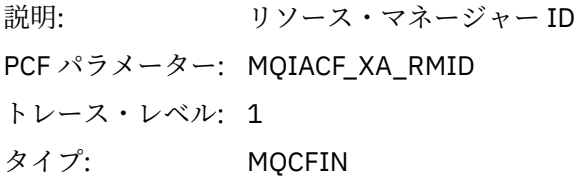

# *Flags*

説明: フラグ PCF パラメーター: MQIACF\_XA\_FLAGS トレース・レベル: 1 タイプ: MQCFIN

### *XARetCode*

```
説明: 戻りコード
PCF パラメーター: MQIACF_XA_RETCODE
トレース・レベル: 1
タイプ: MQCFIN
```
*XAFORGET*

アプリケーションによって AXREG AX 機能が開始されました。

### *XID*

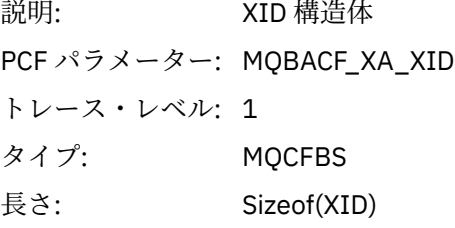

### *Rmid*

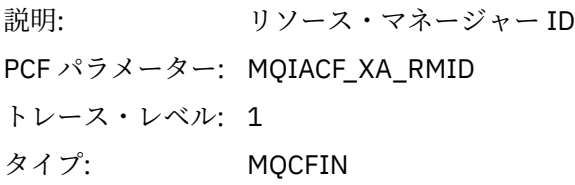

### *Flags*

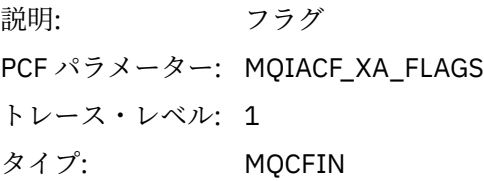

### *XARetCode*

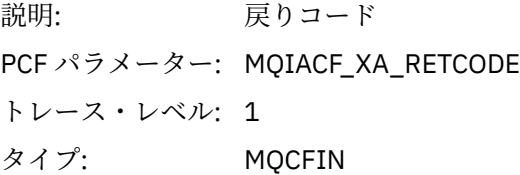

## *XAOPEN*

アプリケーションによって XAOPEN AX 機能が開始されました。

# *Xa\_info*

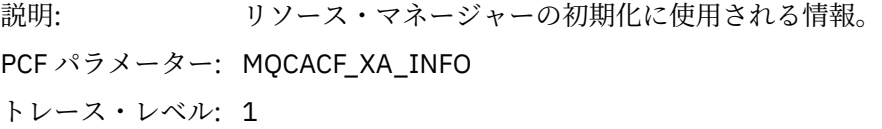

タイプ: MQCFST

## *Rmid*

```
説明: リソース・マネージャー ID
PCF パラメーター: MQIACF_XA_RMID
トレース・レベル: 1
タイプ: MQCFIN
```
# *Flags*

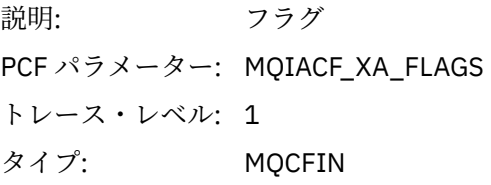

## *XARetCode*

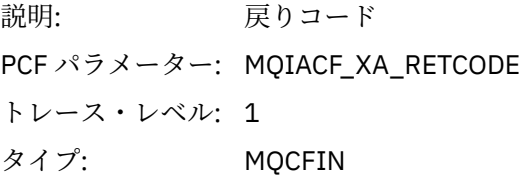

### *XAPREPARE*

アプリケーションによって XAPREPARE AX 機能が開始されました。

### *XID*

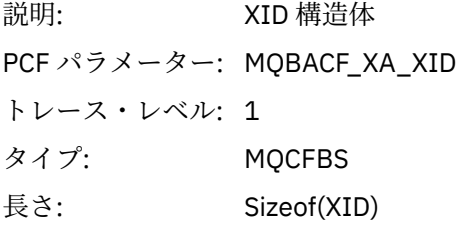

## *Rmid*

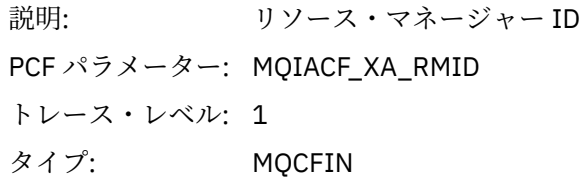

### *Flags*

```
説明: フラグ
PCF パラメーター: MQIACF_XA_FLAGS
トレース・レベル: 1
タイプ: MQCFIN
```
### *XARetCode*

説明: 戻りコード PCF パラメーター: MQIACF\_XA\_RETCODE トレース・レベル: 1 タイプ: MQCFIN

#### *XARECOVER*

アプリケーションによって XARECOVER AX 機能が開始されました。

### *Count*

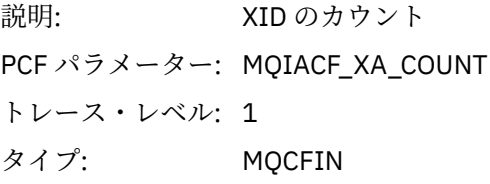

# *XIDs*

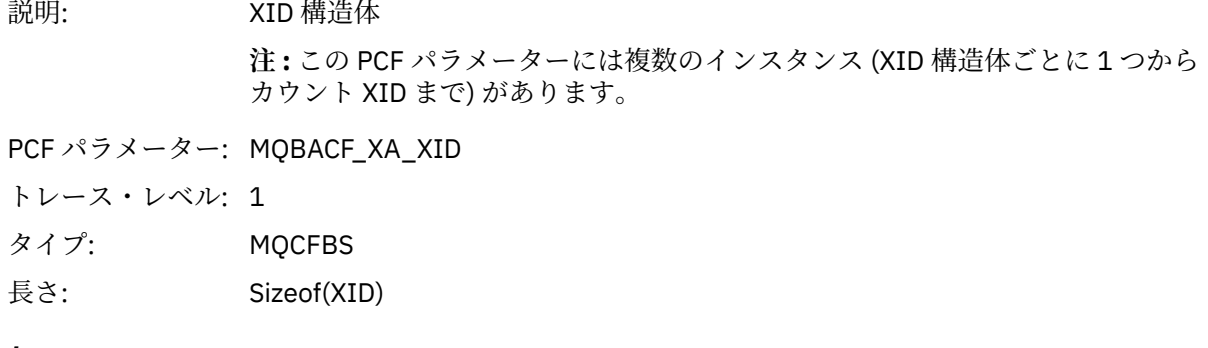

### *Rmid*

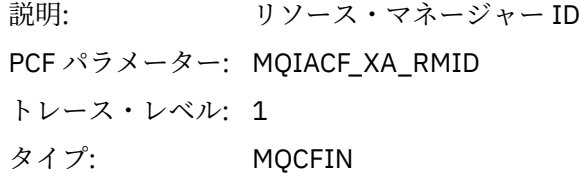

# *Flags*

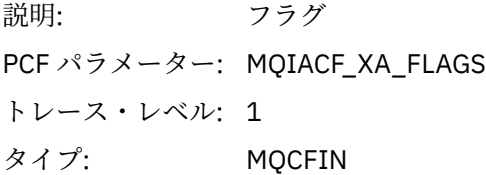

### *XARetCode*

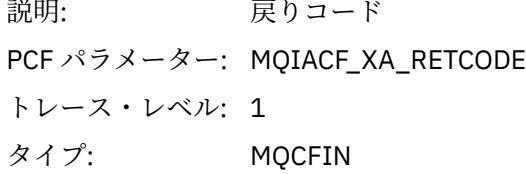

*XAROLLBACK*

アプリケーションによって XAROLLBACK AX 機能が開始されました。

### *XID*

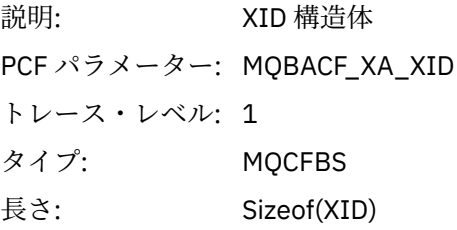

### *Rmid*

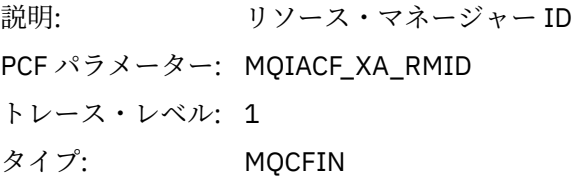

### *Flags*

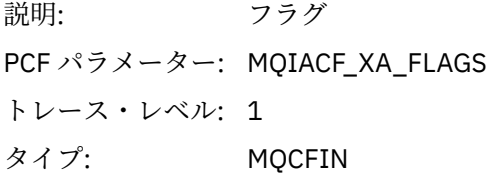

### *XARetCode*

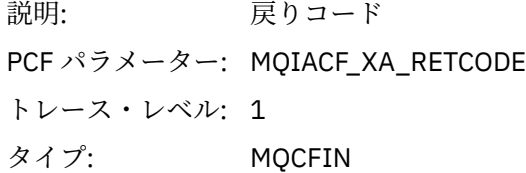

### *XASTART*

アプリケーションによって XASTART AX 機能が開始されました。

### *XID*

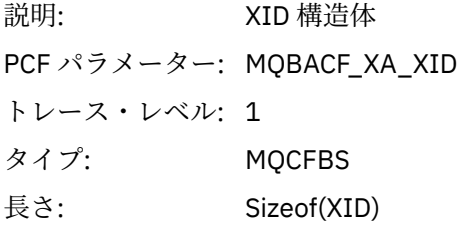

# *Rmid*

```
説明: リソース・マネージャー ID
PCF パラメーター: MQIACF_XA_RMID
トレース・レベル: 1
タイプ: MQCFIN
```
#### *Flags*

説明: フラグ PCF パラメーター: MQIACF\_XA\_FLAGS トレース・レベル: 1 タイプ: MQCFIN

#### *XARetCode*

説明: 戻りコード PCF パラメーター: MQIACF\_XA\_RETCODE トレース・レベル: 1 タイプ: MQCFIN

# **■Muiti■モニターとアクティビティー・トレースに関するシステム・トピック**

キュー・マネージャー・トピック・ツリー内のシステム・トピックは、リソース・モニター (一部は統計メ ッセージの内容に似ています)、およびアプリケーション・アクティビティー・トレースのコンシューム方 法として使用されます。

### **キュー・マネージャー・トピック・ツリーの \$SYS/MQ ブランチ**

各キュー・マネージャーのトピック・ツリーには、\$SYS/MQ ブランチが含まれています。 キュー・マネー ジャーはこのブランチのトピック・ストリングにパブリッシュします。 許可されたユーザーは、これらの トピック・ストリングにサブスクライブして、キュー・マネージャーおよびそれに対するアクティビティ ーに関する情報を受け取ることができます。 これらのシステム・トピックは、アプリケーション・アクテ ィビティーのトレースとモニターに使用されます。 詳しくは、トピック・ツリーを参照してください。

\$SYS/MQ ブランチのルートは、SYSTEM.ADMIN.TOPIC トピック・オブジェクトによって表されます。 ト ピック・ツリーの \$SYS/MQ ブランチは、以下の方法で、残りのトピック・ツリーから切り分けられます。

- ツリー内の \$SYS/MQ より上位の位置でワイルドカード文字が使用されているサブスクリプションは、 \$SYS/MQ ブランチ内のどのトピック・ストリングにも一致しません。 SYSTEM.ADMIN.TOPIC のワイル ドカード操作は "ブロック" に設定されており、変更できません。 この制限は、トピック・ツリーのノー ドを表示するために、ワイルドカード文字を **runmqsc** コマンドの DISPLAY TPSTATUS で使用する場合に も適用されます。 \$SYS/MQ ブランチ内のトピック・ノードを表示するには、トピック・ストリングを \$SYS/MQ で開始します。 例えば、\$SYS/MQ/# を使用して、すべてのノードを表示します。
- \$SYS/MQ 以下で許可されていて、\$SYS/MQ トピック・ツリーを使用する権限が付与されている必要があ ります。 トピック・ストリングにサブスクライブする許可は、トピック・ツリーのトピック・ストリン グ以上にある管理対象トピック・オブジェクトに対して付与されている許可に基づきます。 ルート (SYSTEM.BASE.TOPIC) で付与されている許可は、ユーザー権限をすべてのトピック・ストリングに付与 します。 ただし、\$SYS/MQ ブランチの場合、\$SYS/MQ より上位に付与されたアクセス権限は \$SYS/MQ トピック・ストリングに適用されません。
- トピック・ツリーの \$SYS/MQ ブランチは、ツリーの上位に設定されたトピック属性から切り分けられま す。 SYSTEM.ADMIN.TOPIC は、トピック・ツリーの上位で定義されたトピック・オブジェクトから属性 を継承しません。 例えば、SYSTEM.BASE.TOPIC の属性を変更しても、\$SYS/MQ ブランチの動作に影響 しません。

\$SYS/MQ で始まるすべてのトピック・ストリングは、IBM MQ による使用のために予約されています。 こ れらのトピック・ストリングの制約事項は以下のとおりです。

- トピック・ツリーの \$SYS/MQ ブランチからマルチキャストを有効にすることはできません。
- クラスター化は \$SYS/MQ ブランチではサポートされません。
- プロキシー・サブスクリプション・メカニズムを "強制"に設定できません。
- アプリケーションは \$SYS/MQ トピック・ストリングにパブリッシュできません。
- <span id="page-291-0"></span>• パブリケーションとサブスクリプションの有効範囲は、デフォルトでローカル・キュー・マネージャーに のみ設定されます。
- 以下の位置で使用できるワイルドカード文字はありません。
	- \$SYS/MQ/
	- \$SYS/MQ/INFO
	- \$SYS/MQ/INFO/QMGR
	- \$SYS/MQ/INFO/QMGR/*queue\_manager\_name*
	- \$SYS/MQ/INFO/QMGR/*queue\_manager\_name*/ActivityTrace

これらの位置でワイルドカード文字を使用しようとすると、理由 MQRC\_ADMIN\_TOPIC\_STRING\_ERROR でサブスクリプション障害が発生します。

# **パブリッシュ/サブスクライブで使用できるパフォーマンス・モニター API**

IBM MQ 9.0 以降、シンプルなパブリッシュ/サブスクライブのメカニズムと、amqsrua サンプル・アプリ ケーションまたは独自のアプリケーションを使用して、キュー・マネージャー統計をモニターできます。 ユーザーがリソースをモニターするために役立つ統計は、\$SYS/MQ/INFO/QMGR の下のシステム・トピッ クにパブリッシュされます。 これらの統計は、amqsrua サンプル・アプリケーションを実行するか、また は **amqsrua** と同様の方法でリソース・モニター・システム・トピックにサブスクライブするアプリケーシ ョンを作成することによって表示できます。

#### **関連概念**

204 [ページの『アプリケーション・アクティビティー・トレース』](#page-203-0)

アプリケーション・アクティビティー・トレースは、キュー・マネージャーに接続されたアプリケーショ ンの動作に関する詳細な情報を生成します。 これは、IBM MQ リソースと相互作用する際に、アプリケー ションの動作をトレースし、アプリケーションによって使用されるパラメーターの詳細なビューを提供し ます。 さらに、アプリケーションによって発行される MQI 呼び出しの順序も表示します。

# <mark>■ Windows ▶ Linux ■</mark>amqsrua コマンドを使用したシステム・リソース使用量のモ

**ニター**

**amqsrua** コマンドを使用して、キュー・マネージャーのシステム・リソース使用量に関連したパフォーマ ンス・データを照会できます。

#### **このタスクについて**

amqsrua サンプル・アプリケーションによって、IBM MQ のモニター・パブリケーションをコンシューム したり、キュー・マネージャーからパブリッシュされるパフォーマンス・データを表示したりする方法を 確認できます。 このデータには、CPU、メモリー、およびディスクの使用量に関する情報を含めることが できます。 また、STATMQI PCF 統計データに相当するデータを見ることもできます。 このデータは 10 秒 ごとにパブリッシュされ、コマンドの実行中に報告されます。

キュー・マネージャー名のみを指定してこのコマンドを実行して、対話式にステップスルーし、各ステッ プでキュー・マネージャーで使用可能な **CLASS** パラメーター、 **TYPE** パラメーター、および **object** パラ メーターを選択することができます。 情報を表示する **CLASS**、**TYPE**、**object** の名前を把握している場合 は、**amqsrua** コマンドの実行時にそれらを指定できます。

デフォルトでは、amqsrua アプリケーションはトピック・ツリー \$SYS/MQ/INFO/QMGR の下のキュー・マ ネージャーによってパブリッシュされた統計を検索します。 その他のコンポーネントまたはアプリケーシ ョンは、同様のメカニズムを使用して別のトピック開始点の下にパブリッシュできます。 例えば、x86-64 Linux プラットフォームで使用可能な IBM MQ Bridge to Salesforce は、\$SYS/Application/runmqsfb の下に統計をパブリッシュします。 IBM MQ 9.1.0 以降では、**-p** パラメーターを使用して、amqsrua が Linux と Windows の両方でこれらの他のコンポーネントの統計を検索する場所を指定できます。

**-m**

キュー・マネージャー名。 キュー・マネージャーが実行中でなければなりません。 キュー・マネージ ャー名を指定しない場合は、デフォルトのキュー・マネージャーの統計が表示されます。

**-c**

クラス名。 IBM MQ のリソース使用状況パブリケーションにはクラスが関連付けられています。 それ らのクラスが、使用できるリソース使用情報を表すメタデータ・ツリーの最上位に相当します。

#### **CPU**

CPU 使用量に関する情報を返します。

#### **DISK**

ディスク使用量に関する情報を返します。

#### **STATMQI**

MQI 使用量に関する情報を返します。

#### **STATQ**

キュー別の MQI 使用量に関する情報を返します。

#### **STATAPP**

指定されたアプリケーションの使用統計に関する情報を返します。

メタデータのトピック・ツリーを指定する方法については、295 [ページの『独自のリソース・モニ](#page-294-0) [ター・アプリケーションの開発』](#page-294-0)、アプリケーションの名前に使用できる文字については、サポー トされているプログラミング言語でのアプリケーション名の使用をそれぞれ参照してください。

**注 :** STATAPP のモニター対象のアプリケーション名と STATQ のキュー名を指定するには、**-o** オプ ションを使用します。

IBM MQ Bridge to Salesforce でのみ使用できるクラスについては、302 ページの『[IBM MQ Bridge to](#page-301-0) Salesforce [のモニター』](#page-301-0)を参照してください。

#### **-t**

タイプ名。 クラス内では、IBM MQ のリソース使用状況パブリケーションにタイプが関連付けられてい ます。 各パブリケーションにはクラスとタイプが含まれており、これにより class/type/element の定義が見つかり、結果としてパブリケーションが処理されます。 class/type/element 記述は、 キュー・マネージャーの始動時にメタデータとしてパブリッシュされます。

#### **-o**

オブジェクト名 リソース使用状況パブリケーションは、一連の PCF エレメントで構成された PCF メッ セージです。 クラス/タイプのペアごとにパブリッシュされる PCF エレメントが、メタデータに入れて 通知されます。 各エレメントを記述したリーフがツリーに保管されるので、エレメントの処理が可能 になります。

**-p**

メタデータ接頭部。 キュー・マネージャーによってパブリッシュされた統計を **amqsrua** で検索するト ピック・ツリー開始点を指定します。 デフォルトのトピック・ツリーは \$SYS/MQ/INFO/QMGR です が、他のコンポーネントまたはアプリケーションが異なるトピック・ツリーの開始点の下で統計をパブ リッシュする場合があります。例えば、IBM MQ Bridge to Salesforce は、\$SYS/Application/ runmqsfb の下で統計をパブリッシュします。

**-n**

パブリケーション・カウント。 コマンド終了までに返すレポートの数を指定できます。 データは約 10 秒ごとにパブリッシュされるので、50 という値を入力すると、このコマンドは 500 秒にわたって 50 個のレポートを返します。 このパラメーターを指定しない場合、エラーが発生するかキュー・マネー ジャーがシャットダウンするまでコマンドが実行されます。

**-s**

モデル・キュー オプションで、使用するモデル・キューを指定します。 (デフォルトでは、 **amqsrua** は SYSTEM.DEFAULT.MODEL.QUEUE キュー。)

#### **-h**

使用法

### **手順**

1. サンプル・ディレクトリーから以下のコマンドを実行して、キュー・マネージャーで使用できるデータ を表示します。

### • Linux では、*MQ\_INSTALLATION\_PATH*/samp/bin:

./amqsrua -m *QMgrName*

• Windows では、*MQ\_INSTALLATION\_PATH*\tools\c\Samples\Bin64:

amqsrua -m *QMgrName*

ここで、*QMgrName* は照会するキュー・マネージャーの名前を指定します。 キュー・マネージャーが実 行中でなければなりません。 キュー・マネージャーの名前を指定しない場合、デフォルトのキュー・マ ネージャーが使用されます。

使用可能なオプションは次のとおりです。

```
CPU : Platform central processing units
DISK : Platform persistent data stores
STATMQI : API usage statistics
STATQ : API per-queue usage statistics
Enter Class selection
=
```
2. CLASS オプションのリストから STATMQI を入力します。

```
==> STATMQI
CONNDISC : MQCONN and MQDISC
OPENCLOSE : MQOPEN and MQCLOSE
INQSET : MQINQ and MQSET
PUT : MQPUT
GET : MQGET
SYNCPOINT : Commit and rollback
SUBSCRIBE : Subscribe
PUBLISH : Publish
Enter Type selection
==>
```
3. TYPE オプションのリストから PUT を入力します。

==>PUT Publication received PutDate:20170329 PutTime:17045485 Interval:4 minutes,13.978 seconds Interval total MQPUT/MQPUT1 count 22 Interval total MQPUT/MQPUT1 byte count 25284 100/sec Non-persistent message MQPUT count 22 Persistent message MQPUT count 0 Failed MQPUT count 0 Non-persistent message MQPUT1 count 0 Persistent message MQPUT1 count 0 Failed MQPUT1 count 0 Put non-persistent messages - byte count 25284 100/sec Put persistent messages - byte count 0 MQSTAT count 0 Publication received PutDate:20170329 PutTime:17050485 Interval:10.001 seconds Interval total MQPUT/MQPUT1 count 1 Interval total MQPUT/MQPUT1 byte count 524 52/sec Non-persistent message MQPUT count 1 Persistent message MQPUT count 0 Failed MQPUT count 0 Non-persistent message MQPUT1 count 0 Persistent message MQPUT1 count 0 Failed MQPUT1 count 0 Put non-persistent messages - byte count 524 52/sec Put persistent messages - byte count 0 MQSTAT count 0

#### **タスクの結果**

**amqsrua** サンプル・アプリケーションを対話式に使用して、キュー・マネージャーがメタデータ接頭部 \$SYS/MQ/INFO/QMGR の下のシステム・トピックにパブリッシュする統計を確認しました。

<span id="page-294-0"></span>**注 :** キュー・マネージャーで使用できるリソース・パブリケーションのクラスとタイプは、構成、バージョ ン、プラットフォームによって異なります。 **amqsrua** を対話式に使用すると、対象のキュー・マネージャ ーで使用できるクラス、タイプ、エレメントを確認できます。

### **次のタスク**

独自のモニター・アプリケーションを開発する場合は、295 ページの『独自のリソース・モニター・アプ リケーションの開発』を参照してください。

#### **関連タスク**

302 ページの『[IBM MQ Bridge to Salesforce](#page-301-0) のモニター』

**amqsrua** サンプル C プログラムを使用して、IBM MQ Bridge to Salesforce で使用するキュー・マネージャ ーのトピックをサブスクライブしてパブリケーションを表示することができます。

Windows でのサンプル・プログラムの作成と実行

UNIX と Linux でのサンプル・プログラムの作成と実行

# <u>★ ALW 独</u>自のリソース・モニター・アプリケーションの開発

システム・リソースをモニターする独自のアプリケーションを開発できます。

各キュー・マネージャーは、トピックにリソース使用量データをパブリッシュします。 このデータは、そ れらのトピックのサブスクライバーによってコンシュームされます。 キュー・マネージャーの始動時に、 キュー・マネージャーは、メタトピックにメッセージのセットをパブリッシュします。 これらのメッセー ジは、キュー・マネージャーによってサポートされているリソース使用量トピック、およびそれらのトピ ックにパブリッシュされるメッセージの内容を説明します。 管理ツールは、メタデータにサブスクライブ して、どのトピックのどのリソース使用量情報が使用可能かを見つけ、通知されるトピックにサブスクラ イブできます。

メタデータのトピック・ツリーの構造は、以下のとおりです。

\$SYS/MQ/INFO/QMGR/*QMGR-NAME*/Monitor/*class*[/*instance*]/*type*]

IBM MQ 9.1.5 から、トピック・ツリーのメタデータに対して以下の構造を使用します。

\$SYS/MQ/INFO/QMGR/*QMGR-NAME*/Monitor/*class*[/*resourceid*]/*type*]

最大 28 文字のアプリケーション名を持つモニター対象のリソースを指定していることを明確にし、内部メ タデータ・タイプの属性と混同しないようにします。

有効なクラスのリストについては、292 ページの『amqsrua [コマンドを使用したシステム・リソース使用](#page-291-0) [量のモニター』](#page-291-0)を参照してください。

amqsrua アプリケーションのソース・コードが IBM MQ サンプルとして提供されています。 独自のモニタ ー・アプリケーションを作成するガイドとしてこのアプリケーションを使用できます。 IBM MQ クライア ント・インストールからサンプルのソースを取得できます。 ソース・ファイルは amqsruaa.c という名前 で、サンプル・ディレクトリーにあります。

# • AIX and Linux プラットフォームの場合、*MQ\_INSTALLATION\_PATH*/samp/

• <mark>● Windows W</mark>indows プラットフォームの場合、MQ\_INSTALLATION\_PATH\tools\c\Samples\

amqsrua アプリケーションは IBM MQ リソース使用量トピックにサブスクライブし、結果として生成され るパブリッシュ PCF データをフォーマットします。 アプリケーションのソースは、このタイプの管理デー タをサブスクライブして取り込む方法の基本的な例を示しています。 amqsrua アプリケーションは、以下 のタスクを実行します。

- 入力パラメーターによって識別されるトピックの非永続サブスクリプションを作成します。
- MQGET を繰り返し呼び出してトピックからメッセージを取得し、stdout に書き込みます。
- MQI 理由コードごとにメッセージを書き込みます (MQRC\_NONE 以外)。

<span id="page-295-0"></span>• MOCC\_FAILED の MOI 完了コードが存在する場合、またはリソース使用量パブリケーションの要求され た数がコンシュームされた場合、停止します。

# **システム・トピックにパブリッシュされるメトリック**

メトリックはクラスに分類され、さらにタイプに細かく分類されます。 それぞれのメトリック・クラスと タイプの下にパブリッシュされる各種メトリックがあります。

### **索引**

- 296 ページの『CPU (プラットフォームの中央演算処理装置)』
- 297 ページの『DISK ([プラットフォームの永続データ・ストア](#page-296-0))』
- 298 ページの『[STATMQI \(API](#page-297-0) 使用統計)』
- 300 ページの『[STATQ \(API](#page-299-0) 使用統計 (キュー単位))』
- 301 ページの『STATAPP (使用統計 ([アプリケーション単位](#page-300-0)))』
- 301 ページの『NHAREPLICA ([インスタンスごとのネイティブ](#page-300-0) HA 統計)』

**Mindows Elinux リストされているオプション (NHAREPLICA を除く) のデータを収集する方法** については、 292 ページの『amqsrua [コマンドを使用したシステム・リソース使用量のモニター』](#page-291-0)を参照 してください。

ALTER QMGR コマンド を使用して STATMQI と STATQ をキュー・マネージャー・レベルでモニターするこ とも、ローカル・キュー属性 STATQ を使用して個々のキューをモニターすることもできます。このオプシ ョンについては、 ALTER QUEUES を参照してください。

### **CPU (プラットフォームの中央演算処理装置)**

#### **概要**

統計が 現行間隔を参照する場合、これはパブリッシュされたメッセージで MQIAMO64\_MONITOR\_INTERVAL パラメーターによって定義された間隔です。

統計は、少なくとも1つのアクティブなサブスクライバーが存在する限り、通常は10秒(パブリッシュさ れた間隔) ごとにパブリッシュされますが、正確な間隔は常にメッセージから取得する必要があります。

**重要 :** 特に指定されていない限り、メトリックは、キャプチャーされた時点の絶対値になります。

#### **SystemSummary (CPU パフォーマンス - プラットフォーム全体)**

ユーザー CPU 時間パーセンテージ *X*%

CPU が非特権コードであったときに CPU によって使用された時間の平均割合 (直前の 10 秒間隔にか かった時間の割合)。

システム CPU 時間パーセンテージ *X*%

CPU が特権コード内にあったときに、CPU によって使用された時間の平均割合 (直近の 10 秒間にかか った時間の割合)。

CPU 負荷 - 1 分間の平均 *X*

1 分間の負荷平均。「負荷平均」は業界全体の用語ですが、報告される正確な値はプラットフォームに よって異なる場合があります。

CPU 負荷 - 5 分間の平均 *X*

5 分間の負荷平均。「負荷平均」は業界全体の用語ですが、報告される正確な値はプラットフォームに よって異なる場合があります。

CPU 負荷 - 15 分間の平均 *X*

15 分の負荷平均。 「負荷平均」は業界全体の用語ですが、報告される正確な値はプラットフォームに よって異なる場合があります。

<span id="page-296-0"></span>CPU システムの要約

RAM 空き領域パーセンテージ *X*%

RAM 合計バイト数 *X*MB

RAM 空き領域パーセンテージ *X*%

RAM 合計バイト数 *X*MB

#### **QMgrSummary (CPU パフォーマンス - 実行中のキュー・マネージャー)**

ユーザー CPU 時間 - キュー・マネージャーのパーセンテージ見積もり *X*%

このキュー・マネージャーのプロセスが非特権コードであったときに CPU によって使用された時間の 平均割合 (直前の 10 秒間にかかった時間の割合)。

システム CPU 時間 - キュー・マネージャーのパーセンテージ見積もり *X*%

このキュー・マネージャーのプロセスが特権コードに含まれていたときに、CPU が使用した時間の平均 割合 (直近の 10 秒間にかかった時間)。

RAM 合計バイト数 - キュー・マネージャーの見積もり *X*MB

これは、キュー・マネージャーによって使用されるメモリーの概算です。

### **DISK (プラットフォームの永続データ・ストア)**

*SystemSummary* および *QMgrSummary* は、キャプチャーの時点での絶対値です。 公開間隔について詳し くは、 [概要](#page-295-0) を参照してください。

#### **SystemSummary (ディスク使用量 - プラットフォーム全体)**

MQ エラー・ファイル・システム - 使用中バイト数 *X*MB

MQ エラー・ファイル・システム - 空き領域 *X*%

MQ FDC ファイル数 *X*

MQ トレース・ファイル・システム - 使用中バイト数 *X*MB

MQ トレース・ファイル・システム - 空き領域 *X*%

### **QMgrSummary (ディスク使用量 - 実行中のキュー・マネージャー)** キュー・マネージャー・ファイル・システム - 使用中バイト数 *X*MB

キュー・マネージャー・ファイル・システム - 空き領域 *X*%

**ログ (ディスク使用量 - キュー・マネージャー・リカバリー・ログ)**

ログ - 使用中バイト数 *X*

ログ - 最大バイト数 *X*

1 次エクステントと 2 次エクステントがすべていっぱいになった場合にログに書き込むことができる 最大バイト数。 これはログ・ファイル・システムのサイズより小さくなっています

ログ・ファイル・システム - 使用中バイト数 *X*

ログ・ファイル・システム - 最大バイト数 *X*

ログ-現行インターバル *X* で書き込まれた物理バイト数。

現行間隔の定義については、「 [概要](#page-295-0) 」を参照してください。

現行インターバル *X* で書き込まれたログ論理バイト数

ログ - 書き込み待ち時間 *X* uSec

ディスクへの単一書き込みにかかる時間を表すローリング平均。

**LogWriteIntegrity**=*TripleWrite* の場合、ディスクに書き込まれる物理バイト数は、書き込まれる論 理バイト数より大きくなります。

ログ書き込みサイズ *X*(ローリング平均も同様)。

ログ-アーカイブを待機しているエクステント *X* によって占有されています。

<span id="page-297-0"></span>**logtype**= linear かつ **LogManagement** = archive の場合にのみ公開されます。 詳しくは、 qm.ini ファイルのログ・スタンザ を参照してください。

メディア・リカバリーに必要なログ・スペース (MB) *X*。

**logtype**= linear の場合にのみ公開されます。

再使用可能エクステントが占有するログ・スペース (MB) *X*

**logtype**= linear かつ **LogManagement** = automatic の場合にのみ公開されます。 詳しくは、 qm.ini ファイルのログ・スタンザ を参照してください。

ログ-現在使用中の 1 次スペース *X%*。

使用中のログ・ファイル・スペース (1 次ログのパーセンテージ)。 この値は 100% より大きくすること ができます。

ログ・ワークロードの 1 次スペース使用率 *X%*。

最近のヒストリーでのローリング平均としての使用中のログ・ファイル・スペースの割合。

### **STATMQI (API 使用統計)**

すべての API 使用統計には、公開された間隔のオカレンスまたはパーセンテージ (あるいはその両方) が反 映されます。 公開間隔の定義については、 [概要](#page-295-0) を参照してください。

統計には、失敗した MQI 呼び出しの数のカウントが出力されますが、これらの統計には失敗した MQI 呼び 出しのすべてが表示されるわけではありません。実際、すべての MQI 呼び出しの失敗の統計が記録される わけではありません。 これは、MQI 呼び出しが統計が記録されるキュー・マネージャーの内部に到達する 前に、MQI 呼び出しが失敗した理由の多くが診断されるためです。

この例としては、クライアント・アプリケーションに戻される MQRC\_HCONN\_ERROR があります。 クラ イアント・アプリケーションが不良 **hconn** を渡すと、 MQ クライアントはそのエラーを診断し、MQI 呼び 出しをキュー・マネージャーに渡さずに MQRC\_HCONN\_ERROR を返します。 したがって、失敗した MQI 呼び出しは、キュー・マネージャーによって記録された統計には表示されません。

失敗した MQI 呼び出しの統計は、不必要な失敗した MQI 呼び出しを生成する不適切に作成されたアプリケ ーションのトラブルシューティングを可能にし、パフォーマンスに影響を与えるため、役立ちます。 統計 に記録されるさまざまな MQI 呼び出しの失敗理由の例をいくつか以下に示します。

- MQCONN/MQCONNX/MQOPEN は、クライアントではなくキュー・マネージャーによって診断されると、 2035 MQRC\_NOT\_AUTHORIZED を返します。 例えば、 **amqsput** を nobody として実行します。
- MQPUT/MQPUT1 は、MAXDEPTH を超過したため、2053 MQRC\_Q\_FULL を返します。
- 空のキューを参照するか、空のキューから破壊的に取得すると、MQGET は 2033 MQRC\_NO\_MSG\_AVAILABLE を返します。
- 保存メッセージがないため、MQSUBRQ は 2437 MQRC\_NO\_RETAINED\_MSG を返します。

#### **CONNDISC (MQCONN と MQDISC)**

MQCONN/MQCONNX の数 *X* 失敗した MQCONN/MQCONNX の数 *X* 同時接続 - 最高水準点 *X* MQDISC の数 *X*

### **OPENCLOSE (MQOPEN と MQCLOSE)**

MQOPEN の数 *X Y*/秒 失敗した MQOPEN の数 *X* MQCLOSE の数 *X Y*/秒 失敗した MQCLOSE の数 *X*

**INQSET (MQINQ と MQSET)**

MQINQ の数 *X* 失敗した MQINQ の数 *X*

MQSET の数 *X*

失敗した MQSET の数 *X*

#### **PUT (MQPUT)**

MQPUT/MQPUT1 の数のインターバルにおける合計 *X* MQPUT/MQPUT1 のバイト数のインターバルにおける合計 *X Y*/秒 非持続メッセージ MQPUT の数 *X* 持続メッセージ MQPUT の数 *X* 失敗した MQPUT の数 *X* 非持続メッセージ MQPUT1 の数 *X* 持続メッセージ MQPUT1 の数 *X* 失敗した MQPUT1 の数 *X* 書き込まれた非持続メッセージ - バイト数 *X Y*/秒 書き込まれた持続メッセージ - バイト数 *X* MQSTAT の数 *X*

#### **GET (MQGET)**

- 破壊的 GET のインターバルにおける合計 数 *X* 破壊的 GET のインターバルにおける合計 - バイト数 *X Y*/秒 非持続メッセージの破壊的 GET - 数 *X* 持続メッセージの破壊的 GET - 数 *X* 失敗した MQGET - 数 *X* 取得された非持続メッセージ - バイト数 *X Y*/秒 取得された持続メッセージ - バイト数 *X* 非持続メッセージのブラウズ - 数 *X* 持続メッセージのブラウズ - 数 *X* 失敗したブラウズの数 *X* 非持続メッセージのブラウズ - バイト数 *X Y*/秒 持続メッセージのブラウズ - バイト数 *X* 期限切れメッセージ数 *X* パージされたキュー数 *X* MQCB の数 *X* 失敗した MQCB の数 *X* MQCTL の数 *X* **SYNCPOINT (コミットとロールバック)** コミットの数 *X* ロールバックの数 *X* **SUBSCRIBE (サブスクライブ)** 永続サブスクリプション作成回数 *X* 永続サブスクリプション変更回数 *X* 永続サブスクリプション再開回数 *X*
	- 非永続サブスクリプション作成回数 *X*
	- サブスクリプションの作成/変更/再開に失敗した回数 *X*
	- 永続サブスクリプション削除回数 *X*
	- 非永続サブスクリプション削除回数 *X*
	- サブスクリプション削除に失敗した回数 *X*

<span id="page-299-0"></span>MQSUBRQ の数 *X*

失敗した MQSUBRQ の数 *X* 永続サブスクライバー - 最高水準点 *X* 永続サブスクライバー - 最低水準点 *X* 非永続サブスクライバー - 最高水準点 *X* 非永続サブスクライバー - 最低水準点 *X*

#### **PUBLISH (パブリッシュ)**

トピック MQPUT/MQPUT1 のインターバルにおける合計 *X* 書き込まれたトピック・バイト数のインターバルにおける合計 *X Y*/秒 サブスクライバーへのパブリッシュ - メッセージ数 *X* サブスクライバーへのパブリッシュ - バイト数 *X* 非持続 - トピック MQPUT/MQPUT1 の数 *X* 持続 - トピック MQPUT/MQPUT1 の数 *X* 失敗したトピック MQPUT/MQPUT1 の数 *X*

# **STATQ (API 使用統計 (キュー単位))**

#### **GENERAL (一般)**

メッセージの有効期限が切れた *X* ( IBM MQ 9.3.0 以降の CD バージョンの [GET](#page-300-0) から移動) キュー・パージ数 *X* ( IBM MQ 9.3.0 およびそれ以降の CD バージョンの [GET](#page-300-0) から移動) 平均キュー時間 *X* uSec ( IBM MQ 9.3.0 およびそれ以降の CD バージョンの [GET](#page-300-0) から移動) キュー項目数 *X* ( IBM MQ 9.3.0 およびそれ以降の CD バージョンの [GET](#page-300-0) から移動)

### **OPENCLOSE (MQOPEN と MQCLOSE)**

MQOPEN の数 *X* MQCLOSE の数 *X*

# **INQSET (MQINQ と MQSET)**

MQINQ の数 *X* MQSET の数 *X*

#### **PUT (MQPUT と MQPUT1)**

MQPUT/MQPUT1 の数 *X*

MQPUT バイト数 *X*

MQPUT 非持続メッセージ数 *X*

MQPUT 持続メッセージ数 *X*

ロールバックされた MQPUT の数 *X*

MQPUT1 非持続メッセージ数 *X*

MQPUT1 持続メッセージ数 *X*

非持続バイト数 *X*

持続バイト数 *X*

ロック競合 *X*%

キューをロックしようとした結果、別のプロセスが最初にロックを解放するのを待機した試行の割合。 現在ロックされていないロックを取得することは、ロックが解放されるのを待機するよりも効率的であ るため、ロック競合が減少すると、システムの最大スループットが増加する可能性があります。

#### キュー回避 PUT *X*%

待機中の getter があるときにメッセージがキューに書き込まれる場合、そのメッセージを即時に getter に渡すことができるため、メッセージをキューに入れる必要がない場合があります。 したがって、こ のメッセージはキューを回避したと言われ、「キュー回避書き込み」はそのようなメッセージのカウン

<span id="page-300-0"></span>トです。 キューの回避を増やすと、システムの最大スループットが増加する可能性があります。これ は、メッセージをキューに入れ、再びキューから取り出すコストを回避できるためです。

キュー回避バイト *X*%

待機中の getter があるときにメッセージがキューに書き込まれる場合、そのメッセージを即時に getter に渡すことができるため、メッセージをキューに入れる必要がない場合があります。 したがって、こ のメッセージはキューを回避したと言われ、「キュー回避バイト」はそのようなバイトのカウントです。 キューの回避を増やすと、システムの最大スループットが増加する可能性があります。これは、メッセ ージをキューに入れ、再びキューから取り出すコストを回避できるためです。

#### **GET (MQGET)**

MQGET の数 *X* MQGET バイト数 *X* 破壊的 MQGET 非持続メッセージ数 *X* 破壊的 MQGET 持続メッセージ数 *X* ロールバックされた MQGET の数 *X* 破壊的 MQGET 非持続バイト数 *X* 破壊的 MQGET 持続バイト数 *X* MQGET ブラウズ非持続メッセージ数 *X* MQGET ブラウズ持続メッセージ数 *X* MQGET ブラウズ非持続バイト数 *X* MQGET ブラウズ持続バイト数 *X* 有効期限が切れたメッセージ *X* ( IBM MQ 9.3 から [GENERAL](#page-299-0) に移動) キュー・パージ数 *X* ( IBM MQ 9.3 から [GENERAL](#page-299-0) に移動) 平均キュー時間 *X* uSec ( IBM MQ 9.3 から [GENERAL](#page-299-0) に移動) キュー項目数 *X* ( IBM MQ 9.3 から [GENERAL](#page-299-0) に移動) 破壊的 MQGET 失敗数 *X* MQRC\_NO\_MSG\_AVAILABLE が原因の破壊的 MQGET 失敗数 *X* MQRC\_TRUNCATED\_MSG\_FAILED が原因の破壊的 MQGET 失敗数 *X* MQGET ブラウズ失敗数 *X* MQRC\_NO\_MSG\_AVAILABLE が原因の MQGET ブラウズ失敗数 *X* MQRC\_TRUNCATED\_MSG\_FAILED が原因の MQGET ブラウズ失敗数 *X*

# **STATAPP (使用統計 (アプリケーション単位))**

#### **INSTANCE (インスタンス統計)**

インスタンス・カウント *X* absolute 移動可能インスタンス・カウント *X* 絶対 インスタンス不足カウント *X* absolute 開始されたインスタンス *X* 間隔 開始されたアウトバウンド・インスタンス移動 *X* 間隔 完了したアウトバウンド・インスタンス移動 *X* 間隔 再接続中に終了したインスタンス *X* 間隔 終了したインスタンス *X* 間隔

# **NHAREPLICA (インスタンスごとのネイティブ HA 統計)**

**REPLICATION (レプリケーション統計)** 送信された同期ログ・バイト数 *X*

<span id="page-301-0"></span>送信されたキャッチアップ・ログ・バイト数 *X* ログ書き込みの平均確認応答待ち時間 *X uSec* ログ書き込みの平均確認応答サイズ *X* バックログ・バイト *X* バックログ平均バイト *X*

#### **関連情報**

IBM MQ Operator の使用時にパブリッシュされるメトリック

# **IBM MQ Bridge to Salesforce のモニター**

**amqsrua** サンプル C プログラムを使用して、IBM MQ Bridge to Salesforce で使用するキュー・マネージャ ーのトピックをサブスクライブしてパブリケーションを表示することができます。

### **このタスクについて**

キュー・マネージャーの始動時に、キュー・マネージャーは、それ自体に関する一連のメッセージをメタ データ接頭部 \$SYS/MQ/INFO/QMGR の下のシステム・トピックにパブリッシュします。 それらのメッセ ージは、キュー・マネージャーで使用できるパフォーマンス・データを示しています。 管理ツールで、使 用できるリソース使用状況情報を検出するためにトピックをサブスクライブして、リソース使用状況デー タを取り込むことができます。詳しくは、292 ページの『amqsrua [コマンドを使用したシステム・リソー](#page-291-0) [ス使用量のモニター』を](#page-291-0)参照してください。

デフォルトで、**amqsrua** プログラムは、キュー・マネージャーによってパブリッシュされた統計をトピッ ク・ツリー \$SYS/MQ/INFO/QMGR の下で検索します。 その他のコンポーネントまたはアプリケーション は、同様のメカニズムを使用して別のトピック開始点の下にパブリッシュできます。 例えば、x86-64 Linux プラットフォームで使用可能な IBM MQ Bridge to Salesforce は、\$SYS/Application/runmqsfb の下に 統計をパブリッシュします。

**-p** パラメーターを使用して、**amqsrua** が Linux と Windows の両方でこれらの他のコンポーネントの統計 を検索する場所を指定できます。

キュー・マネージャー名のみを指定してこのコマンドを実行して、対話式にステップスルーし、各ステッ プでキュー・マネージャーで使用可能な **CLASS** パラメーター、 **TYPE** パラメーター、および **object** パラ メーターを選択することができます。 情報を表示する **CLASS**、**TYPE**、**object** の名前を把握している場合 は、**amqsrua** コマンドの実行時にそれらを指定できます。

#### **-m**

キュー・マネージャー名。 キュー・マネージャーが実行中でなければなりません。 キュー・マネージ ャー名を指定しない場合は、デフォルトのキュー・マネージャーの統計が表示されます。

**-c**

クラス名。 IBM MQ のリソース使用状況パブリケーションにはクラスが関連付けられています。 それ らのクラスが、使用できるリソース使用情報を表すメタデータ・ツリーの最上位に相当します。

**CHANNEL** クラスおよび **STATUS** クラスのみを使用して、IBM MQ Bridge to Salesforce と使用されるキ ュー・マネージャーで受信されたパブリケーションを表示できます。 **CHANNEL** クラスおよび **STATUS** クラスの情報を表示するには、 **amqsrua** コマンドを実行するときに、 **-p** パラメーターにメタデータ 接頭部 **"\\$SYS/Application/runmqsfb"** を付けて指定する必要があります。

#### **状況**

IBM MQ Bridge to Salesforce の状況に関する情報を返します。

#### **CHANNEL**

Salesforce イベントに関する情報を返します。

**-t**

タイプ名。 クラス内では、IBM MQ のリソース使用状況パブリケーションにタイプが関連付けられてい ます。 各パブリケーションにはクラスとタイプが含まれており、これにより class/type/element の定義が見つかり、結果としてパブリケーションが処理されます。 class/type/element 記述は、 キュー・マネージャーの始動時にメタデータとしてパブリッシュされます。

**STATUS** クラスと **CHANNEL** クラスは、 IBM MQ Bridge to Salesforce で使用されるキュー・マネージャ ーに対して **amqsrua** プログラムを実行するときに使用できます。

**STATUS** クラスの場合

#### **PUSHTOPIC**

Salesforce プッシュ・トピック。

**イベント**

Salesforce プラットフォーム・イベント。

**MQPE**

このオプションを使用すると、IBM MQ 作成のプラットフォーム・イベントの情報を表示できます。 このオプションを選択すると、次のデータが表示されます。

- インターバル内で(STATUS/MQPE ツリーの下で)処理された IBM MQ 作成されたプラットフォー ム・イベントの総数。
- この間隔で表示される IBM MQ 作成のプラットフォーム・イベントの固有数。
- この間隔で表示される IBM MQ 作成のプラットフォーム・イベントのパブリケーションの失敗数。

### **CHANNEL** クラスの場合

**イベント**

特定の Salesforce プッシュ・トピックまたはプラットフォーム・イベントのパブリケーションの合 計数。 クラス (CHANNEL) タイプ (EVENTS) のオブジェクト名 (例えば /topic/ push\_topic\_name または /event/platform\_event\_name) を指定する必要があります。

**-o**

オブジェクト名 リソース使用状況パブリケーションは、一連の PCF エレメントで構成された PCF メッ セージです。 クラス/タイプのペアごとにパブリッシュされる PCF エレメントが、メタデータに入れて 通知されます。 各エレメントを記述したリーフがツリーに保管されるので、エレメントの処理が可能 になります。

**-p**

メタデータ接頭部。 キュー・マネージャーによってパブリッシュされた統計を **amqsrua** で検索するト ピック・ツリー開始点を指定します。 デフォルトのトピック・ツリーは \$SYS/MQ/INFO/QMGR です が、他のコンポーネントまたはアプリケーションが異なるトピック・ツリーの開始点の下で統計をパブ リッシュする場合があります。例えば、IBM MQ Bridge to Salesforce は、\$SYS/Application/ runmqsfb の下で統計をパブリッシュします。

**-n**

パブリケーション・カウント。 コマンド終了までに返すレポートの数を指定できます。 データは約 10 秒ごとにパブリッシュされるので、50 という値を入力すると、このコマンドは 500 秒にわたって 50 個のレポートを返します。 このパラメーターを指定しない場合、エラーが発生するかキュー・マネー ジャーがシャットダウンするまでコマンドが実行されます。

#### **-h**

使用法

### **手順**

- 1. サンプル・ディレクトリー *MQ\_INSTALLATION\_PATH*/samp/bin に変更します。
- 2. **-p** パラメーターを指定して **amqsrua** コマンドを発行し、キュー・マネージャーが IBM MQ Bridge to Salesforce プッシュ・トピックおよびプラットフォーム・イベント・モニター情報をパブリッシュする トピック "\\$SYS/Application/runmqsfb" を指定します。

```
./amqsrua -m QM1 -p "\$SYS/Application/runmqsfb"
```
STATUS : Bridge Status CHANNEL : Salesforce Event Name Enter Class selection  $==$ 

3. クラス選択 CHANNEL を入力します

==> CHANNEL

STATUS : Bridge Status CHANNEL : Salesforce Event Name Enter Class selection ==> CHANNEL EVENTS : Events Enter Type selection ==>

4. タイプ選択 EVENTS を入力します

==> EVENTS

STATUS : Bridge Status CHANNEL : Salesforce Event Name Enter Class selection ==> CHANNEL EVENTS : Events Enter Type selection ==> EVENTS An object name is required for Class(CHANNEL) Type(EVENTS) Enter object name  $=$ 

5. オブジェクト名 (例えば) を入力します。

==> /topic/push\_topic\_name

STATUS : Bridge Status CHANNEL : Salesforce Event Name Enter Class selection  $\Rightarrow$  CHANNEL EVENTS : Events Enter Type selection ==> EVENTS An object name is required for Class(CHANNEL) Type(EVENTS) Enter object name ==> /topic/push\_topic\_name Publication received PutDate:20170215 PutTime:14513762 Interval:15.047 seconds Total Events 1

### **タスクの結果**

指定されたプッシュ・トピックのイベントの総数を表示するために、クラス、タイプ、およびオブジェク ト・オプションを入力することにより、 amqsrua プログラムを対話式に使用しました。

この例では、 amqsrua を使用して、 Salesforce プッシュ・トピックの数を確認できます。

./amqsrua -m QM1 -p "\\$SYS/Application/runmqsfb" STATUS : Bridge Status CHANNEL : Salesforce Event Name Enter Class selection  $==$ > STATUS PUSHTOPIC : Push Topics EVENTS : Platform Events Enter Type selection ==> PUSHTOPIC Publication received PutDate:20170315 PutTime:10123086 Interval:15.016 seconds Total PushTopics 6 Unique PushTopics 3 Publication received PutDate:20170315 PutTime:10124588 Interval:15.012 seconds Total PushTopics 14 1/sec Unique PushTopics 7

<span id="page-304-0"></span>この例では、amqsrua を使用して、 IBM MQ の作成されたプラットフォーム・イベントの数を確認できま す。

```
./amqsrua -m QM1 -p "\$SYS/Application/runmqsfb"
STATUS : Bridge Status
CHANNEL : Salesforce Event Name
Enter Class selection
==> STATUS
PUSHTOPIC : Pushtopics
EVENTS : Platform Events
MQPE : MQ-created Platform Events
Enter Type selection
\Rightarrow MOPE
Publication received PutDate:20170913 PutTime:12201271 Interval:15.018 seconds
Total MQ-created Platform Events 1 
Unique MQ-created Platform Events 1 
Failed publications of MQ-created Platform Events 0
```
### **関連タスク**

Salesforce プッシュ・トピックおよびプラットフォーム・イベントで使用するための IBM MQ の構成 292 ページの『amqsrua [コマンドを使用したシステム・リソース使用量のモニター』](#page-291-0)

**amqsrua** コマンドを使用して、キュー・マネージャーのシステム・リソース使用量に関連したパフォーマ ンス・データを照会できます。

Windows でのサンプル・プログラムの作成と実行 UNIX と Linux でのサンプル・プログラムの作成と実行

#### **関連資料**

runmqsfb (IBM MQ Bridge to Salesforce の実行)

# **リアルタイム・モニター**

リアルタイム・モニターは、キュー・マネージャー内のキューおよびチャネルの現在の状態を判別する際 に使用できる技法です。 返される情報は、コマンドが発行された時点において正確なものです。

多くのコマンドが使用可能です。これらのコマンドは、発行されるとキューおよびチャネルに関するリア ルタイム情報を返します。 1 つ以上のキューまたはチャネルに関する情報を返すことができます。情報の 量はまちまちです。 リアルタイム・モニターは、以下の作業の中で使用できます。

- システム管理者が IBM MQ システムの定常状態を把握するのを支援する。 これは、システムで問題が発 生したときの問題診断に役立ちます。
- 任意の時点でのキュー・マネージャーの状態を判別する。特定のイベントまたは問題が検出されなかった 場合でも、同様に状態を判別することができます。
- システムにおける問題の原因の判別を支援する。

リアルタイム・モニターで、キューまたはチャネルのいずれかの情報が返されます。 返されるリアルタイ ム情報の量は、キュー・マネージャー属性、キュー属性、およびチャネル属性によって制御されます。

- キューが正しくサービスを受けていることを確認するためのコマンドを発行して、キューをモニターしま す。 キュー属性によっては、使用の前にそれらでリアルタイム・モニターを有効にする必要があります。
- チャネルが正しく稼働していることを確認するためのコマンドを発行して、チャネルをモニターします。 チャネル属性によっては、使用の前にそれらでリアルタイム・モニターを有効にする必要があります。

キューおよびチャネルのリアルタイム・モニターは、パフォーマンス・モニターおよびチャネル・イベン ト・モニターとともに行われますが、それらとは区別されます。

# **リアルタイム・モニターを制御する属性**

リアルタイム・モニターが有効になっている場合、いくつかのキュー状態属性とチャネル状態属性でモニ ター情報を保持します。 リアルタイム・モニターが有効になっていない場合、モニター情報はこれらのモ ニター属性に保持されません。 下の各例では、これらのキュー状態属性とチャネル状態属性をどのように 使用できるかを示しています。

リアルタイム・モニターは、個々のキューまたはチャネル、あるいは複数のキューまたはチャネルに対し て有効または無効にすることができます。 個々のキューまたはチャネルを制御するには、キュー属性

MONQ またはチャネル属性 MONCHL をリアルタイム・モニターを有効または無効にするように設定しま す。 複数のキューまたはチャネルを同時に制御する場合は、キュー・マネージャー属性 MONQ および MONCHL を使用して、 リアルタイム・モニターをキュー・マネージャー・レベルで有効または無効にでき ます。 モニター属性にデフォルト値 QMGR が指定されているキュー・オブジェクトおよびチャネル・オブ ジェクトについてはすべて、 リアルタイム・モニターはキュー・マネージャー・レベルで制御されます。

自動定義されたクラスター送信側チャネルは IBM MQ オブジェクトではないため、チャネル・オブジェク トが持っているような属性は持っていません。 自動定義されたクラスター送信側チャネルを制御するに は、キュー・マネージャー属性 MONACLS を使用します。 この属性により、キュー・マネージャー内で自 動定義されたクラスター送信側チャネルのチャネル・モニターを有効にするか 無効にするかが決まります。

チャネルのリアルタイム・モニターの場合は、MONCHL 属性を、低、中、高の 3 つのモニター・レベルの いずれかに設定できます。 モニター・レベルは、オブジェクト・レベルまたはキュー・マネージャー・レ ベルのいずれかに設定できます。 レベルの選択は、ご使用のシステムによって決まります。 モニター・デ ータの収集には、計算に相対的に負荷の高い命令 (システム時刻の取得など) がいくつか必要になる場合が あります。 リアルタイム・モニターの影響を低減するために、中および低のモニター・オプションでは、 常にデータを収集するのではなく、一定の間隔でデータのサンプルを測定します。 306 ページの表 30 に、 チャネルのリアルタイム・モニターで使用可能な モニター・レベルの要約を示します。

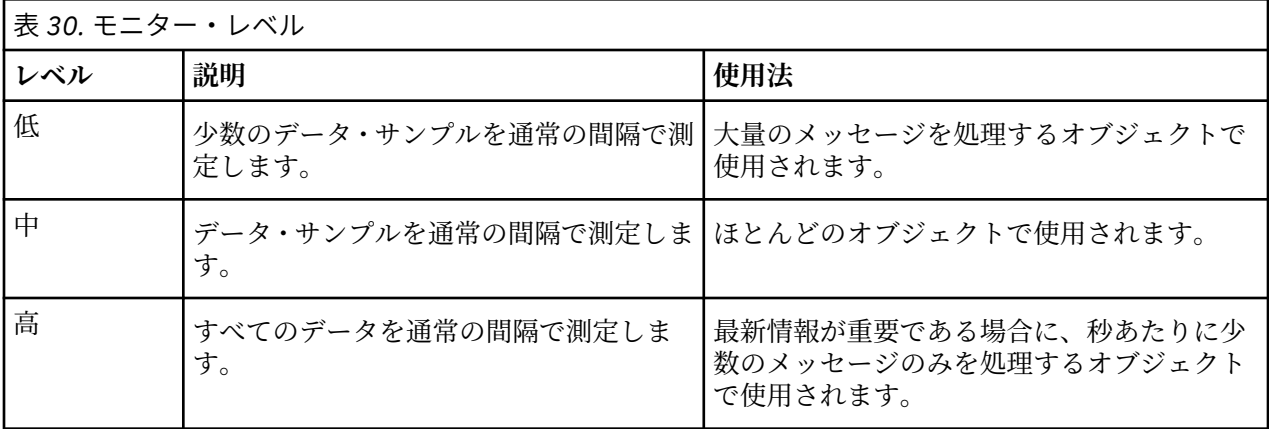

キューのリアルタイム・モニターの場合は、MONQ 属性を、低、中、高の 3 つのモニター・レベルのいず れかに設定できます。 ただし、これら 3 つの値の違いはありません。 これらの値はすべて、データ収集を 可能にしますが、サンプルのサイズには影響しません。

### **例**

以下の各例では、必要なキュー属性、チャネル属性、およびキュー・マネージャー属性を設定してモニタ ーのレベルを制御する方法を示しています。 どの例でも、モニターを有効にするとき、キュー・オブジェ クトとチャネル・オブジェクトのモニター・レベルは中に 設定されています。

1. すべてのキューとチャネルに対し、キュー・モニターとチャネル・モニターの両方をキュー・マネージ ャー・レベルで有効に するには、次のコマンドを使用します。

ALTER QMGR MONQ(MEDIUM) MONCHL(MEDIUM) ALTER QL(Q1) MONQ(QMGR) ALTER CHL(QM1.TO.QM2) CHLTYPE(SDR) MONCHL(QMGR)

2. ローカル・キュー Q1 と送信側チャネル QM1.TO.QM2 を除く、すべてのキューと チャネルのモニターを 有効にするには、次のコマンドを使用します。

ALTER QMGR MONQ(MEDIUM) MONCHL(MEDIUM) ALTER QL(Q1) MONQ(OFF) ALTER CHL(QM1.TO.QM2) CHLTYPE(SDR) MONCHL(OFF) 3. ローカル・キュー Q1 と送信側チャネル QM1.TO.QM2 を除く、すべてのキューと チャネルのキュー・モ ニターとチャネル・モニターの両方を無効にするには、次のコマンドを使用します。

ALTER QMGR MONQ(OFF) MONCHL(OFF) ALTER QL(Q1) MONQ(MEDIUM) ALTER CHL(QM1.TO.QM2) CHLTYPE(SDR) MONCHL(MEDIUM)

4. すべてのキューとチャネルに対し、個々のオブジェクト属性とは無関係に、キュー・モニターとチャネ ル・モニターの両方を 無効にするには、次のコマンドを使用します。

ALTER QMGR MONQ(NONE) MONCHL(NONE)

5. 自動的に定義されたクラスター送信側チャネルのモニター機能を制御するには、次のコマンドを使用し ます。

ALTER QMGR MONACLS(MEDIUM)

6. 自動的に定義されたクラスター送信側チャネルが、チャネル・モニター用にキュー・マネージャー設定 を使用することを 指定するには、次のコマンドを使用します。

ALTER QMGR MONACLS(QMGR)

#### **関連概念**

305 [ページの『リアルタイム・モニター』](#page-304-0)

リアルタイム・モニターは、キュー・マネージャー内のキューおよびチャネルの現在の状態を判別する際 に使用できる技法です。 返される情報は、コマンドが発行された時点において正確なものです。

326 ページの『IBM MQ [オンライン・モニターの使用』](#page-325-0)

MONQ、MONCHL、および MONACLS 属性を設定することにより、キューとチャネル (自動的に定義される クラスター・サーバー間チャネルを含む) のモニター・データを収集できます。

#### **関連タスク**

307 ページの『キューおよびチャネルのモニター・データの表示』

キューまたはチャネルのリアルタイム・モニター情報を表示するには、IBM MQ Explorer または該当の MQSC コマンドのいずれかを使用します。 モニター・フィールドによっては、コンマ区切りの標識の値の ペアが表示されます。これらの値は、ご使用のキュー・マネージャーの操作のモニターに役立ちます。 各 例では、モニター・データをどのように表示できるかを示しています。

キュー・マネージャーの属性の表示および変更

モニター (MONCHL)

### **キューおよびチャネルのモニター・データの表示**

キューまたはチャネルのリアルタイム・モニター情報を表示するには、IBM MQ Explorer または該当の MQSC コマンドのいずれかを使用します。 モニター・フィールドによっては、コンマ区切りの標識の値の ペアが表示されます。これらの値は、ご使用のキュー・マネージャーの操作のモニターに役立ちます。 各 例では、モニター・データをどのように表示できるかを示しています。

#### **このタスクについて**

コンマで区切られた値のペアを表示するモニター・フィールドには、オブジェクトのモニターが有効にな ってから以後、またはキュー・マネージャーが開始されてから以後に測定された時間の短期標識および長 期標識が提供されます。

- 短期標識はペアの最初の値で、より新しい測定ほど重み付けされ、この測定値への影響が大きくなるよう に計算されます。 これにより、測定における最近の傾向が示されます。
- 長期標識はペアの 2 番目の値で、より新しい測定でもあまり重み付けされないように計算されます。 こ れにより、リソースのパフォーマンスに関して長期のアクティビティーが示されます。

これらの標識の値が最も役立つのは、キュー・マネージャーの操作における変化を検出する場合です。 こ の場合、時間の増加を検出するためには、通常使用時に標識が示す時間を知っておくことが必要です。 こ れらの値を定期的に収集して確認することにより、キュー・マネージャーの操作における変動を検出でき ます。 この変動が、パフォーマンスにおける変化を表している可能性があります。

リアルタイム・モニター情報は以下のようにして取得します。

### **手順**

- 1. キューのリアルタイム・モニター情報を表示するには、IBM MQ Explorer を使用するか、またはオプシ ョン・パラメーター MONITOR を指定した MQSC コマンド DISPLAY QSTATUS を使用します。
- 2. チャネルのリアルタイム・モニター情報を表示するには、IBM MQ Explorer を使用するか、またはオプ ション・パラメーター MONITOR を指定した MQSC コマンド DISPLAY CHSTATUS を使用します。

#### **例**

キュー Q1 の属性 MONQ はデフォルト値 QMGR に設定されており、このキューを所有するキュー・マネー ジャーの属性 MONQ は MEDIUM に設定されています。 このキューについて収集されたモニター・フィー ルドを表示するには、次のコマンドを使用します。

DISPLAY QSTATUS(Q1) MONITOR

キュー Q1 のモニター・フィールドとモニター・レベルは、以下のように表示されます。

QSTATUS(Q1) TYPE(QUEUE) MONQ(MEDIUM) QTIME(11892157,24052785) MSGAGE(37) LPUTDATE(2005-03-02) LPUTTIME(09.52.13) LGETDATE(2005-03-02) LGETTIME(09.51.02)

送信側チャネル QM1.TO.QM2 の属性 MONCHL はデフォルト値 QMGR に設定されており、このキューを所 有するキュー・マネージャーの属性 MONCHL は MEDIUM に設定されています。 この送信側チャネルにつ いて収集されたモニター・フィールドを表示するには、次のコマンドを使用します。

DISPLAY CHSTATUS(QM1.TO.QM2) MONITOR

送信側チャネル QM1.TO.QM2 のモニター・フィールドとモニター・レベルは、以下のように表示されま す。

CHSTATUS(QM1.TO.QM2) XMITQ(Q1) CONNAME(127.0.0.1) CURRENT CHLTYPE(SDR) STATUS(RUNNING) SUBSTATE(MQGET) MONCHL(MEDIUM) XQTIME(755394737,755199260) NETTIME(13372,13372) EXITTIME(0,0) XBATCHSZ(50,50) COMPTIME(0,0) STOPREQ(NO) RQMNAME(QM2)

#### **関連概念**

305 [ページの『リアルタイム・モニター』](#page-304-0)

リアルタイム・モニターは、キュー・マネージャー内のキューおよびチャネルの現在の状態を判別する際 に使用できる技法です。 返される情報は、コマンドが発行された時点において正確なものです。

<span id="page-308-0"></span>**関連資料**

表示キューの状況

### **キューのモニター**

このページを使用して、キューとそのキューにサービスを提供するアプリケーションに関する問題の解決 に役立つタスクを表示します。 問題を調べるための各種モニター・オプションを使用できます。

多くの場合、サービスが提供されているキューの問題の最初の徴候は、キュー上のメッセージ数 (CURDEPTH) が増加する ことです。 メッセージ数が 1 日のうちの特定の時刻、または特定のワークロード 下で増加することが予想されている場合、この増加は問題を示してはいない可能性があります。 ただし、 メッセージ数の増加が説明できないものである場合は、その原因を調査できます。

アプリケーション・キューのアプリケーションに問題があるか、または伝送キューのチャネルに問題があ る可能性があります。 キューにサービスを提供するアプリケーションがチャネルである場合に使用可能 な、追加の モニター・オプションがあります。

以下の各例では、Q1 という特定のキューに関する問題を調べて、各種コマンドの出力で確認するフィール ドについて説明しています。

#### **アプリケーションでキューをオープンしているかどうかを確認する**

キューに関する問題が存在する場合は、アプリケーションでキューをオープンしているかどうかを確認し ます。

### **このタスクについて**

以下の手順を実行して、アプリケーションでキューをオープンしているかどうかを確認します。

# **手順**

1. キューに対して実行中のアプリケーションが、対象となるアプリケーションであることを確認します。 問題のキューに対して次のコマンドを発行します。

DISPLAY QSTATUS(Q1) TYPE(HANDLE) ALL

出力の APPLTAG フィールドを調べ、アプリケーションの名前が表示されていることを確認します。 ア プリケーションの名前が表示されない場合、またはまったく出力がない場合は、アプリケーションを開 始します。

2. キューが伝送キューである場合は、出力の CHANNEL フィールドを調べます。

チャネル名が CHANNEL フィールドに表示されていない場合は、チャネルが稼働中かどうかを調べます。 3. キューに対して実行中のアプリケーションに、入力用にオープンしているキューがあることを確認しま

DISPLAY QSTATUS(Q1) TYPE(QUEUE) ALL

す。 以下のコマンドを発行します。

出力の IPPROCS フィールドを調べて、入力用にオープンしているキューがアプリケーションにあるか どうかを 確認します。 この値が 0 で、これがユーザー・アプリケーションのキューである場合は、メ ッセージをキューから取り出すために、アプリケーションが入力用にキューをオープンしていることを 確認します。

### **キュー上のメッセージが使用可能であることを確認する**

キュー上に多数のメッセージがあり、アプリケーションでそれらのメッセージのいずれも処理していない 場合は、キュー上のメッセージがアプリケーションで使用可能であることを確認してください。

### **このタスクについて**

以下の手順を実行して、アプリケーションがキューからのメッセージを処理していない理由を調査します。

# **手順**

- 1. キュー上のメッセージをすべて処理する必要がある場合は、アプリケーションが特定のメッセージ ID または相関 ID を 要求していないことを確認します。
- 2. 現在のキュー・サイズはキュー上のメッセージ数が増加していることを示す場合がありますが、コミッ トされていないために アプリケーションがキュー上のメッセージの一部を取得できない場合がありま す。 現在のサイズには、キューに対してコミットされていないメッセージの MQPUT の数が含まれま す。 以下のコマンドを発行します。

DISPLAY QSTATUS(Q1) TYPE(QUEUE) ALL

出力の UNCOM フィールドを調べて、コミットされていないメッセージがキューにあるかどうかを確認 します。

3. アプリケーションがキューからメッセージを取得しようとしている場合は、書き込み側のアプリケーシ ョンがメッセージを 正しくコミットしているかどうかを確認します。 このキューにメッセージを書き 込んでいるアプリケーションの名前を確認するには、次のコマンドを発行します。

DISPLAY QSTATUS(Q1) TYPE(HANDLE) OPENTYPE(OUTPUT)

4. 続いて、次のコマンドを発行します。 *appltag* には、前のコマンドの出力から APPLTAG 値を入れます。

DISPLAY CONN(\*) WHERE(APPLTAG EQ *appltag*) UOWSTDA UOWSTTI

これにより、この作業単位が開始された時刻が示され、アプリケーションが長期間実行される作業単位 を 作成しているかどうかを確認できます。 書き込み側アプリケーションがチャネルの場合は、バッチの 完了に時間がかかる理由を調べることができます。

#### **アプリケーションでメッセージをキューから取り出しているかどうかを確認する**

キューおよびそのキューにサービスを提供するアプリケーションに関する問題が存在する場合は、アプリ ケーションでメッセージをキューから取り出しているかどうかを確認します。

### **このタスクについて**

アプリケーションがメッセージをキューから取り出しているかどうかを確認するには、以下の確認を行い ます。

### **手順**

1. キューに対して実行中のアプリケーションが、実際にキューからのメッセージを処理していることを確 認します。 以下のコマンドを発行します。

DISPLAY QSTATUS(Q1) TYPE(QUEUE) ALL

出力で、キューから最後に取得が実行された時刻を示す LGETDATE フィールドと LGETTIME フィールド を調べます。

2. このキューからの最後の取得が予想よりもずっと前であった場合は、アプリケーションが正しくメッセ ージを処理していることを確認します。

このアプリケーションがチャネルの場合、メッセージがそのチャネルを通過しているかどうかを確認し ます。

#### **アプリケーションでメッセージを十分な速度で処理できるかどうかを調べる**

メッセージがキュー上で増加していて、その他の検査でも処理上の問題が見つからない場合は、アプリケ ーションでメッセージを十分な速度で処理できるかどうかを確認します。 このアプリケーションがチャネ ルの場合、そのチャネルでメッセージを十分な速度で処理できることを確認します。

### <span id="page-310-0"></span>**このタスクについて**

アプリケーションでメッセージを十分な速度で処理しているかどうかを調べるには、以下のテストを実行 します。

# **手順**

1. 次のコマンドを定期的に発行して、キューに関するパフォーマンス・データを収集します。

DISPLAY QSTATUS(Q1) TYPE(QUEUE) ALL

QTIME 標識の値が大きいか、または対象の期間に増加していて、キュー上のメッセージが使用可能であ ることを確認して長期間実行される作業単位の可能性がない場合、取得側アプリケーションが書き込み 側アプリケーションの速度に追いついていない可能性があります。

2. 取得側アプリケーションが書き込み側アプリケーションに追いつけない場合は、キューを処理する別の 取得側アプリケーションを追加することを検討してください。 別の取得側アプリケーションの追加が可能かどうかは、アプリケーションの設計、および複数のアプリ ケーションでキューを共有できるかどうかによって決まります。 相関 ID によるメッセージのグループ 化や取得などの機能によって、2 つのアプリケーションでキューを同時に処理できる場合があります。

#### **現在のサイズが増加していない場合のキューの確認**

現在のキュー・サイズが増加していない場合でも、アプリケーションでメッセージを正しく処理している かどうかを確認するために、キューをモニターすることは有効です。

### **このタスクについて**

キューに関するパフォーマンス・データを収集するには、下のコマンドを定期的に発行します。

### **手順**

次のコマンドを定期的に発行してください。

DISPLAY QSTATUS(Q1) TYPE(QUEUE) MSGAGE QTIME

アプリケーションがすべてのメッセージを処理するように設計されている場合、この出力で MSGAGE の値 が時間の経過とともに増加していると、いくつかのメッセージがまったく処理されていない可能性があり ます。

# **チャネルのモニター**

このページを使用して、伝送キューとそのキューにサービスを提供するチャネルに関する問題の解決に役 立つタスクを表示します。 問題を調べるための各種チャネル・モニター・オプションを使用できます。

多くの場合、サービスが提供されているキューの問題の最初の徴候は、キュー上のメッセージ数 (CURDEPTH) が増加する ことです。 メッセージ数が 1 日のうちの特定の時刻、または特定のワークロード 下で増加することが予想されている場合、この増加は問題を示してはいない可能性があります。 ただし、 メッセージ数の増加が説明できないものである場合は、その原因を調査できます。

伝送キューにサービスを提供するチャネルに関する問題がある可能性があります。 問題を調べるために役 立つ各種チャネル・モニター・オプションを使用できます。

以下の各例では、QM2 という伝送キューと QM1.TO.QM2 というチャネルに関する問題を調査します。 こ のチャネルは、キュー・マネージャー QM1 からキュー・マネージャー QM2 にメッセージを送信するため に使用されます。 キュー・マネージャー QM1 は送信側チャネルまたはサーバー・チャネルとして定義さ れ、キュー・マネージャー QM2 は受信側チャネルまたは要求側チャネルとして定義されます。

### **チャネルが稼働中かどうかを確認する**

伝送キューに関する問題が存在する場合は、チャネルが稼働中かどうかを確認します。

## **このタスクについて**

以下の手順を実行して、伝送キューにサービスを提供しているチャネルの状況を確認します。

### **手順**

1. 次のコマンドを発行して、伝送キュー QM2 を処理することになっているチャネルを確認します。

DIS CHANNEL(\*) WHERE(XMITQ EQ QM2)

この例では、このコマンドの出力で、伝送キューに対してサービスを提供しているチャネルが QM1.TO.QM2 である ことが示されます。

2. 次のコマンドを発行して、チャネル QM1.TO.QM2 の状況を確認します。

DIS CHSTATUS(0M1.TO.0M2) ALL

- 3. **CHSTATUS** コマンドからの出力の STATUS フィールドを検査します。
	- STATUS フィールドの値が RUNNING の場合は、チャネルがメッセージを移動していることを確認し ます。
	- コマンドからの出力に状況が示されていないか、または STATUS フィールドの値が STOPPED、 RETRY、BINDING、REQUESTING の場合は、以下の該当するステップを実行します。
- 4. オプション: STATUS フィールドの値に状況が示されていない場合、チャネルが非アクティブのため、以 下の手順を実行してください。
	- a) チャネルがトリガーによって自動的に開始されている場合は、伝送キュー上のメッセージが使用可能 であることを確認します。 伝送キューに使用可能なメッセージがある場合は、伝送キューのトリガー設定が正しいことを確認し ます。
	- b) 次のコマンドを発行して、手動でもう一度チャネルを開始します。

START CHANNEL(QM1.TO.QM2)

- 5. オプション: STATUS フィールドの値が STOPPED である場合は、以下のステップを実行してください。
	- a) エラー・ログを調べて、チャネルが停止した原因を判別します。 エラーが原因でチャネルが停止し た場合は、その問題を修正します。 また、チャネルの再試行属性 *SHORTRTY* および *LONGRTY* に値を指定してください。 これにより、 ネットワーク・エラーなどの一時的な障害時に、チャネルが自動的に再始動を試みます。
	- b) 次のコマンドを発行して、手動でもう一度チャネルを開始します。

START CHANNEL(QM1.TO.QM2)

⊧ z/OS IBM MQ for z/OS では、コマンド・イベント・メッセージを使用することで、ユーザーが チャネルをいつ停止したのかを検出できます。

- 6. オプション: STATUS フィールドの値が RETRY である場合は、以下のステップを実行してください。
	- a) エラー・ログを確認してエラーを特定した後、この問題を修正します。
	- b) 次のコマンドを発行して、手動でもう一度チャネルを開始します。

START CHANNEL(QM1.TO.QM2)

または チャネルが次回の再試行で正常に接続されるのを待ちます。

7. オプション: STATUS フィールドの値が BINDING または REQUESTING の場合は、チャネルがまだパート ナーに正常に接続されていません。 以下のステップを実行します。

a) 両側のチャネルで次のコマンドを発行して、チャネルの副状態を確認します。

DIS CHSTATUS(QM1.TO.QM2) ALL

### **注 :**

- i) 一方のチャネルだけに副状態がある場合があります。
- ii) 多くの副状態は一時的なものであるため、チャネルが特定の副状態に留まっているかどうかを確 認するには、コマンドを 何度か発行してください。

b) 313 ページの表 31 を確認して、次に行うアクションを決定します。

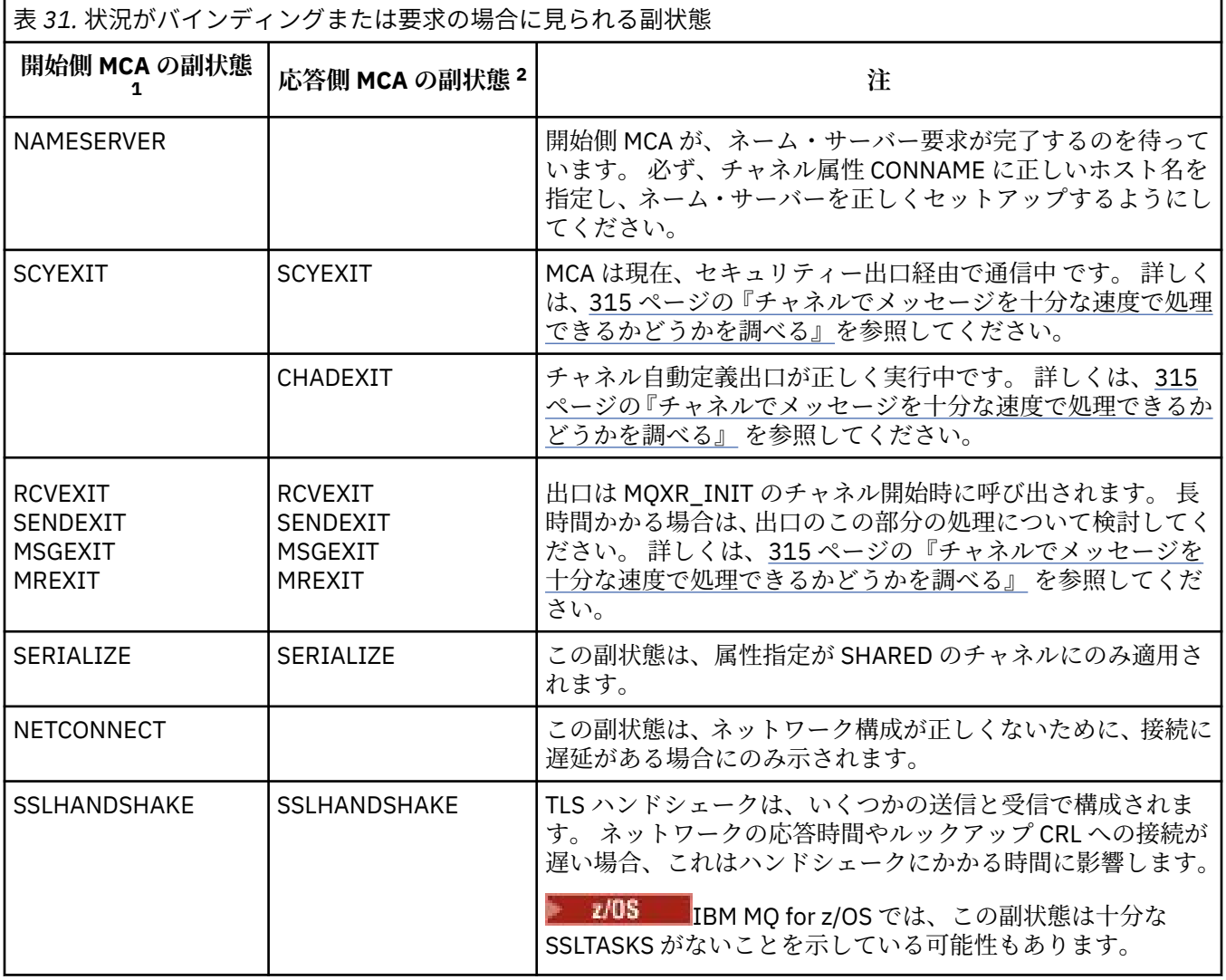

**注 :**

- i) 開始側 MCA は、通信を開始した側のチャネルです。 これは送信側、クラスター送信側、完全修 飾サーバー、および要求側のいずれかになります。 サーバーと要求側のペアの場合は、チャネル の開始側です。
- ii) 応答側 MCA は、通信の開始要求に応答した側のチャネルです。 受信側、クラスター受信側、要 求側 (サーバーまたは送信側が開始された場合)、サーバー (要求側が開始された場合)、 および送 信側 (要求側チャネルと送信側チャネルのコールバック・ペアの場合) がこれに該当します。

# **チャネルでメッセージが移動されていることを確認する**

伝送キューに関する問題が存在する場合は、チャネルでメッセージが移動されていることを確認します。

### **始める前に**

コマンド DIS CHSTATUS(QM1.TO.QM2) ALL を発行します。 STATUS フィールドの値が RUNNING の場 合は、チャネルはパートナー・システムに正常に接続されています。

伝送キュー上にコミットされていないメッセージがないことを 309 [ページの『キュー上のメッセージが使](#page-308-0) [用可能であることを確認する』](#page-308-0)で説明されているように確認します。

### **このタスクについて**

チャネルで取得および送信できるメッセージが存在する場合は、以下の確認を行ってください。

### **手順**

1. チャネル状況の表示コマンド DIS CHSTATUS(QM1.TO.QM2) ALL の出力で、以下のフィールドを調べ ます。

**MSGS**

このセッション中 (チャネルが開始されてから以後) に送信または受信されたメッセージの数 (サー バー接続チャネルの 場合は、処理された MQI 呼び出しの数)。

#### **BUFSSENT**

送信された送信バッファーの数。 これには、制御情報のみを送信する伝送が含まれます。

#### **BYTSSENT**

このセッション中 (チャネルが開始されてから以後) に送信されたバイト数。 これには、メッセー ジ・チャネル・エージェントによって送信された制御情報が含まれます。

#### **LSTMSGDA**

最後のメッセージが送信された日付、または MQI 呼び出しが処理された日付。 LSTMSGTI を参照し てください。

#### **LSTMSGTI**

最後のメッセージが送信された時刻、または MQI 呼び出しが処理された時刻。 送信側またはサーバ ーの場合、これは最後のメッセージ (メッセージが分割されている場合は最後の部分) が送信された 時刻です。 要求側または受信側の場合、これは最後のメッセージがターゲット・キューに入れられ た時刻です。 サーバー接続チャネルの場合、これは最後の MQI 呼び出しが完了した時刻です。

#### **CURMSGS**

送信側チャネルの場合、これは現在のバッチで送信されたメッセージの数です。 受信側チャネルの 場合、これは現在のバッチで受信されたメッセージの数です。 送信側チャネルの場合も受信側チャ ネルの場合も、バッチがコミットされると、この値はゼロにリセットされます。

**状況**

チャネルの状況。これは、Starting、Binding、Initializing、Running、Stopping、 Retrying、Paused、Stopped、または Requesting となる可能性があります。

#### **SUBSTATE**

チャネルが現在実行中のアクション。

#### **INDOUBT**

チャネルが現在未確定かどうか。 これは、送信側メッセージ・チャネル・エージェントが送信した 一連のメッセージが正常に受信されたことを示す確認応答をその送信側メッセージ・チャネル・エ ージェント自体が待機している間でのみ YES です。 それ以外は NO です。メッセージの送信中の、 肯定応答がまだ要求されていない期間も NO です。 受信側チャネルの場合、この値は常に NO です。

- 2. チャネルが開始されてから以後に、メッセージを送信したかどうかを確認します。 メッセージが送信さ れた場合は、最後のメッセージがいつ送信されたかを確認します。
- 3. チャネルがバッチを開始しており、そのバッチがまだ完了していない (CURMSGS の値がゼロ以外) 可能 性があります。 INDOUBT が YES の場合、チャネルは、チャネルのもう一方の端がバッチを受信したと いう肯定応答の受信を待機しています。 出力の SUBSTATE フィールドを調べて、315 [ページの表](#page-314-0) 32 を 参照してください。

<span id="page-314-0"></span>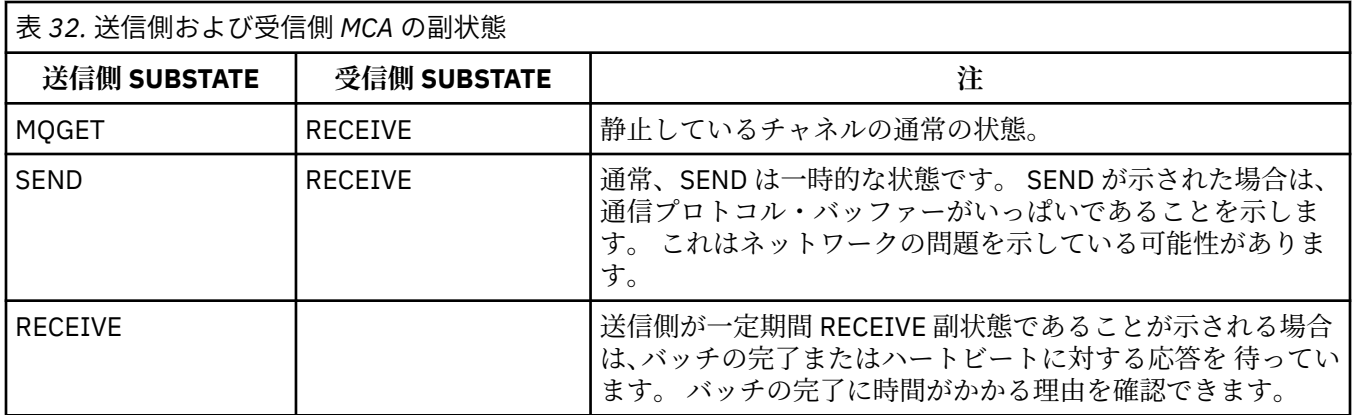

**注 :** また、チャネルでメッセージを十分な速度で処理できるかどうかを (特にチャネルに終了処理に関連 付けられた副状態がある場合) 調べることもできます。

### **バッチの完了に時間がかかる理由を確認する**

バッチの完了に長時間かかるのは、ネットワーク速度が遅いか、チャネルがメッセージ再試行処理を使用 していることが原因である可能性があります。

### **このタスクについて**

送信側チャネルは、メッセージのバッチの送信が完了すると、チャネルがパイプライン化されていない限 り、そのバッチの確認が受信側から送信されることを待機します。 以下のタスクに記述されている要因が、 送信側チャネルの待機時間に影響を及ぼす可能性があります。

# **手順**

• ネットワーク速度が低下しているかどうかの確認

NETTIME 値は、チャネルのリモート・エンドにバッチ終了要求を送信してから応答を受け取るのにかか る時間から、バッチ終了要求を処理する時間を差し引いた時間 (マイクロ秒単位) です。 この値は、以下 のいずれかの理由で大きくなる可能性があります。

- ネットワーク速度が遅い。 ネットワーク速度が低い場合は、バッチの完了にかかる時間に影響を与え る可能性があります。 NETTIME フィールドの標識となる測定は、バッチの最後で行われます。 ただ し、ネットワークのスローダウンに影響を受ける最初のバッチが、NETTIME 値の変化によって示さ れることはありません。この値はバッチの終わりで測定されるためです。
- 要求はリモート側でキューに入れられます。例えば、チャネルが PUT を再試行している場合や、ある いは、ページ・セット I/O のために PUT 要求が遅くなっている場合があります。 キューに入れられ た要求が完了すると、バッチ要求の終了の所要時間が測定されます。 そのため、NETTIME 値が大き い場合は、リモート・エンドに異常な処理がないか確認してください。
- チャネルでメッセージ再試行を使用しているかどうかを確認します。

受信側チャネルがターゲット・キューへのメッセージの書き込みに失敗すると、直ちに送達不能キュー にメッセージを 書き込むのではなく、メッセージの再試行処理を使用する場合があります。 再試行処理 によってバッチの速度が低下することがあります。 次の MQPUT が試行されるまでの間、チャネルの状 況は、メッセージ再試行間隔が経過するのを待っていることを示す STATUS(PAUSED) になります。

### **チャネルでメッセージを十分な速度で処理できるかどうかを調べる**

伝送キュー上でメッセージが増加しているが、処理の問題が見つからない場合は、チャネルでメッセージ を十分な速度で処理できるかどうかを調べます。

### **始める前に**

次のコマンドを一定期間、繰り返し発行して、チャネルに関するパフォーマンス・データを収集します。

DIS CHSTATUS(QM1.TO.QM2) ALL

# **このタスクについて**

伝送キューにコミットされていないメッセージがないことを確認 (309 [ページの『キュー上のメッセージが](#page-308-0) [使用可能であることを確認する』に](#page-308-0)説明あり) した後、チャネル状況の表示コマンドからの出力にある XQTIME フィールドを調べます。 XQTIME 標識の値が定常的に高いか、または測定期間に増加した場合は、 チャネルが書き込み側アプリケーションの速度に追いついていないことを示しています。

以下のテストを実行します。

# **手順**

1. 出口が処理中かどうかを確認します。

メッセージを送信しているチャネルで出口が使用されている場合は、メッセージの処理にかかる時間が 増加することが あります。 これが該当するかどうかを確認するには、以下の確認を行います。

- a) コマンド DIS CHSTATUS(QM1.TO.QM2) ALL の出力で、EXITTIME フィールドを確認します。 出口でかかる時間が予想より長い場合は、不要なループや余分な 処理 (特にメッセージ出口、送信出 口、および受信出口での処理) がないか、出口の処理を検討してください。 このような処理は、チャ ネルを移動したすべてのメッセージに影響を与えます。
- b) コマンド DIS CHSTATUS(QM1.TO.QM2) ALL の出力で、SUBSTATE フィールドを確認します。 チャネルにかなりの時間にわたって以下の副状態のいずれかがある場合、出口にある処理を確認しま す。
	- SCYEXIT
	- RCVEXIT
	- SENDEXIT
	- MSGEXIT
	- MREXIT

チャネルの副状態について詳しくは、表 315 [ページの表](#page-314-0) 32 を参照してください。

- 2. ネットワーク速度が低下しているかどうかの確認
	- メッセージがチャネル間を十分な速度で移動していない場合は、ネットワークが遅いことが考えられま す。 これが該当するかどうかを確認するには、以下の確認を行います。
	- a) コマンド DIS CHSTATUS(QM1.TO.QM2) ALL の出力で、NETTIME フィールドを確認します。 この標識は、送信側チャネルがパートナーに応答を要求するときに測定されます。 この測定は、各 バッチの終わりと、ハートビート中にチャネルがアイドルである場合に行われます。
	- b) メッセージの往復に予想よりも長い時間がかかることをこの標識が示している場合は、他のネットワ ーク・モニター・ツールを使用して、 ネットワークのパフォーマンスを調べてください。
- 3. チャネルで圧縮を使用しているかどうかを確認します。

チャネルが圧縮を使用している場合は、メッセージの処理時間が増加します。 チャネルで 1 つの圧縮ア ルゴリズムしか使用していない場合は、以下の確認を行います。

- a) コマンド DIS CHSTATUS(QM1.TO.QM2) ALL の出力で、COMPTIME フィールドを確認します。 この標識は、圧縮または解凍にかかる時間を示します。
- b) 選択した圧縮によって送信データ量が期待されるほど減っていない場合は、圧縮アルゴリズムを変更 してください。
- 4. チャネルで複数の圧縮アルゴリズムを使用している場合は、以下の確認を行います。
	- a) コマンド DIS CHSTATUS(QM1.TO.QM2) ALL の出力で、COMPTIME、COMPHDR、および COMPMSG の 各フィールドを確認します。
	- b) 選択した圧縮率やアルゴリズムによって必要な圧縮やパフォーマンスが得られない場合は、チャネル 定義で指定されている 圧縮アルゴリズムを変更するか、メッセージ出口を作成して特定のメッセー ジ用にチャネルの圧縮アルゴリズムの選択を 指定変更することを検討します。

# **クラスター・チャネルに関する問題の解決**

SYSTEM.CLUSTER.TRANSMIT.QUEUE キュー上にメッセージが溜まっている場合、問題を診断するための最 初のステップは、メッセージの送信に問題のあるチャネルを見つけることです。

### **このタスクについて**

SYSTEM.CLUSTER.TRANSMIT.QUEUE を使用して、メッセージの送信に問題のあるチャネルを見つけるため のものです。 以下の確認を実行します。

# **手順**

1. 以下のコマンドを発行します。

DIS CHSTATUS(\*) WHERE(XQMSGSA GT 1)

**注 :** 多数のメッセージが移動しているビジーなクラスターがある場合は、高い数値を指定してこのコマ ンドを実行し、 送信可能なメッセージ数が少ないチャネルを除去することを検討してください。

2. フィールド XQMSGSA の値が大きいチャネルの出力を調べます。 チャネルがメッセージを移動してい ない原因、または十分な速度で移動していない原因を特定してください。 311 [ページの『チャネルのモ](#page-310-0) [ニター』](#page-310-0)で概略されているタスクを使用して、蓄積を引き起こしていることがわかったチャネルの問題 を診断します。

# **クラスターのモニター**

クラスター内で、アプリケーション・メッセージ、制御メッセージ、およびログをモニターできます。 キ ューの複数のインスタンス間でクラスターのロード・バランシングが行われる場合は、モニターに関する 特別な考慮事項があります。

### **クラスター内のアプリケーション・メッセージのモニター**

通常、キュー・マネージャーから出るすべてのクラスター・メッセージは、メッセージの送信にどのクラ スター送信側チャネルが使用されているかに関係なく、SYSTEM.CLUSTER.TRANSMIT.QUEUE を通過しま す。 各チャネルは、そのチャネルを宛先とするメッセージを、他のすべてのクラスター送信側チャネルと 並行して、排出します。 このキューに蓄積されるメッセージが徐々に増える場合は、1 つまたは複数のチ ャネルで問題が発生している可能性があるので、以下のことを調べる必要があります。

- クラスターを設計するためには、キューの深さを適切にモニターする必要があります。
- 次のコマンドを実行すると、伝送キューで複数のメッセージが待機しているすべてのチャネルが返されま す。

DIS CHSTATUS(\*) WHERE(XQMSGSA GT 1)

すべてのクラスター・メッセージが単一のキューに入っている場合は、キューがいっぱいになり始めたと きに、どのチャネルに問題があるのかを確認するのが困難である可能性があります。 このコマンドを使 用すると、どのチャネルが原因なのかを簡単に確認することができます。

複数の送信キューを使用するように、クラスター・キュー・マネージャーを構成できます。 キュー・マネ ージャー属性 DEFCLXQ を CHANNEL に変更すると、すべてのクラスター送信側チャネルが異なるクラスタ ー送信キューに関連付けられます。 また、送信キューを個別に手動で構成することもできます。 クラスタ ー送信側チャネルに関連付けられているすべてのクラスター伝送キューを表示するには、次のコマンドを 実行します。

DISPLAY CLUSQMGR (*qmgrName*) XMITQ

キュー名の左側に特定の語幹を付けるというパターンに従うように、クラスター送信キューを定義します。 これにより、汎用キュー名を使用して、**DISPLAY CLUSMGR** コマンドから返されたすべてのクラスター送 信キューの深さを照会できます。

DISPLAY QUEUE (*qname* \*) CURDEPTH

### **クラスター内の制御メッセージのモニター**

SYSTEM.CLUSTER.COMMAND.QUEUE キューは、ローカル・キュー・マネージャーによって生成されるか、 クラスター内の他のキュー・マネージャーからこのキュー・マネージャーに送信される、キュー・マネー ジャーのすべてのクラスター制御メッセージを処理するために使用されます。 キュー・マネージャーが自 らのクラスター状態を正しく維持している場合、このキューは 0 に近づく傾向にあります。 このキューに 蓄積されるメッセージの数が一時的に増加することがありますが、以下のように考えられます。

- キューに多くのメッセージがあるということは、クラスターの状態が激しく変動していることを示してい ます。
- 重大な変更を行う場合は、次の変更までの間にキューの状態を落ち着かせます。 例えば、リポジトリー を移動する場合は、第 2 のリポジトリーを移動する前に、キューが 0 になるようにします。

このキューにメッセージのバックログがある間は、クラスター状態の更新およびクラスター関連のコマン ドは処理されません。 メッセージがこのキューから長時間削除されない場合は、さらなる調査が必要です。 まず、この状況を引き起こしているプロセスを説明するキュー・マネージャーのエラー・ログ (または z/OS の CHINIT ログ) を調査します。

SYSTEM.CLUSTER.REPOSITORY.QUEUE は、クラスター・リポジトリー・キャッシュ情報を多数のメッセ ージとして保持します。 このキューにメッセージが常に存在するのはよくあることであり、大規模なクラ スターでは、そのようなことがより頻繁に起こります。 したがって、このキューに蓄積されているメッセ ージの数は懸念すべき問題ではありません。

### **ログのモニター**

クラスター内で発生する問題は、情報がキャッシュされること、およびクラスター化の分散されていると いう性質により、発生時から数日間 (あるいは、数カ月間も) 経っても、アプリケーションで表立った症状 として現れないことがあります。 ただし、元の問題は、多くの場合、IBM MQ エラー・ログ (および z/OS の CHINIT ログ)で報告されます。 そのため、それらのログを頻繁に調べて、クラスター化に関連するメッ セージが書き込まれていないか確認することが重要です。 メッセージを読み取って理解し、必要であれば 処置を取ってください。

例えば、クラスターは定期的に情報をリパブリッシュしてクラスター・リソースを再評価しているため、 クラスター内のキュー・マネージャーとの通信が途絶えたという結果から、特定のクラスター・リソース が削除されたことを知ることができます。 このようなイベントが発生する可能性があるという警告は、メ ッセージ AMQ9465 または CSQX465I ( z/OS システムの場合)によって報告されます。 これらのメッセー ジは、問題を調べる必要があることを示します。

### **ロード・バランシングに関する特別な考慮事項**

キューの複数のインスタンスでクラスターのロード・バランシングが行われる場合は、各インスタンスで コンシューム側アプリケーションがメッセージを処理します。 1 つまたは複数のコンシューム側アプリケ ーションが強制終了されたり、メッセージの処理を停止したりすると、クラスター化ではキューのそれら のインスタンスにメッセージが引き続き送信される可能性があります。 そのような場合、それらのメッセ ージは、アプリケーションが再び正常に機能するようになるまで処理されません。 そのため、ソリューシ ョンではアプリケーションのモニターが重要であり、そのような状況でメッセージが再経路指定されるよ うに処置をとる必要があります。 そのようなモニターを自動化するためのメカニズムの例は、<u>クラスタ</u> ー・キュー・モニターのサンプル・プログラム (AMQSCLM) で確認することができます。

#### **関連概念**

382 ページの『分散パブリッシュ/[サブスクライブ・ネットワークのチューニング』](#page-381-0)

このセクションにあるチューニングのヒントを利用して、IBM MQ 分散パブリッシュ/サブスクライブのク ラスターおよび階層のパフォーマンスを向上させます。

388 ページの『パブリッシュ/[サブスクライブ・ネットワークにおけるプロデューサーとコンシューマーの](#page-387-0) [バランシング』](#page-387-0)

非同期メッセージング・パフォーマンスの重要な概念はバランスを取ること です。 メッセージ・コンシュ ーマーとメッセージ・プロデューサーとのバランスが取れていない場合、生じうる危険として、コンシュ ームされていないメッセージのバックログが増大し、複数のアプリケーションのパフォーマンスに深刻な 影響を及ぼす場合があります。

# **伝送キュー切り替えのモニター**

伝送キューを切り替えるクラスター送信側チャネルのプロセスをモニターして、企業への影響を最小限に 抑えることが重要です。 例えば、ワークロードが高い場合や、多数のチャネルを同時に切り替える場合に は、このプロセスを試行しないでください。

# **チャネルの切り替えプロセス**

チャネルの切り替えに使用されるプロセスは、以下のとおりです。

- 1. チャネルは、入力用に新しい伝送キューを開き、(相関 ID による取得を使用して) そのキューからメッセ ージの取得を開始します。
- 2. バックグラウンド・プロセスは、キュー・マネージャーによって開始され、チャネルのキューに入れら れたメッセージを古い伝送キューから新しい伝送キューに移動します。 メッセージが移動されている 間、チャネルの新しいメッセージは、順序付けを保持するために古い伝送キューに入れられます。 チャ ネルの古い伝送キューに多数のメッセージがある場合、または新しいメッセージが急速に到着している 場合は、このプロセスが完了するまでにしばらく時間がかかることがあります。
- 3. コミットされたメッセージまたはコミットされていないメッセージが、古い伝送キュー上のチャネルの キューに残っていない場合、切り替えは完了します。 新しいメッセージは、新しい伝送キューに直接書 き込まれるようになりました。

多数のチャネルが同時に切り替えられる事態を回避するために、 IBM MQ は、実行されていない 1 つ以上 のチャネルの伝送キューを切り替える機能を提供します。 日付:

- IBM MQ for Multiplatforms コマンドは **runswchl** という名前になります。
- IBM MQ for z/OS 代わりに CSQUTIL ユーティリティーを使用して、SWITCH CHANNEL コマンドを処理す ることができます。

# **スイッチ操作の状況のモニター**

スイッチ操作の状況を理解するために、管理者は以下のアクションを実行できます。

- キュー・マネージャーのエラー・ログ (AMQERR01.LOG)。操作中の以下のステージを示すメッセージが 出力されます。
	- 切り替え操作が開始されました
	- メッセージの移動が開始されました
	- 移動するメッセージの数に関する定期的な更新 (切り替え操作がすぐに完了しない場合)
	- メッセージの移動が完了しました
	- 切り替え操作が完了しました

z/OS では、これらのメッセージはチャネル・イニシエーターのジョブ・ログではなく、キュー・マネー ジャーのジョブ・ログに出力されます。ただし、チャネルが開始時に切り替えを開始すると、チャネルに よってチャネル・イニシエーターのジョブ・ログに単一のメッセージが出力されます。

- DISPLAY CLUSQMGR コマンドを使用して、各クラスター送信側チャネルが現在使用している伝送キュー を照会します。
- 照会モードで **runswchl** コマンド (または z/OS の場合は CSQUTIL) を実行して、1 つ以上のチャネルの 切り替え状況を確認します。 このコマンドの出力は、チャネルごとに以下を識別します。
- チャネルに保留中の切り替え操作があるかどうか
- チャネルの切り替え元および切り替え先の伝送キュー
- 古い伝送キューに残っているメッセージの数

各チャネルの状況、構成変更の影響、およびすべてのスイッチ操作が完了したかどうかを 1 回の呼び出 しで判別できるため、各コマンドは非常に便利です。

### **発生する可能性がある潜在的な問題**

伝送キューの切り替え時に発生する可能性のあるいくつかの問題、その原因、および最も可能性の高い解 決策のリストについては、 伝送キューの切り替え時に発生する可能性のある問題 を参照してください。

#### **関連概念**

382 ページの『分散パブリッシュ/[サブスクライブ・ネットワークのチューニング』](#page-381-0) このセクションにあるチューニングのヒントを利用して、IBM MQ 分散パブリッシュ/サブスクライブのク ラスターおよび階層のパフォーマンスを向上させます。

388 ページの『パブリッシュ/[サブスクライブ・ネットワークにおけるプロデューサーとコンシューマーの](#page-387-0) [バランシング』](#page-387-0)

非同期メッセージング・パフォーマンスの重要な概念はバランスを取ること です。 メッセージ・コンシュ ーマーとメッセージ・プロデューサーとのバランスが取れていない場合、生じうる危険として、コンシュ ームされていないメッセージのバックログが増大し、複数のアプリケーションのパフォーマンスに深刻な 影響を及ぼす場合があります。

# **アプリケーション・バランシングのモニター**

**DISPLAY APSTATUS** コマンドを使用して、均一クラスター全体のアプリケーション・バランシングの状態 を監視し、これが予期しないものである場合にアプリケーションのバランスが取られない理由を調べるこ とができます。

# **クラスター内のキュー・マネージャー全体でアプリケーションの現在の状態をモニターす る**

DIS APSTATUS コマンドを実行することにより、均一クラスターのキュー・マネージャーから、クラスター のすべてのキュー・マネージャーわたってアプリケーションの現在の状態の概要を取得できます。

IBM MQ 9.2.0 以降、**TYPE** フィールドも出力に表示されます。

例えば、キュー・マネージャーが起動した直後に、次のような出力が表示される場合があります。

 1 : DIS APSTATUS(\*) type(APPL) AMQ8932I: Display application status details. APPLNAME(MYAPP) CLUSTER(UNIDEMO)<br>COUNT(8) MOVCOUNT(8) COUNT(8) MOVCOUNT(8) BALANCED(UNKNOWN) TYPE (APPL)

> これは、均一クラスターに MYAPP というアプリケーションが存在し、現在、8 つのインスタンスがあるこ と、および 8 つすべてが均一クラスターで移動可能であると見なされていることを示しています。 UNKNOWN の BALANCED 値は一時値です。これは、キュー・マネージャーが、必要に応じたアプリケーシ ョンの再バランスをまだしていないことを示します。

しばらくすると、以下の出力が表示されるはずです。

 1 : DIS APSTATUS(\*) type(APPL) AMQ8932I: Display application status details. APPLNAME(MYAPP) CLUSTER(UNIDEMO) COUNT(8) MOVCOUNT(8) BALANCED(NO) TYPE (APPL)

この出力は、アプリケーションに 8 つのインスタンスが含まれているものの、均一クラスター全体でバラ ンスが取られていないことを示しています。 この時点で、クラスター内のアプリケーションの分布を調べ ることをお勧めします。

これを行うには、**DIS APSTATUS** コマンドを再度実行します。 このコマンドは、均一クラスター内の任意 のキュー・マネージャーに対して実行できることに注意してください。

1 : DIS APSTATUS(\*) type(QMGR) AMQ8932I: Display application status details. APPLNAME(MYAPP)<br>COUNT(6) COUNT(6) MOVCOUNT(6) LMSGDATE(2019-05-24)<br>QMNAME(UNID001)  $LMSGTIME(13:11:10)$  QMID(UNID001\_2019-05-24\_13.09.35) AMQ8932I: Display application status details. APPLNAME(MYAPP) COUNT(1) MOVCOUNT(1) LMSGDATE(2019-05-24)<br>QMNAME(UNID002)  $LMSGTIME(13:11:03)$  QMID(UNID002\_2019-05-24\_13.09.39) AMQ8932I: Display application status details. APPLNAME(MYAPP) ACTIVE(YES) COUNT(1)<br>BALSTATE(LOW) MOVCOUNT(1)<br>LMSGDATE(20 LMSGDATE(2019-05-24)<br>QMNAME(UNID003)  $LMSGTIME(13:11:07)$  QMID(UNID003\_2019-05-24\_13.09.43) TYPE (QMGR)

> この時点で、キュー・マネージャー UNID001 には 6 つのインスタンスがありますが、キュー・マネージャ ー UNID0002 と UNID0003 にはそれぞれ 1 つずつしかありません。 BALSTATE 出力は、キュー・マネージ ャーが最後に報告した時点でのバランス状態を示します。 一方、インスタンス数は BALSTATE フィールド よりも新しい場合があることに注意してください。

> また、この出力は、均一クラスターがこのアプリケーションに関する情報を分散していることも示してい ます。 アプリケーションは、均一クラスターのすべてのキュー・マネージャー・インスタンスに認識され、 最終メッセージの日時は最新のものです。

> また、ACTIVE フィールドは、クラスター内のすべてのキュー・マネージャーが相互に通信していると見な されていることを示します。いずれかのキュー・マネージャーで ACTIVE が NO に設定されている場合、そ のキュー・マネージャーとの定期的な通信が中断されていることを示します。

> インスタンス自体の再バランスが取られるまでそのままにしておくと、出力は最終的に次のようなものに なります。

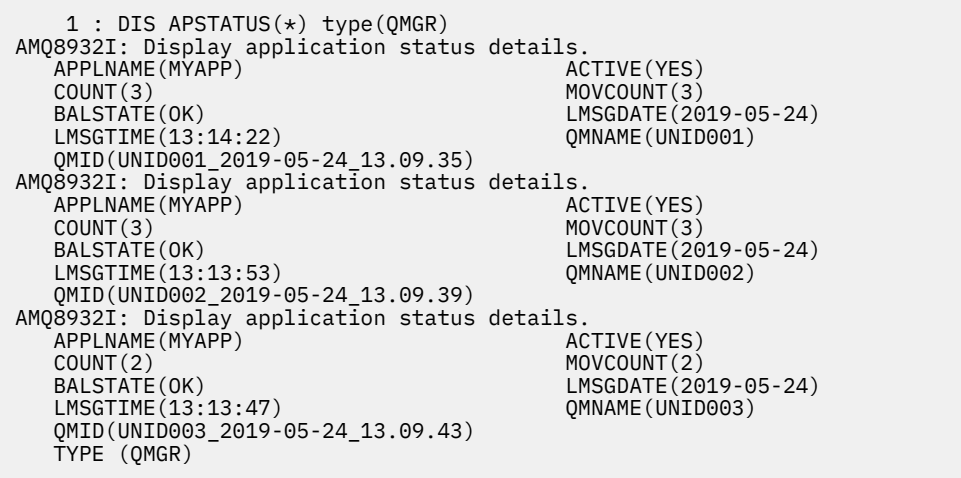

キュー・マネージャーの BALSTATE が OK になっています。これは、定常状態に達したことを示していま す。

# **個々のアプリケーション・インスタンスのモニター**

個々のアプリケーション・インスタンスを参照できますが、これはキュー・マネージャーごとに行います。 UNID001 の出力を参照する場合:

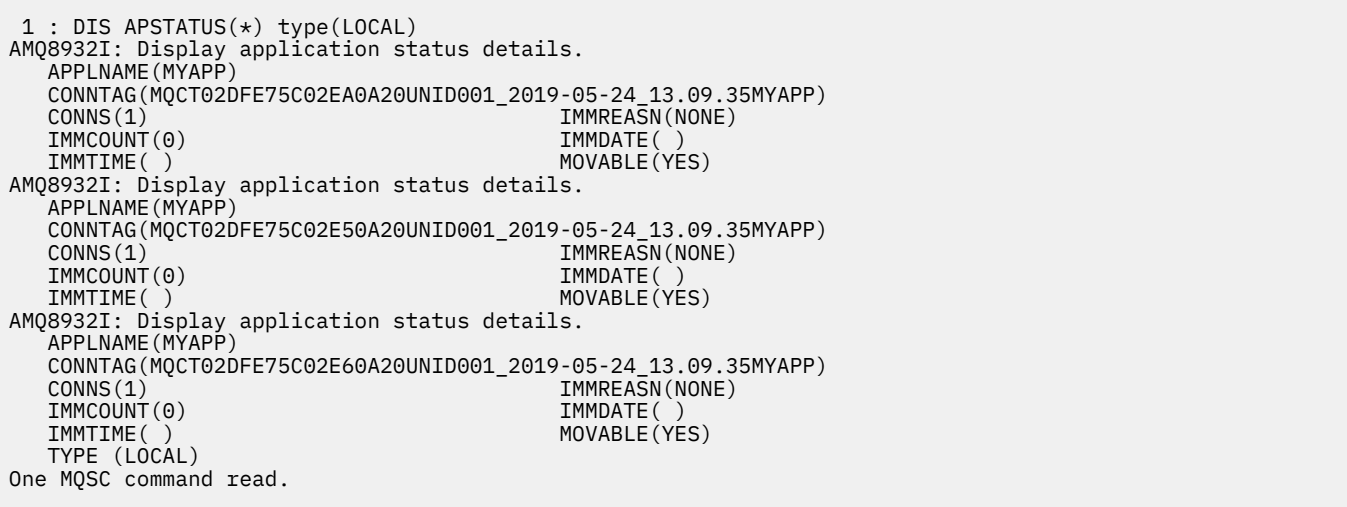

MOVABLE(YES) が存在する場合、必要に応じてクラスター内の別のキュー・マネージャーにこのインスタ ンスを移動できることを示します。 次の例では、アプリケーション・インスタンスはクライアントとして 接続されていないため、移動できません。

```
 3 : DISPLAY APSTATUS('ServerApp') TYPE(LOCAL)
AMQ8932I: Display application status details.
   APPLNAME(ServerApp)
   CONNTAG(MQCT02DFE75C01800B20UNID001_2019-05-24_13.09.35ServerApp)
   CONNS(1) IMMREASN(NOTCLIENT)
  IMMCOUNT(0)<br>IMMTIME( )
                                          MOVABLE(NO)
   TYPE (LOCAL)
```
**CONNTAG** フィールドを使用して、個々のキュー・マネージャーの接続をそのインスタンスから参照できま す。これは、アプリケーション・インスタンスが IMMREASN(NOTRECONN) である場合に役立ちます。 次 の例では、クライアント・アプリケーションは移動不可であり、接続オプションを調べると、**CONNOPTS** フィールドに MOCNO\_RECONNECT がないことがわかります。

```
 1 : DISPLAY APSTATUS('ClientApp') TYPE(LOCAL)
AMQ8932I: Display application status details.
    APPLNAME(ClientApp)
    CONNTAG(MQCT02DFE75C01CB0B20UNID001_2019-05-24_13.09.35ClientApp)
                                             IMMREASN(NOTRECONN)<br>IMMDATE()
   IMMCOUNT(0)<br>IMMTIME()
                                             MOVABLE(NO)
   TYPE (LOCAL) 
       : DISPLAY CONN(*) TYPE(CONN) WHERE(CONNTAG eq
'MQCT02DFE75C01CB0B20UNID001_2019-05-24_13.09.35ClientApp') ALL
AMQ8276I: Display Connection details.
 CONN(02DFE75C01CB0B20)
    EXTCONN(414D5143554E49443030312020202020)
   TYPE(CONN)<br>PID(14656)
 PID(14656) TID(20)
 APPLDESC(IBM MQ Channel) APPLTAG(ClientApp)
 APPLTYPE(USER) ASTATE(NONE)
    CHANNEL(SYSTEM.DEF.SVRCONN) CLIENTID( )
    CONNAME(127.0.0.1)
   CONNOPTS(MQCNO_HANDLE_SHARE_BLOCK,MQCNO_SHARED_BINDING)<br>USERID(MyUserid) UOWLOG()<br>UOWSTDA() UOWSTDA()
   USERID(MyUserid)
  UOWSTDA()<br>UOWLOGDA(
                                             UOWLOGTI( URTYPE(QMGR)
    EXTURID(XA_FORMATID[] XA_GTRID[] XA_BQUAL[])
                                             UOWSTATE(NONE)
```
#### **関連概念**

自動アプリケーション・バランシング

#### **z/OS におけるパフォーマンスおよびリソース使用量のモニター** z/OS

このトピックでは、IBM MQ for z/OS サブシステムのパフォーマンスおよびリソース使用量のモニターで使 用可能な機能について知ることができます。

**関連タスク**

z/OS でのキュー・マネージャーの構成

IBM MQ for z/OS の管理

#### z/OS **IBM MQ for z/OS モニターの概要**

このトピックでは、IBM MQ for z/OS で使用可能なモニター機能の概要について説明します。 例えば、ス ナップショットの読み取り、IBM MQ トレースの使用、オンライン・モニター、およびイベントなどです。

このトピックでは、IBM MQ のパフォーマンスとリソースの使用量をモニターする方法について説明しま す。

- この章では、取り出し可能な一部の情報についての概要を述べ、さらにパフォーマンス問題を調査するた めの一般的な方法を簡単に説明します。 詳しくは、 329 [ページの『パフォーマンス上の問題の調査』](#page-328-0) を 参照してください。
- SMF レコードを使用して、IBM MQ のパフォーマンスに関連する統計を収集する方法について説明しま す。
- IBM MQ システムの使用料金を顧客に請求するための、アカウンティング・データの収集方法について説 明します。
- IBM MQ イベント (アラート) を使用してシステムをモニターする方法を説明します。

次のものは、IBM MQ をモニターするためのツールの一部ですが、これらについてはそれぞれ次の項で説明 します。

- IBM MQ により提供されるツール :
	- DISPLAY コマンドの使用
	- 324 ページの『CICS [アダプター統計の使用』](#page-323-0)
	- 326 ページの『IBM MQ [イベントの使用』](#page-325-0)
- z/OS 保守援助機能:
	- 327 [ページの『システム管理機能の使用』](#page-326-0)
- その他の IBM ライセンス・プログラム:
	- [資源測定機能の使用](#page-328-0)
	- – [Tivoli Decision Support for z/OS](#page-328-0) の使用
	- CICS [モニター機能の使用](#page-328-0)

パフォーマンス統計トレースで収集されたデータの解釈方法については、331 ページの『[IBM MQ for z/OS](#page-330-0) [パフォーマンス統計の解釈』](#page-330-0)で説明します。

アカウンティング・トレースで収集されたデータの解釈方法については、368 ページの『[IBM MQ for z/OS](#page-367-0) [アカウンティング・データの解釈』](#page-367-0)で説明します。

#### $\approx$   $z/0S$ *DISPLAY* **コマンドを使用した** *IBM MQ* **のスナップショットの読み取り**

IBM MQ は、DISPLAY コマンドを使用してパフォーマンスおよびリソース使用量のスナップショットを読 み取る MQSC 機能を提供します。

IBM MQ の現在の状態は、DISPLAY コマンドを使用して入手することができます。また、CICS アダプター の現在の状態については、CICS アダプター・パネルを使用して入手することができます。

#### <span id="page-323-0"></span>**DISPLAY コマンドの使用**

IBM MQ MQSC DISPLAY または PCF Inquire コマンドを使用して、IBM MQ の現在の状態に関する情報 を得ることができます。 これらのコマンドは、コマンド・サーバー、プロセス定義、キュー、キュー・ マネージャー、およびその関連コンポーネントについての情報を提供します。 これらのコマンドは、 次のとおりです。

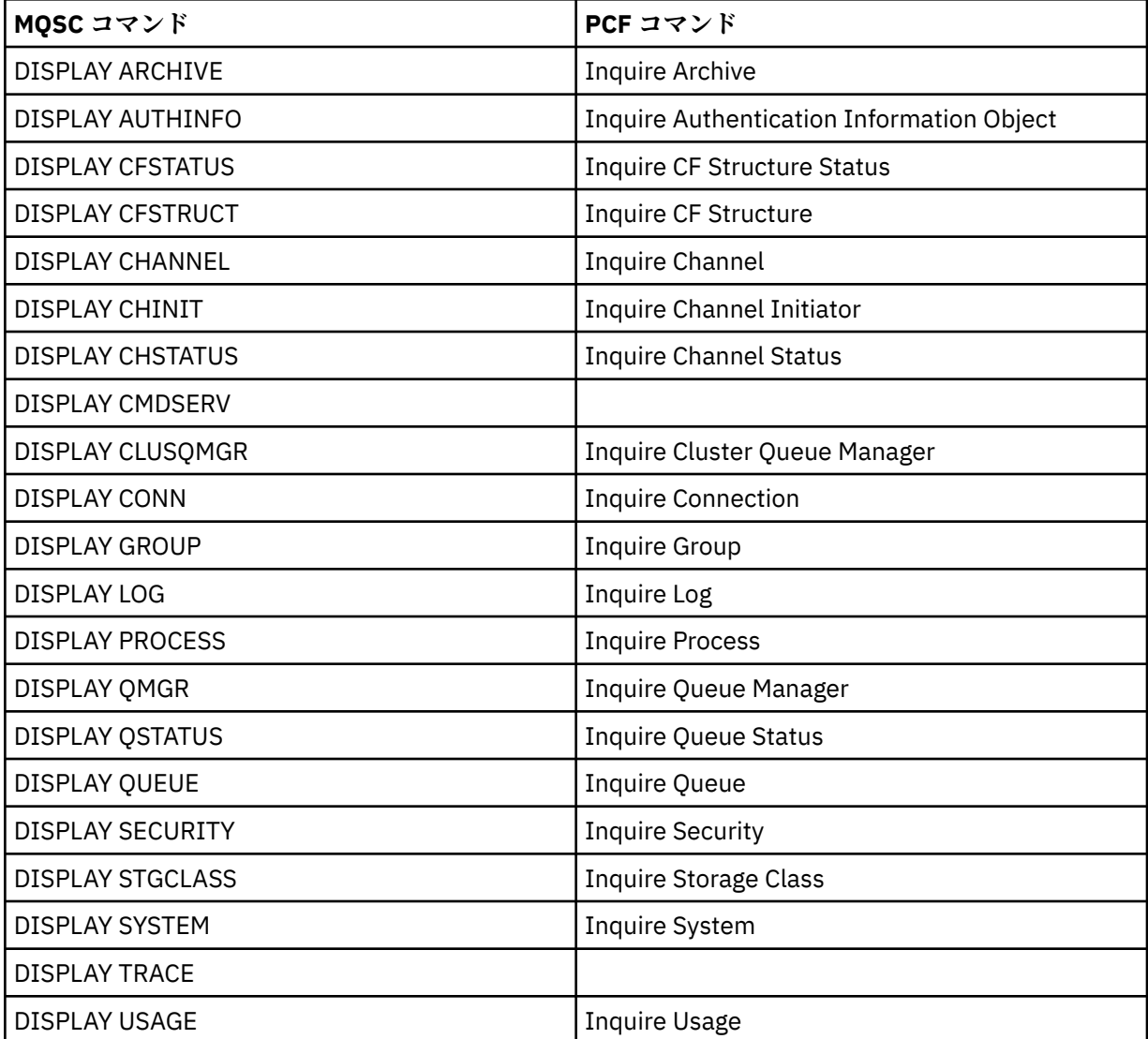

各コマンドの構文について詳しくは、MQSC コマンドまたは PCF コマンドを参照してください。 これ らのコマンドのすべての機能 (DISPLAY CMDSERV および DISPLAY TRACE を除く) は、操作パネルおよ び制御パネルからも使用可能です。

これらのコマンドは、コマンドが処理された瞬間だけの、システムのスナップショットを提供します。 システムの傾向を調べる場合には、IBM MQ トレースを開始し、一定期間にわたるその結果を分析する 必要があります。

# *CICS* **アダプター統計の使用**

許可された CICS ユーザーであれば、CICS アダプター制御パネルを使用して、CICS アダプター統計を動的 に表示することができます。

これらの統計は、すべてのスレッドが使用中である場合の、CICS スレッドの使用と状況に関する情報のス ナップショットを提供します。 表示接続パネルは、Enter キーを押すことによって更新することができま す。

IBM MQ CICS アダプターの構成について詳しくは、 CICS 資料の「 [MQ](https://ibmdocs-test.dcs.ibm.com/docs/en/cics-ts/6.1?topic=configuring-connections-mq) 」セクションを参照してください。
### *■ IBM MO トレースの使用*

IBM MQ のトレース機能を使用することにより、IBM MQ のパフォーマンス統計とアカウンティング・デー タを記録できます。 このトピックでは、IBM MQ トレースの制御方法について説明します。

IBM MQ によって生成されたデータは、以下の宛先に送られます。

- パフォーマンス統計トレースの場合には、システム管理機能 (SMF) へ、特に SMF レコード・タイプ 115 のサブタイプ 1 および 2 として送られます。
- アカウンティング・トレースの場合には、特に SMF レコード・タイプ 116 のサブタイプ 0、1、および 2 として、SMF へ送られます。

必要であれば、 IBM MQ アカウンティング・トレースによって生成されたデータを汎用トレース機能 (GTF) に送ることもできます。

### **IBM MQ トレースの開始**

IBM MQ START TRACE コマンドを発行すると、いつでも IBM MQ トレース機能を開始することができます。

アプリケーションが実行されている間にアカウンティング・トレースを開始または停止すると、アカウン ティング・データが失われる可能性があります。 アカウンティング・データを正常に収集するためには、 次の条件が必要です。

- アカウンティング・トレースは、アプリケーションの開始時にも、アプリケーションの終了時にも活動状 態でなければなりません。
- アカウンティング・トレースが停止すると、活動状態であったアカウンティング・データ収集は停止しま す。

CSQ6SYSP マクロの SMFSTAT (SMF STATISTICS) および SMFACCT (SMF ACCOUNTING) パラメーターに YES を指定すると、一部のトレース情報の収集を自動的に開始することもできます。 ▶ ■ ■ ■ ■ これら のパラメーターについては、CSQ6SYSP の使用で説明しています。

IBM MQ トレースを開始する前に、327 [ページの『システム管理機能の使用』を](#page-326-0)お読みください。

#### **IBM MQ トレースの制御**

始動時に IBM MQ トレース・データ収集を制御するには、IBM MQ をカスタマイズするときに、CSQ6SYSP マクロ内のパラメーターの値を指定します。 **『 # # # # # # # # # # # # # # # # C SQ6SYSP** の使用を参照して ください。

キュー・マネージャーが次のコマンドで実行されているときに、IBM MQ トレースを制御できます。

- START TRACE
- ALTER TRACE
- STOP TRACE

トレース・データが送られる宛先を選択できます。 有効な宛先は次のとおりです。

#### **SMF**

システム管理機能

**GTF**

汎用トレース機能 (アカウンティング・トレースのみ)

**SRV**

保守サービス・ルーチン (IBM サービス担当員が診断の目的で使用)

日常のモニターについては、情報が SMF (デフォルト宛先) へ送られます。 SMF データ・セットには通常、 他のシステムからの情報が含まれます。 この情報は、SMF データ・セットがダンプされるまで報告には使 用できません。

また、アカウンティング・トレース情報を GTF に送ることができます。 この情報には 5EE というイベント ID があります。 ■ ■ ■ ■ ■ MQI 呼び出し、ユーザー・パラメーター、および z/OS 汎用トレース機能 (GTF) では、GTF に送られる IBM MQ トレース情報の処理方法について説明しています。

IBM MQ コマンドの詳細については、MQSC コマンドを参照してください。

# **トレースが IBM MQ パフォーマンスに与える影響**

IBM MQ トレース機能を使用すると、IBM MQ とトランザクションのパフォーマンスに著しい影響を与える ことがあります。 例えば、クラス 1 または全クラスのグローバル・トレースを開始した場合、プロセッサ ー使用量とトランザクション応答時間が約 50% 増加する可能性があります。 ただし、クラス 2 から 4 だ けのグローバル・トレースを開始した場合は、IBM MQ 呼び出しのコストと比べて、プロセッサー使用量と トランザクション応答時間の増加が、1% 未満の追加プロセッサー・コストになる可能性があります。 同 じことが、統計トレースおよびアカウンティング・トレースの場合も当てはまります。

# *IBM MQ* **オンライン・モニターの使用**

MONQ、MONCHL、および MONACLS 属性を設定することにより、キューとチャネル (自動的に定義される クラスター・サーバー間チャネルを含む) のモニター・データを収集できます。

326 ページの表 33 に、これらの属性をさまざまなレベルで設定するためのコマンド、 およびモニター情 報を表示するためのコマンドをまとめてあります。

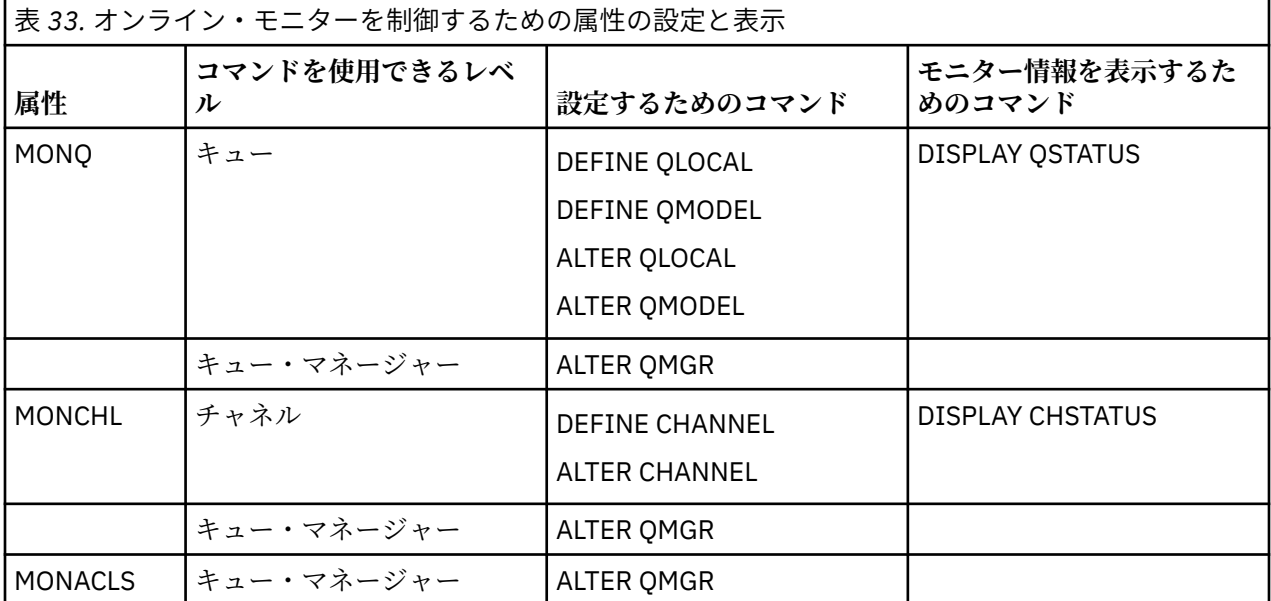

これらのコマンドの詳細については、MQSC コマンドを参照してください。 オンライン・モニターの詳細 については、5 ページの『IBM MQ [ネットワークのモニター』を](#page-4-0)参照してください。

### *■*  $\frac{1}{108}$  *IBM MO イベントの使用*

IBM MQ 観測イベントからは、キュー・マネージャーに関するエラー、警告、その他の重要なイベントにつ いての情報が得られます。 これらのイベントを運用中のシステム管理アプリケーションに取り込むことに よって、使用しているすべてのキュー・マネージャーの操作をモニターすることができます。

IBM MQ の観測イベントは、次のようなカテゴリーに分けられます。

#### **キュー・マネージャー・イベント**

このイベントは、キュー・マネージャー内の資源定義に関連するものです。 例えば、アプリケーショ ンで、存在しないキューにメッセージを入れます。

**パフォーマンス・イベント**

このイベントは、資源が限界値条件に至ったことを通知するものです。 例えば、キューのサイズが制 限に達した、またはキューが事前に定義されている制限時間内にサービスを受けられなかった、などで す。

<span id="page-326-0"></span>**チャネル・イベント**

このイベントは、チャネル操作の間に検出される状態の結果として、チャネルが報告するものです。 た とえば、チャネル・インスタンスが停止した、などです。

**構成イベント**

このイベントは、オブジェクトが作成、変更、または削除されたことを通知するものです。

イベントが発生すると、キュー・マネージャーはイベント・メッセージ を、該当するイベント・キュー (定 義されている場合) に入れます。 このイベント・メッセージには、イベントに関する情報が入っており、こ の情報は、該当する IBM MQ アプリケーションで取り出すことができます。

IBM MQ のイベントは、IBM MQ のコマンド、または操作パネルと制御パネルを使用して使用可能にできま す。

メッセージを生成する IBM MQ イベントについて、およびこれらのメッセージの形式については、 12 [ペー](#page-11-0) [ジの『イベント・タイプ』](#page-11-0) を参照してください。 イベントを使用可能にする方法については、イベント・ メッセージ参照を参照してください。

#### <mark>システム管理機能の使用</mark>

SMF を使用して、統計およびアカウンティング情報を収集できます。 SMF を使用するには、z/OS および IBM MQ に特定のパラメーターを設定する必要があります。

システム管理機能 (SMF) は、さまざまな z/OS サブシステムから情報を収集するのに使用される z/OS 保守 援助機能です。 この情報は、定期的 (例えば、1 時間ごと) にダンプされ、報告されます。 SMF と IBM MQ トレース機能を併用して、IBM MQ からデータを収集することができます。 このようにして、傾向 (例え ば、システム使用率やパフォーマンスの傾向) をモニターし、また、IBM MQ を使用している各ユーザー ID のアカウンティング情報を収集することができます。

パフォーマンス統計 (レコード・タイプ 115) を SMF に記録するためには、次のことを SYS1.PARMLIB の SMFPRMxx メンバーに、または SETSMF z/OS オペレーター・コマンドで指定します。

SYS(TYPE(115))

アカウンティング情報 (レコード・タイプ 116) を SMF に記録するためには、次のことを SYS1.PARMLIB の SMFPRMxx メンバーに、または SETSMF z/OS オペレーター・コマンドで指定します。

SYS(TYPE(116))

z/OS コマンド SETSMF を使用するためには、SMFPRM*xx* メンバーに、PROMPT (ALL) または PROMPT(LIST) のいずれかを指定する必要があります。 詳しくは、 SMFPRMxx ([システム管理機能](https://www.ibm.com/docs/en/zos/3.1.0?topic=sys1parmlib-smfprmxx-system-management-facilities-smf-parameters#smfprm) (SMF) パラメーター) を 参照してください。

CSQ6SYSP マクロの SMFSTAT (SMF STATISTICS) パラメーターおよび SMFACCT (SMF ACCOUNTING) パラ メーターに YES を指定すると、一部のトレース情報の収集を自動的に開始することができます。 これにつ いては、CSQ6SYSP の使用で説明されています。

SMFSTAT パラメーターおよび SMFACCT パラメーターに YES を指定すると、キュー・マネージャーが開始 される際にトレース情報を収集することができます。

キュー・マネージャーが **START TRACE** コマンドに START TRACE(A) または START TRACE(S) を指定し て実行されている場合は、データの収集を開始することもできます。

**DEFINE QLOCAL**、 **DEFINE QMODEL**、 **ALTER QLOCAL**、 **ALTER QMODEL**、または **ALTER QMGR** コマン ドの ACCTQ パラメーターを使用して、キュー・レベルまたはキュー・マネージャー・レベルでアカウンテ ィング情報の記録をオンまたはオフにすることができます。 これらのコマンドについて詳しくは、MQSC コマンドを参照してください。

**DEFINE CHANNEL**、**ALTER CHANNEL**、または **ALTER QMGR** コマンドの **STATCHL** パラメーターを使用し て、チャネル・レベルまたはキュー・マネージャー・レベルでチャネル・アカウンティング・データの収 集を制御することができます。

IBM MQ が統計データおよびアカウンティング・データを収集する間隔は、以下の 3 つの 方法のいずれか で指定できます。

- V9.3.0 システム・パラメーターで STATIME (統計データ) および ACCTIME (アカウンティング・デ ータ) を使用し、異なる間隔で統計データおよびアカウンティング・データを収集できます (CSQ6SYSP の使用で説明されています)。
- 統計データとアカウンティング・データを同じ間隔で収集するには、システム・パラメーターで STATIME の値を指定します ( CSQ6SYSP を参照)。
- STATIME にゼロを指定することによって、統計データおよびアカウンティング・データを収集すること ができます。

SMF にデータを送る前に SMF が実行されている必要があります。 SMF の詳細については、[z/OSMVS](https://www.ibm.com/docs/en/zos/3.1.0?topic=mvs-zos-system-management-facilities-smf) シス [テム管理機能](https://www.ibm.com/docs/en/zos/3.1.0?topic=mvs-zos-system-management-facilities-smf)(SMF) マニュアルを参照してください。

統計およびアカウンティング・データをリセットするためには、 アカウンティング間隔の期間内に1つ以 上の MQI 呼び出しを発行する必要があります。

### **追加の SMF バッファーの割り振り**

トレース機能を開始する場合、十分な SMF バッファーを割り振る必要があります。 SMF バッファーは、ア クセス方式サービスの DEFINE CLUSTER ステートメントの VSAM BUFSP パラメーターで指定します。 そ れぞれの SMF VSAM データ・セットごとに、**DEFINE CLUSTER** ステートメントで CISZ(4096) および BUFSP(81920) を指定します。

SMF バッファーの不足が発生すると、SMF は送られたトレース・レコードをすべて拒否します。 これが発 生した場合、IBM MQ は CSQW133I メッセージを z/OS コンソールに送ります。 IBM MQ はエラーを一時 的なものとして処理し、SMF データが失われることがあっても、活動状態のままです。 不足が解消され、 トレース・レコードが再開されると、IBM MQ は z/OS コンソールに CSQW123I メッセージを送信します。

### **SMF の中のデータの報告**

SMF プログラム IFASMFDP(あるいはログ・ストリームが使用されている場合は IFASMFDL)を使用して SMF レコードを処理できるように、SMF レコードを順次データ・セットにダンプすることができます。

このデータを報告する方法はいくつかあります。例えば、次のようにします。

- SMF データ・セットからの情報を読み取って報告するためのアプリケーション・プログラムを作成しま す。 さらに、そのレポートを要求に合わせて厳密に調整することができます。
- パフォーマンス・レポーターを使用してレコードを処理します。 詳細については、329 [ページの『](#page-328-0)IBM MQ [と他の製品の併用』](#page-328-0)を参照してください。

#### **長期実行プロセス中に間隔 CLASS (03) SMF アカウンティング・レコードが生成されない**

IBM MQ の CLASS (3) SMF116 アカウンティング・レコードを収集していますが、長期実行プロセスの実行 中に作成されるレコードはありません。

CLASS (3) SMF116 アカウンティング・レコードは、通常、プロセスの終了時にのみ作成されます。 長時間 実行されるプロセス (例えば CICS) の場合、プロセスは 1 カ月以上実行される可能性があるため、十分な数 のレコードが生成されない可能性があります。 ただし、プロセスの実行中に、設定された時間間隔で SMF116 レコードを収集することもできます。

CLASS (3) SMF116 アカウンティング・レコードを収集するには、以下を設定する必要があります。

#### **SMFACCT**

あり

#### **SMFSTAT**

=YES または NO。ここで、

<span id="page-328-0"></span>**YES**

収集ブロードキャストが受信された場合にレコードを作成します。

**いいえ**

プロセスの終了時にのみ作成される CLASS (3) SMF116 レコードを取得します。

次に、以下のコマンドを発行します。

START TRACE(ACCTG) DEST(SMF) CLASS(03)

SMFSTAT = YES を設定した場合に、収集ブロードキャストが行われると、前回の収集ブロードキャスト時 にも実行されていた現在実行中のすべてのプロセスについて、インターバル CLASS (3) SMF116 アカウンテ ィング・レコードが作成されます。

CSQ6SYSP で STATIME を次のように設定することによって、一定の時間間隔で収集ブロードキャストが行 われるように設定することができます。

- STATIME が 0 より大きい値に設定されている場合は、ブロードキャスト間隔 (分単位) です。
- STATIME = 0 の場合、システムの SMF ブロードキャストが使用されます (SMF INTVAL)。
- STATIME = 0 で SMF INTVAL が設定されていない場合、ブロードキャストは行われず、間隔レコードは作 成されません。

# **■ Z/0S ■ IBM MQ と他の製品の併用**

パフォーマンスおよびアカウンティングの表示を改善したり、パフォーマンスおよびアカウンティングに 関連する統計を増やすのに役立てるため、他の製品を使用することができます。 例えば、資源測定機能、 Tivoli Decision Support、および CICS モニターなどです。

### **資源測定機能の使用**

資源測定機能 (RMF) は、IBM ライセンス・プログラム (プログラム番号 5685-029) であり、プロセッサー 使用率、入出力アクティビティー、ストレージ、ページングについてのシステム全体に渡る情報を提供し ます。 RMF を使用して、システム全体にわたって、物理資源の使用率を動的にモニターすることができま す。 詳しくは、「 *[z/OS Resource Measurement Facility](https://www.ibm.com/docs/en/zos/3.1.0?topic=rmf-zos-resource-measurement-facility-users-guide)* ユーザーズ・ガイド」を参照してください。

### **Tivoli Decision Support for z/OS の使用**

Tivoli Decision Support for z/OS を使用して、RMF および SMF レコードを解釈することができます。

Tivoli Decision Support for z/OS は、 IBM ライセンス・プログラム (プログラム番号 5698-B06) です。これ を使用すると、 Db2® データベース内のパフォーマンス・データを収集し、システム管理で使用するために さまざまな形式でデータを提示することにより、システムのパフォーマンスを管理することができます。 Tivoli Decision Support は、Db2 データベースに保存しているシステム管理データを使用して、グラフィッ ク・レポートおよび表レポートを生成することができます。 これには、管理ダイアログ、レポート・ダイ アログ、ログ・コレクターが含まれ、そのすべては標準の Db2 データベースと対話します。

これについては、「 *[IBM Tivoli Decision Support for z/OS:](https://www.ibm.com/docs/en/SSH53X_1.8.2/com.ibm.tivoli.dszos.doc.1.8.2/Admin/DRL5BA15.pdf)* 管理ガイドおよび解説書」で説明されています。

# **CICS モニター機能の使用**

CICS モニター機能は、各 CICS トランザクションの実行についてのパフォーマンス情報を提供します。 CICS モニター機能は、トランザクションの処理に使用された資源と消費された時間を調査するために使用 できます。 背景情報については、「 *CICS* [パフォーマンス・ガイド](https://www.ibm.com/docs/en/SSGMCP_5.4.0/pdf/performance_pdf.pdf) 」および「 CICS [システム・プログラム](https://www.ibm.com/docs/en/SSGMCP_5.4.0/pdf/customization-guide_pdf.pdf) [の開発」](https://www.ibm.com/docs/en/SSGMCP_5.4.0/pdf/customization-guide_pdf.pdf)を、以前は「 *CICS* カスタマイズ・ガイド」と呼ばれていた 2 つのコンパニオン・リファレンス・ マニュアルとともに参照してください。

### <u>▶ 2/0S /</u>パフォーマンス上の問題の調査

さまざまな要因でパフォーマンス上の問題が発生する可能性があります。 例えば、誤ったリソース割り振 り、不十分なアプリケーション設計、および入出力の抑制などです。 このトピックを使用して、パフォー マンス上の問題の考えられる原因のいくつかについて調べます。

次のものは、パフォーマンスに悪い影響を与える可能性があります。

- サイズが適切でないバッファー・プール
- 実記憶域の不足
- ページ・セットまたはログの入出力競合
- 適切に設定されていないログ・バッファーしきい値
- 適切でないログ・バッファーの数の設定
- 大量のメッセージ
- 各同期点に多くのメッセージを含んだ、長時間続くリカバリー単位
- 長時間キューにとどまるメッセージ
- RACF® 監査
- 必要でないセキュリティー検査
- 非効率的なプログラム設計

パフォーマンス・データを分析する場合は、特定の IBM MQ の問題があると判断する前に、常にシステム 全体を調べることから始めてください。 パフォーマンス低下の症状の大半は、競合がある場合、大きくな るので注意してください。 例えば、DASD に競合があると、トランザクションの応答時間が長くなる可能 性があります。 また、システム内に多くのトランザクションがあればあるほど、プロセッサー使用量が増 大し、仮想記憶域と実記憶域の両方に対する要求が大きくなります。

このような状況では、システムは、その資源のすべて が、過度に使用されていることを示します。 しかし 実際には、システムでは通常のシステム負荷が発生しており、この負荷がパフォーマンス低下の原因を隠 してしまうことがあります。 したがって、このようなパフォーマンス低下の原因を見つけるためには、活 動状態のタスクに影響を与える可能性のあるすべての項目について検討する必要があります。

### **システム全体の調査**

IBM MQ の内部では、応答時間が長くなること、または原因が分からずに予想よりも資源が過度に使用され ることのいずれかがパフォーマンス上の問題となります。 まず最初に、合計のプロセッサー使用量、DASD のアクティビティー、およびページングなどの要因を検査します。 合計のプロセッサー使用量を検査する ための IBM ツールが、資源測定機能 (RMF) です。 一般に、タスク処理が遅い原因や、特定の資源が過度に 使用される原因を調べるには、システムを詳細に検討する必要があります。

一般的なタスクのアクティビティーを検討することから始めて、次に、特定のタスクまたは特定の時間間 隔など、特定のアクティビティーに焦点をしぼります。

もう 1 つの可能性としては、システムの実記憶域が制限されていることです。 このため、ページングの割 り込みのために、タスクの進行が予想以上に遅くなります。

### **個々のタスクの調査**

アカウンティング・トレースを使用して、IBM MQ タスクに関する情報を集めることができます。 これら のトレース・レコードにより、タスクが実行したアクティビティーや、タスクが中断されてラッチを待機 しているのに要した時間などに関するたくさんの情報を知ることができます。 また、トレース・レコード には、タスクによって実行された Db2 とカップリング・ファシリティーのアクティビティーの量について の情報も含まれています。

IBM MQ アカウンティング・データの解釈については、368 ページの『[IBM MQ for z/OS](#page-367-0) アカウンティン [グ・データの解釈』で](#page-367-0)説明されています。

長期間に渡って実行される作業単位は、ジョブ・ログにメッセージ CSQR026I が存在するため、識別でき ます。 このメッセージは、タスクの存在が 3 つを超えるキュー・マネージャー・チェックポイントで確認 され、そのログ・レコードが中断されたことを示します。 ログ・レコードのシャントの説明 については、ログ・ファイルを参照してください。

# **IBM MQ for z/OS パフォーマンス統計の解釈**

このトピックでは、IBM MQ for z/OS によって作成されたさまざまな SMF レコードの索引について説明し ます。

IBM MQ for z/OS パフォーマンス統計は、SMF タイプ 115 レコードとして作成されます。 統計レコードは、 CSQ6SYSP システム・パラメーター・モジュールの **STATIME** パラメーターによって指定された時間間隔で 定期的に作成されます。**STATIME** にゼロを指定した場合は、SMF グローバル記録間隔で統計レコードが作 成されます。 SMF レコードで提供される情報は、IBM MQ の次のコンポーネントからのものです。

**バッファー管理プロ** 仮想記憶域のバッファー・プールを管理し、バッファー・プールが満杯になると、 **グラム** ページをページ・セットに書き込みます。 さらに、ページ・セットからのページ の読み取りを管理します。

**カップリング・ファシ** カップリング・ファシリティーとのインターフェースを管理します。 **リティー管理プログ**

**ラム**

**データ管理プログラ** メッセージとキューの間のリンクを管理します。 さらに、メッセージが入ってい **ム** るページを処理するために、バッファー管理プログラムを呼び出します。

**Db2 マネージャー** 共有リポジトリーとして使用される Db2 データベースとのインターフェースを管 理します。

**ロック管理プログラ** ロックを管理します

**ム**

**ログ管理プログラム** ログ・レコードの書き込みを管理します。 ログ・レコードは、バックアウト要求 があった場合にシステムの保全性を維持するために、あるいはシステムまたはメデ ィア障害があった場合の回復のために、必要不可欠です。

**メッセージ管理プロ** すべての IBM MQ API 要求を処理します。

**グラム**

**ストレージ管理プロ** ストレージ (例えば、ストレージ・プールの割り振り、拡張、および割り振り解 **グラム** 除) を管理します。

**トピック・マネージャ** トピックおよびサブスクリプション情報を管理します。

**ー**

**カップリング・ファシ** カップリング・ファシリティーに保管されている大量のメッセージの共有メッセー **リティー SMDS 管理** ジ・データ・セット (SMDS) を管理します。 **プログラム**

IBM MQ 統計は、SMF タイプ 115 レコードとして SMF に書き込まれます。 以下のサブタイプが存在する 可能性があります。

**1**

システム情報 (例えば、ログやストレージに関連するもの)。

**2**

メッセージの数に関する情報とおよびページングの情報。 カップリング・ファシリティーおよび Db2 に関連するキュー共有グループの情報。

#### **5 および 6**

キュー・マネージャーのアドレス・スペースにおける内部ストレージの使用状況に関する詳細情報。 こ の情報を見ることはできますが、一部は IBM での使用のみを目的としています。

**7**

ストレージ・マネージャーの要約情報。 この情報を見ることはできますが、一部は IBM での使用のみ を目的としています。

**201**

ページ・セット入出力情報。

**215**

バッファー・プール情報。

### <span id="page-331-0"></span> $V9.3.0 V9.3.0 216$

キュー情報

#### **231**

チャネル・イニシエーター・アドレス・スペースのシステム情報。 次の点に注意してください。

- サブタイプ 1、2、201、および 215 レコードは、統計トレース・クラス 1 により作成されます。
- サブタイプ 5、6、および 7 のレコードは、統計トレース・クラス 3 で作成されます。
- サブタイプ 231 レコードは、統計トレース・クラス 4 により作成されます。
- V9.3.0 V9.3.0 サブタイプ 216 レコードは、統計トレース・クラス 5 で作成されます。

サブタイプは、SM115STF フィールドで指定されます (332 ページの表 34 を参照)。

#### *SMF* **タイプ** *115* **レコードのレイアウト**

このセクションでは、SMF タイプ 115 レコードの形式について説明します。

SMF レコードの標準レイアウトには、次の 3 つの部分が含まれています。

#### **SMF ヘッダー**

レコード自体についてのフォーマット、識別、および時刻/日付情報を提供します。

**自己定義セクション**

SMF レコード内の個々のデータ・レコードの位置とサイズを定義します。

**データ・レコード**

分析の対象となる、IBM MQ からの実際のデータ。

SMF レコード・フォーマットについて詳しくは、「 *z/OS MVS* [システム管理機能](https://www.ibm.com/docs/en/zos/3.1.0?topic=mvs-zos-system-management-facilities-smf) *(SMF)*」を参照してくださ い。

#### **関連資料**

332 ページの『SMF ヘッダー』 このトピックでは、SMF ヘッダーの形式について説明します。 333 [ページの『自己定義セクション』](#page-332-0) このトピックでは、SMF レコードの自己定義セクションの形式について説明します。 334 ページの『SMF [統計レコードの例』](#page-333-0) このトピックでは、SMF レコードの一部の例について知ることができます。

### <u>▶  $\frac{1}{3}$  I/OS SMF へッダー</u>

このトピックでは、SMF ヘッダーの形式について説明します。

332 ページの表 34 に、SMF レコード・ヘッダー (SM115) のフォーマットを示します。

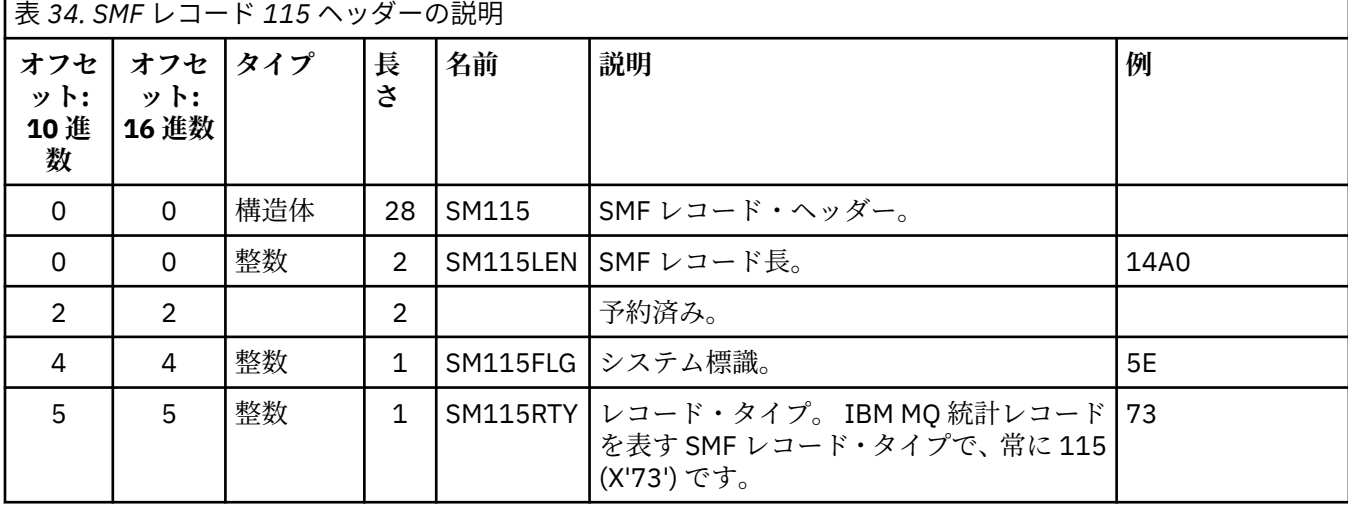

<span id="page-332-0"></span>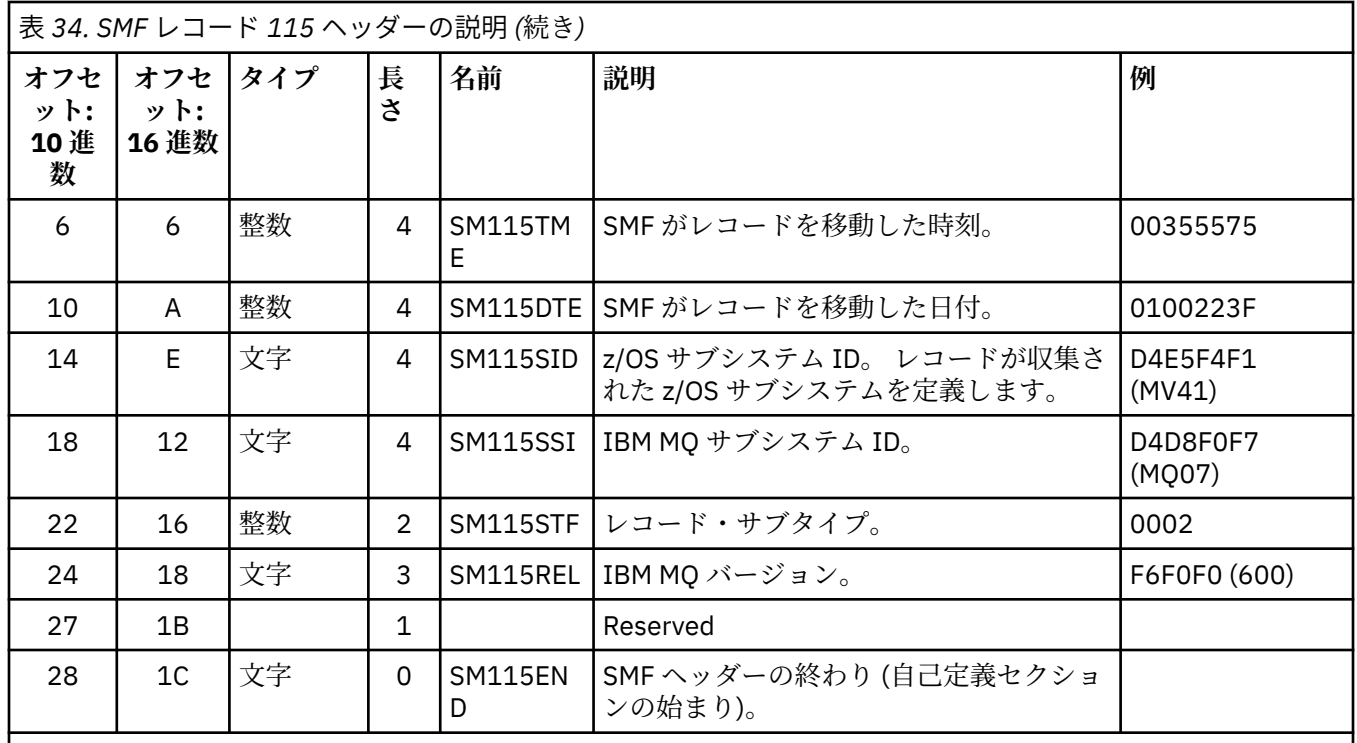

# **■ z/0S 自己定義セクション**

このトピックでは、SMF レコードの自己定義セクションの形式について説明します。

タイプ 115 SMF レコードの自己定義セクションは、統計レコードの場所、その長さ、およびそのタイプの レコードの (異なる値での) 繰り返し回数を示すものです。 自己定義セクションは、ヘッダーの後に続き、 SMF レコードの始まりからの所定のオフセットにあります。 それぞれの統計レコードは、目印ストリング によって識別されます。

タイプ 115 レコードでは、以下のタイプの自己定義セクションが得られます。 それぞれの自己定義セクシ ョンは、IBM MQ コンポーネントのいずれかに関連する統計データを指し示します。 333 ページの表 35 は、統計のソース、目印ストリング、および SMF レコード・ヘッダーの始まりからの自己定義セクション のオフセットを要約したものです。

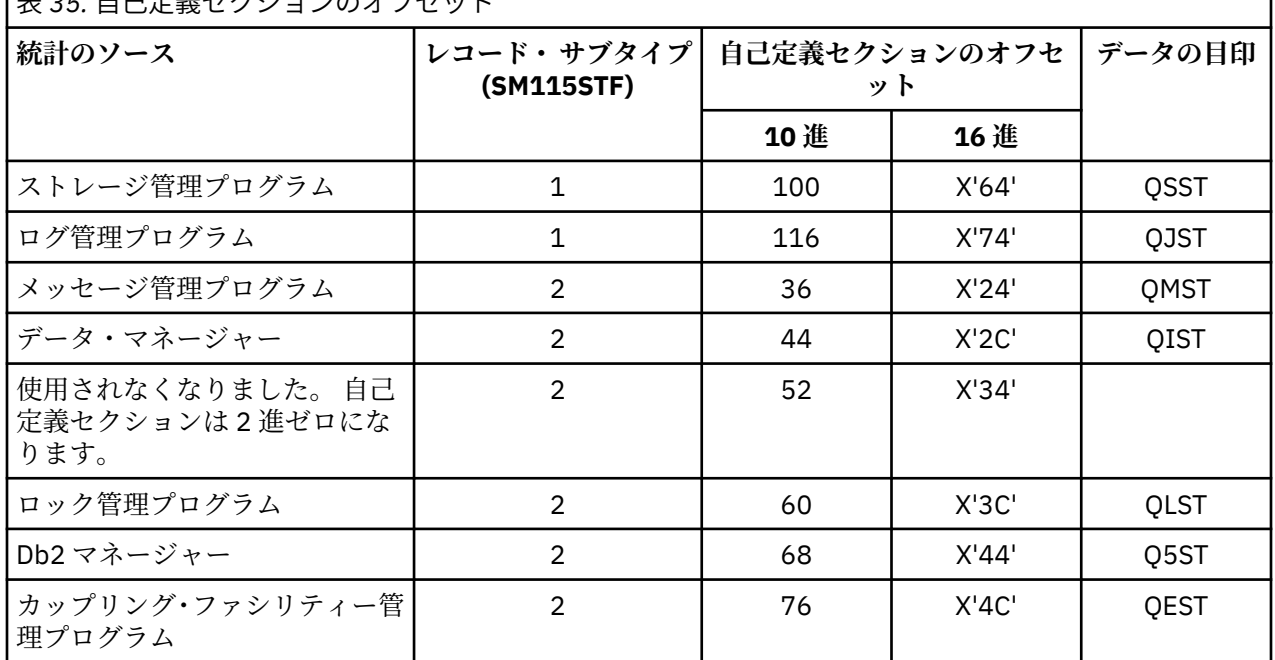

|<br>| **≠ 25. 白コウ羊ゎ**カションのオフセット

٦

<span id="page-333-0"></span>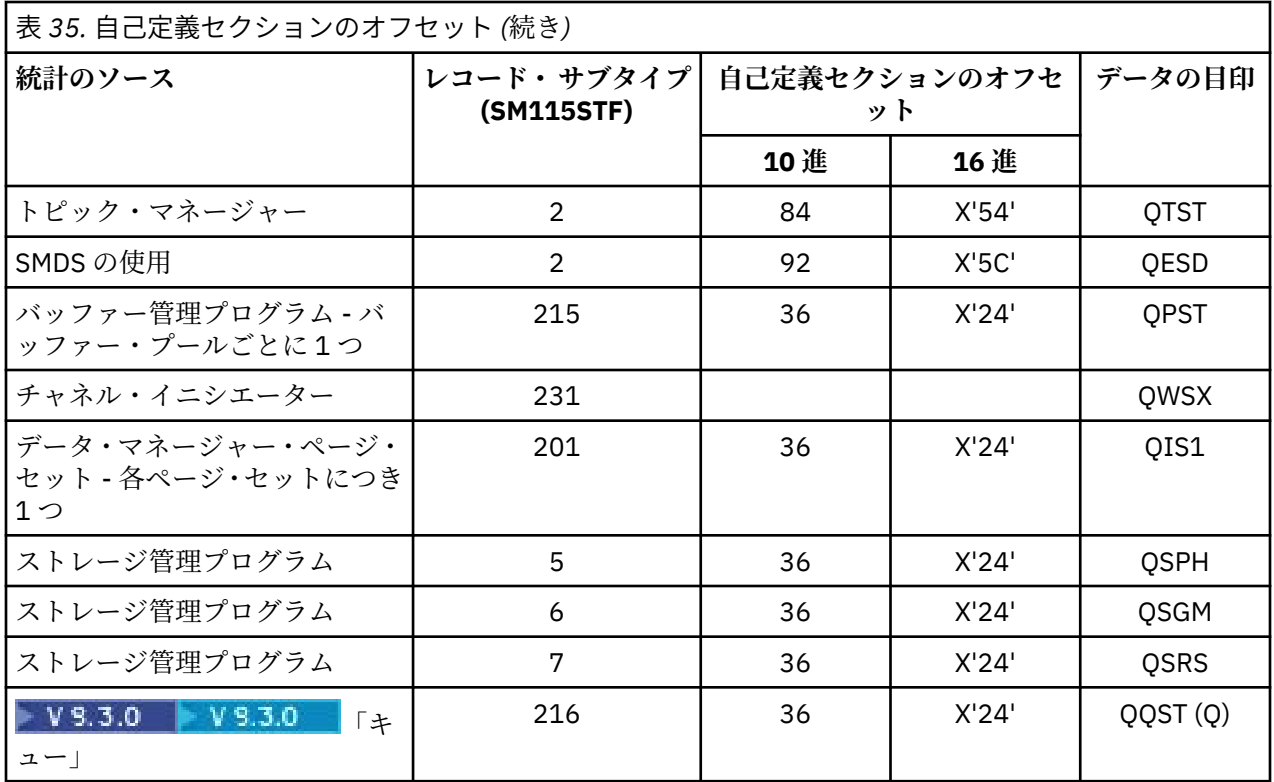

**注 :** サブタイプ 5、6、および 7 レコードに含まれるストレージ・マネージャー情報の一部は、IBM での使 用のみを目的としたものです。 記載されていないその他の自己定義セクションには、IBM でのみ使用する データが含まれています。

それぞれ自己定義セクションは、フルワード 2 個分の長さであり、次の形式になります。

*ssssssssllllnnnn*

ここで、

- *ssssssss* は、SMF レコードの始まりからのオフセットを含むフルワードです。
- *llll* は、このデータ・レコードの長さを示すハーフワードです。
- *nnnn* は、この SMF レコード内のデータ・レコードの数を示すハーフワードです。

詳細については、334 ページの『SMF 統計レコードの例』を参照してください。

**注 :** 自己定義セクションの中で、統計レコードの位置を突き止めるには、常にオフセットを使用します。

### <u>▶  $z$ /08 SMF 統計レコードの例</u>

このトピックでは、SMF レコードの一部の例について知ることができます。

335 [ページの図](#page-334-0) 20 に、サブタイプ 1 の SMF レコードの一部の例を示します。 サブタイプ 1 には、ストレ ージ管理プログラムおよびログ管理プログラム統計レコードが含まれます。 SMF レコード・ヘッダーに は、下線が付けられています。

オフセット X'64' の自己定義セクションは、ストレージ管理プログラム統計を参照し、オフセット X'74' の 自己定義セクションは、ログ管理プログラム統計を参照し、 両方とも**太字**で示されています。

ストレージ管理プログラム統計レコードは、ヘッダーの始まりから X'0000011C' のオフセットにあり、 X'48' バイトの長さです。 目印ストリング QSST によって識別される、ストレージ管理プログラム統計のセ ットが 1 つあります。 例では、この統計レコードの始まりも示されています。

ログ管理プログラム統計レコードは、ヘッダーの始まりから X'00000164' のオフセットにあり、X'78' バ イトの長さです。 目印ストリング QJST によって識別される、ログ管理プログラム統計のセットが 1 つあ ります。

<span id="page-334-0"></span>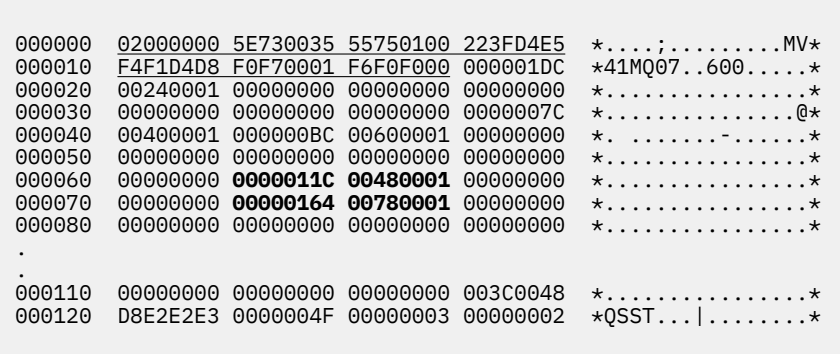

図 *20. SMF* レコード *115*、サブタイプ *1*

336 [ページの図](#page-335-0) 21 に、サブタイプ 2 の SMF レコードの一部の例を示します。 サブタイプ 2 には、メッセ ージ、データ、ロック、カップリング・ファシリティー、トピック、および Db2 管理プログラムに関する 統計レコードが含まれます。 SMF レコード・ヘッダーには下線が付けられています。自己定義セクション は、 交互に**太字**とイタリック で示されています。

- オフセット X'24' の自己定義セクションは、メッセージ管理プログラム統計を参照しています。 メッセー ジ管理プログラム統計レコードは、ヘッダーの始まりから X'00000064' のオフセットにあり、X'48' バイ トの長さです。 目印ストリング QMST によって識別される、これらの統計のセットが 1 つあります。
- オフセット X'2C' の自己定義セクションは、データ管理プログラム統計を参照しています。 データ管理プ ログラム統計レコードは、ヘッダーの始まりから X'000000AC' のオフセットにあり、X'50' バイトの長さ です。 目印ストリング QIST によって識別される、これらの統計のセットが 1 つあります。
- 以前のリリースでは、オフセット X'34' の自己定義セクションは、バッファー管理プログラム統計を参照 していました。 この SMF レコードは、IBM MQ 9.1.0 キュー・マネージャーから取られたため、バッフ ァー管理プログラムの自己定義セクションはゼロに設定され、バッファー管理プログラム統計がないこと が示されます。 これらの統計は、代わりに SMF 115 サブタイプ 215 レコードに含められます。
- オフセット X'3C' の自己定義セクションは、ロック管理プログラム統計を参照しています。 ロック管理プ ログラム統計レコードは、ヘッダーの始まりから X'000000FC' のオフセットにあり、X'20' バイトの長さ です。 目印ストリング QLST によって識別される、これらの統計のセットが 1 つあります。
- オフセット X'44' の自己定義セクションは、Db2 管理プログラム統計を参照しています。 Db22 管理プロ グラム統計レコードは、ヘッダーの始まりから X'0000011C' のオフセットにあり、X'2A0' バイトの長さ です。 目印ストリング Q5ST によって識別される、これらの統計のセットが 1 つあります。
- オフセット X'4C' の自己定義セクションは、カップリング・ファシリティー管理プログラム統計を参照し ています。 カップリング・ファシリティー管理プログラム統計レコードは、ヘッダーの始まりから X'000003BC' のオフセットにあり、X'1008' バイトの長さです。 目印ストリング QEST によって識別さ れる、これらの統計のセットが 1 つあります。
- オフセット X'54' の自己定義セクションは、トピック管理プログラム統計を参照しています。 トピック管 理プログラム統計レコードは、ヘッダーの始まりから X'000013C4' のオフセットにあり、X'64' バイトの 長さです。 目印ストリング QTST によって識別される、これらの統計のセットが 1 つあります。
- オフセット X'5C' の自己定義セクションは、SMDS 統計用です。 この自己定義セクションはゼロに設定さ れ、SMDS を使用していないことが示されます。

<span id="page-335-0"></span>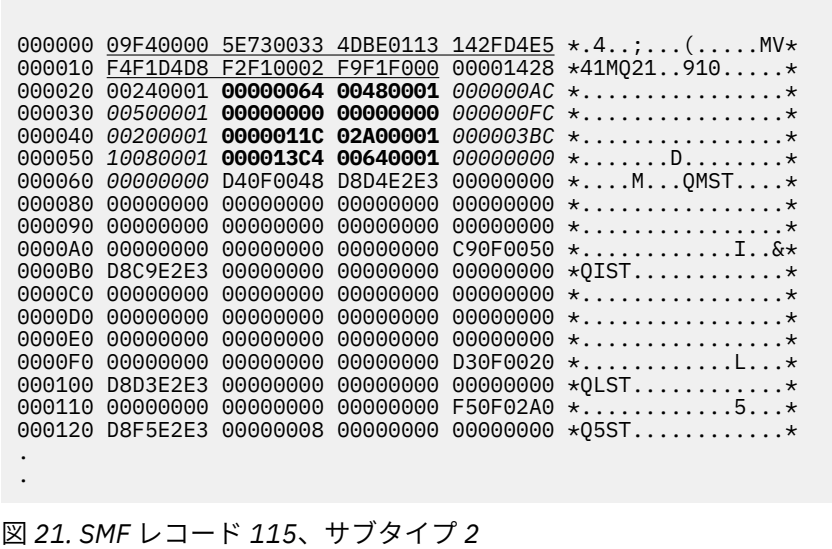

### <u>▶ 2/08 <mark>タイプ *115 SMF* レコードの処理</u></u></mark>

このトピックでは、タイプ 115 SMF レコードの処理について説明します。

SMF から収集したデータは、有用な情報を抽出するために処理しなければなりません。 データを処理する 際には、レコードが IBM MQ からのものであり、予期したとおりのレコードであることを確認してくださ い。

次のフィールドの値を妥当性検査してください。

- SM115RTY SMF レコード番号 (X'73' (115) でなければならない)
- SM115STF レコード・サブタイプ (0001、0002、0005、0006、0007、0201、0215、または 0231 で なければならない)

アクティブな SMF データ・セット (または SMF ログ・ストリーム) からの読み取りはサポートされていま せん。 SMF レコードを処理できるように、SMF レコードを順次データ・セットにダンプするには、SMF プ ログラム IFASMFDP (または、ログ・ストリームが使用されている場合は IFASMFDL) を使用する必要があ ります。 詳しくは、 327 [ページの『システム管理機能の使用』](#page-326-0)を参照してください。

構造およびフィールドについて詳しくは、IBM MQ サポートパック [MP1B](https://www.ibm.com/support/pages/node/572457) を参照してください。

CSQ4SMFD という C サンプル・プログラムがあり、このプログラムは、 SMF タイプ 115 および 116 レコ ードの内容を順次データ・セットから表示します。 このプログラムはソースが thlqual.SCSQC37S に、実 行可能形式が thlqual.SCSQLOAD にあります。 サンプル JCL は thlqual.SCSQPROC(CSQ4SMFJ) にありま す。

# <mark>▶ Z/08 ストレージ管理プログラム・データ・レコード</mark>

このトピックでは、ストレージ管理プログラム・データ・レコードについて説明します。

ストレージ管理プログラム統計レコードのフォーマットは、アセンブラー・マクロ thlqual.SCSQMACS(CSQDQSST) で記述されます。

このデータには、統計間隔中にキュー・マネージャーが割り振り、拡張、縮小、および削除を行った固定 ストレージ・プールと可変ストレージ・プールの数に関する情報と、 z/OS に対する GETMAIN、 FREEMAIN、および STORAGE 要求の数 (失敗した要求の数を含む) が含まれています。 追加情報として、 short-on-storage (ストレージ不足) 条件が検出された回数と、short-on-storage 条件の結果として発生した 異常終了の回数があります。

ストレージ使用状況に関するキュー・マネージャーの追加データは、クラス 2 および クラス 3 統計トレー スにより生成されます。 この情報を見ることはできますが、一部は IBM での使用のみを目的としていま す。

- ストレージ管理プログラムのプール・ヘッダー統計レコードのフォーマットは、サブタイプ 5 レコード で提供され、アセンブラー・マクロ thlqual.SCSQMACS(CSQDQSPH) で記述されます。
- ストレージ管理プログラム GETMAIN 統計レコードのフォーマットは、サブタイプ 6 レコードで提供さ れ、 アセンブラー・マクロ thlqual.SCSQMACS(CSQDQSGM) で記述されます。
- ストレージ管理プログラムのリージョン・サマリー・レコードのフォーマットは、サブタイプ 7 レコー ドで提供され、アセンブラー・マクロ thlqual.SCSQMACS(CSQDQSRS) で記述されます。

### <u>▶ z/05 ログ</u>管理プログラム・データ・レコード

このトピックでは、ログ管理プログラム・データ・レコードの形式について説明します。

ログ管理プログラム統計レコードのフォーマットは、アセンブラー・マクロ thlqual.SCSQMACS(CSQDQJST) で記述されます。

統計では、以下のカウントは重要です。

1. ログ書き込み要求の合計数:

 $N_{\text{logwrite}}$  = QJSTWRNW + QJSTWRF

2. ログ読み取り要求の合計数:

 $N_{\text{logread}} = QJSTRBUF + QJSTRACT + QJSTRARI$ 

以下の表に、ログ管理プログラム統計を使用して調査できる問題の症状を示します。

#### **症状 1**

QJSTWTB がゼロでない。

**理由**

ストレージ内バッファーが活動ログに書き込まれている間、タスクが延期されています。

アクティブ・ログへの書き込みに関する問題が生じている可能性があります。

CSQ6LOGP 内の OUTBUFF パラメーターが小さすぎます。

**アクション**

活動ログへの書き込みに関する問題を調査します。

CSQ6LOGP 内の OUTBUFF パラメーターの値を増やします。

**症状 2**

比率 QJSTWTL/N <sub>logread</sub> が 1% を超えています。

**理由**

アーカイブ・ログから読み取りを行うためのログ読み取りが開始されましたが、MAXRTU で指定され た数のデータ・セットがすでに割り振られていたため、IBM MQ はデータ・セットを割り振ることが できませんでした。

**アクション**

MAXRTU を大きくします。

#### **症状 3**

比率 QJSTRARH/N <sub>logread</sub> が通常より大きくなっています。

#### **理由**

大部分のログ読み取り要求は、出力バッファーまたは活動ログからのものになるはずです。 バックア ウトの要求を満たすため、リカバリー単位レコードは、ストレージ内バッファー、活動ログ、および 保存ログから読み取られます。

実行時間の長い (数分間に及ぶ) リカバリー単位では、ログ・レコードが多くの異なるログに分散され ることがあります。 これにより、ログ・レコードの回復に余分な作業が必要となるため、パフォーマ ンスが低下します。

#### **アクション**

リカバリー単位の長さを減らすように、アプリケーションを変更します。 また、1 つのリカバリー単 位が複数のログに分散される可能性を減らすために、アクティブ・ログのサイズを増やすことを検討 してください。

#### **その他のヒント**

N logread /N logwrite の比率は、バックアウトする必要がある作業の量を示します。

#### **症状 4**

QJSTLLCP が 1 時間あたり 10 を超える。

#### **理由**

使用頻度の高いシステムでは、通常、1 時間あたり 10 回のチェックポイントの発生が予期されます。 QJSTLLCP 値がこれよりも大きい場合は、キュー・マネージャーのセットアップに問題があることを 示しています。

考えられる原因は、CSQ6SYSP 内の LOGLOAD パラメーターが小さすぎることです。 チェックポイン トの原因となるその他のイベントとして、アクティブ・ログが満杯になり、次のアクティブ・ログ・ データ・セットに切り替わるときがあります。 使用しているログが小さすぎると、頻繁にチェックポ イントが発生する可能性があります。

QJSTLLCP は、チェックポイントの総数のカウントです。

**アクション**

必要に応じて、LOGLOAD パラメーターを大きくするか、またはログ・データ・セットのサイズを大 きくします。

#### **症状 5**

QJSTCmpFail が 0 より大きいか、QJSTCmpComp が QJSTCmpUncmp に比べてあまり小さくない。

#### **理由**

キュー・マネージャーは、ログ・レコードを大幅に圧縮することができません。

QJSTCmpFail は、キュー・マネージャーがレコード長をまったく縮小できなかった回数です。 この数 値を QJSTCmpReq (圧縮要求の数) と比較して、失敗の回数が著しく多いものかどうかを調べる必要 があります。

QJSTCmpComp はログに書き込まれる圧縮バイト数の合計で、QJSTCmpUncmp は圧縮前の合計バイ ト数です。 どちらの合計にも、圧縮に適さなかったログ・レコードに関して書き込まれるバイト数は 含まれません。 数値が類似している場合は、圧縮の効果がほとんどなかったということです。

#### **アクション**

ログ圧縮をオフにします。 SET LOG COMPLOG(NONE) コマンドを発行します。 詳しくは、SET LOG コマンドを参照してください。

**注 :** システムの始動後に最初に生成される統計のセットでは、未完了リカバリー単位の解決による大量のロ グ・アクティビティーが示される場合があります。

### **zHyper 書き込みの変更点**

 $V 9.3.5$ 

IBM MQ 9.3.5 以降、 zHyper 書き込み処理は、QJSTHWC および QJSTHWE 統計の動作を変更します。

IBM MQ 9.3.5 より前:

- QJSTHWC は、SMF インターバルで使用されたログ・データ・セットのうち、 zHyper 書き込み可能ボリ ューム上にあるログ・データ・セットの数です。 ボリュームの zHyper 書き込み機能は、キュー・マネー ジャーの始動時に取得され、時間の経過とともに変化する可能性があるため、この情報は失効している可 能性があります。
- QJSTHWE は、SMF インターバルで使用され、 zHyperWrite を使用可能にして書き込まれたログ・デー タ・セットの数です。 これは、ログ・データ・セットが zHyper 書き込み可能ボリューム上にあり、 ZHYWRITE (YES) を設定することによってキュー・マネージャーが zHyper 書き込み可能になっている場 合に起こります。

IBM MQ 9.3.5 以降:

- QJSTHWC は、SMF インターバルで使用されたログ・データ・セットのうち、 zHyper 書き込み可能ボリ ューム上にあるログ・データ・セットの数です。 ボリュームの zHyper 書き込み機能は、キュー・マネー ジャーの始動時に取得され、時間の経過とともに変化する可能性があるため、この情報は失効している可 能性があります。
- QJSTHWE は、SMF インターバルで使用され、 zHyperWrite を使用可能にして書き込まれたログ・デー タ・セットの数です。 これは、ZHYWRITE (YES) を設定してキュー・マネージャーで zHyper 書き込みが 有効になっている場合に発生します。

**重要 :** ボリュームの zHyper 書き込み機能は、時間の経過とともに変化する可能性があります。 IBM <u>/ ● ス・・・・・ー コンコルFore コンコン second is a second that it</u> a position of the MO 9.3.5 以降、QJSTHWE が QJSTHWC より大きいシナリオが発生する可能性があります。

### <mark>▶ 2心\$ ★</mark>メッセージ管理プログラム・データ・レコード

このトピックでは、メッセージ管理プログラム・データ・レコードについて説明します。

メッセージ管理プログラム統計レコードのフォーマットは、アセンブラー・マクロ thlqual.SCSQMACS(CSQDQMST) で記述されます。

データは、各種の IBM MQ API 要求のカウントを示します。

# <mark>■ z/0S ■</mark>データ管理プログラム・データ・レコード

このトピックでは、データ管理プログラム・データ・レコードの形式について説明します。

データ管理プログラム統計レコードのフォーマットは、アセンブラー・マクロ thlqual.SCSQMACS(CSQDQIST) で記述されます。

データは、各種のオブジェクト要求のカウントを示します。

### **データ管理プログラムのページ・セットのデータ・レコード**

このセクションでは、データ管理プログラムのページ・セットのデータ・レコードのフォーマットについ て説明します。

データ管理プログラムのページ・セットの統計レコードのフォーマットは、アセンブラー・マクロ thlqual.SCSQMACS(CSQDQIS1) で記述されます。

ページ・セット使用状況情報には、ページ・セットの入力と出力の比率や最大使用量などの情報が記録さ れるので、キュー・マネージャー内のローカル・キューが管理しやすくなります。

このデータは、MQSC **DISPLAY USAGE TYPE(PAGESET)** コマンド、または PCF Inquire Usage (**MQCMD\_INQUIRE\_USAGE**) コマンドによる出力と同じ基本的なページ・セット情報を提供します。

以下に例を示します。

- 合計ページ数
- 現在使用されているページ数
- 使用されていない永続および非永続のページ数
- 拡張方式
- 拡張の数

• ストライプの数

このデータは、いくつかのパフォーマンス指標、および他のパフォーマンス情報も提供します。 以下に例 を示します。

- SMF インターバル中に、据え置き書き出し、即時書き出し、およびページ読み取りによる入出力要求が 発生した回数。
- 移動したページ数、経過時間、および読み取り操作と書き込み操作の回数。
- チェックポイントに書き込まれたページ数。
- SMF インターバル中に拡張が生じたか?
- ページ・セットがフルになった回数。
- ページ・セット内のどこに新しいスペースが割り振られているかの表示。

表示される情報から、各ページ・セットの一般的な状況を理解して、システムの再チューニングが必要か どうかを検討できます。

#### **関連資料**

332 [ページの『](#page-331-0)SMF ヘッダー』 このトピックでは、SMF ヘッダーの形式について説明します。

333 [ページの『自己定義セクション』](#page-332-0) このトピックでは、SMF レコードの自己定義セクションの形式について説明します。

334 ページの『SMF [統計レコードの例』](#page-333-0) このトピックでは、SMF レコードの一部の例について知ることができます。

### <mark>▶ 2/08 </mark>バッファー管理プログラム・データ・レコード

このトピックでは、バッファー管理プログラム・データ・レコードの形式について説明します。

バッファー管理プログラム統計レコードのフォーマットは、アセンブラー・マクロ thlqual.SCSQMACS(CSQDQPST) で記述されます。

**注 :** バッファー管理プログラム統計レコードは、定義されたバッファー・プールについてのみ作成されま す。 定義されたものの、使用していないバッファー・プールの場合は、値が設定されず、バッファー管理 プログラム統計レコードにデータが含まれません。

バッファー・プールの効率的な管理方法については、342 [ページの『バッファー・プールの管理』](#page-341-0)を参照 してください。

統計を解釈する際には、以下の要因を考慮に入れることが推奨されます。 これらのフィールドの値は、シ ステムのパフォーマンスの改善に使用できるためです。

- 1. QPSTSOS、QPSTDMC、または QPSTIMW がゼロより大きい場合は、 バッファー・プールのサイズを増 やすか、またはページ・セットを別のバッファー・プールに割り振りし直す必要があります。
	- QPSTSOS は、ページ読み取り要求に使用できるバッファーがなかった回数です。 QPSTSOS が常に非 ゼロになる場合は、IBM MQ に重い負荷がかかっていることを示しています。 バッファー・プール・ サイズを増やす必要があります。 バッファー・プールのサイズを増やしても QPSTSOS の値がゼロに ならない場合は、DASD ページ・セットに対する入出力競合が生じている可能性があります。
	- QPSTDMC は、バッファー・プール内で書き込み入出力を待っているページが 95% を超えたか、また は読み取り要求に使用できるバッファー・プールが 5% を下回ったために、同期式に実行された更新 の回数です。 この数がゼロでない場合は、バッファー・プールが小さすぎる可能性があり、それを大 きくするべきです。 バッファー・プールのサイズを増やしても QPSTDMC がゼロにならない場合は、 DASD ページ・セットに対する入出力競合が生じている可能性があります。
	- QPSTIMW は、ページが同期式に書き出された回数です。 QPSTDMC がゼロである場合、QPSTIMW は、少なくとも 2 回のチェックポイントの間、キュー上で書き込み入出力を待っているページが検出 された回数です。

2. バッファー・プール 0、および存続時間の短いメッセージが入っているバッファー・プールの場合、

• QPSTDWT はゼロでなければならず、また、QPSTCBSL/QPSTNBUF のパーセンテージは 15% より大 きくなければなりません。

QPSTDWT は、バッファー・プール内で書き込み入出力を待っているページが 85% を超えたか、また は読み取り要求に使用できるバッファー・プールが 15% を下回ったために、非同期書き込みプロセッ サーが開始された回数です。 バッファー・プールのサイズを増やせば、この値は小さくなります。 そ うならない場合は、アクセスのパターンが、書き込みと読み取りの間に長い遅延のあるものになって います。

- QPSTTPW は、チェックポイント・アクティビティーのためにゼロより大きくなることがあります。
- キュー・マネージャーの再始動後にメッセージがページ・セットから読み取られている場合を除き、 QPSTRIO はゼロでなければなりません。

QPSTGETP に対する QPSTRIO の比率は、バッファー・プール内のページ取り出しの効率を示します。 バッファー・プールのサイズを増やせば、この比率が下がり、したがって、ページ取り出しの効率が 高くなるはずです。 このようにならない場合は、ページが頻繁に再アクセスされていないことを示し ています。 これは、メッセージが書き込まれてから後で取り出されるまでの間に長い遅延のあるトラ ンザクション・パターンを暗示しています。

QPSTGETP に対する QPSTGETN の比率は、空でないページではなく、空のページが要求された回数を 示します。 この比率は、システムを調整するために使用できる値というよりも、むしろ、トランザク ション・パターンを示すものです。

• QPSTSTL の値がゼロより大きい場合は、以前は使用されていなかったページが現在使用されているこ とを意味します。 このことは、メッセージ転送速度が上がったか、メッセージが以前ほど速く処理さ れていない (その結果、メッセージが蓄積されている) か、または比較的大きいメッセージが使用され ている場合に起こる可能性があります。

QPSTSTL は、ページ・アクセス要求で、すでにバッファー・プールに入っているページが検出されな かった回数です。 (QPSTGETP + QPSTGETN) に対する QPSTSTL の比率が低いほど、ページ取り出し の効率が高いことになります。 バッファー・プールのサイズを増やせば、この比率は下がるはずです が、そうならない場合は、書き込みと読み取りの間に長い遅延があることを示しています。

- ピークのメッセージ転送速度に対処するのに十分なバッファーを用意することをお勧めします。
- 3. 存続時間の長いメッセージが入っているバッファー・プールで、そこに収まらないほど多くのメッセー ジがある場合、
	- (QPSTRIO+QPSTWIO) / 統計間隔は、ページ・セットに対する入出力率です。 この値が高い場合は、 入出力が並行して実行されるように、別々のボリューム上で複数のページ・セットを使用することを 検討してください。
	- メッセージが処理される期間中 (例えば、メッセージが日中にキューに書き込まれ、夜間に処理される 場合など)、読み取り入出力の数 (QPSTRIO) は、書き込まれたページの総数 (QPSTTPW) とほぼ等しく なるはずです。 これは、書き込まれるそれぞれのページごとに 1 つのページが読み取られていること を示します。

QPSTRIO が QPSTTPW より著しく大きい場合は、ページが複数回読み取られているということです。 これは、アプリケーションで、キューが索引付けされていない場合に *MsgId* または *CorrelId* によ る MQGET を使用したか、または get next を使用してキュー上のメッセージをブラウズした結果である 可能性があります。

- この問題は、以下の処置によって解消される場合があります。
- a. 変更されたページに加えて、キューを保持するのに十分なページを確保するために、バッファー・ プールのサイズを増やします。
- b. INDXTYPE キュー属性を使用します。 これにより、*MsgId* または *CorrelId* でキューに索引を付 けることができ、キューを順次走査する必要がなくなります。
- c. *MsgId* または *CorrelId* による MQGET や、ブラウズ・オプションを指定した get next を使用しな いように、アプリケーションの設計を変更します。

**注 :** 存続時間の長いメッセージを使用するアプリケーションは、一般に、使用可能な最初のメッセ ージを処理し、*MsgId* または *CorrelId* による MQGET は使用しません。 また、使用可能な最初 のメッセージだけをブラウズすることができます。

d. 異なるアプリケーションからのメッセージ間の競合を減らすには、ページ・セットを別のバッファ ー・プールに移動します。

<span id="page-341-0"></span><u>■ z/OS →</u> バッファー・プールの管理

バッファー・プールを効率的に管理するためには、バッファー・プールの入出力操作に影響を与える要因 と、バッファー・プールに関連する統計を考慮に入れる必要があります。

次の要因は、バッファー・プールの入出力操作に影響を与えます。

- 必要なデータの入っているページがバッファー・プール内で検出されない場合、そのページは、DASD ペ ージ・セットから、使用可能なバッファーに同期式に読み取られます。
- ページは、更新されるたびに、DASD に書き出される可能性があるページの内部キューに入れられます。 したがって、そのページによって使用されているバッファーは、DASD に書き込まれるまで、他のページ にとって使用できなくなります。
- DASD への書き込み待ちでキューに入っているページの数がプール内のバッファーの合計数の 85% を超 えると、バッファーを DASD に書き込むために非同期書き込みプロセッサーが開始されます。

同様に、ページ読み取り要求に使用できるバッファーの数がプール内のバッファーの合計数の 15% を下 回ると、書き込み入出力操作を実行するために非同期書き込みプロセッサーが開始されます。

DASD への書き込み待ちでキューに入っているページの数がプール内のバッファーの合計数の 75% に減 ると、書き込みプロセッサーは停止します。

• DASD への書き込み待ちでキューに入っているページの数がプール内のバッファーの合計数の 95% を超 えると、すべての更新でページの DASD への同期書き込みが生じます。

同様に、ページ読み取り要求に使用できるバッファーの数がプール内のバッファーの合計数の 5% を下回 ると、すべての更新でページの DASD への同期書き込みが生じます。

- ページ読み取り要求に使用できるバッファーの数がゼロに達すると、この条件を検出したトランザクショ ンは、非同期書き込みプロセッサーが終了するまで延期されます。
- あるページが頻繁に更新されると、そのページは、DASD への書き込みを待っているページのキューで過 ごす時間が長くなります。 このキューは LRU 方式であるため、この LRU 方式のキューに入れられた、頻 繁に更新されるページは、DASD に書き出されなくなります。 このため、更新の時点で、少なくとも 2 回 のチェックポイントの間、DASD キューへの書き込み操作で待機しているページが検出されると、そのペ ージは同期的に DASD に書き込まれます。 更新はチェックポイント時に発生し、非同期書き込みプロセ ッサーが終了するまで中断されます。

このアルゴリズムの目的は、システム負荷がバッファー・プールの使用に重圧を与えた場合でも、システ ムが機能できるようにする一方で、ページがバッファー・プール・メモリー内にとどまる時間を最大にす ることです。

# <u>▶  $z$ /OS ロック管理プログラム・データ・レコード</u>

このトピックでは、ロック管理プログラム・データ・レコードの形式について説明します。

ロック管理プログラム統計レコードのフォーマットは、アセンブラー・マクロ thlqual.SCSQMACS(CSQDQLST) で記述されます。

レコードには、以下の情報に関するデータが含まれています。

- ロック取得要求およびロック解除要求の数。
- ロック取得要求で、要求されたロックがすでに掛けられていることが判別された回数。

#### <u>▶ Z/U5 ■ Db2</u> 管理プログラムのデータ・レコード

このトピックでは、Db2 管理プログラム・データ・レコードの形式について説明します。

Db2 管理プログラム統計レコードのフォーマットは、以下の表と、アセンブラー・マクロ thlqual.SCSQMACS(CSQDQ5ST) と C ヘッダー・ファイル thlqual.SCSQC370(CSQDSMFC) で記述されます。 C のフィールド名はすべて小文字 (例えば q5st、q5stid) です。

キュー・マネージャーがキュー共有グループのメンバーとして開始されなかった場合、このレコードには データは記録されません。

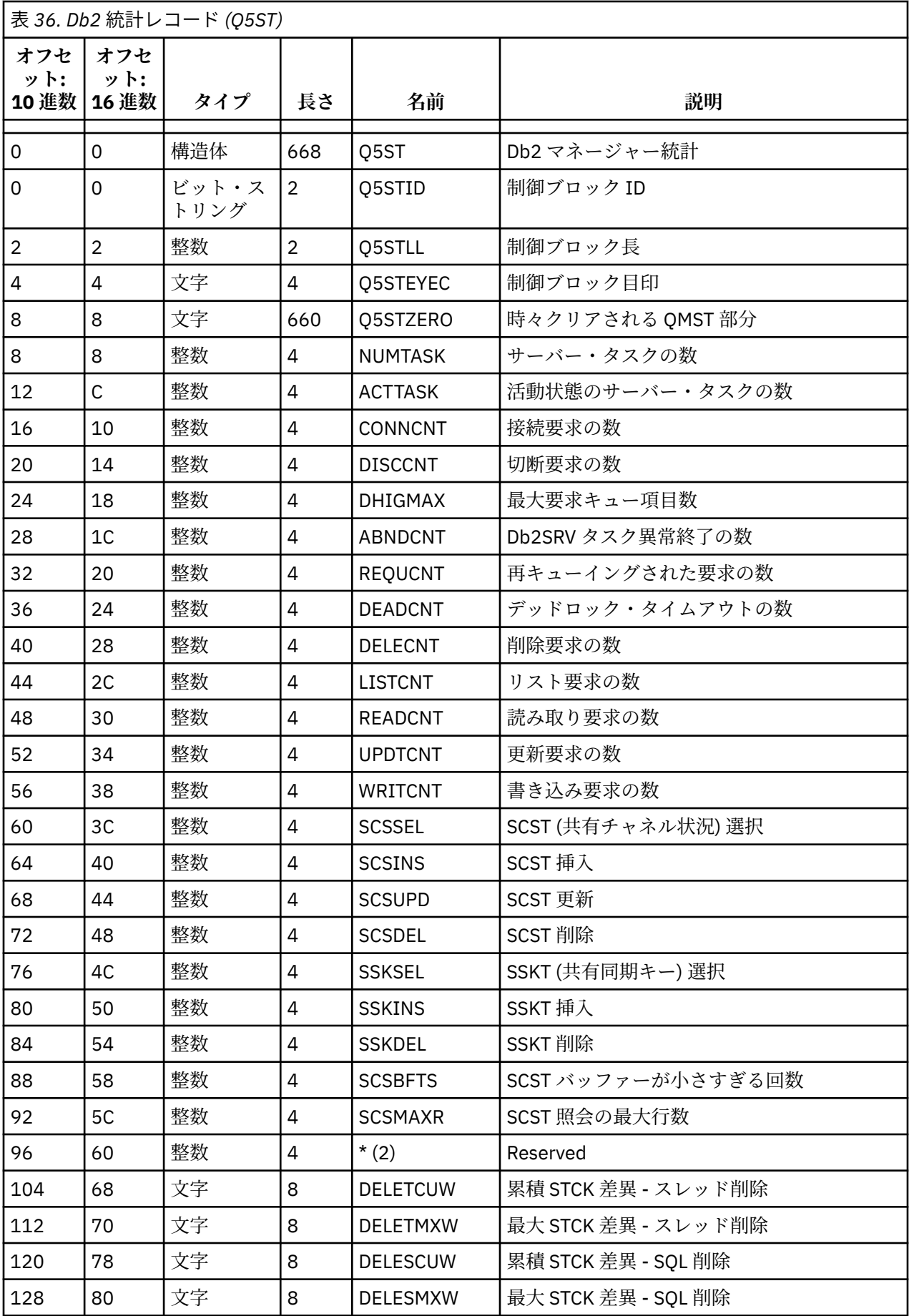

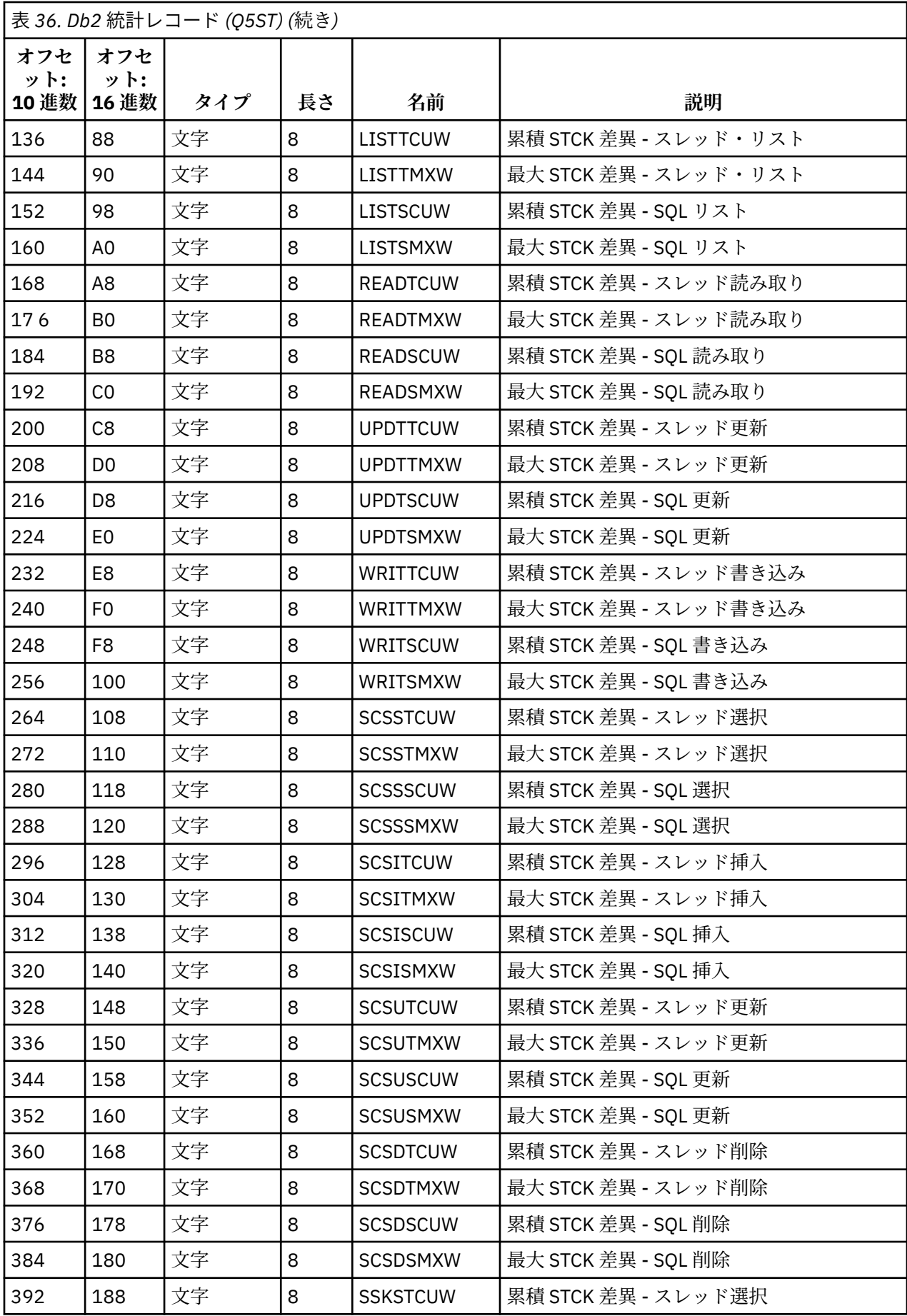

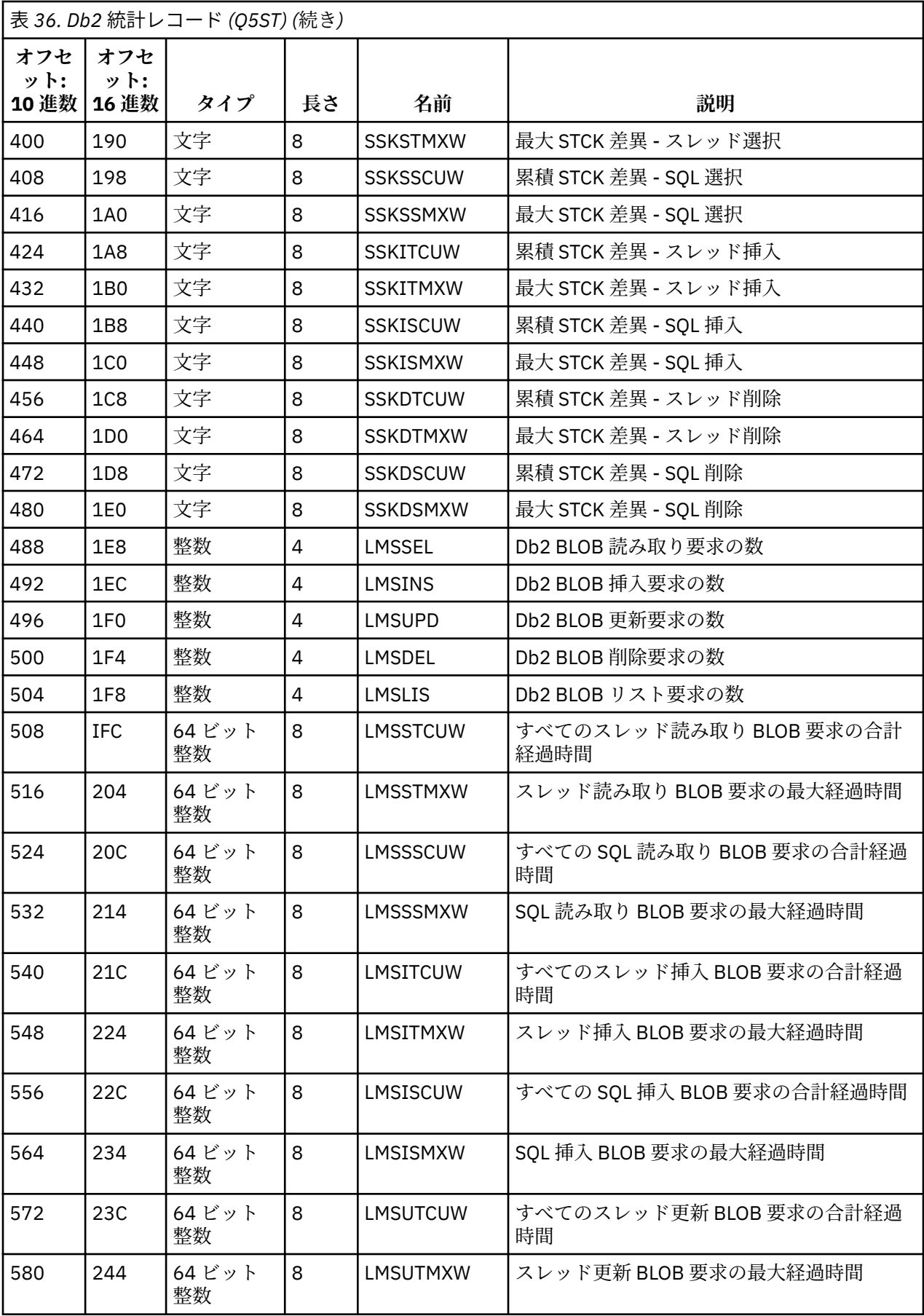

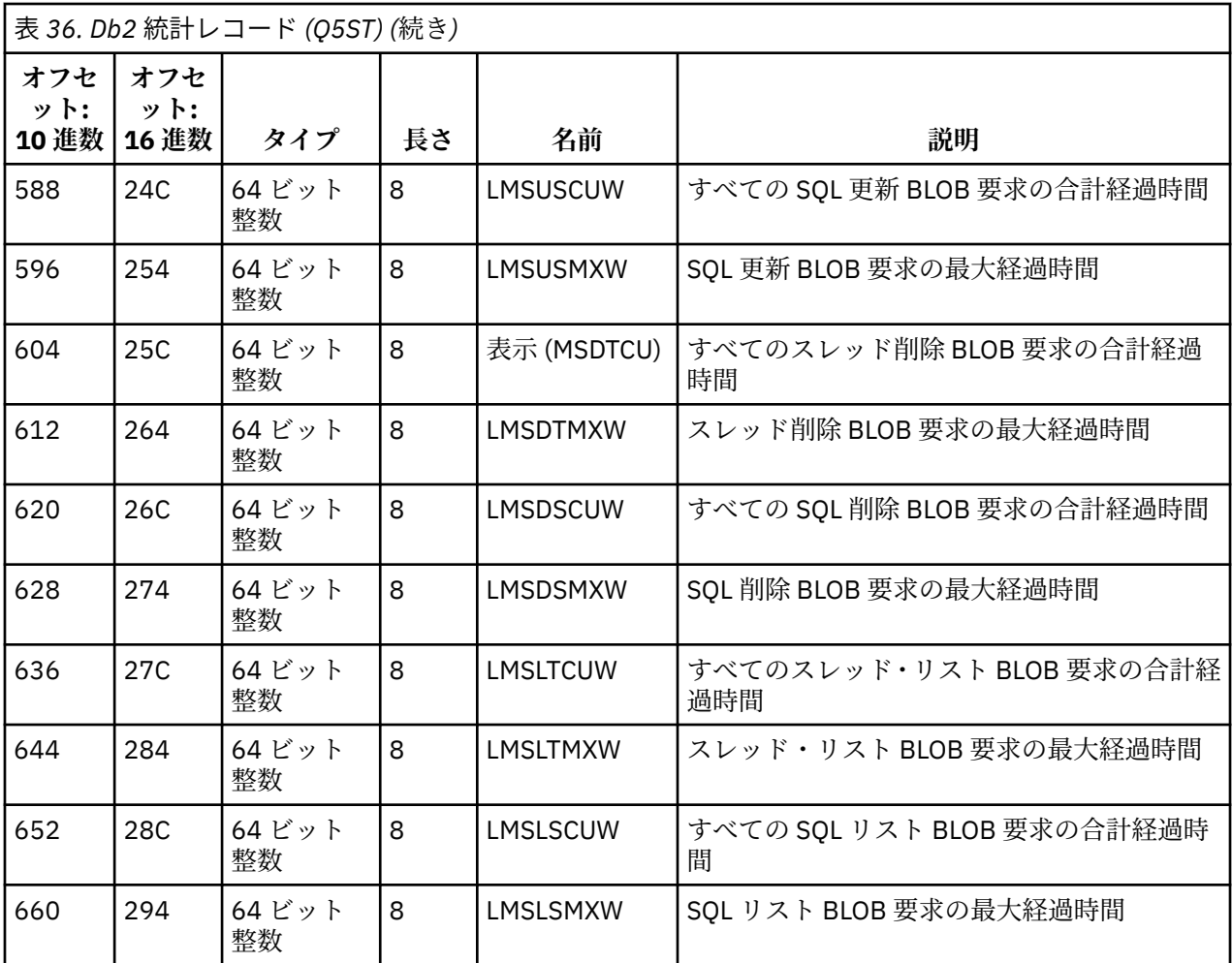

データには、Db2 資源マネージャーがサポートするそれぞれの要求タイプのカウントが含まれます。 これ らの要求タイプについて、次の最大および累積経過時間が記録されます。

- Db2 資源マネージャー内で費やされた、全体としての時間 (スレッド時間と呼ばれる)。
- 要求の RRSAF および SQL 部分を実行するために費やされた時間 (スレッド時間のサブセットで、SQL 時 間と呼ばれる)。

さらに、次のものに関する情報が提供されます。

- 生成されたサーバー・タスクの数。
- サーバー・タスクに対する要求全体の最大の深さ。
- サーバー・タスク要求が異常終了した回数。

異常終了カウントがゼロでない場合は、異常終了の結果として他のサーバー・タスクに要求された、キュ ーに入っている要求の数を示すリキュー・カウントが提供されます。

平均スレッド時間が平均 SQL 時間より著しく大きい場合は、スレッド要求で、要求の SQL 部分がサーバ ー・タスクによって処理されるのを待つために費やされる時間が多すぎることを示している可能性があり ます。 これに当てはまる場合は、DHIGMAX フィールドを調べ、値が 1 より大きければ、CSQ6SYSP シス テム・パラメーター・マクロの QSGDATA パラメーターで指定された Db2 サーバー・タスクの数を増やす ことを検討してください。

### <mark>● 2/08 ●</mark>カップリング・ファシリティー管理プログラム・データ・レコード

このトピックは、カップリング・ファシリティー・マネージャー・データ・レコードの形式の参照として 使用します。

カップリング・ファシリティー・マネージャー統計レコードのフォーマットは、以下の表およびアセンブ ラー・マクロの thlqual に記述されています。 SCSQMACS (CSQDQEST) および C ヘッダー・ファイル thlqual.SCSQC370(CSQDSMFC)。 C のフィールド名はすべて小文字 (例えば qest、qestid) です。

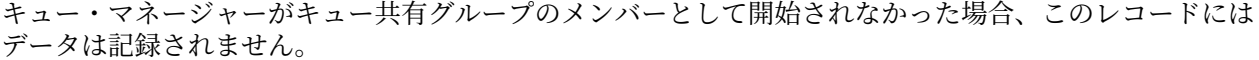

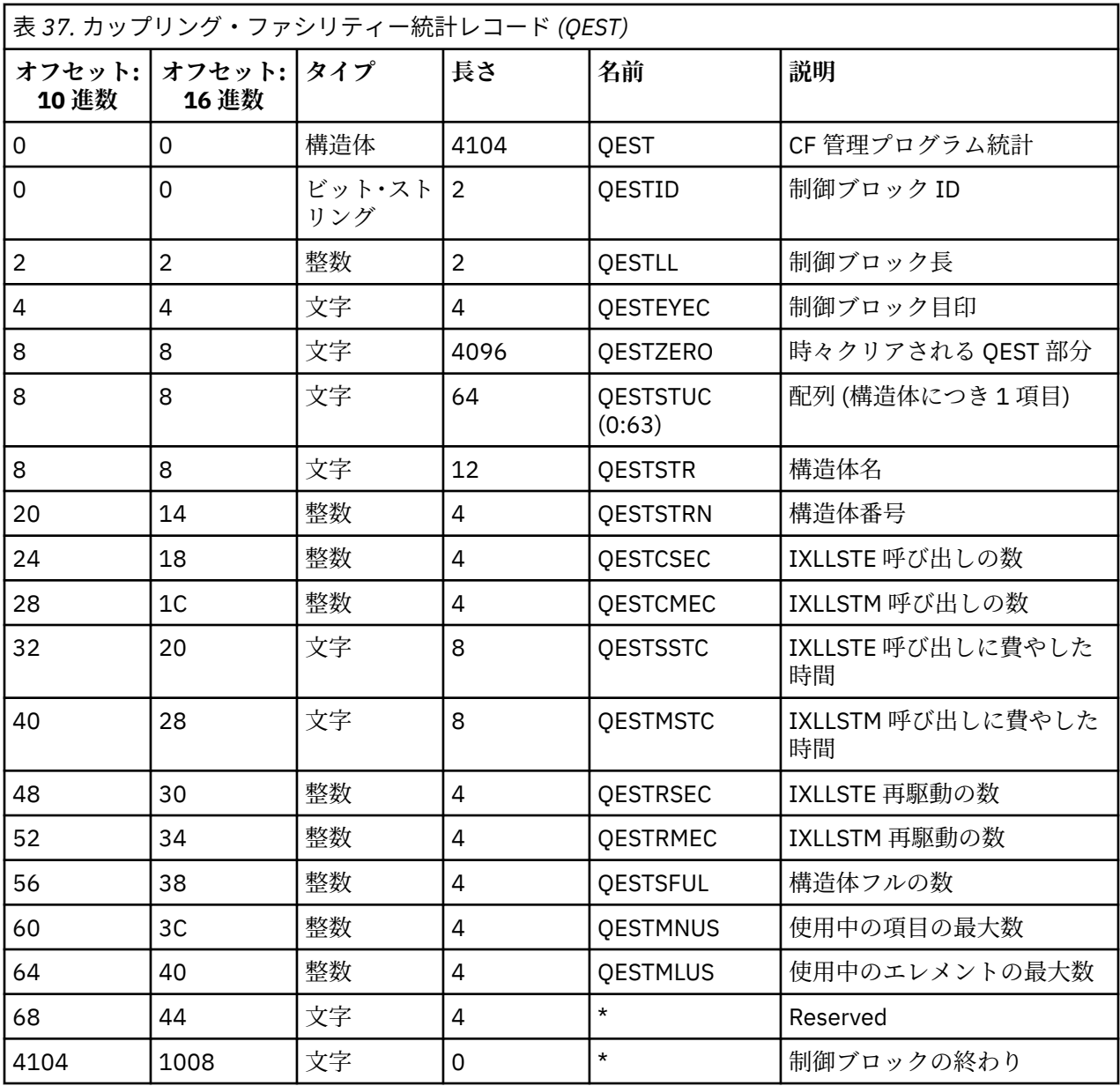

データには、統計間隔中にキュー・マネージャーが接続できる各カップリング・ファシリティー・リスト 構造 (CSQ\_ADMIN 構造を含む) に関する情報が含まれます。 各構造に関する情報には、次のものが含まれ ます。

• IXLLSTE および IXLLSTM 要求の数と累積経過時間。

- タイムアウトのために要求が再試行された回数。
- •「構造満杯」条件が発生した回数。

# トピック管理プログラム・データ・レコード

このトピックでは、トピック管理プログラム・データ・レコードの形式について説明します。

トピック管理プログラム統計レコードのフォーマットは、以下の表と、 アセンブラー・マクロ thlqual.SCSQMACS(CSQDQTST) と C ヘッダー・ファイル thlqual.SCSQC370(CSQDSMFC) に記載されてい ます。Cのフィールド名はすべて小文字(例えば qtst、qtstid) です。

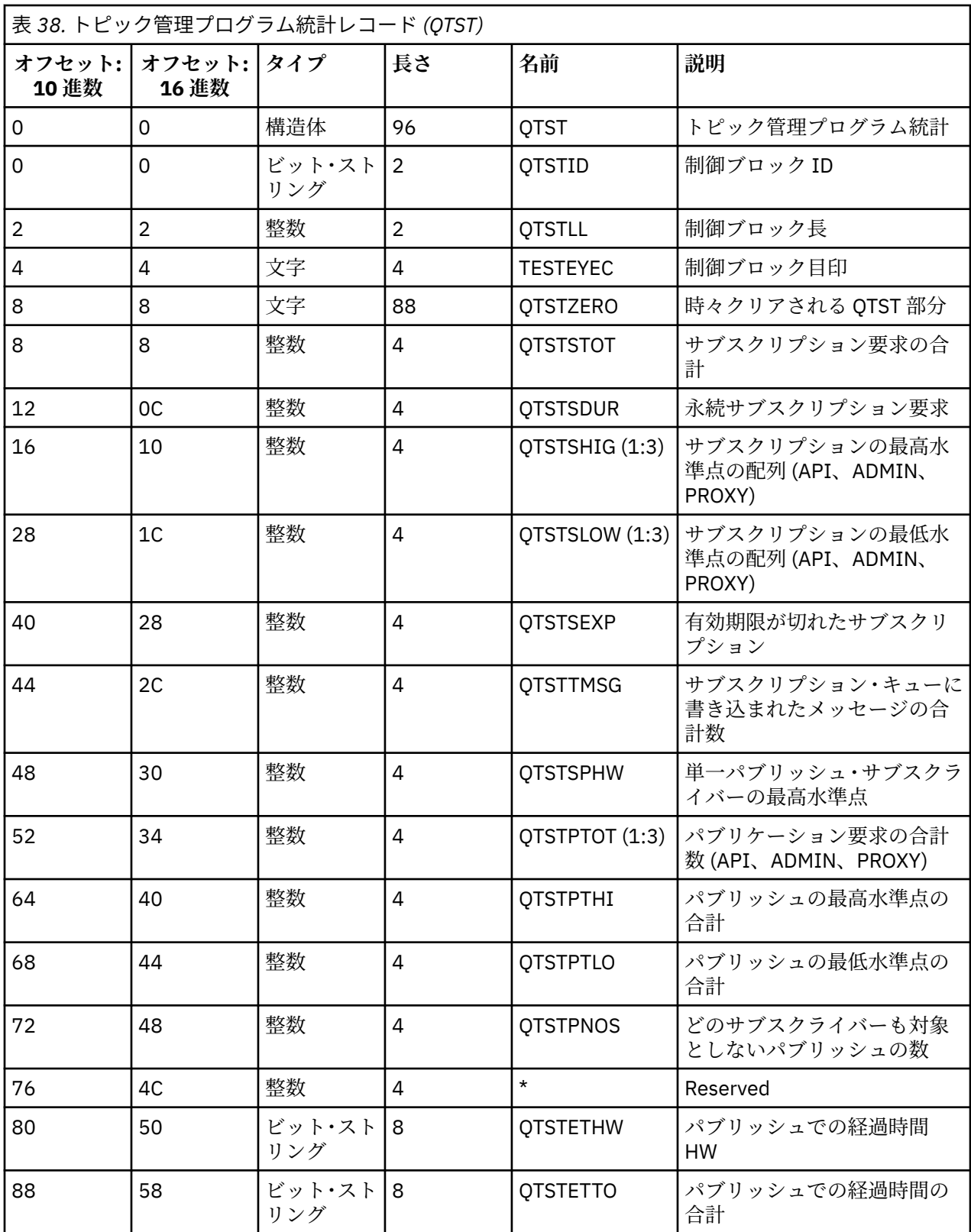

# **カップリング・ファシリティー管理プログラム** *SMDS* **データ・レコード**

このトピックでは、カップリング・ファシリティー管理プログラムの共有メッセージ・データ・セット (SMDS) データ・レコードの形式について説明します。

カップリング・ファシリティー・マネージャー共用メッセージ・データ・セット (SMDS) 統計レコードのフ ォーマットは、アセンブラー・マクロ thlqual.SCSQMACS(CSQDQESD) および C ヘッダー・ファイル thlqual.SCSQC370(CSQDSMFC)で記述されます。

統計は、所有されている共有メッセージ・データ・セットの使用率、共有メッセージ・データ・セットの グループの I/O アクティビティー、および SMDS バッファーの使用率に関する情報を提供します。

キュー・マネージャーがキュー共有グループのメンバーとして開始されなかった場合、このレコードには データは記録されません。

# **チャネル・イニシエーターの** *SMF* **タイプ** *115* **レコードのレイアウト**

このトピックでは、チャネル・イニシエーター統計データ (SMF タイプ 115、サブタイプ 231) レコードの レイアウトについて説明します。

### **自己定義セクション**

チャネル・イニシエーター統計データの自己定義セクションは、標準 SMF ヘッダーの形式になっていま す。 標準トリプレット形式で構造化されています。 トリプレットのフォーマットは、C プログラミング言 語ヘッダー・ファイル thlqual.SCSQC370(CSQDSMFC)、およびアセンブラー・マクロ thlqual.SCSQMACS(CSQDQWSX) の構造体 qwsx で記述されます。

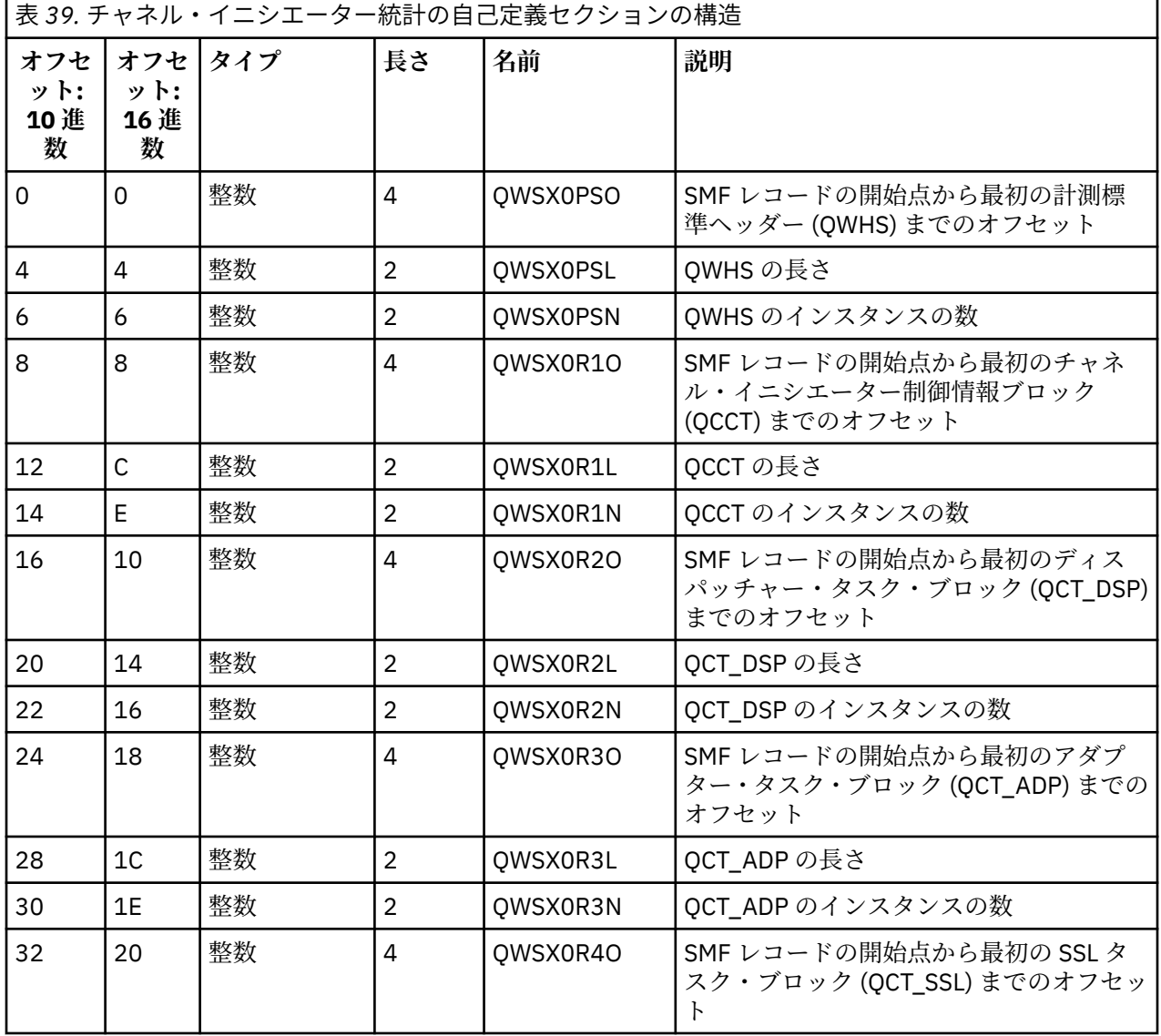

349 ページの表 39 は、自己定義セクションの形式を示しています。

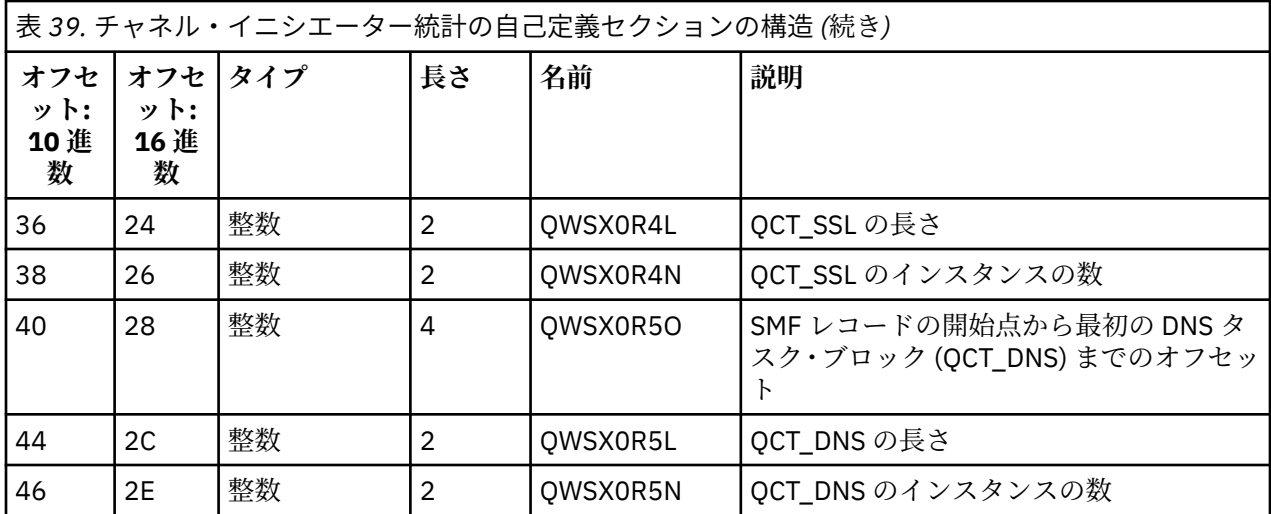

通常は、1 つのレコードにすべてのデータが含まれます。 ディスパッチャー、アダプター、または SSL タ スクの数が多い場合、データは複数のレコードに分割されます。

そうなった場合は、一部のタイプのインスタンスのカウントがゼロになる可能性があり、タスクのグルー プに関する情報が複数レコードにまたがる可能性があります。 チャネル・イニシエーター制御情報ブロッ ク (QCCT) は、最初のレコードの中にだけ存在します。 例えば、データが以下のように 2 つの SMF レコー ドに分割されることがあります。

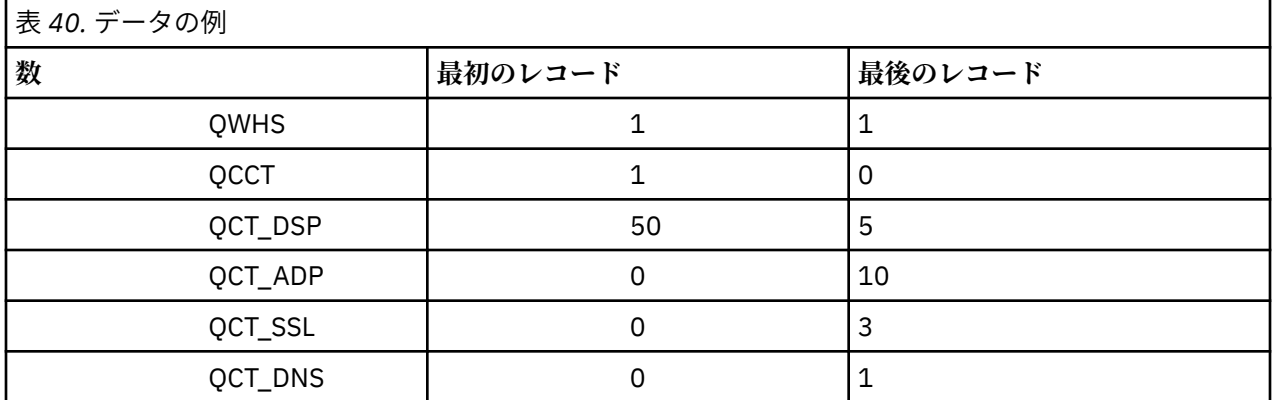

この例では、SMF 間隔で 55 個のディスパッチャー TCB が実行されています。

# **計測標準ヘッダー (QWHS)**

QWHS のフォーマットは、C プログラミング言語ヘッダー・ファイル thlqual.SCSQC370(CSQDSMFC) の構造体 qwhs 、およびアセンブラー・マクロ thlqual.SCSQMACS(CSQDQWHS) に記述されています。 チャネル・イニシエーター SMF 115 レコードに関連した主なフィールドを以下にまとめます。

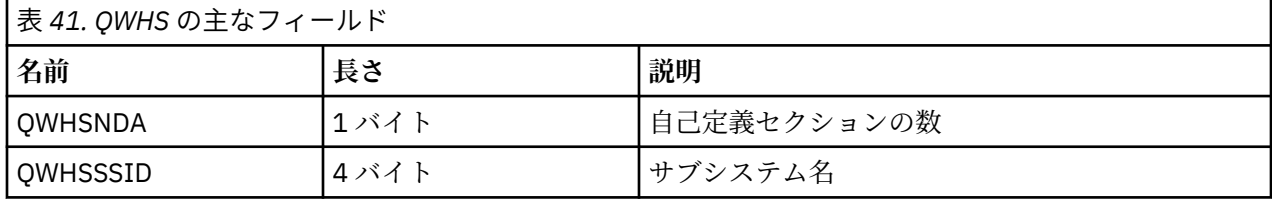

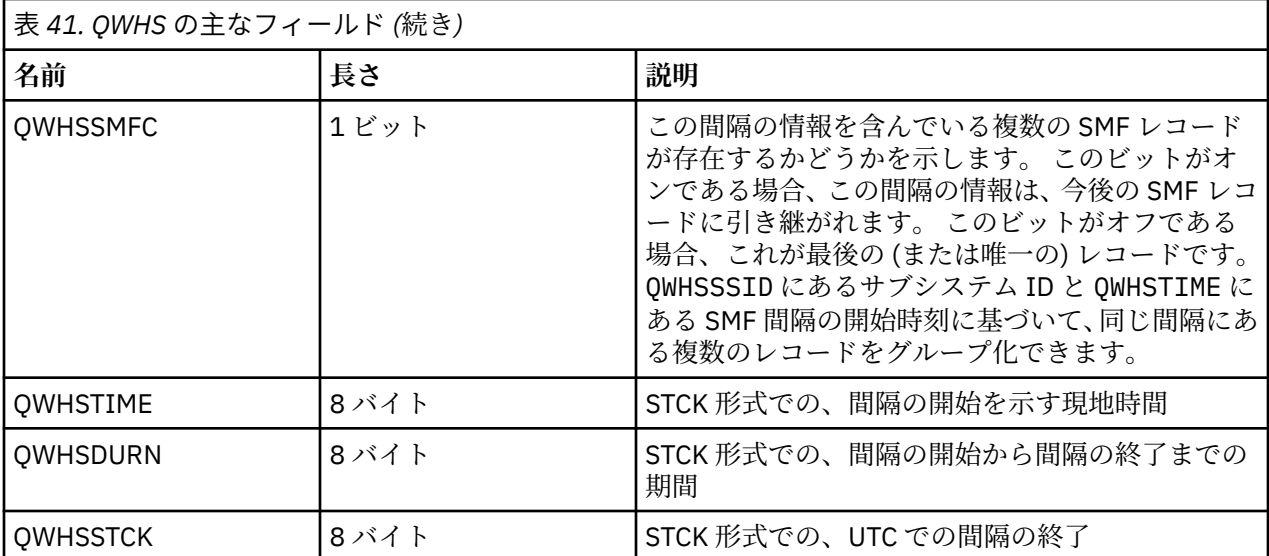

### <u>■ 7</u>/US ■ チャネル・イニシエーター統計データ・レコード

このトピックでは、チャネル・イニシエーター統計データ・レコードについて説明します。

チャネル・イニシエーター統計データ・レコードの形式は、以下の 2 つの部分からなります。

- 最初の部分は、アセンブラー・マクロ thlqual.SCSQMACS(CSQDQCCT)に記述されているチャネル・イ ニシエーター制御情報ブロックです。詳しくは、352 [ページの『チャネル・イニシエーター制御情報ブ](#page-351-0) [ロック』を](#page-351-0)参照してください。
- 2 番目の部分は、アセンブラー・マクロ thlqual.SCSQMACS(CSQDQCTA) に記述されているチャネル・ イニシエーター・タスク・ブロックです。

チャネル・イニシエーター・タスク・ブロックには、CHINIT 内の 4 種類のタスクに関する情報が含まれ ます。 詳細については、以下を参照してください。

- 353 [ページの『ディスパッチャー・タスク』](#page-352-0)
- 354 [ページの『アダプター・タスク』](#page-353-0)
- 355 [ページの『ドメイン・ネーム・サーバー](#page-354-0) (DNS) タスク』
- 355 [ページの『](#page-354-0)SSL タスク』

タスクごとに、以下の項目が含まれます。

- 間隔内で要求を処理するためにタスクが費やした経過時間 (*qcteltm*)
- 間隔内でタスクが使用した CPU 時間。要求を処理するために使用した CPU と、要求間で使用した CPU の時間で構成されます (*qctcptm*)
- 間隔におけるこのタスクの待ち時間合計 (*qctwttm*)
- 間隔における要求の数 (*qctreqn*)

この情報を使用すると、タスクの稼働の度合いを確認し、さらにタスクを追加する必要があるかどうかを 分析に基づいて判断できます。

TLS タスクおよび DNS タスクの場合、最長の要求の所要時間 (*qctlgdu*、*qctlsdu*) およびこれが発生した時 刻 (*qctlgdm*、*qctlsdm*) もまた含まれています。

これらは、チャネル要求に長い時間がかかったのはどんな時かを識別するうえで役立つ可能性がありま す。 例えば、企業の外部にあるサーバーに対する DNS 参照要求に、ミリ秒ではなく秒単位の時間がかか ることがあります。

CPU 時間 (qctcptm) 値には、タスクが使用したすべての CPU、つまり、要求を処理する CPU と要求処理 間の CPU の両方が含まれます。 経過時間 (*qcteltm*) 値に含まれるのは、要求処理中の時間のみです。 つ まり、CPU 時間は経過時間よりも大きくなることがあります。

<span id="page-351-0"></span>以下のタスクのアカウンティング・データの例は、IBM MQ サポートパック [MP1B](https://www.ibm.com/support/pages/node/572457) を使ってフォーマット 設定されています。

両方の部分とも、C プログラミング言語ヘッダー・ファイル thlqual.SCSQC370(CSQDSMFC) にも記述 されています。 C ではフィールド名がすべて小文字であることに注意してください (例えば *qcct*、 *qct\_adp*)。

### <mark>★ Z/OS → </mark>チャネル・イニシエーター制御情報ブロック

このトピックでは、チャネル・イニシエーター制御情報ブロックについて説明します。

チャネル・イニシエーター制御情報ブロックには、以下の項目を含む、この CHINIT に関する基本情報が含 まれています。

- CHINIT ジョブ名 (*qcctjobn*)
- キュー共有グループにある場合の QSG 名 (*qcctqsgn*)
- 使用された現行チャネルのピーク数 (*qcctnocc*)
- 使用されたアクティブ・チャネルのピーク数 (*qcctnoac*)
- MAXCHL 可能な最大現行チャネル数 (*qcctmxcc*)
- ACTCHL 可能な最大アクティブ・チャネル数 (*qcctmxac*)
- TCPCHL 可能な最大 TCP/IP チャネル数 (*qcctmxtp*)
- LU62CHL 可能な最大 LU62 チャネル数 (*qcctmxlu*)
- 拡張専用領域 (*qcctstus*) で CHINIT によって使用される 31 ビット・ストレージ。 この情報 は、CHINIT ジョブ・ログの CSQX004I メッセージでも提供されます。
- CHINIT で使用可能な 64 ビット・ストレージ制限 (*qcctslim*)
- CHINIT によって使用される 64 ビット・ストレージ (*qcctstab*)。 この情報は、CHINIT ジョ ブ・ログの CSQX004I メッセージでも提供されます。

チャネル・イニシエーター制御情報ブロックの形式は、C プログラミング言語ヘッダー・ファイル thlqual.SCSQC370(CSQDSMFC) とアセンブラー・マクロ thlqual.SCSQMACS(CSQDQCCS) の qcct 構 造で記述されています。

この情報を使用すると、アクティブ・チャネルの数が構成済み最大値に近づいているかどうかを確認でき ます。 現行/アクティブ・チャネル数は、レコード作成時の数値を表していることに注意してください。 し たがって、2 つの間隔の間に、この数より多いアクティブ・チャネルが存在した可能性もあります。

### **SMF データからのチャネル情報**

SMF データからのチャネル情報の例を以下に示します。

#### $V5.3.5$

MV4A,MQ27,2023/10/02,11:53:02,VRM:934, From 2023/10/02,11:52:52 to 2023/10/02,11:53:02, duration 10 seconds. Peak number used of current channels........... 1 Peak number used of active channels ........... 1 MAXCHL. Max allowed current channels........... 9999 ACTCHL. Max allowed active channels............ 9999 TCPCHL. Max allowed TCP/IP channels............ 9999 LU62CHL. Max allowed LU62 channels............. 200 31-bit storage used............................ 436 MB 64-bit storage limit...........................16384 PB 64-bit storage used............................ 187 MB 64-bit storage free............................16384 PB

ストレージ使用状況をモニターして、値が上昇傾向にあるかどうかを確認できます。 使用量合計が使用可 能なストレージ合計に近づいている場合、ストレージがやがて不足する可能性があり、さらに多数のチャ ネルをサポートするのは難しいと考えられます。

アクティブな現行チャネル数がチャネルの最大数に近づいている場合、チャネルの最大数を増やす必要が 生じることがあります。

### <span id="page-352-0"></span><mark>■ z/OS →</mark>ディスパッチャー・タスク

このトピックでは、ディスパッチャー・タスクの統計のデータの例とそのデータを解釈する方法を取り上 げます。

ディスパッチャー・タスク・ブロックの形式は、C プログラミング言語ヘッダー・ファイル thlqual.SCSQC370(CSQDSMFC) とアセンブラー・マクロ thlqual.SCSQMACS(CSQDQCTA) の qct dsp 構造で記述されています。

# **データの例**

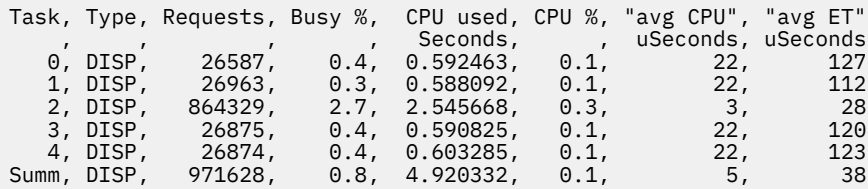

このデータの例には、5 つのディスパッチャーが存在したことが示されています。 1 つのディスパッチャ ーの開始時に 1 つのチャネルが関連付けられます。 チャネル・イニシエーターは、チャネルをディスパッ チャーに割り振る時に、すべてのディスパッチャーに処理を分散させようとします。 この例では、1 つの ディスパッチャーが他のディスパッチャーよりも多くの要求を処理していることが示されています。 これ は正常な状態です。いくつかのチャネルが停止したためにそのディスパッチャーが処理するチャネル数が 少なくなることがありますし、一部のチャネルは他のチャネルより多くの処理を行う場合もあります。

- すべてのディスパッチャーによって CPU 時間 4.9 秒が使用されました。
- それぞれの要求は平均して CPU 時間 5 マイクロ秒を使用し、経過時間は 38 マイクロ秒でした。
- 通信ネットワークを介してデータを送受信するために 1 つのディスパッチャーが使用されます。通常、 これは外部イベントに依存しません。 したがって、平均経過時間は、使用された平均 CPU 時間に近くな るはずです。 CPU 時間 (*qctcptm*) 値には、タスクが使用したすべての CPU、つまり、要求を処理する CPU と要求処理間の CPU の両方が含まれます。

経過時間 (*qcteltm*) 値に含まれるのは、要求処理中の時間のみです。 つまり、CPU 時間は経過時間よりも 大きくなることがあります。 CPU の不足のために CHINIT が遅延する場合は、CPU のために CHINIT が 遅延しない場合と比べて、平均 CPU 時間に対する平均経過時間の比率はかなり大きくなります。

• 要求ごとに使用される平均 CPU は、メッセージ・トラフィックに依存します。 例えば、大きいメッセー ジは小さいメッセージより CPU を多く使用します。

各フィールドは以下の項目から計算されます。

- 所要時間: qwhs.qwhsdurn
- 要求数 (Requests): qctreqn
- 稼働率 (Busy %): qcteltm および duration
- 使用された CPU (CPU used): qctcptm
- CPU %: qctcptm および duration
- 平均 CPU: qctcptm および qctreqn
- 平均経過時間 (avg ET): qcteltm および qctreqn

通常は、ディスパッチャーの数は、LPAR でのプロセッサー数以下にする必要があります。 LPAR 内のプロ セッサーよりディスパッチャーの方が多い場合、CPU リソースに関して競合が発生する可能性があります。 システムのチューニングについて詳しくは、[SupportPac MP16](https://www.ibm.com/support/pages/node/572583) を参照してください。

チャネルとディスパッチャーの間にはアフィニティーが存在するため、あるディスパッチャーが別のディ スパッチャーよりかなり多くの要求を処理することがあります。

使用されるディスパッチャーの数を変更するには、ALTER QMGR CHIDISPS() コマンドを使用できます。 次回に チャネル・イニシエーターが開始されたときに変更内容が有効になります。

### <span id="page-353-0"></span>■ Z/US アダプター・タスク

このトピックでは、アダプター・タスクの統計のデータの例とそのデータを解釈する方法を取り上げます。

アダプター・タスク・ブロックの形式は、C プログラミング言語ヘッダー・ファイル thlqual.SCSQC370(CSQDSMFC) の構造体 qct\_adp、およびアセンブラー・マクロ thlqual.SCSQMACS(CSQDQCTA) で説明されています。

### **データの例**

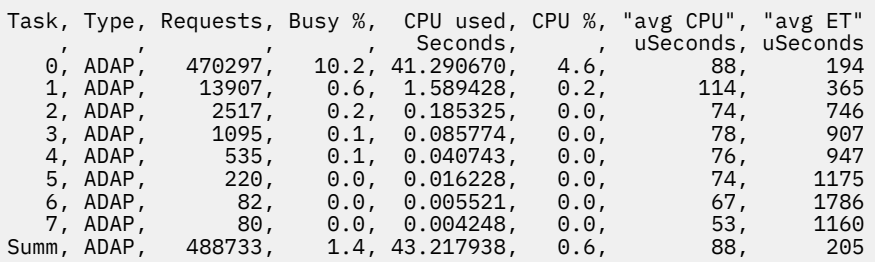

各フィールドは以下の項目から計算されます。

- 所要時間: *qwhs.qwhsdurn*
- 要求数 (Requests): *qctreqn*
- 稼働率 (Busy %): *qcteltm* および duration
- 使用された CPU (CPU used): *qctcptm*
- CPU %: *qctcptm* および duration
- 平均 CPU: *qctcptm* および *qctreqn* の平均
- 経過時間 (ET): *qcteltm* および *qctreqn*

この例には、8 つのアダプター・タスクが存在したことが示されています。

#### **アダプター番号 0**

- ほとんどの要求 (488733 個のうち 470297 個) を処理しました
- この間隔での稼働率は 10.2% でした
- CPU 時間 41.3 秒を使用しました

#### **全体**

要求ごとの平均 CPU 時間は 88 マイクロ秒、所要時間は 205 マイクロ秒でした

アダプターは IBM MQ 要求を処理します。 このような要求は、コミット時のログ入出力などのために待機 することがあるため、要求ごとの平均経過時間にはほとんど意味がありません。

CPU 時間 (*qctcptm*) 値には、タスクが使用したすべての CPU、つまり、要求を処理する CPU と要求処理間 の CPU の両方が含まれます。 経過時間 (*qcteltm*) 値に含まれるのは、要求処理中の時間のみです。 つまり、 CPU 時間は経過時間よりも大きくなることがあります。

IBM MQ 要求が出されると、空いている最初のアダプター・タスクが使用されます。

- ほとんど使用されていない (稼働率 1% を下回る) アダプターが少なくとも 1 つ存在する場合には、十分 な数のアダプターがあります。
- 少なくとも 1 つのアダプターが使用されなかった場合は、十分な数のアダプターが定義されています。
- すべてのアダプターが使用された場合は、さらにアダプターを割り振る必要があるかもしれないことを考 慮してください。
- すべてのアダプターが使用され、ほとんどの間隔にわたってすべての稼働率が高かった場合には、さらに アダプターを割り振る必要があります。

使用されるアダプターの数を変更するには、ALTER QMGR CHIADAPS() コマンドを使用できます。 次回に チャネル・イニシエーターが開始されたときに変更内容が有効になります。

<span id="page-354-0"></span>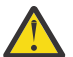

**重要 :** 小さなキュー・セットに対して稼働しているアダプターの数が多すぎる場合は、キュー・マ ネージャー内で競合が発生する可能性があります。

#### **関連資料**

ALTER QMGR

ドメイン・ネーム・サーバー *(DNS)* タスク このトピックでは、DNS タスクの統計のデータの例とそのデータを解釈する方法を取り上げます。

DNS タスク・ブロックの形式は、C プログラミング言語ヘッダー・ファイル thlqual.SCSQC370(CSQDSMFC) とアセンブラー・マクロ thlqual.SCSQMACS(CSQDQCTA) の qct\_dns 構造で記述されています。

### **データの例**

Task, Type, Requests, Busy %, CPU used, CPU %, "avg CPU", "avg ET", longest, date. , , , , Seconds, , uSeconds, uSeconds, uSeconds, ,  $0.0,$   $9,$   $11,$   $463, 2014/03/18,$ 12:56:33.987671  $0.0, 0.122578, 0.0, 9, 11, 463, 2014/03/18,$ 12:56:33.987671

チャネル・イニシエーターは単一の DNS タスクを使用します。 この例は、タスクが 14002 個の要求を処 理し、要求で使用された CPU 時間は平均 9 マイクロ秒、平均経過時間が 11 マイクロ秒であったことを示 しています。

最長の DNS 要求の経過時間は 463 マイクロ秒で、現地時間の 12:56:33 にこれが発生しました。

各フィールドは以下の項目から計算されます。

- 所要時間: *qwhs.qwhsdurn*
- 要求数 (Requests): *qctreqn*
- 稼働率 (Busy %): *qcteltm* および duration
- 使用された CPU (CPU used): *qctcptm*
- CPU %: *qctcptm* および duration
- 平均 CPU: *qctcptm* および *qctreqn*
- 平均経過時間 (avg ET): *qcteltm* および *qctreqn*
- 最長 (longest): *qctlgdu*
- 最長の発生時刻: *qctlgtm*

DNS タスクは、名前に関連付けられた IP アドレスを検索するために企業外部と通信することがあります。 使用された平均 CPU 時間に比べて平均経過時間がかなり長い場合には、長時間実行される要求が存在する 可能性があります。

最長の要求時間値を許容できない場合には、ネットワーク・チームと協力して、長時間実行される要求が 存在する理由を調べてください。 接続における名前が無効である可能性もあります。

期間の 25% にわたって DNS タスクの稼働率が高くなっている場合、さらに原因を調査することを考慮し てください。

CPU 時間 (*qctcptm*) 値には、タスクが使用したすべての CPU、つまり、要求を処理する CPU と要求処理間 の CPU の両方が含まれます。 経過時間 (*qcteltm*) 値に含まれるのは、要求処理中の時間のみです。 つまり、 CPU 時間は経過時間よりも大きくなることがあります。

**注 :** DNS タスクに対する要求の中には DNS 参照でないものもあるため、要求数がゼロより大きくても、最 長の要求の情報が示されないことがあります。

# ■ 2/0S SSL タスク

このトピックでは、SSL タスクの統計のデータの例とそのデータを解釈する方法を取り上げます。

<span id="page-355-0"></span>SSL タスク・ブロックの形式は、C プログラミング言語ヘッダー・ファイル thlqual.SCSQC370(CSQDSMFC) とアセンブラー・マクロ thlqual.SCSQMACS(CSQDQCTA) の qct\_ssl 構造で記述されています。

# **データの例**

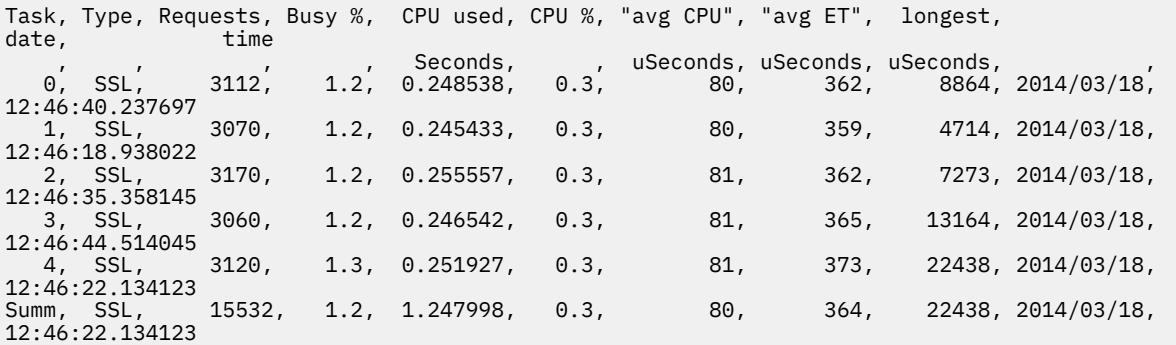

このデータの例は、それぞれの要求に平均 364 マイクロ秒かかったことを示しています。 最長の要求は SSL タスク 4 に関するもので、22,438 マイクロ秒かかり、現地時間 12:46:22.134123 に発生しました。

各フィールドは以下の項目から計算されます。

- 所要時間: *qwhs.qwhsdurn*
- 要求数 (Requests): *qctreqn*
- 稼働率 (Busy %): *qcteltm* および duration
- 使用された CPU (CPU used): *qctcptm*
- CPU %: *qctcptm* および duration
- 平均 CPU: *qctcptm* および *qctreqn*
- 平均経過時間 (avg ET): *qcteltm* および *qctreqn*
- 最長 (longest): *qctlsdu* 最長の時刻: *qctlstm*

チャネルがディスパッチャーに関連付けられるのと同様の方法で、実行中のチャネルが SSL タスクに関連 付けられます。 SSL タスクは、LPAR で使用可能な暗号コプロセッサーを使用することができます。 この ため、経過時間にはコプロセッサーで費やされた時間が含まれる可能性があります。 平均経過時間を一日 全体にわたってモニターしてください。 ピーク期間にこの時間がかなり増える場合は、コプロセッサーが 過剰に使用されている可能性があるため、z/OS システム・プログラマーと協力してください。

この間隔内のかなりの割合にわたって SSL タスクの稼働率が高い場合、SSL タスクの数を増やすと改善さ れる可能性があります。 コプロセッサーなどの外部リソースを SSL タスクが待機している場合、SSL タス クの数を増やしても効果はほとんどありません。

使用される SSL タスクの数を変更するには、ALTER QMGR SSLTASKS() コマンドを使用できます。 次回に チャネル・イニシエーターが開始されたときに変更内容が有効になります。

CPU 時間 (*qctcptm*) 値には、タスクが使用したすべての CPU、つまり、要求を処理する CPU と要求処理間 の CPU の両方が含まれます。 経過時間 (*qcteltm*) 値に含まれるのは、要求処理中の時間のみです。 つまり、 CPU 時間は経過時間よりも大きくなることがあります。

### **関連資料**

ALTER QMGR

### **キュー・データ・レコード**

このトピックでは、キュー (SMF タイプ 115、サブタイプ 216) データ・レコードについて説明します。

このトピックの情報は、 IBM MQ 9.3.0 を対象としています。 IBM MQ 9.3.1 については、 358 [ページの](#page-357-0) [『キュー・データ・レコードのバージョン](#page-357-0) 9.3.1 リリース』の情報を使用してください。

キュー統計データ・レコードの形式は、アセンブラー・マクロ thlqual.SCSQMACS(CSQDQQST)で記述さ れます。

- キュー統計レコードには、以下のような、選択されたキューのパフォーマンスに関する情報が含まれます。
- キュー名 (**qqstqnam**)
- キューが専用か共用か (**qqstdisp** ビットがオンの場合は、キューが共用されることを意味します)
- キューが配置されているページ・セット ID (割り振られている場合) および専用キュー (**qqstpsid**)
- キューによって使用されるバッファー・プール ID (割り振られている場合) および専用キュー (**qqstbpid**)
- キュー共有グループ (QSG) 名 (共有キュー (**qqstqsgn**) の場合)
- カップリング・ファシリティー (CF) 構造名 (共用キュー (**qqstcfst**) の場合)
- SMF データが収集された時点のキュー項目数 (**qqstdpth**)

**注 :**

- レコードが専用キューに関するものである場合、 **qqstqsgn** および **qqstcfst** フィールドはブランクに なります。
- レコードが共用キューに関するものである場合、またはレコードが、ページ・セットとバッファー・プー ルが割り当てられていない専用キューに関するものである場合、**qqstpsid** および **qqstbpid** の値は -1 (x'FFFF')です。

キュー統計レコードで提供されるすべての情報は、SMF データ収集時の正しい値です。 例えば、間隔中に キューの情報が変更され、新しいページ・セットに移動した場合、新しいページ・セット ID がレコードに 提供されます。

前述のリストの項目と同様に、キュー統計レコードには、レコードにフル・データまたは部分データのど ちらが含まれているかを示すフラグ (**qqstpart**) があります。 このフラグが設定されているときに、キュ ー上の情報にアクセスする際に問題が発生しました。例えば、CF 構造体の障害が発生した場合などです。

部分レコードでは、 **qqstdpth**、 **qqstmage**、および **qqstuncm** の正確性は保証できません。 したがっ て、フィールド **qqstdpth** には x'00'が取り込まれます。

このフラグが設定されているときに、キュー情報へのアクセスで問題が発生しました。 例えば、CF 構造障 害がある場合、レコードの **qqstqnam**、 **qqstdisp**、 **qqstpsid**、 **qqstbpid**、 **qqstqsgn**、および **qqstcfst** フィールドには正しい情報のみが含まれます。残りのフィールドには、数値フィールドの場合 は x'00' 、非数値フィールドの場合は x'40' が取り込まれます。

### **データの例**

**フル・レコード**

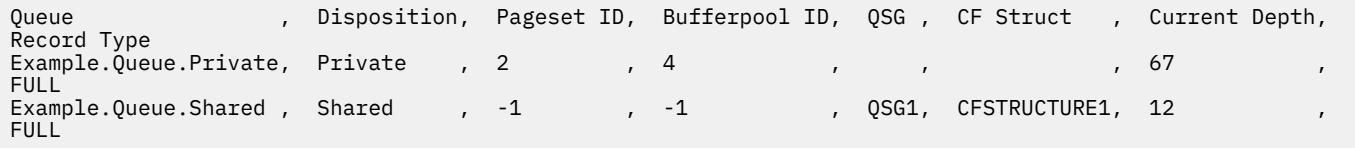

このデータ例は、2 つの満杯のキュー・レコードを示しています。1 つは専用キュー用、もう 1 つは共用キ ュー用です。

専用キュー・レコード (Example.Queue.Private) では、キューはページ・セット 2 およびバッファー・ プール 4 を使用して見ることができます。 この情報をページ・セットおよびバッファー・プール統計と組 み合わせて使用すると、システムで何が起こっているかをよりよく把握することができます。 キューは専 用であるため、QSG 名と CF 構造名はブランクです。 キューの現在の項目数は 67 で、レコードはフル・レ コードです。

<span id="page-357-0"></span>共用キュー・レコード (Example.Queue.Shared) では、キューは QSG 'QSG1' に存在し、'CFSTRUCTURE1' にあります。 キューが共用されるため、ページ・セット ID とバッファー・プール ID は -1 です。 キュー の現在の項目数は 12 で、レコードはフル・レコードです。

#### **部分レコード (Partial records)**

Queue , Disposition, Pageset ID, Bufferpool ID, QSG , CF Struct , Current Depth, Record Type Example.Queue.Shared , Shared , -1 , -1 , QSG1, CFSTRUCTURE1, 0 PARTIAL

このデータ例は、共用キューの部分レコードを示しています。 後処理、QSG、および CF 構造のレコードに 含まれる情報はすべて有効です。 正しいキュー項目数を取得する際に問題が発生したため、キューの現在 の項目数は「0」として表示されます。 したがって、レコードは PARTIAL としてマークされ、深さが正し くない可能性があることを示します。

IBM MQ SupportPac MP1B を使用してデータをフォーマット設定する場合、エラーの可能性がある現在の 深さはフォーマット設定されないことに注意してください。

#### $V9.3.1$   $z/0S$ **キュー・データ・レコードのバージョン** *9.3.1* **リリース**

IBM MQ 9.3.1 では、 IBM MQ 9.3.0 で導入された SMF キュー統計レコードが拡張されています。 改善され た統計には、レコード内のすべての DISPLAY QSTATUS 情報が含まれているため、時間の経過とともにキュ ーの使用量とパフォーマンスをモニターすることが容易になります。

IBM MQ 9.3.0 の場合は、 356 [ページの『キュー・データ・レコード』](#page-355-0)の情報を使用します。

キュー統計データ・レコードの形式は、アセンブラー・マクロ thlqual.SCSQMACS(CSQDQQST)で記述さ れます。

キュー統計レコードには、以下のような、選択されたキューのパフォーマンスに関する情報が含まれます。

- キュー名 (**qqstqnam**)
- キューが専用か共用か (**qqstdisp** ビットがオンの場合は、キューが共用されることを意味します)
- キューが配置されているページ・セット ID (割り振られている場合) および専用キュー (**qqstpsid**)
- キューによって使用されるバッファー・プール ID (割り振られている場合) および専用キュー (**qqstbpid**)
- キュー共有グループ (QSG) 名 (共有キュー (**qqstqsgn**) の場合)
- カップリング・ファシリティー (CF) 構造名 (共用キュー (**qqstcfst**) の場合)
- SMF データが収集された時点のキュー項目数 (**qqstdpth**)
- SMF データが収集された時点でキューの出力用に現在オープンしていたハンドルの数。 共有キューの場 合、返される数は、レコードを生成するキュー・マネージャーにのみ適用されます。 この数は、キュー 共有グループ内のすべてのキュー・マネージャーの合計ではありません。 (**qqstopct**)
- SMF データが収集された時点でキューの入力用に現在オープンしていたハンドルの数。 共有キューの場 合、返される数は、レコードを生成するキュー・マネージャーにのみ適用されます。 この数は、キュー 共有グループ内のすべてのキュー・マネージャーの合計ではありません。 (**qqstipct**)
- メッセージがキューに書き込まれてから破壊的に読み取られるまでの間隔 (マイクロ秒)。 最後に処理さ れたいくつかのメッセージに基づく値。 共有キューの場合、表示される値は、このキュー・マネージャ ーでのみ収集された測定値 (**qqstqtst**) です。
- メッセージがキューに書き込まれてから破壊的に読み取られるまでの間隔 (マイクロ秒)。 最近処理され たメッセージのより大きなサンプルに基づく値。 共有キューの場合、表示される値は、このキュー・マ ネージャーでのみ収集された測定値 (**qqstqtlt**) です。
- キュー・マネージャーの開始以降、最後のメッセージがキューに書き込まれた時刻 (ストア・クロック形 式)。 共有キューの場合、表示される値は、このキュー・マネージャーでのみ収集された測定値 (**qqstlput**) です。
- キュー・マネージャーの開始以降、キューから最後のメッセージが取得された時刻 (ストア・クロック形 式)。 参照されるメッセージは、取得されるメッセージとしてはカウントされません。 共有キューの場 合、表示される値は、このキュー・マネージャーでのみ収集された測定値 (**qqstlget**) です。
- キューにある最も古いメッセージの経過時間 (秒) (**qqstmage**)
- キュー (**qqstuncm**) に対して保留中のコミットされていない変更 (書き込みおよび取得) があるかどうか を示します。

**注 :**

- レコードが専用キューに関するものである場合、 **qqstqsgn** および **qqstcfst** フィールドはブランクに なります。
- レコードが共用キューに関するものである場合、またはレコードが、ページ・セットとバッファー・プー ルが割り当てられていない専用キューに関するものである場合、**qqstpsid** および **qqstbpid** の値は -1 (x'FFFF')です。

キュー統計レコードで提供されるすべての情報は、SMF データ収集時の正しい値です。 例えば、間隔中に キューの情報が変更され、新しいページ・セットに移動した場合、新しいページ・セット ID がレコードに 提供されます。

レコード内の一部のフィールドは、 DISPLAY QSTATUS コマンドの出力のフィールドに対応しています。 これらのフィールドは、以下のとおりです。

- **qqstopct** (OPPROCS)
- **qqstipct** (IPPROCS)
- **qqstqtst** (QTIME) (QTIME)
- **qqstqtlt** (QTIME) (QTIME)
- **qqstlput** (LPUTDATE、LPUTTIME)
- **qqstlget** (LGETDATE、LGETTIME)
- **qqstmage** (メッセージ・ページ)

前述のリストの項目と同様に、キュー統計レコードには、レコードにフル・データまたは部分データのど ちらが含まれているかを示すフラグ (**qqstpart**) があります。 このフラグが設定されているときに、キュ ー上の情報にアクセスする際に問題が発生しました。例えば、CF 構造体の障害が発生した場合などです。

共用キューの部分レコードでは、**qqstdpth**、**qqstmage**、および **qqstuncm** の正確性は保証できません。 したがって、フィールド **qqstdpth** および **qqstmage** には x'00' が取り込まれ、 **qqstuncm** フラグは設 定されません。

専用キューの部分レコードでは、 **qqstmage** の正確性を保証できないため、フィールドには x'00'が取り 込まれます。

### **データの例**

**フル・レコード**

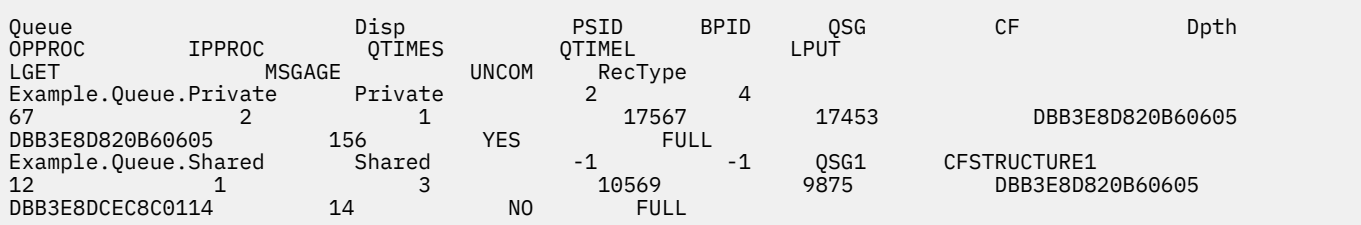

このデータ例は、2 つの満杯のキュー・レコードを示しています。1 つは専用キュー用、もう 1 つは共用キ ュー用です。

専用キュー・レコード (Example.Queue.Private) では、キューはページ・セット 2 およびバッファー・ プール 4 を使用して見ることができます。 この情報をページ・セットおよびバッファー・プール統計と組 み合わせて使用すると、システムで何が起こっているかをよりよく把握することができます。 キューは専 用であるため、QSG 名と CF 構造名はブランクです。 キューの現在の項目数は 67 で、2 つのハンドルが現 在出力用にオープンされており、1 つのハンドルが現在入力用にオープンされています。 QTIME の短期間 の値は 17567 マイクロ秒で、長期間の値は 17453 マイクロ秒です。 ストア・クロック形式の最終書き込 み時刻と最終取得時刻は、両方とも DBB3E8D820B60605 です。 キュー上の最も古いメッセージは、現在 156 秒にわたって存在しています。 このキューには現在保留中のコミットされていない変更があり、レコ ードはフル・レコードです。

共用キュー・レコード (Example.Queue.Shared) では、キューは QSG 'QSG1' に存在し、'CFSTRUCTURE1' にあります。 キューが共用されるため、ページ・セット ID とバッファー・プール ID は -1 です。 キュー の現在の項目数は 12 で、1 つのハンドルが現在出力用にオープンされており、3 つのハンドルが現在入力 用にオープンされています。 QTIME の短期間の値は 10569 マイクロ秒で、長期間の値は 9875 マイクロ秒 です。 ストア・クロック形式の最終書き込み時刻は DBB3E8D820B60605 で、最終取得時刻は DBB3E8DCEC8C0114 です。 キュー上の最も古いメッセージは、現在 14 秒間そこにあります。 このキュ ーに対して現在保留中のコミットされていない変更はありません。レコードはフル・レコードです。

#### **部分レコード (Partial records)**

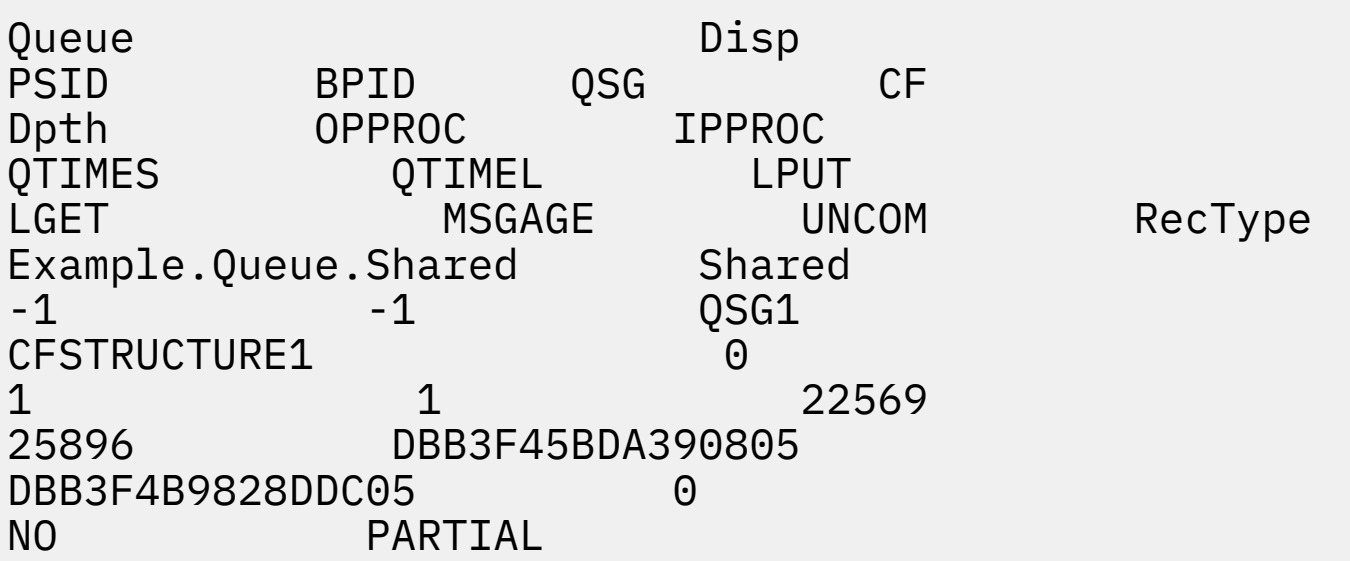

このデータ例は、共用キューの部分レコードを示しています。 後処理、QSG、および CF 構造のレコードに 含まれる情報はすべて有効です。 カップリング・ファシリティーから正しい情報を取得する際に問題が発 生したため、キューの現在の項目数とメッセージの経過時間が「0」として表示され、コミットされていな いものには NO のマークが付けられます。 したがって、レコードは PARTIAL としてマークされ、深さが正 しくない可能性があることを示します。

IBM MQ SupportPac MP1B、QSTAT DD カードを使用してデータをフォーマット設定する場合、エラーの可 能性がある現在の深さ、メッセージの経過時間、およびコミットされていない情報メッセージはフォーマ ット設定されないことに注意してください。

# **- Ⅴ9.3.3 - ■ 2/08 - キュー・データ・レコード・バージョン 9.3.3 リリース**

IBM MQ 9.3.3 では、 IBM MQ 9.3.0 で導入され、 IBM MQ 9.3.1 で拡張された SMF キュー統計レコードが 拡張されました。 キュー統計に対する最新の改善により、最後の SMF 間隔中にキューで何が発生したかを 把握できます。 これには、メッセージ・フロー、有効期限、最高水準点と最低水準点などに関する情報が 含まれます。

IBM MQ 9.3.0 の場合は、 356 [ページの『キュー・データ・レコード』](#page-355-0)の情報を使用します。
IBM MQ 9.3.1 の場合は、 358 [ページの『キュー・データ・レコードのバージョン](#page-357-0) 9.3.1 リリース』の情報 を使用します。

キュー統計データ・レコードの形式は、アセンブラー・マクロ thlqual.SCSQMACS(CSQDQQST)で記述さ れます。

キュー統計レコードには、選択したキューのパフォーマンスに関する情報が含まれ、以下のフィールドが 含まれます。

### **QQSTID-制御ブロック ID**

キュー統計制御ブロックの ID。これは常に x'D80F'です。

## **QQSTLL-制御ブロックの長さ**

キュー統計レコードの長さ。

### **QQSTEYEC-制御ブロックの目印**

制御ブロックの識別を容易にするために使用される目印。常に 'QQST' です。

**QQSTQNAM-キュー名**

キューの名前です。

# **QQSTFLAG (QSTFLAG)**

キューに関する以下の情報を含むビットの配列。

### **QQSTDISP-キュー属性指定**

このビットは、キューが専用属性指定か共用属性指定かを示します。 ビットがオンの場合、それは 共用キューです。

# **QQSTPART-部分レコード ID**

このビットは、レコードが完全レコードであるか部分レコードであるかを識別します。 ビットがオ ンの場合、それは部分レコードです。 このフラグが設定されているときに、キュー上の情報にアク セスする際に問題が発生しました。例えば、CF 構造に障害がある場合などです。

共用キュー部分レコードでは、**qqstdpth**、**qqstmage**、および **qqstuncm** の正確性は保証できま せん。 したがって、フィールド **qqstdpth** および **qqstmage** には x'00' が取り込まれ、 **qqstuncm** フラグは設定されません。

専用キュー部分レコードでは、 **qqstmage** の正確性を保証できないため、フィールドには x'00'が取り込まれます。

# **QQSTUNCM-コミットされていない保留中の変更**

このビットは、キューに対して保留中のコミットされていない変更 (書き込みおよび取得) があるか どうかを示します。 ビットがオンの場合、コミットされていない変更があります。

これは、SMF データ収集時に検査および設定され、 DISPLAY QSTATUS コマンドが SMF レコードの 生成時に実行された場合と同じ結果を提供します。

キューが共用キューであり、QQSTPART が設定されている場合、正しい値の取得に問題があった可 能性があるため、このビットは常にオフです。

# **QQSTPSID-ページ・セット ID**

キューが配置されているページ・セット ID (割り振られている場合) および専用キュー。 キューが共用 キューである場合、またはページ・セットが割り当てられていない専用キューである場合、このフィー ルドは -1 (x'FFFF') に設定されます。

この値は、SMF レコードが生成された時点で正しい値です。 SMF インターバル中にページ・セットが 変更された可能性があります。この場合、次の SMF レコードに反映される値は新しいページ・セット になります。

# **QQSTBPID-バッファー・プール ID**

キューによって使用されるバッファー・プール ID (割り振られている場合) および専用キュー。 キュー が共用キューである場合、またはバッファー・プールが割り当てられていない専用キューである場合、 このフィールドは -1 (x'FFFF') に設定されます。

この値は、SMF レコードが生成された時点で正しい値です。 SMF インターバルの間にバッファー・プ ールが変更された可能性があります。 この場合、SMF レコードに反映される値は、新しいバッファー・ プールです。

# **QQSTQSGN-QSG 名**

キュー・マネージャーがメンバーになっているキュー共有グループの名前 (共有キューの場合)。 キュー が専用キューの場合、このフィールドはブランクです。

## **QQSTCFST-CF 構造名**

キューが共用キューである場合に、そのキューが使用するカップリング・ファシリティー (CF) 構造名。 キューが専用キューの場合、このフィールドはブランクです。

# **QQSTDPTH-現在の項目数**

SMF データが収集された時点のキューの項目数。

キューが共用キューであり、QQSTPART が設定されている場合、正しい値の取得に問題があった可能性 があるため、この値は常にゼロです。

# **QQSTOPCT-出力用現行オープン・カウント**

SMF データが収集された時点で、キューの出力用に現在オープンしていたハンドルの数。 共有キュー の場合、返される数は、レコードを生成するキュー・マネージャーにのみ適用されます。 この数は、 キュー共有グループ内のすべてのキュー・マネージャーの合計ではありません。

これは、 DISPLAY QSTATUS コマンドからの OPPROCS と同じです。

これは、SMF データ収集時に検査および設定され、DISPLAY QSTATUS コマンドが SMF レコードの生 成時に実行された場合と同じ結果を提供します。

# **QQSTIPCT-入力用現行オープン・カウント**

SMF データが収集された時点で、キューの入力用に現在オープンしていたハンドルの数。 共有キュー の場合、返される数は、レコードを生成するキュー・マネージャーにのみ適用されます。 この数は、 キュー共有グループ内のすべてのキュー・マネージャーの合計ではありません。

これは、 DISPLAY QSTATUS コマンドからの IPPROCS と同じです。

これは、SMF データ収集時に検査および設定され、DISPLAY QSTATUS コマンドが SMF レコードの生 成時に実行された場合と同じ結果を提供します。

### **QQSTMAGE-最も古いメッセージの経過時間**

キューにある最も古いメッセージの経過日数 (秒)。

これは、SMF データ収集時に検査および設定され、DISPLAY QSTATUS コマンドが SMF レコードの生 成時に実行された場合と同じ結果を提供します。

QQSTPART が設定されている場合、正しい値の取得に問題があった可能性があるため、この値は常にゼ ロです。

# **QQSTQTST-短期 QTIME**

メッセージがキューに書き込まれてから、読み取られて破棄されるまでの間隔 (マイクロ秒単位)。 最後 に処理されたいくつかのメッセージに基づく値。 共有キューの場合、表示される値は、このキュー・ マネージャーでのみ収集される測定値です。

これは、 DISPLAY QSTATUS コマンドからの QTIME の最初の値と同じです。

これは、SMF データ収集時に検査および設定され、DISPLAY QSTATUS コマンドが SMF レコードの生 成時に実行された場合と同じ結果を提供します。

# **QQSTQTLT-長期 QTIME**

メッセージがキューに書き込まれてから、読み取られて破棄されるまでの間隔 (マイクロ秒単位)。 この 値は、最近処理されたメッセージのより大きなサンプルに基づいています。 共有キューの場合、表示 される値は、このキュー・マネージャーでのみ収集される測定値です。

これは、 DISPLAY QSTATUS コマンドからの QTIME の 2 番目の値と同じです。

これは、SMF データ収集時に検査および設定され、DISPLAY QSTATUS コマンドが SMF レコードの生 成時に実行された場合と同じ結果を提供します。

## **QQSTLPUT-最終書き込み日付/時刻**

キュー・マネージャーの開始以降、最後のメッセージがキューに書き込まれた時刻 (ストア・クロック 形式)。 共用キューの場合、表示される値は、このキュー・マネージャーによって書き込まれたメッセ ージのみです。

これは、 DISPLAY QSTATUS コマンドからの LPUTDATE および LPUTTIME と同じです。

これは、SMF データ収集時に検査および設定され、DISPLAY QSTATUS コマンドが SMF レコードの生 成時に実行された場合と同じ結果を提供します。

# **QQSTLGET-最終取得日付/時刻**

キュー・マネージャーの開始以降、キューから最後のメッセージが取得された時刻 (ストア・クロック 形式)。 共用キューの場合、表示される値は、このキュー・マネージャーによって書き込まれたメッセ ージのみです。

参照されるメッセージは、取得されるメッセージとしてはカウントされません。

これは、 DISPLAY QSTATUS コマンドからの LGETDATE および LGETTIME と同じです。

これは、SMF データ収集時に検査および設定され、DISPLAY QSTATUS コマンドが SMF レコードの生 成時に実行された場合と同じ結果を提供します。

# **QQSTDPHI-最大項目数**

SMF インターバル中にキューが到達した最大項目数。

共有キューの場合、キュー・マネージャーには、時間の経過に伴うキューの項目数の変化に関する部分 的な情報のみが含まれます。 QQSTDPHI 値は、以下のように、この部分的な情報に基づいています。

- 間隔の開始時に、QQSTDPHI の値はゼロに設定されます。
- アプリケーションが間隔内にキューにメッセージを書き込むと、キュー・マネージャーは、書き込ま れたばかりのメッセージを含め、キューの項目数を検査します。 この値が QQSTDPHI の現行値より 大きい場合には, QQSTDPHI の新しい値として使用されます。
- キューの SMF データが収集されると、キュー・マネージャーは、現行キュー項目数が QQSTDPHI よ り大きいかどうかを検査します。その場合、現行キュー項目数が QQSTDPHI の新しい値として使用 されます。

この方法は、QQSTDPHI の値が、キュー共有グループ内の他のキュー・マネージャーによって書き込ま れたメッセージを考慮しないことを意味します。ただし、それらのメッセージが SMF データの収集時 点でキュー項目数に寄与している場合を除きます。

## **QQSTDPLO-最下位の深さ**

SMF インターバル中にキューが到達した最小項目数。

共有キューの場合、キュー・マネージャーには、時間の経過に伴うキューの項目数の変化に関する部分 的な情報のみが含まれます。 QQSTDPLO 値は、以下のように、この部分的な情報に基づいています。

- 間隔の開始時に、QQSTDPLO の値は特殊値に設定されます。
- インターバルの間に初めてキュー・マネージャーがキューの項目数を取得すると、QQSTDPLO はその 値になります。
- アプリケーションが間隔内にキューにメッセージを書き込むと、キュー・マネージャーは、書き込ま れたばかりのメッセージを含め、キューの項目数を検査します。 この値が QQSTDPLO の現行値より 小さい場合には, QQSTDPLO の新しい値として使用されます。
- キューの SMF データが収集されると、キュー・マネージャーは、現行キュー項目数が QQSTDPLO よ り小さいかどうかを検査します。その場合、現行キュー項目数が QQSTDPLO の新しい値として使用 されます。

この方法は、QQSTDPLO の値が、キュー共有グループ内の他のキュー・マネージャーによって取得さ れたメッセージを考慮しないことを意味します。ただし、SMF データが収集される時点でキュー項目数 に寄与したメッセージは除きます。

### **QQSTPUTS-MQPUT カウント**

SMF インターバル中に MQPUT を使用してキューに書き込まれたメッセージの数。

共用キューの場合、このカウントには、SMF レコードを生成したキュー・マネージャーを介して書き込 まれたメッセージのみが含まれます。

### **QQSTPUT1 - MQPUT1 カウント**

SMF インターバル中に MQPUT1 を使用してキューに書き込まれたメッセージの数。

共用キューの場合、このカウントには、SMF レコードを生成したキュー・マネージャーを介して書き込 まれたメッセージのみが含まれます。

## **QQSTNPPT-非永続 MQPUT 数**

SMF インターバル中に MQPUT を使用してキューに書き込まれた非永続メッセージの数。

共用キューの場合、このカウントには、SMF レコードを生成したキュー・マネージャーを介して書き込 まれたメッセージのみが含まれます。

# **QQSTPPT-永続 MQPUT 数**

SMF インターバル中に MQPUT を使用してキューに書き込まれた永続メッセージの数。 共用キューの場合、このカウントには、SMF レコードを生成したキュー・マネージャーを介して書き込 まれたメッセージのみが含まれます。

## **QQSTNPP1 -非永続 MQPUT1 数**

SMF インターバル中に MQPUT1 を使用してキューに書き込まれた非永続メッセージの数。

共用キューの場合、このカウントには、SMF レコードを生成したキュー・マネージャーを介して書き込 まれたメッセージのみが含まれます。

# **QQSTPP1 -永続 MQPUT1 数**

SMF インターバル中に MQPUT1 を使用してキューに書き込まれた永続メッセージの数。

共用キューの場合、このカウントには、SMF レコードを生成したキュー・マネージャーを介して書き込 まれたメッセージのみが含まれます。

## **QQSTPUTB-MQPUT バイト**

SMF インターバル中に MQPUT を使用してキューに書き込まれたメッセージ・データ (メッセージ・プ ロパティーを含む) のバイト数。 これには、サイズの計算にメッセージ・ヘッダーは含まれません。

共用キューの場合、このカウントには、SMF レコードを生成したキュー・マネージャーを介して書き込 まれたメッセージのみが含まれます。

### **QQSTPT1B - MQPUT1 バイト**

SMF インターバル中に MQPUT1 を使用してキューに書き込まれたメッセージ・データ (メッセージ・ プロパティーを含む) のバイト数。 これには、サイズの計算にメッセージ・ヘッダーは含まれません。 共用キューの場合、このカウントには、SMF レコードを生成したキュー・マネージャーを介して書き込 まれたメッセージのみが含まれます。

### **QQSTNPPB-非永続 MQPUT バイト**

SMF インターバル中に MQPUT を使用してキューに書き込まれた非持続メッセージ・データ (メッセー ジ・プロパティーを含む) のバイト数。 これには、サイズの計算にメッセージ・ヘッダーは含まれませ  $\mathcal{A}_\circ$ 

共用キューの場合、このカウントには、SMF レコードを生成したキュー・マネージャーを介して書き込 まれたメッセージのみが含まれます。

### **QQSTPPB-永続 MQPUT バイト**

SMF インターバル中に MQPUT を使用してキューに書き込まれた永続メッセージ・データ (メッセー ジ・プロパティーを含む) のバイト数。 これには、サイズの計算にメッセージ・ヘッダーは含まれませ  $\lambda$ 

共用キューの場合、このカウントには、SMF レコードを生成したキュー・マネージャーを介して書き込 まれたメッセージのみが含まれます。

# **QQSTNP1B -非永続 MQPUT1 バイト**

SMF インターバル中に MQPUT1 を使用してキューに書き込まれた非持続メッセージ・データ (メッセ ージ・プロパティーを含む) のバイト数。 これには、サイズの計算にメッセージ・ヘッダーは含まれま せん。

共用キューの場合、このカウントには、SMF レコードを生成したキュー・マネージャーを介して書き込 まれたメッセージのみが含まれます。

# **QQSTP1B -永続 MQPUT1 バイト**

SMF インターバル中に MQPUT1 を使用してキューに書き込まれた永続メッセージ・データ (メッセー ジ・プロパティーを含む) のバイト数。 これには、サイズの計算にメッセージ・ヘッダーは含まれませ ん。

共用キューの場合、このカウントには、SMF レコードを生成したキュー・マネージャーを介して書き込 まれたメッセージのみが含まれます。

# **QQSTFLPT-失敗した MQPUT の数**

SMF 間隔中に、キューをターゲットとする MQPUT 呼び出しのうち、完了コード MQCC\_FAILED で失敗 した呼び出しの数。

共用キューの場合、このカウントには、SMF レコードを生成したキュー・マネージャーを介して試行さ れた失敗した書き込みのみが含まれます。

# **QQSTFLP1 -失敗した MQPUT1 の数**

SMF 間隔中に、キューをターゲットとする MQPUT1 呼び出しのうち、完了コード MQCC\_FAILED で失 敗した呼び出しの数。

共用キューの場合、このカウントには、SMF レコードを生成したキュー・マネージャーを介して試行さ れた失敗した書き込みのみが含まれます。

## **QQSTFPTC-待機中の getter カウントへの高速書き込み**

SMF 間隔中に待機中の getter に高速で書き込まれた、キューをターゲットとする MQPUT 呼び出しおよ び MQPUT1 呼び出しの数。

**注 :** 待機中の *getter* への書き込み は、メッセージの取得を既に待機しているアプリケーションがある場 合に、メッセージが実際にはキューに書き込まれない可能性がある手法です。 これを行うには、特定 の条件が満たされている必要があります。特に、メッセージが非持続であり、書き込みアプリケーショ ンと読み取りアプリケーションが同期点制御の外部でメッセージを処理している必要があります。

これらの条件が満たされると、メッセージは、実際に IBM MQ キューにアクセスすることなく、書き込 み側アプリケーションのバッファーから読み取り側アプリケーションのバッファーに転送されます。 これにより、キューへのメッセージの書き込みに関連する多くの処理が除去されるため、スループット が向上し、CPU コストが削減されます。

# **QQSTFPTB-待機中の getter バイトへの高速書き込み**

SMF インターバル中に待機中の getter に高速で書き込まれた、キューをターゲットとする MQPUT およ び MQPUT1 呼び出しからのメッセージおよびプロパティーのバイト数。 これには、サイズの計算にメ ッセージ・ヘッダーは含まれません。

# **QQSTSTRM-名前付きメッセージ・カウント**

インターバル中に正常にキューからストリーミングされたメッセージの数。 キューに STREAMQ が設 定されていない場合、これは常にゼロです。

# **QQSTMSMI-書き込まれた最小メッセージ・サイズ**

SMF インターバル中にキューに書き込まれた最小メッセージ・サイズ (バイト単位)。

これにはメッセージとプロパティーのバイト数が含まれ、MQMD などのメッセージ・ヘッダーは含ま れません。

### **QQSTMSMA-書き込み最大メッセージ・サイズ**

SMF インターバル中にキューに書き込まれた最大メッセージ・サイズ (バイト単位)。

これにはメッセージとプロパティーのバイト数が含まれ、MQMD などのメッセージ・ヘッダーは含ま れません。

### **QQSTMSAV-平均書き込みメッセージ・サイズ**

SMF インターバル中にキューに書き込まれた平均メッセージ・サイズ (バイト単位)。 これにはメッセージとプロパティーのバイト数が含まれ、MQMD などのメッセージ・ヘッダーは含ま れません。

# **QQSTGETS-破壊的 MQGET カウント**

SMF インターバル中に破壊的 MQGET を使用してキューから取り出されたメッセージの数。

共用キューの場合、このカウントには、SMF レコードを生成したキュー・マネージャーを介して取得さ れたメッセージのみが含まれます。

# **QQSTNPDG-非持続性破壊 MQGET 数**

SMF 間隔中に破壊的 MQGET を使用してキューから取得された非永続メッセージの数。

共用キューの場合、このカウントには、SMF レコードを生成したキュー・マネージャーを介して取得さ れたメッセージのみが含まれます。

# **QQSTPDG-永続的な破壊的 MQGET の数**

SMF 間隔中に破壊的 MQGET を使用してキューから取得された永続メッセージの数。

共用キューの場合、このカウントには、SMF レコードを生成したキュー・マネージャーを介して取得さ れたメッセージのみが含まれます。

# **QQSTGETB-破壊的 MQGET バイト・カウント**

SMF 間隔中に破壊的 MQGET を使用してキューから取得されたメッセージおよびプロパティーのバイ ト数。

共用キューの場合、このカウントには、SMF レコードを生成したキュー・マネージャーを介して取得さ れたメッセージのみが含まれます。

# **QQSTNPDB-非持続性破壊 MQGET バイト**

SMF 間隔中に破壊 MQGET を使用してキューから取得された非持続メッセージおよびプロパティーの バイト数。

共用キューの場合、このカウントには、SMF レコードを生成したキュー・マネージャーを介して取得さ れたメッセージのみが含まれます。

# **QQSTPDB-永続破壊 MQGET バイト数**

SMF 間隔中に破壊的 MQGET を使用してキューから取得された永続メッセージおよびプロパティーの バイト数。

共用キューの場合、このカウントには、SMF レコードを生成したキュー・マネージャーを介して取得さ れたメッセージのみが含まれます。

# **QQSTBRWS-非破壊 MQGET の数**

SMF インターバル中にキューから参照されたメッセージの数。

共用キューの場合、このカウントには、SMF レコードを生成したキュー・マネージャーを介してブラウ ズされたメッセージのみが含まれます。

# **QQSTNPBR-非永続非破壊 MQGET の数**

SMF インターバル中にキューから参照された非持続メッセージの数。

共用キューの場合、このカウントには、SMF レコードを生成したキュー・マネージャーを介してブラウ ズされたメッセージのみが含まれます。

# **QQSTPBR-永続的な非破壊 MQGET の数**

SMF 間隔中にキューから参照された永続メッセージの数。

共用キューの場合、このカウントには、SMF レコードを生成したキュー・マネージャーを介してブラウ ズされたメッセージのみが含まれます。

# **QQSTBRWB-非破壊 MQGET バイト数**

SMF インターバル中にキューから参照されたメッセージおよびプロパティーのバイト数。 共用キューの場合、このカウントには、SMF レコードを生成したキュー・マネージャーを介してブラウ ズされたメッセージのみが含まれます。

### **QQSTNPBB-非永続非破壊的 MQGET バイト**

SMF 間隔中にキューから参照された非永続メッセージおよびプロパティーのバイト数。

共用キューの場合、このカウントには、SMF レコードを生成したキュー・マネージャーを介してブラウ ズされたメッセージのみが含まれます。

# **QQSTPBB-非破壊 MQGET の永続バイト数**

SMF インターバル中にキューから参照された永続メッセージおよびプロパティーのバイト数。

共用キューの場合、このカウントには、SMF レコードを生成したキュー・マネージャーを介してブラウ ズされたメッセージのみが含まれます。

# **QQSTFLGT-失敗した破壊 MQGET カウント**

SMF インターバル中に完了コード MQCC\_FAILED で失敗した、キューをターゲットとする破壊的 MQGET 呼び出しの数。

また、戻りコード MORC\_TRUNCATED\_MSG\_FAILED が付随する場合、カウントには MOCC\_WARNING も含まれます。 ただし、このカウントには、MORC\_NO\_MSG\_AVAILABLE を受け取る待機を伴う MQGET は含まれません。

共有キューの場合、このカウントには、SMF レコードを生成したキュー・マネージャーによる失敗した MQGET 試行のみが含まれます。

# **QQSTNMAG-MQRC\_NO\_MSG\_AVAILABLE で失敗した破壊的 MQGET の数**

SMF 間隔中に、完了コード MQCC\_FAILED と戻りコード MQRC\_NO\_MSG\_AVAILABLE の両方で失敗し た、キューをターゲットとする破壊 MQGET 呼び出しの数 (待機なし)。

この値は QQSTFLGT のサブセットです。

共有キューの場合、このカウントには、SMF レコードを生成したキュー・マネージャーによる失敗した MQGET (待機なし) の試行のみが含まれます。

# **QQSTTMFB-MQRC\_TRUNCATED\_MSG\_FAILED カウントによる失敗した破壊 MQGET**

SMF インターバル中に、完了コード MQCC\_WARNING と戻りコード MQRC\_TRUNCATED\_MSG\_FAILED の両方で失敗した、キューを対象とする破壊的 MQGET 呼び出しの数。

この値は QQSTFLGT のサブセットです。

共有キューの場合、このカウントには、SMF レコードを生成したキュー・マネージャーによる失敗した MQGET 試行のみが含まれます。

### **QQSTFLGW-待機カウントのある破壊的 MQGET に使用可能なメッセージがない**

SMF インターバル中に、キューをターゲットとする待機を伴う破壊的 MQGET 呼び出しで使用可能なメ ッセージが存在しないために、MQGET が待機を継続した回数。

# **QQSTRDGW-待機カウントを指定した再駆動型破壊 MQGET**

SMF インターバル中に、キュー上に基準に一致するメッセージがあるかどうかを検査するために、待機 を伴う破壊的な MQGET 呼び出しが再駆動された回数。

新しいメッセージがキューに到着すると、待機中の適格なすべての MQGET 呼び出しがウェイクアップ され、メッセージの取得が試行されます。 有効なメッセージがあるかどうかを検査するためにウェイ クアップされる待機を伴う各 MQGET は、このカウントを 1 ずつ増分します。 待機を伴うこれらの MQGET のいずれかがメッセージの取得に失敗すると、QQSTFLGW が 1 ずつ増分され、MQGET は待機 状態に戻ります。

# **QQSTFLBW-待機カウントのある非破壊 MQGET に使用可能なメッセージがない**

SMF インターバル中に、キューをターゲットとする非破壊 MQGET 呼び出しで使用可能なメッセージが ないために、MQGET が待機を継続した回数。

# **QQSTRDBW-待機カウントを指定した再駆動型非破壊 MQGET**

SMF インターバル中に、キューに基準に一致するメッセージがあるかどうかを検査するために、待機中 の非破壊 MQGET 呼び出しが再駆動された回数。

新しいメッセージがキューに到着すると、適格な待機中のすべての MQGET 呼び出しがウェイクアップ され、メッセージのブラウズが試行されます。 有効なメッセージがあるかどうかを検査するためにウ ェイクアップされる待機を伴う各 MQGET は、このカウントを 1 ずつ増分します。 待機を伴うこれらの MQGET のいずれかがメッセージのブラウズに失敗すると、QQSTFLBW が 1 ずつ増分され、MQGET は 待機状態に戻ります。

# **QQSTSAGT-MQRC\_SIGNAL\_REQUEST\_ACCEPTED カウントを伴う破壊的 MQGET**

SMF インターバル中に、完了コード MQCC\_WARNING と戻りコード MQRC\_SIGNAL\_REQUEST\_ACCEPTED の両方で完了した、キューをターゲットとする破壊的 MQGET 呼 び出しの数。

# **QQSTSABR-MQRC\_SIGNAL\_REQUEST\_ACCEPTED カウントを伴う非破壊 MQGET**

SMF インターバル中に、完了コード MQCC\_WARNING と戻りコード MORC SIGNAL REOUEST ACCEPTED の両方を伴って完了した、キューをターゲットとする非破壊 MQGET 呼び出しの数。

### **QQSTIPHI-IPPROC の最高水準点**

SMF インターバル中にキューでオープンされた並行入力ハンドルの最大数。

共用キューの場合、ウォーターマークには、SMF レコードを生成したキュー・マネージャーが所有する ハンドルのみが含まれます。

## **QQSTIPLO-IPPROC の最低水準点**

SMF インターバル中にキューでオープンされた並行入力ハンドルの最小数。

共用キューの場合、ウォーターマークには、SMF レコードを生成したキュー・マネージャーが所有する ハンドルのみが含まれます。

# **QQSTOPHI-OPPROC の最高水準点**

SMF 間隔中にキューで開かれた並行出力ハンドルの最大数。

共用キューの場合、ウォーターマークには、SMF レコードを生成したキュー・マネージャーが所有する ハンドルのみが含まれます。

# **QQSTOPLO-OPPROC の最低水準点**

SMF インターバル中にキューでオープンされた並行出力ハンドルの最小数。

共用キューの場合、ウォーターマークには、SMF レコードを生成したキュー・マネージャーが所有する ハンドルのみが含まれます。

### **QQSTOPEN-成功した MQOPEN の数**

SMF インターバルの間にキューが正常にオープンされた回数。 これには、 MQPUT1 呼び出しの一部と して実行されるオープンは含まれません。

共用キューの場合、このカウントには、SMF レコードを生成したキュー・マネージャーを介してキュー がオープンされた時点のみが含まれます。

## **QQSTCLOS-MQCLOSE カウント**

SMF インターバル中に、MQCLOSE を使用してキューが正常にクローズされた回数。

共用キューの場合、このカウントには、SMF レコードを生成したキュー・マネージャーによってキュー がクローズされた時点のみが含まれます。

### **QQSTINQR-MQINQ カウント**

SMF 間隔中に完了して、完了コード MQCC\_OK または MQCC\_WARNING で完了した MQINQ 呼び出し の数。

## **QQSTSET-MQSET カウント**

SMF 間隔中に完了して完了コード MQCC\_OK で完了した MQSET 呼び出しの数。

# **QQSTEXPR-期限切れメッセージ・カウント**

SMF インターバル中にキューから消去された有効期限切れメッセージの数。

これには、MQGET を発行するアプリケーション、有効期限が切れたメッセージ・スキャン・タスク、 または REFRESH QMGR TYPE (EXPIRY) コマンドによって有効期限が切れたメッセージが含まれます。

### **QQSTRBPT-ロールバックされた MQPUT 数**

SMF インターバル中に、キューに書き込まれたメッセージのうち、キューからロールバックされたメッ セージの数。

### **QQSTRBGT-ロールバックされた MQGET カウント**

SMF インターバル中に、キューから破壊的に読み取られたメッセージのうち、キューにロールバックさ れたメッセージの数。

#### ⊯ z/0S **IBM MQ for z/OS アカウンティング・データの解釈**

IBM MQ for z/OS アカウンティング・データは、SMF タイプ 116 レコードとして作成されます。 このトピ ックでは、さまざまなタイプのアカウンティング・データ・レコードについて説明します。

IBM MQ アカウンティング情報は、以下のサブタイプについて収集することができます。

**0**

メッセージ管理プログラム・アカウンティング・レコード (IBM MQ API 呼び出しを処理するためのプ ロセッサー時間と、MQPUT および MQGET 呼び出しの数)。 この情報は、指定されたタスクが IBM MQ から切断するときに生成されるため、長時間にわたる情報がレコードに含まれる可能性があります。

**1**

タスクごとのアカウンティング・データ (スレッド・レベルとキュー・レベル)。

**2**

追加のキュー・レベル・アカウンティング・データ (タスクで、サブタイプ 1 レコードに収容できるよ りも多くのキューが使用された場合)。

### **10**

チャネルのアカウンティング・データ。

**注 :** 特定のチャネルのアカウンティング情報を、**STATCHL** チャネル属性および **STATACLS** キュー・マ ネージャー属性によって使用可能にしたり抑制したりできます。

次の点に注意してください。

- サブタイプ 0 レコードは、アカウンティング・トレース・クラス 1 により生成されます。
- サブタイプ 1 および 2 レコードは、アカウンティング・トレース・クラス 3 により生成されます。

<span id="page-368-0"></span>• サブタイプ 10 レコードは、アカウンティング・トレース・クラス 4 により生成されます。

# *SMF* **タイプ** *116* **レコードのレイアウト**

このトピックでは、SMF タイプ・レコードの形式について説明します。

SMF レコードの標準レイアウトには、次の 3 つの部分が含まれています。

# **SMF ヘッダー**

レコード自体についてのフォーマット、識別、および時刻/日付情報を提供します。

# **自己定義セクション**

SMF レコード内の個々のデータ・レコードの位置とサイズを定義します。

**データ・レコード**

分析の対象となる、IBM MQ からの実際のデータ。

SMF レコード・フォーマットについて詳しくは、「 *z/OS MVS* [システム管理機能](https://www.ibm.com/docs/en/zos/3.1.0?topic=mvs-zos-system-management-facilities-smf) *(SMF)*」を参照してくださ い。

# **SMF ヘッダー**

# 369 ページの表 42 に、SMF レコード・ヘッダー (SM116) の形式を示します。

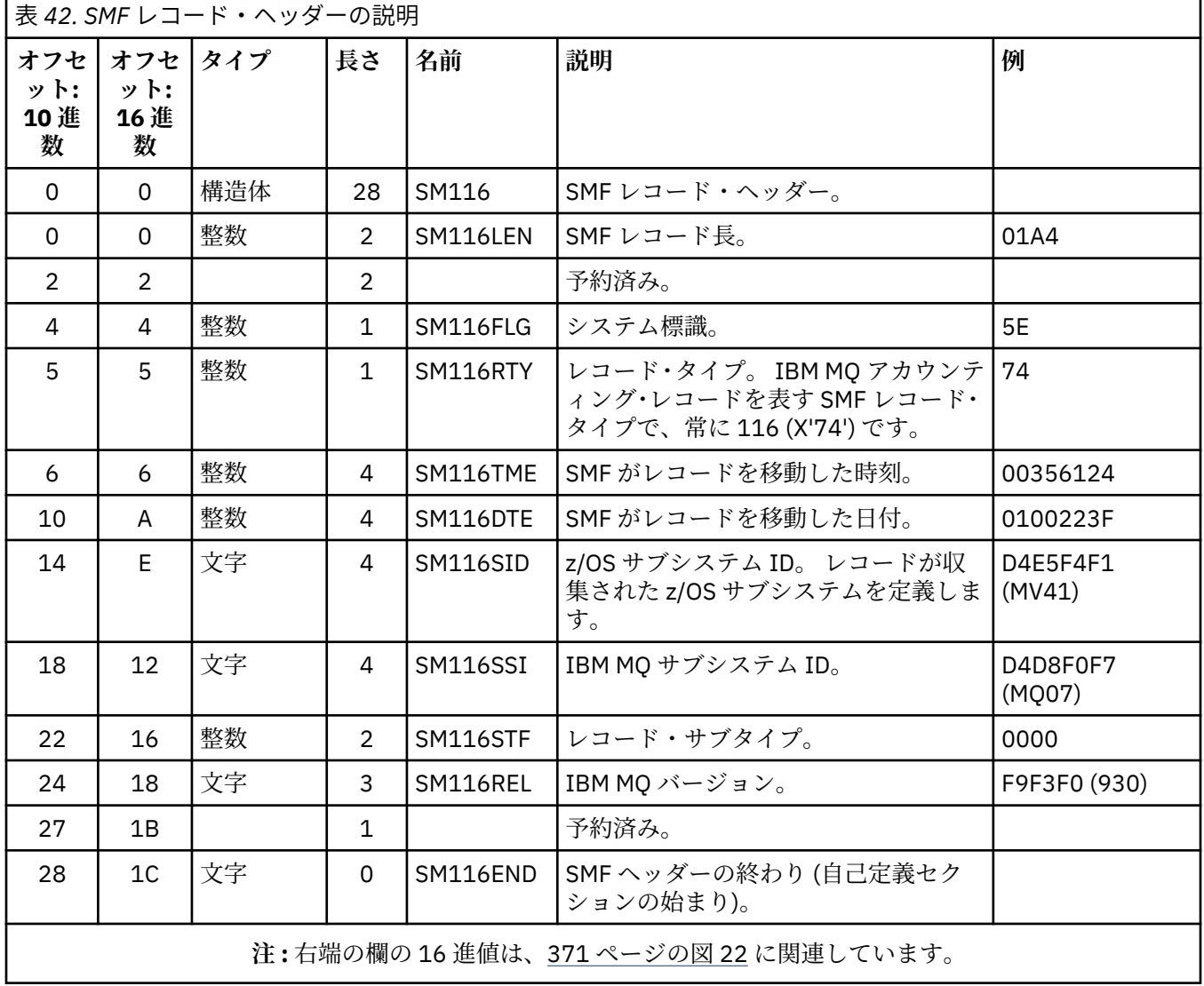

# <span id="page-369-0"></span>**自己定義セクション**

SMF レコードの自己定義セクションは、アカウンティング・レコードの場所、その長さ、およびそのタイ プのレコードの (異なる値での) 繰り返し回数を示すものです。 自己定義セクションは、ヘッダーの後に続 き、SMF レコードの始まりからの所定のオフセットにあります。

それぞれの自己定義セクションは、アカウンティング関連のデータを指し示します。 370 ページの表 43 は、SMF レコード・ヘッダーの始まりからのオフセットを要約したものです。

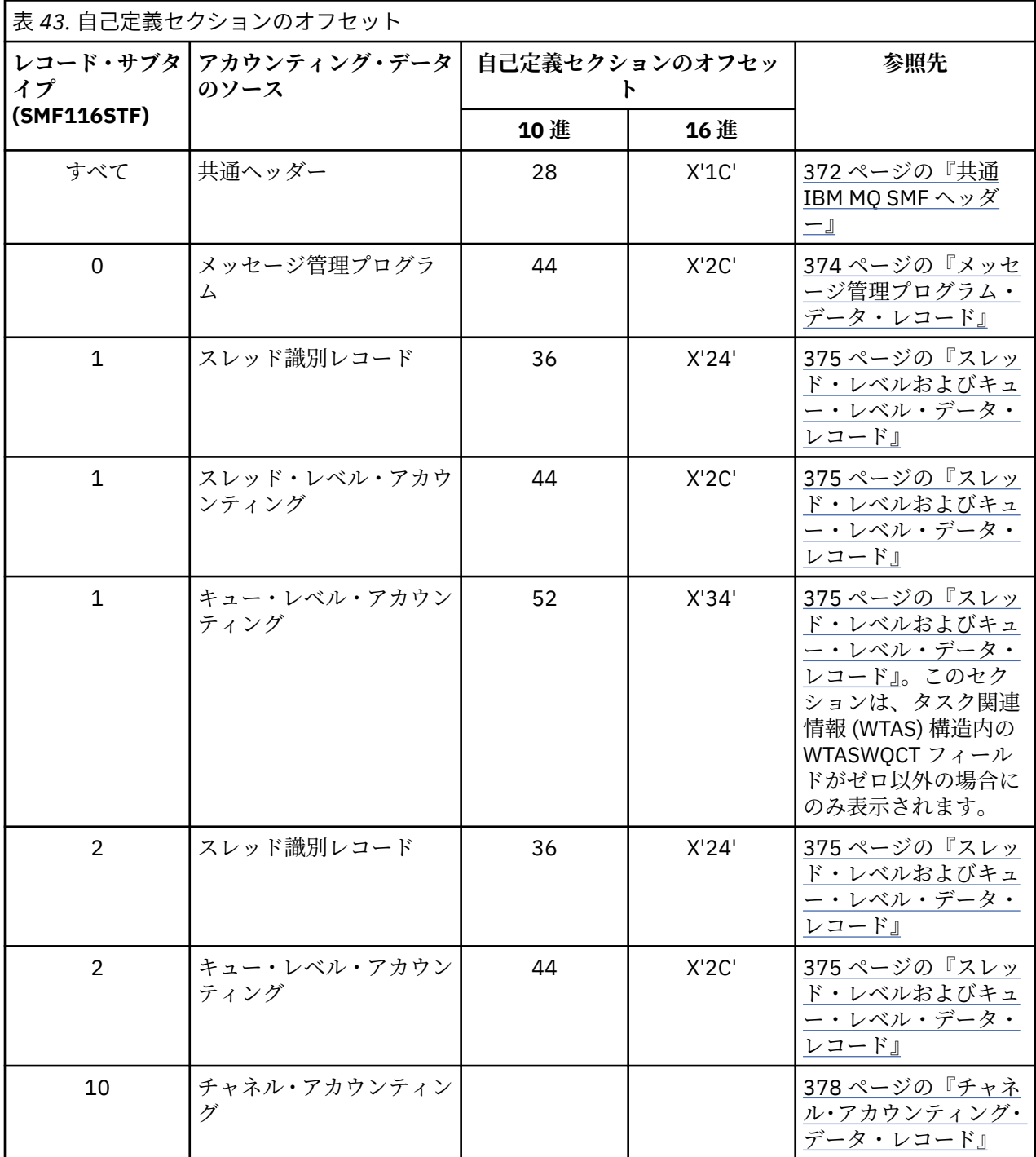

**注 :** その他の自己定義セクションは、IBM での使用のみを目的としたデータを参照します。 それぞれ自己定義セクションは、フルワード 2 個分の長さであり、次の形式になります。

ssssssssllllnnnn

```
ここで、
```
**ssssssss**

SMF レコードの始まりからのオフセットを含むフルワード。

**llll**

このデータ・レコードの長さを示すハーフワード。

**nnnn**

この SMF レコード内のデータ・レコードの数を示すハーフワード。

371 ページの図 22 に、SMF タイプ 116 レコードの一部の例を示します。 左端の列の数値は、レコードの 始まりからのオフセットを 16 進数で表したものです。 各行は 16 バイトのデータに相当し、各バイトは 2 つの 16 進文字 (例えば、0C) で表現されています。 右端の列の文字は、各バイトの印刷可能文字を表して います。 印刷不能文字は、ピリオド () によって示されています。

この例では、SMF ヘッダー内のフィールドが見やすいように、交互に下線が付けられています。 フィール ドを識別するには、369 [ページの表](#page-368-0) 42 を参照してください。 メッセージ管理プログラム・アカウンティ ング・データ・レコードの 1 つについての自己定義セクション (370 [ページの表](#page-369-0) 43 で示されているオフセ ットにある) は、**太字**で示されています。

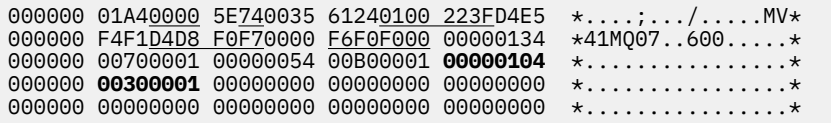

図 *22.* ヘッダーおよび自己定義セクションを示す *SMF* レコード *116* の一部

メッセージ管理プログラム・アカウンティング・データのタイプの自己定義セクションは、SMF レコード の始まりから X'2C' のオフセットにあり、 次の情報が含まれています。

- メッセージ管理プログラム・アカウンティング・データのオフセットは、SMF レコードの始まりから X'00000104' バイトの位置にある。
- このメッセージ管理プログラム・レコードの長さは X'0030' バイトである。
- レコードの数は 1 (X'0001') である。

**注 :** 自己定義セクションの中で、アカウンティング・レコードの位置を突き止めるには、常にオフセットを 使用します。

# <u>▶ 2/05 <mark></mark>タイプ 116 SMF レコードの処理</u>

このトピックでは、処理タイプのアカウンティング・レコードの形式について説明します。

SMF から収集したアカウンティング・データは、有用な情報を抽出するために処理しなければなりません。 データを処理する際には、レコードが IBM MQ からのものであり、予期したとおりのレコードであること を確認してください。

次のフィールドの値を検証してください。

• SM116RTY - SMF レコード番号 = X'74' (116)

• SM116STF - レコード・サブタイプ (0000、0001、0002、または 0010 でなければならない)

アクティブな SMF データ・セット (または SMF ログ・ストリーム) からの読み取りはサポートされていま せん。 SMF レコードを処理できるように、SMF レコードを順次データ・セットにダンプするには、SMF プ ログラム IFASMFDP (または、ログ・ストリームが使用されている場合は IFASMFDL) を使用する必要があ ります。 詳しくは、327 [ページの『システム管理機能の使用』を](#page-326-0)参照してください。

構造およびフィールドについて詳しくは、IBM MQ サポートパック [MP1B](https://www.ibm.com/support/pages/node/572457) を参照してください。

<span id="page-371-0"></span>CSQ4SMFD という C サンプル・プログラムがあり、このプログラムは、 SMF タイプ 115 および 116 レコ ードの内容を順次データ・セットから表示します。 このプログラムはソースが thlqual.SCSQC37S に、実 行可能形式が thlqual.SCSQLOAD にあります。 サンプル JCL は thlqual.SCSQPROC(CSQ4SMFJ) にありま す。

SMF データ・セットの名前を使用して SMFIN DD カードを更新する必要があります。 z/OS コマンド「/D SMF」を使用してデータ・セット名を表示したら、出力データ・セットの名前を使用して DUMPOUT DD カ ードを更新する必要があります。

また、必要な START および END 時間を指定する必要もあります。

以下のサンプル JCL は、SMF データ・セットから SMF レコードを抽出し、それらを SMFOUT データ・セ ットにダンプします。

//SMFDUMP EXEC PGM=IFASMFDP,REGION=0M //SYSPRINT DD SYSOUT= //SMFIN DD DSN=xxxxxx.MANA,DISP=SHR //SMFOUT DD DSN=xxxxxx.SMFOUT,SPACE=(CYL,(1,1)),DISP=(NEW,CATLG) //SYSIN DD \* INDD(SMFIN,OPTIONS(DUMP)) OUTDD(SMFOUT,TYPE(116)) OUTDD(SMFOUT,TYPE(115)) START(1159) END(1210) /\*

以下のサンプル JCL は、LSNAME で指定された SMF ログ・ストリームから SMF レコードを抽出し、それ らを SMFOUT データ・セットにダンプします。

//SMFDUMP EXEC PGM=IFASMFDL,REGION=0M //SYSPRINT DD SYSOUT=\* DD DSN=xxxxxx.SMFOUT,SPACE=(CYL,(1,1)),DISP=(NEW,CATLG)  $1/$ SYSTN DD  $\star$ LSNAME(IFASMF.MQ,OPTIONS(DUMP)) OUTDD(SMFOUT,TYPE(116)) OUTDD(SMFOUT,TYPE(115)) START(1159) END(1210) /\*

#### $\approx$  2/0S **共通** *IBM MQ SMF* **ヘッダー**

このトピックでは、共通の IBM MQ SMF ヘッダー・タイプのアカウンティング・レコードの形式について 説明します。

このレコードのフォーマットは、372 ページの表 44 と、 アセンブラー・マクロ thlqual.SCSQMACS(CSQDQWHS) と thlqual.SCSQMACS(CSQDQWHC)、および C ヘッダー・ファイル thlqual.SCSQC370(CSQDSMFC) で記述されます。 C のフィールド名はすべて小文字 (例えば qwhs、 qwhsnsda) です。

QWHS データにはサブシステム名が入っています。 サブタイプ 1 レコードの場合は、QWHS データによっ て、 キュー・レベルのアカウンティング・レコードがあるかどうかも示されます。 QWHSNSDA フィール ドが 3 以下の場合は、キュー・レベルのアカウンティング・レコードは存在せず、 対応する自己定義セク ション (オフセット X'34') はセットされていません。

QWHC データは、ユーザー ID (QWHCAID) やアプリケーションのタイプ (QWHCATYP) など、ユーザーに関 する情報を提供します。 QWHC セクションのデータが完全に揃っているのは、サブタイプ 0 のレコードに ついてのみです。 これと同等の情報がサブタイプ 1 と 2 のレコードのスレッド ID レコードの中にありま す。

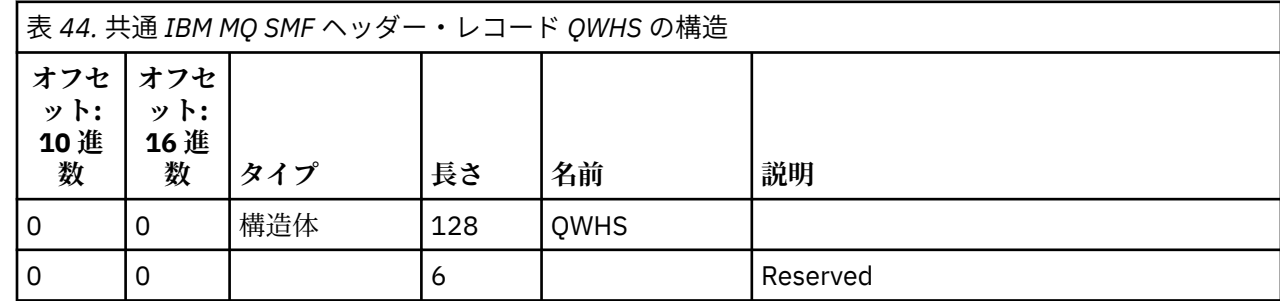

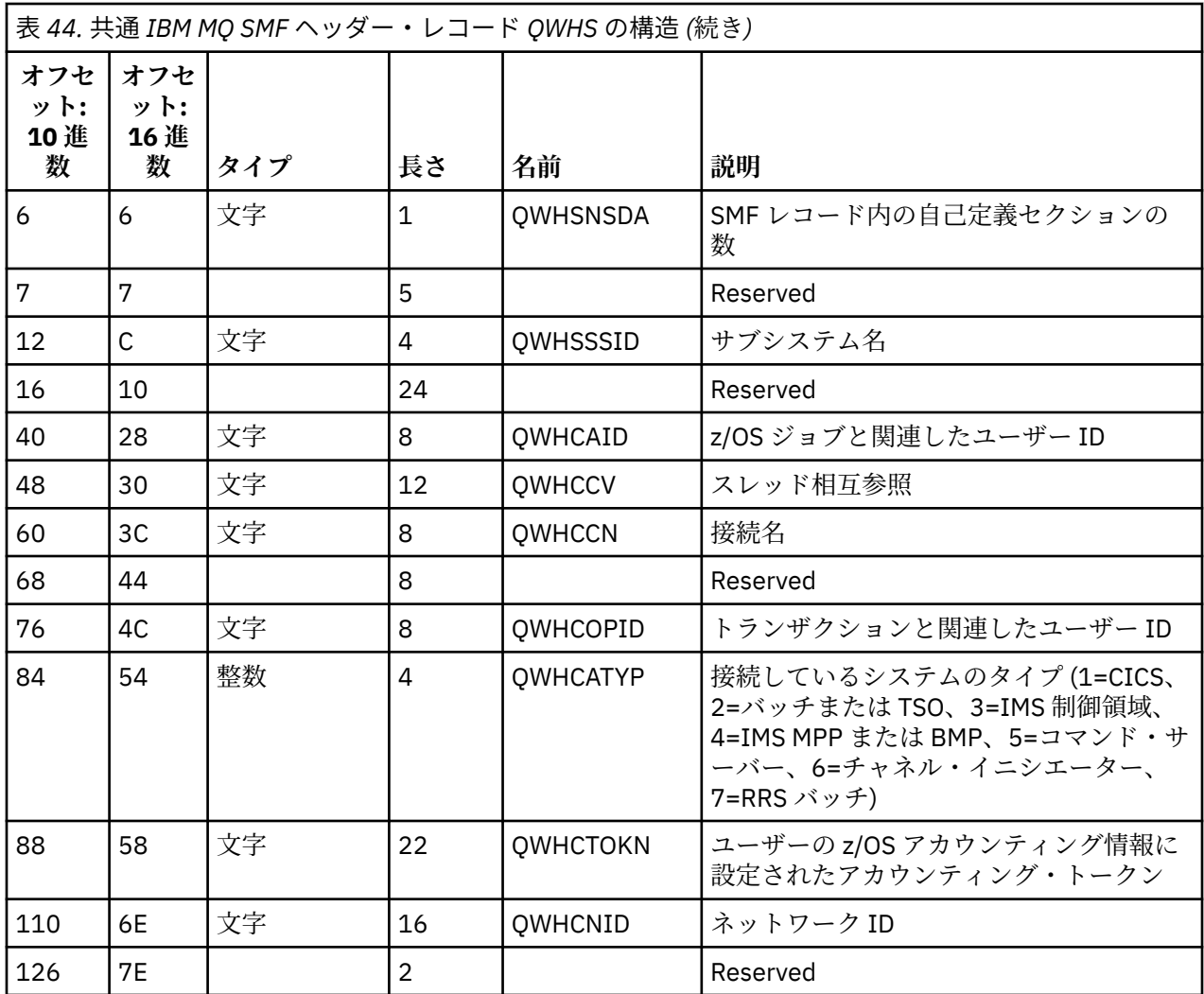

# *CICS* **と** *IBM MQ* **のパフォーマンス・データの結合**

このトピックは、IBM MQ と CICS のパフォーマンス・データの結合への参照として使用します。

共通 IBM MQ SMF ヘッダー・タイプ・アカウンティング・レコード・セクション QWHCTOKN は、 CICS タ イプ 110 SMF レコードを IBM MQ タイプ 116 SMF レコードと相関させるために使用されます。

CICS は各 CICS タスクに対して LU6.2 作業単位トークンを生成します。 トークンは、サブタイプ 0 のレコ ードの相関ヘッダーの QWHCTOKN に書き込まれるアカウンティング・トークンを生成するために使用さ れます。

詳細情報も、サブタイプ 1 および 2 のレコードの WTIDACCT セクションに書き込まれます。 アカウンティ ング・トークンは、トランザクションに対する CICS と IBM MQ のパフォーマンス・データ間の相関を可能 にします。

# <u>▶ Z/OS スレッド相互参照のデータ</u>

このトピックでは、スレッド相互参照タイプのアカウンティング・レコードの形式について説明します。

スレッド相互参照 (QWHCCV) フィールド内のデータの解釈は、一定ではありません。 これは、データが次 のいずれに関係しているかによって異なります。

- CICS 接続 (QWHCATYP=1) 374 [ページの表](#page-373-0) 45 を参照
- IMS 接続 (QWHCATYP=3 または 4) 374 [ページの表](#page-373-0) 46 を参照
- バッチ接続 (QWHCATYP=2 または 7) このフィールドは 2 進ゼロから成る
- その他 意味のあるデータがない

<span id="page-373-0"></span>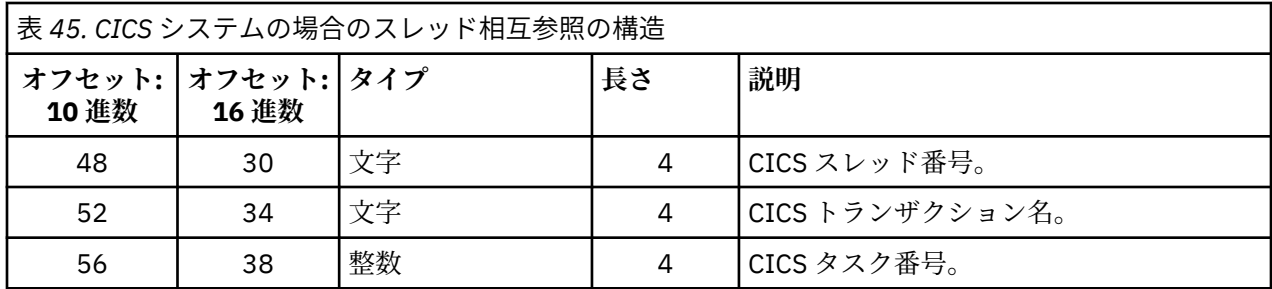

一部の項目には、ブランク文字が含まれます。 これらは、特定のトランザクションではなくタスクに適用 されます。

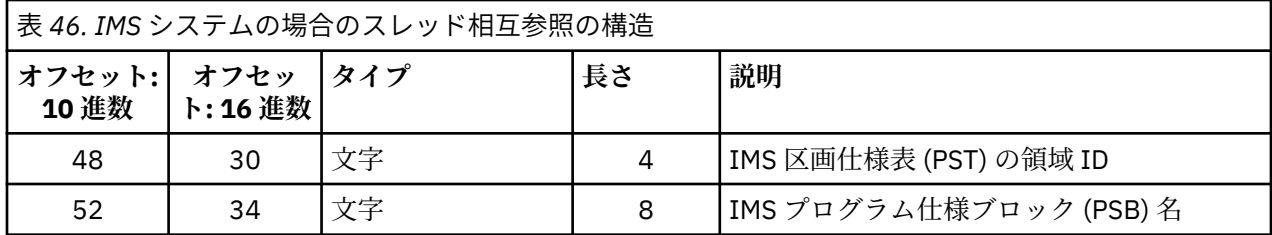

# <mark>■ Z/OS ■</mark>メッセージ管理プログラム・データ・レコード

このトピックでは、メッセージ管理プログラム・アカウンティング・レコードの形式について説明します。

メッセージ管理プログラムは、すべての API 要求を処理する IBM MQ コンポーネントです。 メッセージ管 理プログラム・アカウンティング・レコードのフォーマットは、 アセンブラー・マクロ thlqual.SCSQMACS(CSQDQMAC) で記述されます。

QMAC データは、IBM MQ 呼び出しの処理に使用されたプロセッサー時間と、サイズの異なるメッセージに ついての MQPUT および MQGET 要求の数に関する情報を提供します。

**注 :** 1 つの IMS アプリケーションで、2 つの SMF レコードが作成される場合があります。 その場合、IMS アプリケーションについての正しい合計を得るためには、両方のレコードからの数値を加算します。

# **ゼロのプロセッサー時間を含むレコード**

QMACCPUT フィールドにゼロのプロセッサー時間を含むレコードが生成されることがあります。 このよ うなレコードが生成されるのは、IBM MQ に識別された、実行時間の長いタスクが終了したか、またはアカ ウンティング・トレースの停止により、アカウンティング・レコードを出力するように指示された場合で す。 そのようなタスクは、CICS アダプターと、チャネル・イニシエーター (分散キューイングの場合) の中 に存在します。 ゼロのプロセッサー時間を持つタスクの数は、システム内のアクティビティーの量によっ て異なります。

- CICS アダプターの場合、ゼロのプロセッサー時間を持つレコードは 9 個までとなります。
- チャネル・イニシエーターの場合、プロセッサー時間がゼロのレコードの数は、キュー・マネージャー属 性で定義されている Adapters + Dispatchers + 6 の合計までにすることができます。

このようなレコードは、タスクのもとで行われた作業の量を反映するもので、無視することができます。

# <u>▶ 74US サブタイプ0のアカウンティング・レコードの例</u>

このトピックでは、サブタイプ 0 のアカウンティング・レコードの形式について説明します。

375 [ページの図](#page-374-0) 23 に、タイプ 116、サブタイプ 0 の SMF レコードを示します。 この図では、SMF レコー ド・ヘッダーおよび QMAC アカウンティング・データ・レコードに下線が付けられています。 自己定義セ クションは太字で示されています。

<span id="page-374-0"></span>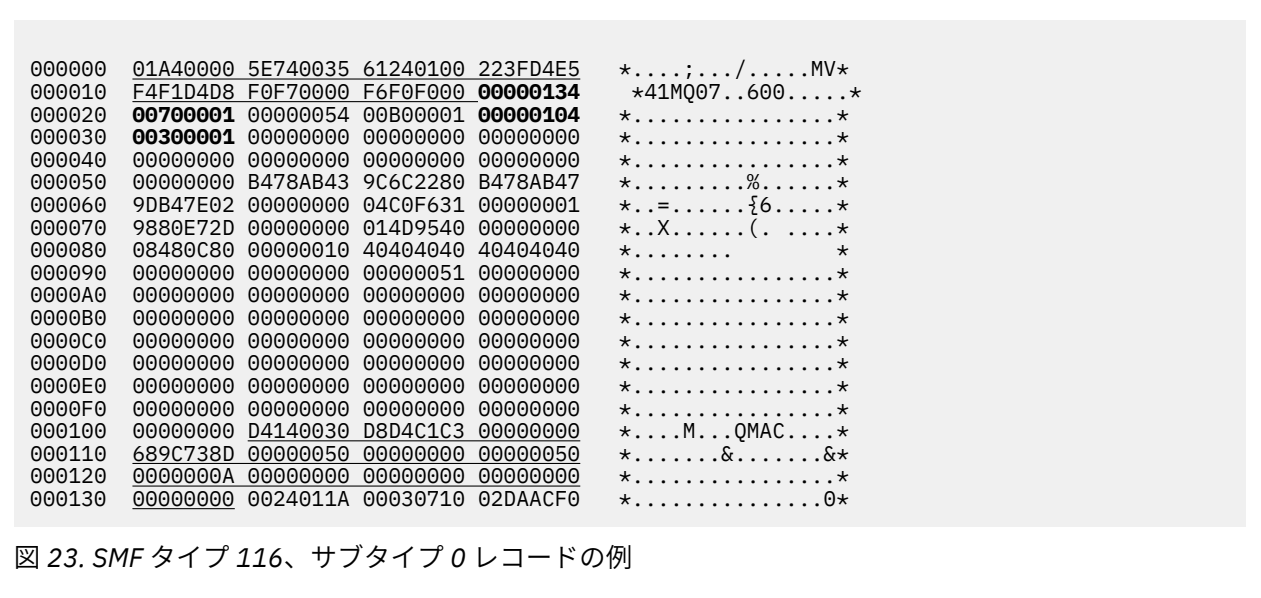

# **■Z/US ■**スレッド・レベルおよびキュー・レベル・データ・レコード

このトピックでは、スレッド・レベルおよびキュー・レベルのアカウンティング・レコードの形式につい て説明します。

スレッド・レベル・アカウンティング・レコードは、IBM MQ を使用しているそれぞれのタスクごとに収集 されます。 また、キュー・レベル・アカウンティング・レコードは、タスクによってオープンされたそれ ぞれのキューに関して収集されます。 キュー・レベル・アカウンティング・レコードは、スレッド・レベ ル・アカウンティング・レコードが最後に書き込まれた後にタスクによって使用されたそれぞれのキュー ごとに書き込まれます。

タスクがストリーミング・キューで構成されたキューを使用する場合、ストリーミング・キューのキュー・ レベルのアカウンティング・レコードはありません。 代わりに、元のキューのアカウンティング・レコー ドには、ストリーミング・キューに関連付けられていたデータ・ポイントのデータが累積されます。

唯一の例外は、 PUTN/PUT1N 値が、アプリケーションによって行われた MQPUT/MQPUT1 要求の数を示 し、ストリーミング・キューに対して行われた追加の MQPUT 要求を除外することです。

したがって、例えば、アプリケーションが単一の MQPUT 要求を発行すると、次のようになります。

- PUTN 値は 1
- MQPUT の経過時間 (PUTET) および CPU 時間 (PUTCT) には、1 次キューとストリーミング・キューの両 方への書き込みにかかった時間が含まれます。
- ページ・セット要求の数 (PUTPSN) には、1 次キューと 2 次キューの両方の要求が含まれます (以下同 様)。

それぞれのタスクの終了時に、データが SMF に書き込まれます。

▶ V 9.3.0 ┃BM MQ 9.3.0 以降、実行時間の長いタスクでは、そのタスクが前回統計が収集されたときに 実行されていたとすれば、CSQ6SYSP システム・パラメーター・マクロの ACCTIME または STATIME パラ メーターによって (あるいはシステムの SMF 統計ブロードキャストによって) 設定された統計間隔でも、デ ータが書き込まれます。

スレッド・レベルおよびキュー・レベル・アカウンティング・レコードが生成されるのは、アカウンティ ング・トレースの開始時にクラス 3 を指定した場合です。 例えば、次のコマンドを使用します。

### START TRACE(ACCTG) DEST(SMF) CLASS(3)

スレッド・レベル・アカウンティング情報は、SMF タイプ 116、サブタイプ 1 レコードに書き込まれ、そ の後にはキュー・レベル・レコードが続きます。 タスクが多くのキューをオープンした場合、残りのキュ

<span id="page-375-0"></span>ー情報は、1 つ以上の SMF タイプ 116、サブタイプ 2 レコードに書き込まれます。 それぞれのサブタイプ 1 および 2 レコードには、それぞれのレコードがどのタスクに関連しているかが分かるように、スレッド 識別制御ブロックが組み込まれます。 通常、各 SMF レコードのキュー・レベル・レコードの最大数は、約 45 です。

スレッド・レベル・アカウンティング・レコードのフォーマットは、アセンブラー・マクロ thlqual.SCSQMACS(CSQDWTAS)で記述されます。 キュー・レベル・アカウンティング・レコードの形式 は、アセンブラー・マクロ thlqual.SCSQMACS(CSQDWQ)で記述されます。 スレッド識別レコードのフォ ーマットは、アセンブラー・マクロ thlqual.SCSQMACS(CSQDWTID)で記述されます。 これらのレコー ドはすべて、C ヘッダー・ファイル thlqual.SCSQC370(CSQDSMFC)にも記述されています。 C のフィー ルド名はすべて小文字です (例: wtas、 wtasshex)。

# <mark>▶ z/05 </mark>チャネル名の意味

このトピックでは、チャネル名の意味について説明します。

WTID 内のチャネル名は、以下の例に示すように構成されます。 この例では、送信側チャネルはキュー・ マネージャー QM1 からキュー・マネージャー QM2 に存在します。

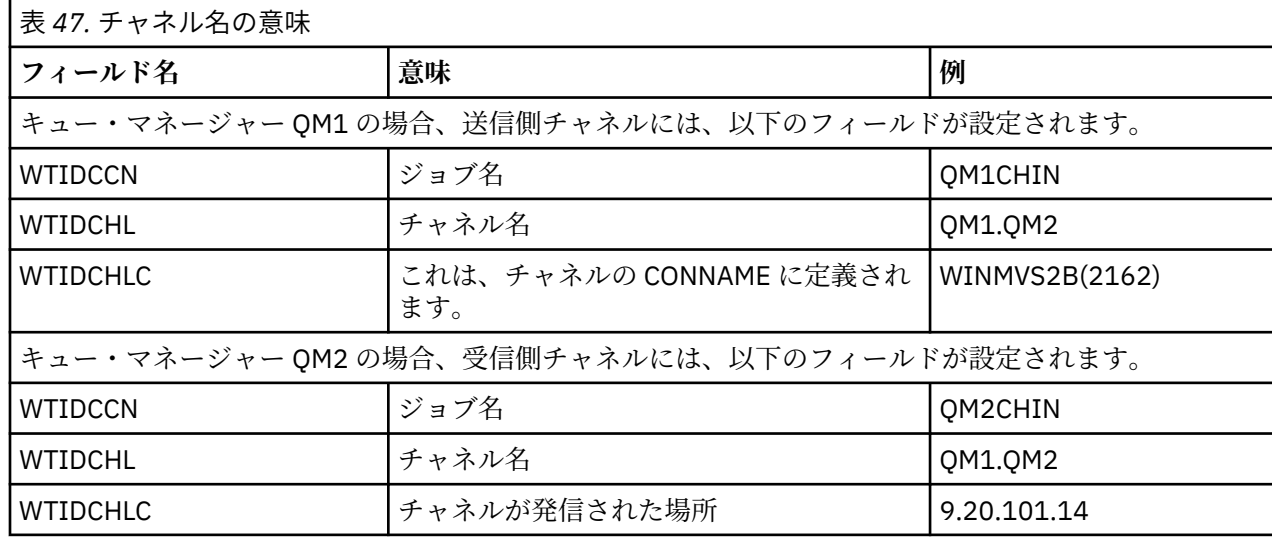

チャネル名の意味についての説明を、以下の表に示します。

<mark>■ 2/0S ■ </mark>サブタイプ 1 およびサブタイプ 2 レコードの例

このトピックでは、サブタイプ 1 およびサブタイプ 2 のアカウンティング・レコードの形式について説明 します。

376 ページの図 24 および 377 [ページの図](#page-376-0) 25 に、SMF タイプ 116、サブタイプ 1 およびサブタイプ 2 レ コードの例を示します。 これらの 2 つのアカウンティング・レコードは、80 個のキューをオープンしたバ ッチ・ジョブについて作成されました。 多くのキューがオープンされたため、生成されたすべての情報を 収容するためにサブタイプ 2 レコードが必要となりました。

000000 703C0000 5E74002D 983B0100 229FD4E5 \*....;..........MV\*<br>000010 F4F1D4D8 F0F70001 F6F0F000 00006FCC \*41MQ07..600...?.\* 000010 F4F1D4D8 F0F70001 F6F0F000 00006FCC 000020 00700001 **0000003C 00D00001** *0000010C* \*.........}......\* 000030 *02C00001* **000003CC 02400030** F70000D0 \*.{....... ..7..}\* 000040 E6E3C9C4 00000000 00000000 00000040 \*WTID........... \* . . . 000100 00000000 00000000 7F4A4BB8 F70102C0  $\star \ldots \ldots \ldots \ldots \ldots$ 000110 E6E3C1E2 B4802373 OBF07885 7F4AE718 \*WTAS.....0..".X.\* 図 *24. SMF* タイプ *116*、サブタイプ *1* レコードの例

<span id="page-376-0"></span>この例では、最初の自己定義セクションは X'24' で始まり、**太字**で示されています。 X'0000003C' は WTID データ・レコードへのオフセットであり、X'00D0' は WTID レコードの 長さであり、X'0001' は WTID レコ ードの数です。

2 番目の自己定義セクションは、X'2C' で始まり、イタリック で示されています。X'0000010C' は WTAS データ・レコードへのオフセットであり、X'02C0' は WTAS レコードの長さであり、X'0001' は WTAS レコ ードの数です。

3 番目の自己定義セクションは、X'34' で始まり、**太字**で示されています。 X'000003CC' は最初の WQST データ・レコードへのオフセットであり、X'0240' は WQST レコードの 長さであり、X'0030' は WQST レ コードの数です。

377 ページの図 25 に、SMF タイプ 116、サブタイプ 2 レコードの例を示します。

000000 49740000 5E74002D 983B0100 229FD4E5  $\star \ldots, \ldots, \ldots\ldots$ 000010 F4F1D4D8 F0F70002 F6F0F000 00004904 \*41MQ07..600.....\* 000020 00700001 **00000034 00D00001** *00000104* \*.........}......\* 000030 *02400020* F70000D0 E6E3C9C4 00000002 \*. ..7..}WTID....\* . . . 000100 7F4A4BB8 F7020240 E6D8E2E3 00000001 \*"...7.. WQST....\* 図 *25. SMF* タイプ *116*、サブタイプ *2* レコードの例

この例では、最初の自己定義セクションは X'24' で始まり、**太字**で示されています。 X'00000034' は WTID データ・レコードへのオフセットであり、X'00D0' は WTID レコードの 長さであり、X'0001' は WTID レコ ードの数です。

2 番目の自己定義セクションは、X'2C' で始まり、イタリック で示されています。 X'00000104' は WQST データ・レコードへのオフセットであり、X'0240' は WQST レコードの 長さであり、X'0020' は WQST レ コードの数です。

377 ページの図 26 に、オープンしているキューがなく、その結果、WQST レコード用の自己定義セクショ ンがない、SMF タイプ 116、サブタイプ 1 レコードの例を示します。

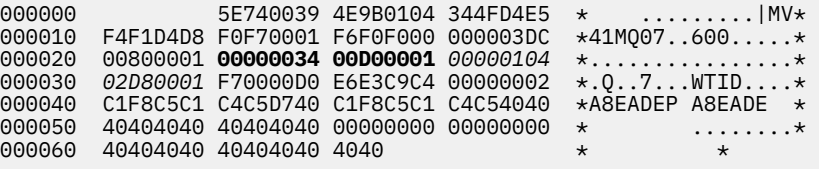

図 *26. WQST* データ・レコードのない *SMF* タイプ *116*、サブタイプ *1* レコードの例

この例では、最初の自己定義セクションは X'24' で始まり、**太字**で示されています。 X'00000034' は WTID データ・レコードへのオフセットであり、X'00D0' は WTID レコードの 長さであり、X'0001' は WTID レコ ードの数です。

2 番目の自己定義セクションは、X'2C' で始まり、イタリック で示されています。X'0000010C' は WTAS データ・レコードへのオフセットであり、X'02D8' は WTAS レコードの長さであり、X'0001' は WTAS レコ ードの数です。

376 [ページの図](#page-375-0) 24 の 3 番目の自己定義セクションと同じで、WQST データ・レコードを記述する自己定義 セクションがありません。

#### ⊯ z/OS : **チャネル・イニシエーターの** *SMF* **タイプ** *116* **レコードのレイアウト**

このトピックでは、チャネル・アカウンティング・データ (SMF タイプ 116、サブタイプ 10) レコードのレ イアウトについて説明します。

# <span id="page-377-0"></span>**自己定義セクション**

チャネル・アカウンティング・データの自己定義セクションは、標準 SMF ヘッダーの形式になっていま す。 標準トリプレット形式で構造化されています。 トリプレットのフォーマットは、C プログラミング言 語ヘッダー・ファイル thlqual.SCSQC370(CSQDSMFC)、およびアセンブラー・マクロ thlqual.SCSQMACS(CSQDQWS5) の構造体 qws5 で記述されます。

378 ページの表 48 は、自己定義セクションの形式を示しています。

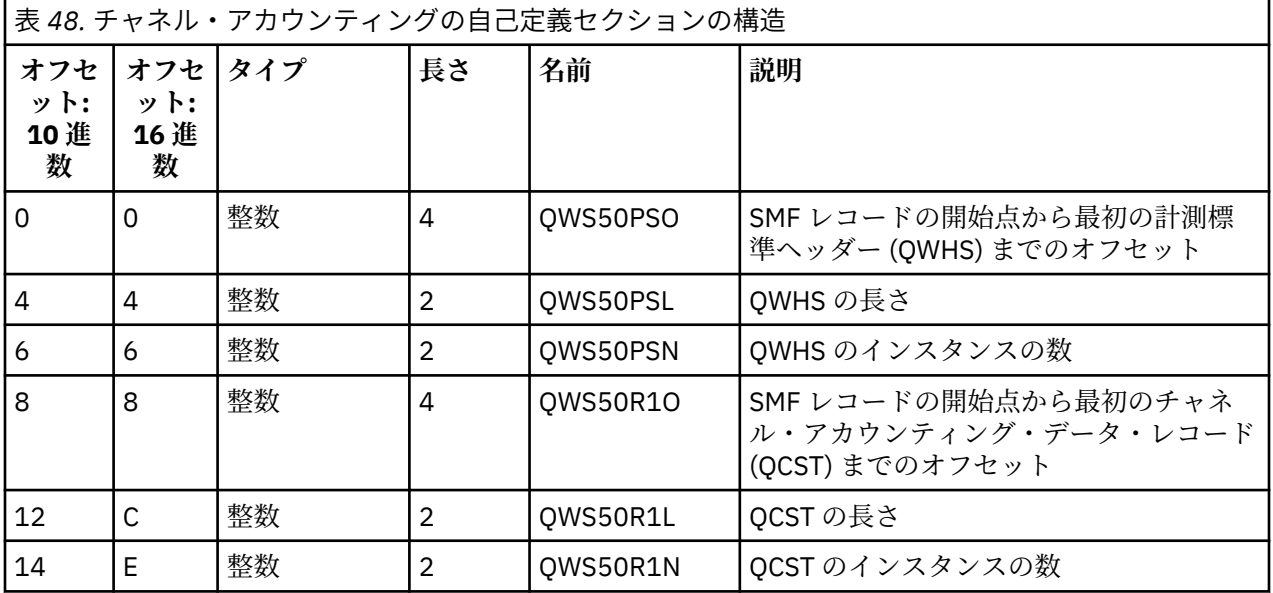

# **計測標準ヘッダー (QWHS)**

QWHS のフォーマットは、C プログラミング言語ヘッダー・ファイル thlqual.SCSQC370(CSQDSMFC) の構造体 qwhs 、およびアセンブラー・マクロ thlqual.SCSQMACS(CSQDQWHS) に記述されています。 チャネル・イニシエーター SMF 116 レコードに関連した主なフィールドを以下にまとめます。

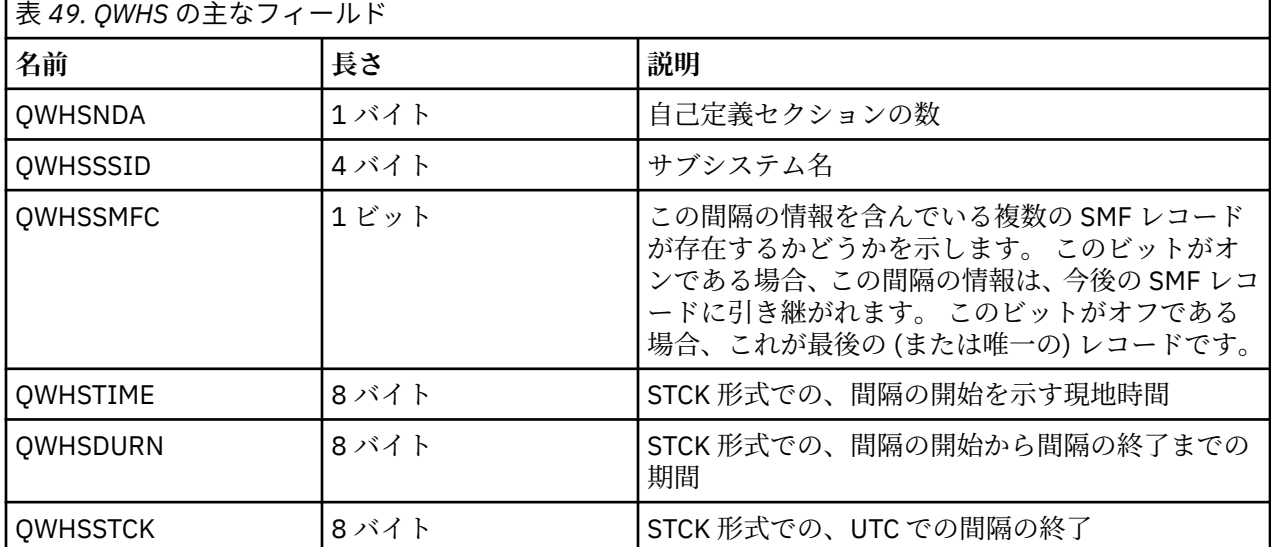

**378** IBM MQ のモニターとパフォーマンス

# <mark>チェ/OS </mark>チャネル・アカウンティング・データ・レコード

このトピックでは、チャネル・アカウンティング・データ・レコードについて説明します。

チャネル・アカウンティング・データ・レコードのフォーマットは、アセンブラー・マクロ thlqual.SCSQMACS(CSQDQCST)に記述されています。 このフォーマットは、C プログラミング言語ヘッ

ダー・ファイル thlqual.SCSQC370(CSQDSMFC)にも記述されています。 C ではフィールド名がすべて 小文字であることに注意してください (例えば *qcst*)。

チャネル・アカウンティング・データは、以下の項目を含む、各チャネル・インスタンスの状況と統計に 関する情報を提供します。

- 平均ネットワーク時間 (*qcstntav*)
- 出口での平均時間 (*qcstetav*)
- チャネル・バッチ・データ制限 (*qcstcbdl*)
- チャネル・バッチ間隔 (*qcstcbit*)
- チャネル・バッチ・サイズ (*qcstcbsz*)
- チャネル・ディスパッチャー番号 (*qcstdspn*)
- チャネル属性指定 (*qcstchdp*)
- チャネル名 (*qcstchnm*)
- チャネル状態 (*qcstchst*)
- チャネル開始時刻 (*qcststrt*)
- チャネル状況の収集時刻 (*qcstcltm*)
- チャネル停止時刻 (*qcstludt*)
- チャネル・タイプ (*qcstchty*)
- SSLCERTI からの共通名 (CN) (*qcstslcn*)
- 圧縮率 (*qcstcpra*)
- 接続名 (*qcstcnnm*)
- 現行共用会話 (*qcstcscv*)
- DNS 解決時間 (*qcstdnrt*)
- STATCHL パラメーターの有効値 (*qcststcl*)
- 最終メッセージ時刻 (*qcstlmst*)
- 最大ネットワーク時間 (qcstntmx)
- 出口での最大時間 (*qcstetmx*)
- 最小ネットワーク時間 (*qcstntmn*)
- 出口での最小時間 (*qcstetmn*)
- リモート・キュー・マネージャーまたはアプリケーションの名前 (*qcstrqmn*)
- バッチの数 (*qcstbatc*)
- メッセージ・データのバイト数 (*qcstnbyt*)
- 持続メッセージ・データのバイト数 (*qcstnpby*)
- メッセージ・データおよび制御情報の合計受信バイト数 (*qcstbyrc*)
- メッセージ・データおよび制御情報の合計送信バイト数 (*qcstbyst*)
- フルバッチの数 (*qcstfuba*)
- メッセージの数、または MQI 呼び出しの数 (*qcstnmsg*)
- 持続メッセージの数 (*qcstnpmg*)
- 書き込み再試行の数 (*qcstptrc*)
- 空になった伝送キューの数 (*qcstqetc*)
- 受け取った送信バッファーの数 (**qcstbfrc**)
- 送られた送信バッファーの数 (*qcstbfst*)
- SSLPEER からのシリアル番号 (*qcstslsn*)
- SSL CipherSpec (0 は TLS が使用されていないことを意味します) (*qcstslcs*)

• 最大ネットワーク時間の日時 (*qcstntdt*)

• 出口での最大時間の日時 (*qcstetdt*)

チャネル・アカウンティング・フィールド *qcstetmn* (出口での最小時間) と *qcstntmn* (最小ネットワーク時 間) については、使用されない場合、これらのフィールドは 16 進値 8FFFFFFF に初期化されます。

このような情報を使用して、チャネルのスループット、実際のバッチが制限に近づいているかどうか、ネ ットワークの待ち時間、リモート・エンドに関する情報、ユーザー出口のパフォーマンスなどを確認する ことができます。

チャネル・アカウンティング・データの例を以下に示します (これは IBM MQ サポートパック [MP1B](https://www.ibm.com/support/pages/node/572457) でフォ ーマット設定されています)。

表示されるフィールドは、チャンネル・ステータス表示コマンド(DIS CHS)と z/OS 以外のプラットフォ ームの IBM MQ によるチャンネル統計に基づいており、いくつかのフィールドが追加されています。

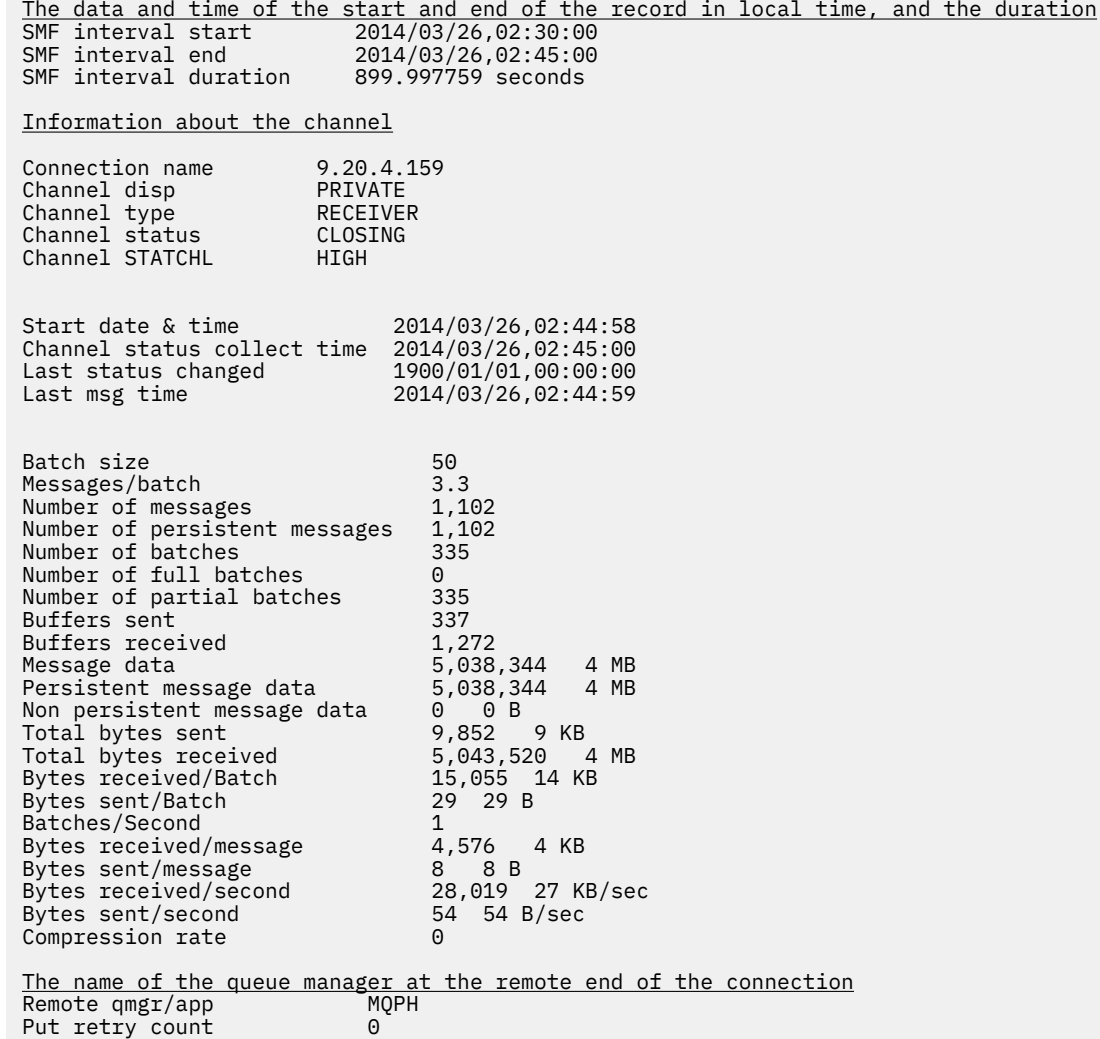

# **IBM MQ ネットワークのチューニング**

このセクションにあるチューニングのヒントを使用して、キュー・マネージャー・ネットワークのパフォ ーマンスを向上させます。

# **クライアントとサーバーの接続チャネルのチューニング**

**SHARECNV** のデフォルト設定は 10 です。これは、チャネル・インスタンスごとに最大 10 個のクライアン ト会話を許可します。 ただし、異なる数の共有会話を使用すると、パフォーマンスが向上する可能性があ

ります。 共有会話が必要ない場合、または分散サーバーを使用している場合は、**SHARECNV** を 1 に設定し ます。 **SHARECNV** を 1 以上に設定したときに、正しく実行されない既存のクライアント・アプリケーショ ンがある場合は、 **SHARECNV** を 0 に設定します。

# **このタスクについて**

一部の構成では、共有会話を使用することにより、非常に大きな利点がもたらされます。 ただし、分散サ ーバーでは、デフォルト構成である 10 個の共有会話を使用するチャネルでのメッセージの処理は、共有会 話を使用しないチャネルよりも平均で 15% 遅くなります。 会話を共有している MQI チャネル・インスタ ンスでは、1 つのソケット上の会話はすべて同一のスレッドによって受信されます。 ソケットを共有する 会話がすべてビジー状態の場合、各会話型スレッドは受信スレッドを使用するために互いに競合します。 この競合によって遅延が発生するため、このような状況では、共有会話の数を少なくした方がパフォーマ ンスが良くなります。

**SHARECNV** パラメーターを使用して、特定の TCP/IP クライアント・チャネル・インスタンスで共有される 会話の最大数を指定します。 可能なすべての値について詳しくは、 サポートされる IBM MQ クライアン ト: クライアント接続チャネルおよびサーバー接続チャネルのデフォルトの動作を参照してください。

**SHARECNV** を 1 以上に設定すると、以下のパフォーマンス拡張が有効になります。

- 双方向ハートビート
- 管理者の停止と静止
- 先読み
- クライアント・アプリケーションによる非同期コンシューム

共有会話が必要ない場合は、以下の 2 つの設定を使用するとパフォーマンスが最高になります。

- $\cdot$  SHARECNV $(1)$ .
- $\cdot$  SHARECNV(0).

**注 :**

- クライアント接続の **SHARECNV** 値がサーバー接続の **SHARECNV** 値と一致しない場合、最も低い値が使用 されます。
- アプリケーションが再入不可ライブラリーに対してリンクまたはコンパイルされると、 CLNTCONN およ び SVRCONN により高い値が設定されている場合でも、 CURSHCNV (0) 値がネゴシエーションされます。

特定のチャネル・インスタンスのパフォーマンスを最適化するには、以下のいずれかのステップを実行し ます。

# **手順**

• デフォルトの SHARECNV 値 10 を使用するチャネルをモニターします。

SHARECNV(10) のデフォルト設定は、多くのシナリオでうまく機能しますが、特定のチャネル・インス タンスに最適な設定ではない可能性があります。 例えば、分散サーバーの場合、この設定を使用するチ ャネル上のメッセージの処理は、共有会話を使用しないチャネル上の処理より平均 15% 遅くなります。

特定のチャネル・インスタンスに対してデフォルト設定が適切であることを確認するには、この設定を 使用してチャネルのパフォーマンスをモニターします。

• 2 以上の SHARECNV 値を設定します。

SHARECNV(2) を SHARECNV(999999999)に設定できます。 選択した設定が特定のチャネル・インス タンスに対して適切であることを確認するには、新しい設定を使用してチャネルのパフォーマンスをモ ニターします。

• 1 の SHARECNV 値を設定します。

共有会話が必要ない場合は、可能な限りこの設定を使用してください。 これにより、受信スレッドを使 用するための競合が解消され、クライアント・アプリケーションは、「このタスクについて」セクショ ンで説明されているパフォーマンスの機能拡張を利用できます。

<span id="page-381-0"></span>この設定により、分散サーバーのパフォーマンスが大幅に向上します。 パフォーマンスの向上は、非先 読み同期読み取り待機呼び出し (例えば、C クライアント MQGET 待機呼び出し) を発行するクライアン ト・アプリケーションに適用されます。 これらのクライアント・アプリケーションに接続するとき、分 散サーバーが使用するスレッドおよびメモリーの量は少なくて済むため、スループットが向上します。

ソケットを介して会話を共有しているクライアントがサーバーに接続されている場合に、共有会話の設 定を SHARECNV(10) から SHARECNV(1) に引き下げると、次のような影響があります。

– サーバー上でのソケット使用量が増加します。

– サーバー上でのチャネル・インスタンスが増加します。

この場合は、**MaxChannels** および **MaxActiveChannels** の設定を引き上げることもできます。

**注 :** また、MQCONNX オプション、MQCNO\_NO\_CONV\_SHARING を設定し、**SHARECNV** が 1 より大きい値 に設定されているチャネルにアプリケーションを接続することもできます。 結果は、**SHARECNV** が 1 に 設定されているチャネルにアプリケーションを接続する場合と同じです。

• SHARECNV 値を 0 に設定します。

チャネル・インスタンスは、 IBM WebSphere MQ 6.0 サーバーまたはクライアント接続チャネルとまっ たく同じように動作します。 共有会話や、 **SHARECNV** を 1 以上に設定した場合に使用できるパフォー マンスの向上は得られません。 **SHARECNV** を 1 以上に設定すると正常に実行されない既存のクライア ント・アプリケーションが存在する場合のみ、値 0 を使用してください。

## **関連概念**

サポートされる IBM MQ クライアント: クライアント接続チャネルとサーバー接続チャネルのデフォルト の動作

# **分散パブリッシュ/サブスクライブ・ネットワークのチューニング**

このセクションにあるチューニングのヒントを利用して、IBM MQ 分散パブリッシュ/サブスクライブのク ラスターおよび階層のパフォーマンスを向上させます。

# **関連概念**

317 [ページの『クラスターのモニター』](#page-316-0)

クラスター内で、アプリケーション・メッセージ、制御メッセージ、およびログをモニターできます。 キ ューの複数のインスタンス間でクラスターのロード・バランシングが行われる場合は、モニターに関する 特別な考慮事項があります。

# **直接ルーティング型パブリッシュ/サブスクライブ・クラスターのパフォーマンス**

直接ルーティング型パブリッシュ/サブスクライブ・クラスターでは、すべてのクラスター・キュー・マネ ージャーがパブリッシュ/サブスクライブ・メッセージングにアクティブに関与しているかどうかにかかわ らず、クラスター・トピックやプロキシー・サブスクリプションなどの情報がクラスターのすべてのメン バーにプッシュされます。 このプロセスによって、システムに多大な負荷が生じる可能性があります。 ク ラスター管理がパフォーマンスに及ぼす影響を軽減するには、オフピーク時に更新を実行したり、ずっと 小規模な、パブリッシュ/サブスクライブに関与するキュー・マネージャーのサブセットを定義してそれを 「オーバーラップ」クラスターにしたり、トピック・ホスト・ルーティング型の使用に切り替えたりするこ とができます。

パブリッシュ/サブスクライブ・クラスター内のキュー・マネージャーでのワークロードには、以下の 2 つ のソースがあります。

- アプリケーション・プログラムのメッセージの直接的な処理。
- クラスターの管理に必要なメッセージおよびチャネルの処理。

典型的な Point-to-Point クラスターでは、クラスター・システム・ワークロードは、主に、必要に応じてク ラスターのメンバーによって明示的に要求される情報に限定されます。 したがって、非常に大規模な Point-to-Point クラスター (何千ものキュー・マネージャーを含むクラスターなど) 以外の場合は、パフォー マンスに及ぼすクラスターの管理の影響の大部分を無視できます。 しかし、直接ルーティング型パブリッ シュ/サブスクライブ・クラスターでは、すべてのクラスター・キュー・マネージャーがパブリッシュ/サブ スクライブ・メッセージングにアクティブに関与しているかどうかにかかわらず、クラスター・トピック、

キュー・マネージャー・メンバーシップ、プロキシー・サブスクリプションなどの情報がクラスターのす べてのメンバーにプッシュされます。 これにより、システムに多大な負荷がさらに生じる可能性がありま す。 したがって、時間とサイズの両方の点で、キュー・マネージャーのパフォーマンスに及ぼすクラスタ ー管理の影響を考慮する必要があります。

# **直接ルーティング型クラスターのパフォーマンス特性**

中核的な管理作業の観点から、Point-to-Point クラスターと、直接ルーティング型パブリッシュ/サブスク ライブ・クラスターを比較します。

最初に、Point-to-Point クラスターです。

- 1. 新しいクラスター・キューが定義されると、宛先情報が完全リポジトリー・キュー・マネージャーにプ ッシュされ、他のクラスター・メンバーには、それらのメンバーが最初にクラスター・キューを参照し たとき (例えば、アプリケーションがそのクラスター・キューを開こうとしたときなど) にのみ送信され ます。 この情報は、キューにアクセスするたびに情報をリモートから取得する必要を取り除くために、 キュー・マネージャーによってキャッシュに入れられます。
- 2. クラスターへのキュー・マネージャーの追加は、他のキュー・マネージャーの負荷には直接影響しませ ん。 新しいキュー・マネージャーに関する情報は完全リポジトリーにプッシュされますが、クラスター 内の他のキュー・マネージャーから新しいキュー・マネージャーへのチャネルが作成され開始されるの は、新しいキュー・マネージャーとのトラフィックが流れ始めてからです。

要約すると、Point-to-Point クラスターでのキュー・マネージャーへの負荷は、アプリケーション・プログ ラムのために処理されるメッセージ・トラフィックと関係があり、クラスターのサイズとは直接的な関係 はありません。

次に、直接ルーティング型パブリッシュ/サブスクライブ・クラスターです。

- 1. 新しいクラスター・トピックが定義されると、その情報は完全リポジトリー・キュー・マネージャーに プッシュされ、そこからクラスターのすべてのメンバーに直接プッシュされます。その結果、完全リポ ジトリーからクラスターの各メンバーへのチャネルが開始されます (まだ開始されていない場合)。 こ れが最初の直接クラスター・トピックである場合には、各キュー・マネージャー・メンバーに、クラス ター内にある他のすべてのキュー・マネージャー・メンバーに関する情報が送信されます。
- 2. 新しいトピック・ストリングに関するクラスター・トピックに対するサブスクリプションが作成される と、その情報は、即座にキュー・マネージャーからクラスターの他のすべてのメンバーへと直接プッシ ュされます。その結果、そのキュー・マネージャーからクラスターの各メンバーへのチャネルが開始さ れます (まだ開始されていない場合)。
- 3. 新しいキュー・マネージャーが既存のクラスターに加わると、すべてのクラスター・トピックに関する 情報 (および直接クラスター・トピックが定義されている場合には、すべてのキュー・マネージャー・ メンバーに関する情報) が完全リポジトリー・キュー・マネージャーからその新しいキュー・マネージ ャーにプッシュされます。 すると、その新しいキュー・マネージャーは、クラスター内のクラスター・ トピックに対するすべてのサブスクリプションに関する情報を、クラスターのすべてのメンバーのもの と同期させます。

要約すると、直接ルーティング型パブリッシュ/サブスクライブ・クラスター内のいずれのキュー・マネー ジャーでも、クラスター管理の負荷は、そのクラスター内のキュー・マネージャーの数、クラスター・ト ピックの数、および各種トピック・ストリングに関するサブスクリプションの変更の数に応じて増加しま す。 各キュー・マネージャーでそれらのクラスター・トピックがローカルに使用されるかどうかは関係あ りません。

大規模なクラスター、またはサブスクリプションの変更のペースが速いクラスターでは、このレベルのク ラスター管理は、すべてのキュー・マネージャーにわたって相当なオーバーヘッドとなる可能性がありま す。

# **直接ルーティング型パブリッシュ/サブスクライブのパフォーマンスへの影響の軽減**

直接ルーティング型パブリッシュ/サブスクライブ・クラスターのパフォーマンスに及ぼすクラスター管理 の影響を軽減するには、以下のオプションを考慮してください。

• クラスター、トピック、およびサブスクリプションの更新を、一日の内のオフピーク時に行う。

- <span id="page-383-0"></span>• ずっと小規模な、パブリッシュ/サブスクライブに関与するキュー・マネージャーのサブセットを定義し て、それを「オーバーラップ」クラスターにする。 そのようにすると、このクラスターはクラスター・ トピックが定義されるクラスターになります。 いくつかのキュー・マネージャーが 2 つのクラスターに 置かれることになりますが、パブリッシュ/サブスクライブの全体的な影響は以下のように軽減されます。
	- パブリッシュ/サブスクライブ・クラスターのサイズが小さくなります。
	- パブリッシュ/サブスクライブ・クラスターにないキュー・マネージャーが受ける、クラスター管理ト ラフィックの影響がかなり小さくなります。

上記のオプションによってパフォーマンスの問題が十分に解決されない場合には、代わりにトピック・ホ スト・ルーティング型 パブリッシュ/サブスクライブ・クラスターの使用を検討してください。 パブリッシ ュ/サブスクライブ・クラスターにおける直接ルーティング型とトピック・ホスト・ルーティング型の比較 について詳しくは、パブリッシュ/サブスクライブ・クラスターの設計を参照してください。

# **関連概念**

トピック・ホストでルーティングされるパブリッシュ/サブスクライブ・クラスターのパフォーマンス トピック・ホストでルーティングされるパブリッシュ/サブスクライブ・クラスターを使用すると、各トピ ックをどのキュー・マネージャーがホストするかを正確に制御できます。 これらのトピック・ホストが、 そのトピック・ツリー・ブランチのルーティング・キュー・マネージャーになります。 さらに、サブスク リプションもパブリッシャーもないキュー・マネージャーは、トピック・ホストに接続する必要はありま せん。 この構成では、クラスター内のキュー・マネージャー間の接続の数、およびキュー・マネージャー 間で渡される情報の量がかなり少なくなる可能性があります。

パブリッシュ/[サブスクライブ・ネットワークにおけるプロデューサーとコンシューマーのバランシング](#page-387-0) 非同期メッセージング・パフォーマンスの重要な概念はバランスを取ること です。 メッセージ・コンシュ ーマーとメッセージ・プロデューサーとのバランスが取れていない場合、生じうる危険として、コンシュ ームされていないメッセージのバックログが増大し、複数のアプリケーションのパフォーマンスに深刻な 影響を及ぼす場合があります。

パブリッシュ/[サブスクライブ・ネットワークでのサブスクリプションのパフォーマンス](#page-388-0) IBM MQ での分散パブリッシュ/サブスクライブは、さまざまなトピック・ストリングのサブスクリプショ ンがキュー・マネージャー・ネットワーク内のどこで作成されたかに関する情報を伝搬させることで機能 します。 これにより、メッセージのパブリッシュが行われたキュー・マネージャーが、パブリッシュされ たメッセージのコピーを必要とする他のキュー・マネージャーを識別して、一致するサブスクリプション に対応させることが可能になります。

# **トピック・ホストでルーティングされるパブリッシュ/サブスクライブ・クラスタ ーのパフォーマンス**

トピック・ホストでルーティングされるパブリッシュ/サブスクライブ・クラスターを使用すると、各トピ ックをどのキュー・マネージャーがホストするかを正確に制御できます。 これらのトピック・ホストが、 そのトピック・ツリー・ブランチのルーティング・キュー・マネージャーになります。 さらに、サブスク リプションもパブリッシャーもないキュー・マネージャーは、トピック・ホストに接続する必要はありま せん。 この構成では、クラスター内のキュー・マネージャー間の接続の数、およびキュー・マネージャー 間で渡される情報の量がかなり少なくなる可能性があります。

トピック・ホスト・ルーティングされるパブリッシュ/サブスクライブ・クラスターは、次のように動作し ます。

- トピックは、クラスター内の個々のトピック・ホスト・キュー・マネージャーで手動で定義されます。
- クラスター・キュー・マネージャーでサブスクリプションが行われた場合、プロキシー・サブスクリプシ ョンはトピック・ホストでのみ作成されます。
- アプリケーションがトピックに対して情報をパブリッシュすると、受信キュー・マネージャーが、トピッ クをホストするキュー・マネージャーにパブリケーションを転送します。 その後、トピック・ホストは パブリケーションを、そのトピックに対する有効なサブスクリプションを持つクラスター内のすべてのキ ュー・マネージャーに送信します。

トピック・ホスト・ルーティングのさらに詳しい紹介については、クラスターでのトピック・ホスト・ル ーティングを参照してください。

トピック・ホスト・ルーティングには次の利点があることから、多くの構成でこれは直接ルーティング よ りも適切なトポロジーです。

- 大規模クラスターのスケーラビリティーが向上します。 クラスター内の他のすべてのキュー・マネージ ャーに接続できなければならないのは、トピック・ホスト・キュー・マネージャーだけです。 このため、 直接ルーティングの場合に比べてキュー・マネージャー間のチャネル数が少なくなり、キュー・マネージ ャー間のパブリッシュ/サブスクライブ管理トラフィックが減ります。 キュー・マネージャーでサブスク リプションが変更されるときに通知しなければならないのは、トピック・ホスト・キュー・マネージャー だけです。
- 物理構成を制御できる程度が大きくなります。 直接ルーティングでは、すべてのキュー・マネージャー がすべての役割を担うため、すべてを同等の能力にする必要があります。 トピック・ホスト・ルーティ ングでは、トピック・ホスト・キュー・マネージャーを明示的に選択します。 そのため、それらのキュ ー・マネージャーは十分能力のある装置で実行するようにし、他のキュー・マネージャーにはそれほど強 力でないシステムを使用できます。

しかし、トピック・ホスト・ルーティングでは、システムにいくつかの点で制約が課せられることにもな ります。

- 直接ルーティングの場合よりも、システム構成および保守を十分に計画する必要があります。 トピック・ ツリーでクラスター化を実行するポイントや、クラスター内のトピック定義の場所を決定する必要があり ます。
- 直接ルーティング型トピックとちょうど同じように、新しいトピック・ホスト・ルーティング型トピック が定義されると、情報がフル・リポジトリー・キュー・マネージャーにプッシュされ、そこからクラスタ ー内のすべてのメンバーに送信されます。 フル・リポジトリーからクラスターの各メンバーへのチャネ ルがまだ開始されていないのであれば、このイベントによりそれが開始されることになります。
- クラスター内にサブスクリプションがない場合でも、非ホスト・キュー・マネージャーからホスト・キュ ー・マネージャーにパブリケーションが常に送信されます。 そのため、通常はサブスクリプションが存 在することが予期される場合、あるいはグローバルな接続とナレッジによるオーバーヘッドが余分のパブ リケーション・トラフィックのリスクより大きい場合は、ルーティング型トピックを使用してください。
- 非ホスト・キュー・マネージャー上でパブリッシュされるメッセージは、サブスクリプションをホストす るキュー・マネージャーに直接には到達しません。 それらは、常にトピック・ホスト・キュー・マネー ジャーを経由してルーティングされます。 このアプローチにより、クラスターの総オーバーヘッドが増 加し、メッセージの遅延が大きくなり、パフォーマンスが低下することがあります。

**注 :** 構成によっては、集中型パブリッシャーまたはサブスクライバーを使用したトピック・ホスト・ルー ティングの説明に従ってこの制約を除去すると便利な場合があります。

- 単一のトピック・ホスト・キュー・マネージャーを使用すると、トピックに対してパブリッシュされるす べてのメッセージに対して単一障害点が存在することになります。 その単一障害点は、複数のトピック・ ホストを定義すると除去できます。 しかし、ホストが複数になると、サブスクリプションの受け取るパ ブリッシュ・メッセージの順序に影響します。
- トピック・ホスト・キュー・マネージャーを使用すると、複数のキュー・マネージャーからのパブリケー ション・トラフィックを処理する必要があるため、追加のメッセージ負荷が発生します。 この負荷を軽 減するには、単一トピックに対して複数のトピック・ホストを使用するか (この場合、メッセージの順序 は維持されない)、またはトピック・ツリーの複数の異なるブランチに対して、ルーティングされるトピ ックをホストするために複数の異なるキュー・マネージャーを使用することができます。

# **集中型パブリッシャーまたはサブスクライバーを使用したトピック・ホスト・ルーティン グ**

パブリケーションが常にトピック・ホスト・キュー・マネージャー経由でサブスクリプションにルーティ ングされる場合に、余分な「ホップ」が発生しないようにするには、トピックをホストするのと同じキュ ー・マネージャー上にパブリッシャーまたはサブスクリプションを構成します。 この方法を使用すると、 次の 2 つの状況で最大限のパフォーマンスが得られます。

- 多数のパブリッシャーと少数のサブスクリプションがあるトピック。 この場合は、トピック・ホスト・ キュー・マネージャーでサブスクリプションをホストします。
- 少数のパブリッシャーと多数のサブスクリプションがあるトピック。 この場合は、トピック・ホスト・ キュー・マネージャーでパブリッシャーをホストします。

次の図は、サブスクリプションもホストするトピック・ホスト・キュー・マネージャーを示しています。 このアプローチによって、パブリッシャーとサブスクライバーの間の余分な「ホップ」がなくなり、クラ スターのすべてのメンバー間でサブスクリプション情報が不必要に共有されることが少なくなります。

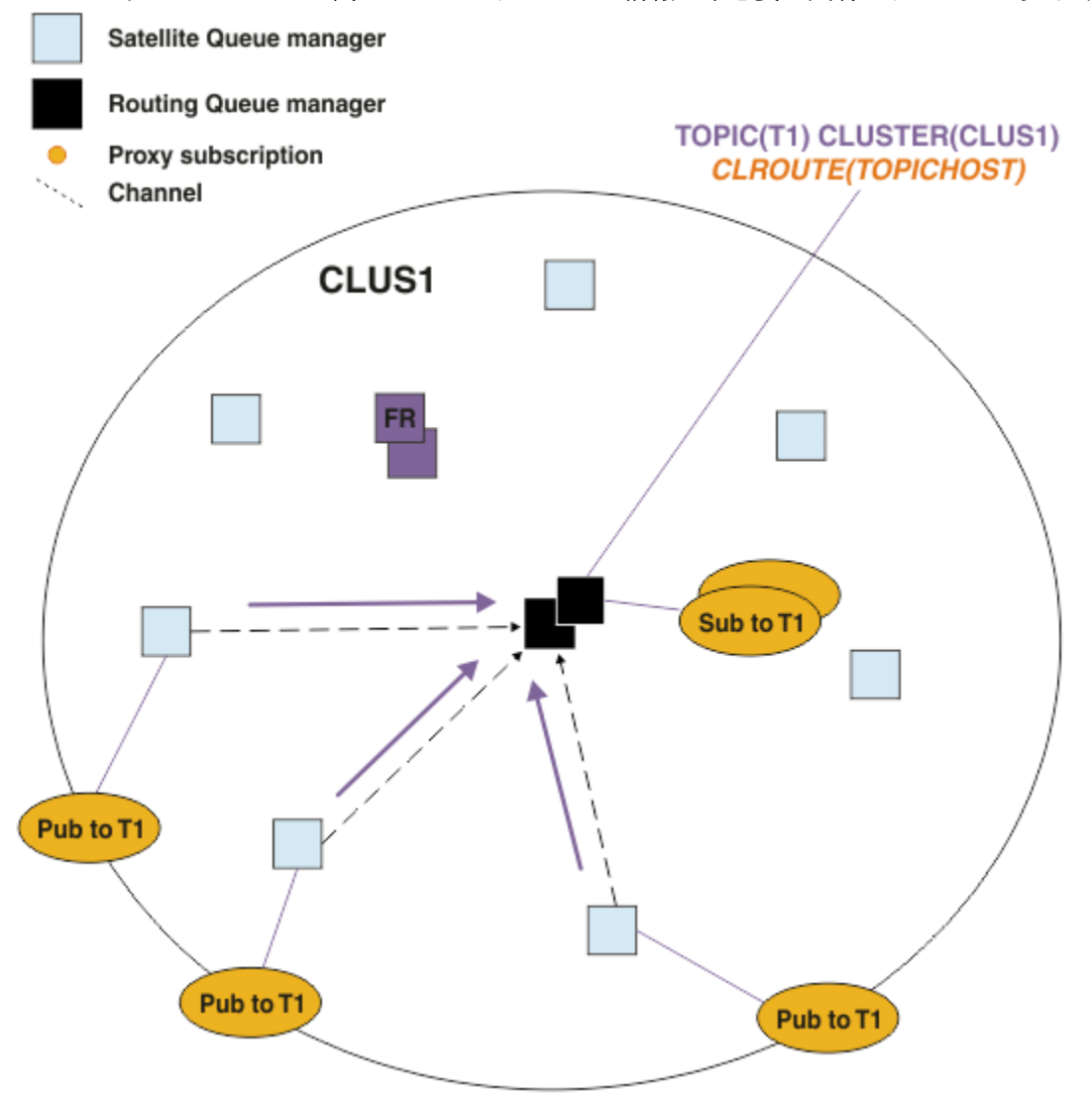

図 *27.* トピック・ホスト・キュー・マネージャーでのサブスクリプションのホスト

次の図は、パブリッシャーもホストするトピック・ホスト・キュー・マネージャーを示しています。 この アプローチによって、パブリッシャーとサブスクライバーの間の余分な「ホップ」がなくなり、クラスタ ーのすべてのメンバー間でサブスクリプション情報が不必要に共有されることが少なくなります。

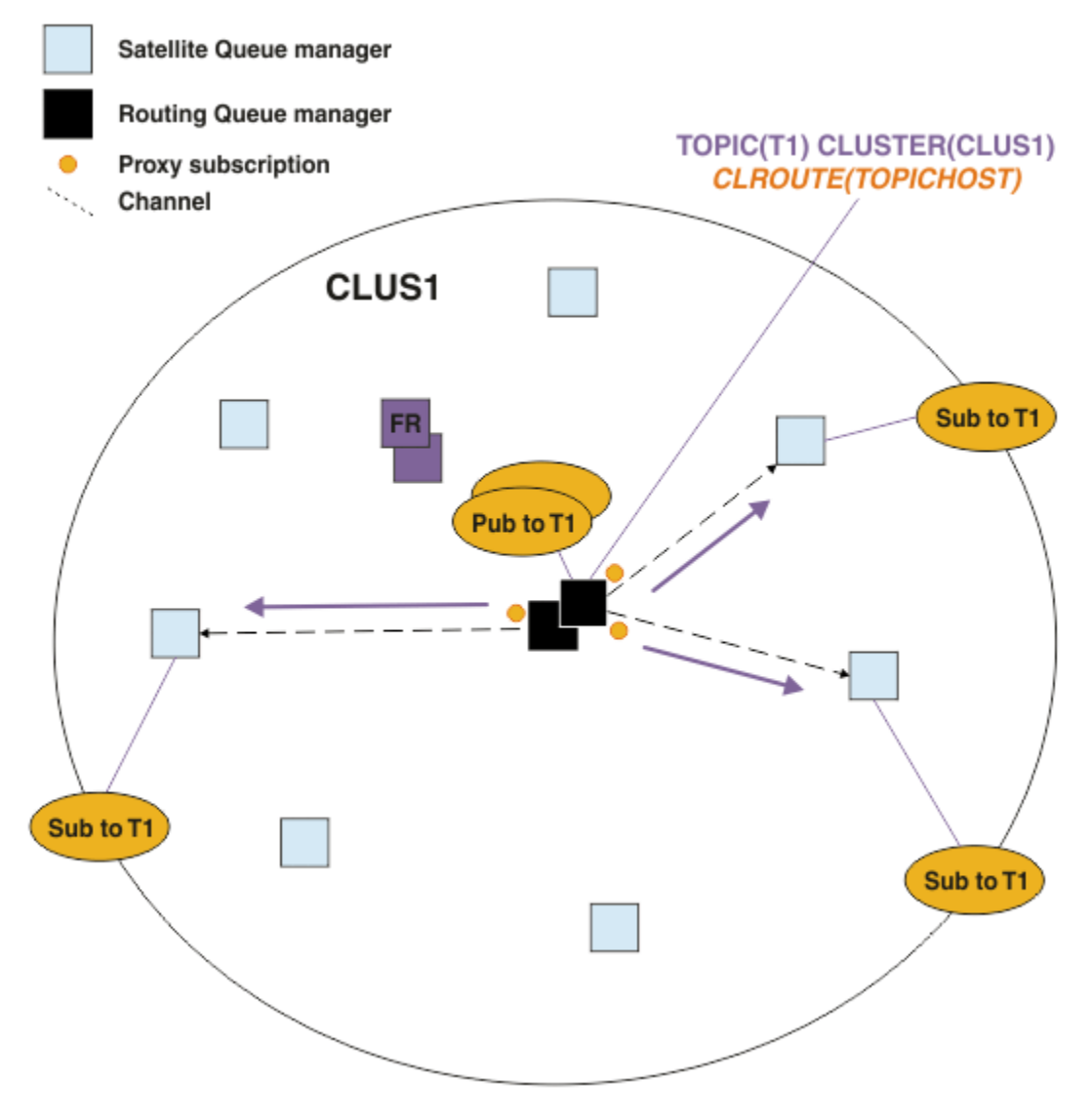

図 *28.* トピック・ホスト・キュー・マネージャーでのパブリケーションのホスト

# **関連概念**

直接ルーティング型パブリッシュ/[サブスクライブ・クラスターのパフォーマンス](#page-381-0) 直接ルーティング型パブリッシュ/サブスクライブ・クラスターでは、すべてのクラスター・キュー・マネ ージャーがパブリッシュ/サブスクライブ・メッセージングにアクティブに関与しているかどうかにかかわ らず、クラスター・トピックやプロキシー・サブスクリプションなどの情報がクラスターのすべてのメン バーにプッシュされます。 このプロセスによって、システムに多大な負荷が生じる可能性があります。 ク ラスター管理がパフォーマンスに及ぼす影響を軽減するには、オフピーク時に更新を実行したり、ずっと 小規模な、パブリッシュ/サブスクライブに関与するキュー・マネージャーのサブセットを定義してそれを 「オーバーラップ」クラスターにしたり、トピック・ホスト・ルーティング型の使用に切り替えたりするこ とができます。

パブリッシュ/[サブスクライブ・ネットワークにおけるプロデューサーとコンシューマーのバランシング](#page-387-0) 非同期メッセージング・パフォーマンスの重要な概念はバランスを取ること です。 メッセージ・コンシュ ーマーとメッセージ・プロデューサーとのバランスが取れていない場合、生じうる危険として、コンシュ ームされていないメッセージのバックログが増大し、複数のアプリケーションのパフォーマンスに深刻な 影響を及ぼす場合があります。

パブリッシュ/[サブスクライブ・ネットワークでのサブスクリプションのパフォーマンス](#page-388-0)

IBM MQ での分散パブリッシュ/サブスクライブは、さまざまなトピック・ストリングのサブスクリプショ ンがキュー・マネージャー・ネットワーク内のどこで作成されたかに関する情報を伝搬させることで機能 します。 これにより、メッセージのパブリッシュが行われたキュー・マネージャーが、パブリッシュされ <span id="page-387-0"></span>たメッセージのコピーを必要とする他のキュー・マネージャーを識別して、一致するサブスクリプション に対応させることが可能になります。

# **パブリッシュ/サブスクライブ・ネットワークにおけるプロデューサーとコンシュ ーマーのバランシング**

非同期メッセージング・パフォーマンスの重要な概念はバランスを取ること です。 メッセージ・コンシュ ーマーとメッセージ・プロデューサーとのバランスが取れていない場合、生じうる危険として、コンシュ ームされていないメッセージのバックログが増大し、複数のアプリケーションのパフォーマンスに深刻な 影響を及ぼす場合があります。

Point-to-Point メッセージング・トポロジーでは、メッセージ・コンシューマーとメッセージ・プロデュー サーの間の関係は理解しやすいといえます。 メッセージのプロデュースとコンシュームの見積もりは、キ ューごと、およびチャネルごとに取得できます。 バランスが取れていない場合、ボトルネックを容易に識 別して修正できます。

パブリッシュ/サブスクライブ・トポロジーで、パブリッシャーとサブスクライバーのバランスが取れてい るかどうかを分析することは、それよりも難しくなります。 各サブスクリプションから始めて、そのトピ ックに対するパブリッシャーを持つキュー・マネージャーにまでさかのぼります。 各キュー・マネージャ ーから各サブスクライバーに流れるパブリケーションの数を計算します。

リモート・キュー・マネージャーでのサブスクリプションと (プロキシー・サブスクリプションに基づき) 一致する各パブリケーションは、伝送キューに書き込まれます。 そのパブリケーションのプロキシー・サ ブスクリプションが複数のリモート・キュー・マネージャーにある場合、複数のメッセージのコピーが、 それぞれ異なる送信側チャネルに向けて伝送キューに書き込まれます。

パブリッシュ/サブスクライブ・クラスターでは、それらのパブリケーションは、サブスクリプションをホ ストするリモート・キュー・マネージャー上の SYSTEM.INTER.QMGR.PUBS キューに向けられます。 階 層では、各パブリケーションは、SYSTEM.BROKER.DEFAULT.STREAM キューか、またはリモート・キュ ー・マネージャー上にある SYSTEM.QPUBSUB.QUEUE.NAMELIST 内にリストされた他のすべてのストリー ム・キューに向けられます。 各キュー・マネージャーは、そのキューに到着したメッセージを処理し、そ のキュー・マネージャーにある正しいサブスクリプションにメッセージを配信します。

そのため、ボトルネックが発生する可能性のある以下のポイントでの負荷をモニターする必要があります。

- 個々のサブスクリプション・キューでの負荷をモニターします。
- このボトルネックは、サブスクライブ側アプリケーションによるパブリケーションのコンシュームが、 パブリケーションのパブリッシュより遅いペースで行われていることを意味します。
- SYSTEM.INTER.QMGR.PUBS キューまたはストリーム・キューでの負荷をモニターします。
	- このボトルネックは、キュー・マネージャーが、パブリケーションをローカル・サブスクリプション に配信できるペースよりも速く、1 つ以上のリモート・キュー・マネージャーからパブリケーションを 受信していることを意味します。
	- クラスター内でトピック・ホスト・ルーティング型を使用している際に、あるトピック・ホスト・キ ュー・マネージャーで認識される場合には、追加のキュー・マネージャーをトピック・ホストにして、 それらの間でパブリケーションのワークロードのバランスを取れるようにすることを検討してくださ い。 ただし、これを行うと、パブリケーション間のメッセージの順序に影響が及びます。 単一のトピ ックに複数のトピック・ホストを使用するトピック・ホスト・ルーティングを参照してください。
- パブリッシュ側キュー・マネージャー上の伝送キューによる送り先となる、サブスクライブ側キュー・マ ネージャーとパブリッシュ側キュー・マネージャーの間のチャネルでの負荷をモニターします。
	- このボトルネックは、1 つ以上のチャネルが稼働していないか、または、チャネルがリモート・キュ ー・マネージャーに配信できるよりも速いペースでメッセージがローカル・キュー・マネージャーに パブリッシュされていることを意味します。
	- パブリッシュ/サブスクライブ・クラスターを使用する場合には、ターゲット・キュー・マネージャー で追加のクラスター受信側チャネルを定義することを検討してください。 これにより、それらの間で パブリケーションのワークロードのバランスを取ることが可能になります。 ただし、これを行うと、 パブリケーション間のメッセージの順序に影響を与えます。 また、複数のクラスター伝送キューの構

成に移行することも検討してください。 特定の環境では、これによりパフォーマンスが向上する可能 性があるためです。

- <span id="page-388-0"></span>• パブリッシュ・アプリケーションがキューに入れられたパブリッシュ/サブスクライブ・インターフェー スを使用している場合は、(a) SYSTEM.BROKER.DEFAULT.STREAM キュー、および SYSTEM.QPUBSUB.QUEUE.NAMELIST にリストされているその他のストリーム・キューの負荷をモニタ ーします。 (b) SYSTEM.BROKER.DEFAULT.SUBPOINT キュー、および SYSTEM.QPUBSUB.SUBPOINT.NAMELIST にリストされている他のすべてのサブポイント・キュー。
	- このボトルネックは、ローカル・キュー・マネージャーが処理できるよりも速いペースでメッセージ がローカルのパブリッシュ側アプリケーションによって書き込まれていることを意味します。

### **関連概念**

直接ルーティング型パブリッシュ/[サブスクライブ・クラスターのパフォーマンス](#page-381-0)

直接ルーティング型パブリッシュ/サブスクライブ・クラスターでは、すべてのクラスター・キュー・マネ ージャーがパブリッシュ/サブスクライブ・メッセージングにアクティブに関与しているかどうかにかかわ らず、クラスター・トピックやプロキシー・サブスクリプションなどの情報がクラスターのすべてのメン バーにプッシュされます。 このプロセスによって、システムに多大な負荷が生じる可能性があります。 ク ラスター管理がパフォーマンスに及ぼす影響を軽減するには、オフピーク時に更新を実行したり、ずっと 小規模な、パブリッシュ/サブスクライブに関与するキュー・マネージャーのサブセットを定義してそれを 「オーバーラップ」クラスターにしたり、トピック・ホスト・ルーティング型の使用に切り替えたりするこ とができます。

[トピック・ホストでルーティングされるパブリッシュ](#page-383-0)/サブスクライブ・クラスターのパフォーマンス トピック・ホストでルーティングされるパブリッシュ/サブスクライブ・クラスターを使用すると、各トピ ックをどのキュー・マネージャーがホストするかを正確に制御できます。 これらのトピック・ホストが、 そのトピック・ツリー・ブランチのルーティング・キュー・マネージャーになります。 さらに、サブスク リプションもパブリッシャーもないキュー・マネージャーは、トピック・ホストに接続する必要はありま せん。 この構成では、クラスター内のキュー・マネージャー間の接続の数、およびキュー・マネージャー 間で渡される情報の量がかなり少なくなる可能性があります。

パブリッシュ/サブスクライブ・ネットワークでのサブスクリプションのパフォーマンス

IBM MQ での分散パブリッシュ/サブスクライブは、さまざまなトピック・ストリングのサブスクリプショ ンがキュー・マネージャー・ネットワーク内のどこで作成されたかに関する情報を伝搬させることで機能 します。 これにより、メッセージのパブリッシュが行われたキュー・マネージャーが、パブリッシュされ たメッセージのコピーを必要とする他のキュー・マネージャーを識別して、一致するサブスクリプション に対応させることが可能になります。

317 [ページの『クラスターのモニター』](#page-316-0)

クラスター内で、アプリケーション・メッセージ、制御メッセージ、およびログをモニターできます。 キ ューの複数のインスタンス間でクラスターのロード・バランシングが行われる場合は、モニターに関する 特別な考慮事項があります。

# **パブリッシュ/サブスクライブ・ネットワークでのサブスクリプションのパフォー マンス**

IBM MQ での分散パブリッシュ/サブスクライブは、さまざまなトピック・ストリングのサブスクリプショ ンがキュー・マネージャー・ネットワーク内のどこで作成されたかに関する情報を伝搬させることで機能 します。 これにより、メッセージのパブリッシュが行われたキュー・マネージャーが、パブリッシュされ たメッセージのコピーを必要とする他のキュー・マネージャーを識別して、一致するサブスクリプション に対応させることが可能になります。

この方式により、パブリッシュされたメッセージが、一致するサブスクリプションが存在しないキュー・ マネージャーに送信されることを最小限に抑えることができます。 ただし、サブスクライブされているト ピック・ストリングの数が多く、サブスクリプションの作成と削除が頻繁に行われて絶えず変化している 場合には、サブスクリプションに関する情報の伝搬はかなり大きなオーバーヘッドとなることがあります。

パブリッシュ/サブスクライブ・ネットワーク内でパブリケーションとサブスクリプションが流れる方法を 調整することにより、パフォーマンスを変化させることができます。 ネットワーク・トラフィックで扱う パブリケーションが少なく、サブスクリプションの作成、削除、または変更が速いペースで行われる場合 には、サブスクリプション情報がすべてのキュー・マネージャーに流れないようにし、その代わりにすべ

てのパブリケーションをネットワーク内のすべてのキュー・マネージャーに転送することができます。 ま た、接続されているキュー・マネージャー間で特定のトピックに関するプロキシー・サブスクリプション およびパブリケーションのフローを制限したり、ワイルドカードを含むプロキシー・サブスクリプション のフローを制限したり、トピック・ストリングの数および一時的な性質を低減したりすることもできます。

# **個別サブスクリプション伝搬と全対象パブリッシュ**

全対象パブリッシュ は、個別サブスクリプション伝搬の代わりとなります。 個別伝搬の場合、パブリケー ションは、それと一致するサブスクリプションがあるキュー・マネージャーにのみ転送されます。 全対象 パブリッシュ の場合、すべてのパブリケーションが、ネットワーク内のすべてのキュー・マネージャーに 転送されます。 その後、受信側のキュー・マネージャーは、ローカル・サブスクリプションと一致するパ ブリケーションを送信します。

# **個別サブスクリプション伝搬**

このメカニズムの場合、キュー・マネージャーのサブスクリプションと一致するパブリケーションのみ が送信されるため、キュー・マネージャー間のパブリケーション・トラフィックが最小になります。

ただし、以下の制限があります。

- サブスクライブされる個々のトピック・ストリングごとに、プロキシー・サブスクリプションが、パ ブリッシュ/サブスクライブ・トポロジー内の他のキュー・マネージャーに送信されます。 キュー・ マネージャーのセットは、分散パブリッシュ/サブスクライブ・ネットワークの計画に示されている ように、使用されるルーティング・モデルに応じて異なります。
	- このメッセージングのオーバーヘッドは、次のような場合にかなり大きくなることがあります。 それは、何千ものサブスクリプションの作成または削除 (例えば、キュー・マネージャーの再始動 後に行われるすべての非永続サブスクリプションの再作成) が行われる場合や、サブスクリプショ ンのセットが速いペースで変更され、それぞれが別のトピック・ストリングに対するものである場 合です。
	- プロキシー・サブスクリプションの伝搬先となるキュー・マネージャーの数も、オーバーヘッドの スケールに影響を及ぼします。
- プロキシー・サブスクリプションは、非同期メッセージングを使用して他のキュー・マネージャーに 流されます。 これにより、以下の影響が生じます。
	- サブスクリプションの作成から、プロキシー・サブスクリプションの作成、送信、およびその処理 が他のキュー・マネージャーによって行われるまでの間で、遅延が生じます。
	- この間隔の中でこれらのキュー・マネージャーでパブリッシュされるメッセージは、リモート・サ ブスクリプションには送信されません。

**全対象パブリッシュ**

このメカニズムを使用した場合、システムにおけるトピック・ストリングごとのプロキシー・サブスク リプションによるオーバーヘッドはありません。 つまり、速いペースでサブスクリプションの作成、 削除、または変更が行われても、ネットワーク・ロードおよび処理が増えることはありません。

また、すべてのパブリケーションがすべてのキュー・マネージャーに流れるため、サブスクリプション の作成から、パブリケーションがキュー・マネージャーに流れるまでの間に遅延はありません。 した がって、新しく作成されたリモート・サブスクリプションにパブリケーションが送信されない時間帯は ありません。

ただし、以下の制限があります。

- すべてのパブリケーションをパブリッシュ/サブスクライブ・トポロジー内のすべてのキュー・マネ ージャーに送信することにより、各キュー・マネージャーでパブリケーションと一致するサブスクリ プションが存在しないときに、ネットワーク・トラフィックが過多になる可能性があります。
	- トポロジー内のキュー・マネージャー数が多いほど、オーバーヘッドが大きくなります。

全対象パブリッシュ・メカニズムの使用を検討できるケースとしては、かなりの割合のキュー・マネージ ャーからパブリケーションのサブスクライブが出されることが想定される場合、またはサブスクリプショ ンの変更の頻度が原因でプロキシー・サブスクリプションのオーバーヘッドが大きくなりすぎる場合があ ります。 個別プロキシー・サブスクリプション転送を使用すべきケースとしては、パブリケーションが、 一致するサブスクリプションがあるキュー・マネージャーに対して送信されるときよりも、すべてのキュ ー・マネージャーに対して送信されるときにメッセージング・トラフィックが増加するような場合です。

全対象パブリッシュ の動作は、トピック・ツリー内の任意のレベルで設定することができます。 全対象パ ブリッシュを使用可能にするには、上位トピック・オブジェクトの **PROXYSUB** パラメーターを FORCE に設 定します。 この結果、トピック・ツリー内のこのトピック・オブジェクトの下のすべてのトピックに一致 する単一ワイルドカードのプロキシー・サブスクリプションが得られます。 クラスター・トピック・オブ ジェクトに設定すると、 **PROXYSUB(FORCE)** 属性は、トピックが定義されたキュー・マネージャーだけで なく、ネットワーク内のすべてのキュー・マネージャーに伝搬されます。

**注 :** 階層で使用する場合は、各キュー・マネージャーで **PROXYSUB(FORCE)** を個別に設定するため、トポ ロジー・メカニズムによってチャネルの数が自然に制限されます。 一方、クラスターで使用される場合に は、さらに多くのチャネルが開始される可能性があります。

- トピック・ホスト・ルーティング型クラスターでは、各キュー・マネージャーから各トピック・ホスト・ キュー・マネージャーにチャネルが開始されます。
- 直接ルーティング型クラスターでは、各キュー・マネージャーから他のすべてのキュー・マネージャーに チャネルが開始されます。

多数のチャネルの開始によるオーバーヘッドは、直接ルーティング型クラスターにおいて最も顕著であり、 パフォーマンス上の問題となる可能性があります。 382 [ページの『直接ルーティング型パブリッシュ](#page-381-0)/サブ [スクライブ・クラスターのパフォーマンス』を](#page-381-0)参照。

# **接続されているキュー・マネージャー間でのプロキシー・サブスクリプションおよびパブ リケーションのフローを制限する他の方法**

**トピック・ストリングを統合する**

多数の別個の一時的トピック・ストリングを使用すると、パブリッシャーまたはサブスクリプションが 接続しているシステム内の各キュー・マネージャーで何らかのレベルの管理オーバーヘッドが発生しま す。 トピック・ストリングの使用について定期的に検討して、それらを統合できないか判断してくだ さい。 トピック・ストリングの数を減らし、一時的な性質をもつトピック・ストリングの使用を避け ることで、トピック・ストリングに対するパブリッシャーおよびサブスクリプションが削減され、シス テムへの影響が軽減されます。

# **パブリケーションおよびサブスクリプションの有効範囲を制限する**

特定のトピックについては、パブリケーション・スコープおよびサブスクリプション・スコープの設定 を使用して、パブリケーションおよびサブスクリプションを、それらが定義されているキュー・マネー ジャーに対してローカルに保つことができます。

**ワイルドカード付きのトピックに対するサブスクリプションをブロックする**

**Topic** 属性 WILDCARD を BLOCK に設定することにより、ワイルドカードを含むプロキシー・サブスク リプションのフローを制限できます。 プロキシー・サブスクリプション内のワイルドカードを参照し てください。

388 ページの『パブリッシュ/[サブスクライブ・ネットワークにおけるプロデューサーとコンシューマーの](#page-387-0) [バランシング』](#page-387-0)も参照してください。

# **クラスターにおけるプロキシー・サブスクリプションのトラフィックをモニターする**

プロキシー・サブスクリプションのトラフィックによるシステムの負荷を考慮する際には、388 [ページの](#page-387-0) 『パブリッシュ/[サブスクライブ・ネットワークにおけるプロデューサーとコンシューマーのバランシング』](#page-387-0) にリストされているキューをモニターすることに加えて、以下のクラスター・キューもモニターしてくだ さい。

- サブスクライバー・キュー・マネージャー上の SYSTEM.INTER.QMGR.FANREQ キュー
- クラスター内の他のすべてのキュー・マネージャー上の SYSTEM.INTER.QMGR.CONTROL キュー

上記のキューに大量のメッセージ・バックログがある場合、サブスクリプションの変更率がシステムにと って大きすぎるか、またはキュー・マネージャーがクラスター内で正常に機能していないことを意味しま す。 特定のキュー・マネージャーに問題があると考えられる場合には、そのキュー・マネージャーに対す るパブリッシュ/サブスクライブ・サポートが無効でないか確認してください。 ALTER QMGR の **PSMODE** を 参照してください。

# **関連概念**

直接ルーティング型パブリッシュ/[サブスクライブ・クラスターのパフォーマンス](#page-381-0)

直接ルーティング型パブリッシュ/サブスクライブ・クラスターでは、すべてのクラスター・キュー・マネ ージャーがパブリッシュ/サブスクライブ・メッセージングにアクティブに関与しているかどうかにかかわ らず、クラスター・トピックやプロキシー・サブスクリプションなどの情報がクラスターのすべてのメン バーにプッシュされます。 このプロセスによって、システムに多大な負荷が生じる可能性があります。 ク ラスター管理がパフォーマンスに及ぼす影響を軽減するには、オフピーク時に更新を実行したり、ずっと 小規模な、パブリッシュ/サブスクライブに関与するキュー・マネージャーのサブセットを定義してそれを 「オーバーラップ」クラスターにしたり、トピック・ホスト・ルーティング型の使用に切り替えたりするこ とができます。

[トピック・ホストでルーティングされるパブリッシュ](#page-383-0)/サブスクライブ・クラスターのパフォーマンス トピック・ホストでルーティングされるパブリッシュ/サブスクライブ・クラスターを使用すると、各トピ ックをどのキュー・マネージャーがホストするかを正確に制御できます。 これらのトピック・ホストが、 そのトピック・ツリー・ブランチのルーティング・キュー・マネージャーになります。 さらに、サブスク リプションもパブリッシャーもないキュー・マネージャーは、トピック・ホストに接続する必要はありま せん。 この構成では、クラスター内のキュー・マネージャー間の接続の数、およびキュー・マネージャー 間で渡される情報の量がかなり少なくなる可能性があります。

パブリッシュ/[サブスクライブ・ネットワークにおけるプロデューサーとコンシューマーのバランシング](#page-387-0) 非同期メッセージング・パフォーマンスの重要な概念はバランスを取ること です。 メッセージ・コンシュ ーマーとメッセージ・プロデューサーとのバランスが取れていない場合、生じうる危険として、コンシュ ームされていないメッセージのバックログが増大し、複数のアプリケーションのパフォーマンスに深刻な 影響を及ぼす場合があります。

パブリッシュ/サブスクライブ・ネットワークでのプロキシー・サブスクリプション

# **トピック・ツリー内の不要なトピック数の削減**

トピック・ツリー内の不要なトピックの数を減らすことによって、パブリッシュ/サブスクライブ・システ ムのパフォーマンスは向上します。 どのようなトピックが不要なトピックであるか、および不要なトピッ クを削除する方法について説明します。

パフォーマンスに悪影響を与えることなく、多数のトピックを作成することができます。 ただし、パブリ ッシュ/サブスクライブを使用する方法によっては、トピック・ツリーが継続的に拡張されるものがありま す。 非常に多くのトピックが、一度作成されたきり、二度と使用されることがありません。 トピック数が 増加していくと、パフォーマンス上の問題が発生する場合があります。

多数の不要なトピックが作成され続けるような設計を避けるには、どうすればよいでしょうか。 キュー・ マネージャーがトピック・ツリーから不要なトピックを削除できるようにするには、どうすればよいでし ょうか。

キュー・マネージャーは、トピックが 30 分間使用されなければ、それを不要なトピックと見なします。 キ ュー・マネージャーは、使用されないトピックをトピック・ツリーから削除します。 30 分の期間は、キュ ー・マネージャー属性 **TREELIFE** を変更することによって変更できます。 キュー・マネージャーに対し て、トピックが使用されていないことが示されていることを確認し、キュー・マネージャーが不要なトピ ックを削除できるようにします。 392 ページの『使用されないトピックとは何か』のセクションでは、使 用されないトピックとは何かが説明されています。

アプリケーション (特に、実行時間の長いアプリケーション) を設計するプログラマーは、リソースの使用 (プログラムが必要とするリソース量、無制限の要求の有無、リソース・リークの有無) について検討しま す。 トピックは、パブリッシュ/サブスクライブ・プログラムが使用するリソースです。 プログラムが使用 するその他のリソースと同様に、トピックの使用法を綿密に調べてください。

# **使用されないトピックとは何か**

使用されないトピックとは何かを定義する前に、具体的に何がトピックと見なされるのかについて説明し ます。

トピック・ストリング (USA/Alabama/Auburn など) がトピックに変換されると、トピック・ツリーにト ピックが追加されます。 追加のトピック・ノードと、それに対応するトピックが、必要に応じてツリー内 に作成されます。 トピック・ストリング USA/Alabama/Auburn は、3 つのトピックを持つツリーに変換 されます。

- USA
- USA/Alabama
- USA/Alabama/Auburn

トピック・ツリー内のすべてのトピックを表示するには、**runmqsc** コマンド DISPLAY TPSTATUS('#') TYPE(TOPIC) を使用します。

トピック・ツリー内の使用されていないトピックには以下の特性があります。

# **トピック・オブジェクトと関連付けられていない**

管理トピック・オブジェクトには、それをトピックと関連付けるトピック・ストリングがあります。 ト ピック・オブジェクト Alabama を定義すると、関連付けるべきトピック USA/Alabama が存在しない 場合は、トピック・ストリングからトピックが作成されます。 トピックが存在する場合、トピック・ オブジェクトとトピックは、トピック・ストリングを使用して互いに関連付けられます。

# **保存パブリケーションを持たない**

保存パブリケーションを持つトピックは、パブリッシャーがオプション MQPMO\_RETAIN を指定してト ピックにメッセージを入力した結果です。

**runmqsc** コマンド DISPLAY TPSTATUS('USA/Alabama') RETAINED を使用して、USA/Alabama に保存パブリケーションがあるかどうかを調べます。 応答は YES または NO です。

**runmqsc** コマンド CLEAR TOPICSTR('USA/Alabama') CLTRTYPE(RETAINED) を使用して、保存 パブリケーションを USA/Alabama から削除します。

# **子トピックを持たない**

USA/Alabama/Auburn は、子トピックのないトピックです。 USA/Alabama/Auburn は、 USA/ Alabama の直系の子トピックです。

**runmqsc** コマンド DISPLAY TPSTATUS('USA/Alabama/+') を使用して USA/Alabama の直接の 子を表示します。

# **ノードに対するアクティブなパブリッシャーがない**

ノードに対するアクティブなパブリッシャーは、出力用にトピックをオープンにしているアプリケーシ ョンです。

例えば、アプリケーションは、オープン・オプション MQOO\_OUTPUT を指定して、**Alabama** という名 前のトピック・オブジェクトを開きます。

USA/Alabama に対するアクティブ・パブリッシャーとそのすべての子を表示するには、**runmqsc** コ マンド DISPLAY TPSTATUS('USA/Alabama/#') TYPE(PUB) ACTCONN を使用します。

# **ノードに対するアクティブなサブスクライバーがない**

アクティブなサブスクライバーは、永続サブスクリプション、または MQSUB を使用してサブスクリプ ションをトピックに登録し、まだそのトピックをクローズしていないアプリケーションのいずれかで す。

USA/Alabama に対するアクティブなサブスクリプションを表示するには、**runmqsc** コマンド DISPLAY TPSTATUS('USA/Alabama') TYPE(SUB) ACTCONN を使用します。

USA/Alabama に対するアクティブ・サブスクリプションとそのすべての子を表示するには、**runmqsc** コマンド DISPLAY TPSTATUS('USA/Alabama/#') TYPE(SUB) ACTCONN を使用します。

# **トピック・ツリー内のトピック数の管理**

要約すると、トピック・ツリー内のトピック数を管理する方法は数多くあります。

# **TPCOUNT を表示する**

**runmqsc** コマンドの DISPLAY PUBSUB ALL を定期的に使用して、**TPCOUNT** プロパティーを表示しま す。 これは、トピック・ツリー内のトピック・ノードの数です。 数が増えている場合、TREELIFE を 短くするか、トピック自体を再設計する必要がある可能性があります。

# **TREELIFE の変更**

使用されないトピックの存続時間は、デフォルトで 30 分間です。 使用されないトピックの存続時間を 短くすることができます。

例えば、**runmqsc** コマンド ALTER QMGR TREELIFE(900) は、使用されないトピックの存続時間を 30 分間から 15 分間に短縮します。

# **キュー・マネージャーの再始動 (例外的)**

キュー・マネージャーを再始動すると、トピック・ツリーは、トピック・オブジェクト、保存パブリケ ーションを含むノード、および永続サブスクリプションから再初期設定されます。 パブリッシャーお よびサブスクライバー・プログラムの操作によって作成されたトピックは除去されます。

不要なトピックの増加がパフォーマンス上の問題の原因となっていた場合、最後の手段としてキュー・ マネージャーを再始動します。

# **関連概念**

トピック・ツリー

# ▲ Windows ★ MQ Adv. ★ Linux ★ MQ Adv.VUE <mark>Aspera gateway を使用して、待ち時間の</mark> **長いネットワークでのパフォーマンスの向上を図る**

IBM Aspera® faspio Gateway は、 IBM MQ のネットワーク・スループットを大幅に向上させることができ る高速 TCP/IP トンネルを提供します。

Aspera gateway を使用すると、キュー・マネージャーのチャネルのパフォーマンスを向上させることがで きます。 ネットワークの待ち時間が長い場合やパケットを損失する傾向がある場合に特に効果的です。一 般には、別々のデータ・センターにあるキュー・マネージャー間の接続を高速化するために使用されます。

ただし、パケットが失われない高速ネットワークでは、Aspera gateway を使用するとパフォーマンスが低 下するため、Aspera gateway 接続を定義する前後のネットワーク・パフォーマンスを確認することが重要 です。

資格のあるプラットフォームで実行されているキュー・マネージャーは、 Aspera gateway を介して接続で きます。 ゲートウェイ自体は、 Red Hat® または Ubuntu Linux、あるいは Windows にデプロイされます。

詳しくは、 Linux または Windows での Aspera gateway 接続の定義を参照してください。

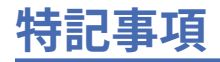

本書は米国 IBM が提供する製品およびサービスについて作成したものです。

IBM 本書に記載の製品、サービス、または機能が日本においては提供されていない場合があります。 日本 で利用可能な製品、サービス、および機能については、日本 IBM の営業担当員にお尋ねください。 本書で IBM 製品、プログラム、またはサービスに言及していても、その IBM 製品、プログラム、またはサービス のみが使用可能であることを意味するものではありません。 これらに代えて、IBM の知的所有権を侵害す ることのない、機能的に同等の製品、プログラム、またはサービスを使用することができます。 ただし、 IBM 以外の製品とプログラムの操作またはサービスの 評価および検証は、お客様の責任で行っていただき ます。

IBM は、本書に記載されている内容に関して特許権 (特許出願中のものを含む) を保有している場合があり ます。 本書の提供は、お客様にこれらの特許権について 実施権を許諾することを意味するものではありま せん。 実施権についてのお問い合わせは、書面にて下記宛先にお送りください。

〒 103-8510 東京都中央区日本橋箱崎町 19 番 21 号 日本アイ・ビー・エム株式会社 日本アイ・ビー・エム株式会社 法務・知的財産 U.S.A.

For license inquiries regarding double-byte (DBCS) information, contact the IBM Intellectual Property Department in your country or send inquiries, in writing, to:

Intellectual Property Licensing Legal and Intellectual Property Law 〒 103-8510 19-21, Nihonbashi-Hakozakicho, Chuo-ku Tokyo 103-8510, Japan

**以下の保証は、国または地域の法律に沿わない場合は、適用されません。** INTERNATIONAL BUSINESS MACHINES CORPORATION は、法律上の瑕疵担保責任、商品性の保証、特定目的適合性の保証および法律 上の瑕疵担保責任を含むすべての明示もしくは黙示の保証責任を負わないものとします。 "" 国または地域 によっては、法律の強行規定により、保証責任の制限が 禁じられる場合、強行規定の制限を受けるものと します。

この情報には、技術的に不適切な記述や誤植を含む場合があります。 本書は定期的に見直され、必要な変 更は本書の次版に組み込まれます。 IBM は予告なしに、随時、この文書に記載されている製品またはプロ グラムに対して、改良または変更を行うことがあります。

本書において IBM 以外の Web サイトに言及している場合がありますが、便宜のため記載しただけであり、 決してそれらの Web サイトを推奨するものでは ありません。 それらの Web サイトにある資料は、この IBM 製品の資料の一部ではありません。それらの Web サイトは、お客様の責任でご使用ください。

IBM は、お客様が提供するいかなる情報も、お客様に対してなんら義務も負うことのない、自ら適切と信 ずる方法で、使用もしくは配布することができるものとします。

本プログラムのライセンス保持者で、(i) 独自に作成したプログラムとその他のプログラム (本プログラムを 含む) との間での情報交換、および (ii) 交換された情報の相互利用を可能にすることを目的として、本プロ グラムに関する情報を必要とする方は、下記に連絡してください。

東京都中央区日本橋箱崎町 19 番 21 号 日本アイ・ビー・エム株式会社 Software Interoperability Coordinator, Department 49XA 3605 Highway 52 N Rochester, MN 55901 U.S.A.

本プログラムに関する上記の情報は、適切な使用条件の下で使用すること ができますが、有償の場合もあ ります。

本書で説明されているライセンス・プログラムまたはその他の ライセンス資料は、IBM 所定のプログラム 契約の契約条項、IBM プログラムのご使用条件、またはそれと同等の条項に基づいて、 IBM より提供され ます。

この文書に含まれるいかなるパフォーマンス・データも、管理環境下で 決定されたものです。 そのため、 他の操作環境で得られた結果は、異なる可能性があります。 一部の測定が、開発レベルのシステムで行わ れた可能性がありますが、その測定値が、一般に利用可能なシステムのものと同じである保証はありませ ん。 さらに、一部の測定値が、推定値である可能性があります。 実際の結果は、異なる可能性がありま す。 お客様は、お客様の特定の環境に適したデータを確かめる必要があります。

IBM 以外の製品に関する情報は、その製品の供給者、出版物、 もしくはその他の公に利用可能なソースか ら入手したものです。 IBM は、それらの製品のテストは行っておりません。 したがって、他社製品に関す る実行性、互換性、またはその他の要求については確証できません。 IBM 以外の製品の性能に関する質問 は、それらの製品の供給者にお願いします。

IBM の将来の方向または意向に関する記述については、予告なしに変更または撤回される場合があり、単 に目標を示しているものです。

本書には、日常の業務処理で用いられるデータや報告書の例が含まれています。 より具体性を与えるため に、それらの例には、個人、企業、ブランド、 あるいは製品などの名前が含まれている場合があります。 これらの名称はすべて架空のものであり、 名称や住所が類似する企業が実在しているとしても、それは偶 然にすぎません。

著作権使用許諾:

本書には、様々なオペレーティング・プラットフォームでのプログラミング手法を例示するサンプル・ア プリケーション・プログラムがソース言語で掲載されています。 お客様は、サンプル・プログラムが書か れているオペレーティング・プラットフォームのアプリケーション・プログラミング・インターフェース に準拠したアプリケーション・プログラムの開発、使用、販売、配布を目的として、いかなる形式におい ても、IBM に対価を支払うことなくこれを複製し、改変し、配布することができます。 このサンプル・プ ログラムは、あらゆる条件下における完全なテストを経ていません。 従って IBM は、これらのサンプル・ プログラムについて信頼性、利便性もしくは機能性が あることをほのめかしたり、保証することはできま せん。

この情報をソフトコピーでご覧になっている場合は、写真やカラーの図表は表示されない場合があります。

# **プログラミング・インターフェース情報**

プログラミング・インターフェース情報 (提供されている場合) は、このプログラムで使用するアプリケー ション・ソフトウェアの作成を支援することを目的としています。

本書には、プログラムを作成するユーザーが WebSphere MQ のサービスを使用するためのプログラミン グ・インターフェースに関する情報が記載されています。

ただし、この情報には、診断、修正、および調整情報が含まれている場合があります。 診断、修正、調整 情報は、お客様のアプリケーション・ソフトウェアのデバッグ支援のために提供されています。

**重要 :** この診断、修正、およびチューニング情報は、変更される可能性があるため、プログラミング・イン ターフェースとして使用しないでください。

# **商標**

IBM、 IBM ロゴ、 ibm.com®は、世界の多くの国で登録された IBM Corporation の商標です。 現時点での IBM の商標リストについては、 "Copyright and trademark information"www.ibm.com/legal/ copytrade.shtml をご覧ください。 他の製品名およびサービス名等は、それぞれ IBM または各社の商標で ある場合があります。

Microsoft および Windows は、Microsoft Corporation の米国およびその他の国における商標です。

UNIX は The Open Group の米国およびその他の国における登録商標です。
Linux は、Linus Torvalds 氏の米国およびその他の国における登録商標です。

この製品には、 Eclipse Project (https://www.eclipse.org/) により開発されたソフトウェアが含まれていま す。

Java およびすべての Java 関連の商標およびロゴは Oracle やその関連会社の米国およびその他の国におけ る商標または登録商標です。

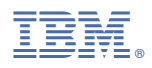

部品番号: